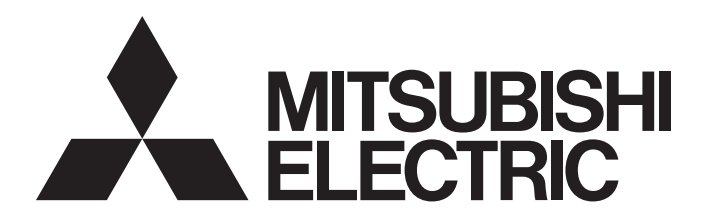

## 三菱电机微型可编程控制器MELSEC iQ-F

## MELSEC iQ-F FX5用户手册(CC-Link IE TSN篇)

## <span id="page-2-0"></span>关于用于CC-Link IE TSN的工业交换机

根据参数设置及传送路径形式,在各CC-Link IE TSN模块之间连接时,有时可能需要使用专用的工业交换机(支持CC-Link IE TSN Class B)。 请仔细阅读下述章节。 [60页 系统配置](#page-61-0) [120页 工业交换机](#page-121-0)

## <span id="page-2-1"></span>安全注意事项

(使用之前请务必阅读。)

在安装、运行、保养·检查本产品之前,请务必仔细阅读本手册以及其他相关设备的所有附带资料,正确使用。请在熟悉了所 有关于设备的指示、安全信息,以及注意事项后使用。 本手册中,安全注意事项的等级用[/\警告]和[/\注意]进行区分。

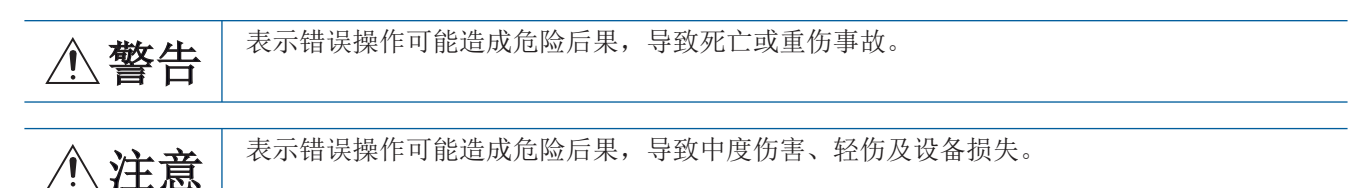

此外, 即使是[/ \注意]中记载的事项, 根据状况的不同也可能导致重大事故的发生。

两者记载的内容都很重要,请务必遵守。

此外,请妥善保管好产品所附带的手册,以便需要时可以取阅,并请务必将其交给最终用户的手中。

## 警告

- 请在可编程控制器的外部设置安全电路, 以便在出现外部电源异常、可编程控制器故障等情况时, 也 能确保整个系统在安全状态下运行。误动作或误输出可能引发事故。
	- 请务必在可编程控制器的外部设置紧急停止电路、保护电路、防止正反转等相反动作同时进行的 互锁电路、定位上下限等防止机械破损的互锁电路等。
	- 当CPU模块通过看门狗定时器出错等的自诊断功能检测出异常时,所有的输出变为OFF。此外,当 发生了CPU模块不能检测出的输入输出控制部分等的异常时,输出控制有时候会失效。此时,请设 计外部电路以及结构,以确保机械在安全状态下运行。
	- 由于输出模块的继电器、晶体管等的故障,有时候会导致输出一直接通,或是一直断开。为了确 保机械在安全状态下运行,请为可能导致重大事故的输出信号设计外部电路以及结构。
- 在输出电路中由于超过额定负载电流或者负载短路等导致长时间过电流时,可能导致冒烟、火灾等危 险。因此,应设置保险丝等外部安全电路。
- 关于网络通信异常时各站的运行状态,请参阅各网络的手册。误输出或误动作可能引发事故。
- 对运行中的可编程控制器进行控制(数据更改)时, 请在程序中配置互锁电路, 以确保整个系统始终能 安全运行。

此外,要对运行中的可编程控制器进行其他控制(程序更改、参数更改、强制输出、运行状态更改) 时,请熟读手册,确认非常安全之后方可操作。

如果不认真进行确认,则操作错误有可能导致机械破损及事故发生。

- 从外部设备对远程的可编程控制器进行控制时,由于数据通信异常,可能不能对可编程控制器的故障 立即采取措施。请在程序中配置互锁电路的同时,预先在外部设备与CPU模块之间确定发生数据通信异 常时系统方面的处理方法。
- 在模块的缓冲存储器中,请勿对系统区域或禁止写入区域进行数据写入。如果对系统区域或禁止写入 区域进行数据写入,可能造成可编程控制器系统误动作。关于系统区域或禁止写入区域,请参阅 [211页 缓冲存储器](#page-212-0)。
- 通信电缆断线的情况下,线路将变得不稳定,在多个站中有可能引起网络通信异常。请在程序中配置 互锁电路,以确保即使发生通信异常,整个系统也会安全运行。否则误输出或误动作可能引发事故。

## 【设计注意事项】

### 注意

- **●** 控制线以及通信电缆请勿与主电路或动力线等捆在一起接线, 或是靠近接线。应至少相距100mm。否则 噪声可能导致误动作。
- **请同时接通或切断CPU模块与扩展模块的电源。**

## 【网络安全注意事项】

### 警告

● 为了保证可编程控制器与系统的网络安全(可用性、完整性、机密性),对于来自不可信网络或经由网 络的设备的非法访问、拒绝服务攻击(DoS攻击)以及计算机病毒等其他网络攻击,应采取设置防火墙与 虚拟专用网络(VPN), 以及在计算机上安装杀毒软件等对策。

### 【安装注意事项】

## 警告

- 进行安装、接线等作业时, 请务必在外部将所有电源均断开后方可进行操作。否则有触电、产品损坏 的危险。
- 请在CPU模块的用户手册(硬件篇)中记载的一般规格环境下使用。 请勿在有灰尘、油烟、导电性粉尘、腐蚀性气体(海风、Cl<sub>2</sub>、H<sub>2</sub>S、SO<sub>2</sub>、NO<sub>2</sub>等)、可燃性气体的场所, 曝露在高温、结露、风雨中的场所以及有振动、冲击的场所中使用。 否则可能导致触电、火灾、误动作、产品的损坏及劣化。

### 【安装注意事项】

### 注意

- 请勿直接触碰产品的导电部位。否则有可能引起误动作、故障。
- 在进行螺栓孔加工及接线作业时,请勿使切屑及电线碎屑落入可编程控制器的通风孔内。否则可能导 致火灾、故障或误动作。
- 在对附带防尘膜的产品进行安装、接线作业时,为防止切屑、接线屑等异物落入,请将防尘膜贴在通 风孔上。

另外,作业结束后,请务必取下防尘膜以便散热。否则有可能导致火灾、故障或误动作。

- 请将产品安装在平滑的表面上。安装面如果凹凸不平,会对电路板造成过度外力,从而导致故障发 生。
- **安装产品时,请使用DIN导轨、或者安装螺栓牢固地固定。**
- 使用螺丝刀进行安装等作业时, 请小心进行。否则可能导致产品损坏或事故。
- 扩展电缆、外围设备连接用电缆、输入输出电缆、电池等的连接电缆请牢固地安装在所规定的连接器 上。否则接触不良会导致误动作。
- 在对以下的设备进行拆装时请务必将电源切断。否则有可能引起故障、误动作。
	- 外围设备、扩展板、扩展适配器、连接器转换适配器
	- 扩展模块、总线转换模块、连接器转换模块
	- 电池

### 【接线注意事项】

### 警告

- 进行安装、接线等作业时, 请务必在外部将所有电源均断开后方可进行操作。否则有触电、产品损坏 的危险。
- 在安装、接线等作业后执行上电运行时,请务必在产品上安装附带的接线端子盖板。如果不安装端子 盖板,则可能触电。
- 请使用额定温度为80℃或以上的电线。
- 对螺栓式端子排型的产品进行接线时,请遵照以下的注意事项操作。否则有可能导致触电、故障、短 路、断线、误动作、损坏产品。
	- 电线的末端处理,请参考CPU模块的用户手册(硬件篇)中记载的尺寸。
	- 紧固扭矩, 请参考CPU模块的用户手册(硬件篇)中记载的扭矩。
	- 使用2号十字螺丝刀(轴径不超过6mm)紧固,操作时注意请勿将螺丝刀与端子排隔离部位接触。

### 注意

- 对CPU模块及扩展模块的接地端子请使用2mm'或以上的电线进行D类接地(接地电阻: 不超过100Ω)。 但是请勿与强电流共同接地(参考所使用CPU模块的用户手册(硬件篇))。
- 电源的接线请与本手册记载的专用端子连接。如果将AC电源连接到直流的输入输出端子及DC电源端 子,可编程控制器将被烧毁。
- 请勿在外部对空端子进行接线。否则可能会损坏产品。
- 使用时, 端子排、电源连接器、输入输出连接器、通信用接口、通信电缆不受外力。否则会导致断线 及故障。
- 当因噪音影响导致异常的数据被写入到可编程控制器中的时候,有可能会因此引起可编程控制器误动 作、机械破损以及事故发生,所以请务必遵守以下内容。
	- 请勿将电源线、控制线及通信电缆与主电路或高压电线、负载线、动力线等捆在一起接线或是靠 近接线。应至少相距100mm。
	- 屏蔽线或是屏蔽电缆的屏蔽层必须要在可编程控制器侧进行一点接地。但是,请勿与强电流共同 接地。
- 以太网电缆应符合手册的规格。如果进行了超出规格的接线,将无法保证数据正常传送。

### 【启动·维护保养时的注意事项】

### 警告

- 在通电时请勿触碰到端子。否则有触电的危险性,并且有可能引起误动作。
- 进行清扫以及拧紧接线端子时, 请务必在断开所有外部电源后方可操作。如果在通电状态下进行操 作,则有触电的危险。
- 要在运行中更改程序、执行强制输出、RUN、STOP等操作前,请务必先熟读手册,在充分确认安全的情 况下方可进行操作。操作错误有可能导致机械破损及事故发生。
- 请勿从多个外围设备 (工程工具以及GOT)同时更改可编程控制器中的程序。否则可能会破坏可编程 控制器的程序,引起误动作。

### 【启动·维护保养时的注意事项】

### 注意

- 请勿擅自拆解、改动产品。否则有可能引起故障、误动作、火灾。 关于维修事宜,请向当地三菱电机代理店咨询。
- 对扩展电缆等连接电缆进行拆装时,请务必在断开电源之后再进行操作。否则有可能引起故障、误动 作。
- 在对以下的设备进行拆装时请务必将电源切断。否则有可能引起故障、误动作。
	- 外围设备、扩展板、扩展适配器、连接器转换适配器
	- 扩展模块、总线转换模块、连接器转换模块
	- 电池

## 注意

- 对运行中的可编程控制器进行控制(数据更改)时,请在程序中配置互锁电路, 以确保整个系统始终能 安全运行。此外,要对运行中的可编程控制器进行其他控制(程序更改、参数更改、强制输出、运行状 态更改)时,请熟读手册,确认非常安全之后方可操作。如果不认真进行确认,则操作错误有可能导致 机械破损及事故发生。
- 当CPU模块或智能功能模块通过看门狗定时器出错等的自诊断功能检测出异常时,可能会无法通过RUN/  $STOP/RESET$ 开关对整个系统进行复位。此时,应将电源置为OFF $\rightarrow$ ON。

## 【废弃时的注意事项】

## 注意

● 废弃产品时,请作为工业废品来处理。

### 【运输时的注意事项】

### 注意

● 可编程控制器属于精密设备,因此在运输期间请采用专用包装箱和防震板等,避免使其遭受超过所使 用CPU模块的用户手册(硬件篇)中记载的一般规格值的冲击。否则可能造成可编程控制器故障。运输之 后,请对可编程控制器进行运行确认,并检查安装部位等有无破损。

<span id="page-7-0"></span>前言

此次承蒙购入MELSEC iQ-F系列可编程控制器产品, 诚表谢意。 本手册对MELSEC iQ-F系列的CC-Link IE TSN模块相关的使用内容进行说明。 在使用之前,请阅读本手册以及相关产品的手册,希望在充分理解其规格的前提下正确使用产品。 此外,希望本手册能够送达至最终用户处。

### 使用时的请求

- 产品是以一般的工业为对象制作的通用产品,因此不是以用于关系到人身安全之类的情况下使用的机器或是系统为目的而设 计、制造的产品。
- 讨论将该产品用于原子能用、电力用、航空宇宙用、医疗用、搭乘移动物体用的机器或是系统等特殊用途的时候,请与本公 司的营业窗口查询。
- 虽然该产品是在严格的质量体系下生产的,但是用于那些因该产品的故障而可能导致的重大故障或是产生损失的设备的时 候,请在系统上设置备用机构和安全功能的开关。

#### 预先通知

- 设置产品时如有疑问,请向具有电气知识 (电气施工人员或是同等以上的知识)的专业电气技术人员咨询。关于该产品的 操作和使用方法有疑问时,请向技术咨询窗口咨询。
- 本书、技术资料、样本等中记载的事例是作为参考用的,不是保证动作的。选用的时候,请用户自行对机器·装置的功能和 安全性进行确认以后使用。
- 关于本书的内容,有时候为了改良可能会有不事先预告就更改规格的情况,还望见谅。
- 关于本手册的内容期望能做到完美,可是万一有疑问或是发现有错误,烦请联系本公司或办事处。届时,还请提供本手册封 底所记载的手册编号。

## 且录

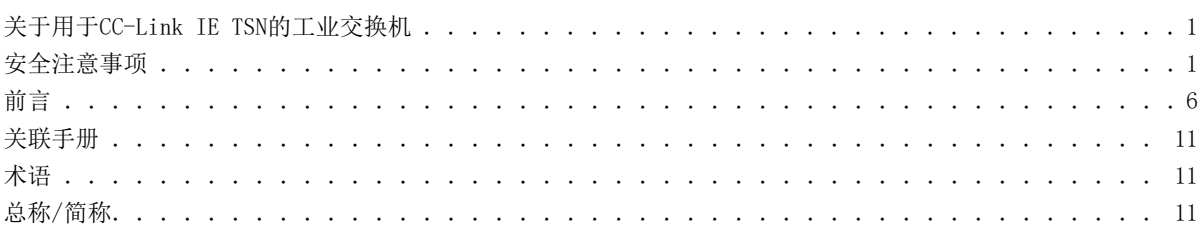

### 第1章 概要

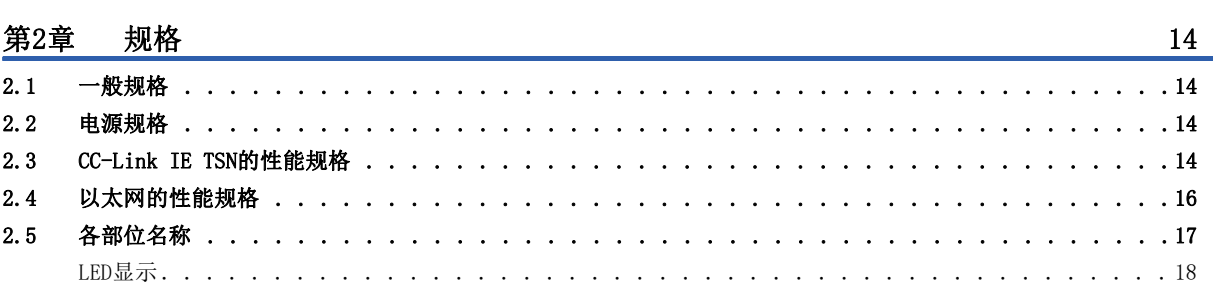

### 第3章 投运步骤

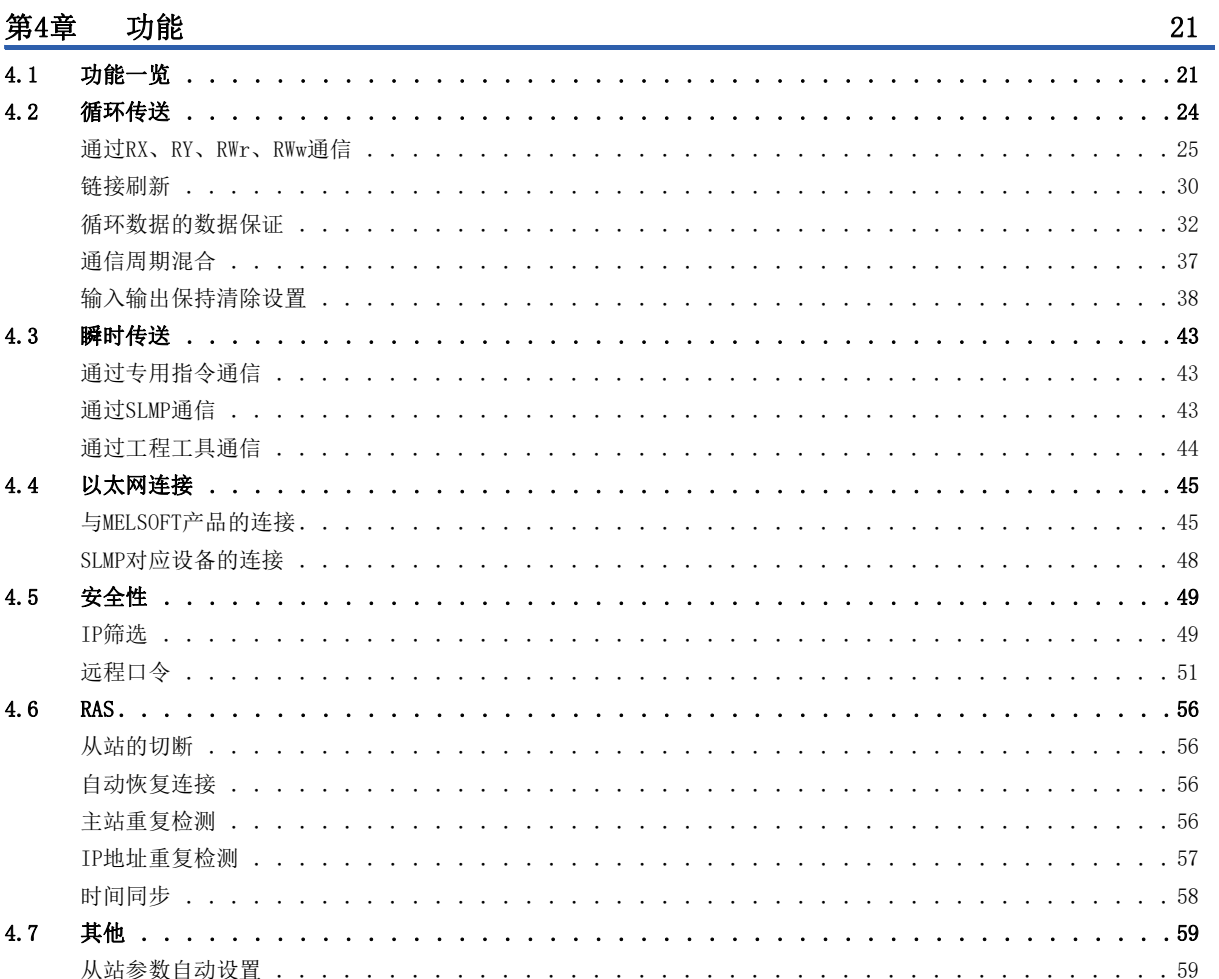

 $12\phantom{.0}$ 

 $19<sup>°</sup>$ 

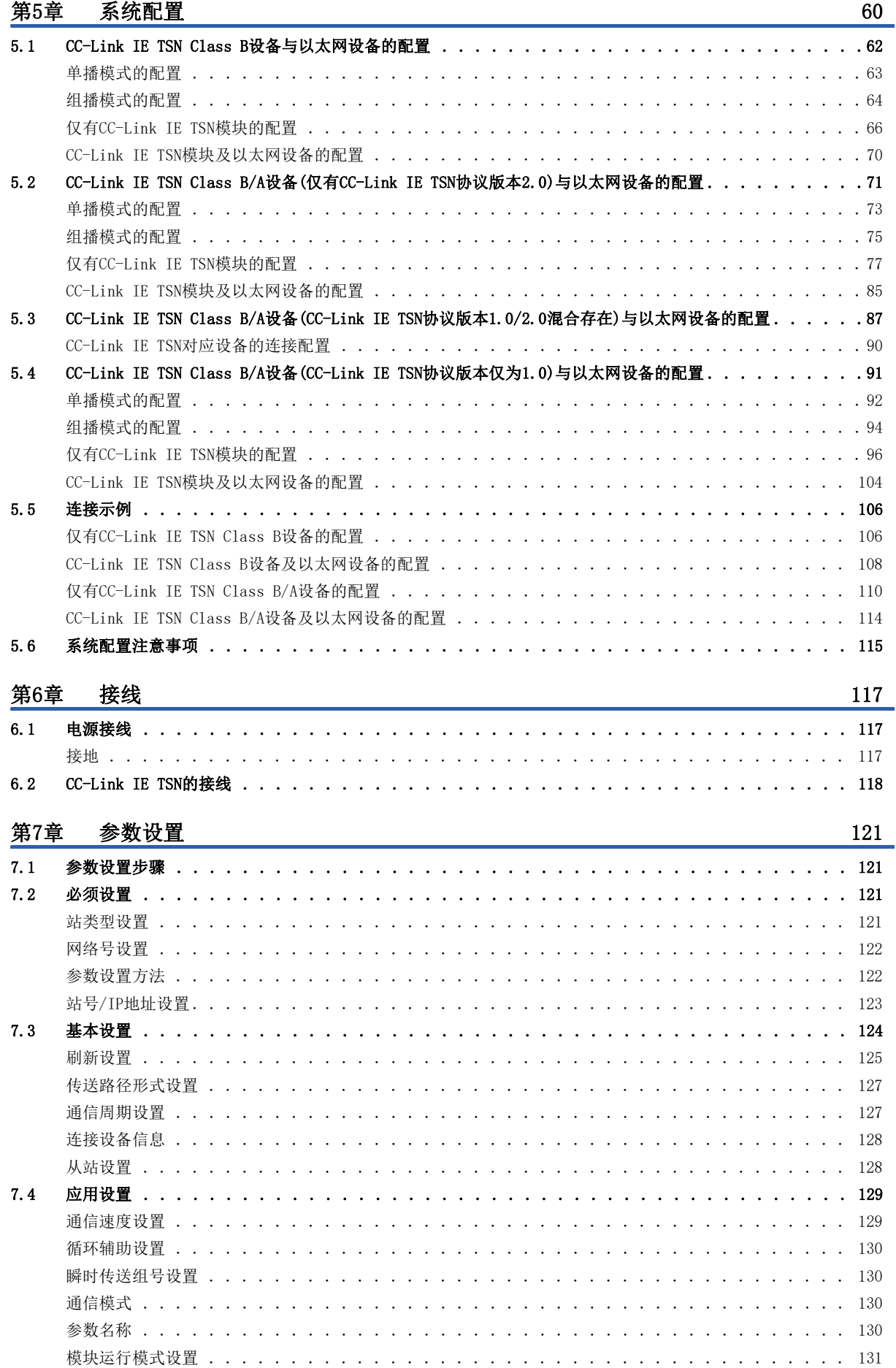

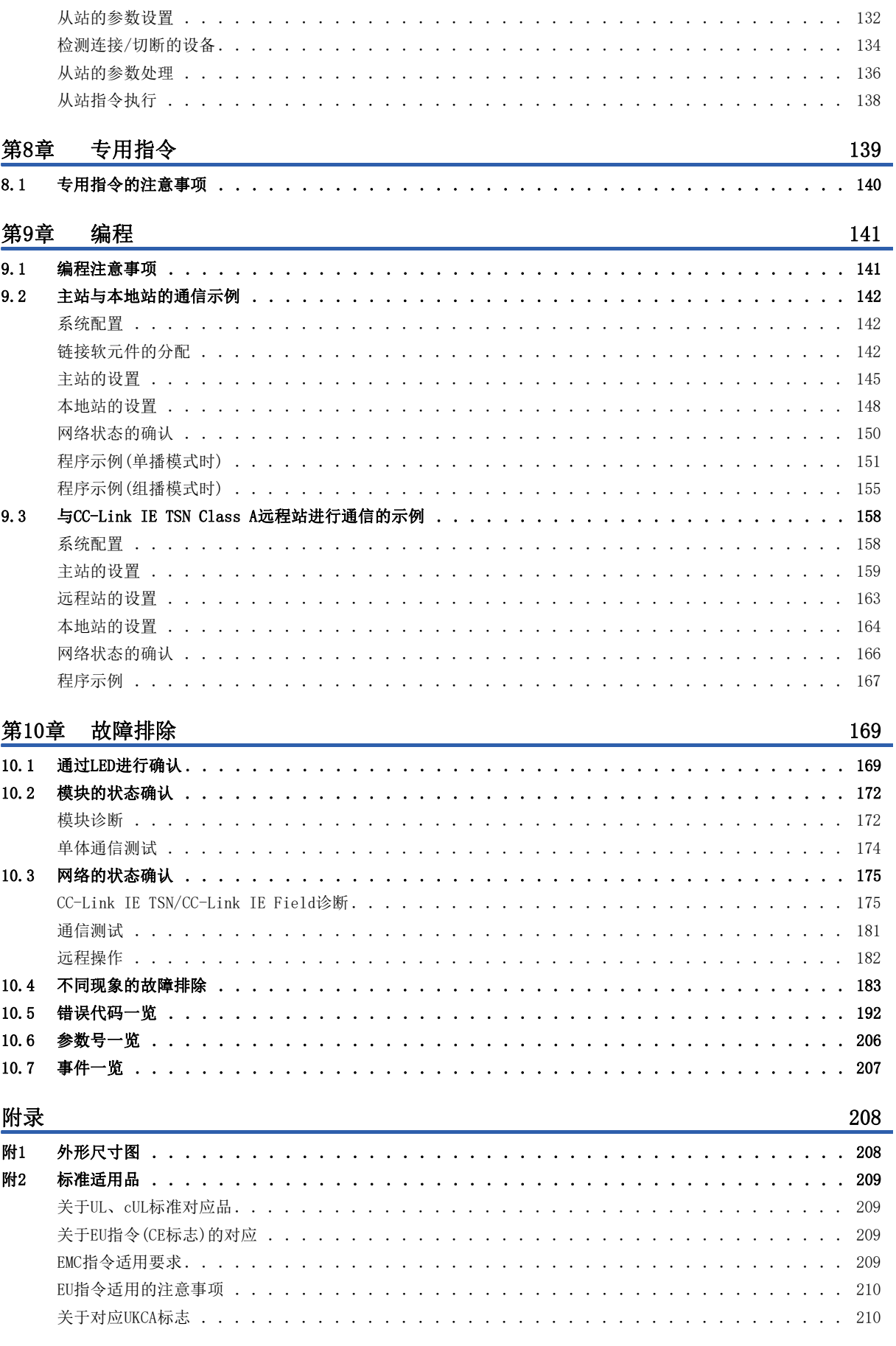

7.5

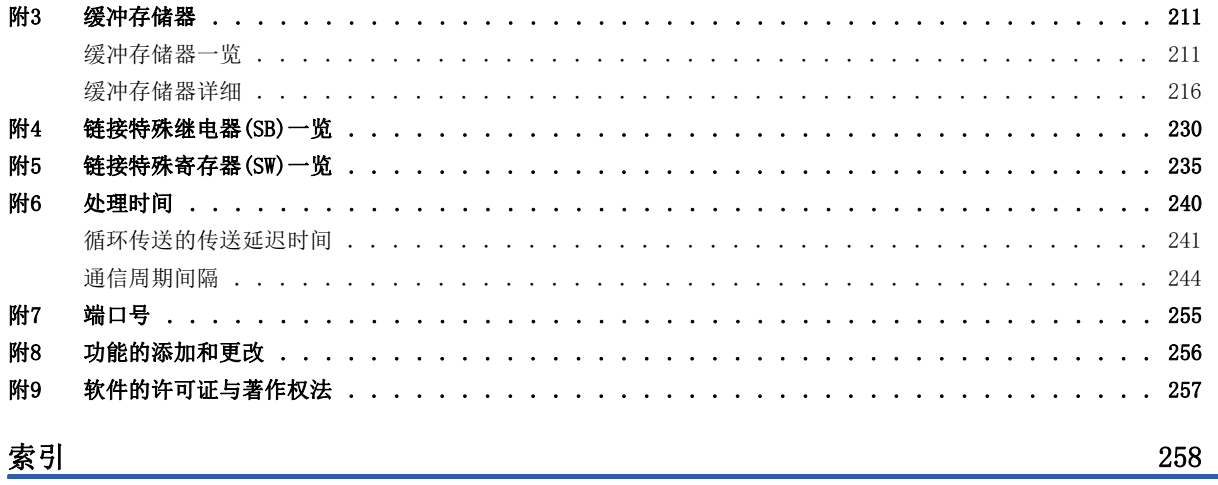

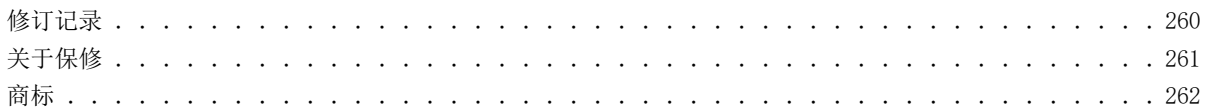

## <span id="page-12-0"></span>关联手册

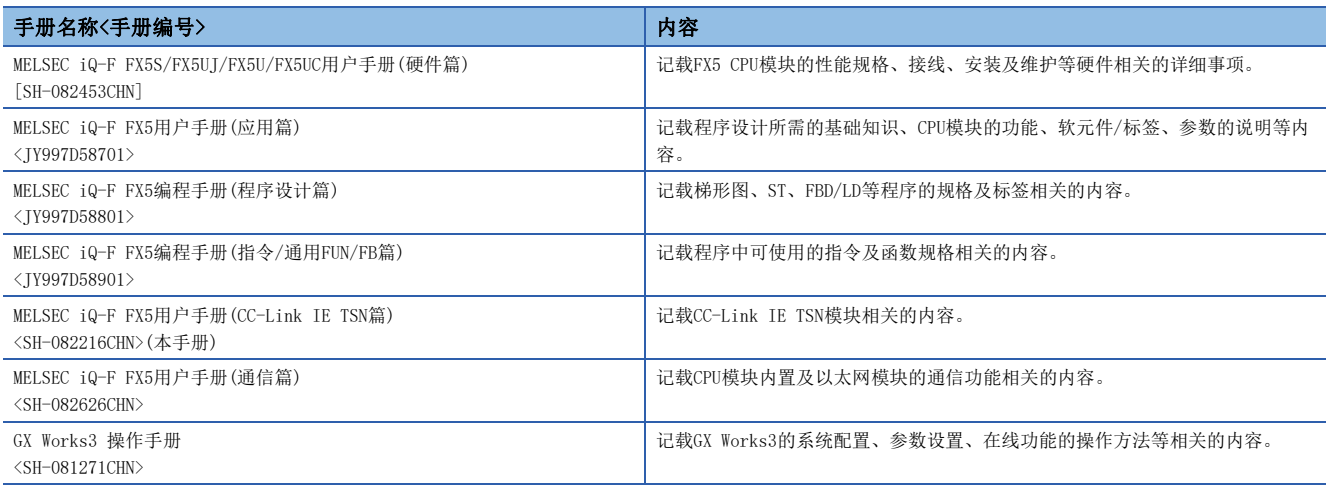

## <span id="page-12-1"></span>术语

### 除特别注明的情况外,本手册中使用下列术语进行说明。

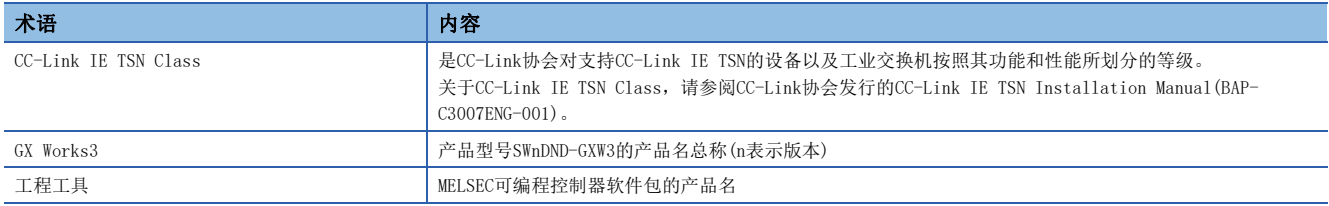

## <span id="page-12-2"></span>总称/简称

除特别注明的情况外,本手册中使用下列总称/简称进行说明。

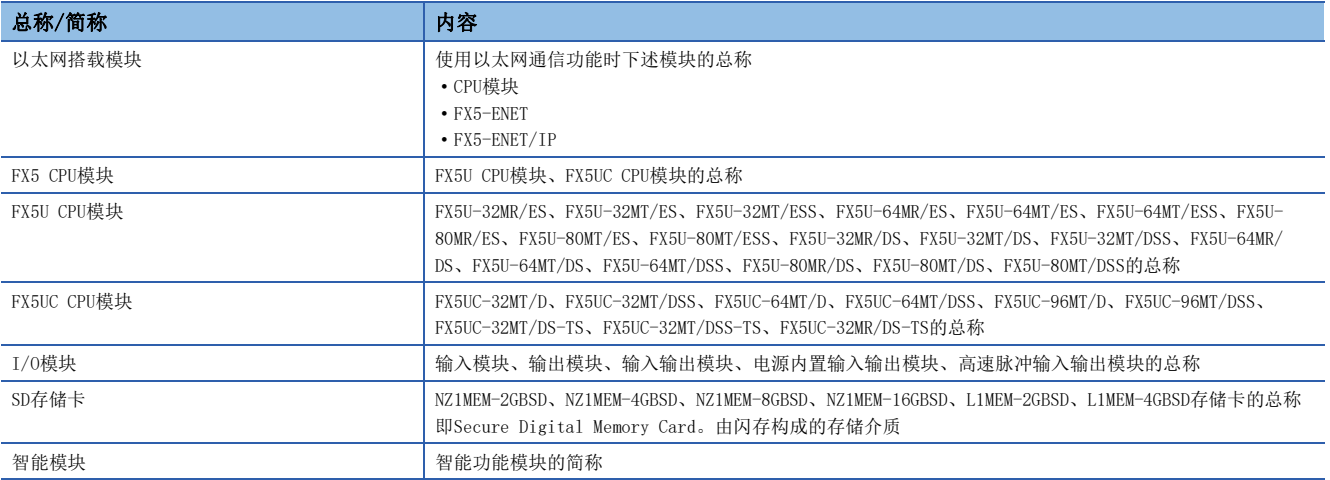

## <span id="page-13-0"></span>概要

- CC-Link IE TSN是使用了以太网(1000BASE-T)的高速(1Gbps)且大容量的开放式现场网络。
- FX5-CCLGN-MS型CC-Link IE TSN主站·本地站(以下简称为FX5-CCLGN-MS)是作为CC-Link IE TSN的主站或本地站进行连接时 使用的智能功能模块。
- CC-Link IE TSN的接线支持线形连接、星形连接以及线形连接与星形连接的混合连接。
- 在FX5 CPU模块与FX5-CCLGN-MS之间,可使用FROM/TO指令通过缓冲存储器进行数据交接。此外,通过自动刷新功能替换为内 部软元件(X、Y、B、W、SB、SW等)后, 也可在程序中使用。

### 数据的通信

### ■循环传送

使用链接软元件在网络的站之间定期进行数据通信。

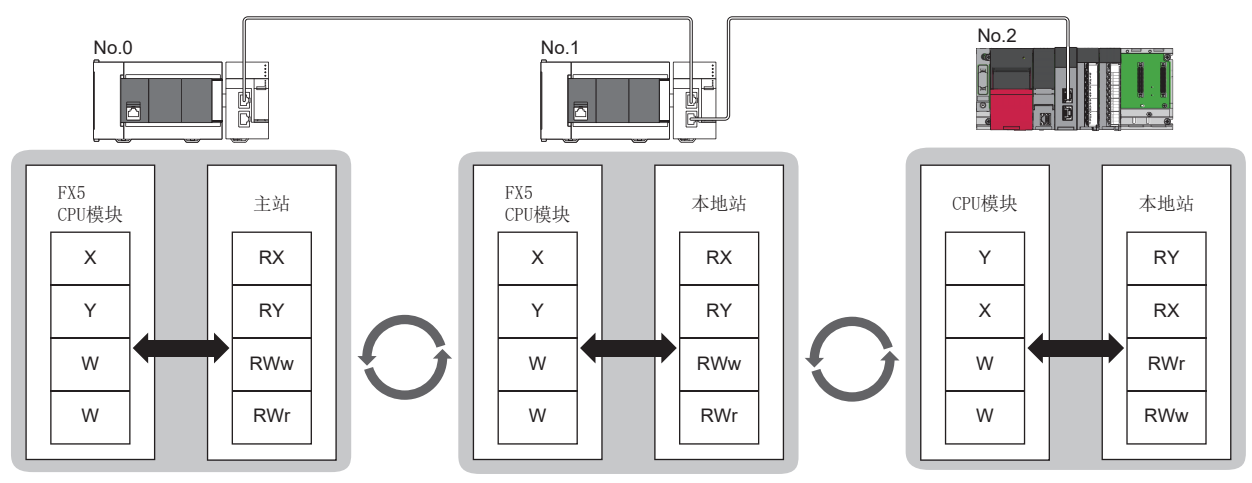

No.0:站号0

No.1:站号1

No.2:站号2

### ■瞬时传送

通过专用指令,从主站或本地站对本地站CPU模块的软元件、远程站的缓冲存储器进行数据读取/写入等。

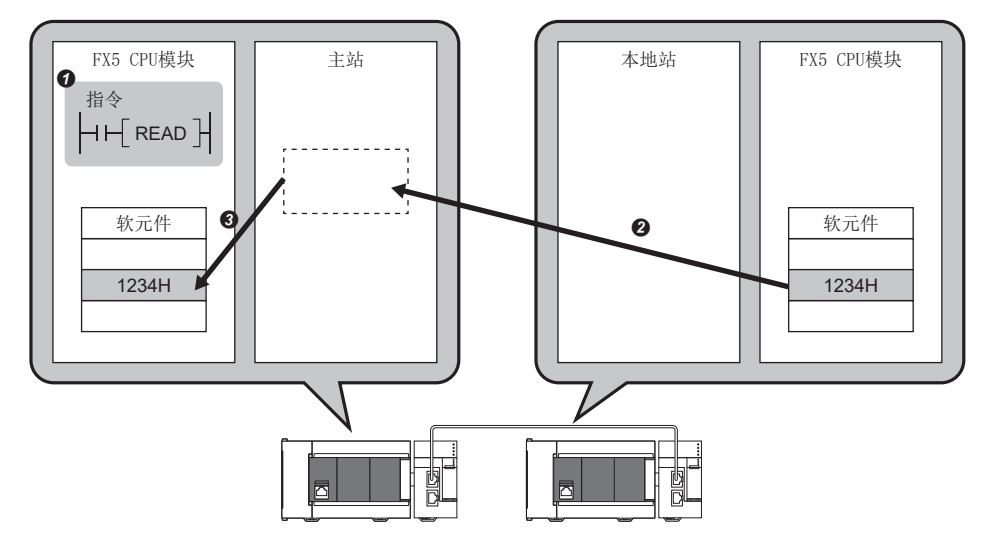

<span id="page-15-5"></span><span id="page-15-0"></span>本章对FX5-CCLGN-MS的规格进行说明。

## <span id="page-15-1"></span>2.1 一般规格

下述以外的一般规格与连接的FX5 CPU模块相同。

关于一般规格,请参阅下述手册。

LOMELSEC iQ-F FX5S/FX5UJ/FX5U/FX5UC用户手册(硬件篇)

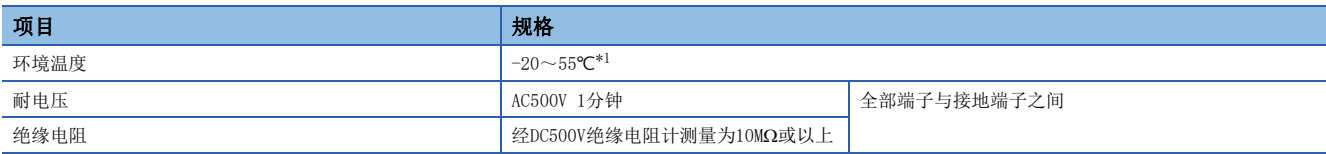

<span id="page-15-4"></span>\*1 如果使用2020年12月及其以前的FX5-CCLGN-MS时, 环境温度为-20~50℃。此外, 可编程控制器系统的环境温度也为-20~50℃。

## <span id="page-15-2"></span>2.2 电源规格

电源规格如下所示。

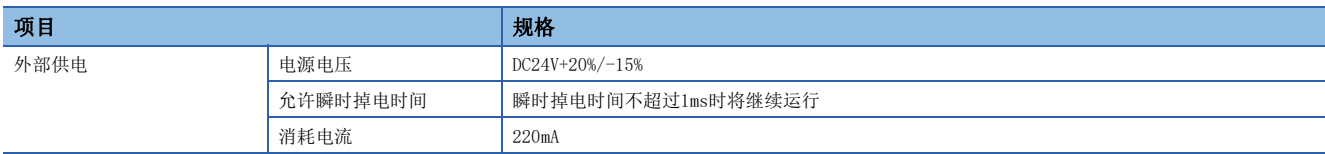

## <span id="page-15-3"></span>2.3 CC-Link IE TSN的性能规格

FX5-CCLGN-MS的CC-Link IE TSN的性能规格如下所示。

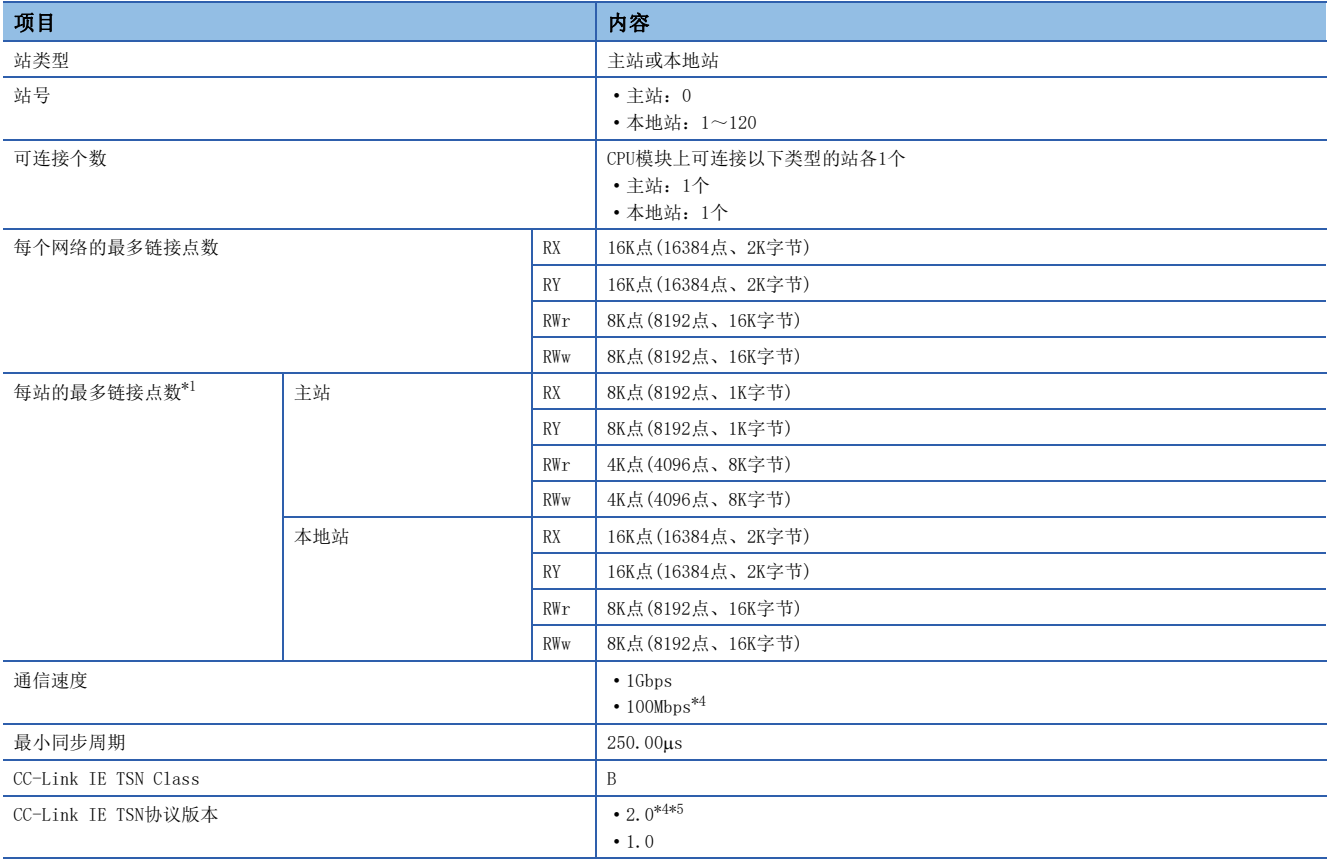

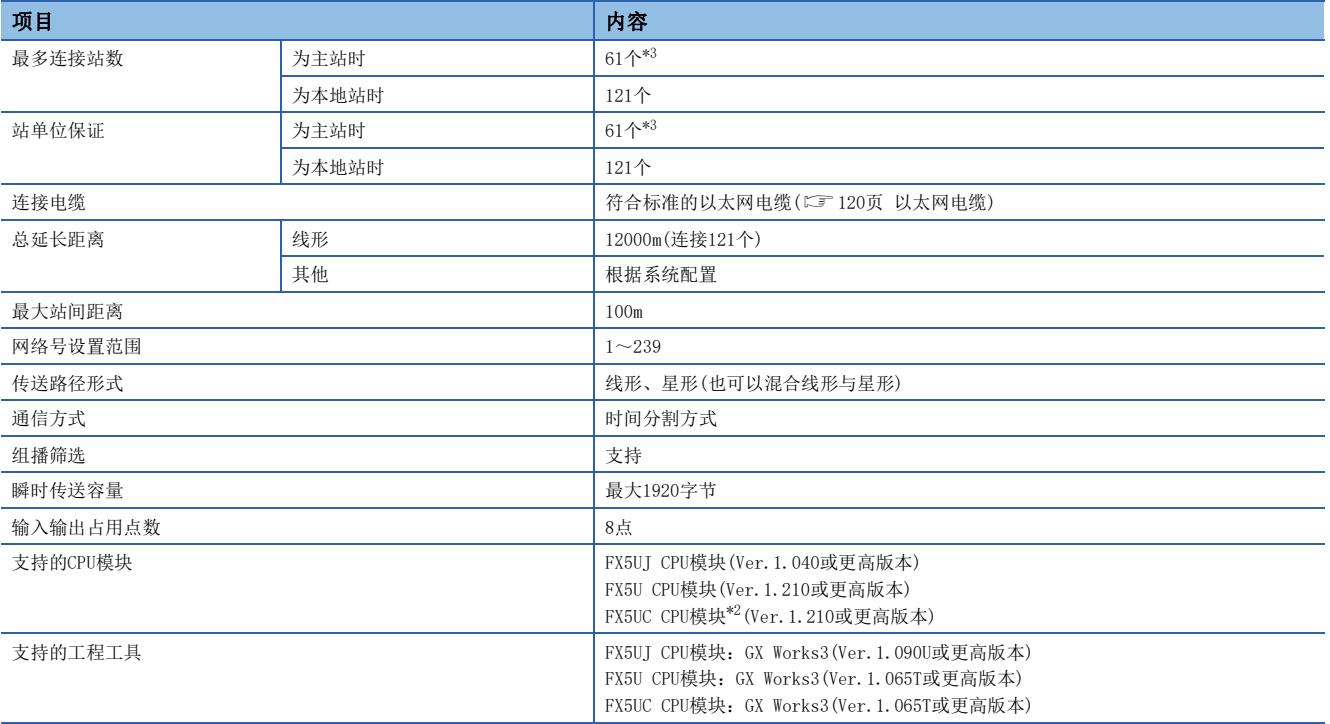

<span id="page-16-0"></span>\*1 根据"基本设置"的"网络配置设置"中设置的从站个数、链接软元件点数以及其分配,有时可能无法同时以最多点数使用全部链接软 元件。

<span id="page-16-4"></span>\*2 与FX5UC CPU模块连接时,需要使用FX5-CNV-IFC或FX5-C1PS-5V。

<span id="page-16-3"></span>\*3 记载的个数中包含了主站的个数。此外,将多个使用从站参数的主站(FX5-CCLGN-MS、FX5-40/80SSC-G等)连接至CPU模块的情况下,从站 的合计数不得超过CPU模块中可保存的从站参数文件数。 关于FX5 CPU模块中可保存的从站参数文件数的详细内容,请参阅下述手册。

MELSEC iQ-F FX5用户手册(应用篇) \*4 固件版本为"1.010"或更高版本时可以使用。

<span id="page-16-2"></span><span id="page-16-1"></span>\*5 如果FX5-CCLGN-MS的固件版本为"1.010"或更高版本,而远程站的CC-Link IE TSN协议版本为1.0的情况下,FX5-CCLGN-MS可能会以CC-Link IE TSN协议版本1.0运行。

## <span id="page-17-0"></span>2.4 以太网的性能规格

FX5-CCLGN-MS的以太网的性能规格如下所示。

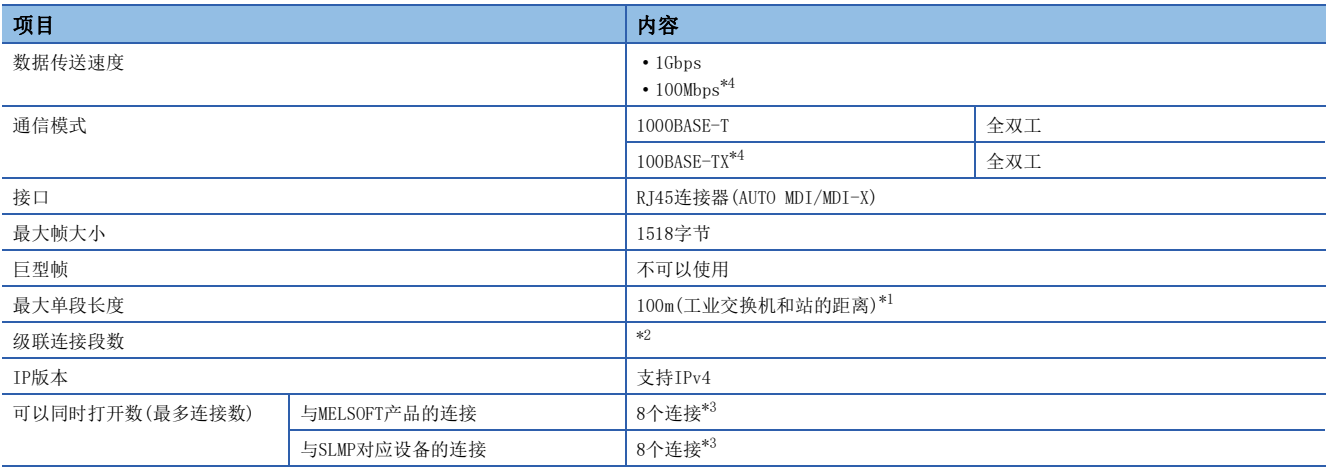

<span id="page-17-2"></span>\*1 关于最大单段长度(工业交换机与工业交换机的距离),请向所使用的工业交换机的制造商确认。

<span id="page-17-3"></span>\*2 请向所使用的工业交换机的制造商确认。

<span id="page-17-4"></span>\*3 1个设备1个连接的情况下,最多可连接8个。

<span id="page-17-1"></span>\*4 固件版本为"1.010"或更高版本时可以使用。

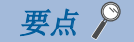

如果进行下述连接,则无法保证模块的正常运行。连接时应由用户确认模块正常运行后再使用。

- 使用了互联网(一般公众线路)的连接(使用了互联网服务提供商或通信运营商的互联网连接服务的连接等)
- 使用了防火墙设备的连接
- 使用了宽带路由器的连接
- 使用了无线局域网的连接

## <span id="page-18-0"></span>2.5 各部位名称

FX5-CCLGN-MS的各部位的名称如下所示。

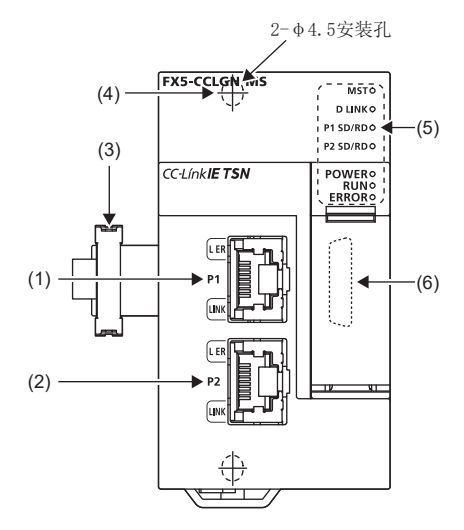

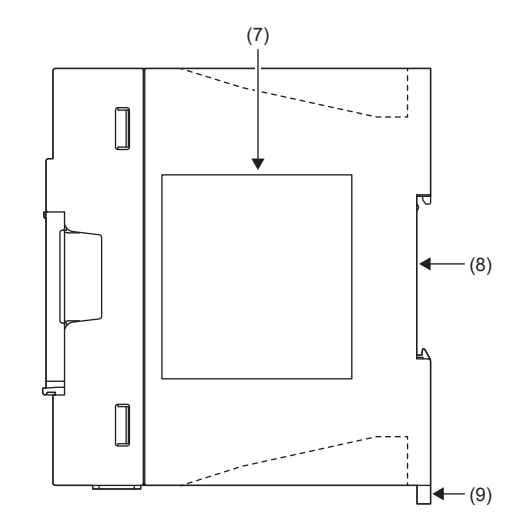

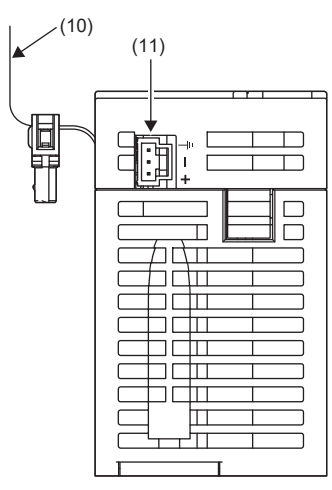

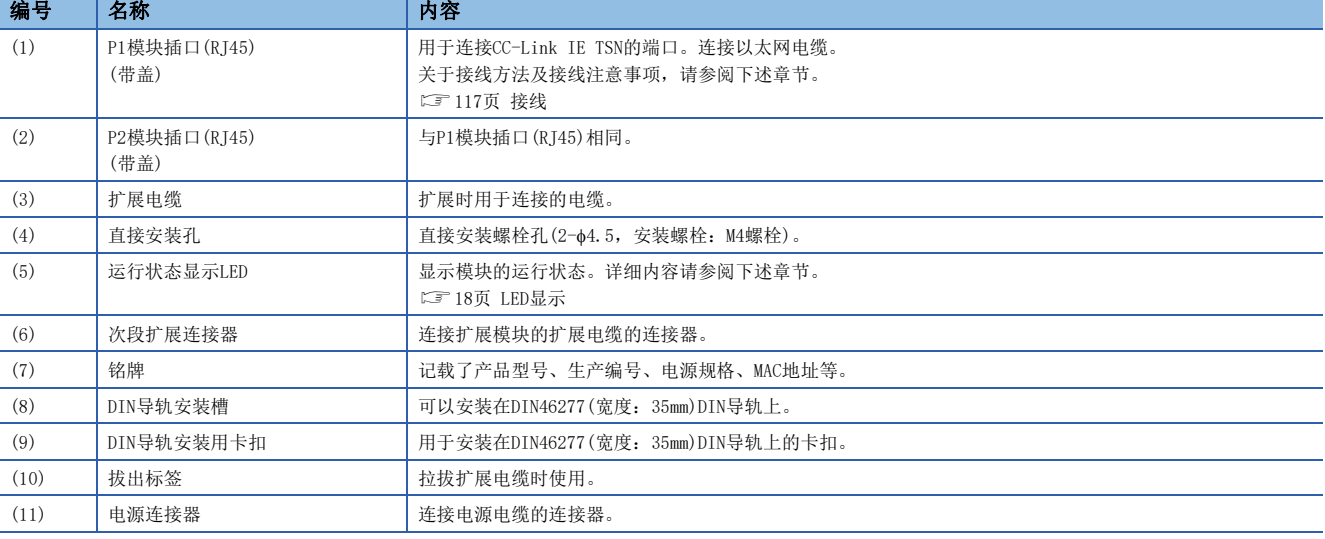

## <span id="page-19-0"></span>LED显示

LED显示如下所示。

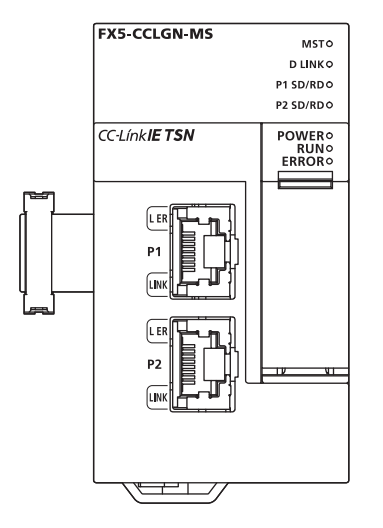

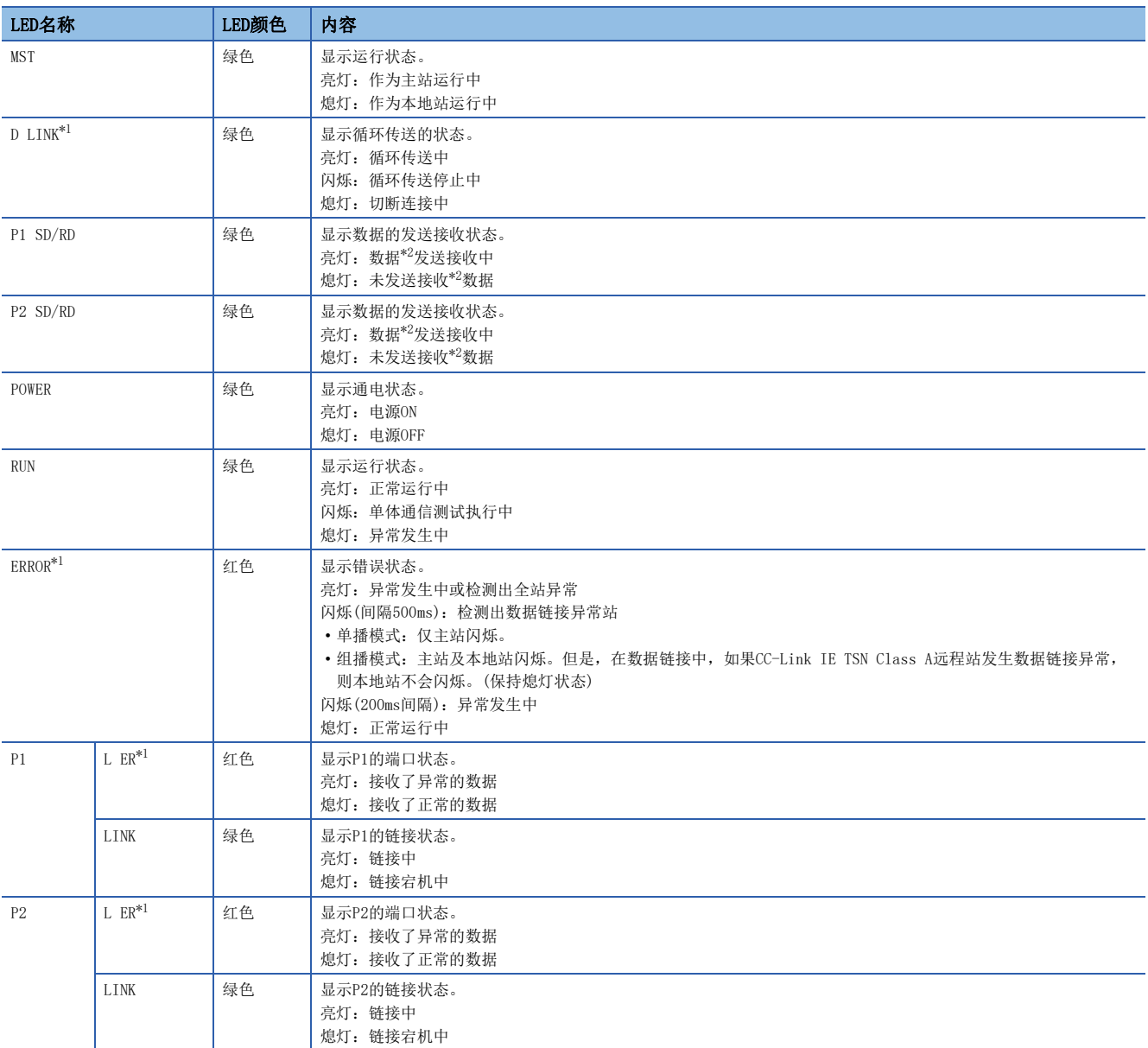

<span id="page-19-1"></span>\*1 离线模式下始终熄灯。

<span id="page-19-2"></span>\*2 包括CC-Link IE TSN的循环传送与瞬时传送的数据。

## <span id="page-20-0"></span>3 投运步骤

本章对投运步骤进行说明。

*1.* FX5-CCLGN-MS规格的确认 确认FX5-CCLGN-MS的规格。(LF [14页 规格](#page-15-5))

*2.* FX5-CCLGN-MS的安装 将FX5-CCLGN-MS安装到FX5 CPU模块上。详细内容请参阅下述手册。 LLIMELSEC iQ-F FX5S/FX5UI/FX5U/FX5UC用户手册(硬件篇)

#### *3.* 接线

将以太网电缆连接到FX5-CCLGN-MS上。 接线(13 [117页 接线\)](#page-118-3)

*4.* 网络的构筑 构筑系统,并设置启动时所需的参数。 参数设置([121页 参数设置\)](#page-122-4)

*5.* 网络的诊断

通过网络诊断,确认电缆的连接状态及能否以设置的参数正常通信。 详细内容请参阅下述章节。 [175页 网络的状态确认](#page-176-2)

*6.* 编程

创建程序。详细内容请参阅下述章节。 □ [141页 编程](#page-142-2)

*7.* 调试

使用CC-Link IE TSN/CC-Link IE Field诊断进行调试。

# <span id="page-22-0"></span>4 功能

## <span id="page-22-1"></span>4.1 功能一览

CC-Link IE TSN的功能如下所示。 表中的使用可否如下所示。 O: 可以使用, ×: 不可以使用

### 循环传送

使用链接软元件在网络的站之间定期进行数据通信。

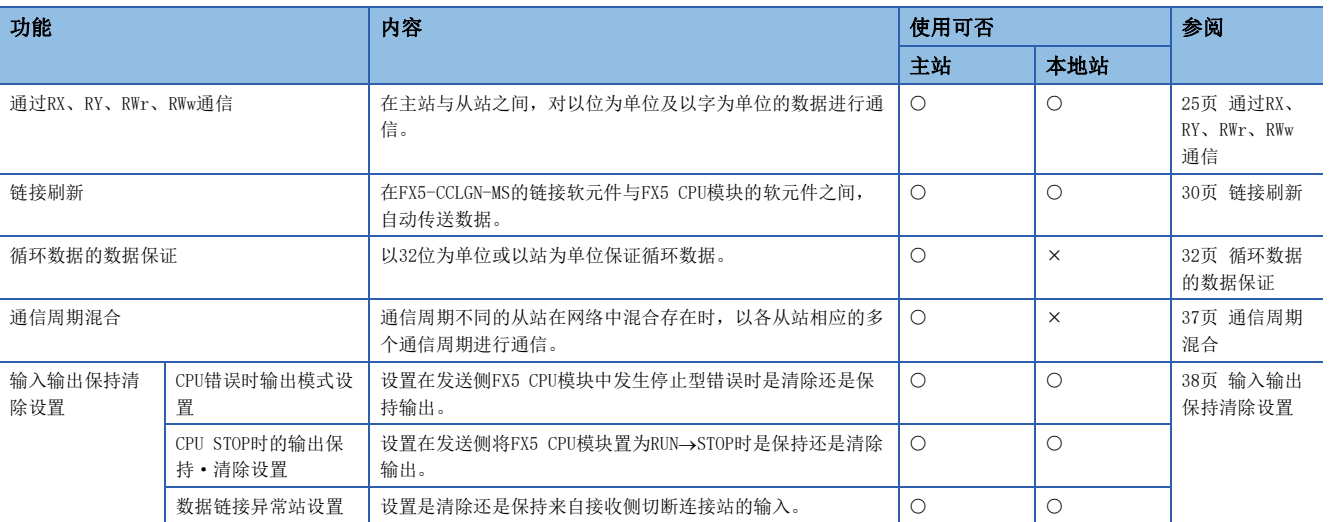

### 瞬时传送

在任意时机的通信中使用,有下述3种类型。

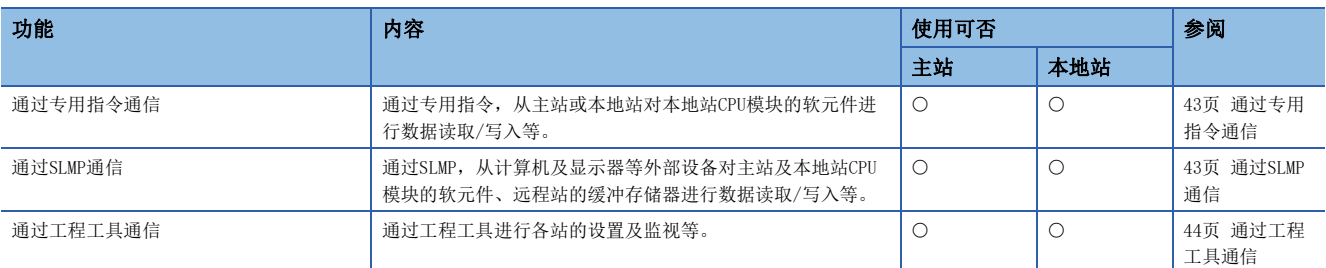

### 以太网连接

在1个模块上连接以太网设备,而不会干扰CC-Link IE TSN。

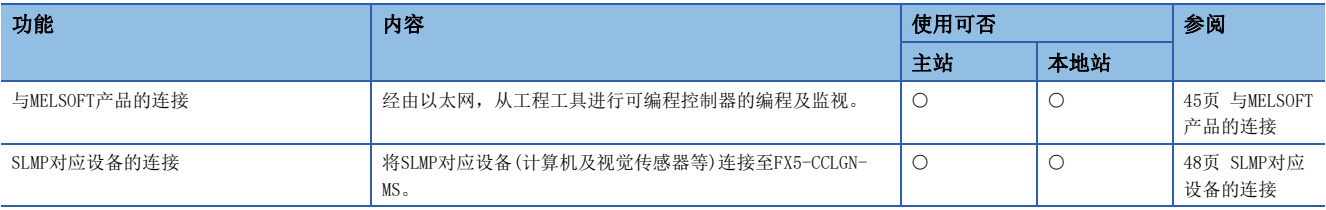

### 安全性

通过按通信路径限制访问FX5 CPU模块,来构建符合网络环境的安全性。

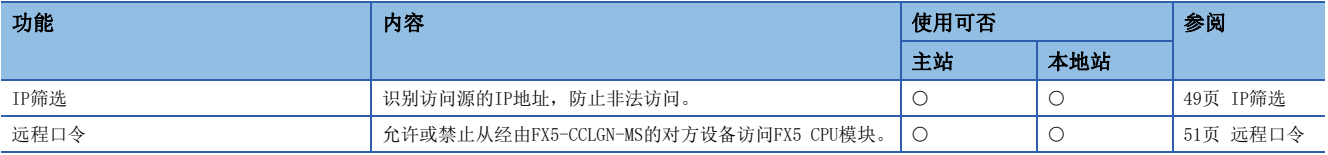

### RAS

提高Reliability(可靠性)、Availability(运行性)、Serviceability(可维护性),使自动化设备在整体上变得更易操作。

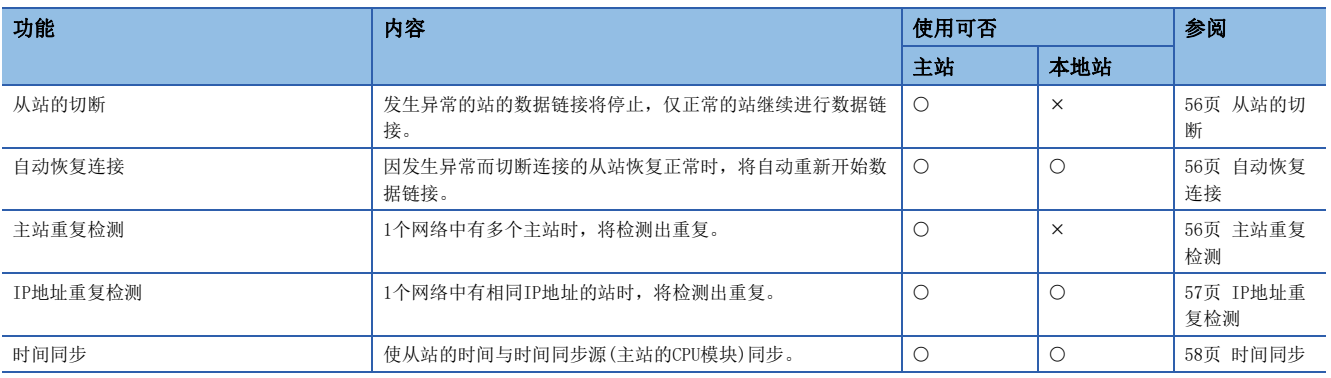

### 故障排除

通过工程工具的诊断及运行测试等确认模块及网络的状态。

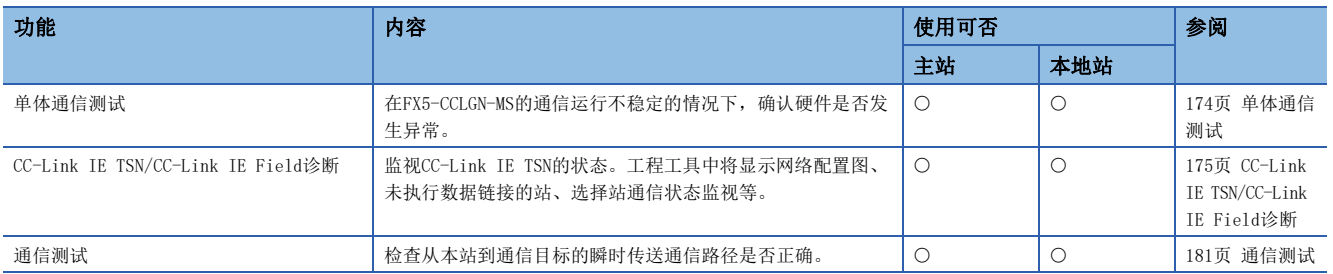

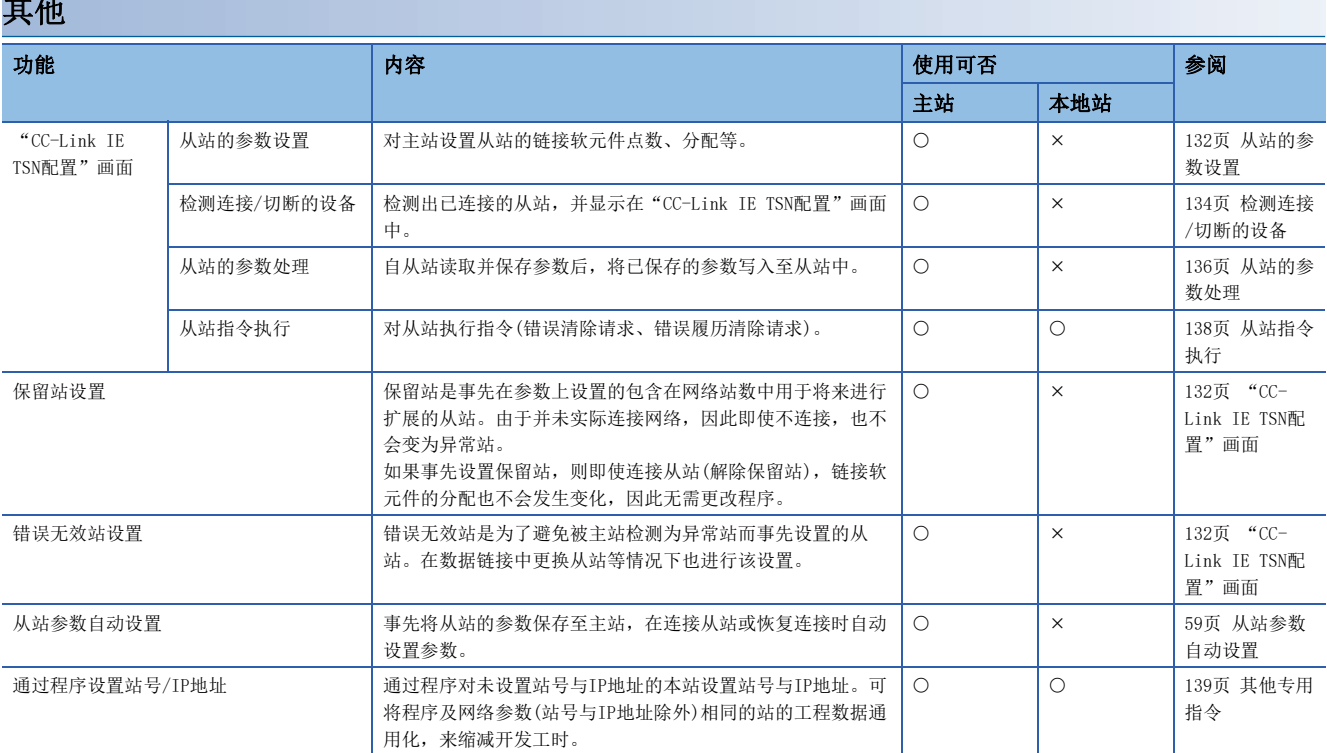

### 其他

## <span id="page-25-0"></span>4.2 循环传送

使用链接软元件在网络的站之间定期进行数据通信。

• 在"基本设置"的"网络配置设置"中分配链接软元件。(LF [132页 "CC-Link IE TSN配置"画面\)](#page-133-3)

• 在"基本设置"的"刷新设置"中分配链接刷新。(に『[125页 刷新设置\)](#page-126-1)

根据主站的模块参数中设置的通信模式,循环传送的动作如下所示。

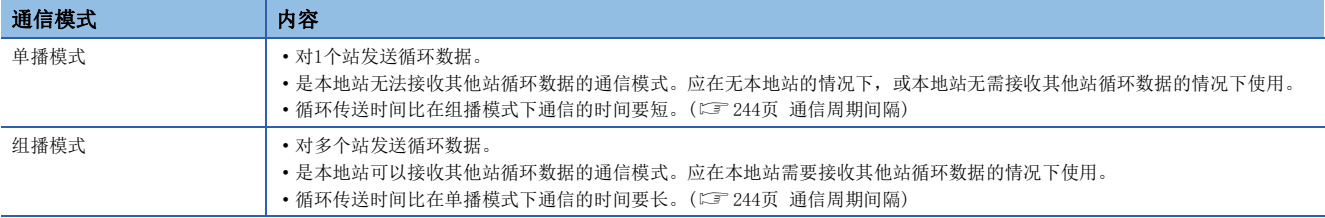

### 要点

 • 在组播模式下通信时,本地站无法接收CC-Link IE TSN Class A远程站发送的RX、RWr。([29页 组播模式](#page-30-0)  $\overline{F}$ 

- 希望通过本地站获取CC-Link IE TSN Class A远程站发送的RX、RWr时,应通过程序从主站向本地站发送RX、 RWr。([158页 与CC-Link IE TSN Class A远程站进行通信的示例](#page-159-2))
- 在组播模式下通信时, "网络配置设置"中的本地站的"通信周期设置"应设置为"基本周期"。
- 在组播模式下发生了数据链接异常的情况下,本地站的ERROR LED将闪烁,但在数据链接中,即使CC-Link IE TSN Class A远程站发生数据链接异常,本地站的ERROR LED也不会闪烁。(保持熄灯状态)
- 在组播模式下通信时,本地站可通过SB、SW确认'各站数据链接异常状态'(SB00B0)及'从站总数的当前值 '(SW0059)等。但是,其中有无法确认CC-Link IE TSN Class A远程站信息的SB、SW。

## <span id="page-26-0"></span>通过RX、RY、RWr、RWw通信

在主站与从站之间,对以位为单位及以字为单位的数据进行通信。

#### 主站与本地站

#### ■单播模式下

主站与各本地站进行1:1的通信。本地站与本地站之间不进行通信。

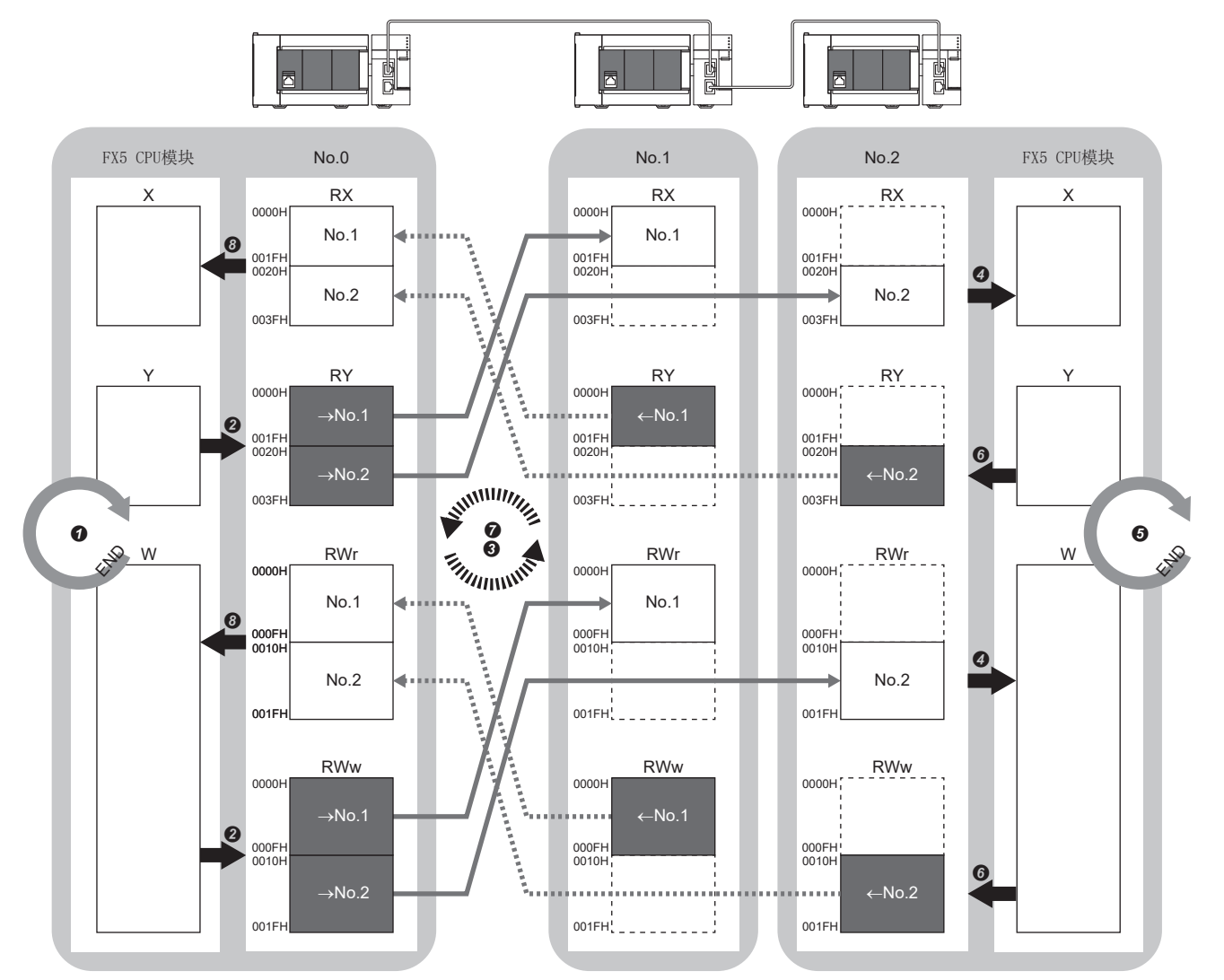

No.0、No.1、No.2:站号0(主站)、站号1、站号2 →No.1、→No.2: 至站号1的发送范围、至站号2的发送范围 ←No.1、←No.2: 从站号1发送的范围、从站号2发送的范围

- 从主站输出时
- **4** 通过主站的FX5 CPU模块的顺控扫描, 软元件将ON, 并执行END处理。
- **2** FX5 CPU模块的软元件的状态通过链接刷新存储至FX5-CCLGN-MS的链接软元件(RY、RWw)中。
- **+** 主站的链接软元件(RY、RWw)的状态通过循环数据传送处理存储至本地站的链接软元件(RX、RWr)中。
- **❹** 本地站的链接软元件(RX、RWr)的状态通过链接刷新存储至FX5 CPU模块的软元件中。
- 从本地站输入时
- **❺** 通过本地站的FX5 CPU模块的顺控扫描, 软元件将ON, 并执行END处理。
- **← FX5 CPU模块的软元件的状态通过链接刷新存储至本地站的链接软元件(RY、RWw)中。**
- **◆** 本地站的链接软元件(RY、RWw)的状态通过循环数据传送处理存储至主站的链接软元件(RX、RWr)中。
- **❹** 主站的链接软元件(RX、RWr)的状态通过链接刷新存储至FX5 CPU模块的软元件中。

### ■组播模式下

- 主站、本地站通过组播将各自的发送范围的数据发送至线路上。
- CC-Link IE TSN Class A本地站在与CC-Link IE TSN Class B本地站相同的通信范围内进行数据通信。

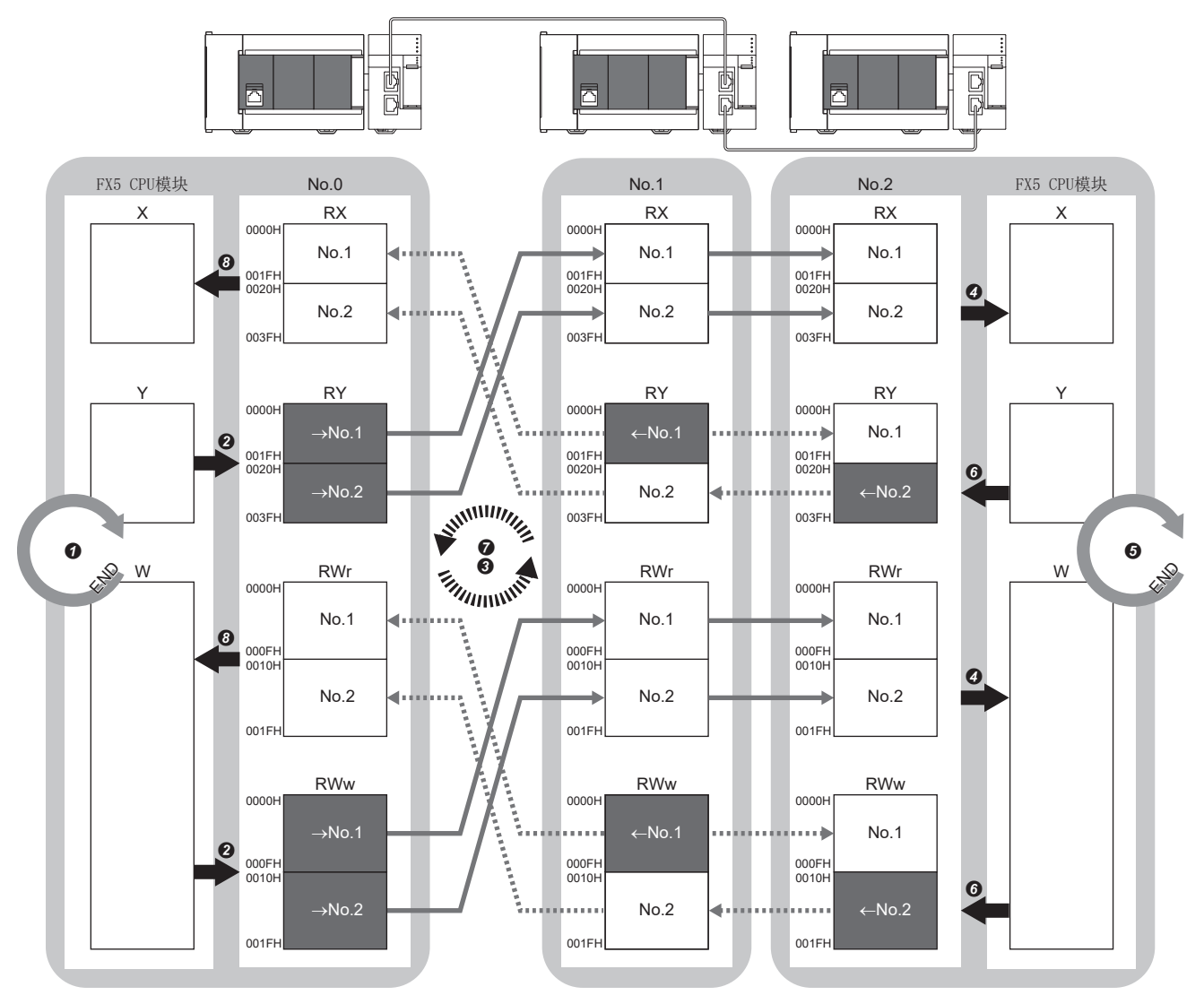

No.0、No.1、No.2:站号0(主站)、站号1、站号2 →No.1、→No.2: 至站号1的发送范围、至站号2的发送范围 ←No.1、←No.2: 从站号1发送的范围、从站号2发送的范围

#### • 从主站输出时

- **4** 通过主站的FX5 CPU模块的顺控扫描, 软元件将ON, 并执行END处理。
- **2** FX5 CPU模块的软元件的状态通过链接刷新存储至主站的链接软元件(RY、RWw)中。
- **❹** 主站的链接软元件(RY、RWw)的状态通过循环数据传送处理存储至相同网络的本地站的链接软元件(RX、RWr)中。
- **❹** 本地站的链接软元件(RX、RWr)的状态通过链接刷新存储至FX5 CPU模块的软元件中。

• 从本地站输入时

- **+ 通过本地站的FX5 CPU模块的顺控扫描, 软元件将ON, 并执行END处理。**
- **6** FX5 CPU模块的软元件的状态通过链接刷新存储至本地站的链接软元件(RY、RWw)中。
- 本地站(站号2)的链接软元件(RY、RWw)的状态通过循环数据传送处理存储至相同网路的主站的链接软元件(RX、RWr)及本地站(站号1)的链接软元件(RY、  $RWw$ )中。
- **❹** 主站的链接软元件(RX、RWr)的状态通过链接刷新存储至FX5 CPU模块的软元件中。

### 主站与远程站

#### <span id="page-28-0"></span>■单播模式下

主站与各远程站进行1:1的通信。远程站与远程站之间不进行通信。

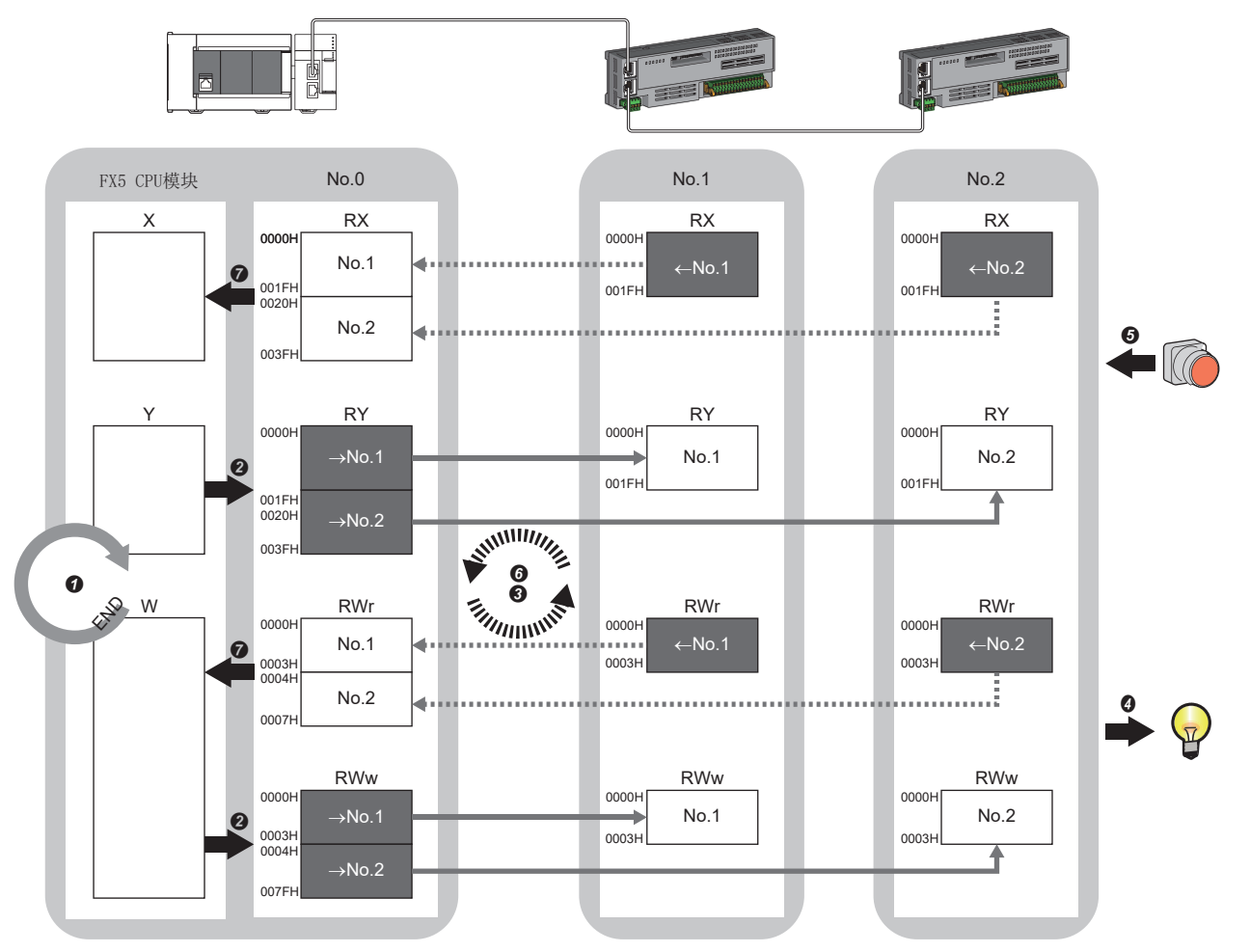

No.0、No.1、No.2:站号0(主站)、站号1、站号2 →No.1、→No.2: 至站号1的发送范围、至站号2的发送范围  $\leftarrow$  No. 1、 $\leftarrow$  No. 2: 从站号1发送的范围、从站号2发送的范围 Class A:CC-Link IE TSN Class A设备 Class B:CC-Link IE TSN Class B设备

- 从主站输出时
- **4** FX5 CPU模块的软元件将ON。
- **2** FX5 CPU模块的软元件的状态通过链接刷新存储至主站的链接软元件(RY、RWw)中。
- **❸** 主站的链接软元件(RY、RWw)的状态通过循环数据传送处理存储至远程站的链接软元件(RY、RWw)中。
- **4** 远程站的链接软元件(RY、RWw)的状态输出至外部设备。
- 从远程站输入时
- **+ 外部设备的状态通过远程站的链接软元件(RX、RWr)中。**
- **←**远程站的链接软元件(RX、RWr)的状态通过循环数据传送处理存储至主站的链接软元件(RX、RWr)中。
- **❹** 主站的链接软元件(RX、RWr)的状态通过链接刷新存储至FX5 CPU模块的软元件中。

#### ■组播模式下

- 主站、远程站通过组播将各自的发送范围的数据发送至线路上。
- 主站接收全部的数据,但远程站会废弃其他远程站的数据,因此各站的通信与单播模式相同。(KM [27页 单播模式下](#page-28-0))

### 远程站与本地站混合使用

### ■单播模式下

• 主站与各远程站、主站与各本地站进行1: 1的通信。

• 远程站与远程站之间、本地站与本地站之间、远程站与本地站之间不进行通信。

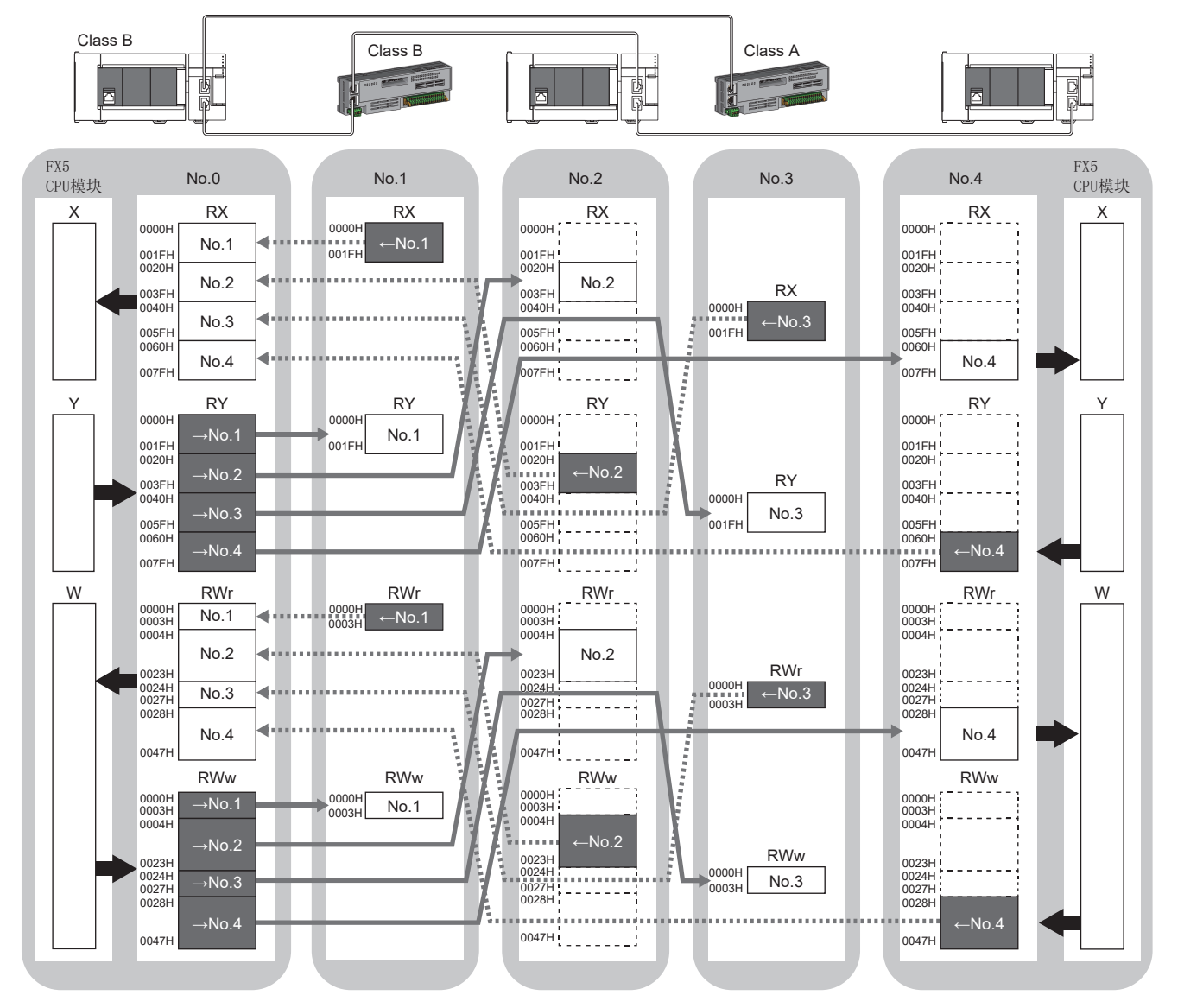

No.0、No.1、No.2、No.3、No.4:站号0(主站)、站号1、站号2、站号3、站号4 →No.1、→No.2、→No.3、→No.4: 至站号1的发送范围、至站号2的发送范围、至站号3的发送范围、至站号4的发送范围 ←No.1、←No.2、←No.3、←No.4: 从站号1发送的范围、从站号2发送的范围、从站号3发送的范围、从站号4发送的范围 Class A:CC-Link IE TSN Class A设备 Class B:CC-Link IE TSN Class B设备

### <span id="page-30-0"></span>■组播模式下

- 主站和各本地站可以获取全部从站的数据。
- CC-Link IE TSN Class A本地站在与CC-Link IE TSN Class B本地站相同的通信范围内进行数据通信。

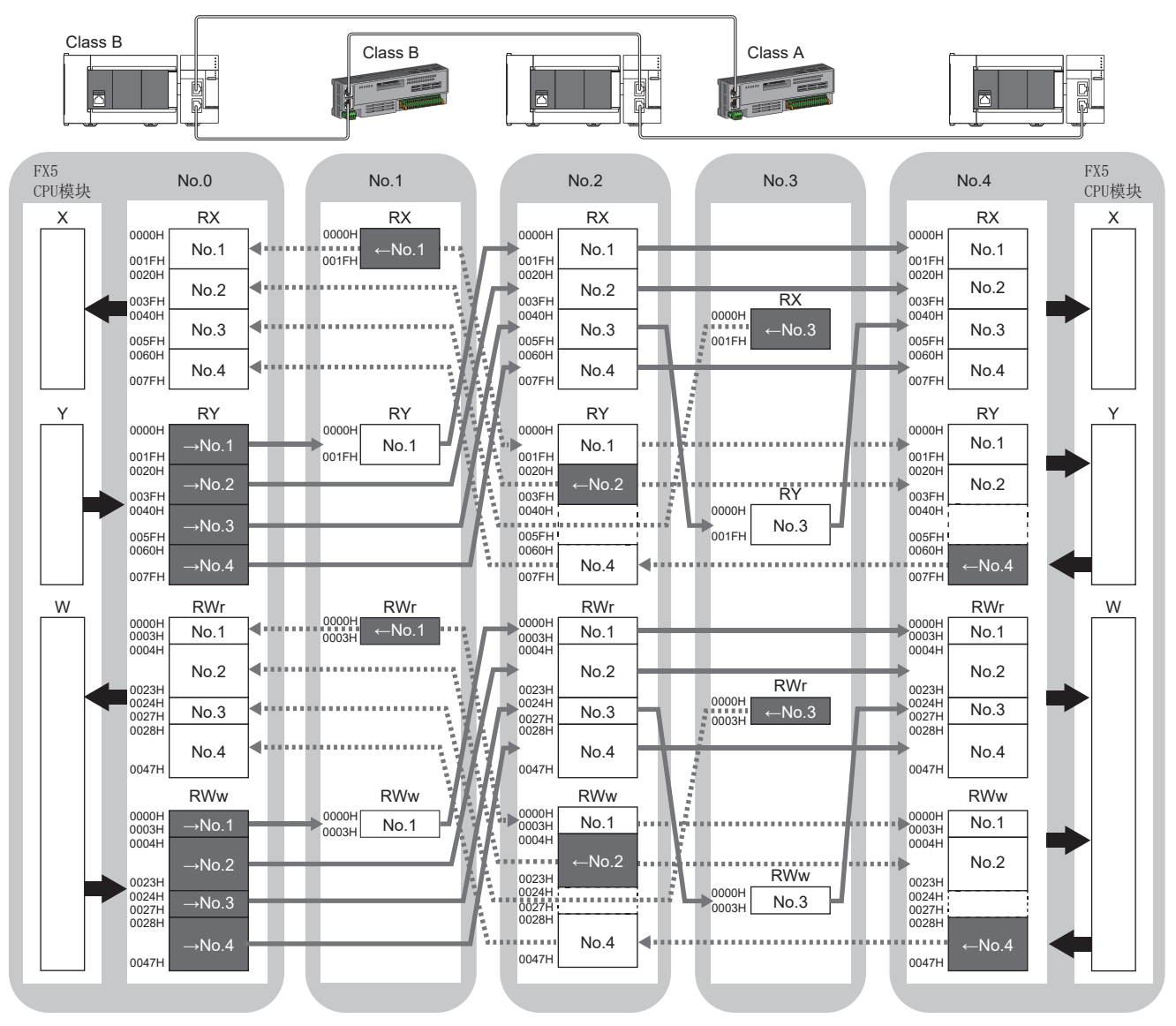

No.0、No.1、No.2、No.3、No.4:站号0(主站)、站号1、站号2、站号3、站号4 →No.1、→No.2、→No.3、→No.4: 至站号1的发送范围、至站号2的发送范围、至站号3的发送范围、至站号4的发送范围 ←No.1、←No.2、←No.3、←No.4: 从站号1发送的范围、从站号2发送的范围、从站号3发送的范围、从站号4发送的范围 Class A:CC-Link IE TSN Class A设备 Class B:CC-Link IE TSN Class B设备

### <span id="page-31-0"></span>链接刷新

在FX5-CCLGN-MS与FX5 CPU模块的软元件之间自动地传送数据。

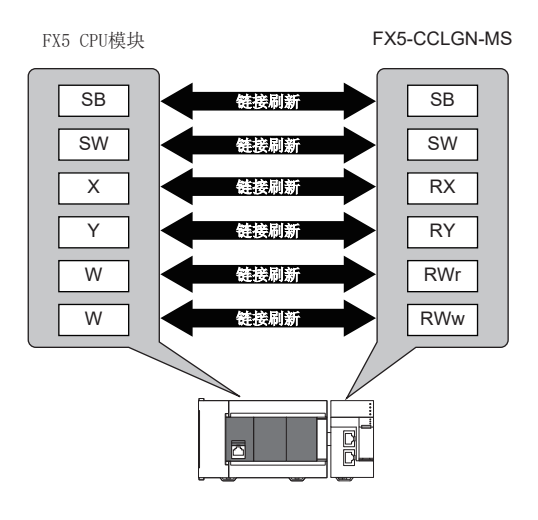

### 链接刷新范围(点数)的思路

在"基本设置"的"刷新设置"中设置的范围和"网络配置设置"中设置的范围内进行链接刷新。

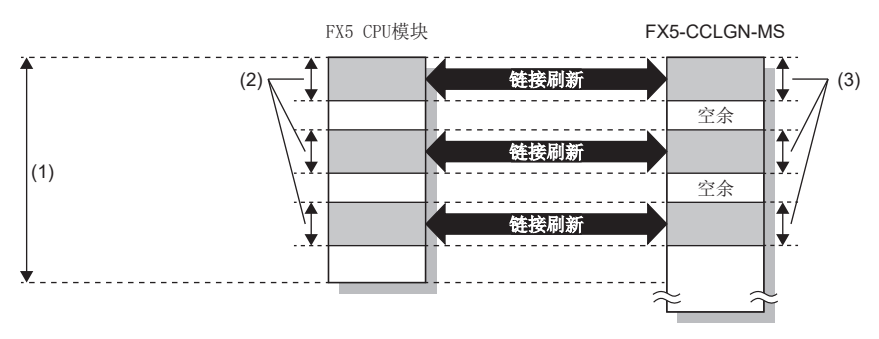

(1)"基本设置"的"刷新设置"中设置的范围 (2)实际进行链接刷新的范围 (3)"基本设置"的"网络配置设置"中设置的范围

### 传送延迟时间的缩短

通过减少链接刷新点数,缩短通信周期间隔,可以缩短传送延迟时间。(13 [244页 通信周期间隔\)](#page-245-1) 为了减少链接刷新点数, 在"基本设置"的"刷新设置"中, 仅将FX5 CPU模块中使用的链接软元件设置为链接刷新范围。 ([125页 刷新设置\)](#page-126-1)

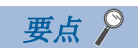

在FX5 CPU模块的顺序扫描的END处理中执行链接刷新。

### 设置方法

在"基本设置"的"刷新设置"中分配链接刷新。(に)[125页 刷新设置\)](#page-126-1)

### 注意事项

### ■锁存的FX5 CPU模块的软元件

如果在电源OFF→ON时或复位解除时,通过程序将锁存的FX5 CPU模块的软元件数据清零,则根据循环数据传送处理与链接刷新 的时机,有可能不会将锁存的数据清零而进行输出。为了避免输出锁存的软元件数据,应执行下述方法。

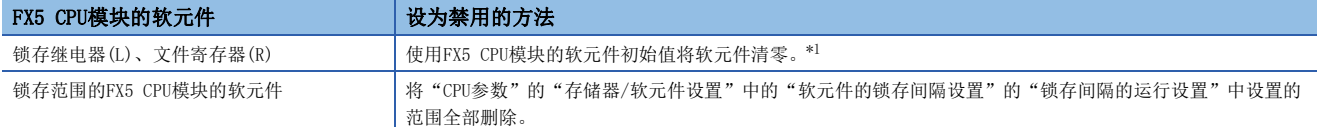

<span id="page-32-0"></span>\*1 关于FX5 CPU模块的软元件初始值的设置,请参阅下述手册。 MELSEC iQ-F FX5用户手册(应用篇)

## <span id="page-33-0"></span>循环数据的数据保证

以32位为单位或以站为单位保证循环数据。

O: 数据保证的对象外

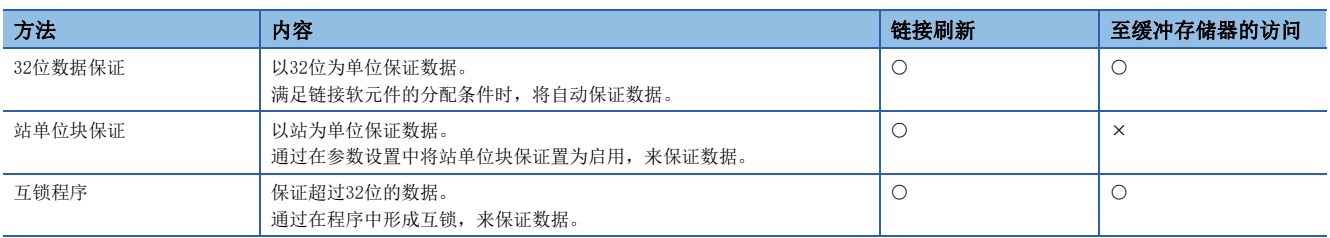

要点

网络中存在远程站的情况下,应使用站单位块保证。设为禁用的情况下,将无法保证远程站的功能。

### 32位数据保证

以32位为单位对RWr、RWw的数据进行数据保证。

#### ■访问链接软元件时的数据保证

访问链接刷新目标软元件时,通过使访问条件满足下述内容,则可保证32位的数据。

- RWr、RWw的起始软元件号为2的倍数
- RWr、RWw的分配点数为2的倍数

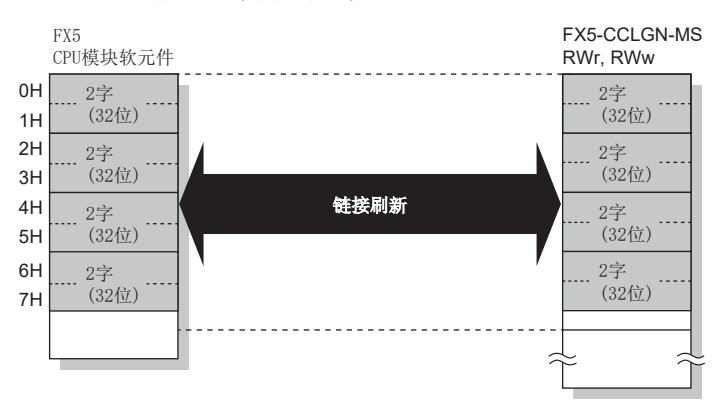

### ■访问缓冲存储器时的数据保证

通过使访问条件满足下述内容,可保证32位的数据。

- 通过DMOV指令访问
- 缓冲存储器的起始地址为2的倍数

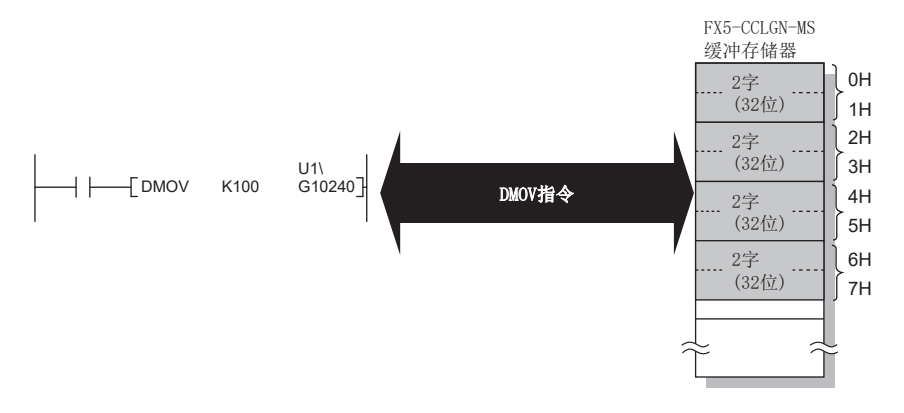

### 站单位块保证

通过在FX5 CPU模块与FX5-CCLGN-MS之间建立同步交换后进行链接刷新,能以站为单位保证循环数据。

#### ■设置

在主站的"应用设置"的"循环辅助设置"中设置站单位块保证。([129页 应用设置\)](#page-130-2) 如果在主站中设置,则以站为单位保证全站的数据。

### ■至链接软元件的访问

链接刷新时,如下以站为单位保证数据。

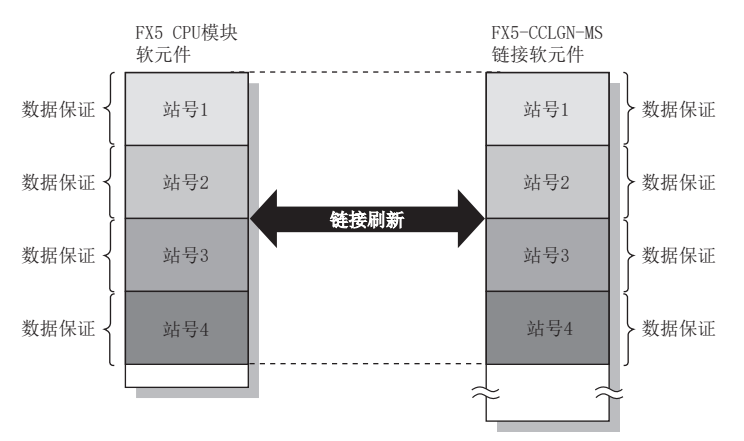

### 互锁程序

不使用站单位块保证,保证超过32位的数据。通过下述任意一种方法形成互锁。

- 通过远程输入输出的同步交换保证数据
- 通过远程寄存器的同步交换保证数据

#### ■通过远程输入输出的同步交换保证数据

将主站(站号0)的W0~W3发送至本地站(站号1)的W100~W103的示例如下所示。(作为至FX5 CPU模块的同步交换用,使用 X1000、Y1000)

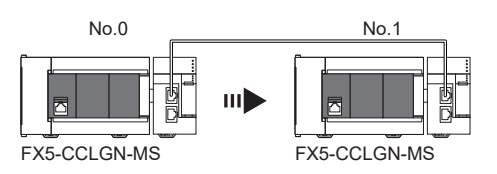

• 数据流

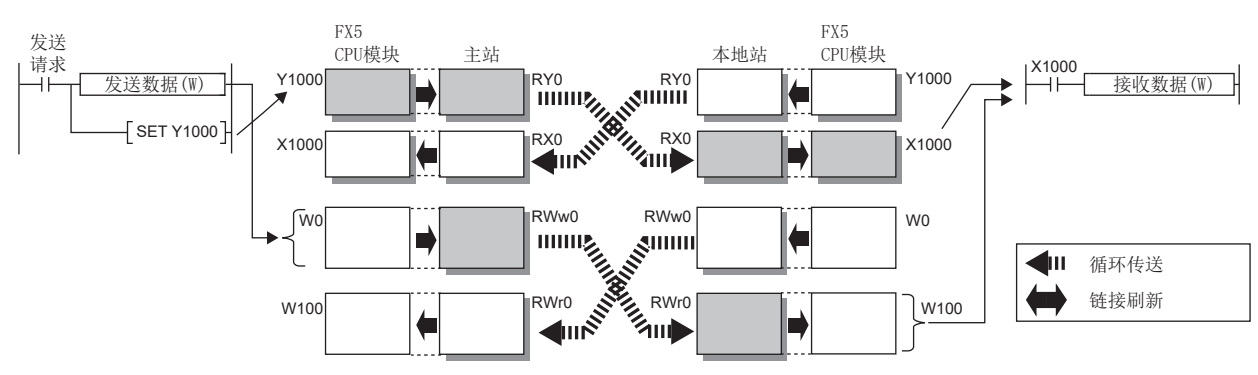

#### • 程序

### 发送站:主站(站号0)

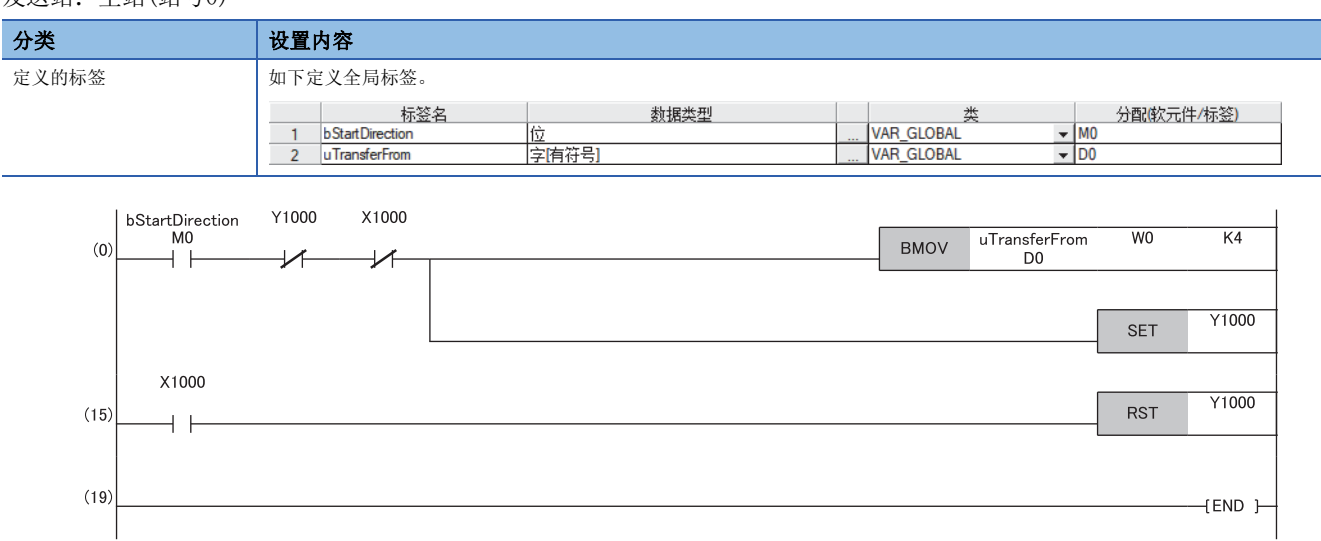

#### 接收站:本地站(站号1)

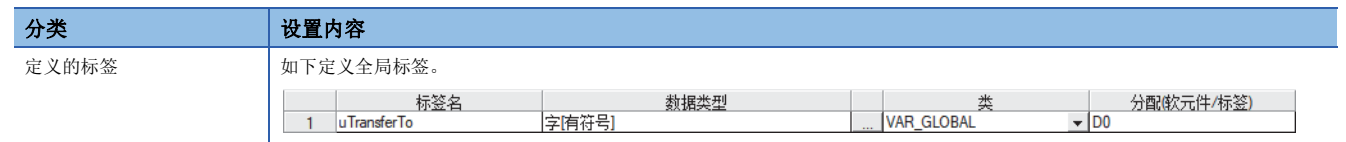

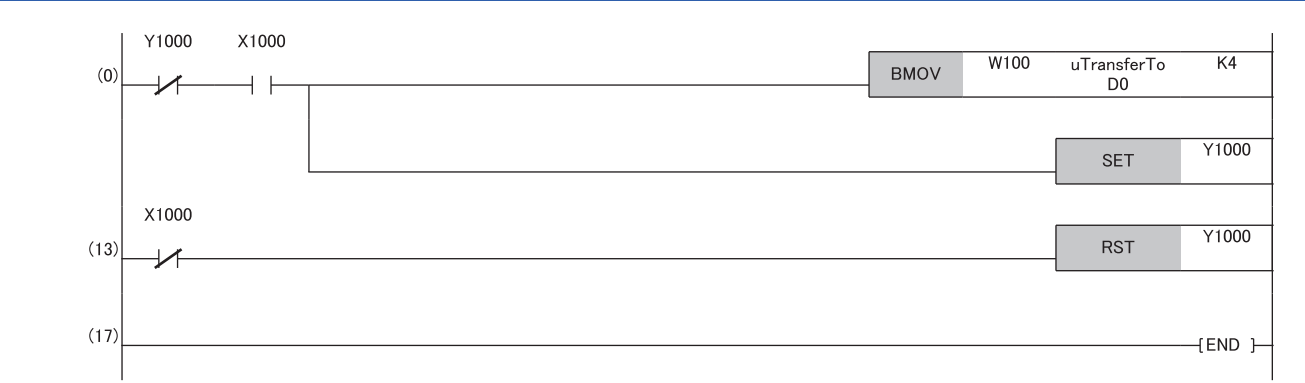

- 程序流程
- 主站确认发送请求bStartDirection(M0)变为ON,将uTransferFrom[0]~[3](D0~D3)的内容传送至发送数据W0~W3。
- **2** 传送完成时主站将Y1000置为ON。
- **❸** 本地站确认X1000变为ON, 将接收数据W100~W103的内容传送至uTransferTo[0]~[3](D0~D3)。
- **4** 传送完成时本地站将Y1000置为ON。
- **5** 主站确认X1000变为ON, 将Y1000置为OFF。
- $\bigodot$  本地站确认X1000变为OFF, 将接收完成信号Y1000置为OFF。

#### 注意事项

如果通过远程输入输出(RX、RY)进行同步交换,则应先设置用于防止数据不完整的远程寄存器,然后再在刷新设置中对作为进 行同步交换时的标志使用的软元件进行设置。如果在设置用于防止数据不完整的远程寄存器之前设置该软元件,即使使用上述 程序,仍可能会导致数据不完整。

[125页 刷新设置](#page-126-1)
# ■通过远程寄存器的同步交换保证数据

将主站(站号0)的W0~W3发送至本地站(站号1)的W100~W103的示例如下所示。(与FX5 CPU模块进行同步交换时使用B0、B40)

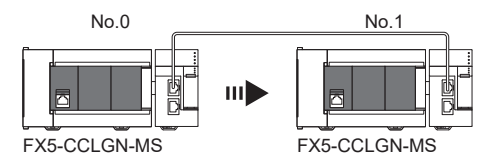

• 数据流

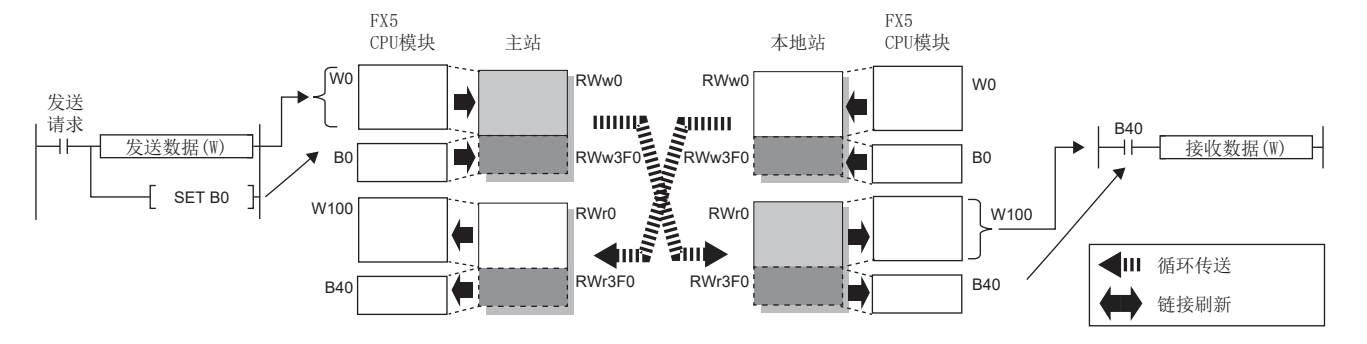

#### • 程序

#### 发送站:主站(站号0)

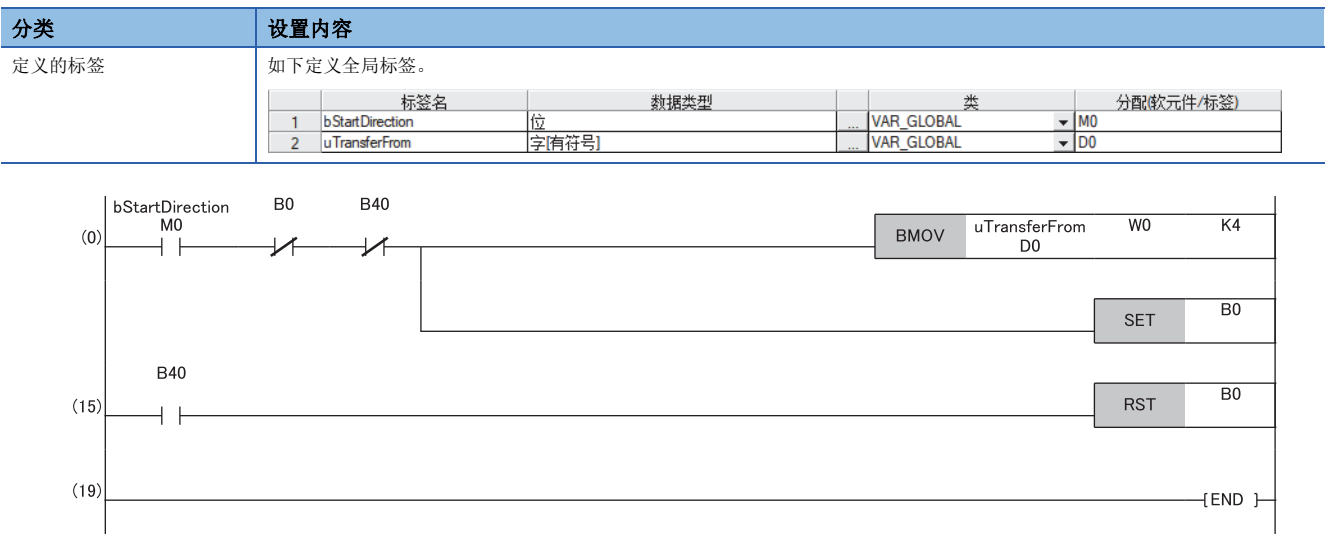

### 接收站: 本地站(站号1)

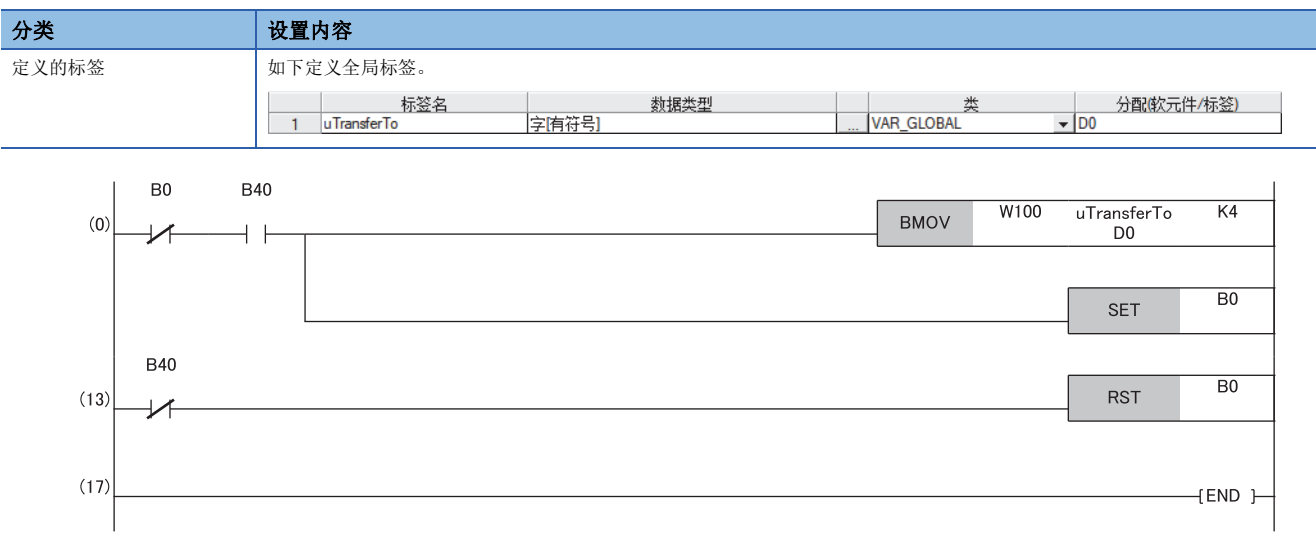

• 程序流程

**1** 主站确认发送请求bStartDirection(MO)变为ON, 将uTransferFrom[0]~[3]的内容传送至发送数据WO~W3。

**2** 传送完成时主站将B0置为ON。

**❸** 本地站确认B40变为ON, 将接收数据W100~W103的内容传送至uTransferTo[0]~[3](D0~D3)。

**4 传送完成时本地站将B0置为ON。** 

主站确认B40变为ON,将B0置为OFF。

 $\bullet$  本地站确认B40变为OFF, 将B0置为OFF。

# 通信周期混合

通信周期不同的从站在网络中混合存在时,以各从站相应的多个通信周期进行通信。 各通信周期是循环传送、瞬时传送及系统保留时间的合计。 即使在1个网络中连接通信周期不同的从站,通信周期为高速的从站也不会受到低速从站的影响。

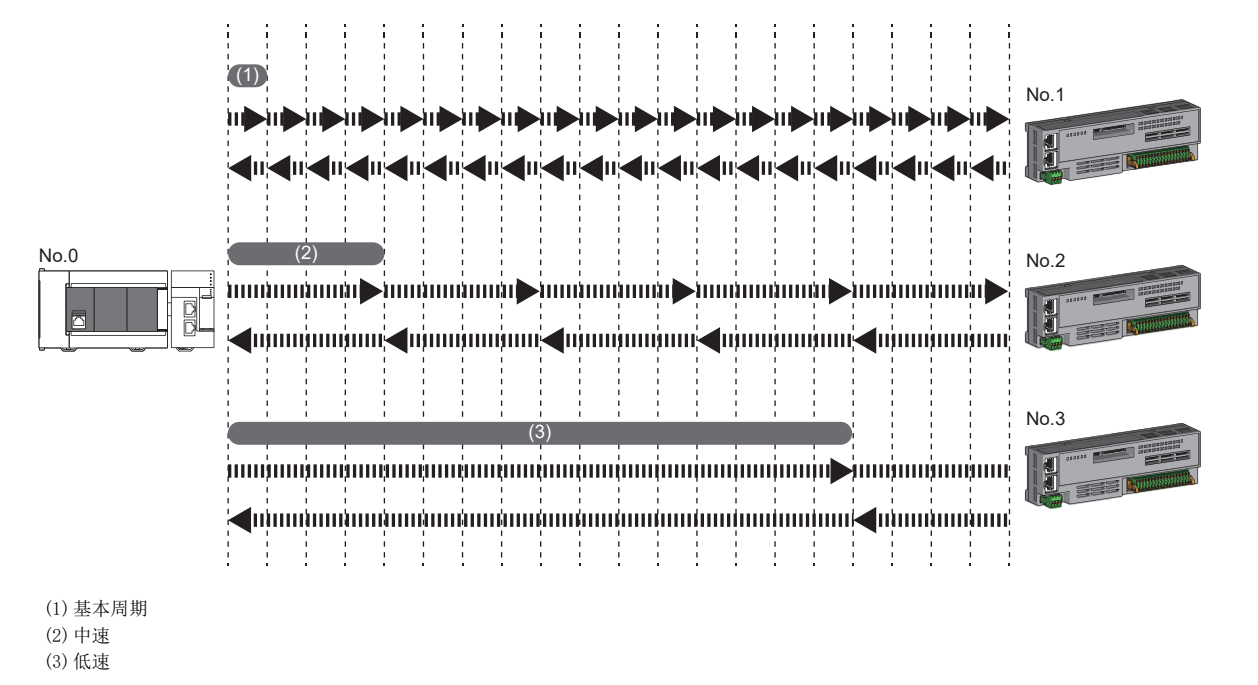

### 设置方法

主站以"基本周期设置"中设置的基本周期、"多个周期设置"中设置的"中速"及"低速"这3个通信周期,与从站进行通 信。([127页 通信周期设置\)](#page-128-0)

从"基本设置"的"网络配置设置"的"基本周期"、"中速"、"低速"中选择各从站的通信周期。

### 注意事项

将"应用设置"的"通信模式"设置为"组播"的情况下,应将"网络配置设置"中的本地站的"通信周期设置"设置为"基 本周期"。

# 输入输出保持清除设置

在对循环传送进行下述设置(A)(B)(C)时,选择保持还是清除发送侧的输出或接收侧的输入。(に = [130页 循环辅助设置](#page-131-0))

- 发送侧的设置(A): 在发送侧FX5 CPU模块中发生了停止型错误时的"CPU错误时输出模式设置"
- 发送侧的设置(B): 将发送侧FX5 CPU模块置为RUN→STOP时的"CPU STOP时的输出保持 清除设置"
- 接收侧的设置(C): 发送侧切断连接时的"数据链接异常站设置"

√) [应用设置]=>[循环辅助设置]=>[输入输出保持清除设置]

# 接收侧的输入数据的保持/清除动作

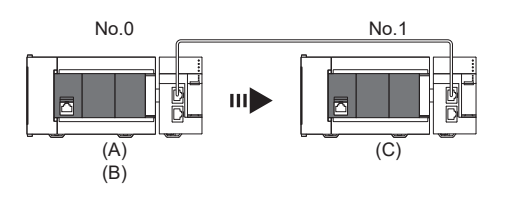

### ■在发送侧FX5 CPU模块中发生停止型错误的情况下

- 发送侧的设置(A)及设置(B)均为"保持"时,接收侧的输入数据将被保持。
- 发送侧的设置(A)或设置(B)为"清除"时,接收侧的输入数据将被清除。(发送侧将发送已清零的数据)

### ■将发送侧FX5 CPU模块置为RUN→STOP的情况下

- 发送侧的设置(B)为"保持"时,接收侧的输入数据将被保持。
- 发送侧的设置(B)为"清除"时,接收侧的输入数据将被清除。(发送侧将发送已清零的数据)

### ■发送侧切断连接的情况下

- 接收侧的设置(C)为"保持"时, 将在接收侧保持切断连接前的输入数据。
- 接收侧的设置(C)为"清除"时,接收侧的输入数据将被清除。

注意事项

### ■将"CPU STOP时的输出保持·清除设置"指定为"清除"的情况下

FX5 CPU模块为STOP状态时,无法通过工程工具强制输出至从站。

# CPU STOP时的输出数据保持/清除设置

将发送侧FX5 CPU模块置为RUN→STOP的情况下, "CPU STOP时的输出保持·清除设置"变为启用的软元件如下所示。

### ■单播模式下

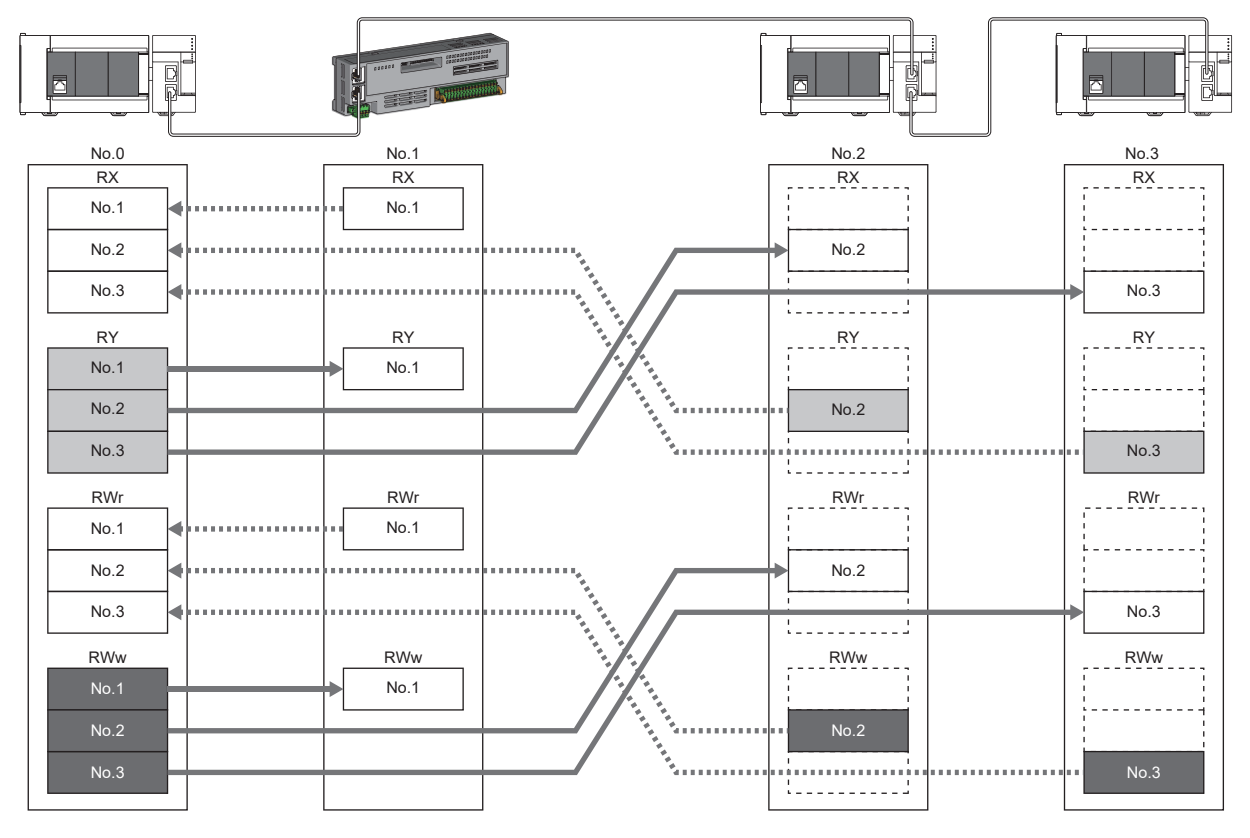

]: 链接刷新源中指定了Y以外的情况下, 通过参数设置, 保持或清除数据。此外, 如果指定Y, 无论参数设置如何, 均将清除数据。 ■: 无论参数设置如何, 均将保持数据。

# ■组播模式下

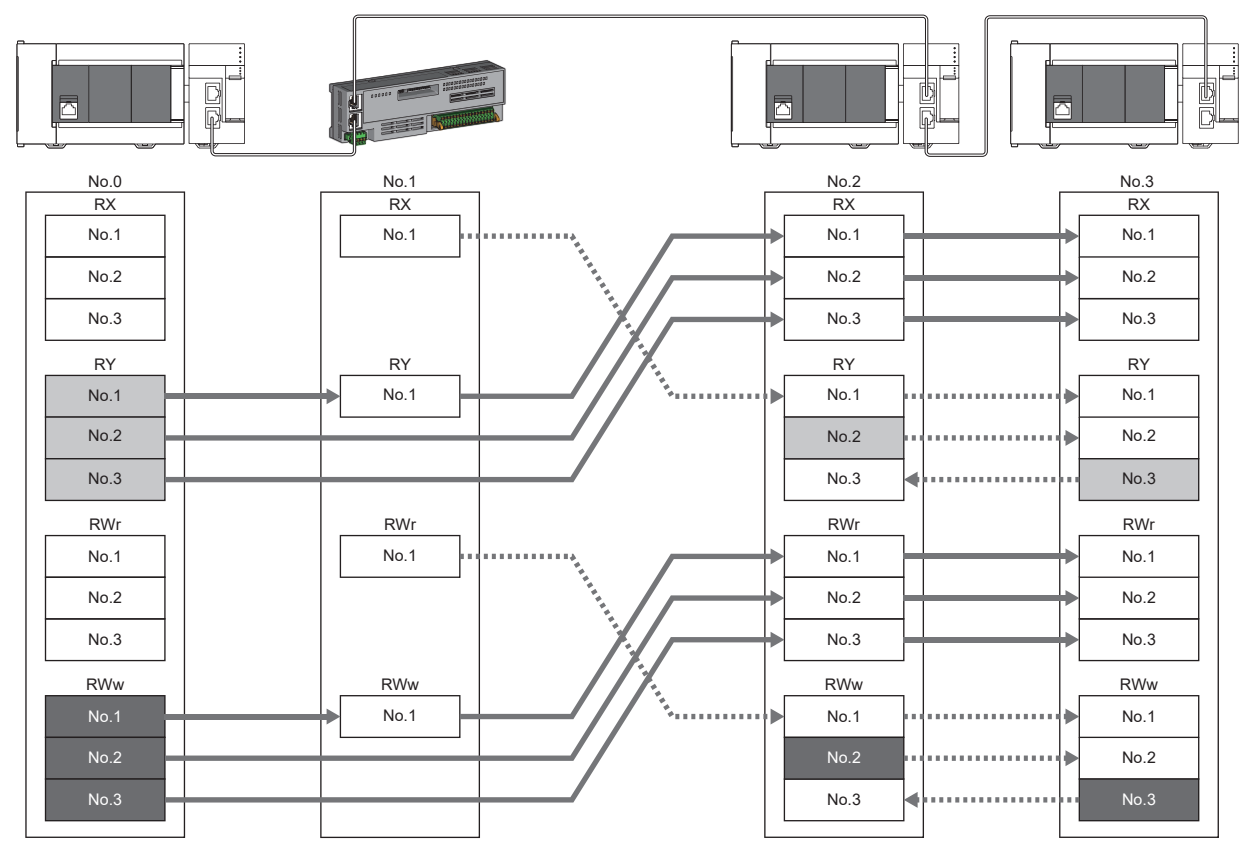

**[ ]:** 链接刷新源中指定了Y以外的情况下, 通过参数设置, 保持或清除数据。此外, 如果指定Y, 无论参数设置如何, 均将清除数据。 第三: 无论参数设置如何,均将保持数据。

# 来自数据链接异常站的输入数据保持/清除设置

各站发生异常的情况下, "数据链接异常站设置"变为启用的软元件如下所示。

### ■单播模式下

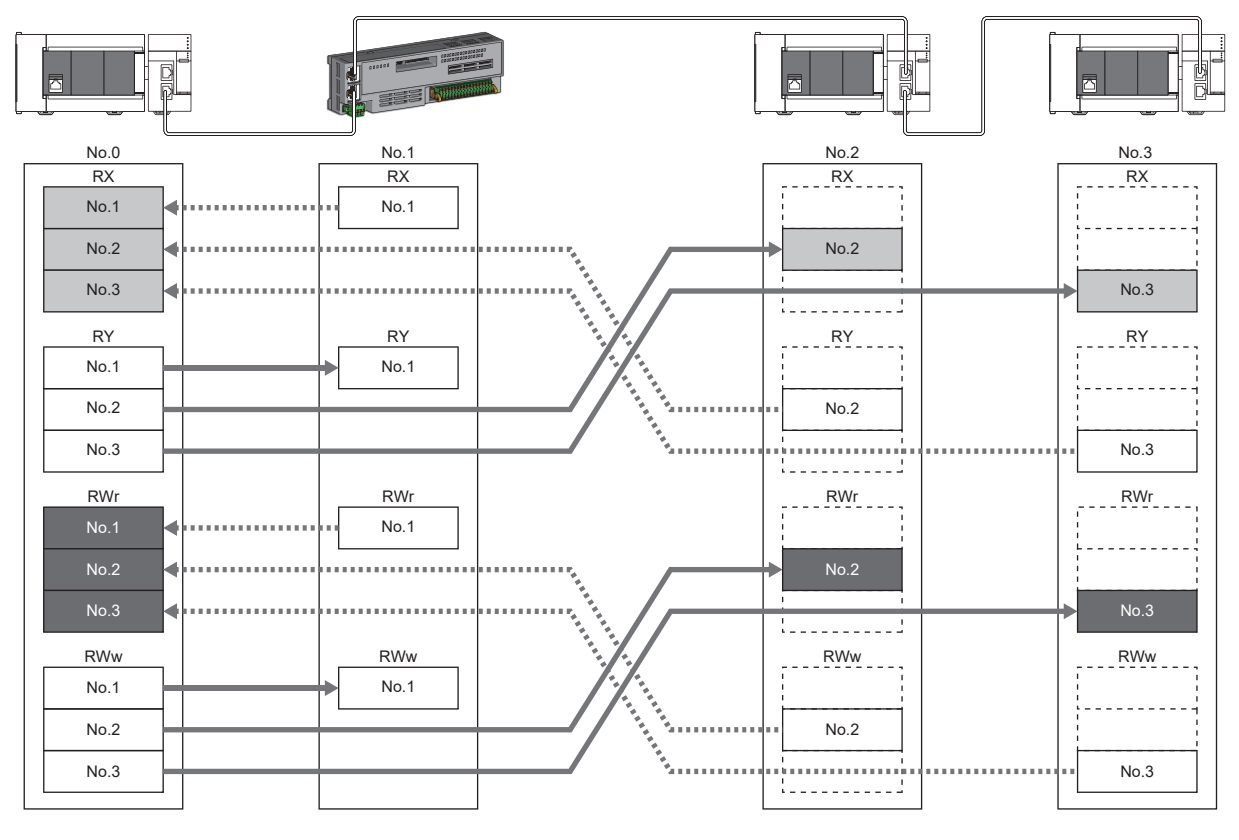

|: 通过参数设置进行保持或清除的软元件 |: 无论参数设置如何,均进行保持的软元件

# ■组播模式下

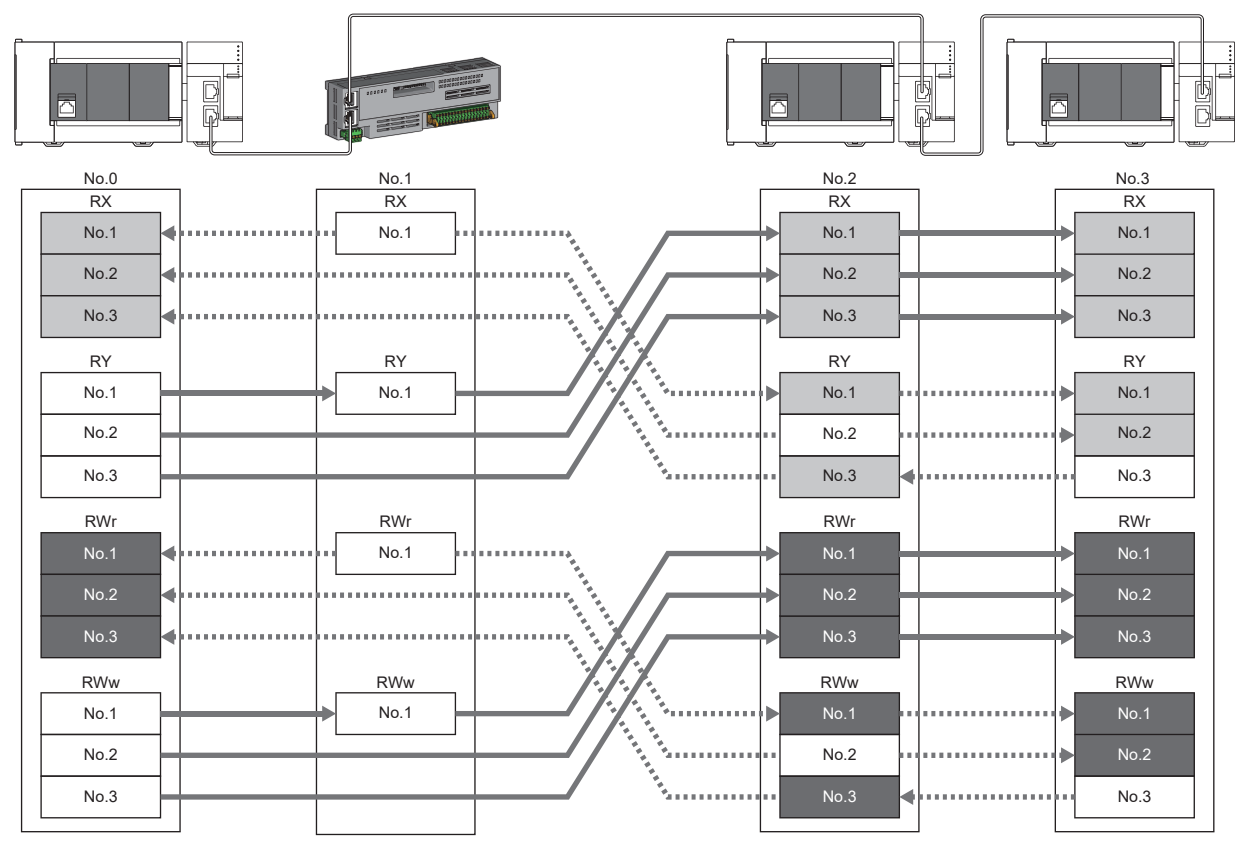

||: 通过参数设置进行保持或清除的软元件 第: 无论参数设置如何,均进行保持的软元件

# 4.3 瞬时传送

在任意时机的通信中使用,有下述3种类型。 [43页 通过专用指令通信](#page-44-0) [43页 通过SLMP通信](#page-44-1) [44页 通过工程工具通信](#page-45-0) FX5-CCLGN-MS仅可在同一网络内进行通信。

# <span id="page-44-0"></span>通过专用指令通信

通过专用指令,从主站或本地站对本地站CPU模块的软元件进行数据读取/写入等。 可使用的专用指令与专用指令的详细内容请参阅下述章节与手册。

[139页 专用指令](#page-140-0)

MELSEC iQ-F FX5编程手册(指令/通用FUN/FB篇)

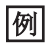

通过专用指令(READ指令)访问本地站的情况下

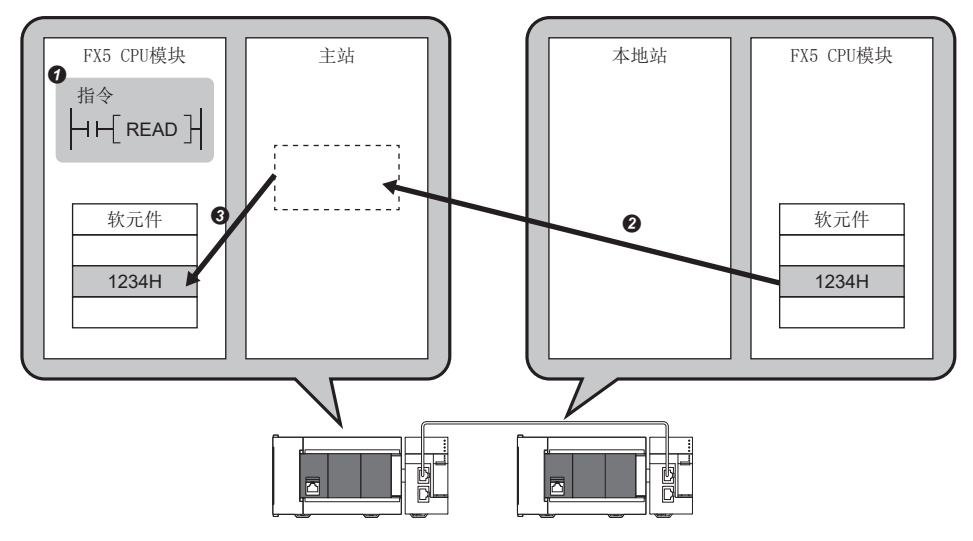

# <span id="page-44-1"></span>通过SLMP通信

通过SLMP,从计算机及显示器等外部设备对主站及本地站CPU模块的软元件、远程站的缓冲存储器进行数据读取/写入等。 FX5-CCLGN-MS可作为SLMP的服务器运行,对SLMP报文进行发送接收。SLMP的详细内容请参阅下述手册。 MELSEC iQ-F FX5用户手册(通信篇)

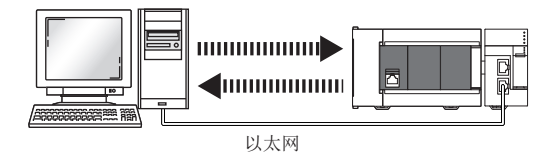

### 注意事项

进行SLMP通信的情况下,应将连接站与访问目标的通信速度设为相同的速度。连接站与访问目标的通信速度不同的情况下,可 能无法进行SLMP通信。

# <span id="page-45-0"></span>通过工程工具通信

通过工程工具进行各站的设置及监视等。

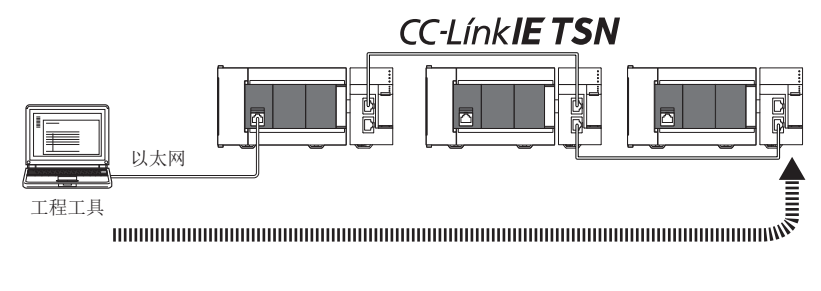

# 4.4 以太网连接

在1个模块上连接以太网设备,而不会干扰CC-Link IE TSN。

# 与MELSOFT产品的连接

经由以太网,从工程工具进行可编程控制器的编程及监视。可灵活应用以太网的长距离连接及高速通信,进行远程操作。 FX5-CCLGN-MS与MELSOFT产品(工程工具等)的连接方法如下所示。

O: 可以连接、 ×: 无法连接

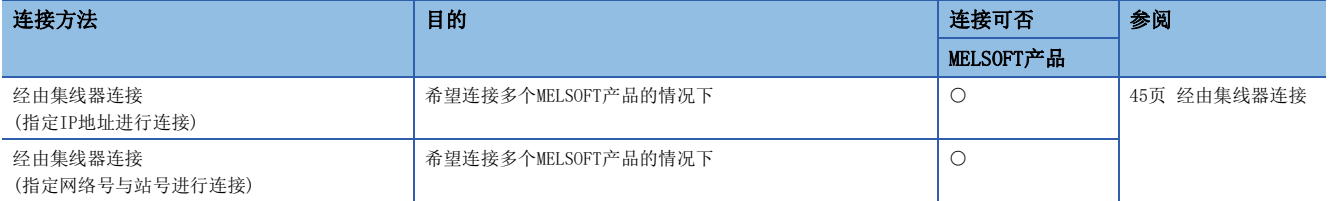

将工程工具连接站与通信速度不同的站连接时,无法通过其他站指定进行连接。可能无法使用工程工具的在 线、调试功能。

# <span id="page-46-0"></span>经由集线器连接

### ■FX5-CCLGN-MS侧的设置

• 指定IP地址进行连接的情况下,在"必须设置"中设置IP地址。([123页 站号/IP地址设置](#page-124-0))

• 指定网络号与站号进行连接的情况下,在"必须设置"中设置网络号与站号。

不管哪种情况,都无需设置"基本设置"的"网络配置设置"。

# ■工程工具侧的设置

在"连接目标指定 Connection"画面中设置。

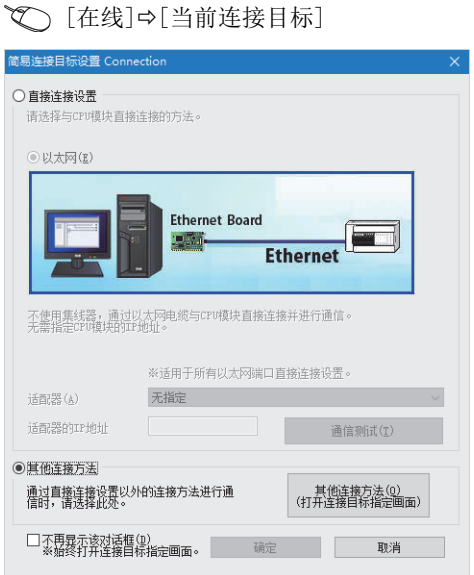

√ [其他连接方法] = [其他连接方法(打开连接目标指定画面)]

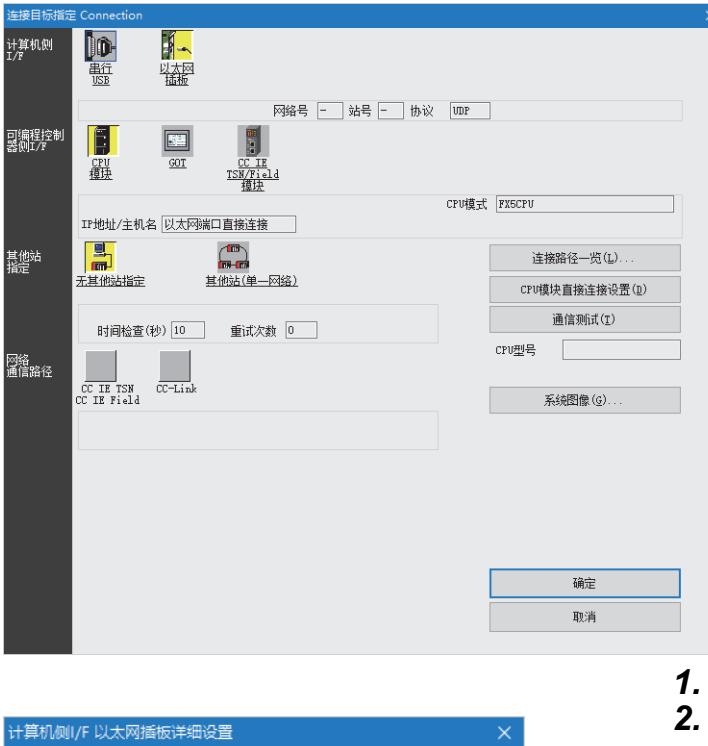

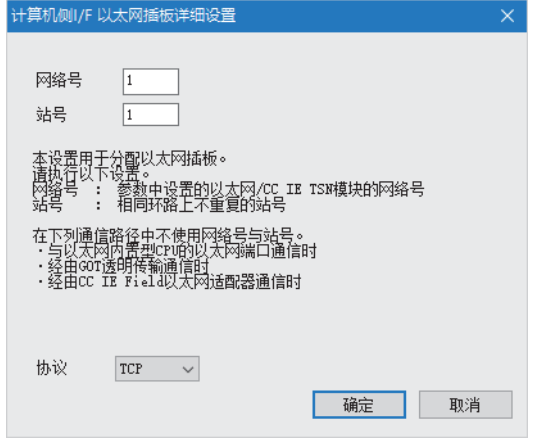

- 将"计算机侧I/F"设置为"以太网插板"。
- 双击"以太网插板", 以显示"计算机侧I/F 以太网插 板详细设置"画面。
- *3.* 设置计算机的网络号、站号与协议。

TCP:由于在建立连接并确认数据正常送达通信对象的同时进 行通信,因此可确保数据的可靠性。但是,与UDP/IP通信相 比,线路负载会有所增加。

UDP:由于通信时不建立连接,也不确认数据正常送达通信对 象,因此线路负载会有所减少。但是,与TCP/IP通信相比, 会降低数据的可靠性。

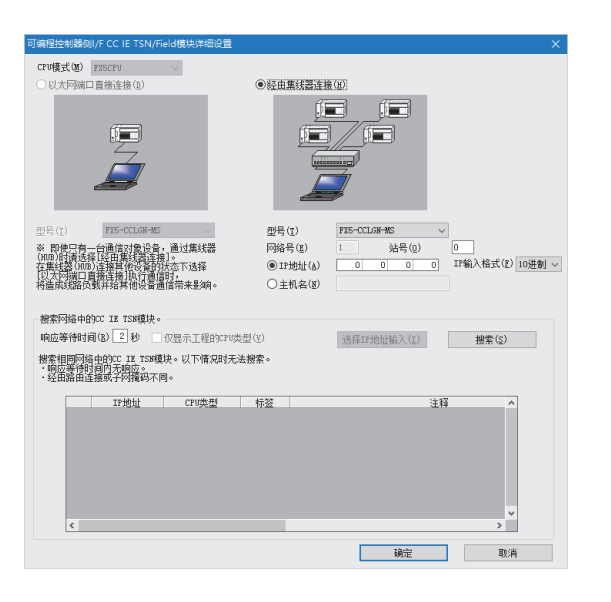

- *4.* 将"可编程控制器侧I/F"设置为要连接的模块。
- *5.* 双击4.中设置的图标,以显示详细设置画面。
- *6.* 在连接方法选择"经由集线器连接",并输入FX5- CCLGN-MS的站号、IP地址或主机名。
- *7.* 根据需要设置其他站指定及网络通信路径。

## ■网络中的模块搜索

使用了工业交换机的连接中,在详细设置画面点击[搜索]按钮后,搜索对象模块将显示在一览中。

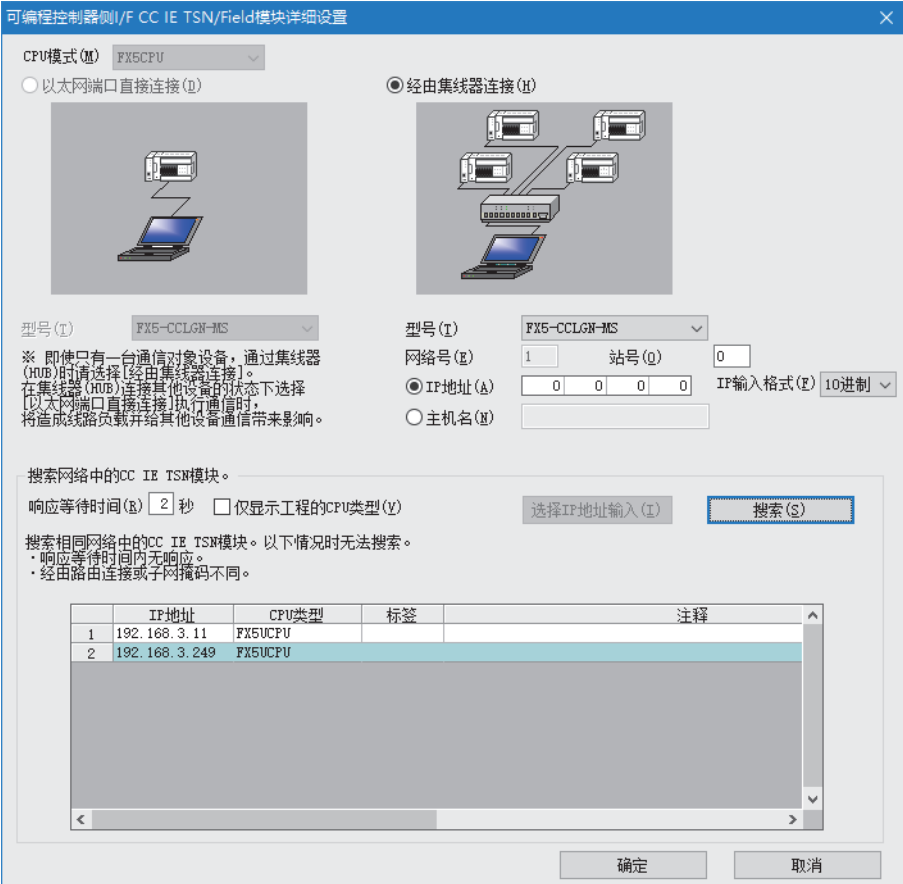

搜索对象模块如下所示。

- 与工程工具连接在相同工业交换机上的FX5 CPU模块
- 已级联连接的工业交换机上连接的FX5 CPU模块

搜索网络上的模块时,一览中不显示连接目标的FX5-CCLGN-MS的情况下,应确认下述项目。

- IP筛选设置为切断的情况下,无法搜索。
- 经由路由器连接的模块,无法搜索。
- 一览显示中存在IP地址重复的模块时,应在主站的"基本设置"的"网络配置设置"中重新设置IP地址。
- 搜索对象FX5 CPU模块的服务处理负载较高时,有可能无法搜索到相应模块。无法搜索的情况下,应在延长搜索对话框的响 应等待时间后,再次执行搜索。

# SLMP对应设备的连接

将SLMP对应设备(计算机及视觉传感器等)连接至FX5-CCLGN-MS。 SLMP的详细内容请参阅下述手册。 SLMP参考手册

### /限制事项(<sup>M</sup>

- 如果要执行使用了SLMP的通信,应将连接站与访问目标的通信速度设为相同速度。连接站与访问目标的通信 速度不同的情况下,如果执行使用了SLMP的通信,可能无法进行通信。
- 对系统进行以太网设备的混合配置时,传送路径形式及以太网设备的连接目标有限制事项。(二三[60页 系统](#page-61-0) [配置\)](#page-61-0)

# 4.5 安全性

通过按通信路径限制访问FX5 CPU模块,来构建符合网络环境的安全性。访问限制方法有下述两种。

[49页 IP筛选](#page-50-0)

[51页 远程口令](#page-52-0)

# <span id="page-50-0"></span>IP筛选

识别访问源的IP地址,防止非法访问。

通过在工程工具中设置访问源的IP地址,透过或切断IP数据包。(透过或切断从访问源接收的IP数据包,将来自本站的发送IP 数据包作为对象外)

在连接至局域网线路的环境中使用的情况下,建议使用本功能。

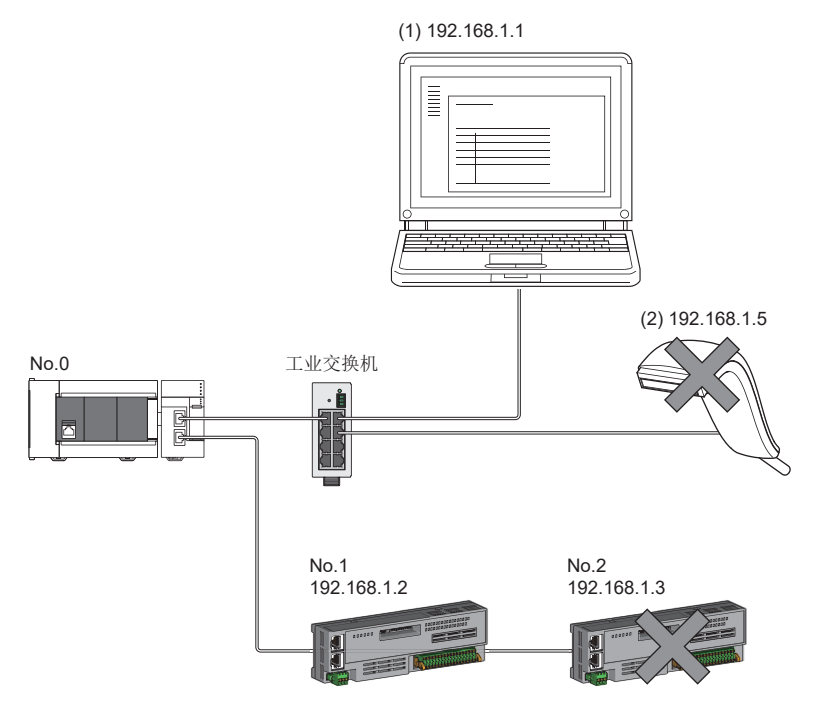

在主站No.0的IP筛选中,将"透过"的IP地址设置为192.168.1.1与192.168.1.2的情况下: 只有以太网设备(1)与从站No.1才可访问主站, 以太网设备(2)及从站No.2则无法访问主站。

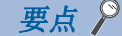

IP筛选只是防止外部设备非法访问(程序及数据的破坏等)的手段之一,并不能完全防止非法访问。对于来自外 部设备的非法访问,需要保证可编程控制器系统的安全时,还应采取本功能以外的对策。对于因非法访问发生 的系统故障方面的各种问题,三菱电机不承担任何责任。 非法访问的对策示例如下所示。

- 安装防火墙
- 将计算机设置为中继站,并通过应用程序对发送接收数据的中继进行控制
- 将可控制访问权限的外部设备设置为中继站(关于可控制访问权限的外部设备,应咨询网络连接公司或设备 销售公司)

### 设置方法

1. 在"应用设置"的"安全性"的"IP筛选设置"画面中设置透过或切断的IP地址。(LF [131页 安全性\)](#page-132-0)

下述情况下将显示警告画面。

- 试图切断"基本设置"的"网络配置设置"中设置的从站IP地址时
- 在"基本设置"的"网络配置设置"中未设置从站,且"IP筛选设置"画面中未设置"透过"的"对象IP地址"时(因IP筛 选为全部切断)
- *2.* 将模块参数写入至FX5 CPU模块中。
- 3. 对FX5 CPU模块进行电源OFF→ON或复位时, 即启用IP筛选。

要点

即使是通过"基本设置"的"网络配置设置"或程序指定的连接,也将按照"IP筛选设置"画面中的设置,透 过或切断来自对方设备的访问。

### 设置对象

需要对连接在相同网络上的全部IP地址设置透过或切断。对于在"基本设置"的"网络配置设置"中登录的从站的IP地址,也 应设置透过或切断。

将设置内容登录至主站中,并透过或切断从登录的IP地址的从站接收的IP数据包。

### 运行

即使是在"基本设置"的"网络配置设置"中登录的从站,如果其IP地址被设置为切断,则该站为切断连接站,而无法进行循 环传送及瞬时传送。在"CC-Link IE TSN/CC-Link IE Field诊断"画面中也将显示为切断连接站。但是,以太网设备不会显 示在 "CC-Link IE TSN/CC-Link IE Field诊断"画面中。(LF [175页 CC-Link IE TSN/CC-Link IE Field诊断\)](#page-176-0)

#### 注意事项

• 请勿将主站或从站的IP地址设置为切断。在线形连接中将从站设置为切断的情况下, 无法与设置为切断的从站及连接在其之 后的从站进行循环传送及瞬时传送。

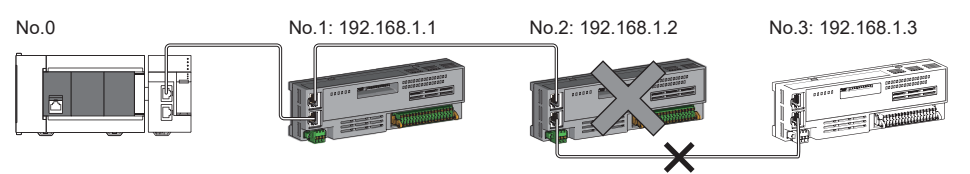

在主站No.0的IP筛选中,将"切断"的IP地址设置为192.168.1.2的情况下: 只有从站No.1可以访问主站,而从站No.2与从站No.3则无法访问主站。

- 局域网线路上存在代理服务器的情况下,应切断代理服务器的IP地址。如果透过,则无法防止来自可访问代理服务器的计算 机的访问。
- 切断从外部设备至其他站的访问时,应在IP筛选中对连接站(与外部设备直接连接的站)进行切断设置。

# <span id="page-52-0"></span>远程口令

允许或禁止从经由FX5-CCLGN-MS的对方设备访问FX5 CPU模块。由此,可防止从远程位置非法访问FX5 CPU模块。

### 要点

远程口令只是防止外部设备非法访问(程序及数据的破坏等)的手段之一,并不能完全防止非法访问。对于来自 外部设备的非法访问,需要保证可编程控制器系统的安全时,还应采取本功能以外的对策。对于因非法访问发 生的系统故障方面的各种问题,三菱电机不承担任何责任。

非法访问的对策示例如下所示。

- 安装防火墙
- 将计算机设置为中继站,并通过应用程序对发送接收数据的中继进行控制
- 将可控制访问权限的外部设备设置为中继站(关于可控制访问权限的外部设备,应咨询网络连接公司或设备 销售公司)

# 可设置数

远程口令的口令仅可登录1个。 远程口令的设置最多可适用于主站、本地站、CPU模块3个设备。

# 设置方法

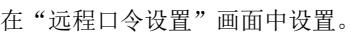

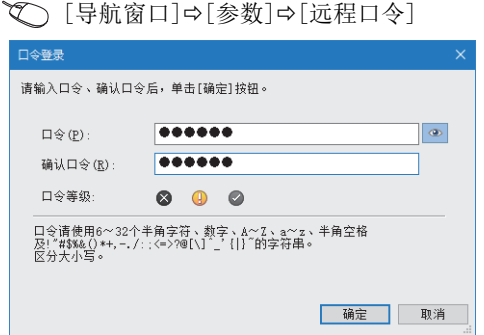

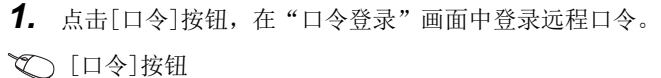

*2.* 选择远程口令的对象模块后,设置智能模块号。

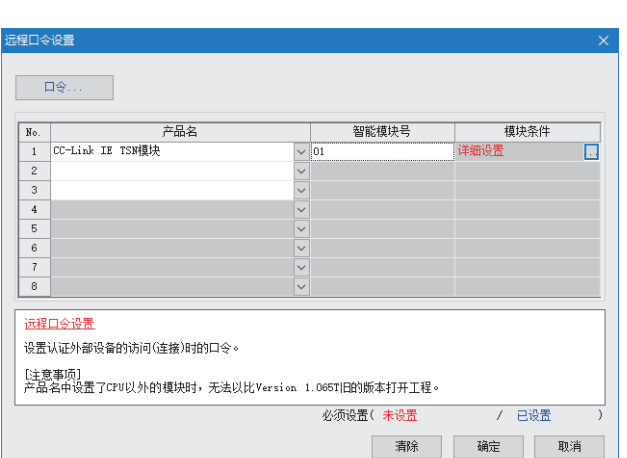

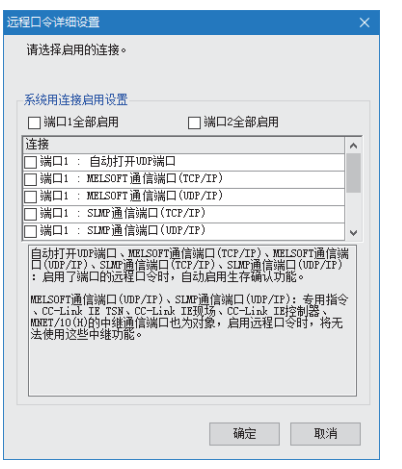

*3.* 在"远程口令详细设置"画面中设置对象连接。 对象模块的"详细设置"

- *4.* 将远程口令写入至FX5 CPU模块中。
- 5. 对FX5 CPU模块进行复位或电源OFF→ON时,远程口令即 生效。

## ■关于PING

本功能在UDP通信时,将PING用于确认允许访问的外部设备的生存状态。在UDP通信中使用本功能的情况下,应确认外部设备的 安全性设置(防火墙等)是否设置为响应PING。

# 访问允许/禁止处理的运行

以下对允许或禁止从对方设备访问设置了远程口令的FX5 CPU模块的处理进行说明。

#### ■允许访问的处理(解锁处理)

进行通信的对方设备对连接的FX5-CCLGN-MS进行远程口令的解锁处理。 未进行解锁处理的情况下,由于连接对方设备的FX5-CCLGN-MS禁止访问,因此对方设备将发生错误。 解锁处理的方法如下所示。

- SLMP的专用指令(Remote Password Unlock)
- 从工程工具输入口令

#### ■访问处理

远程口令的解锁处理正常完成后,可访问指定站。应进行任意访问。

#### ■禁止访问的处理(锁定处理)

结束指定站的访问时,为了禁止之后的访问,从对方设备进行远程口令的锁定处理。 锁定处理的方法如下所示。

- SLMP的专用指令(Remote Password Lock)
- 通过工程工具锁定(自动进行)

### 远程口令的检查动作

### ■进行检查的通信

FX5-CCLGN-MS对对方设备发送给本站/其他站的通信请求,进行远程口令检查。 此外,具有多个连接的模块的远程口令检查以设置了远程口令的连接为对象。

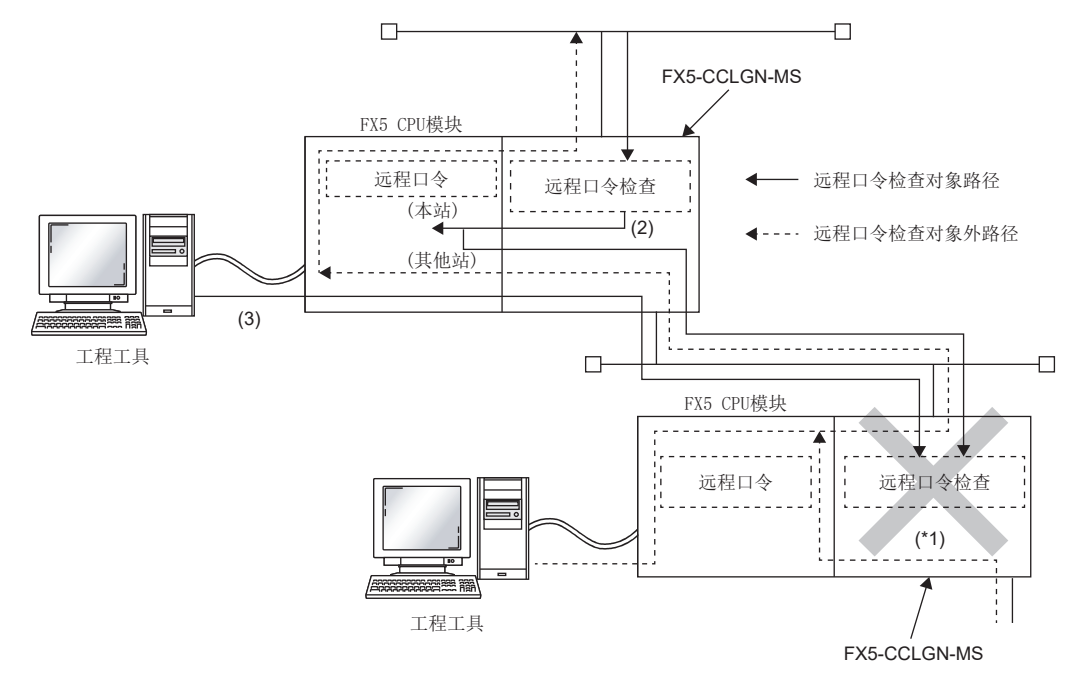

\*1 由于设置了远程口令检查,因此不受理来自对方设备的通信请求。如果未设置远程口令检查,则受理通信请求,因此可与对方设备进行 数据通信。

# ■可访问站

FX5 CPU模块中设置了远程口令时的对方设备可访问站及远程口令的解锁/锁定处理可进行站,仅限于相同网络号的站。 在系统中的多个站设置了远程口令时的示例如下所示。

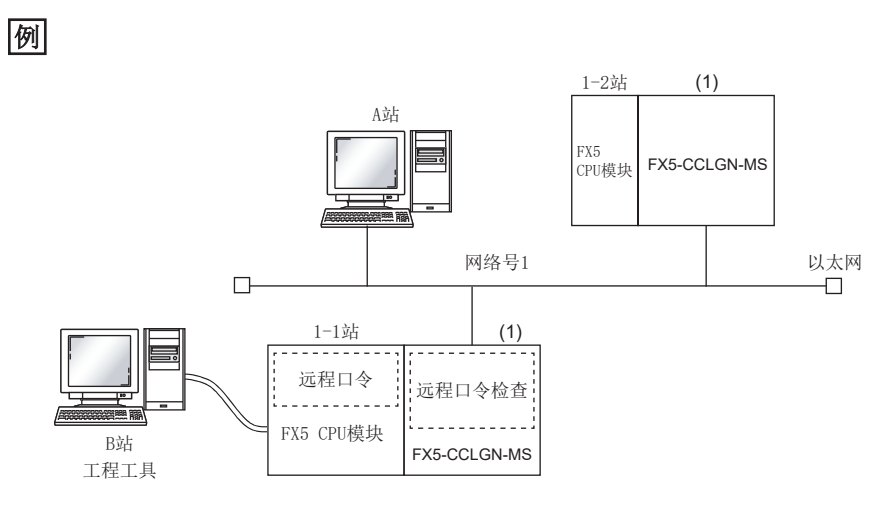

可在下述对方设备中进行解锁及锁定处理。

• 1-1站(1): 仅A站

A站在对1-1站的(1)进行远程口令的解锁处理后,可访问〇站。如果打开通信线路,可访问△站。

如果打开与站的通信线路,B站可访问。

:远程口令的解锁处理正常完成后对方设备可访问的站

:不进行远程口令解锁处理,对方设备的也可以访问的站

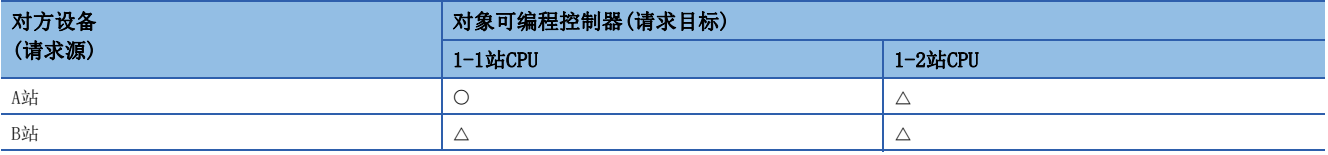

注意事项

使用远程口令时的注意事项如下所示。

### ■关于设置的连接

应对与可进行解锁/锁定处理的对方设备的数据通信中使用的连接,设置远程口令。

#### ■对UDP/IP连接设置了远程口令的情况下

- 应在决定进行通信的对方设备后,进行数据通信。(由于在进行远程口令的解锁处理后,UDP/IP与进行了解锁处理的对方设 备以外的设备也可进行通信,因此运行时应事先决定通信对象)
- 结束数据通信时,应务必进行远程口令的锁定处理。(如果不进行锁定处理,则保持解锁状态直到发生超时)

#### ■关于TCP/IP的关闭处理

在TCP/IP的锁定处理之前进行了TCP/IP的关闭处理的情况下,FX5 CPU模块将自动进行锁定处理。

#### ■远程口令的有效范围

远程口令仅对来自已设置参数的FX5-CCLGN-MS的访问有效。如果系统配置中使用了多个模块,应对希望设置远程口令的模块分 别设置远程口令。

### ■关于至其他站可编程控制器的访问

对方设备经由FX5-CCLGN-MS访问其他站可编程控制器的情况下,如果中继站或访问站的FX5 CPU模块中设置了远程口令,则有 可能无法进行访问。

# 4.6 RAS

提高Reliability(可靠性)、Availability(运行性)、Serviceability(可维护性),使自动化设备在整体上变得更易操作。

# 从站的切断

发生异常的站的数据链接将停止,仅正常的站继续进行数据链接。

# 自动恢复连接

因发生异常而切断连接的从站恢复正常时,将自动重新开始数据链接。

## 注意事项

- 在系统正在运行的状态下拆除从站时,应确认从站处于循环传送状态或从站已切断连接。
- 拆卸FX5-CCLGN-MS时,应确认D LINK LED已亮灯或熄灯。

# 主站重复检测

1个网络中有多个主站时,将检测出重复。

 • 同时将多个主站的电源置为ON或同时连接了多个主站的情况下,所有主站中将检测出主站重复(错误代码:300FH),且全站 无法进行循环传送。

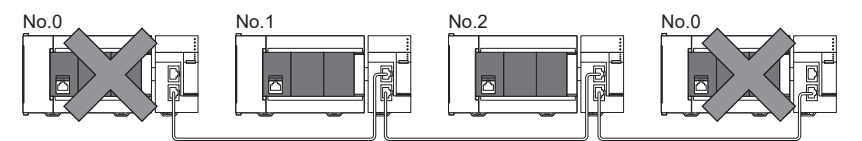

• 在数据链接中的网络上添加其他的主站时,添加的主站中将检测出主站重复(错误代码: 300FH),且无法进行循环传送。其 他站继续进行数据链接。

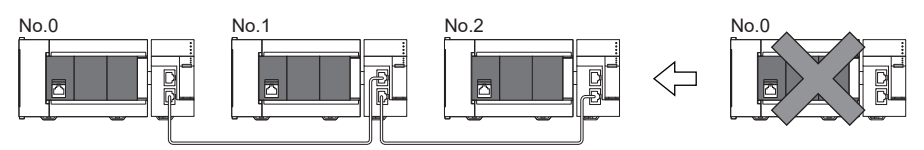

• 对数据链接中的两个网络进行连接时, 双方网络的主站中均将检测出主站重复(错误代码: 300FH), 且全站无法进行循环传 送。

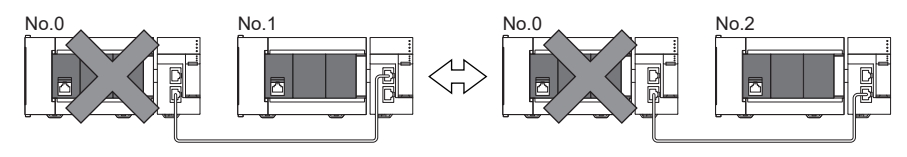

# IP地址重复检测

1个网络中有相同IP地址的站时,将检测出重复。

#### 注意事项

主站检测出IP地址重复(错误代码:1802H、3021H)的情况下,应在更改相应站的IP地址之后,对主站进行电源OFF->ON或复 位。

### 各站检测

如果添加从站时已有相同IP地址的站,则添加的站中将检测出IP地址重复(错误代码:2160H),并无法进行数据链接。(除此之 外的站继续进行数据链接)

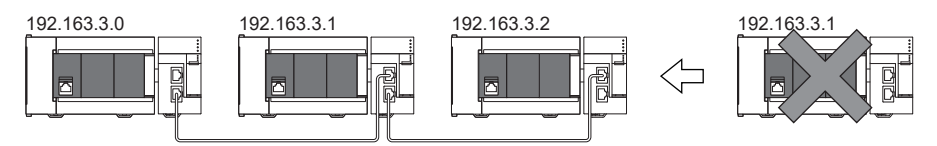

### 注意事项

将已经与工业用交换器(支持CC-Link IE TSN Class B)连接(链接)的从站连同工业用交换器(支持CC-Link IE TSN Class B)一 起添加的情况下,添加的站中不会检测出IP地址重复。主站检测出IP地址重复(错误代码: 1802H), 则应从网络断开相应从 站。如果不断开,则会因相同网络上有多个相同IP地址的站,导致进行瞬时传送时可能对预期外的站执行发送。

### 主站检测

### ■循环传送起动时

通过主站的电源OFF->ON等执行循环传送的起动处理时,如果网络中有相同IP地址的站,则主站中将检测出IP地址重复(错误代 码:3021H),并无法进行数据链接。

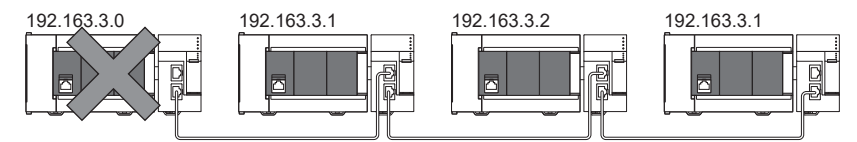

### ■循环传送中

在进行循环传送时,主站将定期检查IP地址重复。IP地址重复的情况下,主站会检测出IP地址重复(错误代码:1802H),且无 法与相应从站进行循环传送。(除此之外的站继续进行数据链接)

### 注意事项

下述组合的情况下,在主站的循环传送起动时不会检测IP地址重复。

- 以太网设备与CC-Link IE TSN设备
- 以太网设备与以太网设备

# 时间同步

使从站的时间与时间同步源(主站的CPU模块)同步。

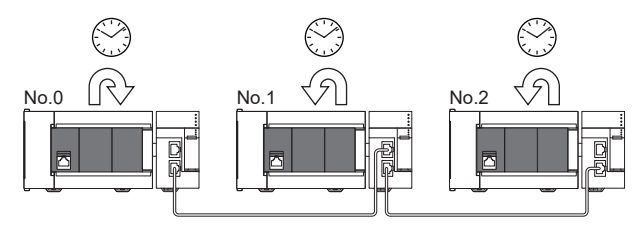

# 设置方法

通过缓冲存储器设置。(に [224页 时间同步\)](#page-225-0) 在主站与本地站的CPU模块中进行相同的时区设置。

# 要点

将FX5-CCLGN-MS作为主站时,请勿连接时间同步的优先级为0到15的时间同步设备。关于优先级的确认方式及 设置方法,请参阅时间同步设备的手册。

### 注意事项

- 使用本功能的情况下,将无法使用以太网搭载模块的时间设置功能(SNTP客户端)。(QQMELSEC iQ-F FX5用户手册(以太网 通信篇))
- 希望对本地站的CPU模块也进行时间同步的情况下,也需要在本地站侧进行时间同步设置。
- 1个FX5 CPU模块上安装了多个FX5-CCLGN-MS的情况下,应仅对1个FX5-CCLGN-MS设置时间同步。如果对多个设置,则会被后 同步的时间覆盖。

# 4.7 其他

# 从站参数自动设置

事先将从站的参数保存至主站,在连接从站或恢复连接时自动设置参数。

# 来自主站的从站参数自动设置

- *1.* 事先将工程工具中设置的从站参数写入并保存至主站FX5 CPU模块的存储器或SD存储卡中。
- *2.* 从站通过电源ON等连接或恢复连接时,从主站自动设置已保存参数。

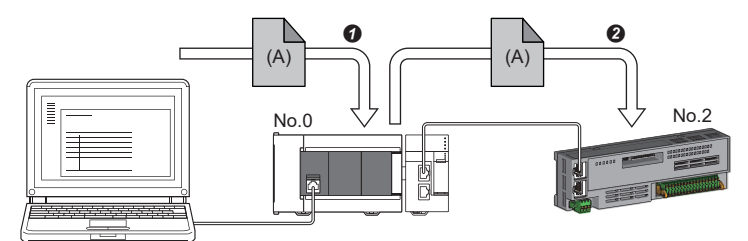

**4 将从站的参数(A)存储至主站的FX5 CPU模块中。** 

**2** 从站的恢复连接、新连接时, 自动将已保存的参数(A)从主站设置至从站。

要点

 • 主站自动设置从站的参数后,开始与从站进行数据链接。 • 也会对设置为保留站的从站执行从站参数自动设置。

# 设置方法

在"从站的参数"画面中设置。(二 [136页 从站的参数处理\)](#page-137-0)

### 注意事项

- 从站参数自动设置异常结束的从站不会开始数据链接, '从站参数自动设置功能的执行结果'(SW0160~SW0167)将变为ON。 应确认'从站参数自动设置执行结果详细'(SW0194)、事件履历,并按照错误代码的处理方法进行处理。
- 应在"基本设置"的"网络配置设置"中确认是否勾选了从站的"参数自动设置"复选框。
- · 应确认"基本设置"的"网络配置设置"的从站IP地址是否与实际的从站IP地址一致。
- 主站与进行从站参数自动设置的站通信速度不同的情况下,从站参数自动设置可能会异常结束。异常结束的情况下,应确认 通信速度是否一致。
- 将从站的参数保存在SD存储卡中时, 需要将FX5 CPU模块的"存储卡参数"⇒"存储卡内的文件/数据的使用有无设置"⇒" 从站参数"设置为"使用"后,将存储卡参数与从站的设置写入至SD存储卡中。
- FX5 CPU模块中可保存的从站参数文件数有限制。详细内容请参阅下述手册。

MELSEC iQ-F FX5用户手册(应用篇)

# <span id="page-61-0"></span>5 系统配置

CC-Link IE TSN使用以太网电缆进行配置。(に) [120页 以太网电缆\)](#page-121-0)

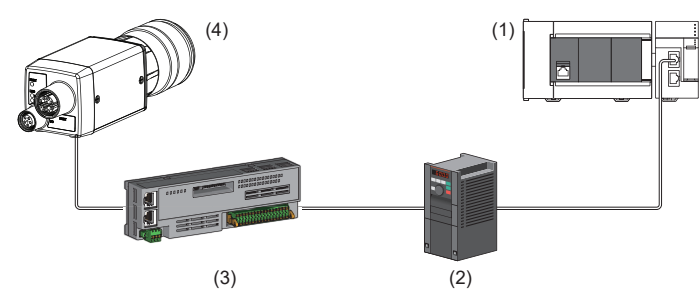

(1) FX5-CCLGN-MS (2)变频器设备 (3)远程I/O模块等 (4)以太网设备(视觉传感器等)

# 系统配置一览

系统配置一览如下所示。

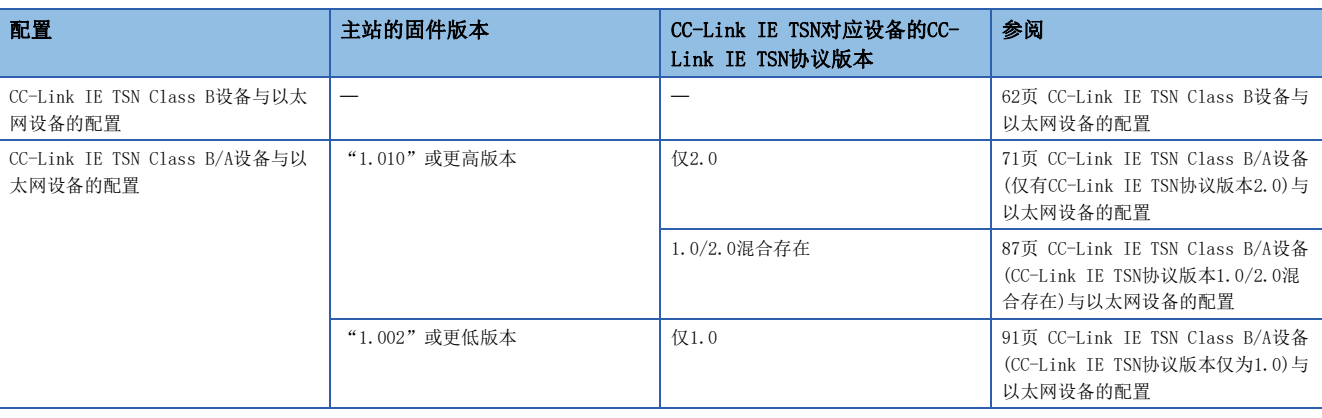

要点

可通过下述方式确认固件版本。

• 工程工具的模块诊断(CPU诊断)画面

• 'MIB信息的固件版本' (Un\G41) ([216页 MIB信息的固件版本\(Un\G41\)\)](#page-217-0)

关于MIB信息的详细内容,请参阅下述章节。

[211页 缓冲存储器](#page-212-0)

### 注意事项

根据参数设置及传送路径形式,在各CC-Link IE TSN模块之间连接时,有时可能需要使用专用的工业交换机(支持CC-Link IE TSN Class B)。

# 单播模式与组播模式

循环传送根据主站的模块参数中设置的通信模式而有所不同。通信模式如下所示。

- 单播模式
- 组播模式

详细内容请参阅下述章节。 [24页 循环传送](#page-25-0)

### CC-Link IE TSN Class设置

根据希望连接的设备,在工程工具的"基本设置"的"连接设备信息"中,选择下述任意一个选项。

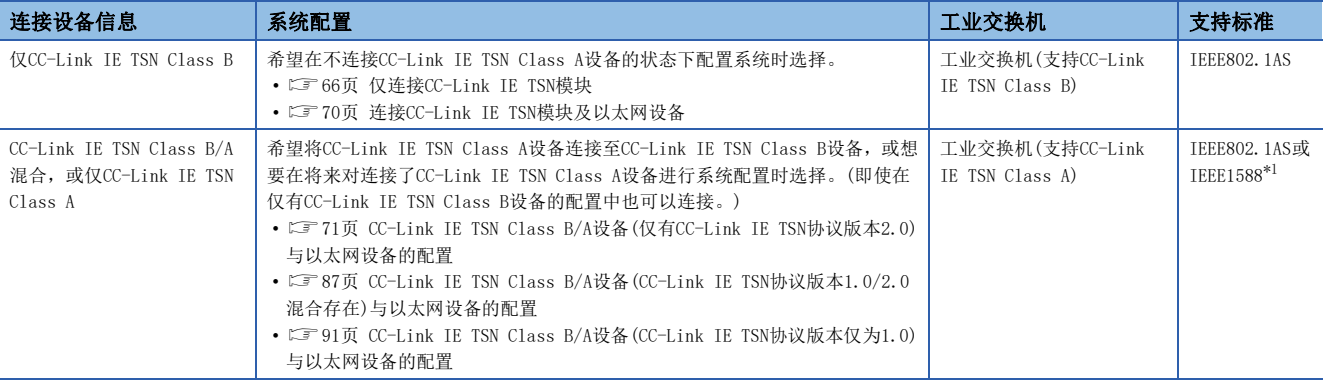

<span id="page-62-0"></span>\*1 固件版本为"1.002"或以前版本的主站时,支持规格为IEEE1588。 固件版本为"1.010"或更高版本的主站时,根据CC-Link IE TSN对应设备的CC-Link IE TSN的协议版本,支持规格为IEEE802.1AS或 IEEE1588。 详细内容请参阅下述章节。

[90页 CC-Link IE TSN对应设备的连接配置](#page-91-0)

# 以太网连接

关于与MELSOFT产品的连接、SLMP对应设备的连接,请参阅下述章节。

[22页 以太网连接](#page-23-0)

# <span id="page-63-0"></span>5.1 CC-Link IE TSN Class B设备与以太网设备的配置

将工程工具的"基本设置"的"连接设备信息"设置为"仅CC-Link IE TSN Class B"时的系统配置如下所示。 主站的"基本设置"的"连接设备信息"为"仅CC-Link IE TSN Class B"时,最多连接站数请参阅下述章节。 [14页 CC-Link IE TSN的性能规格](#page-15-0)

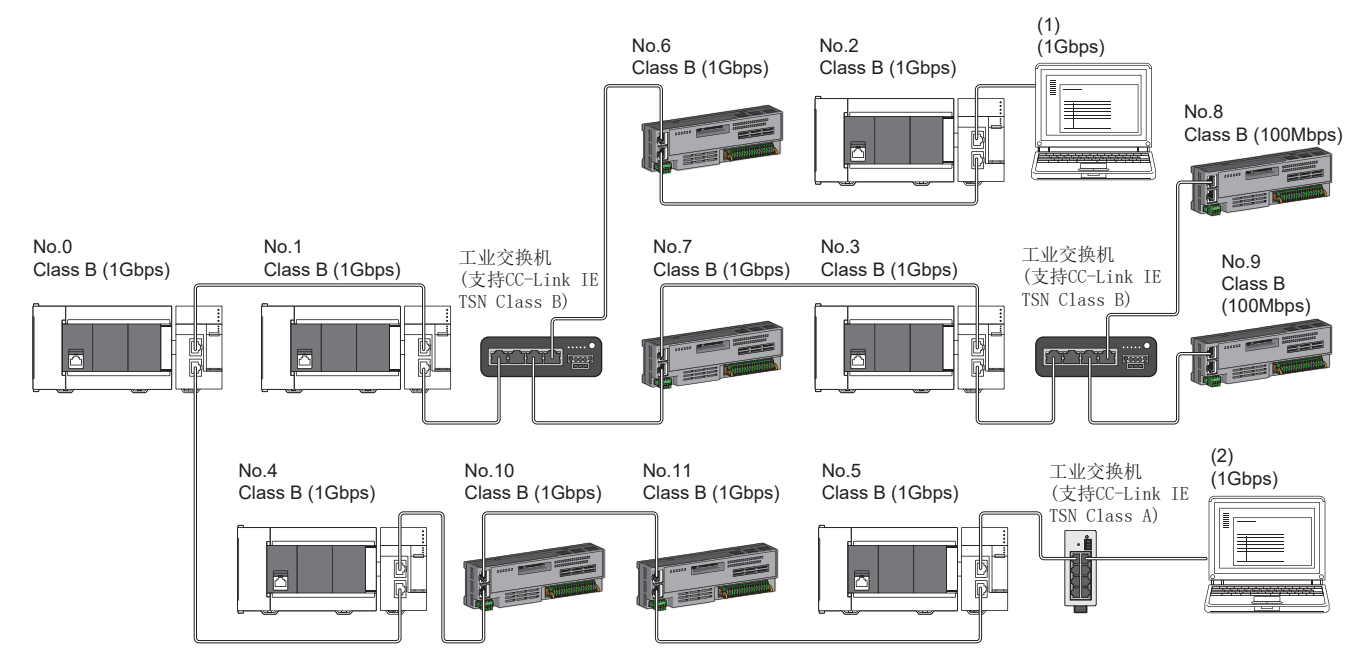

No.0:主站

No.1、No.2、No.3、No.4、No.5:本地站 No.6、No.7、No.8、No.9、No.10、No.11:远程站

(1)、(2) 以太网设备

Class B:CC-Link IE TSN Class B设备

根据通信模式及通信速度的不同,可否连接网络配置设备也有所不同。

#### • 单播模式

[63页 主站的通信速度为1Gbps时](#page-64-0)

[63页 主站的通信速度为100Mbps时](#page-64-1)

#### • 组播模式

[64页 主站的通信速度为1Gbps时](#page-65-0)

[65页 主站的通信速度为100Mbps时](#page-66-0)

使用下述术语对参阅章节中所记载的表中的术语进行说明。

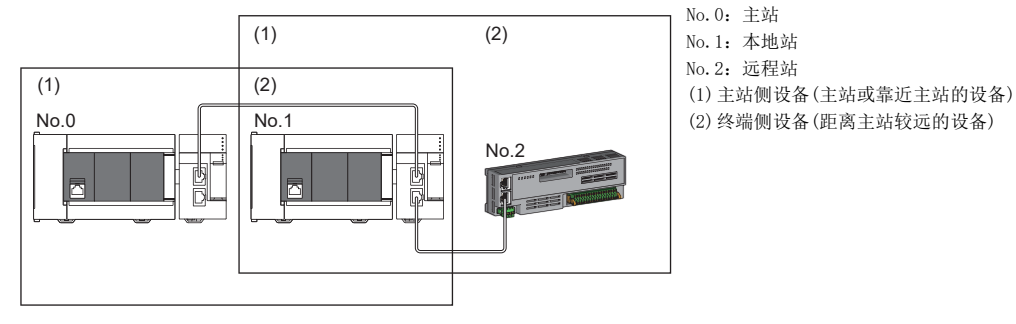

# 单播模式的配置

将"应用设置"中的"通信模式"设置为"单播"时可否连接网络配置设备的有关内容如下所示。

#### <span id="page-64-0"></span>主站的通信速度为1Gbps时

主站的通信速度为1Gbps时可否连接网络配置设备的有关内容如下所示。

○: 可以连接、 △: 可经由工业交换机连接、 ×: 无法连接

S:可使用工业交换机(支持CC-Link IE TSN Class B)

H:可使用工业交换机(支持CC-Link IE TSN Class A)

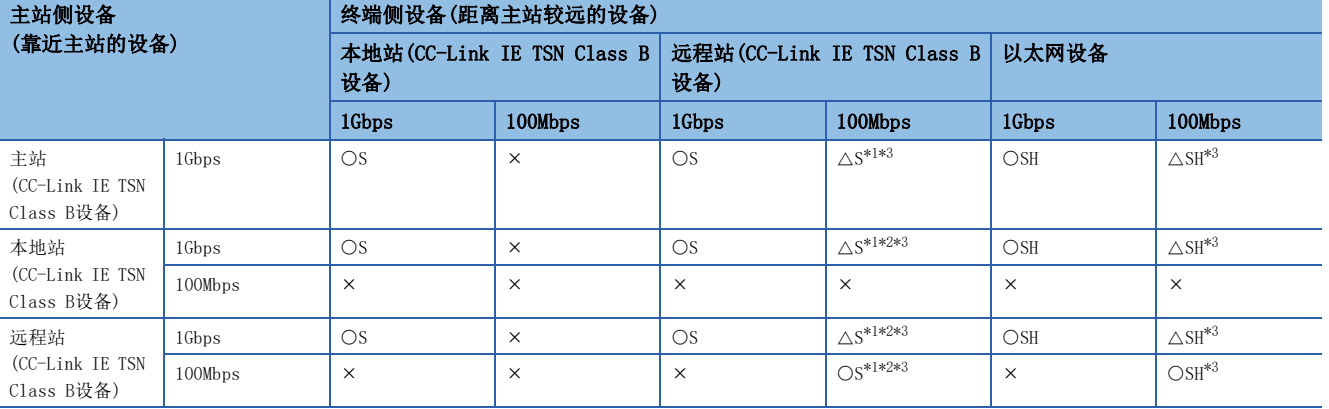

<span id="page-64-2"></span>\*1 应将通信速度为100Mbps的从站的"通信周期设置"设置为"低速"。

<span id="page-64-4"></span>\*2 包含处于通信速度1Gbps的设备与通信速度100Mbps的设备之间的边界设备(通信速度为100Mbps)在内,所连接的100Mbps设备侧所有从站 的循环数据大小合计不可超过2K字节。(LF [116页 循环数据大小合计的计算\)](#page-117-0)

<span id="page-64-3"></span>\*3 主站固件版本为"1.002"或以前版本时,只能使用P1或P2中的任意一个。如果使用P1和P2两个连接器时,应进行组播模式的配置。 ([64页 组播模式的配置](#page-65-1))

#### 注意事项

如果使用工业交换机(支持CC-Link IE TSN Class B),则必须通过CC-Link协会主页www.cc-link.org确认工业交换机(支持CC-Link IE TSN Class B)的规格。

#### <span id="page-64-1"></span>主站的通信速度为100Mbps时

将主站的"通信速度设置"设置为"100Mbps"时可否连接网络配置设备的有关内容如下所示。

○: 可以连接、 △: 可经由工业交换机连接、 ×: 无法连接

S:可使用工业交换机(支持CC-Link IE TSN Class B)

H:可使用工业交换机(支持CC-Link IE TSN Class A)

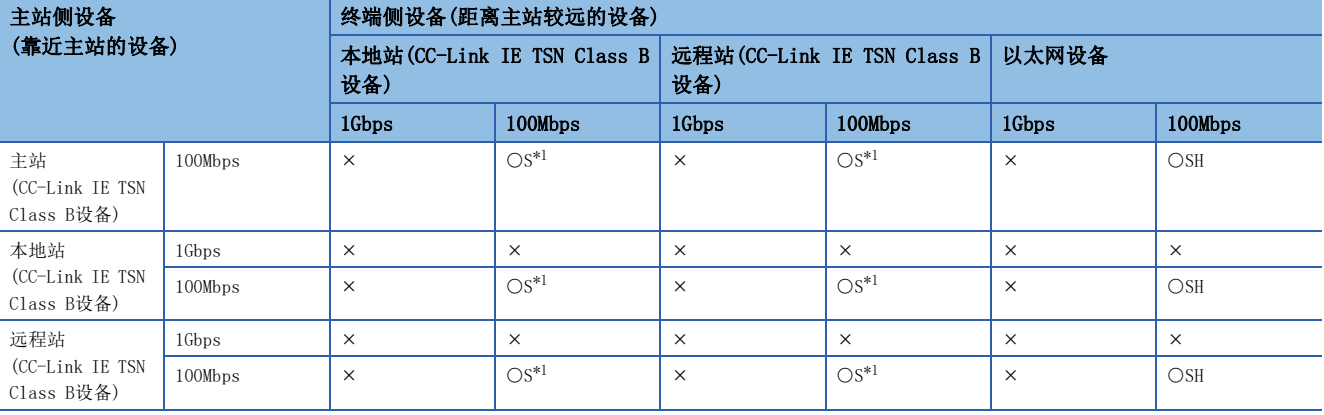

<span id="page-64-5"></span>\*1 应将通信速度为100Mbps的从站的"通信周期设置"设置为"基本周期"或"中速"。

#### 注意事项

如果使用工业交换机(支持CC-Link IE TSN Class B),则必须通过CC-Link协会主页www.cc-link.org确认工业交换机(支持CC-Link IE TSN Class B)的规格。

# <span id="page-65-1"></span>组播模式的配置

将"应用设置"中的"通信模式"设置为"组播"时可否连接网络配置设备的有关内容如下所示。

### <span id="page-65-0"></span>主站的通信速度为1Gbps时

主站的通信速度为1Gbps时可否连接网络配置设备的有关内容如下所示。

○: 可以连接、 △: 可经由工业交换机连接、 ×: 无法连接

S:可使用工业交换机(支持CC-Link IE TSN Class B)

H:可使用工业交换机(支持CC-Link IE TSN Class A)

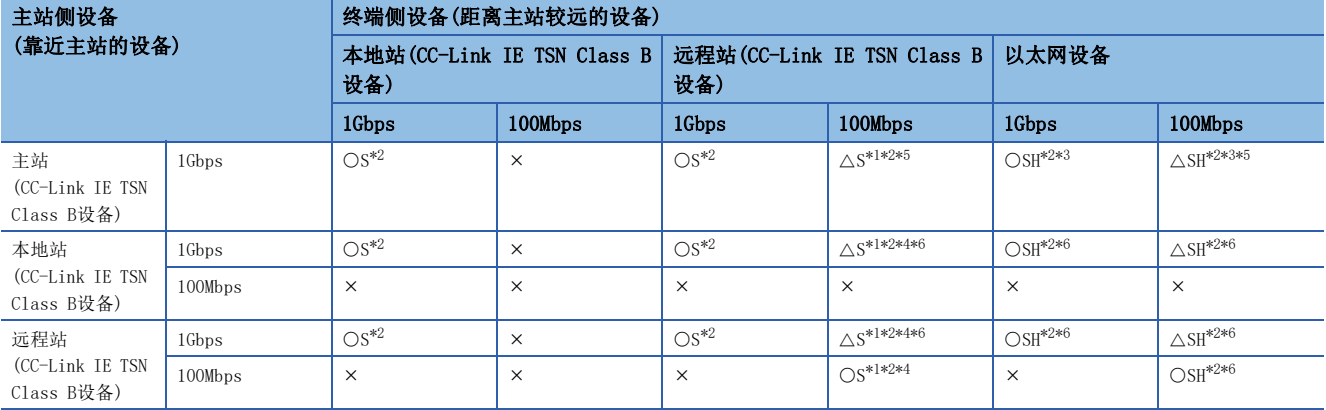

<span id="page-65-3"></span>\*1 应将通信速度为100Mbps的从站的"通信周期设置"设置为"低速"。

<span id="page-65-2"></span>\*2 在经由工业交换机的终端侧进行了下述连接时,根据设备有时可能无法通信。

通过工业交换机进行设置,使组播帧(组播MAC地址为09:00:70:00:10:02和09:00:70:00:10:05)不传送至下述对象的端口,则可以通信。

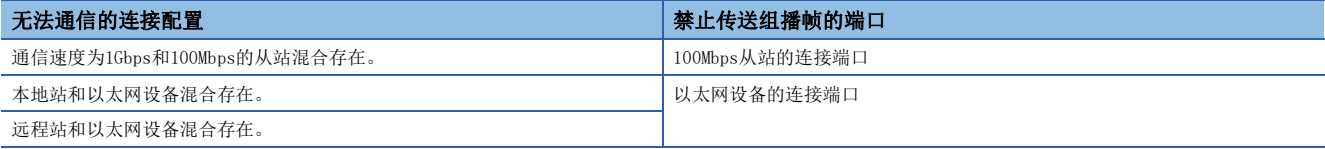

<span id="page-65-5"></span>\*3 将以太网设备连接至固件版本"1.002"或以前版本的主站时,循环数据将被发送至以太网设备,因此根据以太网设备,有时可能无法通 信。

<span id="page-65-6"></span>\*4 包含处于通信速度1Gbps的设备与通信速度100Mbps的设备之间的边界设备(通信速度为100Mbps)在内,所连接的100Mbps设备侧所有从站 的循环数据大小合计不可超过2K字节。(LF [116页 循环数据大小合计的计算\)](#page-117-0)

<span id="page-65-4"></span>\*5 主站固件版本为"1.002"或以前版本时,只能使用P1或P2中的任意一个。

<span id="page-65-7"></span>\*6 对于主站侧的本地站或远程站,应使用支持组播筛选的设备。关于是否支持组播筛选,应确认所使用的设备的手册。

#### 注意事项

如果使用工业交换机(支持CC-Link IE TSN Class B),则必须通过CC-Link协会主页www.cc-link.org确认工业交换机(支持CC-Link IE TSN Class B)的规格。

## <span id="page-66-0"></span>主站的通信速度为100Mbps时

将主站的"通信速度设置"设置为"100Mbps"时可否连接网络配置设备的有关内容如下所示。

O: 可以连接、 △: 可经由工业交换机连接、 ×: 无法连接

S:可使用工业交换机(支持CC-Link IE TSN Class B)

H:可使用工业交换机(支持CC-Link IE TSN Class A)

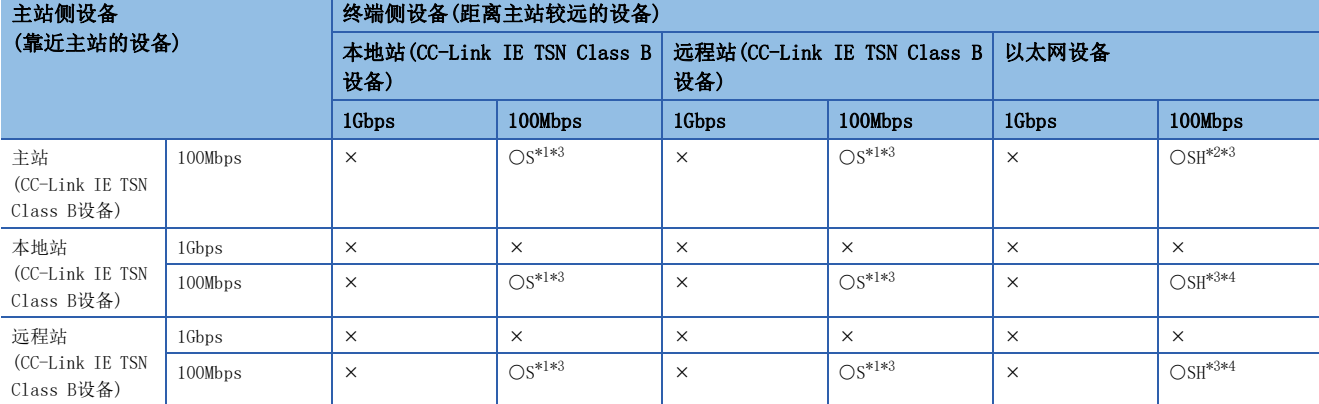

<span id="page-66-1"></span>\*1 应将通信速度为100Mbps的从站的"通信周期设置"设置为"基本周期"或"中速"。

<span id="page-66-3"></span>\*2 将以太网设备连接至固件版本"1.002"或以前版本的主站时,循环数据将被发送至以太网设备,因此根据以太网设备,有时可能无法通 信。

<span id="page-66-2"></span>\*3 在经由工业交换机的终端侧进行了下述连接时,根据设备有时可能无法通信。 通过工业交换机进行设置,使组播帧(组播MAC地址为09:00:70:00:10:02和09:00:70:00:10:05)不传送至下述对象的端口,则可以通信。

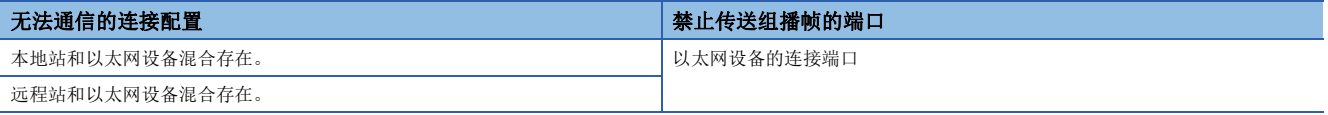

<span id="page-66-4"></span>\*4 对于主站侧设备的本地站或远程站,应使用支持组播筛选的设备。关于是否支持组播筛选,应确认所使用的设备的手册。

#### 注意事项

如果使用工业交换机(支持CC-Link IE TSN Class B),则必须通过CC-Link协会主页www.cc-link.org确认工业交换机(支持CC-Link IE TSN Class B)的规格。

# 仅有CC-Link IE TSN模块的配置

# <span id="page-67-0"></span>仅连接CC-Link IE TSN模块

### ■线形连接

在模块之间进行线形连接。不使用工业交换机(支持CC-Link IE TSN Class B)也可以连接。 部分从站发生了异常的情况下,异常发生站及其之后的站将切断连接。

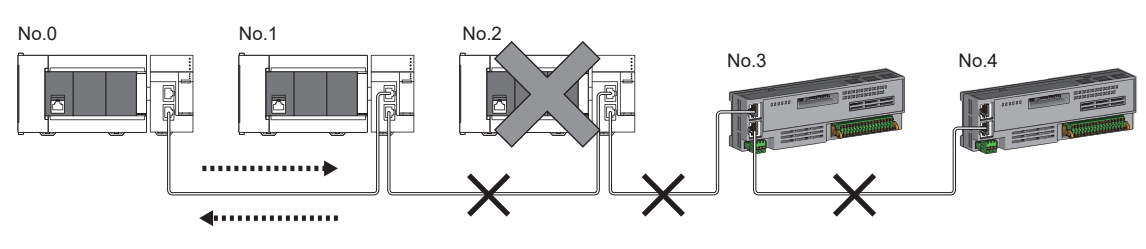

No.0:主站 No.1、No.2:本地站

No.3、No.4:远程站

### ■星形连接

经由工业交换机(支持CC-Link IE TSN Class B)星形连接各模块。便于添加设备。

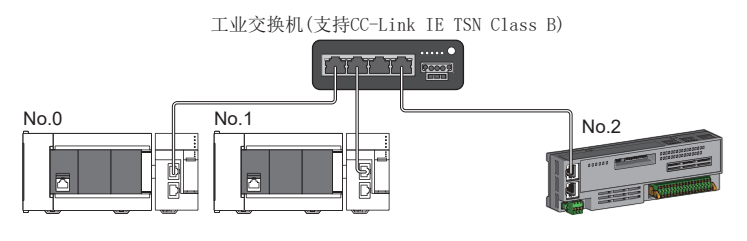

No.0:主站

No.1:本地站 No.2:远程站

即使在部分从站发生了异常的情况下,正常的站也可以持续进行数据链接。

### ■线形连接与星形连接的混合

能以线形连接与星形连接混合连接。

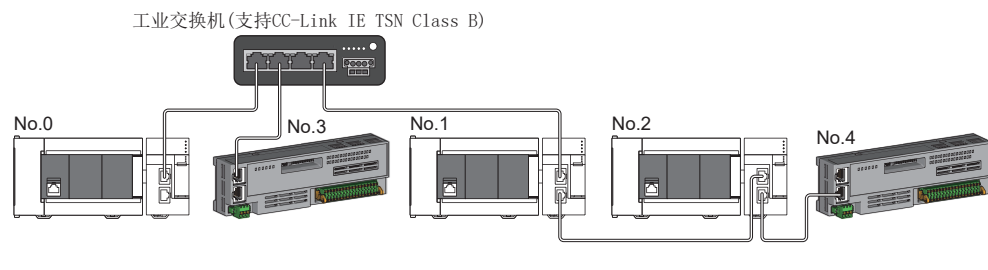

No.0:主站 No.1、No.2:本地站 No.3、No.4:远程站

## 对通信速度为100Mbps的CC-Link IE TSN模块进行连接

对通信速度为100Mbps的CC-Link IE TSN模块进行连接时的传送路径形式如下所示。

#### ■线形连接

连接时模块的通信速度需要一致。(连接不同通信速度的模块时,需要使用工业交换机(支持CC-Link IE TSN Class B)。)

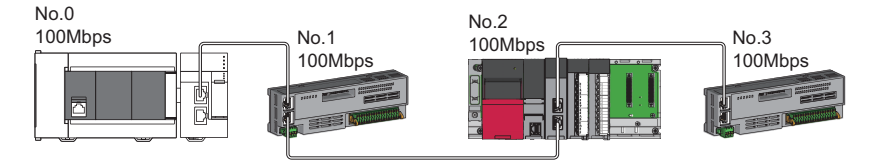

No.0:主站 No.1、No.3:远程站 No.2:本地站

### ■星形连接

经由工业交换机星形连接各模块。

• 配置中存在通信速度为1Gbps的主站与通信速度为100Mbps的远程站的情况下, 应将通信速度为100Mbps的远程站的"通信周 期设置"设置为"低速"。

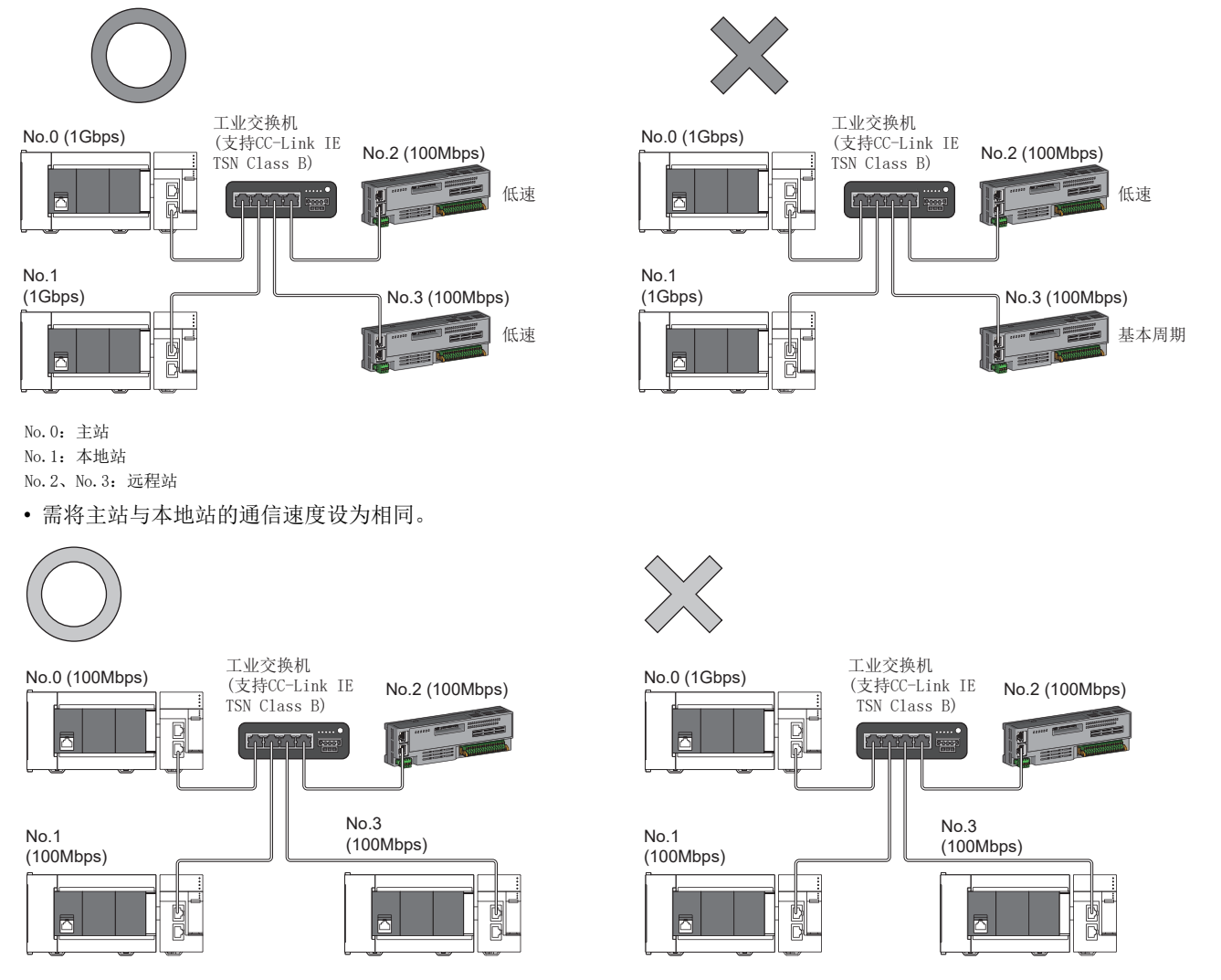

• "通信模式"为"组播",且主站的"通信速度设置"为"1Gbps"时,如果经由工业交换机的终端侧混合存在通信速度不 同的1Gbps与100Mbps的从站, 则根据设备有时可能无法通信。通过工业交换机(支持CC-Link IE TSN Class B)进行设置, 使 组播帧(组播MAC地址为09:00:70:00:10:02和09:00:70:00:10:05)不传送至100Mbps的从站,则可以通信。

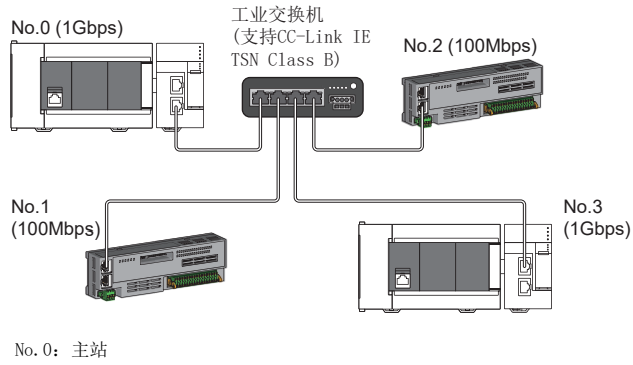

No.1、No.2:远程站 No.3:本地站

### ■线形连接与星形连接的混合

能以线形连接与星形连接混合连接。

• 配置中存在通信速度为1Gbps的主站与通信速度为100Mbps的远程站的情况下, 应将通信速度为100Mbps的远程站的"通信周 期设置"设置为"低速"。

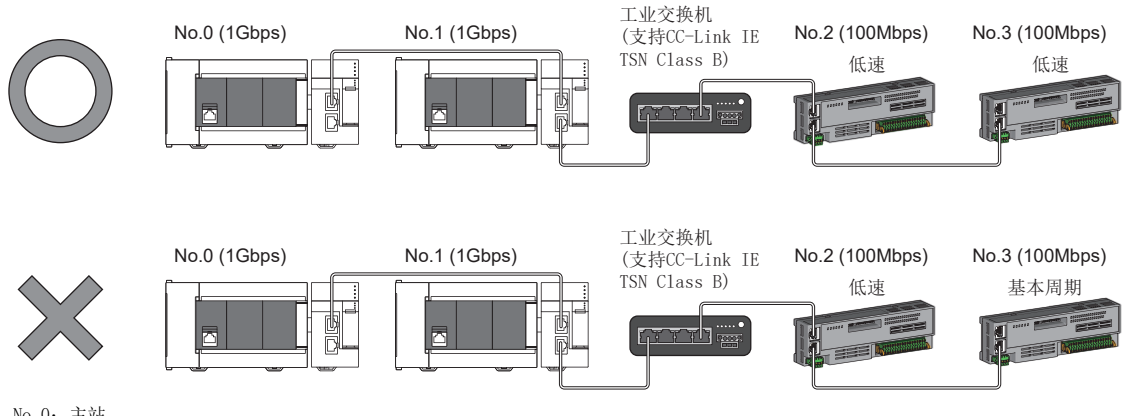

No.0:主站 No.1:本地站 No.2、No.3:远程站  • 主站的通信速度为1Gbps时,包含处于通信速度1Gbps的设备与通信速度100Mbps的设备之间的边界设备(通信速度为100Mbps) 在内,所连接的100Mbps设备侧所有从站的循环数据大小合计不可超过2K字节。

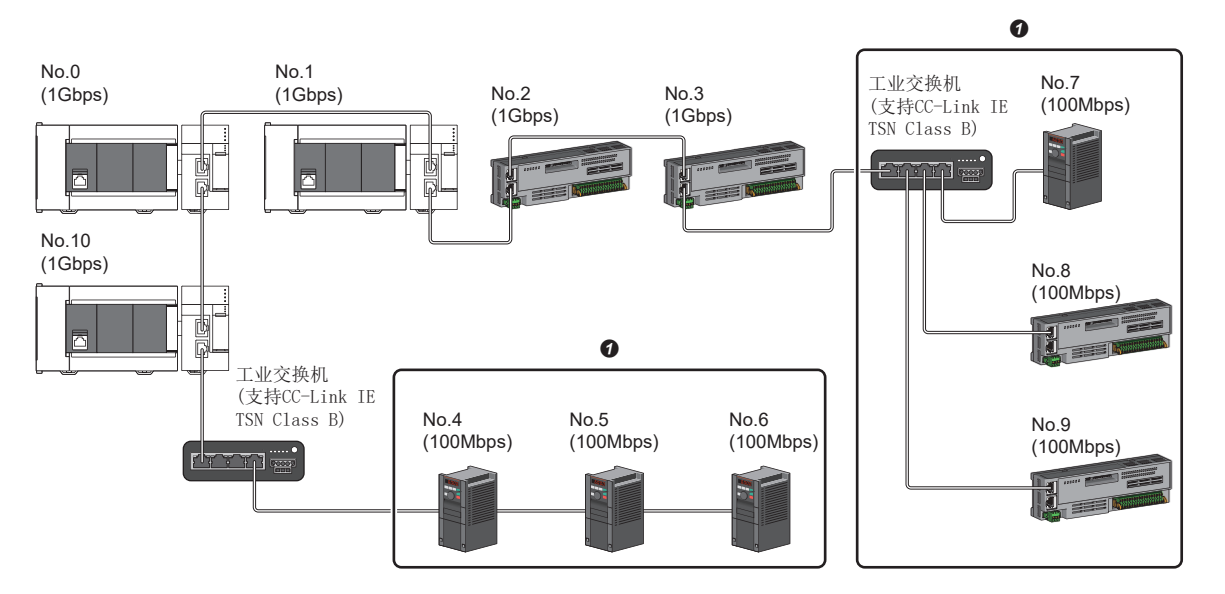

No.0:主站

No.1、No.10:本地站

No.2、No.3、No.4、No.5、No.6、No.7、No.8、No.9:远程站

**4** 应避免循环数据大小合计超过2K字节。

# CC-Link IE TSN模块及以太网设备的配置

# <span id="page-71-0"></span>连接CC-Link IE TSN模块及以太网设备

### ■线形连接

线形连接模块及设备。不使用工业交换机(支持CC-Link IE TSN Class B)也可以连接。 应将以太网设备连接至终端。

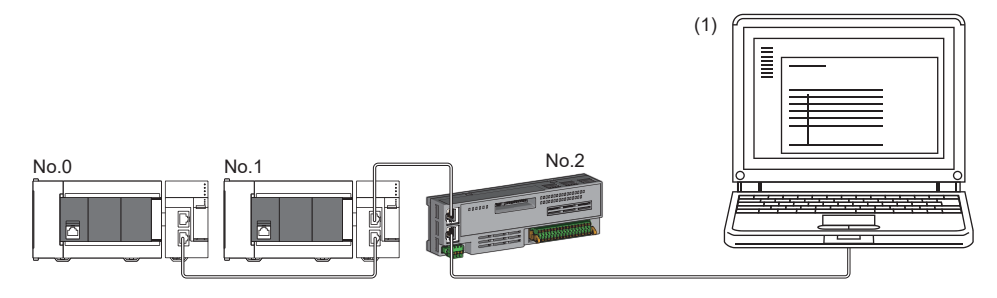

No.0:主站

No.1:本地站 No.2:远程站

(1)以太网设备(计算机等)

部分从站发生了异常的情况下,异常发生站及其之后的站将切断连接。

### ■星形连接

经由工业交换机星形连接各模块。

工业交换机(支持CC-Link IE TSN Class A)的情况下,无法连接从站。应以线形连接与星形连接混合连接。

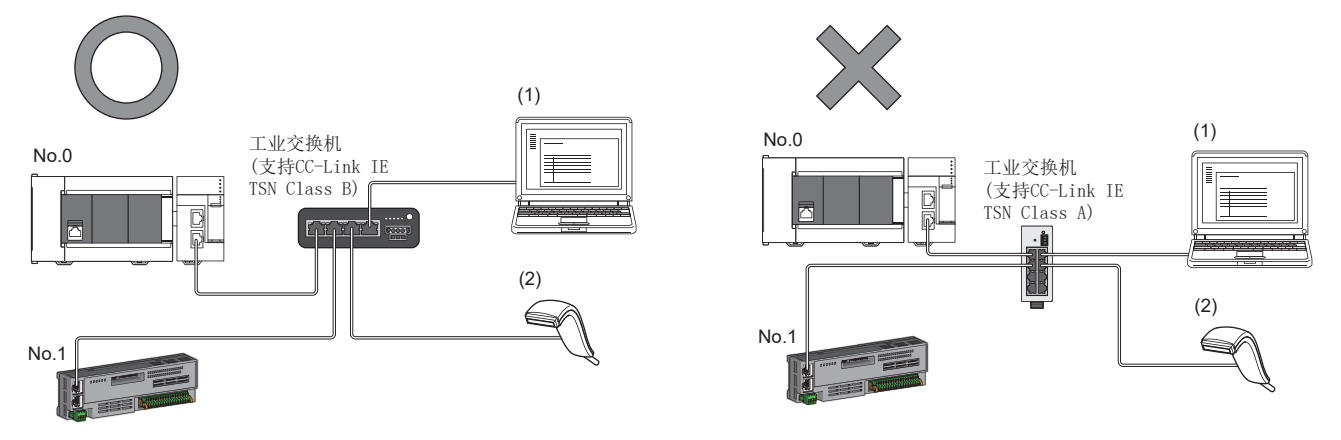

No.0:主站

No.1:远程站

(1)、(2) 以太网设备

### ■线形连接与星形连接的混合

能以线形连接与星形连接混合连接。

• 应将以太网设备连接至终端。

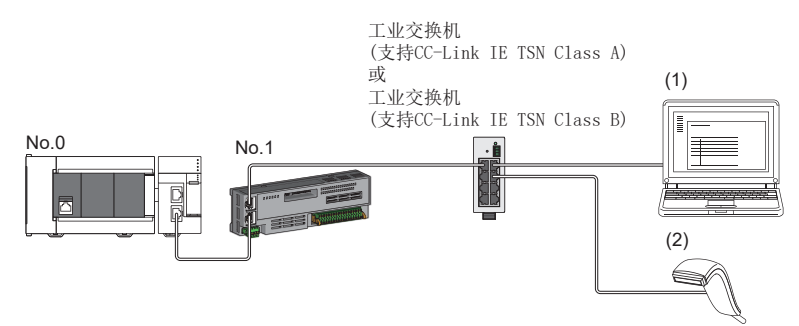

No.0:主站 No.1:远程站 (1)、(2) 以太网设备
# <span id="page-72-0"></span>5.2 CC-Link IE TSN Class B/A设备(仅有CC-Link IE TSN 协议版本2.0)与以太网设备的配置

下述情况下的系统配置如下所示。

- 将工程工具的"基本设置"的"连接设备信息"设置为"CC-Link IE TSN Class B/A混合, 或仅CC-Link IE TSN Class A"
- 主站的固件版本为"1.010"或更高版本
- CC-Link IE TSN对应设备仅有CC-Link IE TSN协议版本2.0

主站的"基本设置"的"连接设备信息"为"CC-Link IE TSN Class B/A混合,或仅CC-Link IE TSN Class A"时,最多连接 站数请确认下述章节。

[14页 CC-Link IE TSN的性能规格](#page-15-0)

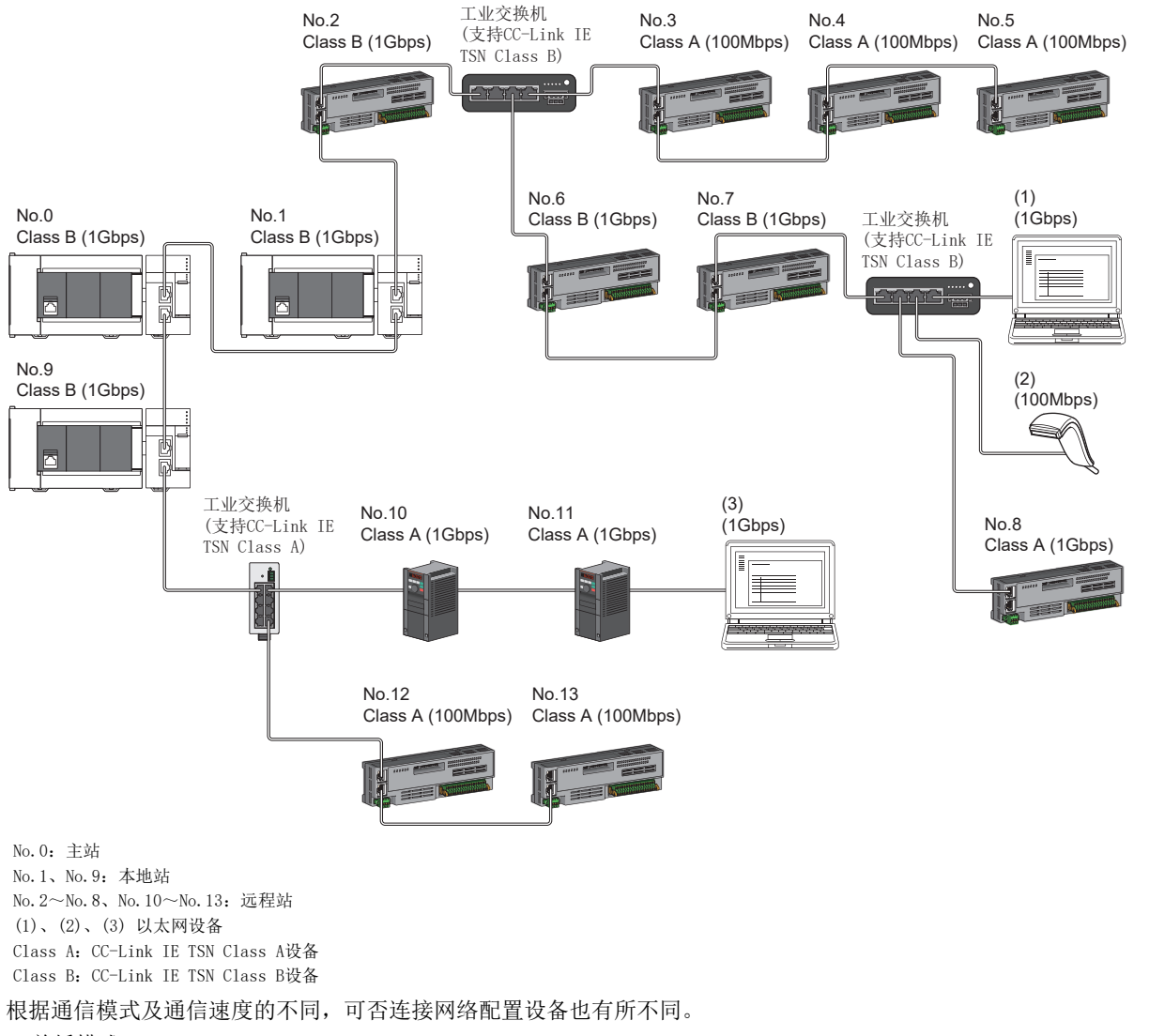

• 单播模式

[73页 主站的通信速度为1Gbps时](#page-74-0)

[74页 主站的通信速度为100Mbps时](#page-75-0)

• 组播模式

[75页 主站的通信速度为1Gbps时](#page-76-0)

[76页 主站的通信速度为100Mbps时](#page-77-0)

使用下述术语对参阅章节中所记载的表中的术语进行说明。

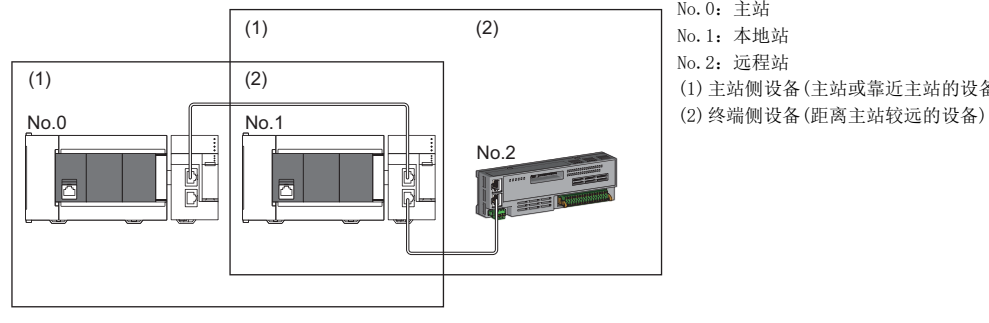

No.0:主站 No.1:本地站 No.2:远程站 (1)主站侧设备(主站或靠近主站的设备)

# 单播模式的配置

将"应用设置"中的"通信模式"设置为"单播"时可否连接网络配置设备的有关内容如下所示。

### <span id="page-74-0"></span>主站的通信速度为1Gbps时

主站的通信速度为1Gbps时可否连接网络配置设备的有关内容如下所示。

O: 可以连接、 △: 可经由工业交换机连接、 ×: 无法连接

S:可使用工业交换机(支持CC-Link IE TSN Class B)

H:可使用工业交换机(支持CC-Link IE TSN Class A)

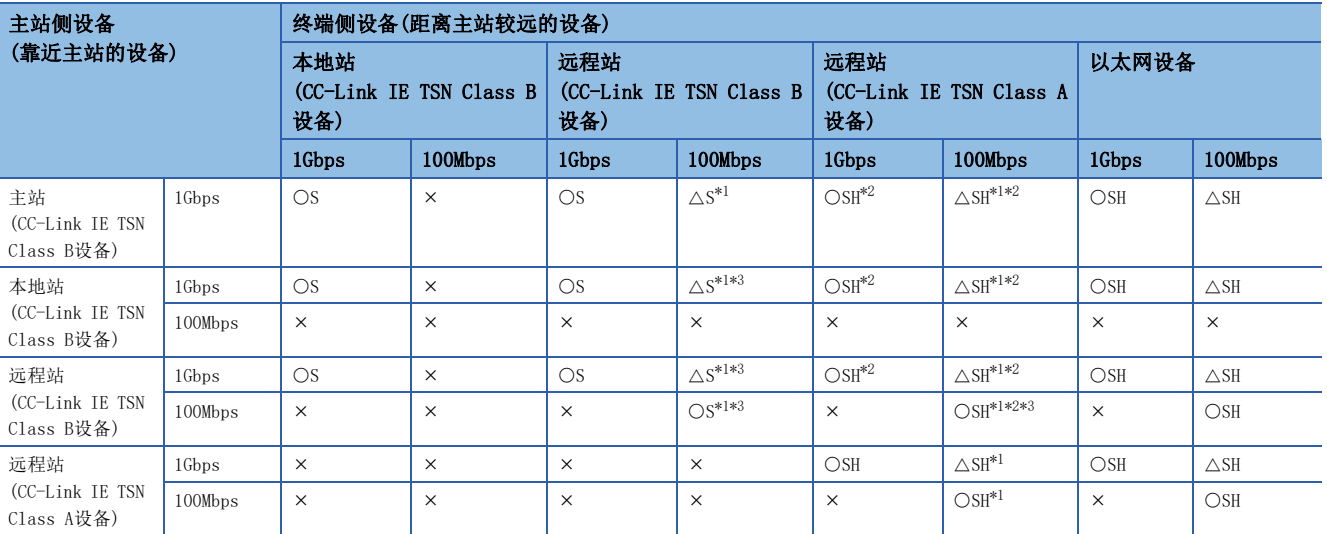

<span id="page-74-1"></span>\*1 应将通信速度为100Mbps的从站的"通信周期设置"设置为"低速"。

<span id="page-74-2"></span>\*2 经由工业交换机连接CC-Link IE TSN Class A设备时,建议使用工业交换机(支持CC-Link IE TSN Class B)。

<span id="page-74-3"></span>\*3 包含处于通信速度1Gbps的设备与通信速度100Mbps的设备之间的边界设备(通信速度为100Mbps)在内,所连接的100Mbps设备侧所有从站 的循环数据大小合计不可超过2K字节。(LF [116页 循环数据大小合计的计算\)](#page-117-0)

#### 注意事项

## <span id="page-75-0"></span>主站的通信速度为100Mbps时

将主站的"通信速度设置"设置为"100Mbps"时可否连接网络配置设备的有关内容如下所示。

O: 可以连接、 △: 可经由工业交换机连接、 ×: 无法连接

S:可使用工业交换机(支持CC-Link IE TSN Class B)

H:可使用工业交换机(支持CC-Link IE TSN Class A)

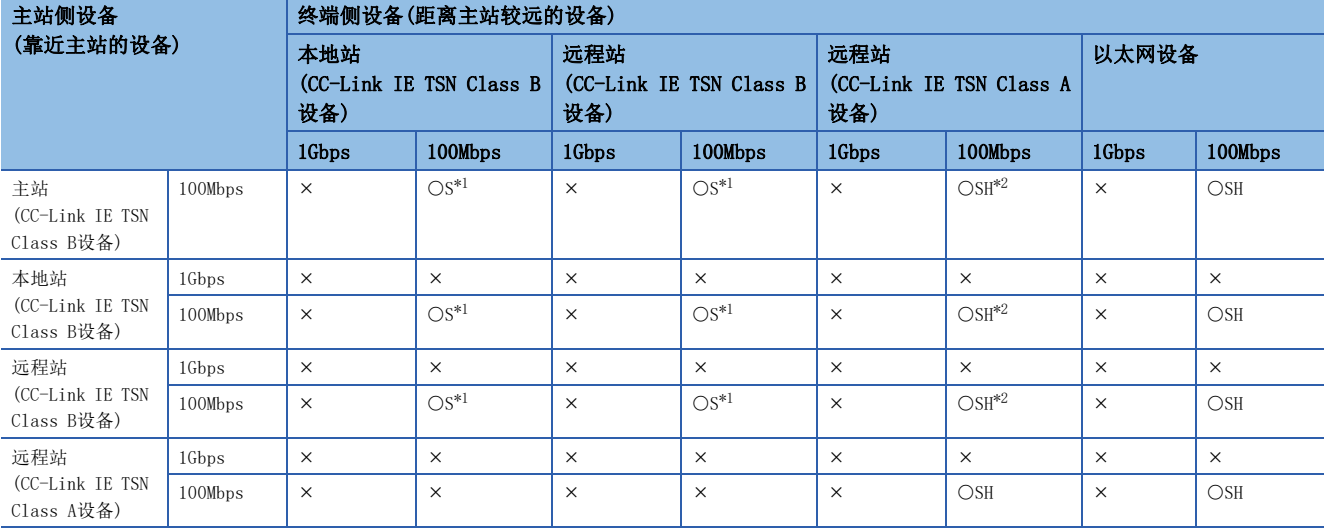

<span id="page-75-1"></span>\*1 应将通信速度为100Mbps的从站的"通信周期设置"设置为"基本周期"或"中速"。

<span id="page-75-2"></span>\*2 经由工业交换机连接CC-Link IE TSN Class A设备时,建议使用工业交换机(支持CC-Link IE TSN Class B)。

### 注意事项

# 组播模式的配置

将"应用设置"中的"通信模式"设置为"组播"时可否连接网络配置设备的有关内容如下所示。

### <span id="page-76-0"></span>主站的通信速度为1Gbps时

主站的通信速度为1Gbps时可否连接网络配置设备的有关内容如下所示。

O: 可以连接、 △: 可经由工业交换机连接、 ×: 无法连接

S:可使用工业交换机(支持CC-Link IE TSN Class B)

H:可使用工业交换机(支持CC-Link IE TSN Class A)

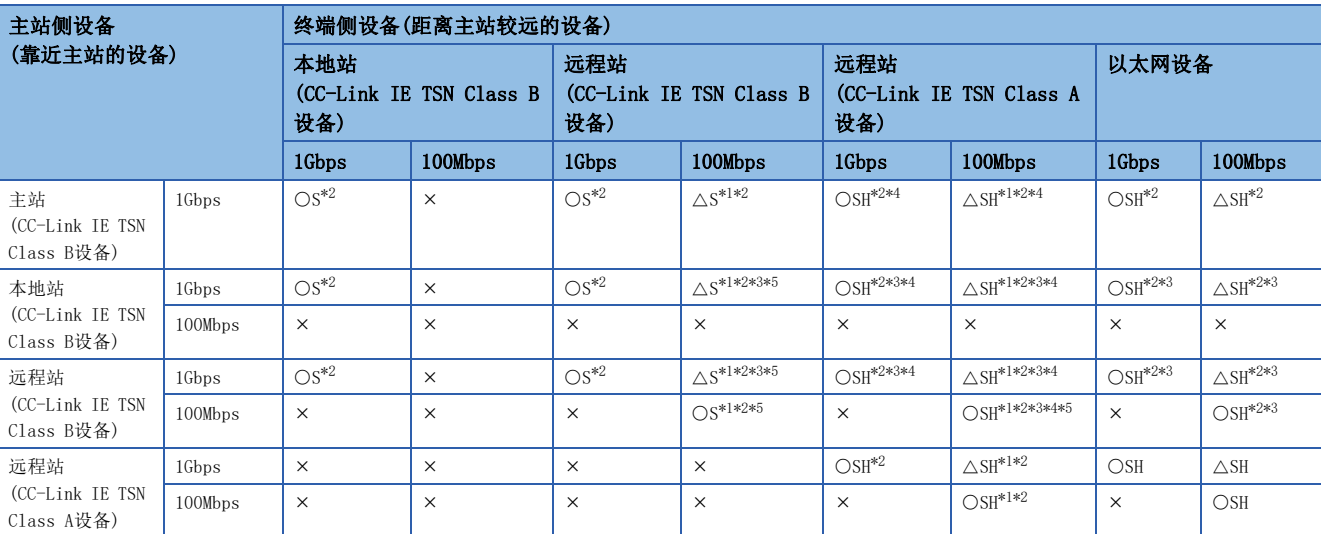

<span id="page-76-2"></span>\*1 应将通信速度为100Mbps的从站的"通信周期设置"设置为"低速"。

<span id="page-76-1"></span>\*2 在经由工业交换机的终端侧进行了下述连接时,根据设备有时可能无法通信。

通过工业交换机进行设置,使组播帧(组播MAC地址为09:00:70:00:10:02和09:00:70:00:10:05)不传送至下述对象的端口,则可以通信。

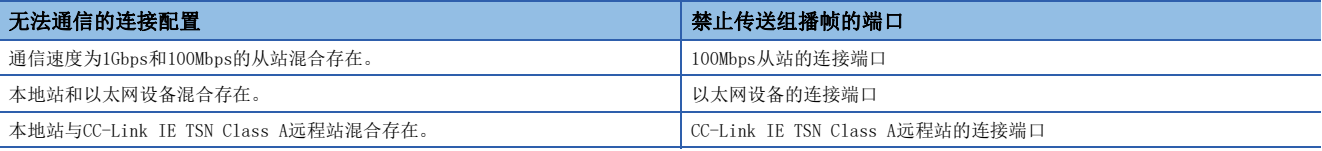

<span id="page-76-4"></span>\*3 对于主站侧的本地站或远程站,应使用支持组播筛选的设备。关于是否支持组播筛选,应确认所使用的设备的手册。

<span id="page-76-3"></span>\*4 经由工业交换机连接CC-Link IE TSN Class A设备时,建议使用工业交换机(支持CC-Link IE TSN Class B)。

<span id="page-76-5"></span>\*5 包含处于通信速度1Gbps的设备与通信速度100Mbps的设备之间的边界设备(通信速度为100Mbps)在内,所连接的100Mbps设备侧所有从站 的循环数据大小合计不可超过2K字节。(L<sup>=</sup>[116页 循环数据大小合计的计算\)](#page-117-0)

### 注意事项

## <span id="page-77-0"></span>主站的通信速度为100Mbps时

将主站的"通信速度设置"设置为"100Mbps"时可否连接网络配置设备的有关内容如下所示。

O: 可以连接、 △: 可经由工业交换机连接、 ×: 无法连接

S:可使用工业交换机(支持CC-Link IE TSN Class B)

H:可使用工业交换机(支持CC-Link IE TSN Class A)

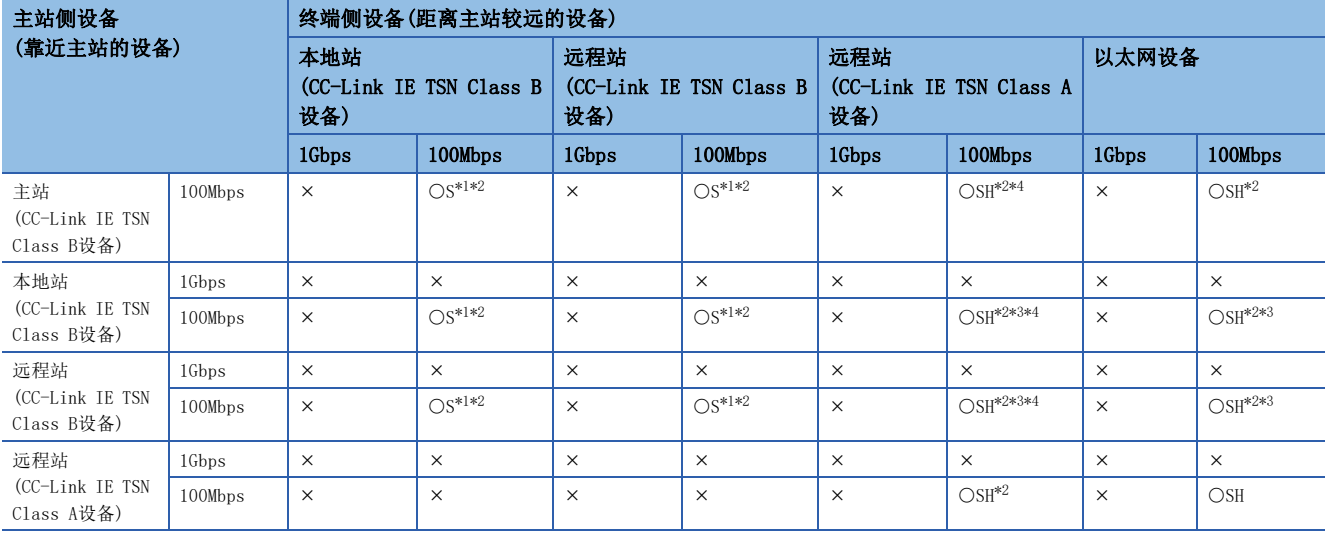

<span id="page-77-1"></span>\*1 应将通信速度为100Mbps的从站的"通信周期设置"设置为"基本周期"或"中速"。

<span id="page-77-2"></span>\*2 在经由工业交换机的终端侧进行了下述连接时,根据设备有时可能无法通信。

通过工业交换机进行设置,使组播帧(组播MAC地址为09:00:70:00:10:02和09:00:70:00:10:05)不传送至下述对象的端口,则可以通信。

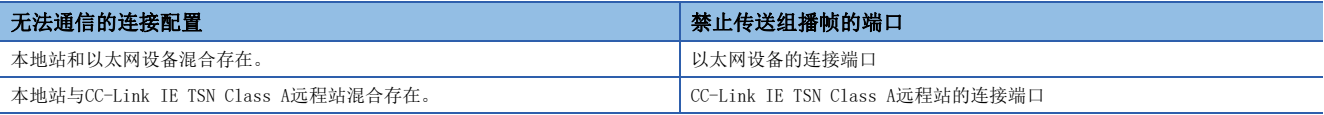

<span id="page-77-4"></span>\*3 对于主站侧的本地站或远程站,应使用支持组播筛选的设备。关于是否支持组播筛选,应确认所使用的设备的手册。

<span id="page-77-3"></span>\*4 经由工业交换机连接CC-Link IE TSN Class A设备时,建议使用工业交换机(支持CC-Link IE TSN Class B)。

### 注意事项

# 仅有CC-Link IE TSN模块的配置

# 仅连接CC-Link IE TSN模块

### ■线形连接

应将CC-Link IE TSN Class A设备连接至CC-Link IE TSN Class B设备的终端。

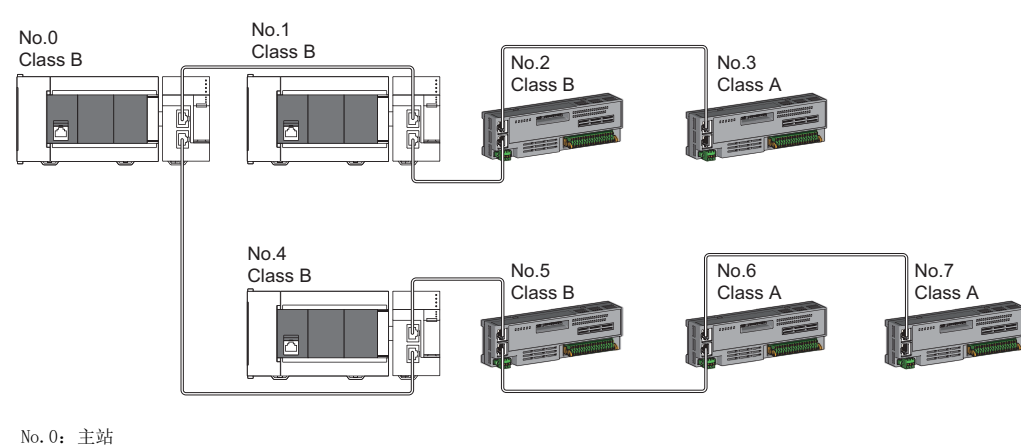

No.1、No.4:本地站 No.2、No.3、No.4、No.5、No.6、No.7:远程站 Class A:CC-Link IE TSN Class A设备

Class B:CC-Link IE TSN Class B设备

### ■星形连接

经由工业交换机星形连接各模块。

• 以星形连接CC-Link IE TSN Class B设备时,应使用工业交换机(支持CC-Link IE TSN Class B)进行连接。

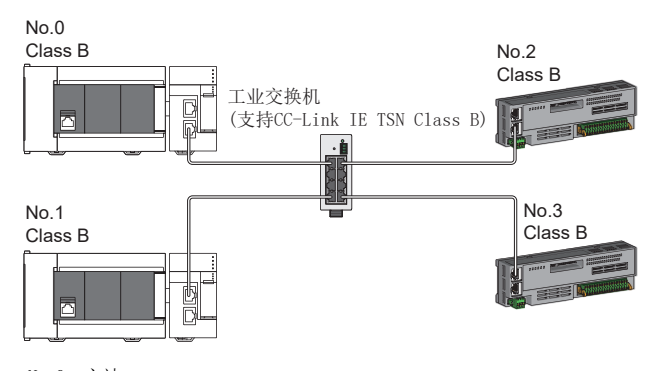

No.0:主站 No.1:本地站 No.2、No.3:远程站 Class A:CC-Link IE TSN Class A设备 Class B:CC-Link IE TSN Class B设备  • 以星形连接CC-Link IE TSN Class A设备时,应经由工业交换机(支持CC-Link IE TSN Class B)或工业交换机(支持CC-Link IE TSN Class A)进行连接。

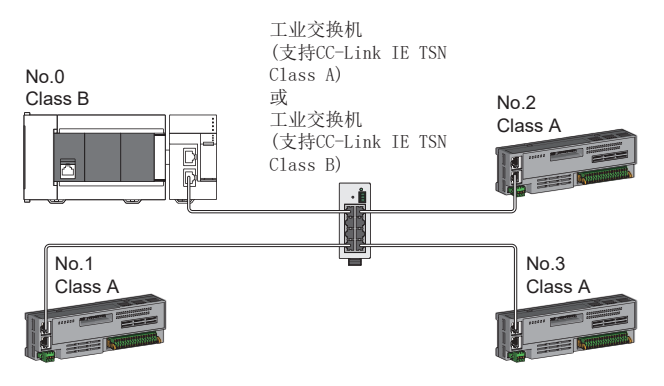

No.0:主站 No.1、No.2、No.3:远程站 Class A:CC-Link IE TSN Class A设备 Class B:CC-Link IE TSN Class B设备

• 通信模式设置为组播时, 如果在经由工业交换机的终端侧同时连接本地站与CC-Link IE TSN Class A远程站时, 部分设备可 能无法通信。通过交换集线器进行设置,使组播帧(组播MAC地址为09:00:70:00:10:02和09:00:70:00:10:05)不传送至认证 ClassA远程站的端口,则可以通信。

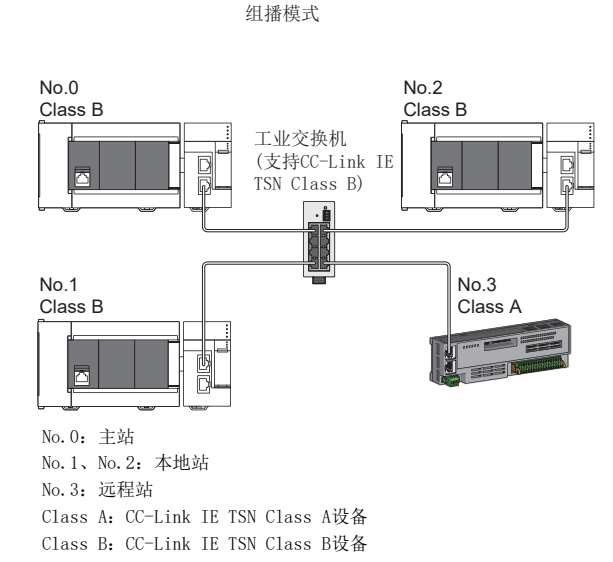

### ■线形连接与星形连接的混合

可根据连接可否的下述内容,以线形连接与星形连接混合连接。

 • 以星形连接CC-Link IE TSN Class A设备时,应通过工业交换机(支持CC-Link IE TSN Class B)或工业交换机(支持CC-Link IE TSN Class A)进行连接。

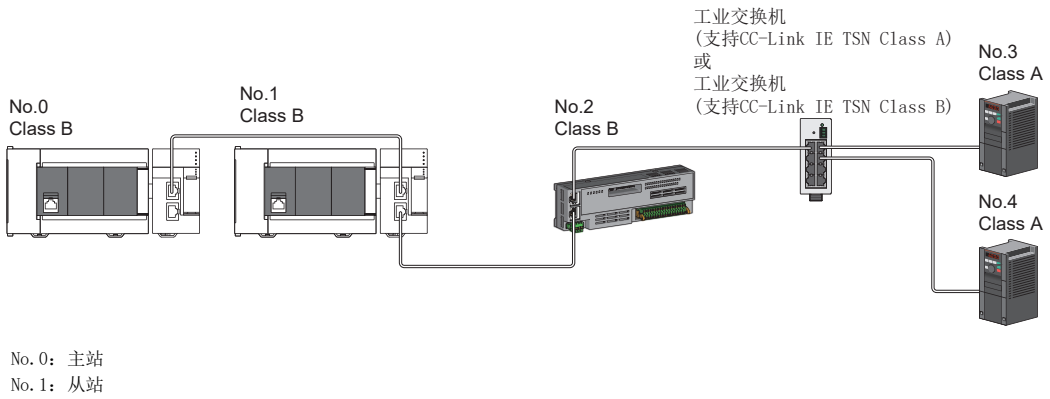

No.2、No.3、No.4:远程站 Class A:CC-Link IE TSN Class A设备 Class B:CC-Link IE TSN Class B设备 • 以星形连接CC-Link IE TSN Class B设备时,应使用工业交换机(支持CC-Link IE TSN Class B)进行连接。

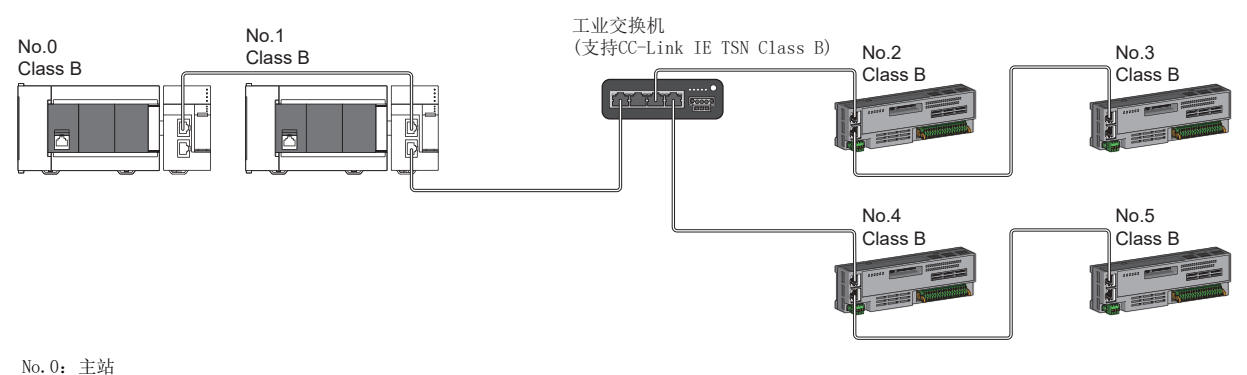

No.1:本地站 No.2、No.3、No.4、No.5:远程站

Class B:CC-Link IE TSN Class B设备

 • 在将CC-Link IE TSN Class B设备连接至工业交换机(支持CC-Link IE TSN Class B)的配置中连接CC-Link IE TSN Class A 设备时,应经由工业交换机(支持CC-Link IE TSN Class B)连接CC-Link IE TSN Class A设备。

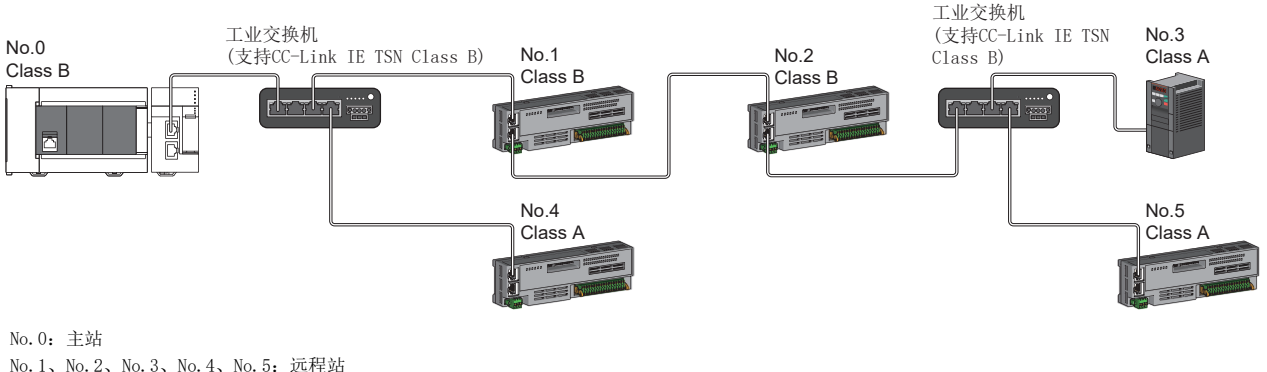

No.1、No.2、No.3、No.4、No.5:远程站 Class A:CC-Link IE TSN Class A设备 Class B:CC-Link IE TSN Class B设备

 • 即使在将"TSN HUB设置"设置为"使用TSN HUB",并使用工业交换机(支持CC-Link IE TSN Class B)对CC-Link IE TSN Class B设备进行了星形连接的情况下, 通过根据CC-Link IE TSN Class分开使用主站端口, 也可使用工业交换机(支持CC-Link IE TSN Class A)连接CC-Link IE TSN Class A的从站。

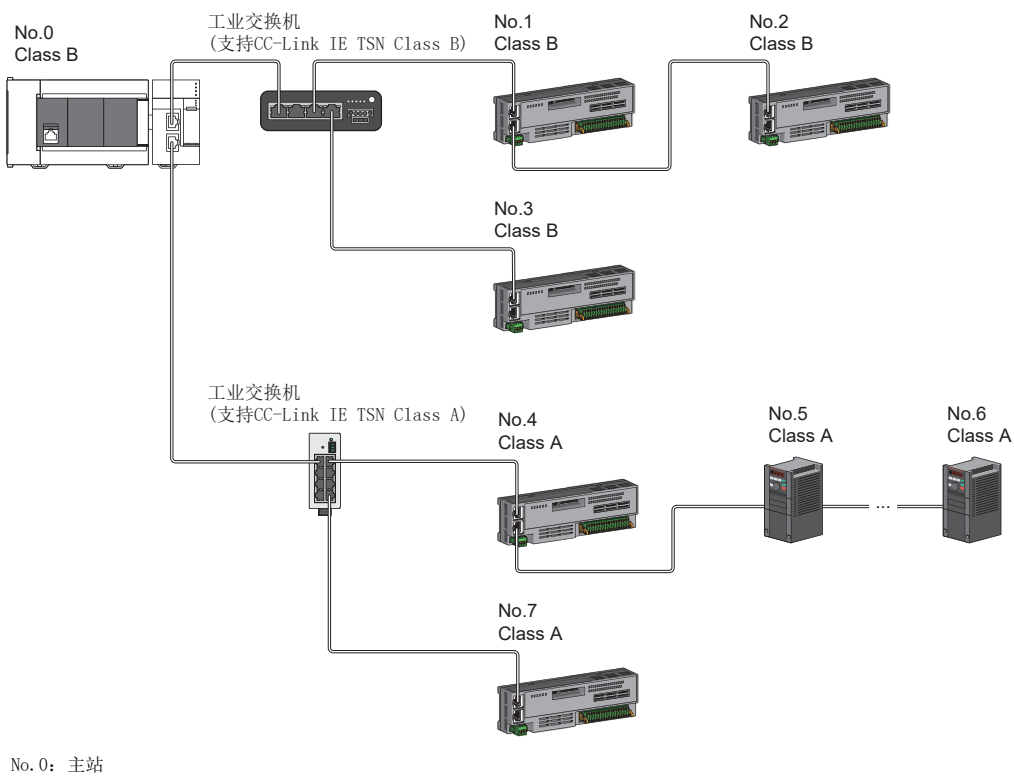

No.1~No.7:远程站 Class A:CC-Link IE TSN Class A设备 Class B:CC-Link IE TSN Class B设备

### 注意事项

下述配置的情况下,无法连接工业交换机(支持CC-Link IE TSN Class B)。

 • 将"TSN HUB设置"设置为"不使用TSN HUB"时,不能连接工业交换机(支持CC-Link IE TSN Class B)。连接了工业交换机 (支持CC-Link IE TSN Class B)时,从站有可能不进行数据链接。连接工业交换机(支持CC-Link IE TSN Class B)时,应将 "TSN HUB设置"设置为"使用TSN HUB"。

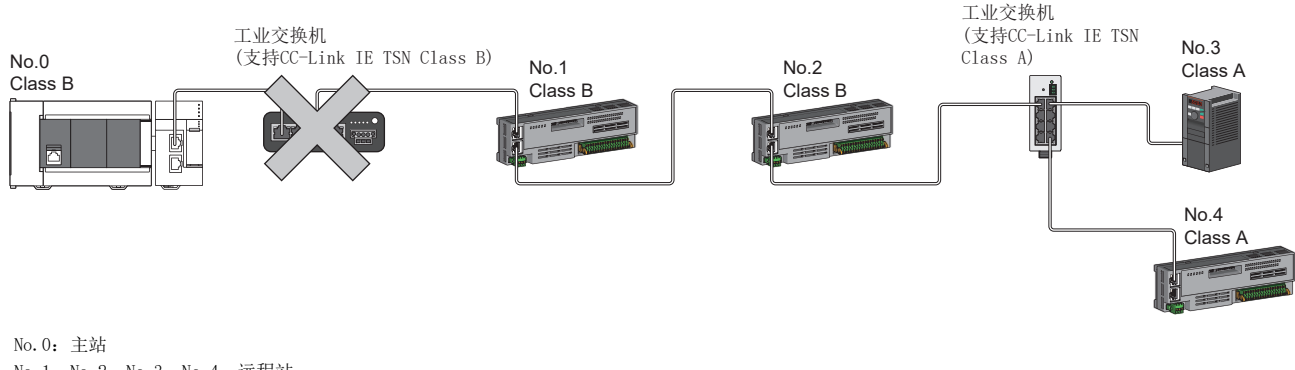

No.1、No.2、No.3、No.4:远程站 Class A:CC-Link IE TSN Class A设备 Class B:CC-Link IE TSN Class B设备

 • 将"TSN HUB设置"设置为"不使用TSN HUB"时,不能通过工业交换机(支持CC-Link IE TSN Class B)进行星形连接。工业 交换机(支持CC-Link IE TSN Class B)上连接了从站时,从站有可能不进行数据链接。此时,主站中将发生连接配置异常的 错误(错误代码:1806H)。连接工业交换机(支持CC-Link IE TSN Class B)时,应将"TSN HUB设置"设置为"使用TSN HUB"。

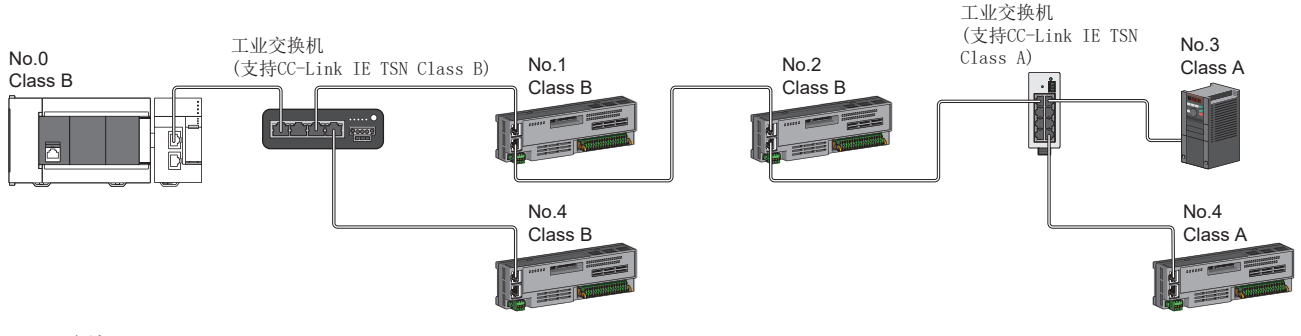

No.0:主站 No.1、No.2、No.3、No.4、No.5:远程站 Class A:CC-Link IE TSN Class A设备 Class B:CC-Link IE TSN Class B设备

5

## 对通信速度为100Mbps的CC-Link IE TSN模块进行连接

将"应用设置"的"通信速度设置"设置为"100Mbps"时的传送路径形式如下所示。

### ■线形连接

连接时模块的通信速度应统一为100Mbps。(连接通信速度不同的模块时,需要工业交换机。)

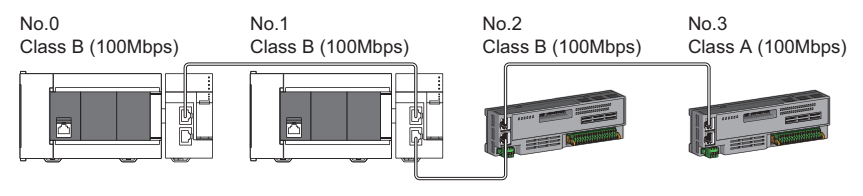

No.0:主站

No.1:本地站 No.2、No.3:远程站

### ■星形连接

经由工业交换机星形连接各模块。

 • 配置中存在通信速度为1Gbps的主站与通信速度为100Mbps的本地站或远程站的情况下,应将通信速度为100Mbps的本地站或 远程站的"通信周期设置"设置为"低速"。

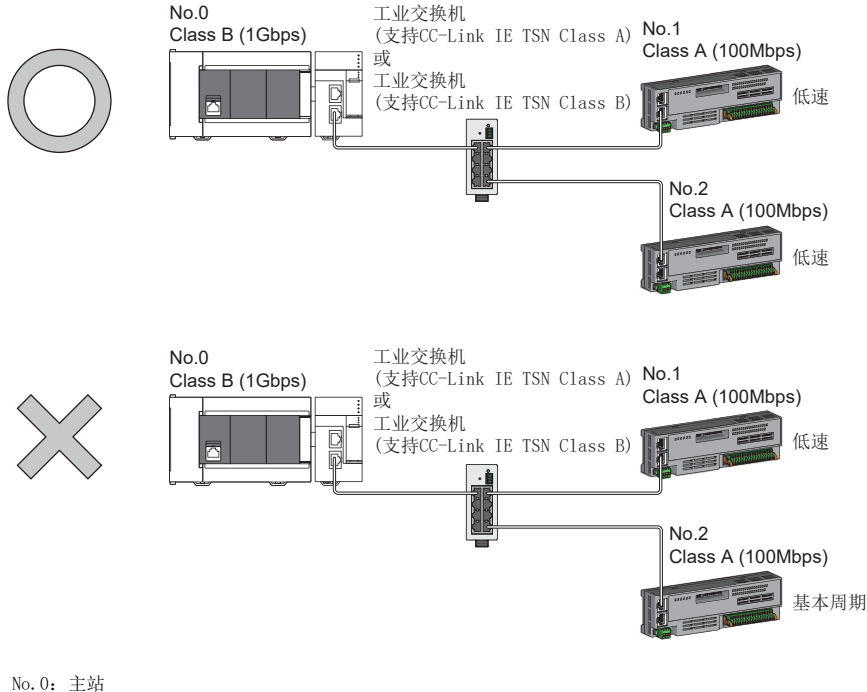

No.1、No.2:远程站 Class A:CC-Link IE TSN Class A设备 Class B:CC-Link IE TSN Class B设备

• 主站与本地站的通信速度应相同(通信速度100Mbps)。

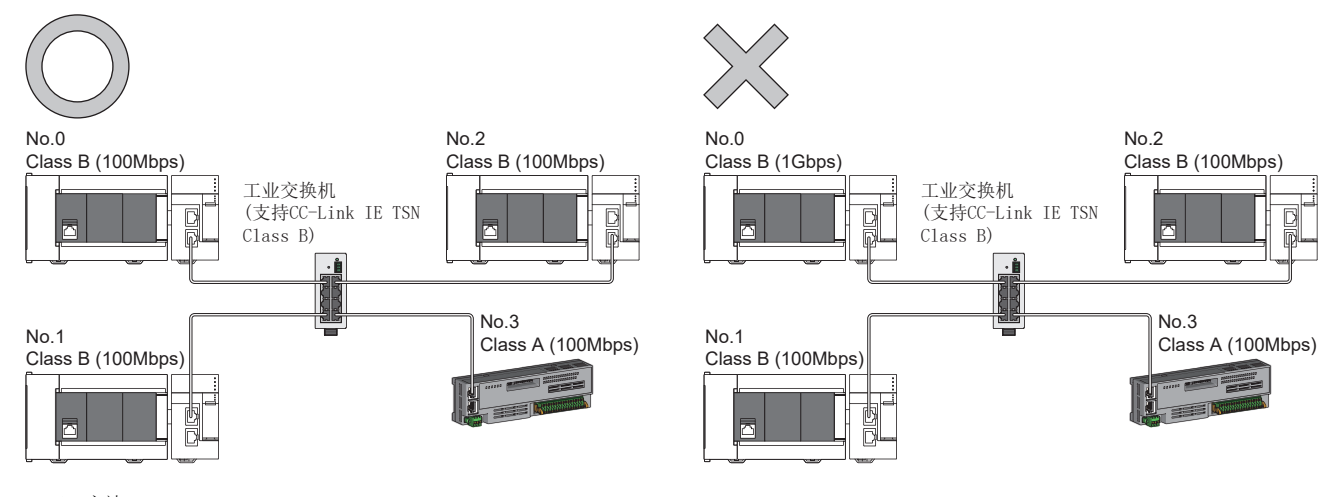

No.0:主站 No.1、No.2:本地站 Class A:CC-Link IE TSN Class A设备 No.3:远程站 Class B:CC-Link IE TSN Class B设备

• "通信模式"为"组播",且主站通信速度为1Gbps时,如果经由工业交换机的终端侧混合存在通信速度不同的1Gbps与 100Mbps的从站,则根据设备有可能无法通信。通过工业交换机进行设置,使组播帧(组播MAC地址为09:00:70:00:10:02和 09:00:70:00:10:05)不传送至100Mbps的从站的端口,则可以通信。

组播模式

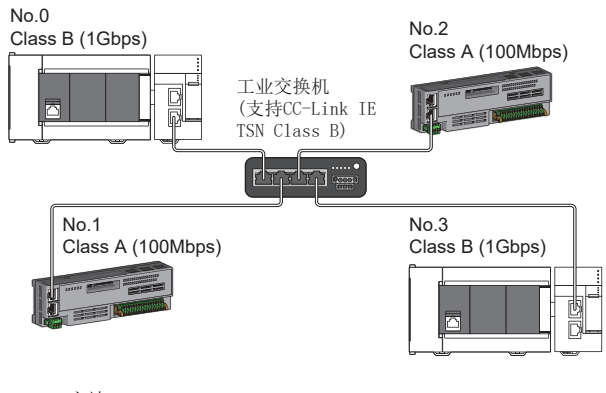

No.0:主站 No.1、No.2:远程站 No.3:本地站 Class A:CC-Link IE TSN Class A设备 Class B:CC-Link IE TSN Class B设备

## ■线形连接与星形连接的混合

能以线形连接与星形连接混合连接。

 • 配置中存在通信速度为1Gbps的主站与通信速度为100Mbps的本地站或远程站的情况下,应将通信速度为100Mbps的本地站或 远程站的"通信周期设置"设置为"低速"。

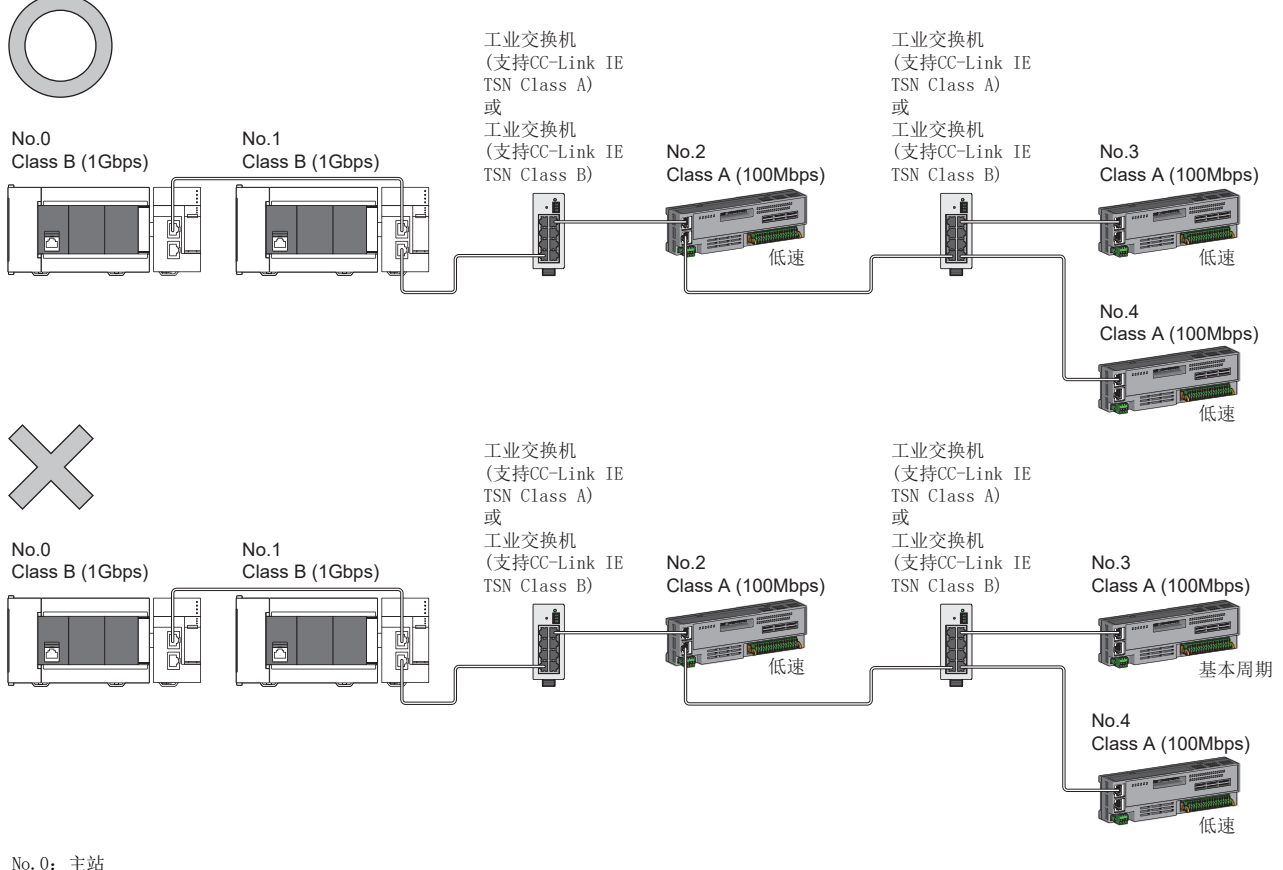

No.0:主站 No.1:本地站 No.2、No.3、No.4:远程站 Class A:CC-Link IE TSN Class A设备 Class B:CC-Link IE TSN Class B设备

 • 主站的通信速度为1Gbps时,通信速度1Gbps的设备与100Mbps的设备边界所连接的100Mbps设备侧所有从站的循环数据大小合 计不应超过2K字节。

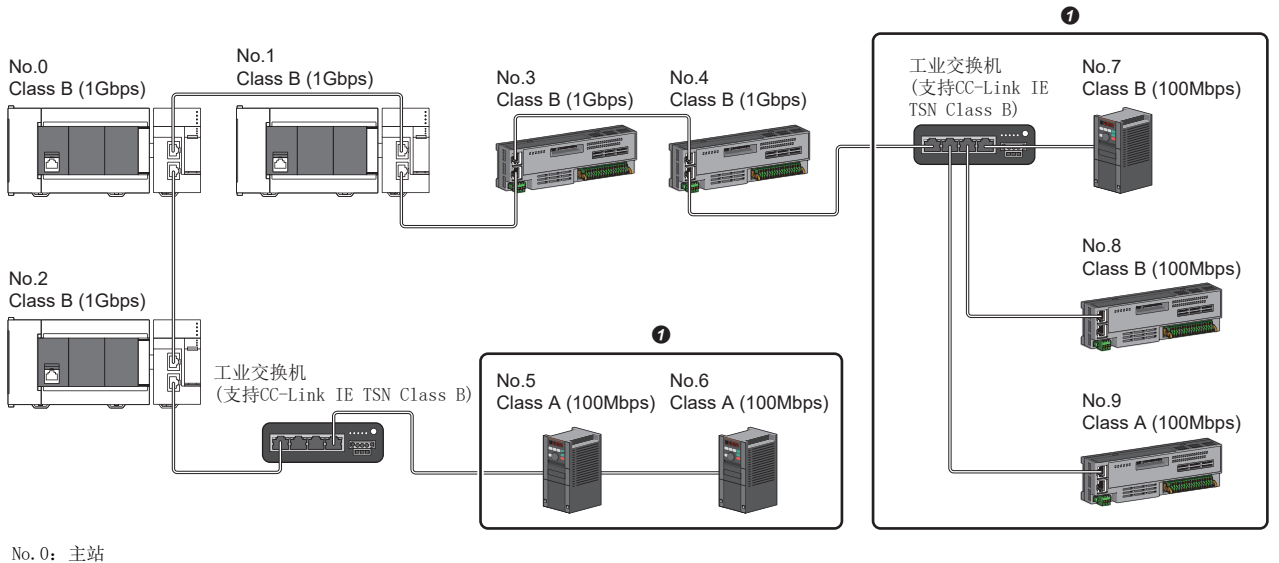

No.1、No.2:本地站 No.3、No.4、No.5、No.6、No.7、No.8、No.9:远程站 Class A:CC-Link IE TSN Class A设备 Class B:CC-Link IE TSN Class B设备 **4 应避免循环数据大小合计超过2K字节。** 

# CC-Link IE TSN模块及以太网设备的配置

### 连接CC-Link IE TSN模块及以太网设备

### ■线形连接

线形连接模块及设备。不使用工业交换机(支持CC-Link IE TSN Class A)也可以连接。 在(1)所示的位置,最多可以将8个CC-Link IE TSN模块连接到主站的P1或P2。 应将以太网设备连接至终端。

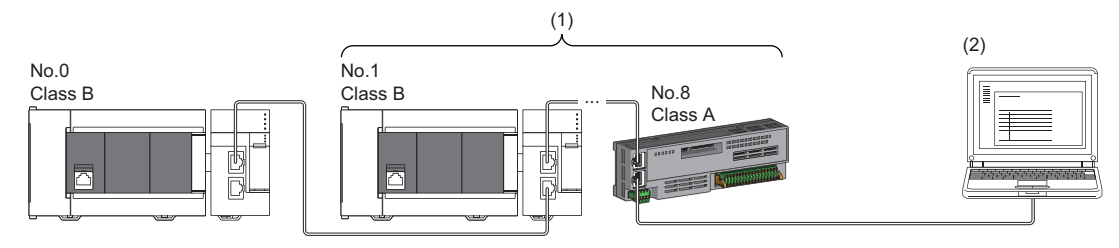

No.0:主站 No.1:本地站(第1个) No.8:远程站(第8个) (2)以太网设备 Class A:CC-Link IE TSN Class A设备 Class B:CC-Link IE TSN Class B设备

部分从站发生了异常的情况下,异常发生站及其之后的站将切断连接。

### ■星形连接

经由工业交换机星形连接模块及设备。

• 通信模式为组播的情况下,经由工业交换机的终端侧混合存在本地站与以太网设备时,循环数据将被发送至以太网设备,因 此根据以太网设备,有可能无法通信。通过工业交换机进行设置,使组播帧(组播MAC地址为09:00:70:00:10:02和 09:00:70:00:10:05)不传送至以太网设备的端口,则可以通信。

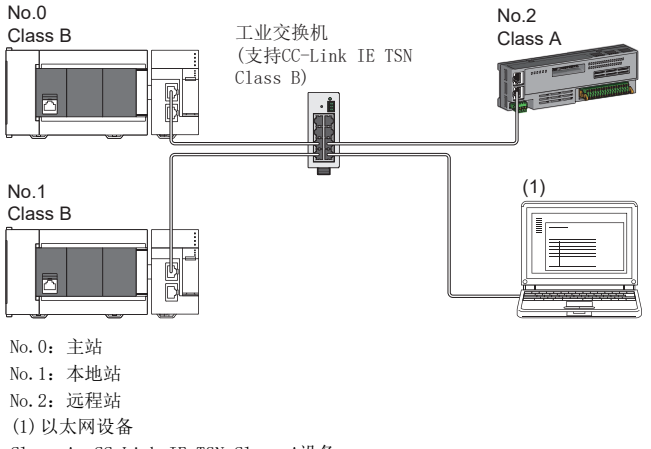

- Class A:CC-Link IE TSN Class A设备
- Class B:CC-Link IE TSN Class B设备

# ■线形连接与星形连接的混合

可根据各自的连接可否的记载内容,以线形连接与星形连接混合连接。

- 应将以太网设备连接至线形连接的终端。
- 以星形连接以太网设备时,应将工业交换机(支持CC-Link IE TSN Class B)或工业交换机(支持CC-Link IE TSN Class A)与 以太网设备连接。

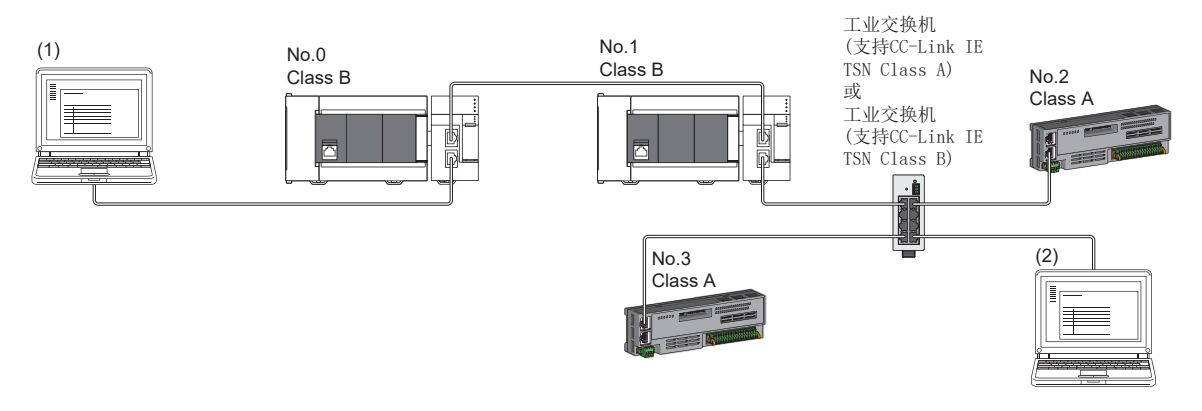

No.0:主站 No.1:本地站 No.2、No.3:远程站 (1)、(2) 以太网设备 Class A:CC-Link IE TSN Class A设备 Class B:CC-Link IE TSN Class B设备

# 5.3 CC-Link IE TSN Class B/A设备(CC-Link IE TSN协议 版本1.0/2.0混合存在)与以太网设备的配置

下述情况下的系统配置如下所示。

- 将工程工具的"基本设置"的"连接设备信息"设置为"CC-Link IE TSN Class B/A混合, 或仅CC-Link IE TSN Class A"
- 主站的固件版本为"1.010"或更高版本

• CC-Link IE TSN协议版本1.0/2.0的CC-Link IE TSN对应设备混合存在

主站的"基本设置"的"连接设备信息"为"CC-Link IE TSN Class B/A混合,或仅CC-Link IE TSN Class A"时,最多连接 站数请确认下述章节。

[14页 CC-Link IE TSN的性能规格](#page-15-0)

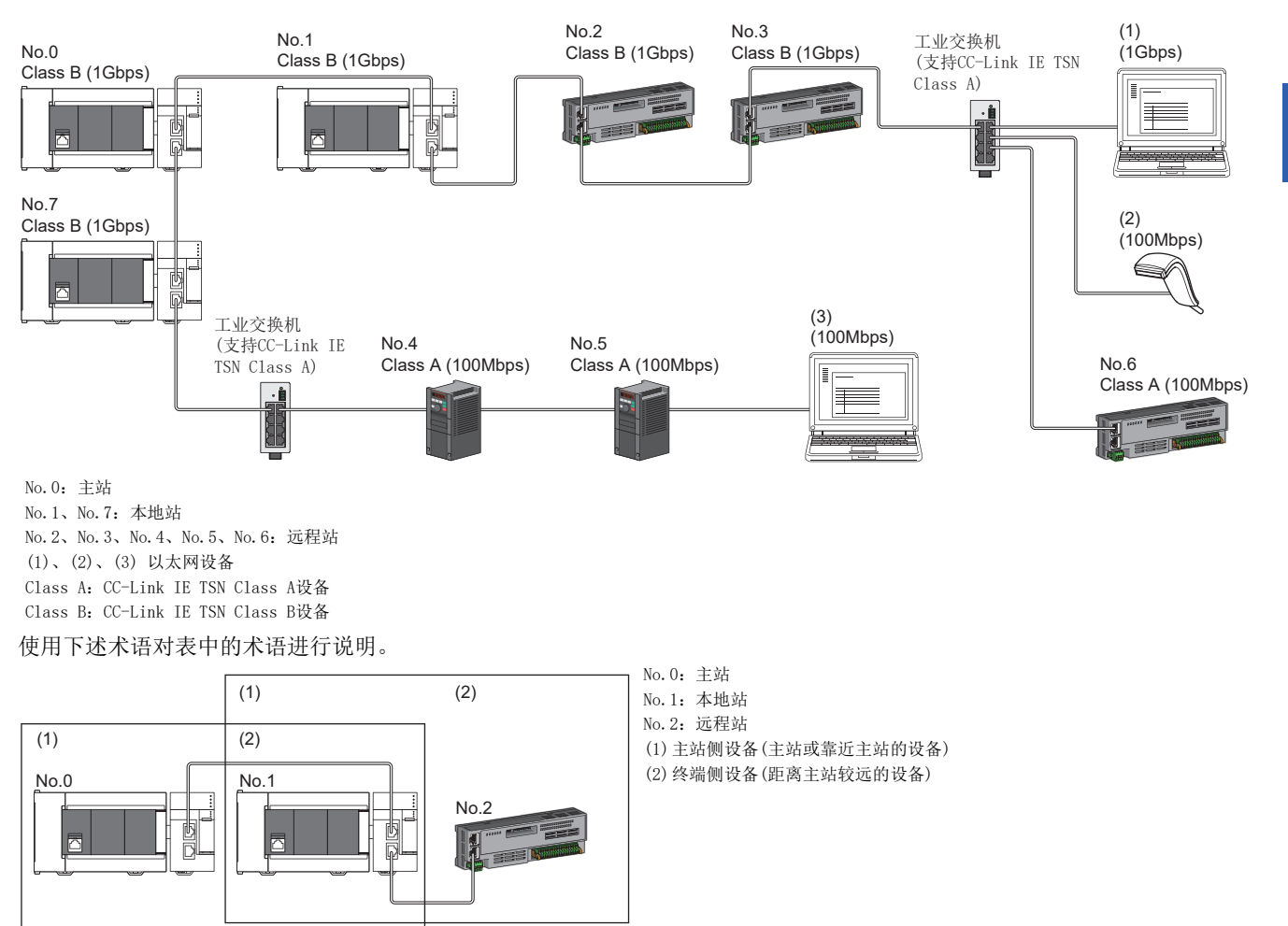

### 设置方法

### <span id="page-89-0"></span>■运行协议设置

可以通过缓冲存储器的'协议信息'(Un\G44320~Un\G44335),对网络上混合存在的支持CC-Link IE TSN协议版本2.0的设备 和CC-Link IE TSN协议版本1.0的设备进行运行协议的设置。在复位或将电源设为OFF→ON后启用,FX5-CCLGN-MS将保持设定 值。

缓冲存储器的详细内容请参阅下述章节。

[221页 协议信息\(Un\G44320~Un\G44335\)](#page-222-0)

- *1.* 通过'协议设置状态'(Un\G44325)确认FX5-CCLGN-MS当前保持的协议。
- *2.* 如果要更改协议,则应将设定值存储至'协议设置'(Un\G44322),并将'写入请求'(Un\G44321)置为1。
- **3.** 确认'写入执行状态'(Un\G44323)为1, 且'设置结果'(Un\G44324)为0。如果'设置结果'(Un\G44324)为0以外, 则 应确认错误代码并重新设置。
- 4. 对CPU模块进行复位, 或将电源置为OFF→ON。

要点

- FX5-CCLGN-MS的固件版本为"1.010"或更高版本时可进行运行协议设置。
- 在初始化顺控过程中确定运行的协议,并存储至'协议运行状态'(Un\G44320)。此外,在步骤4,如果希望 在对CPU模块进行复位,或将电源置为OFF->ON之前更改协议,则应将写入请求更改为0之后再更改协议设置 的值。更改后,应重新将'写入请求'(Un\G44321)改为1。

#### 注意事项

如果进行运行协议设置,应在系统运行前未连接电缆的状态下进行。 如果在系统运行的过程中进行设置的更改,则可能会发生链接特殊继电器(SB)、链接特殊寄存器(SW)暂时无法更新的现象。

### 注意事项

• 不同现象的故障排除详细内容,请参阅下述章节。

[183页 不同现象的故障排除](#page-184-0)

- 运行中的协议可通过'协议运行状态'(Un\G44320)进行确认。
- 所使用的从站为"CC-Link IE TSN Class A", 且将"通信周期设置"设置为"低速"时, 根据采用时间管理/轮询方式时 的最大响应时间、通信周期间隔与低速的设定值,有时可能无法保证在"低速"的周期内与"通信周期设置"中设置为"低 速"的从站进行循环数据的发送接收。此时,将发生通信周期设置异常(错误代码: 31ABH), FX5-CCLGN-MS将停止。
- · 存在 "CC-Link IE TSN Class设置"为 "CC-Link IE TSN Class A", 且 "通信周期设置"为 "低速"的从站时, '多个周 期设置(低速)'(Un\G44594)与'通信周期间隔(计算值)'(Un\G44595)中将存储可保证在"低速"的周期内与"通信周期设 置"中设置为"低速"的从站进行循环数据的发送接收的参数值。因此,应将"多个周期设置"设置为"低速",将"通信 周期间隔设置"设置为不小于'多个周期设置(低速)'(Un\G44594)、'通信周期间隔(计算值)'(Un\G44595)中存储的值。
- "网络配置设置"中添加的通用CC-Link IE TSN模块的"CC-Link IE TSN Class设置"为"CC-Link IE TSN Class A"的情 况下, 在"多个周期设置"的"低速"及"通信周期间隔设置"中设置了'多个周期设置(低速)'(Un\G44594)与'通信周 期间隔(计算值)'(Un\G44595)时,有可能无法执行循环数据的发送接收。此时,应将实际使用的设备添加至"网络配置设 置"中,或者通过所使用设备的手册确认采用时间管理/轮询方式时的最大响应时间后,计算通信周期间隔设置并进行设 置。

## 连接设备的版本组合时的运行

组合支持/不支持CC-Link IE TSN协议版本2.0的连接设备时,限制事项的有无如下所示。 • 限制事项:主站的各端口上最多可连接8个CC-Link IE TSN Class B设备

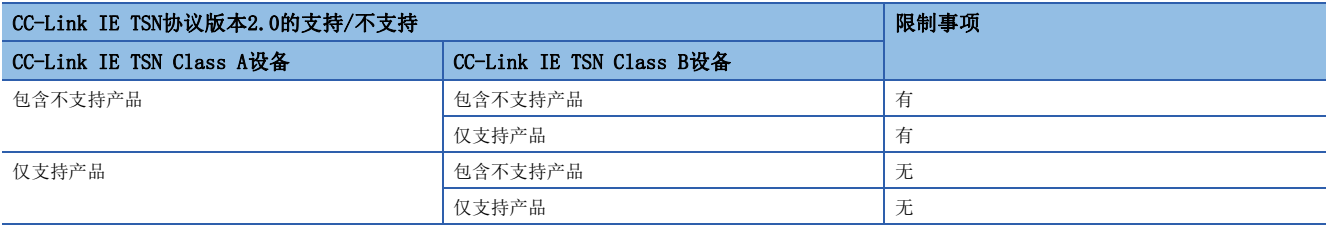

 • 限制事项:CC-Link IE TSN Class B设备与CC-Link IE TSN Class A设备边界所连接的CC-Link IE TSN Class A设备侧所有 从站的循环数据大小合计不可超过2K字节

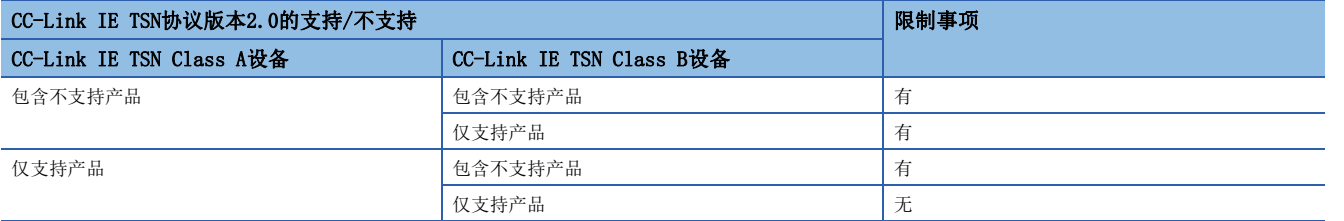

# 与其他产品的版本组合时的运行

组合支持/不支持CC-Link IE TSN协议版本2.0的其他产品时,FX5-CCLGN-MS中使用的参数的运行如下所示。 • "网络配置设置"的CC-Link IE TSN配置画面中的各从站的"CC-Link IE TSN Class设置"

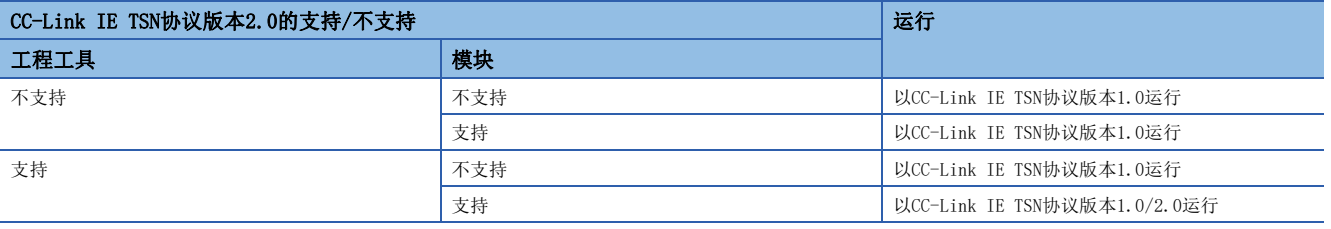

• "基本设置"的"多个周期设置"中的"低速"的倍率设置

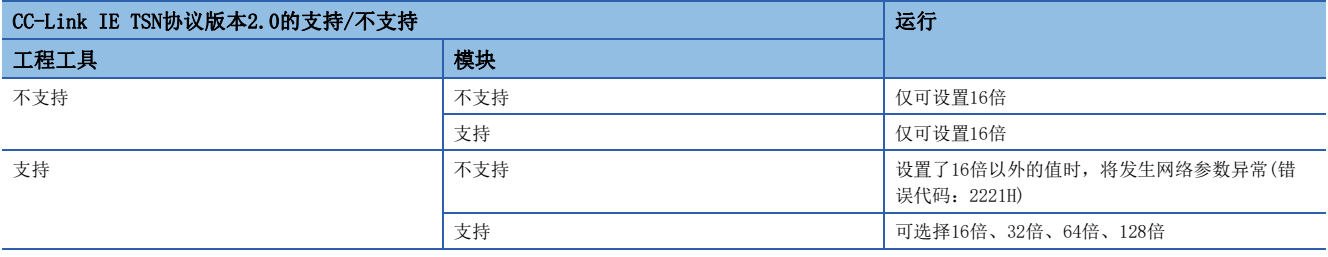

• "基本设置"的"连接设备信息"中的"TSN HUB设置"

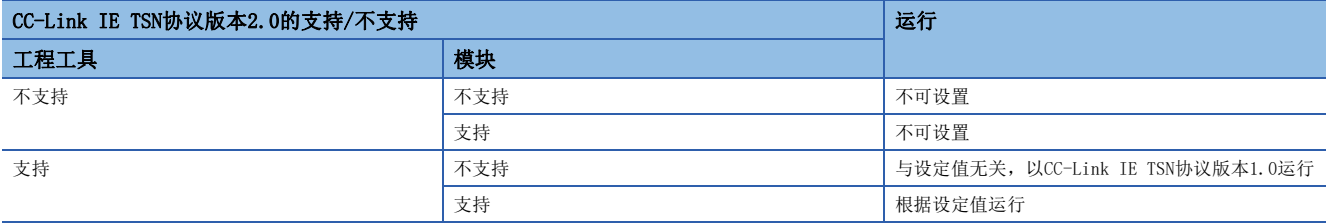

### 注意事项

将通过软件版本低于"1.085P"的工程工具创建的工程,通过软件版本为"1.085P"或更高版本的工程工具打开并写入参数 时, 应打开一次"网络配置设置", 否则模块以CC-Link IE TSN协议版本1.0运行。

# CC-Link IE TSN对应设备的连接配置

基于网络中各CC-Link IE TSN对应设备的CC-Link IE TSN协议版本2.0的支持情况的时间同步方式如下所示。 有CC-Link IE TSN协议版本1.0:包含不支持CC-Link IE TSN协议版本2.0的设备 仅有CC-Link IE TSN协议版本2.0:仅有CC-Link IE TSN协议版本2.0对应设备

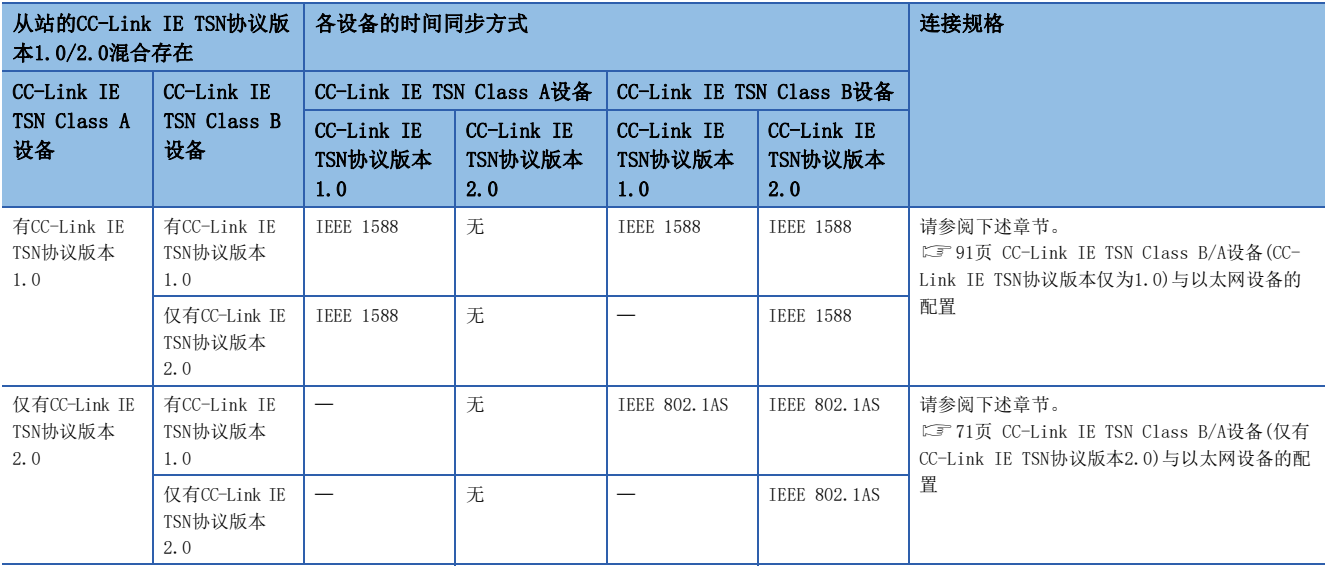

### 注意事项

• 运行中的协议可通过缓冲存储器的'协议运行状态'(Un\G44320)进行确认。

- 正在以CC-Link IE TSN协议版本2.0运行时,不支持CC-Link IE TSN协议版本2.0的从站有可能不进行数据链接。检测出不支 持CC-Link IE TSN协议版本2.0的从站时,该站不会进行数据链接,而会通过主站登录事件代码00C80,将不支持的站的信息 存储至'各站CC-Link IE TSN协议版本2.0支持状态'(SW01A0~SW01A7)中。
- 在CC-Link IE TSN协议版本2.0的设备与CC-Link IE TSN协议版本1.0的设备混合存在的配置中,如果系统启动时因从站的电 源接通顺序或起动时间的偏差,导致CC-Link IE TSN协议版本1.0的CC-Link IE TSN Class A设备的数据链接的开始发生延 迟,则CC-Link IE TSN协议版本1.0的设备有可能不进行数据链接。(通过主站登录事件代码00C80。)
- 不支持CC-Link IE TSN协议版本2.0的从站不进行数据链接时,如果希望以固定为CC-Link IE TSN协议版本1.0来运行,则应 通过缓冲存储器设置运行协议。(L 38页 运行协议设置)但是, "协议设置"(Un\G44322)的设置为1: 固定为CC-Link IE TSN协议版本1.0的情况下, '通信周期间隔(计算值)'(SW0072)、'循环传送时间(计算值)'(SW0073)中将存储以CC-Link IE TSN协议1.0运行时的通信周期间隔、循环转送时间。因此,希望使支持CC-Link IE TSN协议2.0的从站进行数据链接时, 应参考"通信周期间隔(计算值)"(Un\G44596)、"循环传送时间(计算值)"(Un\G44597)以及"瞬时传送时间(计算值 )"(Un\G44598), 在"基本设置"的"通信周期设置"的"通信周期间隔设置"、"循环传送时间"以及"瞬时传送时间" 中进行值的设置。

# <span id="page-92-0"></span>5.4 CC-Link IE TSN Class B/A设备(CC-Link IE TSN协议 版本仅为1.0)与以太网设备的配置

下述情况下的系统配置如下所示。

• 将工程工具的"基本设置"的"连接设备信息"设置为"CC-Link IE TSN Class B/A混合, 或仅CC-Link IE TSN Class A" • 主站固件版本为"1.002"或以前版本,或者CC-Link IE TSN对应设备版本仅为CC-Link IE TSN协议版本1.0时

主站的"基本设置"的"连接设备信息"为"CC-Link IE TSN Class B/A混合, 或仅CC-Link IE TSN Class A"时, 最多连接 站数请确认下述章节。

[14页 CC-Link IE TSN的性能规格](#page-15-0)

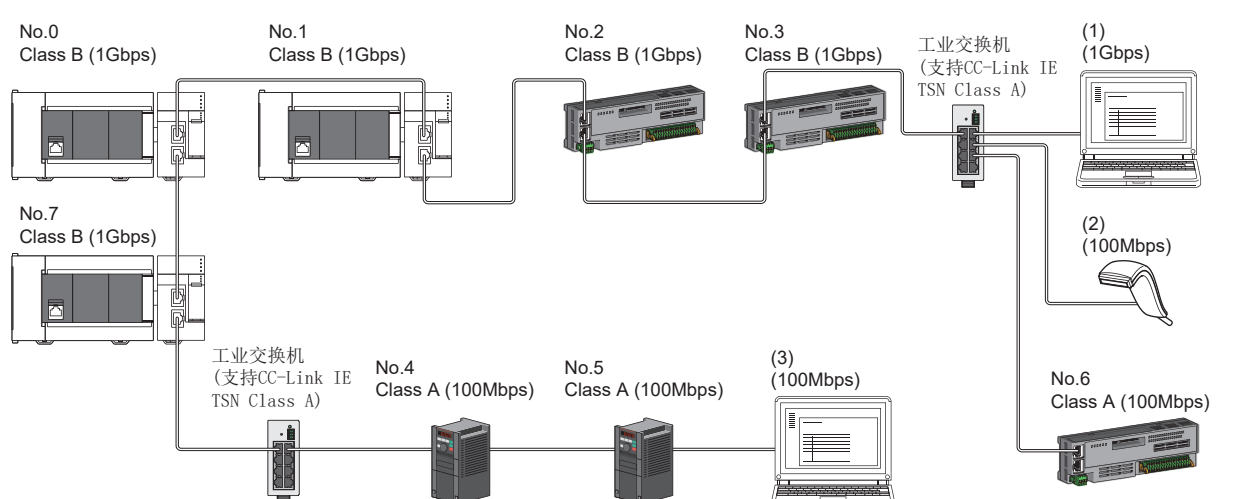

No.0:主站

No.1、No.7:本地站

No.2、No.3、No.4、No.5、No.6:远程站 (1)、(2)、(3) 以太网设备

Class A:CC-Link IE TSN Class A设备

Class B:CC-Link IE TSN Class B设备

根据通信模式及通信速度的不同,可否连接网络配置设备也有所不同。

### • 单播模式

[92页 主站的通信速度为1Gbps时](#page-93-0)

[93页 主站的通信速度为100Mbps时](#page-94-0)

### • 组播模式

[94页 主站的通信速度为1Gbps时](#page-95-0)

[95页 主站的通信速度为100Mbps时](#page-96-0)

使用下述术语对参阅章节中所记载的表中的术语进行说明。

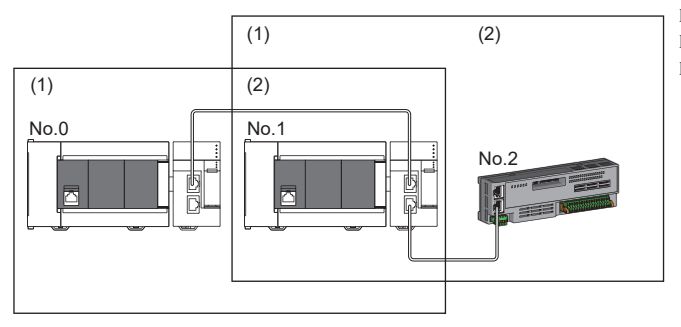

No.0:主站 No.1:本地站 No.2:远程站 (1)主站侧设备(主站或靠近主站的设备) (2)终端侧设备(距离主站较远的设备)

# 单播模式的配置

将"应用设置"中的"通信模式"设置为"单播"时可否连接网络配置设备的有关内容如下所示。

### <span id="page-93-0"></span>主站的通信速度为1Gbps时

主站的通信速度为1Gbps时可否连接网络配置设备的有关内容如下所示。

O: 可以连接、 △: 可经由工业交换机连接、 ×: 无法连接

S:可使用工业交换机(支持CC-Link IE TSN Class B)

H:可使用工业交换机(支持CC-Link IE TSN Class A)

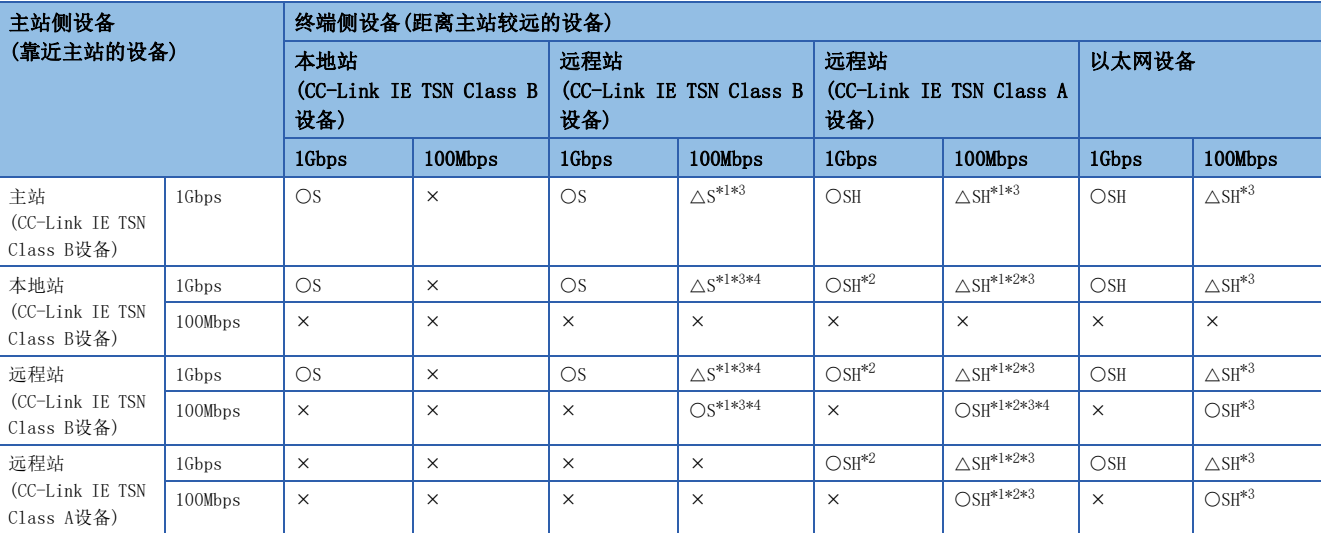

<span id="page-93-1"></span>\*1 应将通信速度为100Mbps的从站的"通信周期设置"设置为"低速"。

<span id="page-93-4"></span>\*2 CC-Link IE TSN Class B设备与CC-Link IE TSN Class A设备边界所连接的CC-Link IE TSN Class A设备侧所有从站的循环数据大小合计 不可超过2K字节。(LF [116页 循环数据大小合计的计算\)](#page-117-0)

<span id="page-93-2"></span>\*3 固件版本为"1.002"或以前版本的主站时,只能使用P1或P2中的任意一个。如果使用P1和P2两个连接器时,应进行组播模式的配置。 ([94页 组播模式的配置](#page-95-1))

<span id="page-93-3"></span>\*4 包含处于通信速度1Gbps的设备与通信速度100Mbps的设备之间的边界设备(通信速度为100Mbps)在内,所连接的100Mbps设备侧所有从站 的循环数据大小合计不可超过2K字节。(LF [116页 循环数据大小合计的计算\)](#page-117-0)

### 注意事项

## <span id="page-94-0"></span>主站的通信速度为100Mbps时

将主站的"通信速度设置"设置为"100Mbps"时可否连接网络配置设备的有关内容如下所示。

O: 可以连接、 △: 可经由工业交换机连接、 ×: 无法连接

S:可使用工业交换机(支持CC-Link IE TSN Class B)

H:可使用工业交换机(支持CC-Link IE TSN Class A)

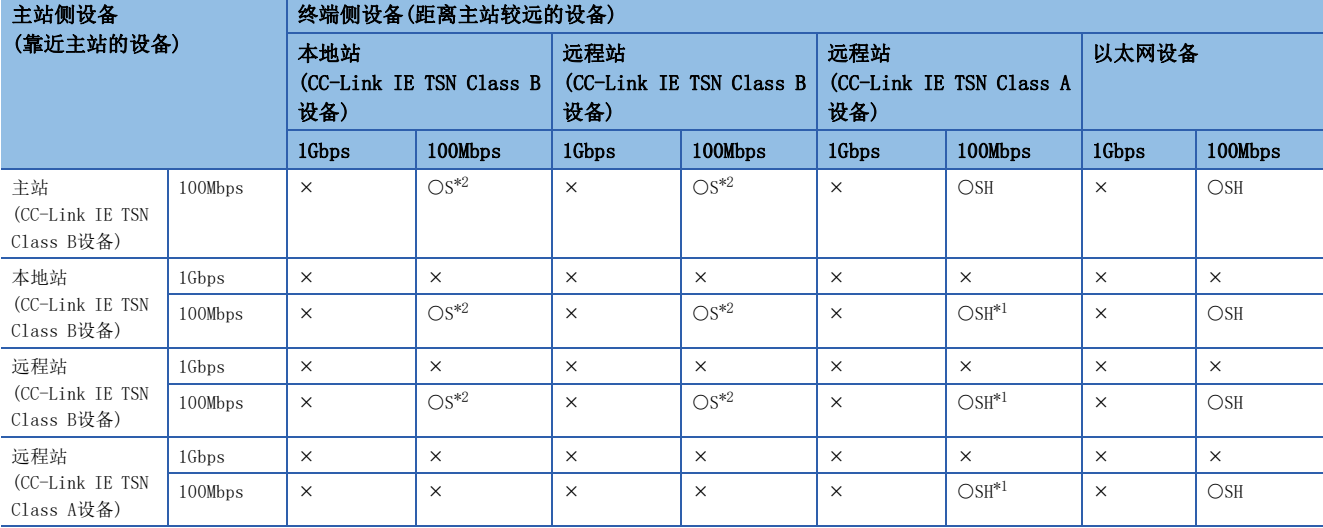

<span id="page-94-2"></span>\*1 CC-Link IE TSN Class B设备与CC-Link IE TSN Class A设备边界所连接的CC-Link IE TSN Class A设备侧所有从站的循环数据大小合计 不可超过2K字节。(LF [116页 循环数据大小合计的计算\)](#page-117-0)

<span id="page-94-1"></span>\*2 应将通信速度为100Mbps的从站的"通信周期设置"设置为"基本周期"或"中速"。

### 注意事项

# <span id="page-95-1"></span>组播模式的配置

将"应用设置"中的"通信模式"设置为"组播"时可否连接网络配置设备的有关内容如下所示。

### <span id="page-95-0"></span>主站的通信速度为1Gbps时

主站的通信速度为1Gbps时可否连接网络配置设备的有关内容如下所示。

○: 可以连接、 △: 可经由工业交换机连接、 ×: 无法连接

S:可使用工业交换机(支持CC-Link IE TSN Class B)

H:可使用工业交换机(支持CC-Link IE TSN Class A)

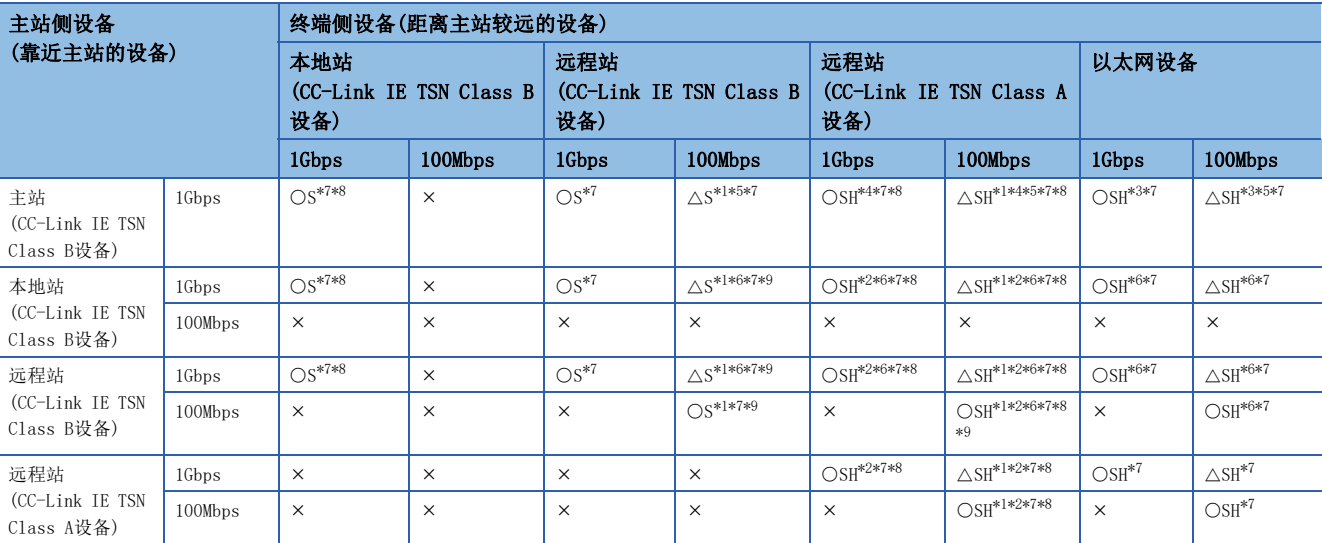

<span id="page-95-4"></span>\*1 应将通信速度为100Mbps的从站的"通信周期设置"设置为"低速"。

<span id="page-95-10"></span>\*2 CC-Link IE TSN Class B设备与CC-Link IE TSN Class A设备边界所连接的CC-Link IE TSN Class A设备侧所有从站的循环数据大小合计 不可超过2K字节。(LF [116页 循环数据大小合计的计算\)](#page-117-0)

<span id="page-95-7"></span>\*3 固件版本为"1.002"或以前版本的主站时,如果将以太网设备连接至主站,则循环数据将被发送至以太网设备,因此根据以太网设备, 有可能无法通信。

<span id="page-95-6"></span>\*4 固件版本为"1.002"或以前版本的主站时,如果将CC-Link IE TSN Class A远程站连接至主站,则循环数据将被发送至CC-Link IE TSN Class A远程站, 因此根据CC-Link IE TSN Class A远程站, 有可能无法通信。

<span id="page-95-5"></span>\*5 固件版本为"1.002"或以前版本的主站时,只能使用主站的P1或P2中的任意一个。如果使用主站的P1和P2两个连接器时,应将支持组播 筛选的本地站或远程站作为主站侧设备进行连接。

<span id="page-95-8"></span>\*6 对于主站侧设备的本地站或远程站,应使用支持组播筛选的设备。关于是否支持组播筛选,应确认所使用的设备的手册。

<span id="page-95-2"></span>\*7 在经由工业交换机的终端侧进行了下述连接时,根据设备有时可能无法通信。 通过工业交换机进行设置,使组播帧(组播MAC地址为09:00:70:00:10:02和09:00:70:00:10:05)不传送至下述对象的端口,则可以通信。

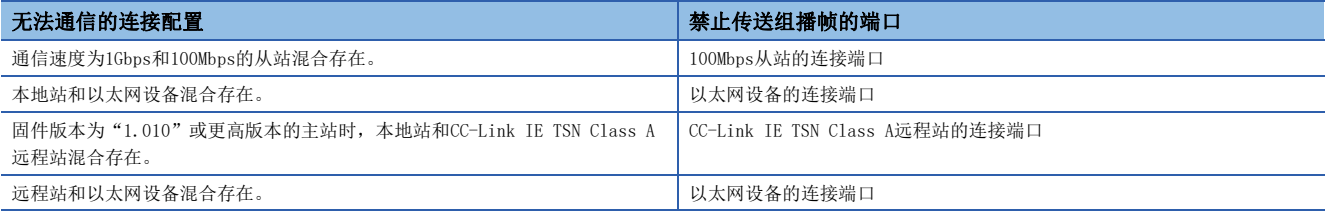

<span id="page-95-3"></span>\*8 固件版本为"1.002"或以前版本的主站时,在经由工业交换机终端侧无法同时连接本地站和CC-Link IE TSN Class A远程站。

<span id="page-95-9"></span>\*9 包含处于通信速度1Gbps的设备与通信速度100Mbps的设备之间的边界设备(通信速度为100Mbps)在内,所连接的100Mbps设备侧所有从站 的循环数据大小合计不可超过2K字节。(LF [116页 循环数据大小合计的计算\)](#page-117-0)

### 注意事项

## <span id="page-96-0"></span>主站的通信速度为100Mbps时

将主站的"通信速度设置"设置为"100Mbps"时可否连接网络配置设备的有关内容如下所示。

O: 可以连接、 △: 可经由工业交换机连接、 ×: 无法连接

S:可使用工业交换机(支持CC-Link IE TSN Class B)

H:可使用工业交换机(支持CC-Link IE TSN Class A)

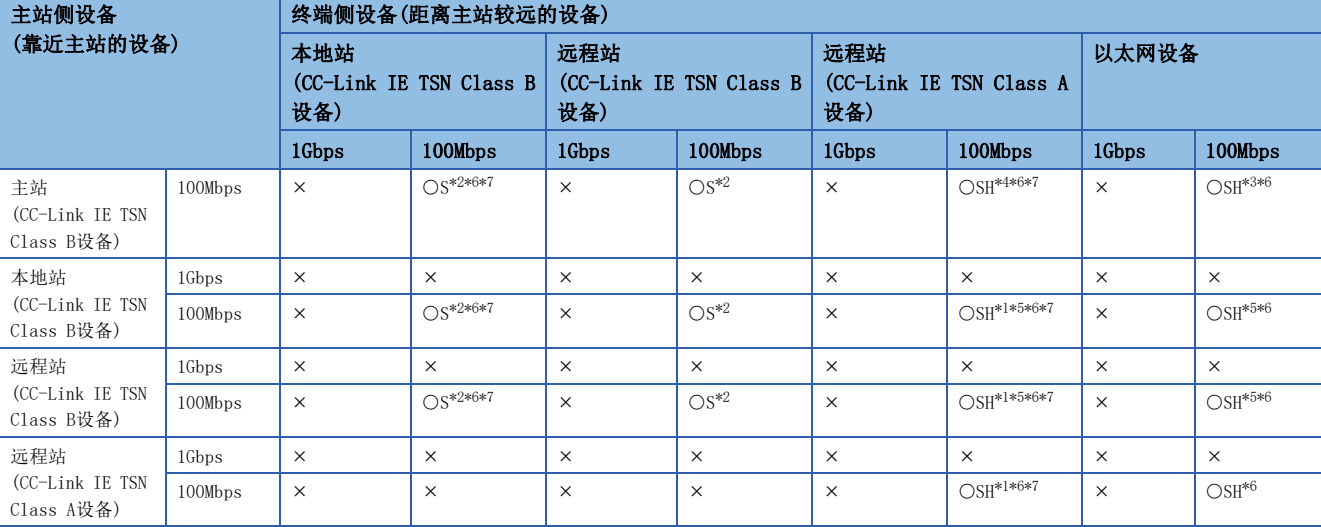

<span id="page-96-6"></span>\*1 CC-Link IE TSN Class B设备与CC-Link IE TSN Class A设备边界所连接的CC-Link IE TSN Class A设备侧所有从站的循环数据大小合计 不可超过2K字节。(LF [116页 循环数据大小合计的计算\)](#page-117-0)

<span id="page-96-1"></span>\*2 应将通信速度为100Mbps的从站的"通信周期设置"设置为"基本周期"或"中速"。

<span id="page-96-5"></span>\*3 固件版本为"1.002"或以前版本的主站时,如果将以太网设备连接至主站,则循环数据将被发送至以太网设备,因此根据以太网设备, 有可能无法通信。

<span id="page-96-4"></span>\*4 固件版本为"1.002"或以前版本的主站时,如果将CC-Link IE TSN Class A远程站连接至主站,则循环数据将被发送至CC-Link IE TSN Class A远程站, 因此根据CC-Link IE TSN Class A远程站, 有可能无法通信。

<span id="page-96-7"></span>\*5 对于主站侧设备的本地站或远程站,应使用支持组播筛选的设备。关于是否支持组播筛选,应确认所使用的设备的手册。

<span id="page-96-2"></span>\*6 在经由工业交换机的终端侧进行了下述连接时,根据设备有时可能无法通信。

通过工业交换机进行设置,使组播帧(组播MAC地址为09:00:70:00:10:02和09:00:70:00:10:05)不传送至下述对象的端口,则可以通信。

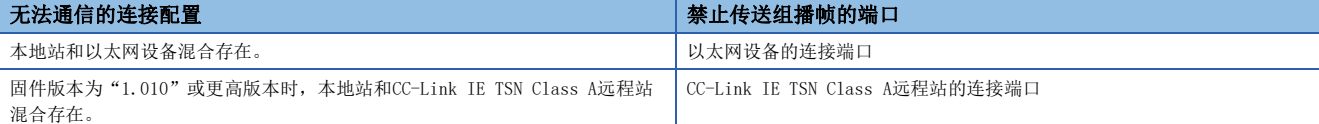

<span id="page-96-3"></span>\*7 固件版本为"1.002"或以前版本的主站时,在经由工业交换机终端侧无法同时连接本地站和CC-Link IE TSN Class A远程站。

#### 注意事项

# 仅有CC-Link IE TSN模块的配置

# 仅连接CC-Link IE TSN模块

### ■线形连接

在模块之间进行线形连接。

• 主站的P1或P2上最多可连接8个CC-Link IE TSN Class B设备。

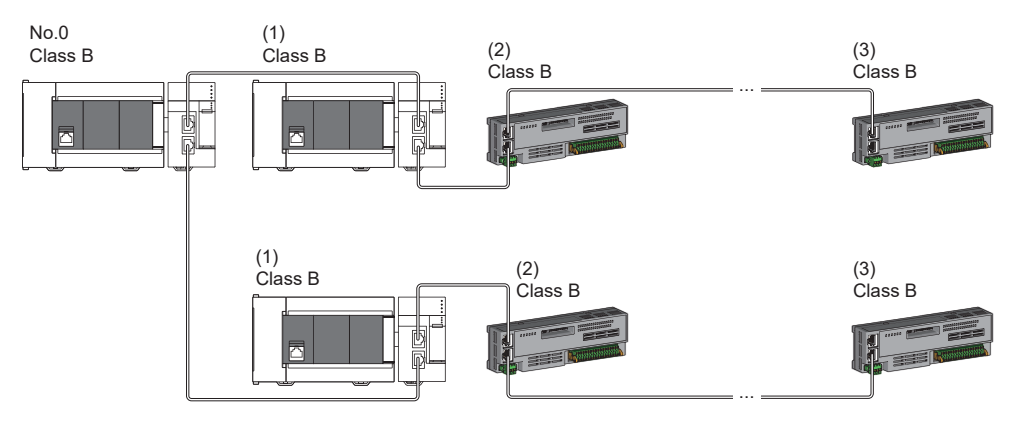

No.0:主站 (1)本地站(第1个) (2)远程站(第2个) (3)远程站(第8个) Class B:CC-Link IE TSN Class B设备

• 无法将CC-Link IE TSN Class B设备连接至CC-Link IE TSN Class A设备。

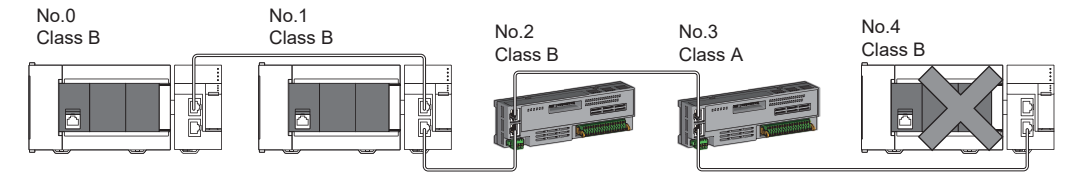

No.0:主站 No.1、No.4:本地站 No.2、No.3:远程站 Class A:CC-Link IE TSN Class A设备 Class B:CC-Link IE TSN Class B设备

 • CC-Link IE TSN Class B设备与CC-Link IE TSN Class A设备边界所连接的CC-Link IE TSN Class A设备侧所有从站的循环 数据大小合计不可超过2K字节。

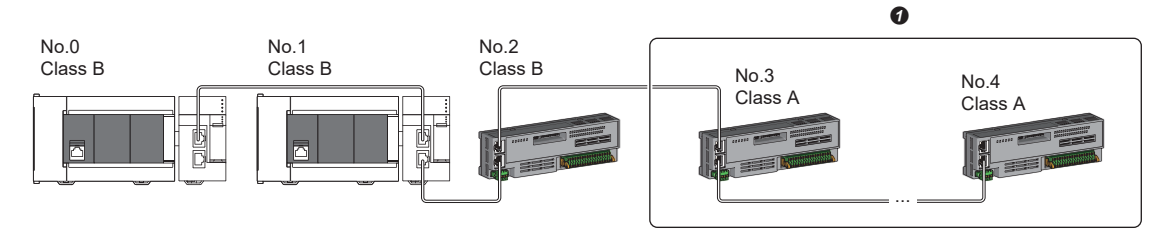

No.0:主站 No.1:本地站 No.2、No.3、No.4:远程站 Class A:CC-Link IE TSN Class A设备 Class B:CC-Link IE TSN Class B设备 **4** 应避免循环数据大小合计超过2K字节。 • 从站仅为CC-Link IE TSN Class A设备时, 最多可连接60个从站。

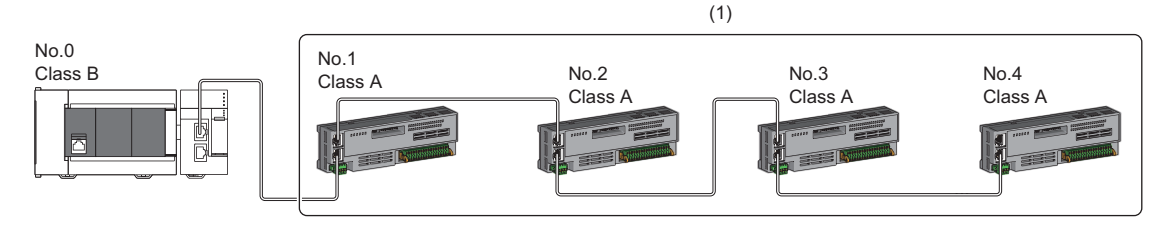

No.0:主站 No.1、No.2、No.3、No.4:远程站 Class A:CC-Link IE TSN Class A设备 Class B:CC-Link IE TSN Class B设备 (1):从站的合计最多为60个。

### ■星形连接

经由工业交换机星形连接各模块。

• 以星形连接CC-Link IE TSN Class B设备时,应使用工业交换机(支持CC-Link IE TSN Class B)进行连接。

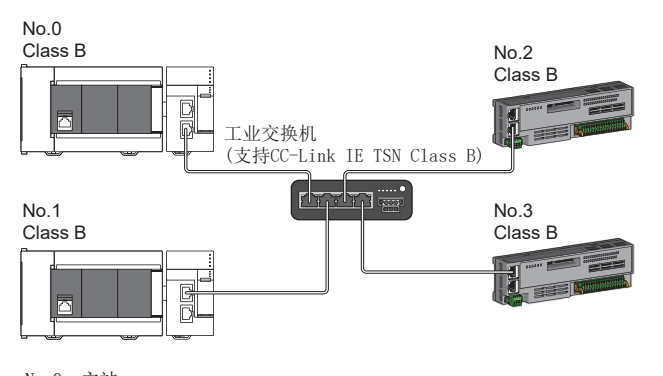

No.0:主站

No.1:本地站 No.2、No.3:远程站

Class B:CC-Link IE TSN Class B设备

 • 以星形将CC-Link IE TSN Class A设备连接至CC-Link IE TSN Class B设备,或将CC-Link IE TSN Class A设备连接至CC-Link IE TSN Class A设备时,应经由工业交换机(支持CC-Link IE TSN Class B)或工业交换机(支持CC-Link IE TSN Class A)进行连接。

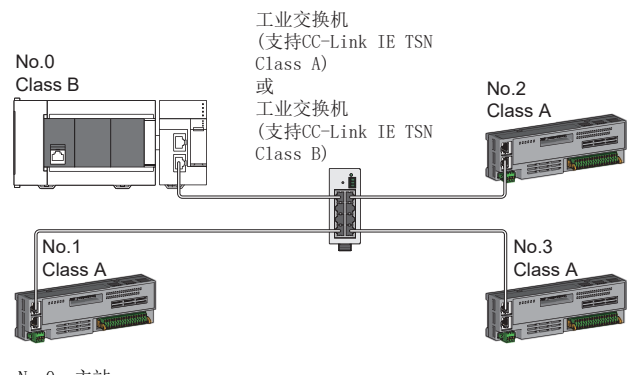

No.0:主站 No.1、No.2、No.3:远程站 Class A:CC-Link IE TSN Class A设备 Class B:CC-Link IE TSN Class B设备  • "通信模式"设置为"组播"时,如果在经由工业交换机的终端侧同时连接本地站与CC-Link IE TSN Class A的远程站时, 部分设备可能无法通信。通过交换集线器进行设置,使组播帧(组播MAC地址为09:00:70:00:10:02和09:00:70:00:10:05)不 传送至认证ClassA远程站的端口,则可以通信。

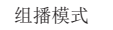

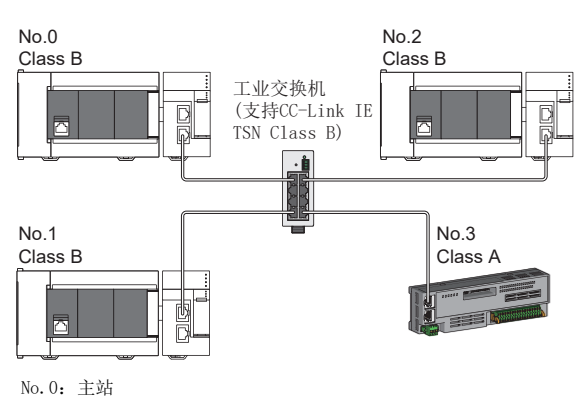

No.1、No.2:本地站

No.3:远程站

Class A:CC-Link IE TSN Class A设备

Class B:CC-Link IE TSN Class B设备

## ■线形连接与星形连接的混合

可根据连接可否的下述内容,以线形连接与星形连接混合连接。

- 在主站的各端口上,从主站至终端的CC-Link IE TSN Class B设备的传送路径中,CC-Link IE TSN Class B的从站和工业交 换机(支持CC-Link IE TSN Class B)的连接个数合计不应超过8个。
- 连接CC-Link IE TSN Class A设备时,需要连接至CC-Link IE TSN Class B设备的终端或工业交换机(支持CC-Link IE TSN Class B)。此情况下,可以使用工业交换机(支持CC-Link IE TSN Class B)或工业交换机(支持CC-Link IE TSN Class A)进 行星形连接。

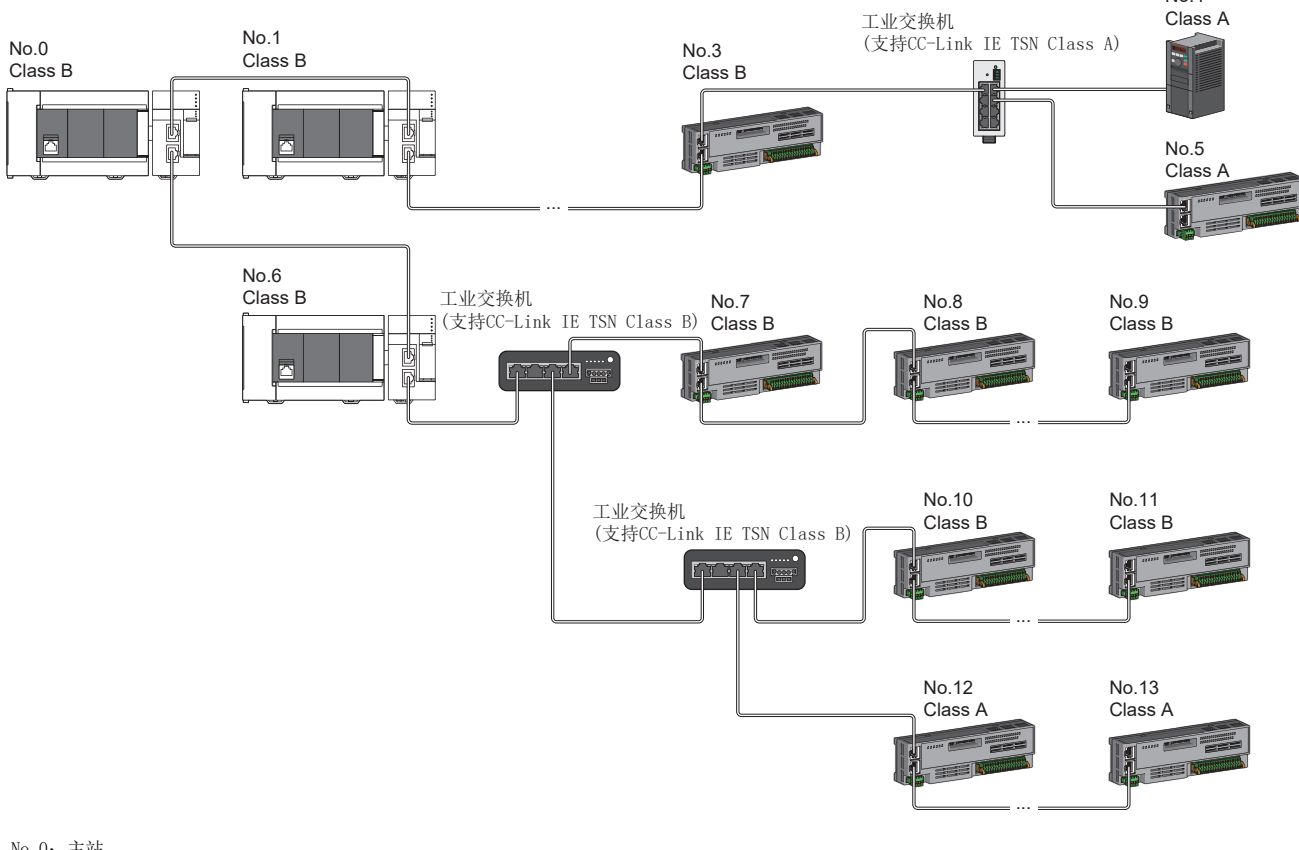

No.0:主站 No.1、No.6:从站(第1台) No.3、No.9、No.11:从站(第8台) No.4、No.5、No.7、No.8、No.10:从站 Class A:CC-Link IE TSN Class A设备 Class B:CC-Link IE TSN Class B设备 No.4

 • CC-Link IE TSN Class B设备与CC-Link IE TSN Class A设备边界所连接的CC-Link IE TSN Class A设备侧所有从站的循环 数据大小合计不可超过2K字节。

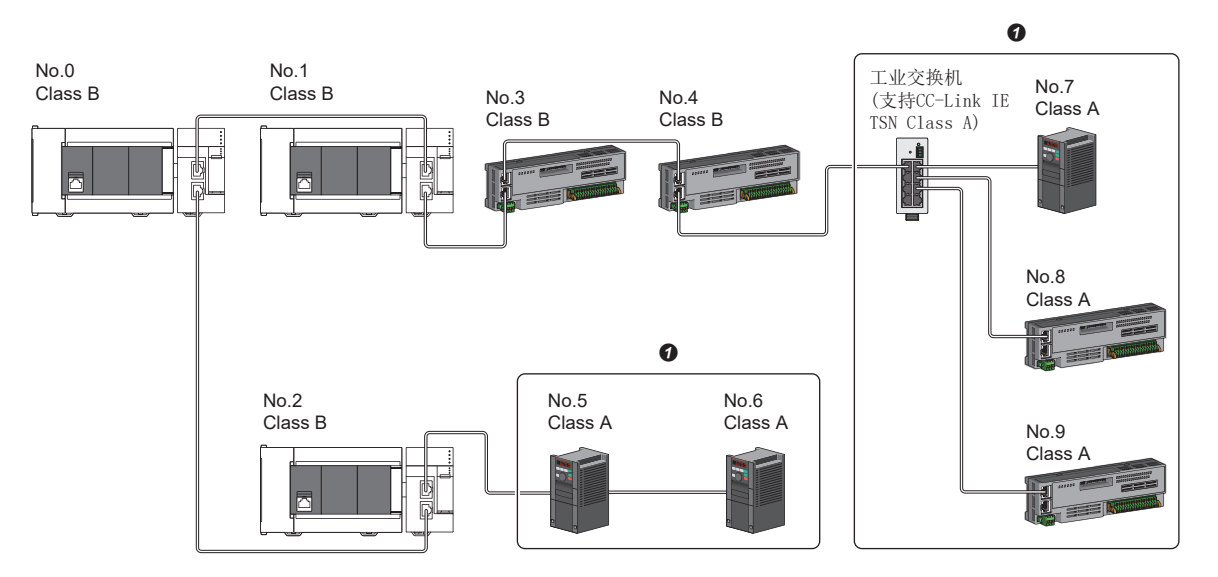

No.0:主站

No.1、No.2:本地站

No.3、No.4、No.5、No.6、No.7、No.8、No.9:远程站

Class A:CC-Link IE TSN Class A设备

Class B:CC-Link IE TSN Class B设备

**4** 应避免循环数据大小合计超过2K字节。

## 对通信速度为100Mbps的CC-Link IE TSN模块进行连接

将"应用设置"的"通信速度设置"设置为"100Mbps"时的传送路径形式如下所示。

### ■线形连接

配置中存在通信速度为100Mbps的模块的情况下,所连接模块的通信速度需要一致,如果连接通信速度不同的模块,则需要使 用工业交换机(支持CC-Link IE TSN Class A)。因此,FX5-CCLGN-MS无法进行线形连接。

### ■星形连接

经由工业交换机星形连接各模块。

Class B:CC-Link IE TSN Class B设备

 • 配置中存在通信速度为1Gbps的主站与通信速度为100Mbps的本地站或远程站的情况下,应将通信速度为100Mbps的本地站或 远程站的"通信周期设置"设置为"低速"。

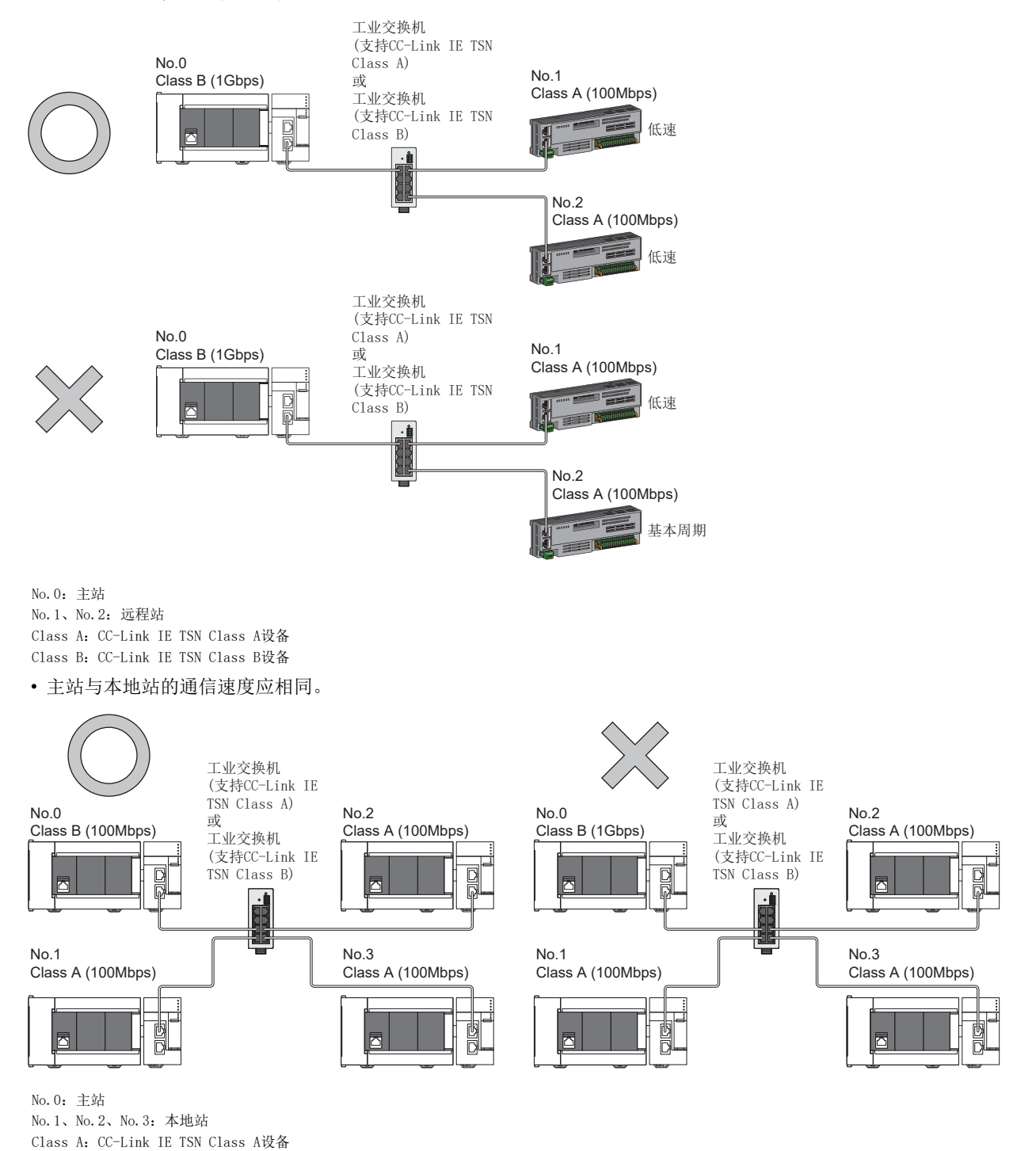

• "通信模式"为"组播",主站通信速度为1Gbps时,如果经由工业交换机的终端侧混合存在通信速度不同的1Gbps与 100Mbps的从站,则部分设备有可能无法通信。通过工业交换机进行设置,使组播帧(组播MAC地址为09:00:70:00:10:02和 09:00:70:00:10:05)不传送至100Mbps的从站的端口,则可以通信。

组播模式

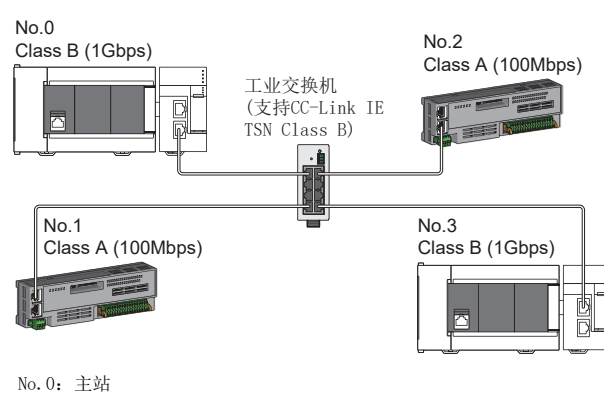

No.1、No.2:远程站 No.3:本地站 Class A:CC-Link IE TSN Class A设备 Class B:CC-Link IE TSN Class B设备

### ■线形连接与星形连接的混合

能以线形连接与星形连接混合连接。

- 在主站的各端口上,从主站至终端的CC-Link IE TSN Class B设备的传送路径中,CC-Link IE TSN Class B的从站和工业交 换机(支持CC-Link IE TSN Class B)的连接个数合计不应超过8个。
- 配置中存在通信速度为1Gbps的主站与通信速度为100Mbps的远程站的情况下, 应将通信速度为100Mbps的远程站的"通信周 期设置"设置为"低速"。

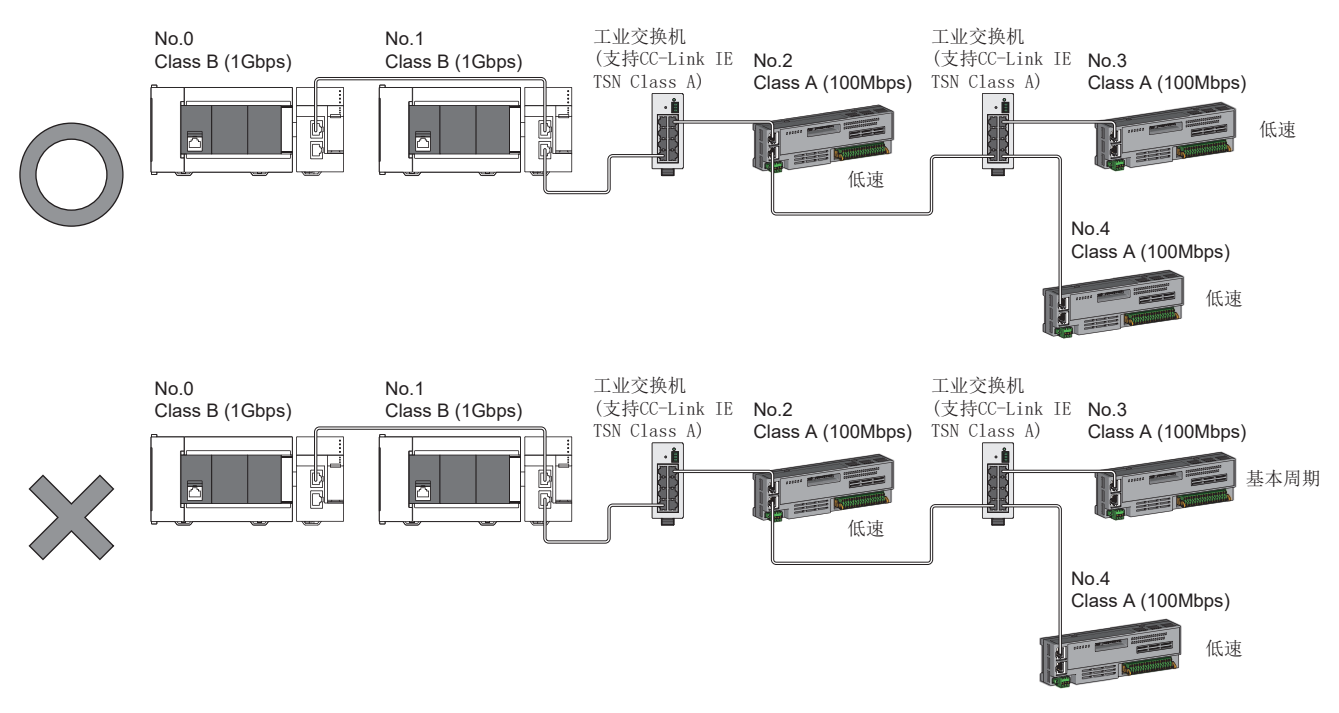

No.0:主站 No.1:本地站 No.2、No.3、No.4:远程站 Class A:CC-Link IE TSN Class A设备 Class B:CC-Link IE TSN Class B设备  • 主站的通信速度为1Gbps时,包含处于通信速度1Gbps的设备与通信速度100Mbps的设备之间的边界设备(通信速度为100Mbps) 在内,所连接的100Mbps设备侧所有从站的循环数据大小合计不可超过2K字节。

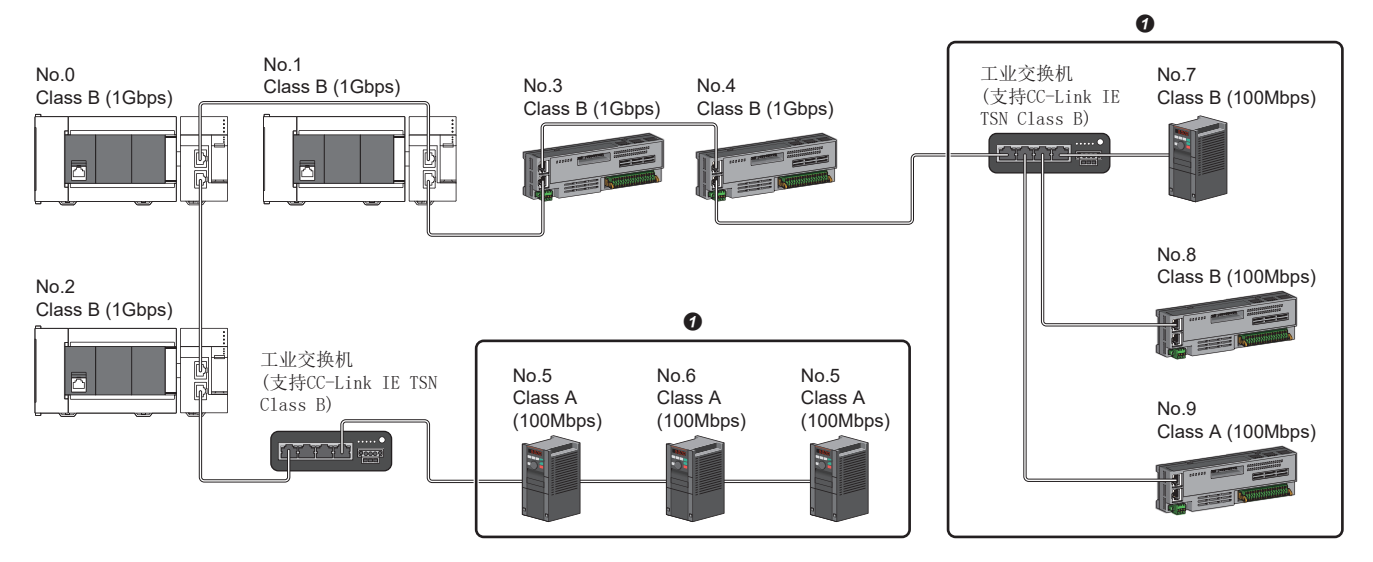

No.0:主站

No.1、No.10:本地站

No.2、No.3、No.4、No.5、No.6、No.7、No.8、No.9:远程站

**4** 应避免循环数据大小合计超过2K字节。

# CC-Link IE TSN模块及以太网设备的配置

## 连接CC-Link IE TSN模块及以太网设备

### ■线形连接

线形连接模块及设备。不使用工业交换机(支持CC-Link IE TSN Class A)也可以连接。 在(1)所示的位置,最多可以将8个CC-Link IE TSN模块连接到主站的P1或P2。 应将以太网设备连接至终端。

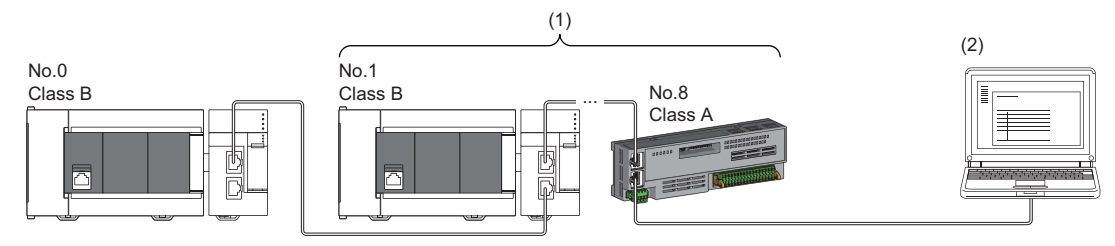

No.0:主站 No.1:本地站(第1个) No.8:远程站(第8个) (2)以太网设备 Class A:CC-Link IE TSN Class A设备 Class B:CC-Link IE TSN Class B设备

部分从站发生了异常的情况下,异常发生站及其之后的站将切断连接。

### ■星形连接

经由工业交换机星形连接模块及设备。

• "通信模式设置"为"组播"的情况下,经由工业交换机的终端侧混合存在本地站与以太网设备时,循环数据将被发送至以 太网设备,因此根据以太网设备,有可能无法通信。通过工业交换机进行设置,使组播帧(组播MAC地址为 09:00:70:00:10:02和09:00:70:00:10:05)不传送至以太网设备的端口,则可以通信。

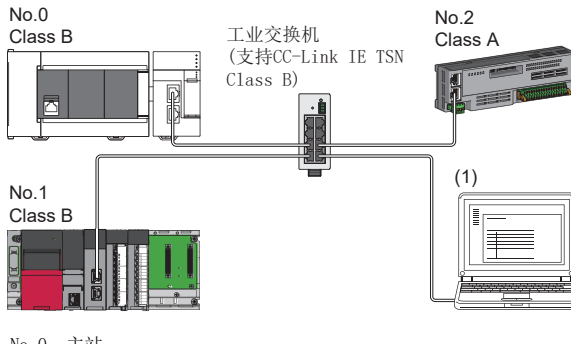

No.0:主站 No.1:本地站 No.2:远程站 (1)以太网设备 Class A:CC-Link IE TSN Class A设备 Class B:CC-Link IE TSN Class B设备

## ■线形连接与星形连接的混合

可根据各自的连接可否的记载内容,以线形连接与星形连接混合连接。

- 在主站的各端口上,从主站至终端的CC-Link IE TSN Class B设备的传送路径中,CC-Link IE TSN Class B的从站和工业交 换机(支持CC-Link IE TSN Class B)的连接个数合计不应超过8个。
- 应将以太网设备连接至线形连接的终端。
- 以星形连接以太网设备时,应将工业交换机(支持CC-Link IE TSN Class A)或工业交换机(支持CC-Link IE TSN Class B)与 以太网设备连接。

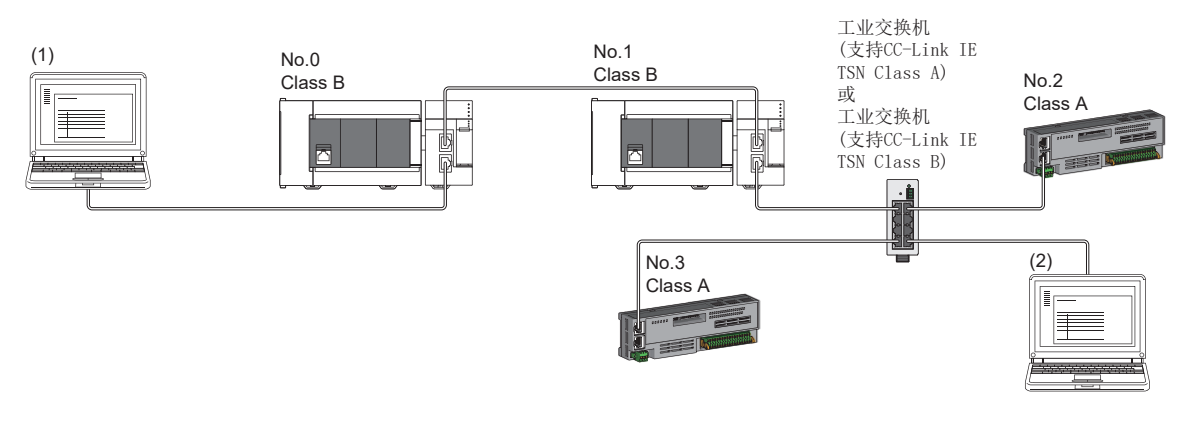

No.0:主站 No.1:本地站 No.2、No.3:远程站 (1)、(2) 以太网设备 Class A:CC-Link IE TSN Class A设备 Class B:CC-Link IE TSN Class B设备

# 5.5 连接示例

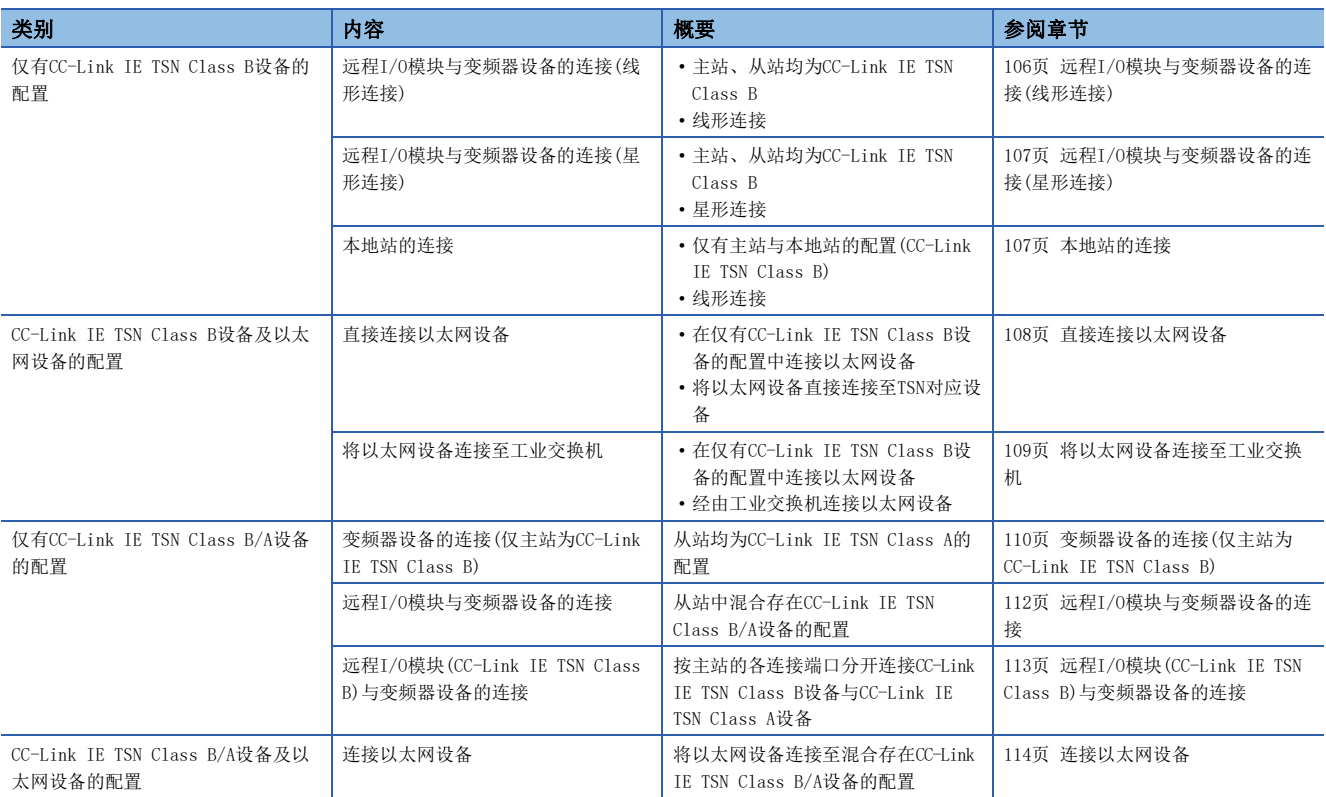

# 仅有CC-Link IE TSN Class B设备的配置

# <span id="page-107-0"></span>远程I/O模块与变频器设备的连接(线形连接)

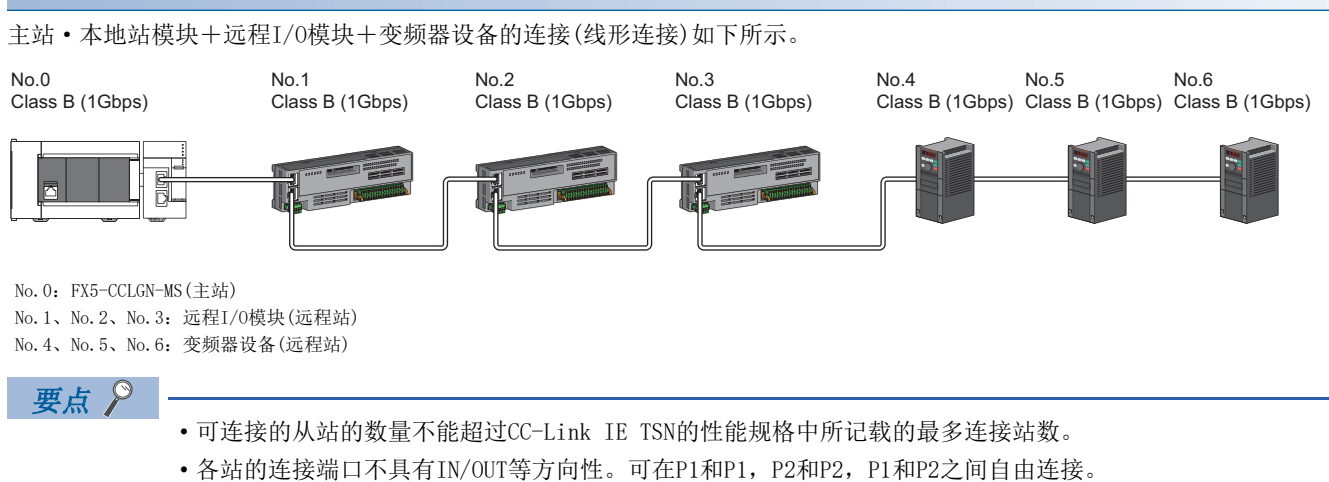

• 主站有P1、P2两个连接端口,两个端口均可连接设备。此外,只使用其中一个端口时也无需特别设置。
#### 远程I/O模块与变频器设备的连接(星形连接)

主站·本地站模块+远程I/O模块+变频器设备的连接(星形连接)如下所示。

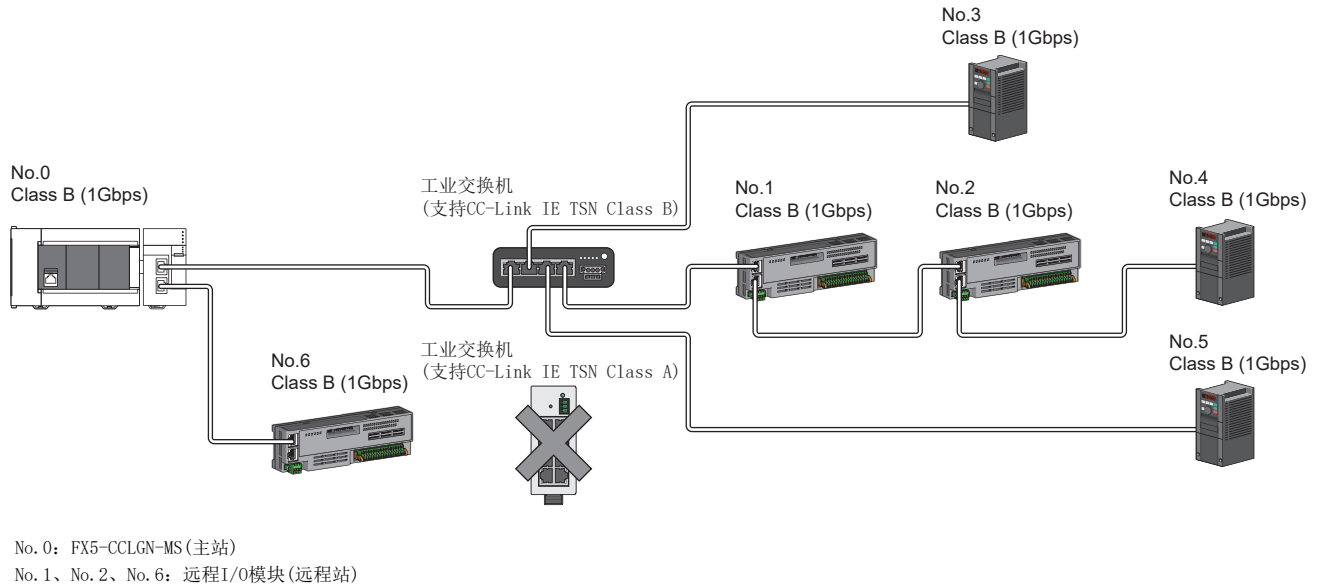

No.3、No.4、No.5:变频器设备(远程站)

#### $\varphi$ 要点

- 可连接的从站的数量不能超过CC-Link IE TSN的性能规格中所记载的最多连接站数。
- 主站有P1、P2两个连接端口,两个端口均可连接设备。此外,只使用其中一个端口时也无需特别设置。
- 使用工业交换机(支持CC-Link IE TSN Class B)进行分支,可构建星形连接与线形连接混合存在的系统。( 关于可使用的工业交换机(支持CC-Link IE TSN Class B),请浏览CC-Link协会的网站。)
- 需要对工业交换机(支持CC-Link IE TSN Class B)设置IP地址以及用于CC-Link IE TSN通信的通信周期等。 • 无法使用工业交换机(支持CC-Link IE TSN Class A)。(可能会切断从站或发生时间同步的关联错误。)

#### 本地站的连接

主站·本地站模块+本地站的连接如下所示。

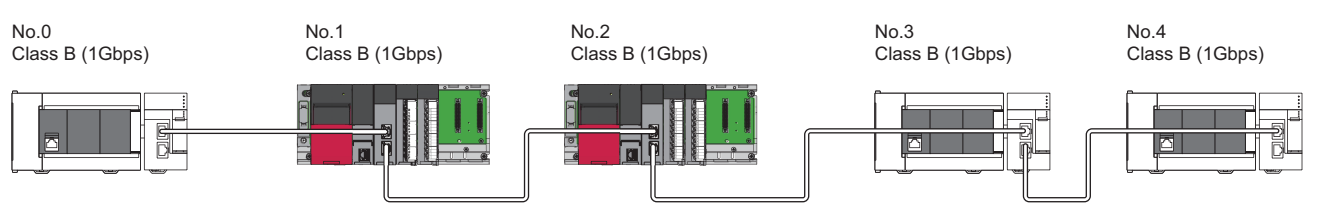

No.0:FX5-CCLGN-MS(主站) No.1、No.2:RJ71GN11-T2(本地站) No.3、No.4:FX5-CCLGN-MS(本地站)

要点

- 可连接的本地站的数量不能超过CC-Link IE TSN的性能规格中所记载的站数。
- 根据主站的通信模式(单播模式/组播模式),本地站的循环存储器映射范围将变为主站与本地站的1对1的范 围,或为包含了其他站通信范围的范围。本地站要与其他站共享数据时,应使用组播模式。

# CC-Link IE TSN Class B设备及以太网设备的配置

#### 直接连接以太网设备

将以太网设备直接连接至CC-Link IE TSN对应设备的配置如下所示。

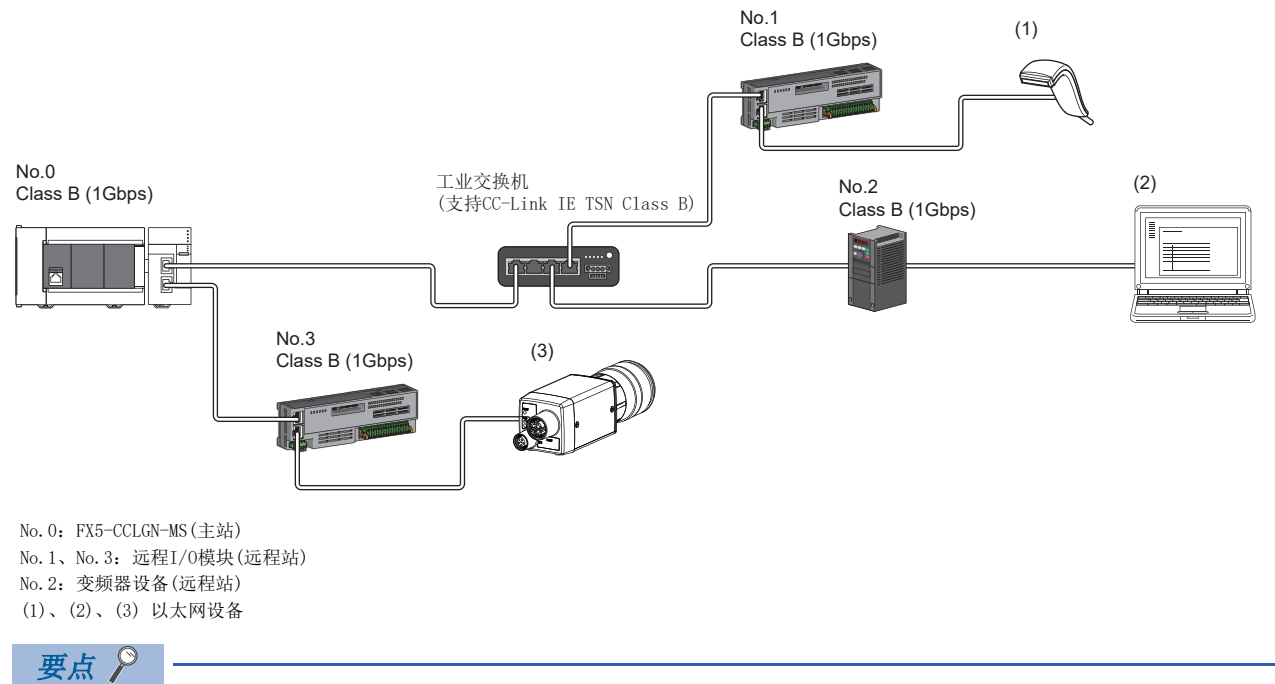

• CC-Link IE TSN支持设备的空端口上可不连接工业交换机而直接连接以太网设备(1Gbps)。

 • 以太网设备可与主站进行MELSOFT连接、SLMP通信。此外,以太网设备之间也可通过支持的协议相互通信。 关于MELSOFT连接、SLMP通信的最多连接数,请参阅下述章节。

- [16页 以太网的性能规格](#page-17-0)
- CC-Link IE TSN对应设备相较于工业交换机产品,其用于接收数据包的存储器容量较小,因此直接连接以太 网设备进行高频度的通信时,数据包有可能不会被送达至对方设备。该情况下,可使用工业交换机(支持CC-Link IE TSN Class B)来扩展数据包接收用的存储器容量。

#### 将以太网设备连接至工业交换机

将配置内的工业交换机(支持CC-Link IE TSN Class B)或工业交换机(支持CC-Link IE TSN Class A)与以太网设备连接的配置 如下所示。

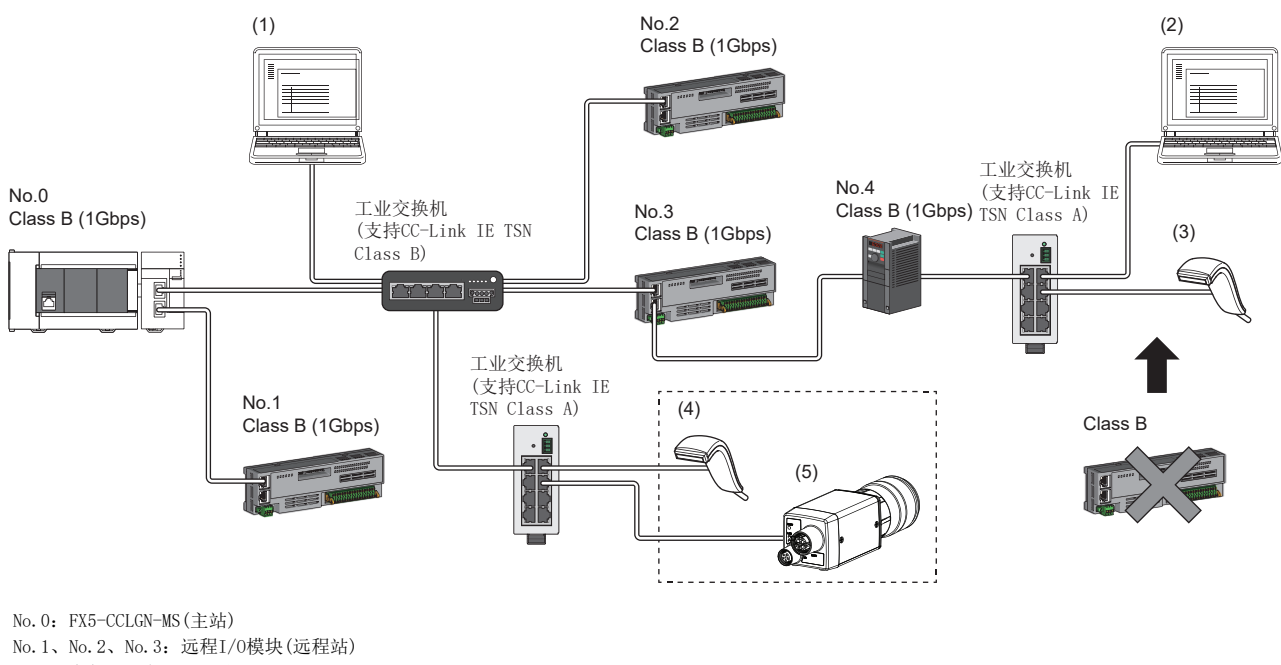

No.4:变频器设备(远程站) (1)、(2)、(3)、(4)、(5) 以太网设备

要点

- 可将以太网设备连接至线形连接终端所连接的工业交换机(支持CC-Link IE TSN Class A)。此外,网络内的 工业交换机(支持CC-Link IE TSN Class B)及工业交换机(支持CC-Link IE TSN Class B)连接的工业交换机( 支持CC-Link IE TSN Class A)上也可连接以太网设备。
- 以太网设备可与主站进行MELSOFT连接、SLMP通信。此外,以太网设备之间也可通过支持的协议相互通信。 关于MELSOFT连接、SLMP通信的最多连接数,请参阅下述章节。

[16页 以太网的性能规格](#page-17-0)

- 要连接100Mbps的以太网设备时,应使用支持1Gbps/100Mbps的工业交换机。
- 用于连接以太网设备而配置的工业交换机(支持CC-Link IE TSN Class A)上不能连接CC-Link IE TSN Class B设备。但是,可连接CC-Link IE TSN Class A设备。
- 进行以太网通信时将使用CC-Link IE TSN的瞬时传送区域, 因此在基本通信周期极短或发送接收大量的数据 包时,以太网通信的吞吐量可能会有所下降。该情况下,应调整通信频度或以太网设备的连接个数。

#### 变频器设备的连接(仅主站为CC-Link IE TSN Class B)

#### <span id="page-111-0"></span>■使用工业交换机构建系统时(主站: 1Gbps)

主站·本地站模块(1Gbps)+变频器设备的连接(仅主站为CC-Link IE TSN Class B设备)如下所示。

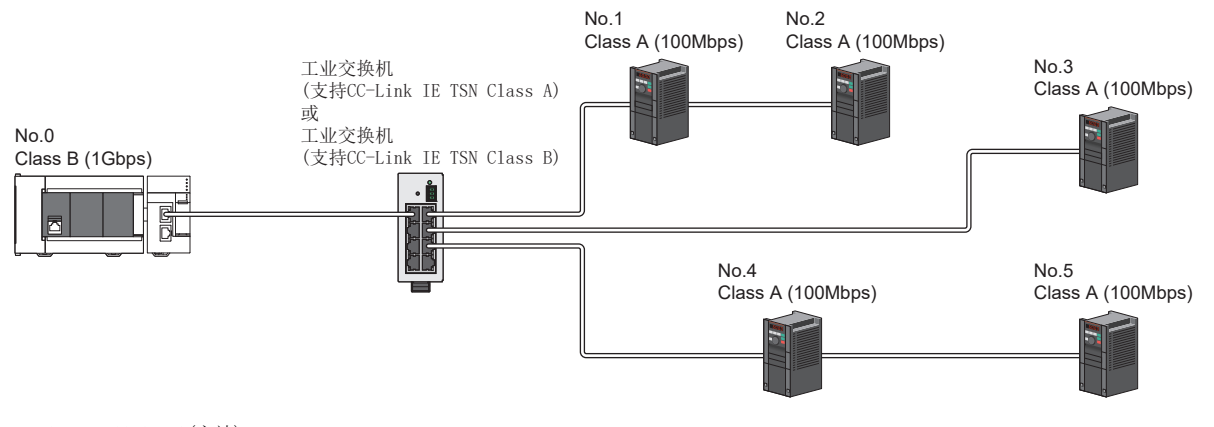

No.0:FX5-CCLGN-MS(主站) No.1、No.2、No.3、No.4、No.5:变频器设备(远程站)

- 要点
- · 从站仅为CC-Link IE TSN Class A设备时, 可连接的从站的数量不能超过CC-Link IE TSN的性能规格中所记 载的最多连接站数。
- 固件版本为"1.002"或以前版本时,使用支持1Gbps/100Mbps的工业交换机(支持CC-Link IE TSN Class A) 来转换速度。
- 固件版本为"1.010"或以后版本时,使用支持1Gbps/100Mbps的工业交换机(支持CC-Link IE TSN Class B) 或工业交换机(支持CC-Link IE TSN Class A)将速度转换至100Mbps。使用工业交换机(支持CC-Link IE TSN Class B)时,应将"TSN HUB设置"设置为"使用TSN HUB"。
- 可以使用工业交换机(支持CC-Link IE TSN Class B)或工业交换机(支持CC-Link IE TSN Class A)进行分支 后的分支端支持线形连接、星形连接、以及线形连接与星形连接的混合连接。
- 应在主站的参数中将"连接设备信息"设置为"CC-Link IE TSN Class B/A混合,或仅CC-Link IE TSN Class A"。并且应将"网络配置设置"的变频器设备的"通信周期设置"设置为"低速"。

#### ■不使用工业交换机构建系统时(主站: 100Mbps)

主站·本地站模块(100Mbps)+变频器设备的连接(仅主站为CC-Link IE TSN Class B设备)如下所示。

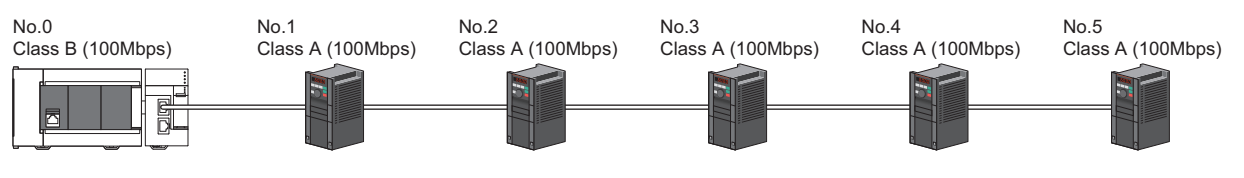

No.0:FX5-CCLGN-MS(主站)

No.1、No.2、No.3、No.4、No.5:变频器设备(远程站)

要点 <sup>©</sup>

- 从站仅为CC-Link IE TSN Class A设备时,可连接的从站的数量不能超过CC-Link IE TSN的性能规格中所记 载的最多连接站数。
- 固件版本为 "1.002"或以前版本时要对网络进行分支的情况下, 可使用工业交换机(支持CC-Link IE TSN Class A)。
- 固件版本为"1.010"或以后版本时要对网络进行分支的情况下,可使用工业交换机(支持CC-Link IE TSN Class B)或工业交换机(支持CC-Link IE TSN Class A)。使用工业交换机(支持CC-Link IE TSN Class B) 时,应将"TSN HUB设置"设置为"使用TSN HUB"。
- 应在主站的参数中将"连接设备信息"设置为"CC-Link IE TSN Class B/A混合,或仅CC-Link IE TSN Class A"。此外, 固件版本"1.002"或以前版本的FX5-CCLGN-MS不支持100Mbps通信, 因此请参阅下述章 节。

[110页 使用工业交换机构建系统时\(主站:1Gbps\)](#page-111-0)

#### ■使用工业交换机构建系统时(主站:100Mbps)

主站·本地站模块(100Mbps)+变频器设备的连接(仅主站为CC-Link IE TSN Class B设备)如下所示。

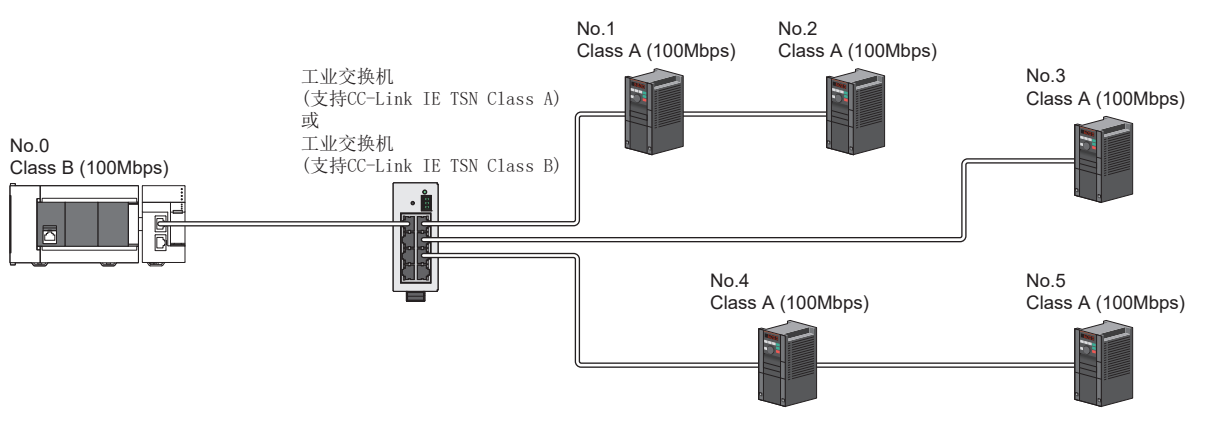

No.0:FX5-CCLGN-MS(主站)

No.1、No.2、No.3、No.4、No.5:变频器设备(远程站)

- 从站仅为CC-Link IE TSN Class A设备时, 可连接的从站的数量不能超过CC-Link IE TSN的性能规格中所记 载的最多连接站数。
- 固件版本为 "1.002"或以前版本时要对网络进行分支的情况下,可使用工业交换机(支持CC-Link IE TSN Class A)。
- 固件版本为"1.010"或以后版本时要对网络进行分支的情况下,可使用工业交换机(支持CC-Link IE TSN Class B)或工业交换机(支持CC-Link IE TSN Class A)。使用工业交换机(支持CC-Link IE TSN Class B) 时, 应将"TSN HUB设置"设置为"使用TSN HUB"。
- 可以使用工业交换机(支持CC-Link IE TSN Class B)或工业交换机(支持CC-Link IE TSN Class A)进行分支 后的分支端支持线形连接、星形连接、以及线形连接与星形连接的混合连接。
- 应在主站的参数中将"连接设备信息"设置为"CC-Link IE TSN Class B/A混合,或仅CC-Link IE TSN Class A"。此外,固件版本"1.002"或以前版本的FX5-CCLGN-MS不支持100Mbps通信,因此请参阅下述章 节。
- [110页 使用工业交换机构建系统时\(主站:1Gbps\)](#page-111-0)

要点 &

#### 远程I/O模块与变频器设备的连接

主站·本地站模块+远程I/O模块+变频器设备的连接如下所示。

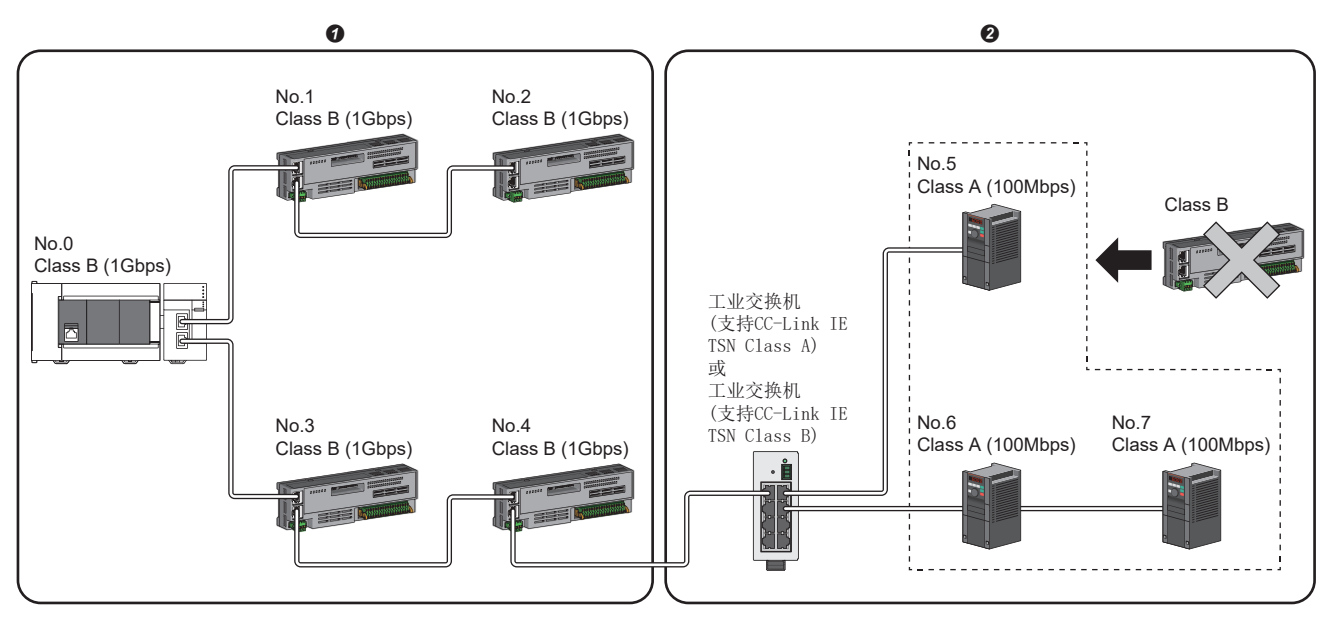

No.0:FX5-CCLGN-MS(主站)

No.1、No.2、No.3、No.4:远程I/O模块(远程站)

No.5、No.6、No.7:变频器设备(远程站)

**O** CC-Link IE TSN Class B设备的区域

**2** CC-Link IE TSN Class A设备的区域

要点

• 固件版本为 "1.002"或以前版本时, 按主站→CC-Link IE TSN Class B区→CC-Link IE TSN Class A区进行 连接。在CC-Link IE TSN Class B与CC-Link IE TSN Class A的边界处使用工业交换机(支持CC-Link IE TSN Class A)。

- 固件版本为 "1.010"或更高版本时, 应按主站→CC-Link IE TSN Class B区→CC-Link IE TSN Class A区进 行连接。在CC-Link IE TSN Class B与CC-Link IE TSN Class A的边界处使用工业交换机(支持CC-Link IE TSN Class B)或工业交换机(支持CC-Link IE TSN Class A)。使用工业交换机(支持CC-Link IE TSN Class B)时,应将"TSN HUB设置"设置为"使用TSN HUB"。
- 固件版本为"1.002"或以前版本时,CC-Link IE TSN Class B侧无法使用工业交换机(支持CC-Link IE TSN Class B)或工业交换机(支持CC-Link IE TSN Class A)。
- 固件版本为"1.010"或以后版本时,CC-Link IE TSN Class B侧无法使用工业交换机(支持CC-Link IE TSN Class A)。
- 固件版本为"1.002"或以前版本时,最多可连接8个(2个端口时为16个)CC-Link IE TSN Class B设备。
- 固件版本为"1.010"或更高版本时,如果CC-Link IE TSN Class A设备中有1个设备不支持CC-Link IE TSN 协议版本2.0,则最多可连接8个(2个端口时为16个)CC-Link IE TSN Class B设备。所有的CC-Link IE TSN Class A设备均支持CC-Link IE TSN协议版本2.0时,可连接9个或以上的CC-Link IE TSN Class B设备。
- 无法将CC-Link IE TSN Class B设备连接至CC-Link IE TSN Class A设备的后侧。
- 应在主站的参数中将"连接设备信息"设置为"CC-Link IE TSN Class B/A混合,或仅CC-Link IE TSN Class A"。并且应将"网络配置设置"的变频器设备的"通信周期设置"设置为"低速"。应将"应用设 置"中的"通信模式"设置为"组播"。

#### 注意事项

固件版本为"1.002"或以前版本时,所连接的CC-Link IE TSN Class A设备的循环数据大小合计不可超过2K字节。(与连接路 径无关,指的是整个配置中的CC-Link IE TSN Class A设备的合计。)例如,1个设备的循环数据大小为0.2K字节时,其连接上 限为10个。

固件版本为"1.010"或更高版本时,如果CC-Link IE TSN Class B设备及CC-Link IE TSN Class A设备中有1个设备不支持CC-Link IE TSN协议版本2.0,则所连接的CC-Link IE TSN Class A设备的循环数据大小合计(与连接路径无关,为整个配置中的 CC-Link IE TSN Class A设备的合计)不可超过2K字节。

关于使用的循环数据大小,请参阅各设备的手册。

#### 远程I/O模块(CC-Link IE TSN Class B)与变频器设备的连接

主站·本地站模块+远程I/O模块(CC-Link IE TSN Class B)+变频器设备的连接如下所示。

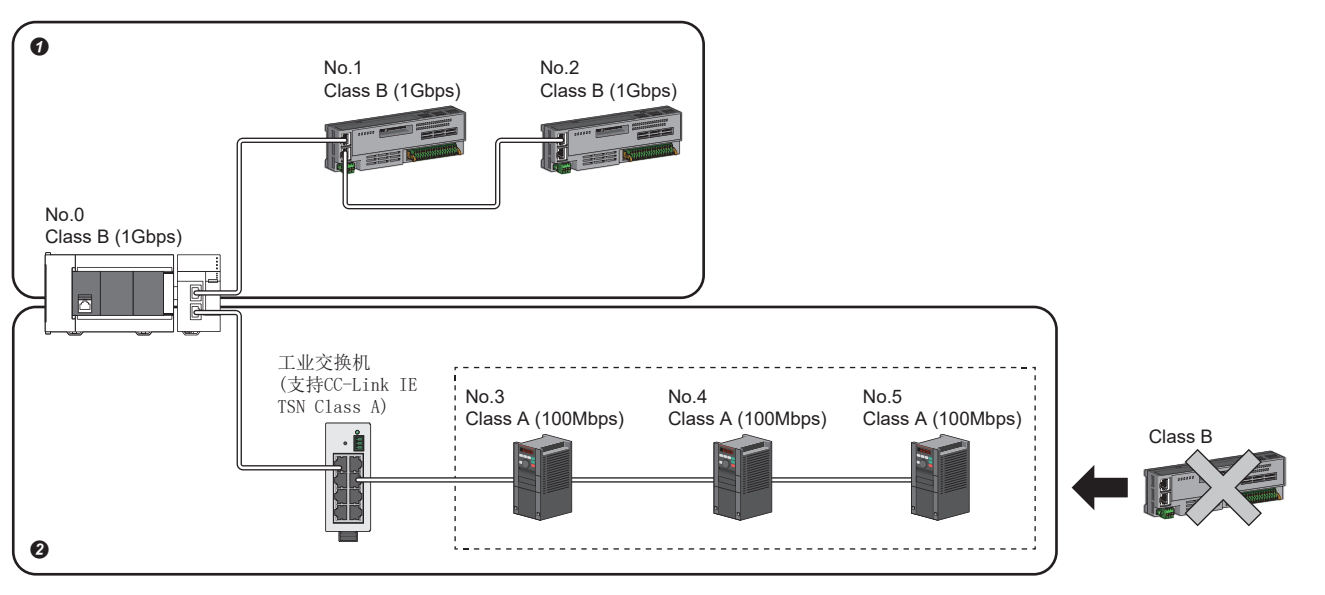

No.0:FX5-CCLGN-MS(主站)

No.1、No.2:远程I/O模块(远程站)

No.3、No.4、No.5:变频器设备(远程站)

**O** CC-Link IE TSN Class B设备的区域

**2** CC-Link IE TSN Class A设备的区域

#### 要点

• 构建本配置时, 应将固件版本"1.010"或更高版本的FX5-CCLGN-MS作为主站来使用。

- 固件版本为"1.010"或以后版本时,CC-Link IE TSN Class B侧无法使用工业交换机(支持CC-Link IE TSN Class A)。(仅支持线形连接。)此外,应将"TSN HUB设置"设置为"使用TSN HUB"。
- 固件版本为 "1.010"或更高版本时, 如果CC-Link IE TSN Class A设备中有1个设备不支持CC-Link IE TSN 协议版本2.0,则最多可连接8个(2个端口时为16个)CC-Link IE TSN Class B设备。所有的CC-Link IE TSN Class A设备均支持CC-Link IE TSN协议版本2.0时,可连接9个或以上的CC-Link IE TSN Class B设备。
- 变频器与CC-Link IE TSN Class B设备加起来最多可连接下述章节中所记载的最多连接站数的个数。
- [14页 CC-Link IE TSN的性能规格](#page-15-0)
- 应在主站的参数中将"连接设备信息"设置为"CC-Link IE TSN Class B/A混合,或仅CC-Link IE TSN Class A"。并且应将"网络配置设置"的变频器设备的"通信周期设置"设置为"低速"。此外,应将" 应用设置"中的"通信模式"设置为"单播"。
- 无法将CC-Link IE TSN Class B设备连接至CC-Link IE TSN Class A设备的后侧。

### CC-Link IE TSN Class B/A设备及以太网设备的配置

#### 连接以太网设备

将配置内的CC-Link IE TSN支持设备或工业交换机(支持CC-Link IE TSN Class A)与以太网设备连接的配置如下所示。

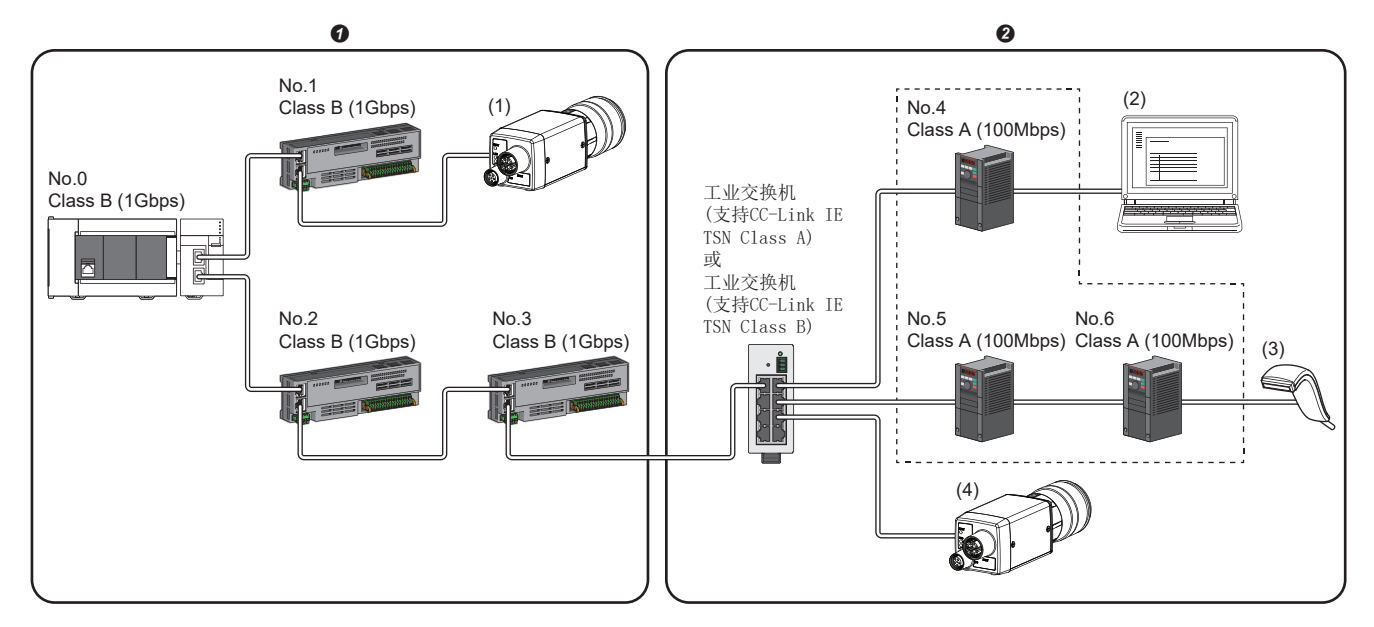

No.0:FX5-CCLGN-MS(主站)

No.1、No.2、No.3:远程I/O模块(远程站) No.4、No.5、No.6:变频器设备(远程站) (1)、(2)、(3)、(4) 以太网设备 **O** CC-Link IE TSN Class B设备的区域 **2** CC-Link IE TSN Class A设备的区域

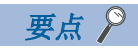

- CC-Link IE TSN支持设备的空端口上可不连接工业交换机而直接连接以太网设备(1Gbps)。
- 将以太网设备(100Mbps)连接至在CC-Link IE TSN Class B与CC-Link IE TSN Class A的边界处设置的工业交 换机(支持CC-Link IE TSN Class A)进行使用。
- 以太网设备可与主站进行MELSOFT连接、SLMP通信。此外,以太网设备之间也可通过支持的协议相互通信。 关于MELSOFT连接、SLMP通信的最多连接数,请参阅下述章节。
- [16页 以太网的性能规格](#page-17-0)
- CC-Link IE TSN对应设备相较于工业交换机产品,其用于接收数据包的存储器容量较小,因此直接连接以太 网设备进行高频度的通信时,数据包有可能不会被送达至对方设备。
- 进行以太网通信时将使用CC-Link IE TSN的瞬时传送区域,因此在基本通信周期极短或发送接收大量的数据 包时,以太网通信的吞吐量可能会有所下降。该情况下,应调整通信频度或以太网设备的连接个数。

#### 固件版本的限制

#### ■工程工具与FX5-CCLGN-MS的组合

根据工程工具与FX5-CCLGN-MS组合时的固件版本,其运行如下所示。

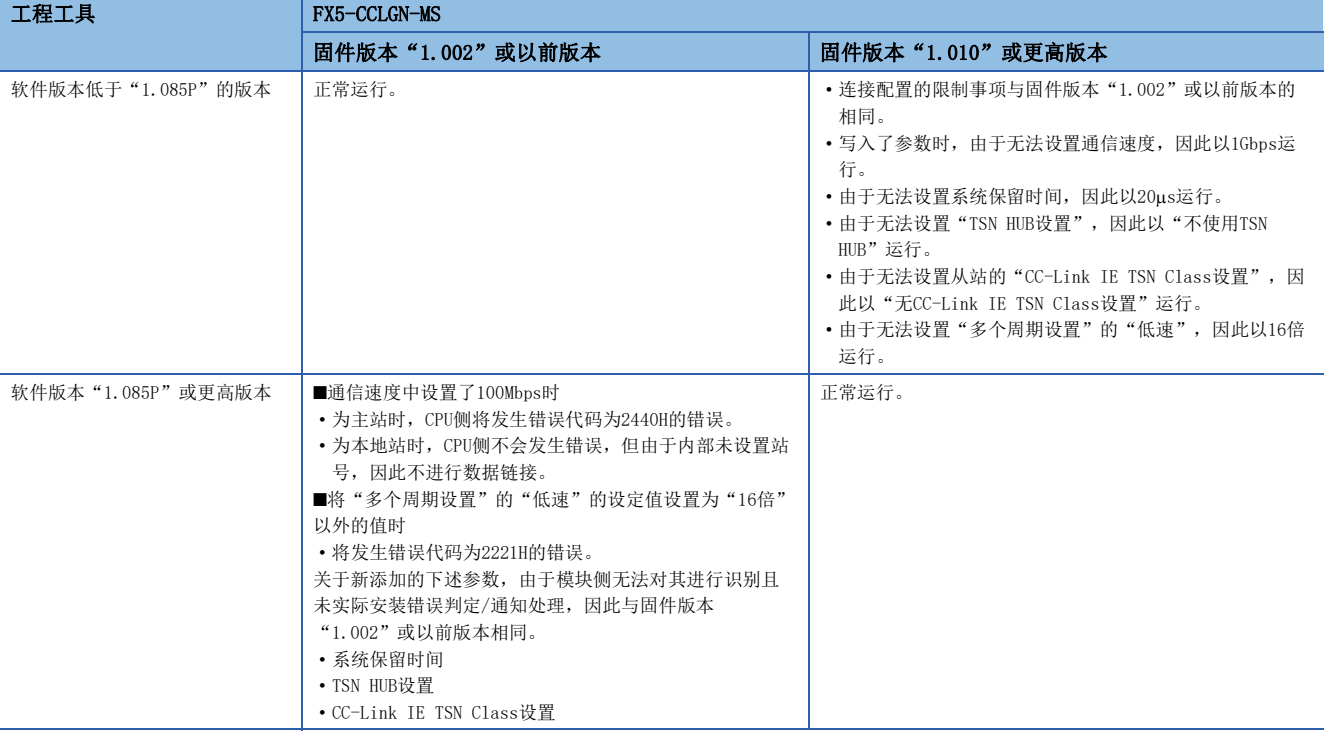

#### ■主站与本地站的组合

CC-Link IE TSN Class B/A设备混合存在并使用CC-Link IE TSN协议版本2.0时, 则应对FX5-CCLGN-MS执行固件更新, 将 "1.002"或以前版本的模块更新为"1.010"或更高版本后,再使用。

但是,CC-Link IE TSN Class B/A设备混合存在并使用CC-Link IE TSN协议版本2.0时,网络中只要有1个CC-Link IE TSN Class A的从站不支持CC-Link IE TSN协议版本2.0,就以CC-Link IE TSN协议版本1.0运行,连接配置的限制也将受到与其相 应的限制。

此外,CC-Link IE TSN Class B/A混合存在并以CC-Link IE TSN协议版本2.0进行数据链接后,连接了不支持CC-Link IE TSN协 议版本2.0的站时,该站将不进行数据链接。

#### 连接到相同网络上的设备

请勿进行以下连接。否则网络上所有站可能切断连接。

- 将CC-Link IE TSN模块及以太网设备以外的网络类型(CC-Link IE控制网络、CC-Link IE现场网络等)的设备连接至相同网络
- 将不同网络的CC-Link IE TSN模块及以太网设备(计算机等)连接至1个工业交换机

#### 添加未设置IP地址的从站

进行线形连接时,请勿将未设置IP地址的从站连接到终端以外的位置。否则未设置IP地址的从站及其之后的从站可能不进行数 据链接。

#### CC-Link IE TSN/CC-Link IE Field诊断

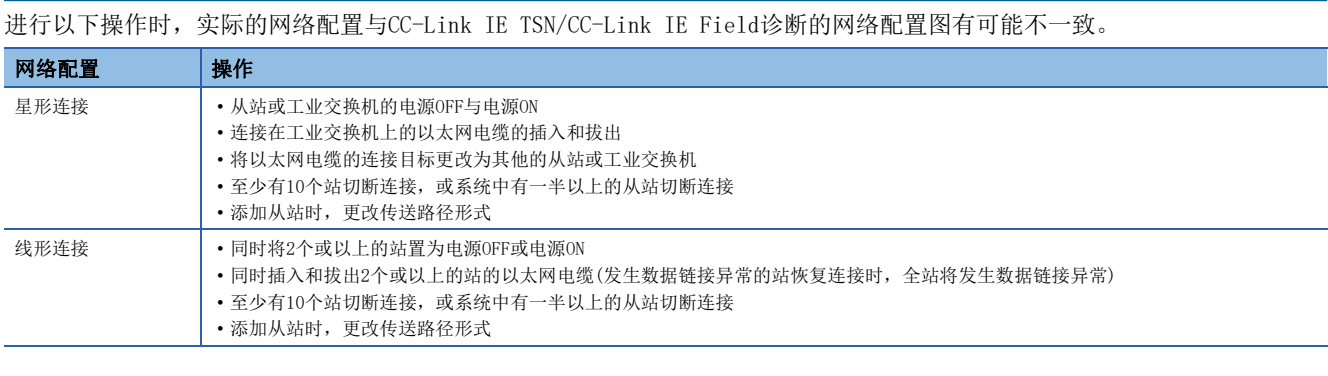

#### 要点》

通过执行CC-Link IE TSN/CC-Link IE Field诊断的网络配置图更新,可以使实际的网络配置与网络配置图一 致。(CF [175页 CC-Link IE TSN/CC-Link IE Field诊断\)](#page-176-0)

#### 循环数据大小合计的计算

循环数据大小合计的计算公式如下所示。变量中用""围住的部分为"基本设置"的"网络配置设置"的设定值。 循环数据大小合计=204+(146×本地站个数)+(106×远程站个数)+("RX设置"点数÷8)+("RWr设置"点数×2)[字节]

# 6 接线

本章对使用FX5-CCLGN-MS时的接线方法、接线产品及接线注意事项进行说明。

# 6.1 电源接线

### 电源连接器的排列

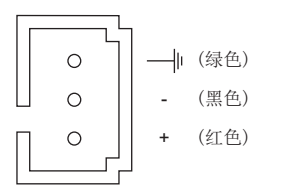

#### 电源接线

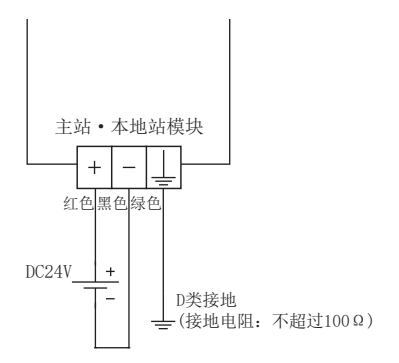

# 接地

应实施下述项目。

- $\bullet$  应采用D类接地。(接地电阻: 不超过 $100\Omega$ )
- 应尽可能采用专用接地。
- 无法采用专用接地时, 应采用下图所示的"共用接地"。

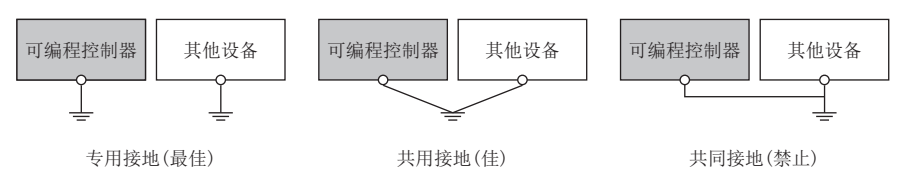

• 应尽可能使接地点与可编程控制器靠近,并缩短接地线。

6

# 6.2 CC-Link IE TSN的接线

以下对使用CC-Link IE TSN时的接线进行说明。

#### 接线方法

以太网电缆的拆装方法如下所示。

#### ■安装方法

- *1.* 将FX5-CCLGN-MS与对方设备的电源置为OFF。
- 2. 注意连接器的方向,将以太网电缆的连接器按入到FX5-CCLGN-MS中,直至发出"咔嚓"声。
- *3.* 轻轻向外拉拽连接器,确认已牢固安装。
- *4.* 将FX5-CCLGN-MS与对方设备的电源置为ON。
- *5.* 确认连接了以太网电缆的端口的LINK LED是否亮灯。\*1
- \*1 从连接以太网电缆后到LINK LED亮灯的时间,可能会有所偏差。通常会在数秒内亮灯。但是,根据线路上的设备状态,有时可能会反复 进行链接处理,需要经过更长的时间才亮灯。如果LINK LED不亮灯,请参阅下述章节进行处理。 [169页 故障排除](#page-170-0)

要点

P1和P2连接器均可连接。

- 进行星形连接时如果仅使用1个连接器,可连接P1和P2中的任意一个。
- 进行线形连接时如果使用两个连接器,可以进行P1和P1、P2和P2、P1与P2的连接。

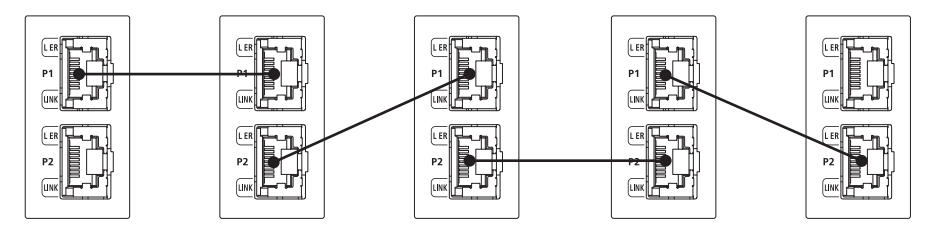

#### ■拆卸方法

- *1.* 将FX5-CCLGN-MS的电源置为OFF。
- *2.* 按压以太网电缆固定爪的同时,拔出以太网电缆。

#### ■注意事项

- 以太网电缆的弯曲半径有限制。关于弯曲半径,应确认所使用的以太网电缆的规格。
- 务必将以太网电缆放入导管或通过夹具进行固定处理。如果未将电缆放入导管或未通过夹具进行固定处理,由于电缆的晃动 或移动、不经意的拉拽等可能导致模块或电缆损坏、电缆连接不良而引发误动作。
- 铺设电缆时,应避免用手触碰电缆侧连接器及模块侧连接器的芯线部分,并防止污垢和灰尘附着。如果附着了手上的油分、 污垢和灰尘,则可能会增加传送损失,导致无法正常进行数据链接。
- 应用手握住以太网电缆的连接器部分进行拆装。如果在与模块相连接的状态下拉拽电缆,可能导致模块及电缆损坏、电缆接 触不良而引发误动作。
- 关于所使用的以太网电缆,应确认是否断线或短路,连接器的连接是否有问题。
- 请勿使用固定爪折断的以太网电缆。如果使用固定爪折断的以太网电缆,可能导致电缆脱落及误动作。
- 关于未连接以太网电缆的连接器,为了防止混入尘埃,应装上附带的盖。
- 以太网电缆的最大站间距离是100m。但是,根据电缆使用环境其距离可能变短。关于详细内容,请向所使用的电缆制造商咨 询。
- 线形连接时,请勿在主站与从站之间、从站与从站之间连接未设置IP地址的从站或主站的网络配置中没有的从站。未设置IP 地址的从站或主站的网络配置中没有的从站及其之后连接的从站可能不会与主站进行数据链接。

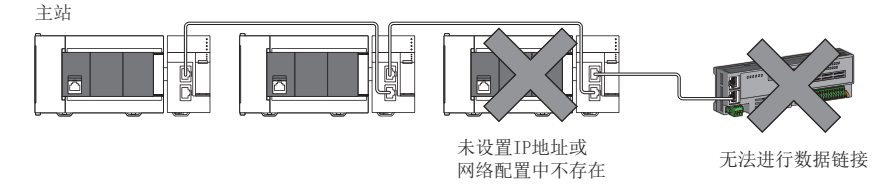

 • 根据所连接的以太网设备或工业交换机的规格,以太网设备有时可能无法通信。无法通信时,应减少以太网设备的通信数据 量。

#### 接线产品

以下对配置CC-Link IE TSN的设备进行说明。

#### ■以太网电缆

应使用符合下述标准的以太网电缆进行接线。

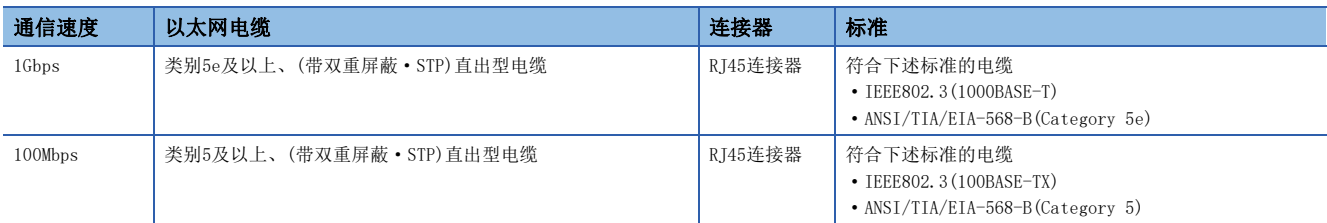

CC-Link IE TSN用的电缆由Mitsubishi Electric System & Service Co., Ltd.销售。(并且提供电缆的目录) 此外,也可以按指定长度加工连接器,因此请向当地三菱电机代理店咨询。

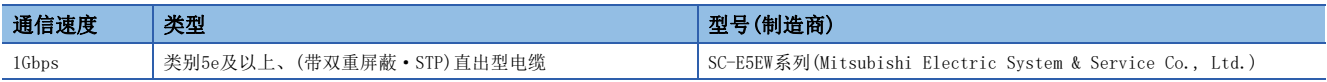

#### 要点

根据连接环境,有时可能会因受到来自可编程控制器以外设备的高频噪声的影响,而发生通信错误。为防止受 到高频噪声的影响,FX5-CCLGN-MS侧的对策如下所示。

接线连接

- 应使用双重屏蔽型的电缆。
- 接线时请勿将电缆与主电路或动力线等捆扎在一起,也不要相互靠得太近。
- 应将电缆放入导管中。

#### ■工业交换机

应使用下述工业交换机。

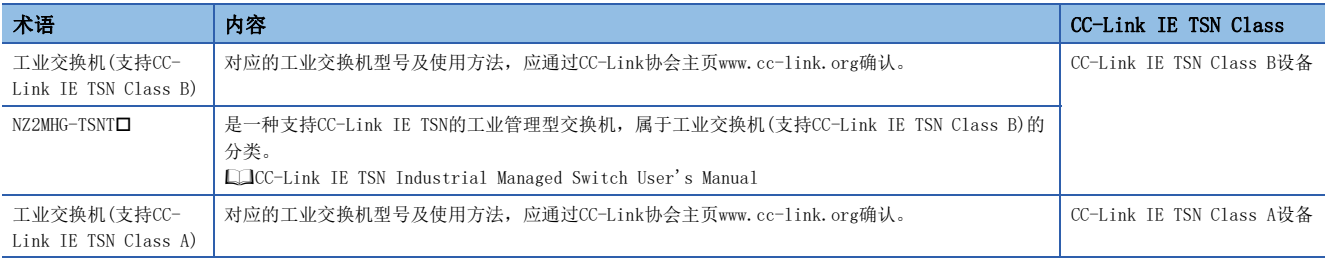

工业交换机可进行级联连接。

对工业交换机进行级联连接时,应确认所使用的工业交换机的规格。

#### 注意事项

- 使用工业交换机(支持CC-Link IE TSN Class B)的系统配置与使用工业交换机(支持CC-Link IE TSN Class A)的系统配置中 有不同的限制,需要通过工程工具进行设置。([60页 系统配置](#page-61-0))
- 连接到工业交换机时,请勿进行环形连接。如果进行环形连接,则全站将发生异常,而不进行数据链接。

# 7 参数设置

本章对FX5-CCLGN-MS与其他站通信时所需的参数设置进行说明。

# 7.1 参数设置步骤

*1.* 在工程工具中添加FX5-CCLGN-MS。

√ [导航窗口] = [参数] = [模块信息] = 右击= [添加新模块]

*2.* 参数设置有必须设置、基本设置、应用设置3种类型,从下述画面的树状结构选择。

℃ [导航窗口]  $\circ$  [参数]  $\circ$  [模块信息]  $\circ$  对象模块

- *3.* 参数设置结束后,点击[应用]按钮。
- *4.* 通过工程工具将参数写入至FX5 CPU模块中。

○ [在线] = [写入至可编程控制器]

**5.** 通过FX5 CPU模块的复位或电源OFF→ON反映参数。

# 7.2 必须设置

设置FX5-CCLGN-MS的站类型及网络号等。

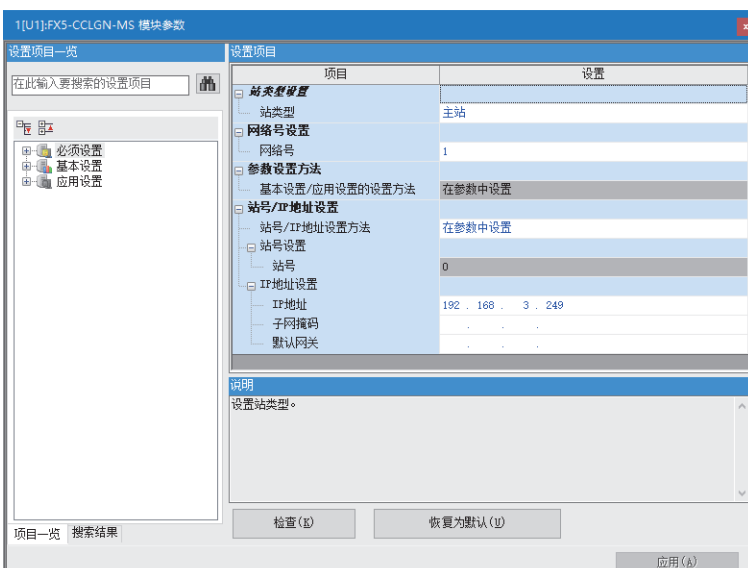

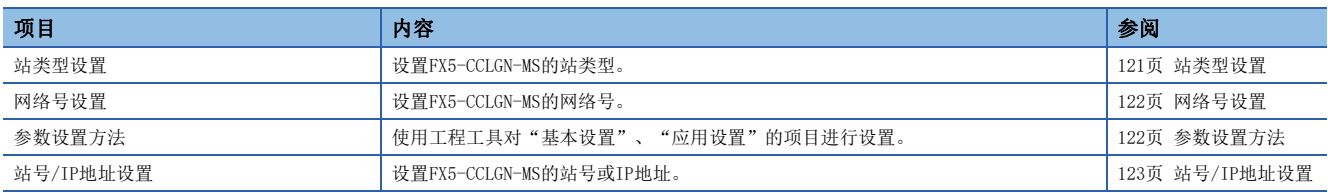

### <span id="page-122-0"></span>站类型设置

设置FX5-CCLGN-MS的站类型。

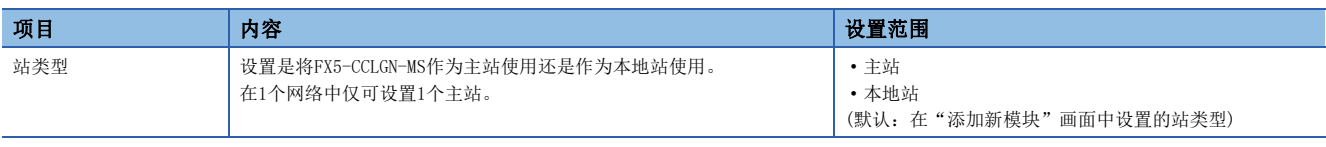

# <span id="page-123-0"></span>网络号设置

设置FX5-CCLGN-MS的网络号。

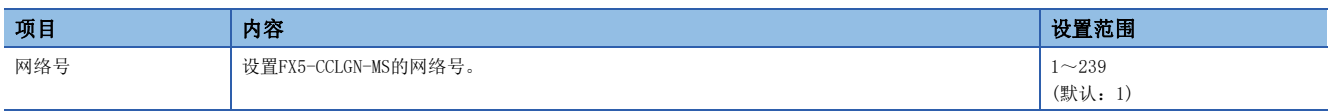

#### 注意事项

设置时,应避免与其他网络号重复。

同一系统内的网络号重复时,CPU模块中将发生错误。

需注意的是如果以默认设置使用以太网搭载模块(CPU模块),则IP地址为192.168.3.250, 网络号为IP地址的第3八位字节3。而 当将FX5-CCLGN-MS的网络号设置为3时会发生重复,因此应设置为其他网络号。

## <span id="page-123-1"></span>参数设置方法

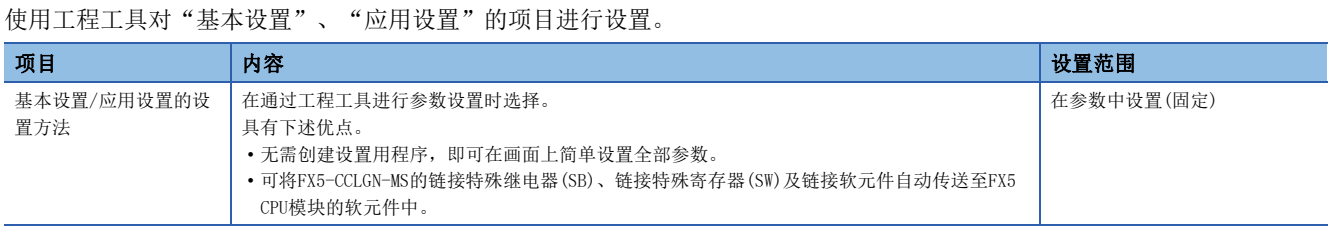

#### 本地站的站号/IP地址设置

也可使用G(P). UINI指令设置本地站的站号/IP地址。由此,可将站号/IP地址以外的工程数据通用化。(LQMELSEC iQ-F FX5编 程手册(指令/通用FUN/FB篇))

按照下述步骤,设置本地站的站号。

- 1. 在[必须设置]<sup>[站号/IP地址设置]<sup>[站号/IP地址设置方法]中选择"在程序中设置"。</sup></sup>
- 2. 在[必须设置]<sup>[参数设置方法]=[基本设置/应用设置的设置方法]中选择"在参数中设置"。</sup>
- *3.* 通过G(P).UINI指令设置站号。

# <span id="page-124-0"></span>站号/IP地址设置

设置FX5-CCLGN-MS的本站站号及IP地址等。

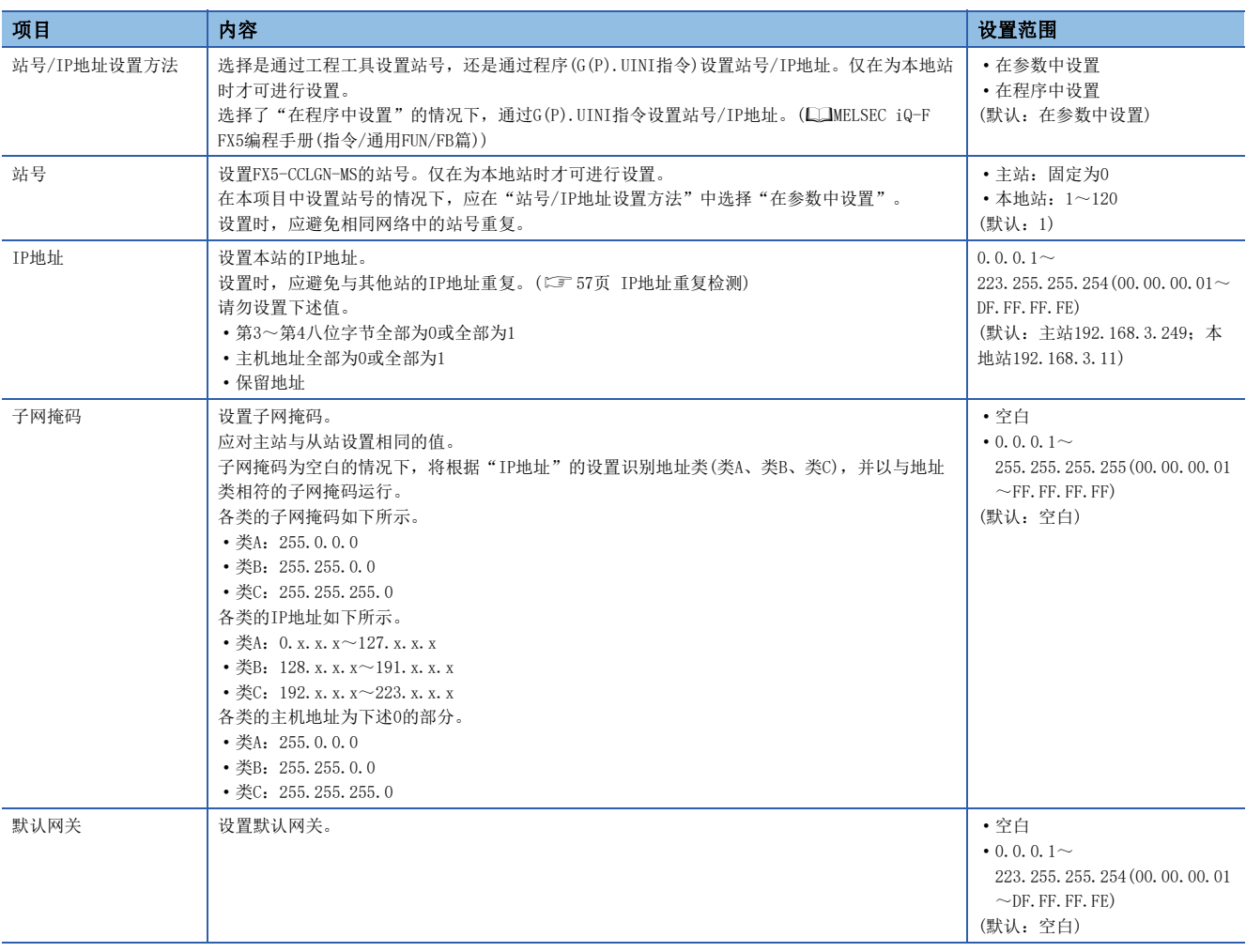

# 7.3 基本设置

设置FX5-CCLGN-MS的网络配置设置、刷新设置等。

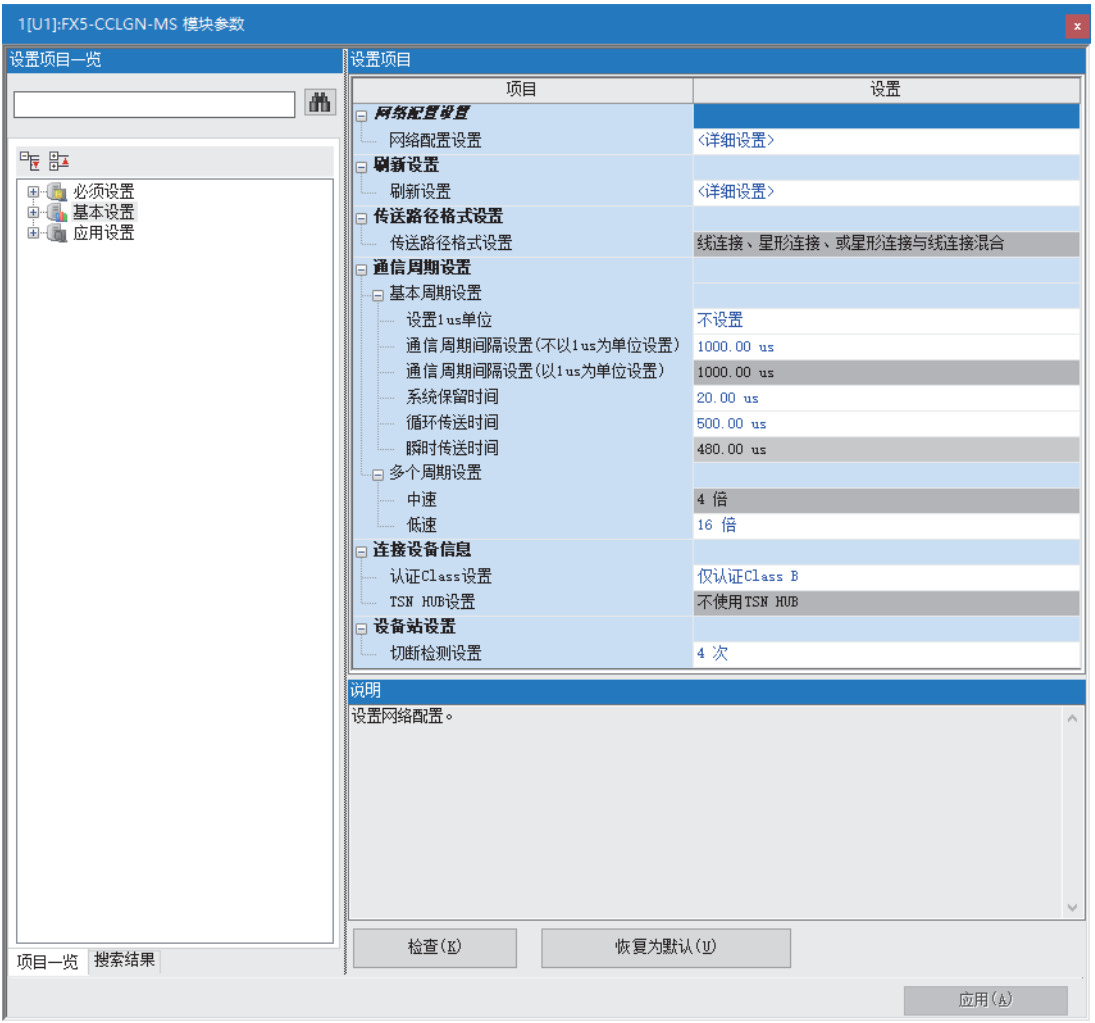

本手册中将"认证Class"记述为"CC-Link IE TSN Class"。

O: 可以设置, ×: 无法设置

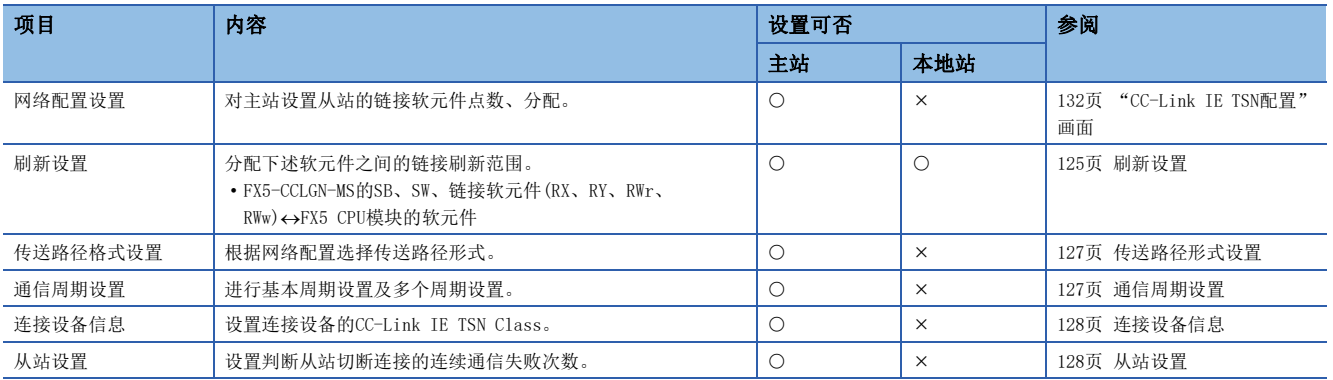

# <span id="page-126-0"></span>刷新设置

分配下述软元件之间的链接刷新范围。

• FX5-CCLGN-MS的SB、SW、链接软元件(RX、RY、RWr、RWw)<>FX5 CPU模块的软元件

#### 设置方法

按照下述步骤,进行刷新设置。

- *1.* 设置各项目。
- 2. 点击[应用]按钮,结束"刷新设置"。

#### 设置项目

刷新设置的设置项目如下所示。

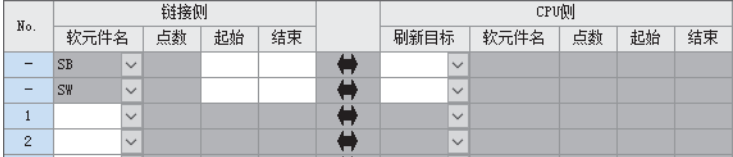

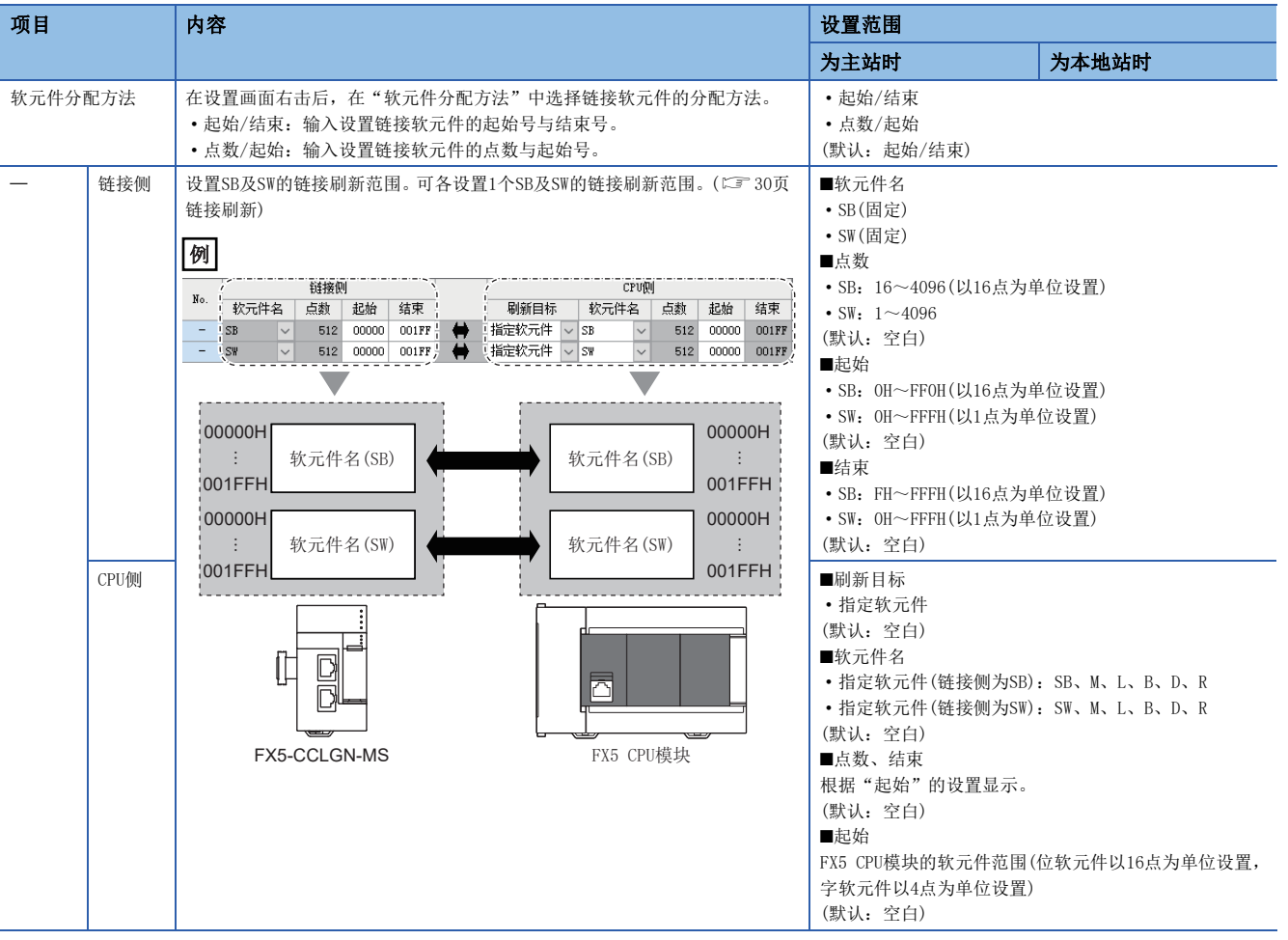

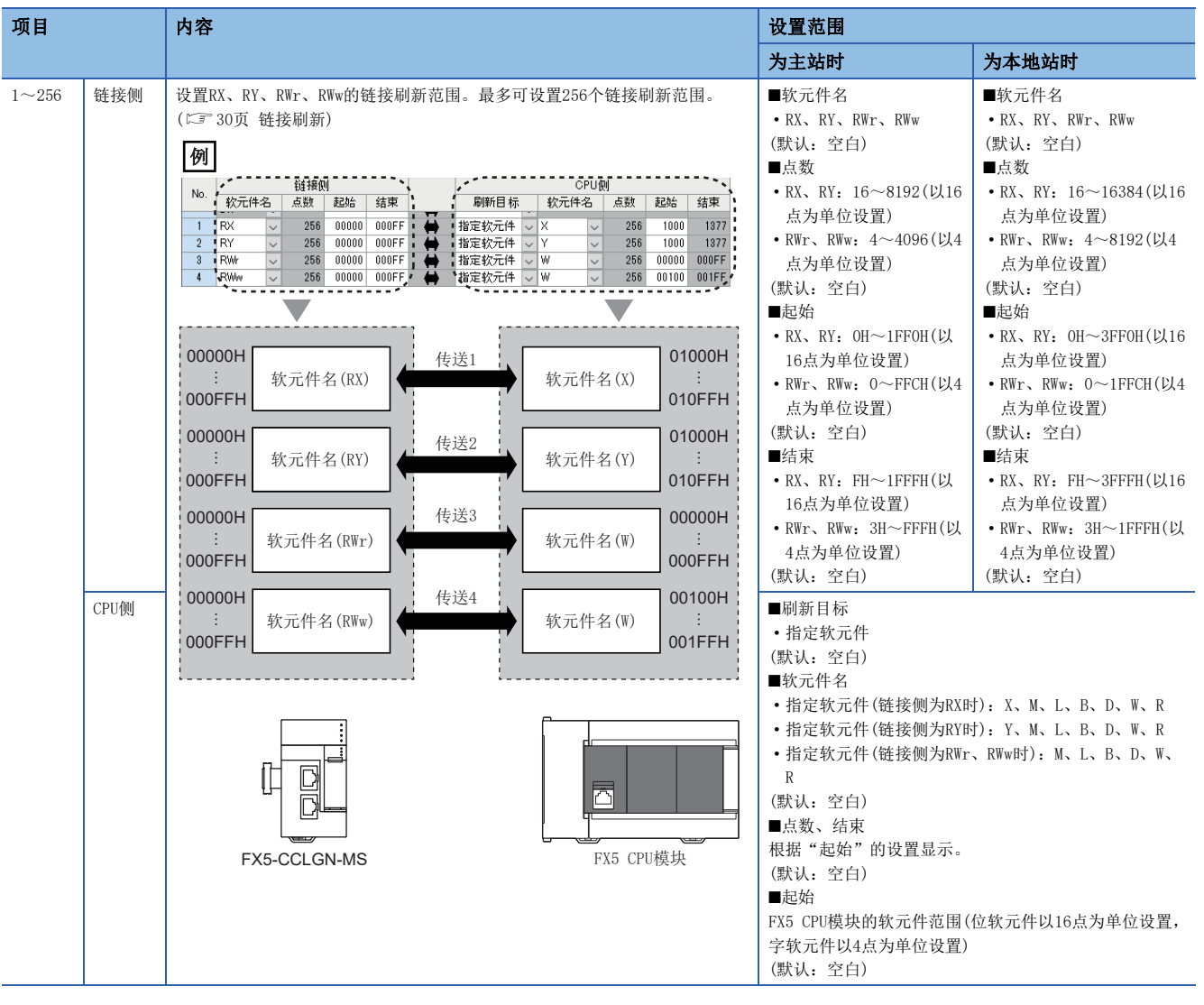

#### 注意事项

#### ■ "CPU侧"中设置的软元件

设置时,应避免与下述使用的软元件重复。 • 智能功能模块的"刷新设置"

#### ■链接刷新的范围

应仅对FX5 CPU模块所要使用的链接软元件设置链接刷新范围。通过减少多余的点数,可缩短链接刷新时间。

## <span id="page-128-0"></span>传送路径形式设置

根据网络配置选择传送路径形式。

保持"线连接、星形连接、或星形连接与线连接混合"(默认),无需进行设置。

### <span id="page-128-1"></span>通信周期设置

进行基本周期设置及多个周期设置。

• 基本周期设置需要计算通信周期间隔与循环传送时间。([244页 通信周期间隔\)](#page-245-0)

• 混合通信周期时使用多个周期设置。(に『[37页 通信周期混合](#page-38-0))

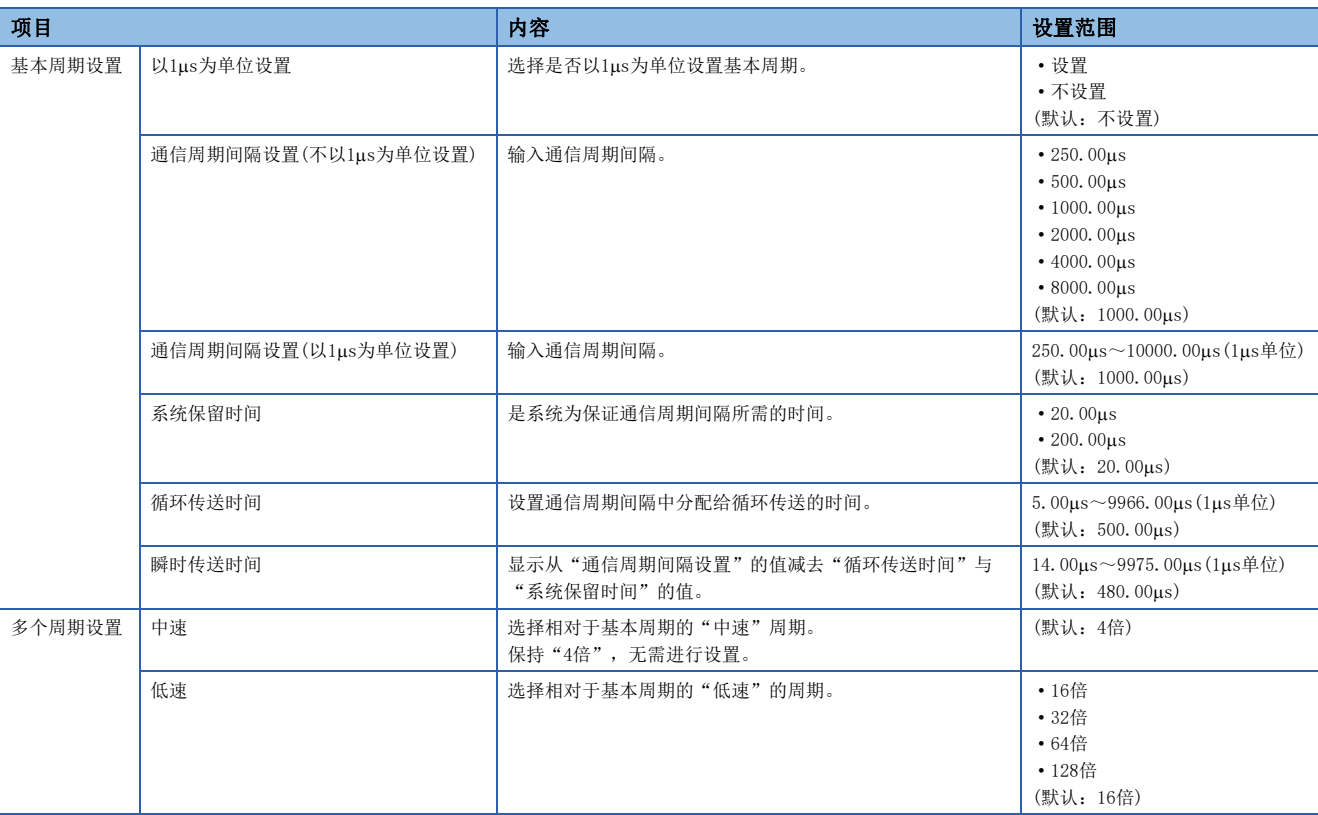

要点

使用工业交换机(支持CC-Link IE TSN Class B)时,应根据"基本周期设置"的设定值设置时间槽信息。 可通过缓冲存储器确认时间槽信息。([218页 时间槽信息](#page-219-0))

# <span id="page-129-0"></span>连接设备信息

设置连接设备的信息。

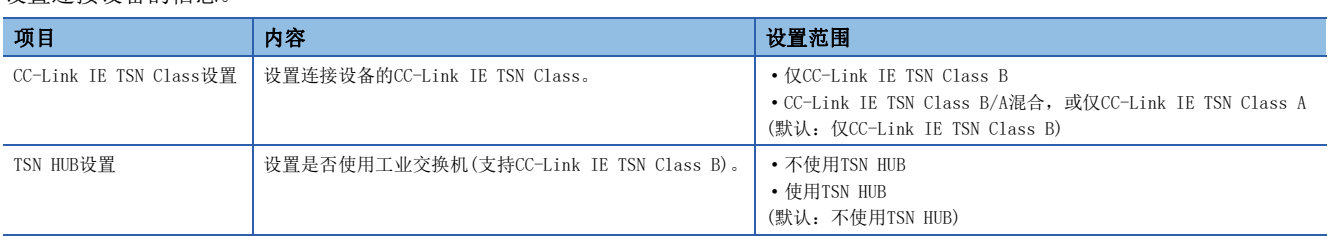

#### 注意事项

- 将工业交换机(支持CC-Link IE TSN Class B)连接至CC-Link IE TSN Class B设备与CC-Link IE TSN Class A设备混合存在 的配置时, 应将"TSN HUB设置"设置为"使用TSN HUB"。
- 将"TSN HUB设置"设置为"不使用TSN HUB"时, 如果连接工业交换机(支持CC-Link IE TSN Class B), 则从站有可能不进 行数据链接。
- 将"TSN HUB设置"设置为"不使用TSN HUB"时, 如果使用工业交换机(支持CC-Link IE TSN Class B)进行星形连接, 则连 接至工业交换机(支持CC-Link IE TSN Class B)的从站将不进行数据链接。此外,主站中将发生连接配置异常的错误(错误 代码:1806H)。

### <span id="page-129-1"></span>从站设置

进行从站的相关设置。

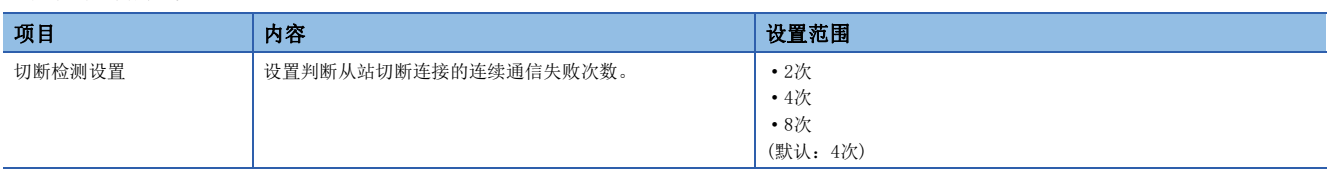

#### 注意事项

切断检测设置中所设置次数不是保证切断连接的绝对次数。检测出切断连接时, '各站数据连接状态'(SW00B0~SW00B7)相应 站号的位将变为ON,但根据实际情况,判断从站切断连接所花费的时间可能至少是按设置次数判断切断连接所需时间的4倍。

# 7.4 应用设置

设置FX5-CCLGN-MS的循环辅助设置、瞬时传送组号设置等。

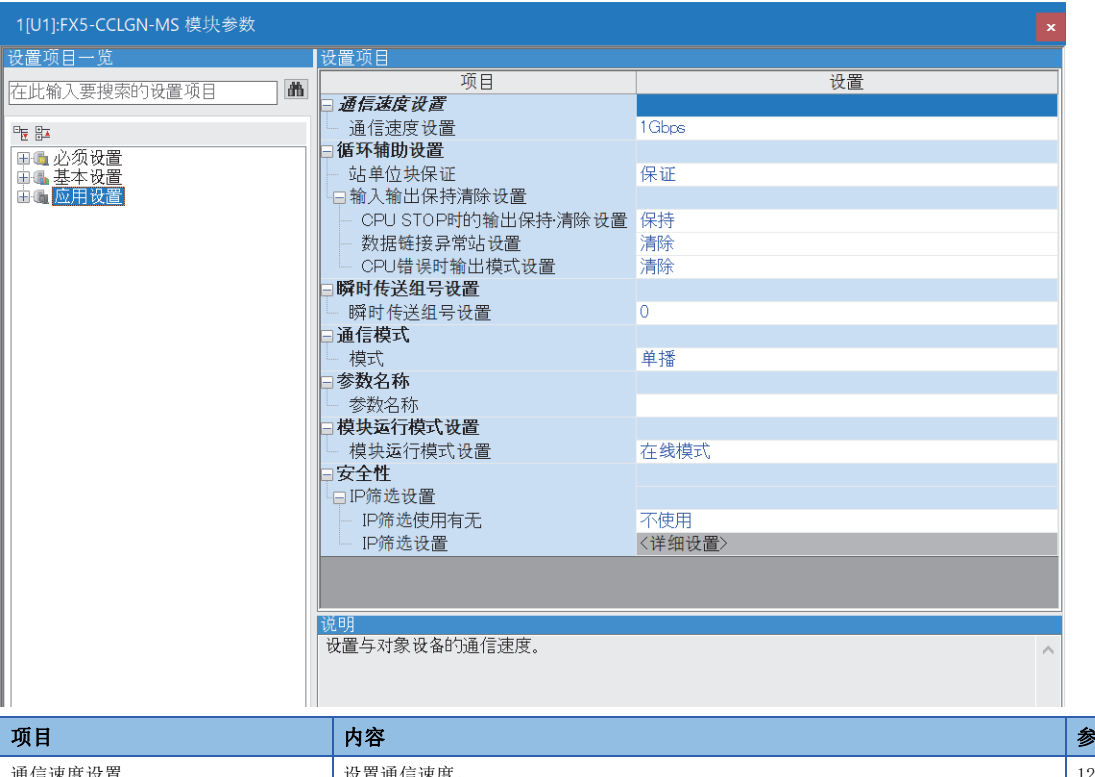

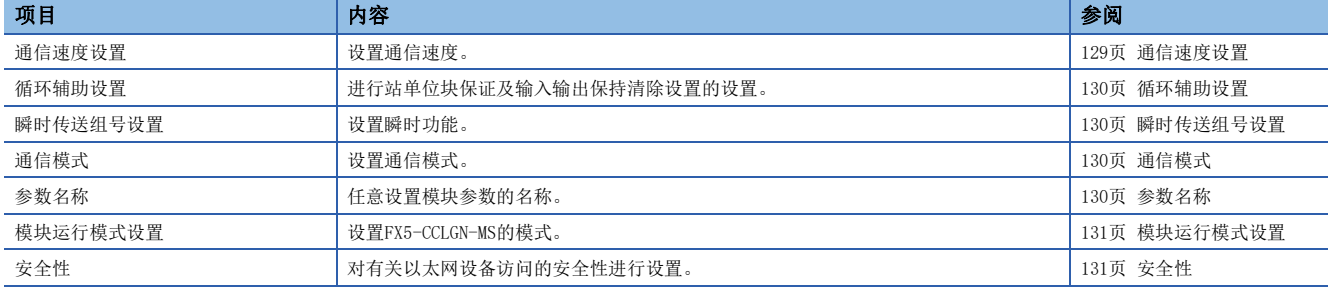

### <span id="page-130-0"></span>通信速度设置

设置通信速度。

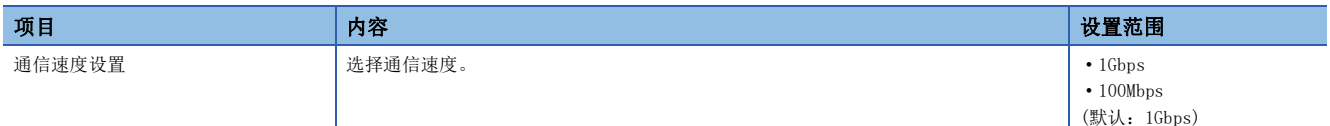

设置通信速度的模块或连接设备的详细内容请参阅下述章节。

[60页 系统配置](#page-61-0)

# <span id="page-131-0"></span>循环辅助设置

进行站单位块保证及输入输出保持清除设置的设置。

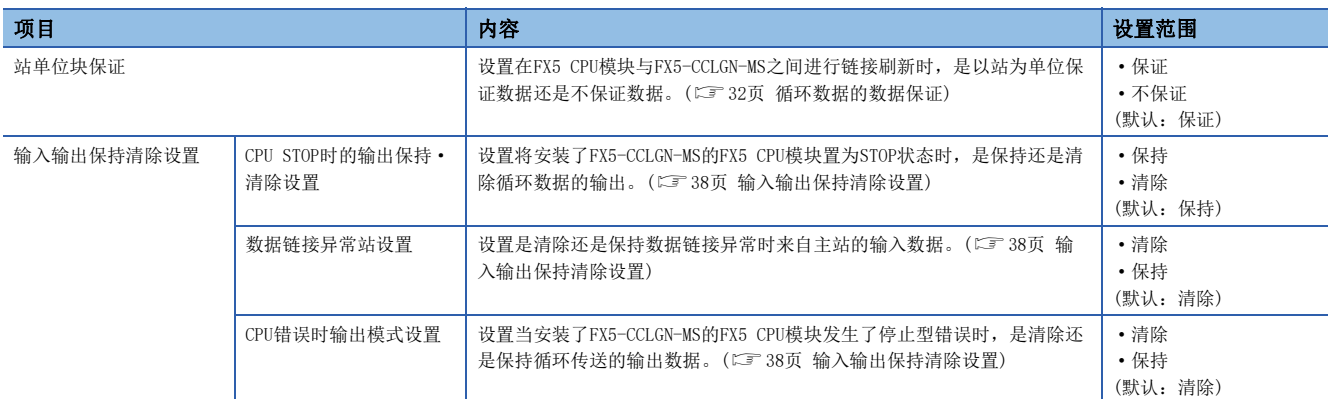

# <span id="page-131-1"></span>瞬时传送组号设置

设置瞬时传送组号。

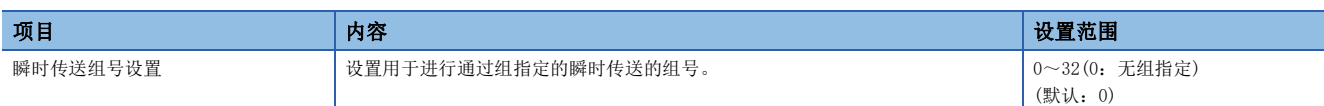

# <span id="page-131-2"></span>通信模式

设置通信模式。

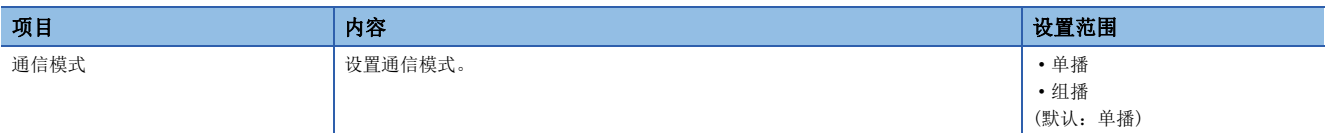

# <span id="page-131-3"></span>参数名称

任意设置模块参数的名称。

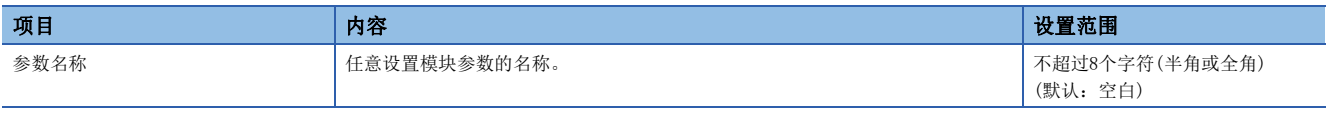

### <span id="page-132-0"></span>模块运行模式设置

设置FX5-CCLGN-MS的模式。

单体通信测试模式的详细内容请参阅下述章节。

#### [174页 单体通信测试](#page-175-0)

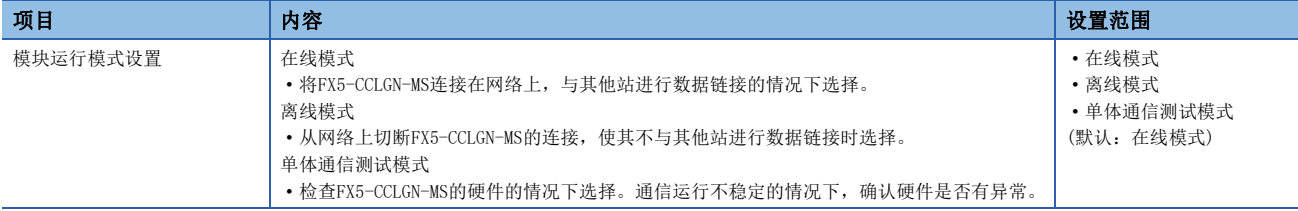

#### 限制事项℃

将"模块运行模式设置"设置为"离线模式"或"单体通信测试模式"的情况下,将无法使用下述功能。 ([21页 功能\)](#page-22-0)

- 循环传送
- 瞬时传送
- RAS
- 对CPU模块的中断请求

线形连接时,离线模式站及其之后连接的站将不进行数据链接。

# <span id="page-132-1"></span>安全性

对有关以太网设备访问的安全性进行设置。

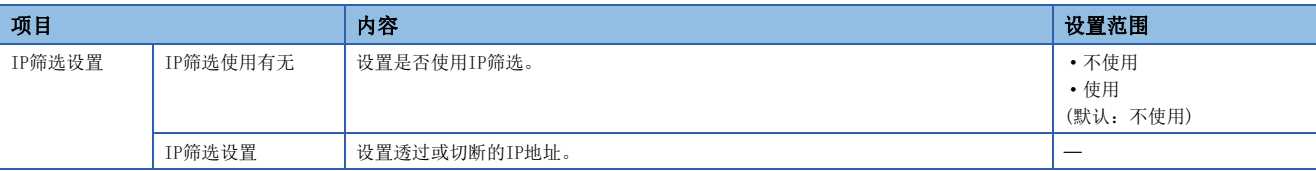

#### IP筛选设置

通过IP筛选透过或切断的IP地址,最多可设置32个。

此外,可以在1个设置中以范围指定IP地址,或对从指定范围内除外的IP地址进行设置。

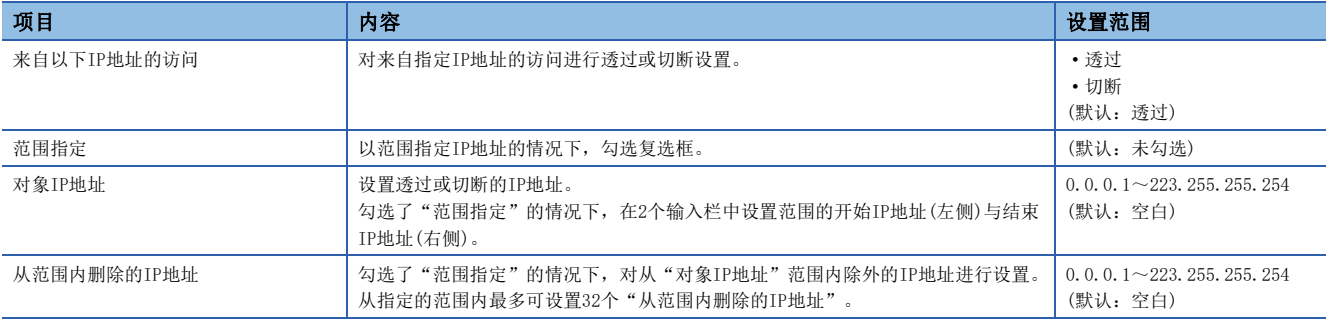

# <span id="page-133-0"></span>7.5 "CC-Link IE TSN配置"画面

设置从站参数以及检测连接/切断的设备等。

【 ) [导航窗口] = [参数] = [模块信息] = 对象模块 = [模块参数] = [基本设置] = [网络配置设置]

### 从站的参数设置

对主站设置从站的链接软元件点数、分配等。

*1.* 在"模块一览"中选择模块后,拖放至站一览或网络配置图中。

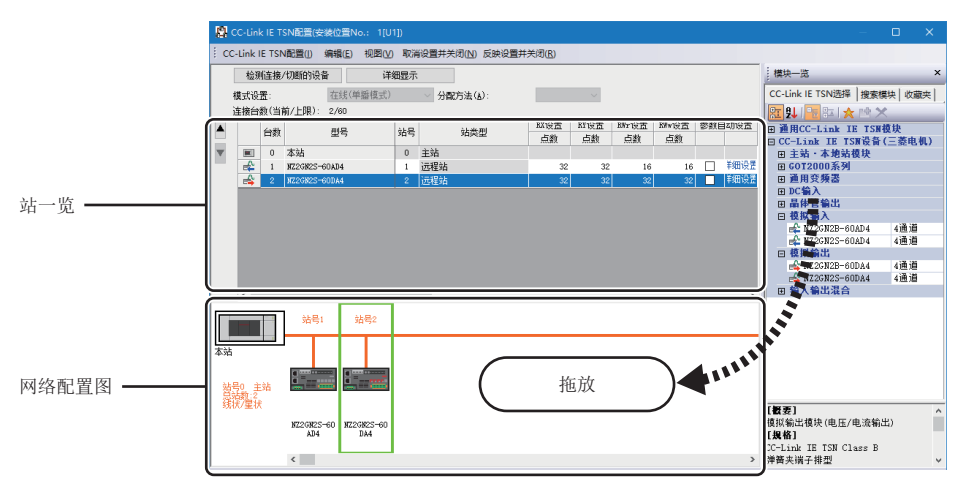

- *2.* 设置各项目。
- *3.* 选择[反映设置并关闭],结束"CC-Link IE TSN配置"画面。

#### <span id="page-133-1"></span>设置项目

 • 简易显示:点击[简易显示]按钮时,将筛选显示设置项目。希望以默认设置或最低限度的必要设置运行的情况下使用。(默 认)

• 详细显示:点击[详细显示]按钮时,将显示全部设置项目。

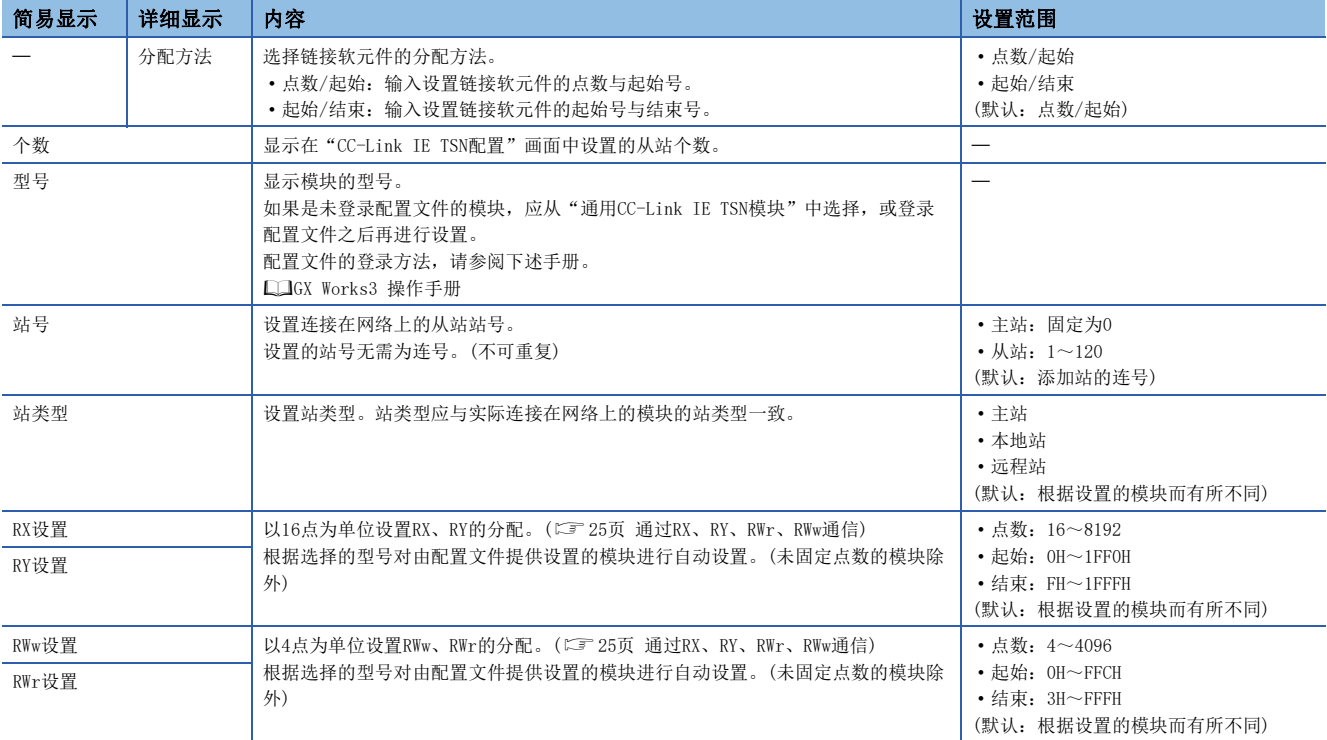

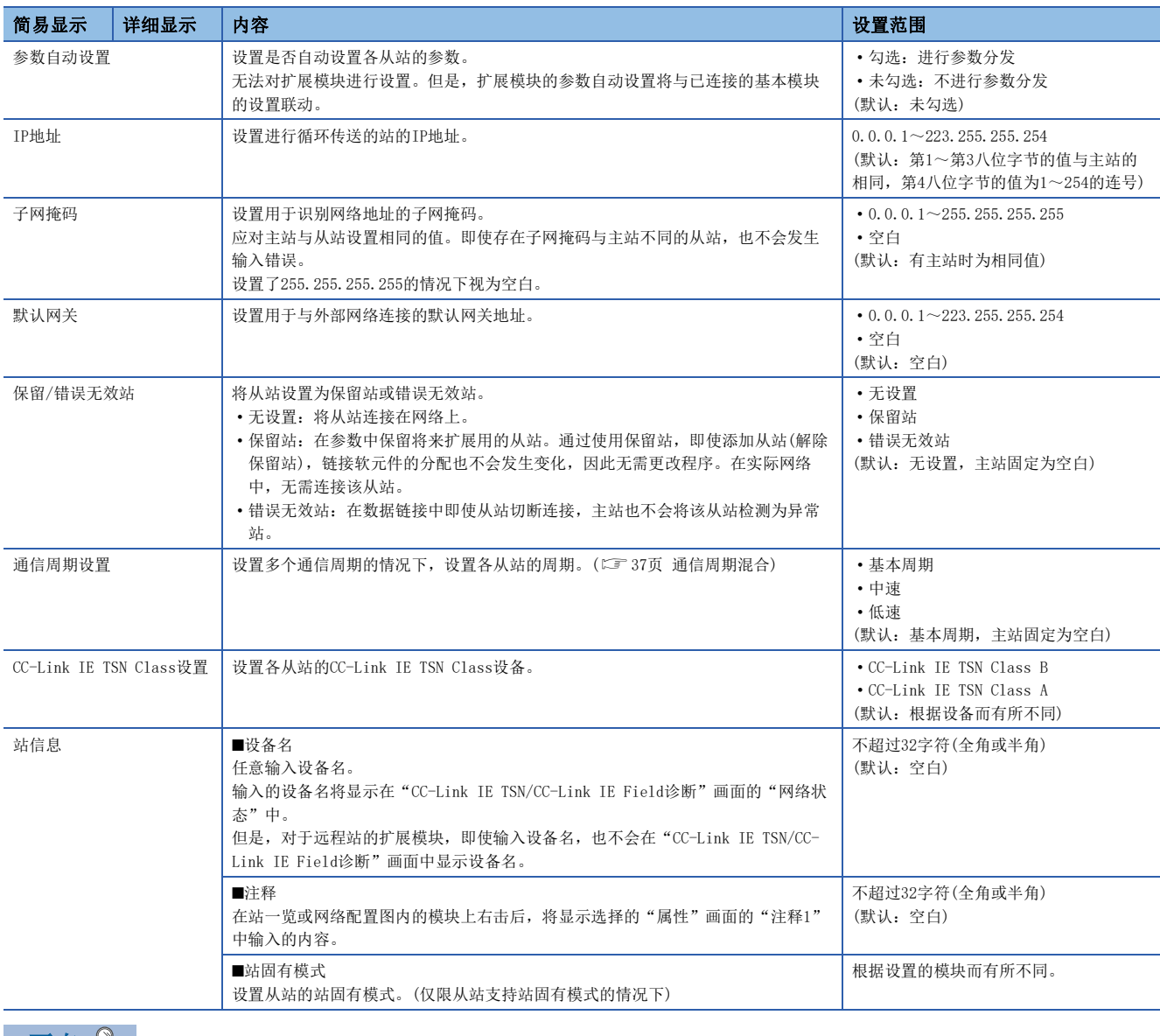

要点 》

简易显示时,由于会隐藏部分设置项目,因此在隐藏的设置项目中有问题的情况下选择[反映设置并关闭],则 有可能在"输出"窗口中显示警告或错误。

显示了警告的情况下,应切换为详细显示后修改设置项目。

## 检测连接/切断的设备

检测出已连接的从站,并显示在"CC-Link IE TSN配置"画面中。

- *1.* 点击[检测连接/切断的设备]按钮。
- *2.* 按照画面的指示点击[执行]按钮时,将检测出连接中的从站,并显示在"CC-Link IE TSN配置"画面中。

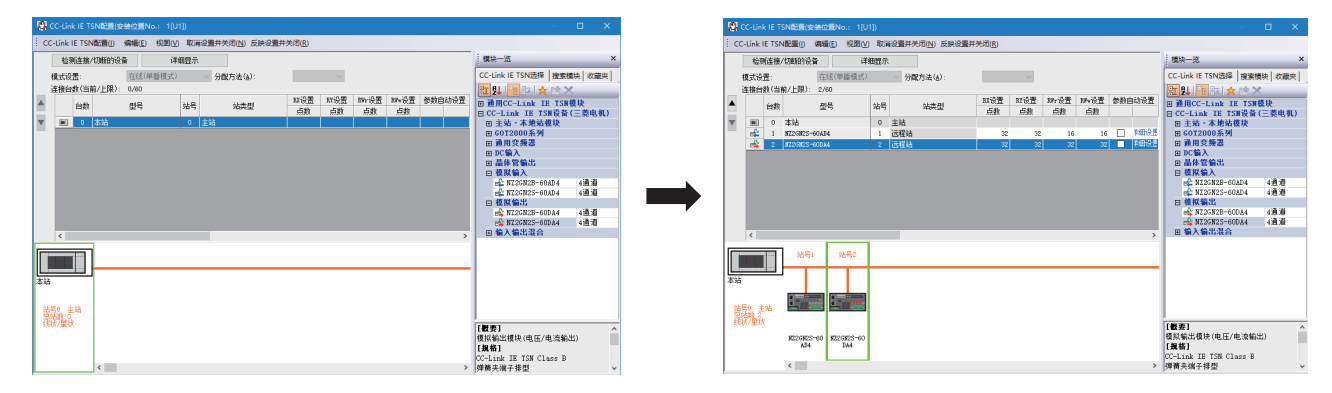

- 3. 确认站一览的项目,并根据需要进行更改。(LF [132页 设置项目\)](#page-133-1)
- *4.* 选择[反映设置并关闭],结束"CC-Link IE TSN配置"画面。

#### 要点

下述情况下,无法对连接/切断的设备执行检测。

- FX5-CCLGN-MS未处于在线模式下。(LF [131页 模块运行模式设置\)](#page-132-0)
- 实际系统配置有问题。(IP地址重复等)
- 主站未进行数据链接。

#### 连接/切断/替换

如果在显示已保存的CC-Link IE TSN配置的状态下点击[检测连接/切断的设备]按钮, 则会将检测出的从站的IP地址与已保存 的从站的IP地址进行校验,并通过连接/切断/替换如下进行显示。

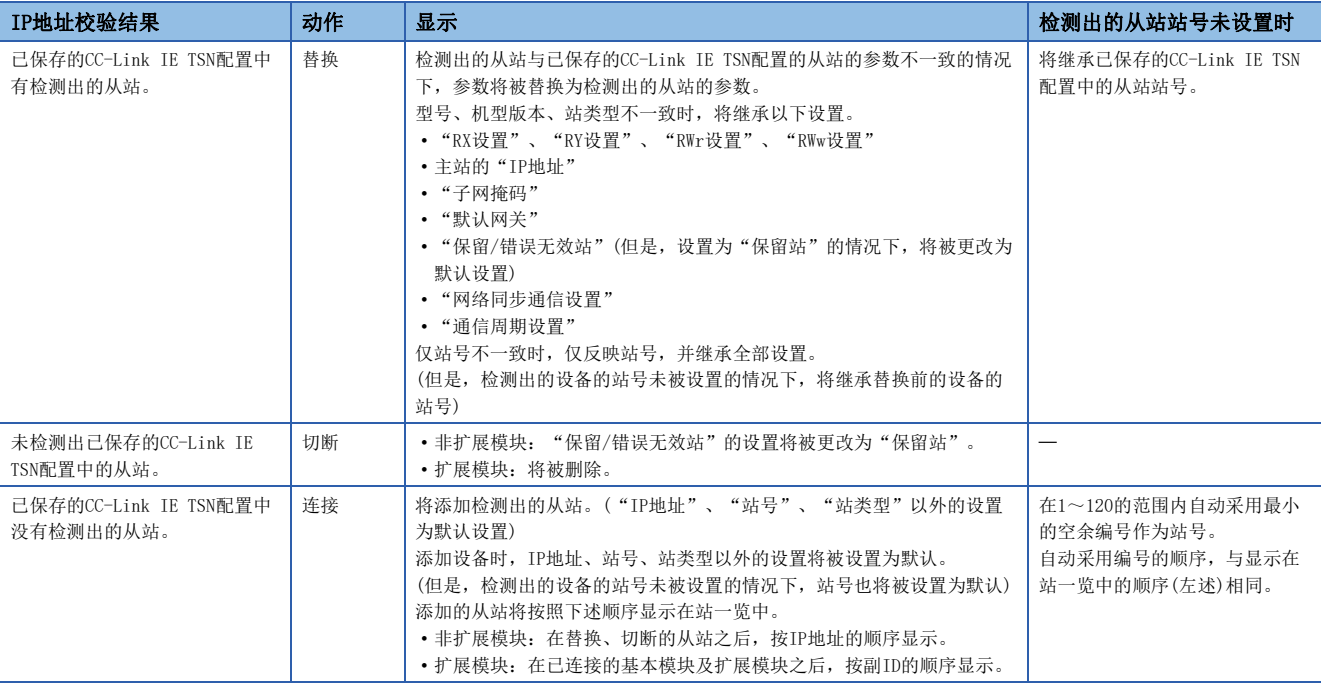

#### 注意事项

如果在CC-Link IE TSN配置中对从站设置站号后,将参数写入至FX5 CPU模块,则主站中将保持从站的站号。如果不将参数写 入至FX5 CPU模块, 则作为未设置站号的从站保存到CC-Link IE TSN配置中。

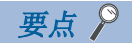

应事先登录作为检测对象的设备的配置文件。

未登录配置文件的情况下,有可能显示下述内容。

- "型号"显示为"通用远程站"、"通用本地站"或"通用扩展模块"。
- "站类型"显示为"远程站"、"本地站"或"扩展模块"。

配置文件的登录方法,请参阅下述手册。

GX Works3 操作手册

#### /限制事项(<sup>m</sup>

- 如果使用的模块不支持检测连接/切断的设备,则即使登录了配置文件,也不会正常显示"型号"及"站类 型"。
- 本地站不支持本功能。
- 对于保留站、数据链接异常站,无法通过本功能检测。
- 接通主站电源后, 在从站处于连接→切断的状态下执行本功能, "保留/错误无效站"的设置不会被更改为 "保留站",而变为"无设置"。
- 对连接/切断的设备执行检测时,有可能检测出无法用于FX5-CCLGN-MS的具备安全通信功能的模块或需要 CANopen配置文件的模块。
- 扩展型的从站无法检测出部分设备。
- CPU模块为RUN的状态下执行自动检测时,根据系统配置,可编程控制器的扫描时间有可能延长。

### 从站的参数处理

自从站读取并保存参数后,将已保存的参数写入至从站中。

此外,从主站自动设置从站的参数。(二三[59页 从站参数自动设置\)](#page-60-0)

◇ [导航窗口] = [参数] = [模块信息] = 对象模块 = [基本设置] = [网络配置设置]

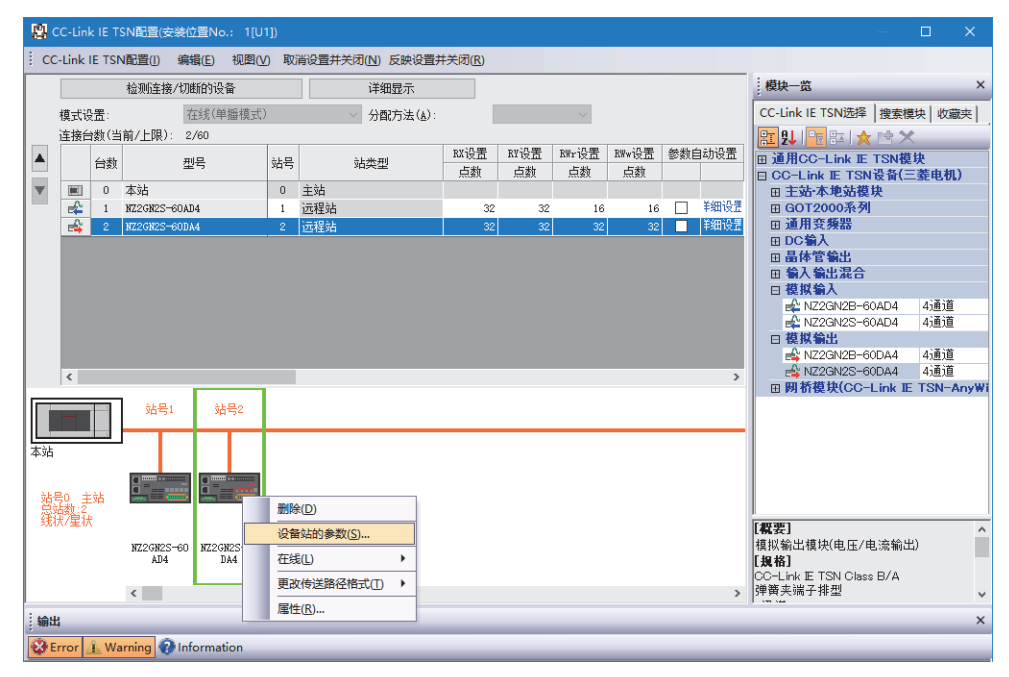

选择从站并右击后,选择"从站的参数"时,将显示"从站的参数"画面。

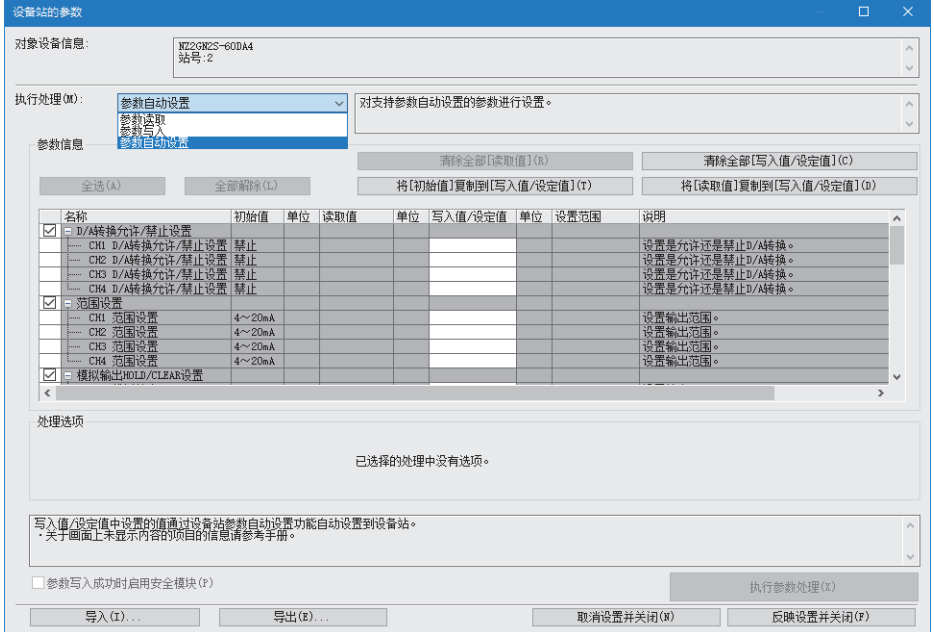

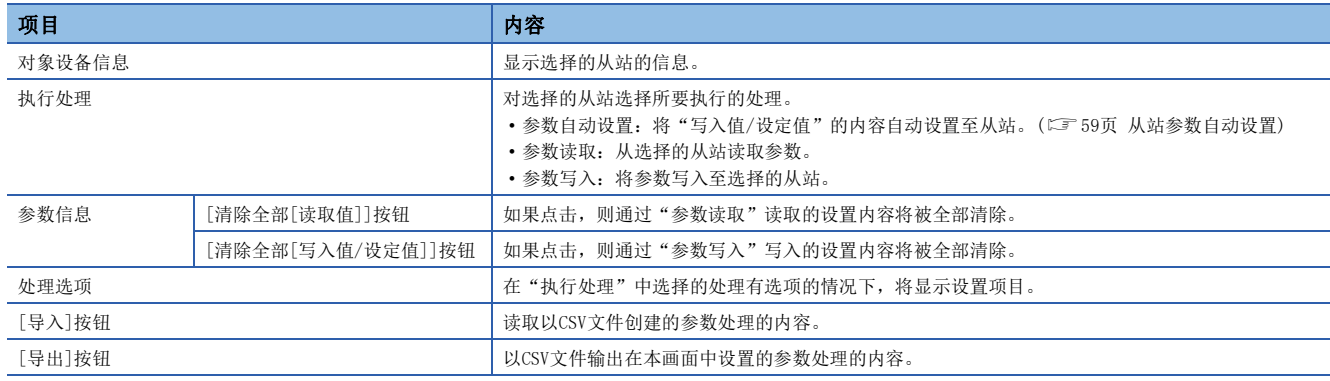

#### 已保存的参数的清除步骤

希望将不需要的已保存的从站参数恢复为未设置状态时,按照下述步骤执行。

- *1.* 希望保存好已保存的参数时,通过[导出]按钮输出为CSV文件。
- *2.* 在站一览中删除不必要的从站。
- *3.* 在"模块一览"中选择与已删除的从站相同的模块后,拖放至站一览或网络配置图中。

#### 已保存的参数的清除条件

已保存的从站参数在下述条件下将被清除。

被清除的情况下,应通过"从站的参数"画面执行"参数自动设置"或"参数读取",以读取从站的参数。

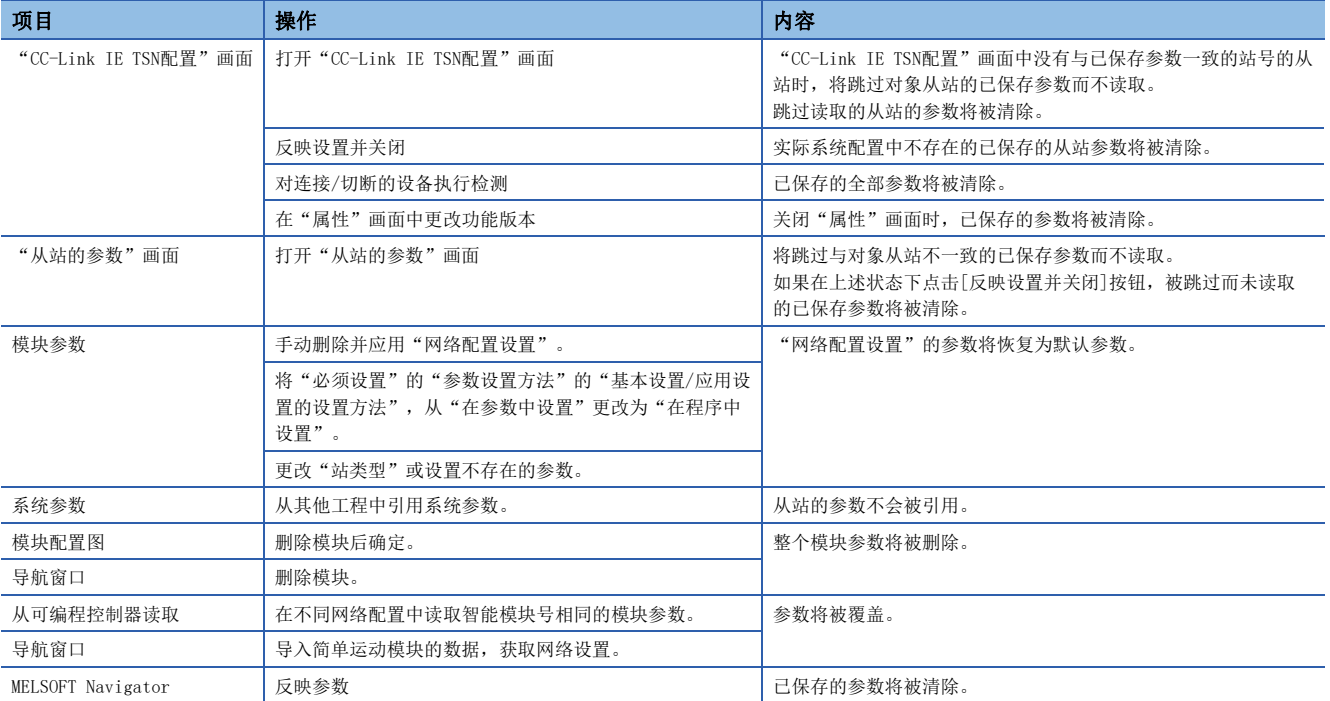

# 从站指令执行

对从站执行指令(错误清除请求、错误履历清除请求)。

√ [导航窗口] =[参数] =[模块信息] = 对象模块 = [基本设置] = [网络配置设置]

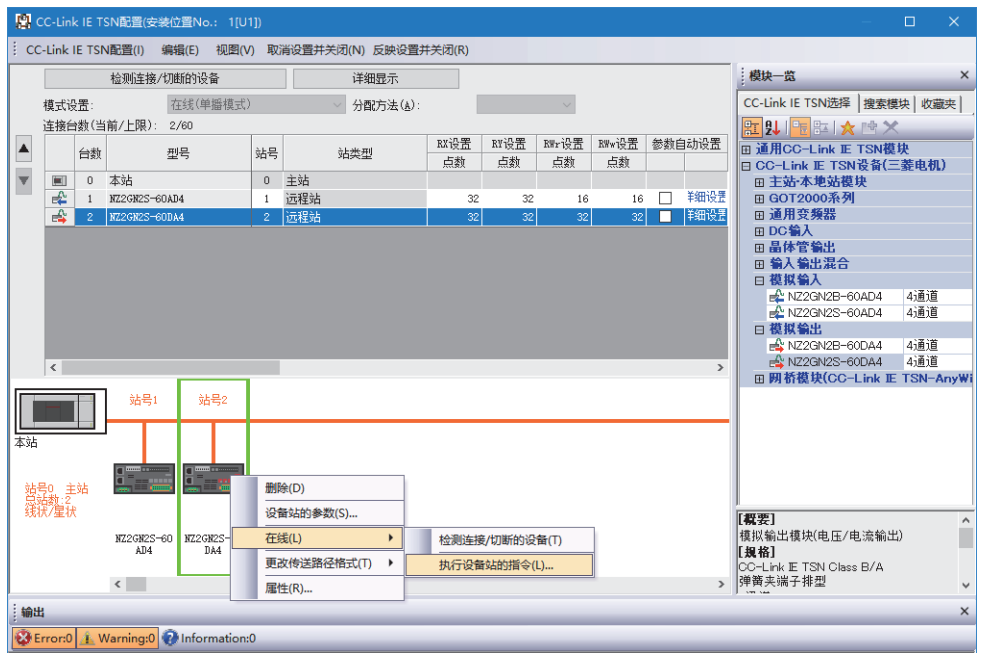

选择从站并右击后,从"在线"选择"执行从站的指令"时,将显示"执行从站的指令"画面。

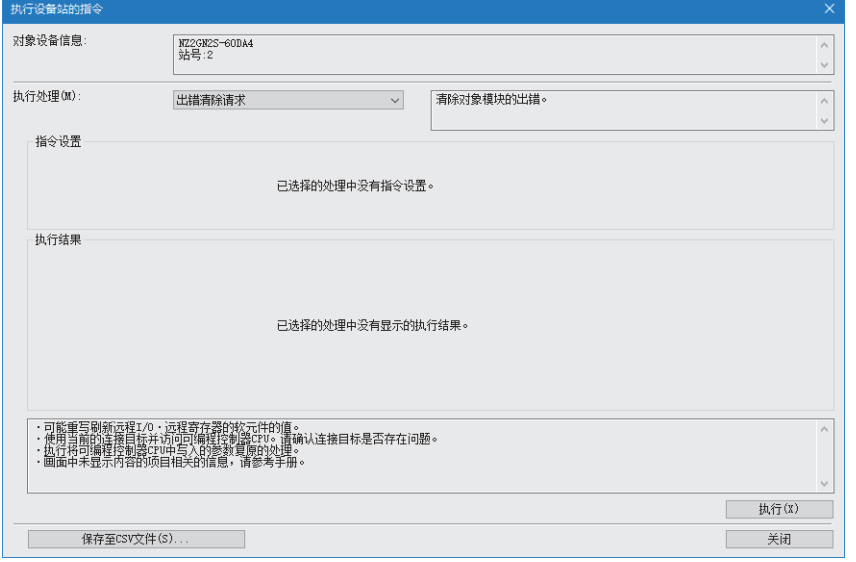

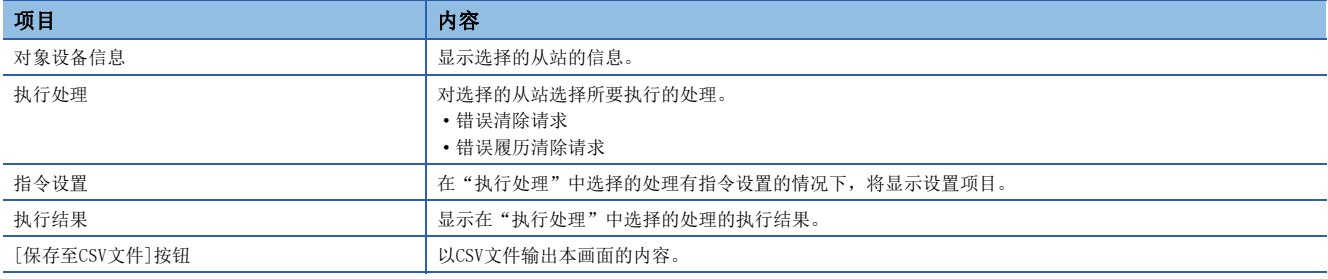

# 8 专用指令

FX5-CCLGN-MS中可使用的专用指令与传送范围如下所示。

#### 要点

专用指令的详细内容请参阅下述手册。 MELSEC iQ-F FX5编程手册(指令/通用FUN/FB篇)

#### 链接专用指令

是与其他站可编程控制器进行瞬时传送时使用的专用指令。

#### ■指令一览

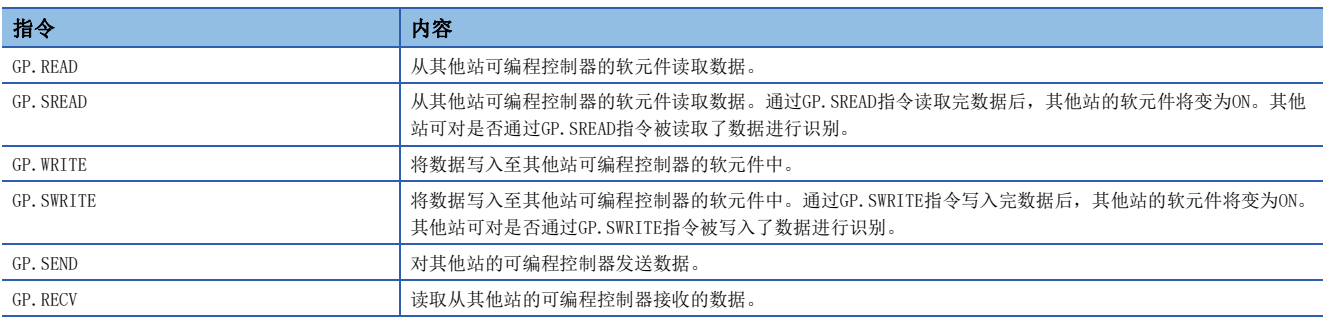

#### ■瞬时传送范围

1个网络系统的情况下,可以与网络中的全站进行通信。

#### 其他专用指令

对FX5-CCLGN-MS设置参数。

#### ■指令一览

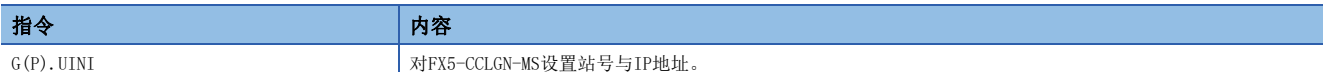

# 8.1 专用指令的注意事项

使用专用指令时的注意事项如下所示。

#### 专用指令的注意事项(通用)

# ■通过专用指令指定的各数据的更改

在专用指令的执行完成之前,请勿更改各数据(控制数据等)。

#### ■专用指令不完成的情况下

应确认FX5-CCLGN-MS的模式是否为在线模式。 设置为离线模式、单体通信测试模式时无法执行。

#### 链接专用指令的注意事项

同时执行多个链接专用指令时的注意事项如下所示。

#### ■链接专用指令的通道

同时执行多个链接专用指令的情况下,应避免链接专用指令的通道重复。设置了同一个通道的链接专用指令将无法同时执行。 在同一个通道使用多个链接专用指令的情况下,应形成互锁以确保在1个专用指令的执行完成之后再执行下一个专用指令。

#### ■同时执行了链接专用指令的情况下

同时执行了链接专用指令的情况下,之后请求的指令将被跳过。被跳过时,未执行专用指令标志(SM699)将变为ON。

# 9 编程

CC-Link IE TSN的编程及启动示例如下所示。

# 9.1 编程注意事项

本章对创建CC-Link IE TSN的程序时的注意事项进行说明。

#### 循环传送的程序

循环传送的程序中,应通过下述的模块标签(链接特殊继电器(SB)、链接特殊寄存器(SW))形成互锁。

- '本站数据链接异常状态'(SB0049)
- '各站数据链接状态'(SW00B0~SW00B7)

# 9.2 主站与本地站的通信示例

主站与本地站的通信示例中,将使用下述系统配置进行说明。

## 系统配置

- CPU模块:FX5 CPU模块
- 主站 本地站模块: FX5-CCLGN-MS (智能模块号: 0000H~001FH)

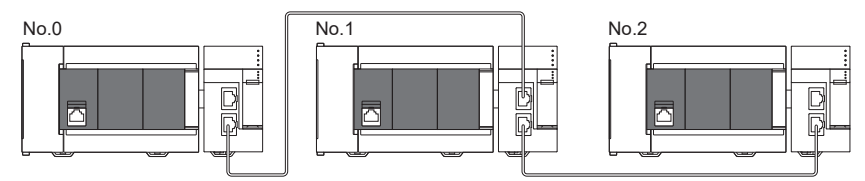

No.0:主站(站号0) No.1:本地站(站号1) No.2:本地站(站号2)

# 链接软元件的分配

RX、RY、RWr、RWw在各自的站中,各分配256点。

#### 单播模式

#### ■RX、RY的分配

下述No.0~No.2表示站号。

No.0是主站, No.1及No.2是本地站。

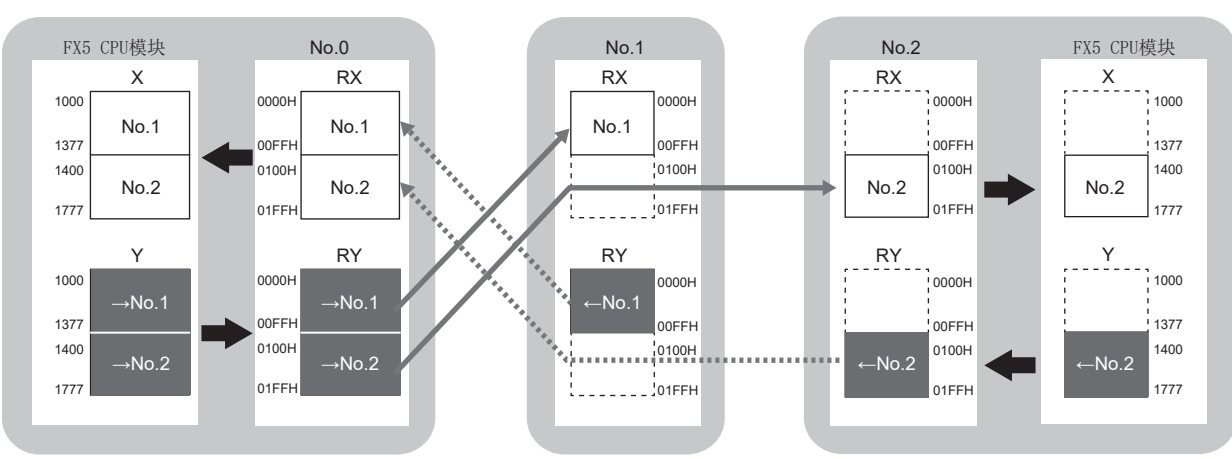

→No.1、→No.2: 至站号1的发送范围、至站号2的发送范围 ←No.1、←No.2: 从站号1发送的范围、从站号2发送的范围
#### ■RWr、RWw的分配

下述No.0~No.2表示站号。 No.0是主站, No.1及No.2是本地站。

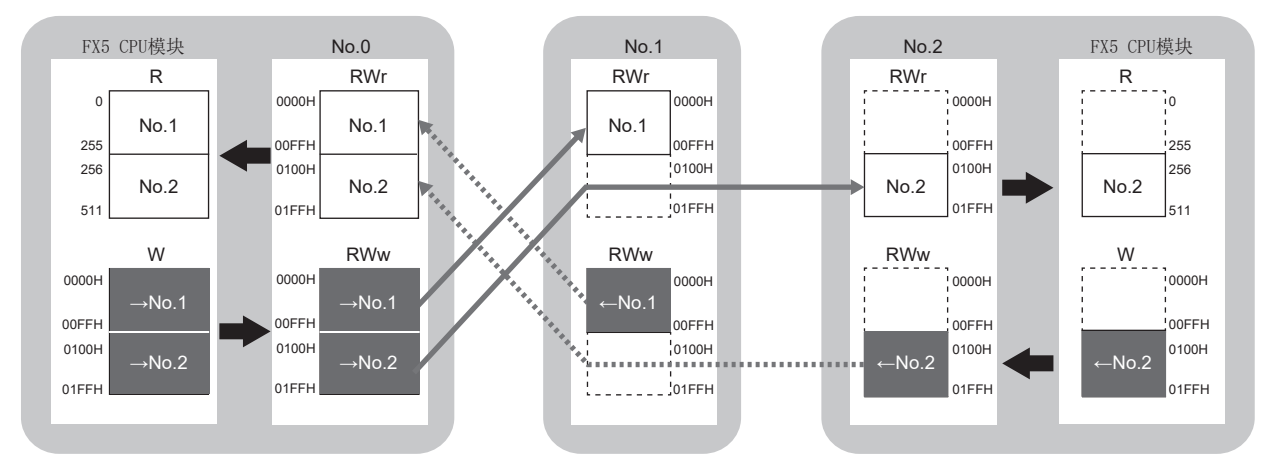

→No. 1、→No. 2: 至站号1的发送范围、至站号2的发送范围 ←No.1、←No.2: 从站号1发送的范围、从站号2发送的范围

#### 组播模式

#### ■RX、RY的分配

下述No.0~No.2表示站号。 No.0是主站, No.1及No.2是本地站。

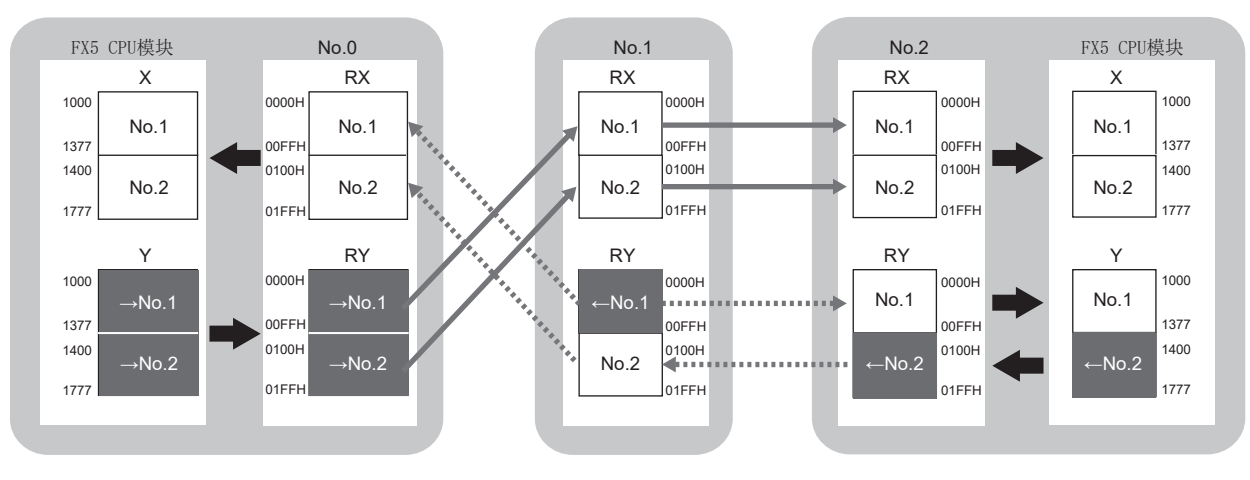

→No.1、→No.2: 至站号1的发送范围、至站号2的发送范围  $\leftarrow$  No. 1、 $\leftarrow$  No. 2: 从站号1发送的范围、从站号2发送的范围

#### ■RWr、RWw的分配

下述No.0~No.2表示站号。 No.0是主站, No.1及No.2是本地站。

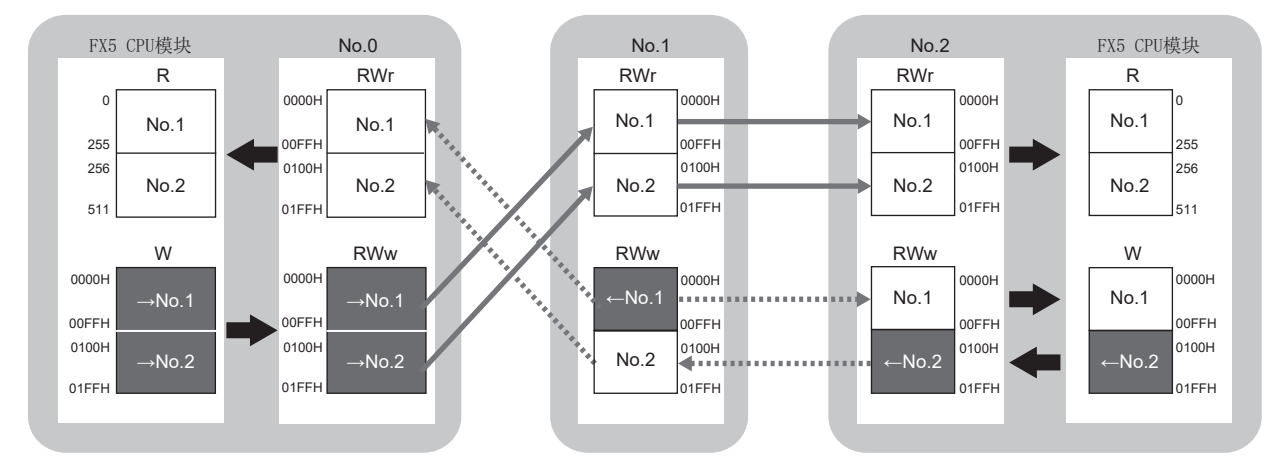

→No.1、→No.2: 至站号1的发送范围、至站号2的发送范围  $\leftarrow$  No. 1、 $\leftarrow$  No. 2: 从站号1发送的范围、从站号2发送的范围

## 主站的设置

将工程工具连接到主站的FX5 CPU模块上,并设置参数。

- *1.* 对FX5 CPU模块进行如下设置。
- [工程]=[新建]

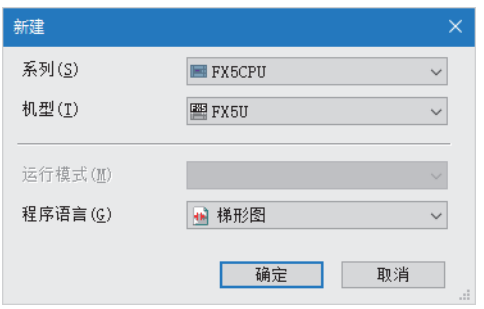

2. 点击[设置更改]按钮,设置为使用模块标签。

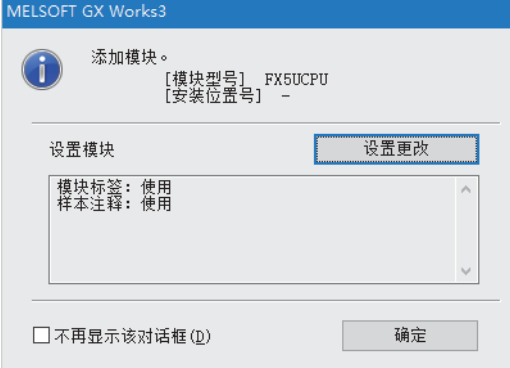

#### *3.* 对FX5-CCLGN-MS进行如下设置。

文 [导航窗口]⇒[参数]⇒[模块信息]⇒右击⇒[添加新模块]

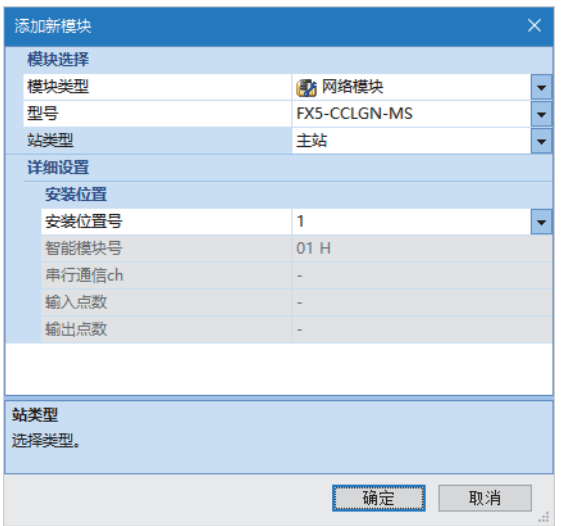

*4.* 点击[确定]按钮,添加FX5-CCLGN-MS的模块标签。

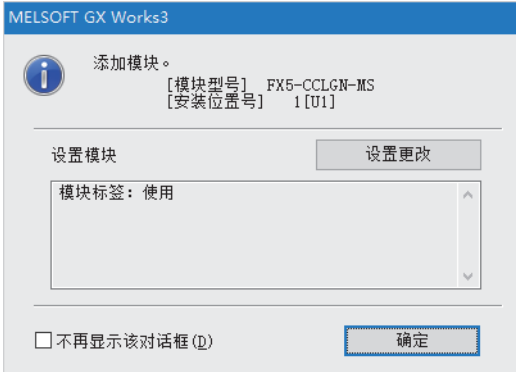

*5.* 对"必须设置"的内容进行如下设置。

文 [导航窗口]  $\Leftrightarrow$  [参数]  $\Leftrightarrow$  [模块信息]  $\Leftrightarrow$  [FX5-CCLGN-MS]  $\Leftrightarrow$  [必须设置]

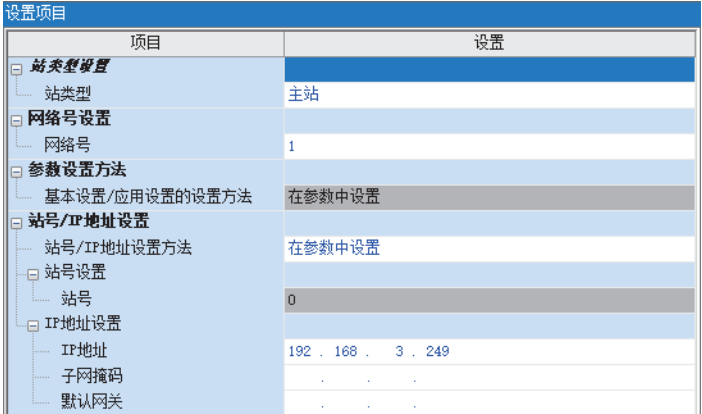

#### *6.* 对网络配置进行如下设置。(应设置各站的IP地址)

**て**)[导航窗口]⇒[参数]⇒[模块信息]⇒[FX5-CCLGN-MS]⇒[基本设置]⇒[网络配置设置]

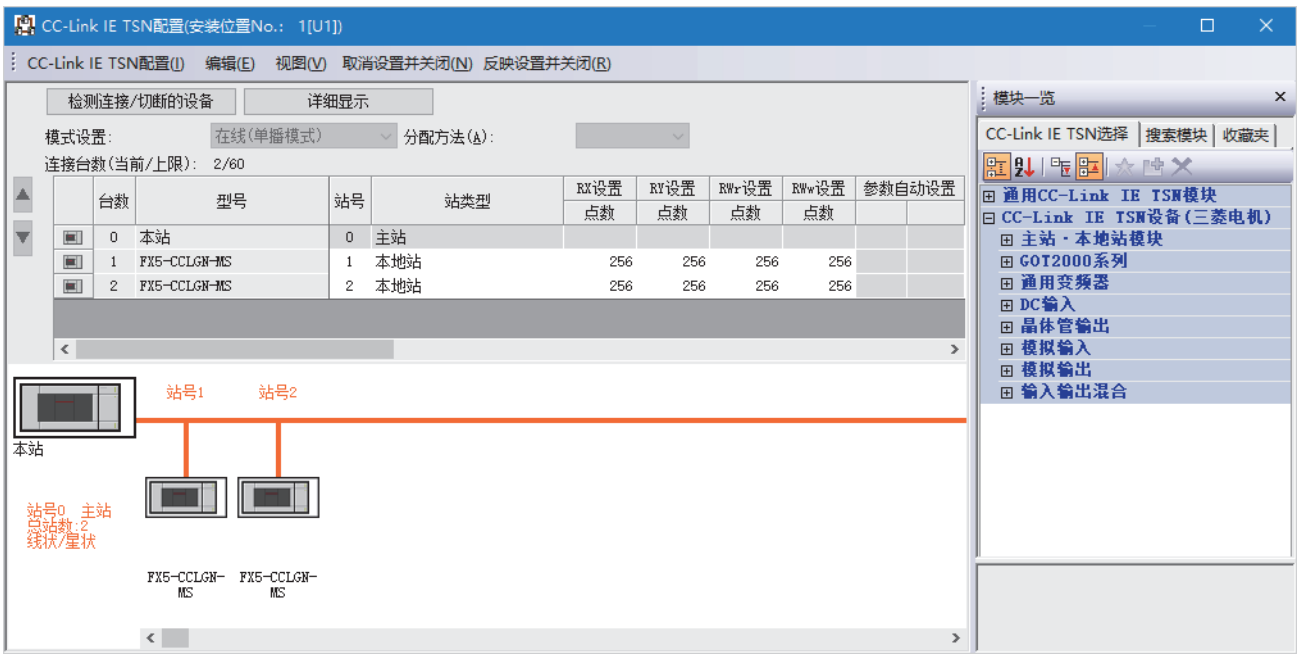

*7.* 点击[反映设置并关闭]按钮,关闭"CC-Link IE TSN配置"画面。

*8.* 对刷新设置进行如下设置。

 $\text{C}\text{C}\text{D} \text{[}} \oplus \text{[m]} \oplus \text{[m]} \oplus$ 

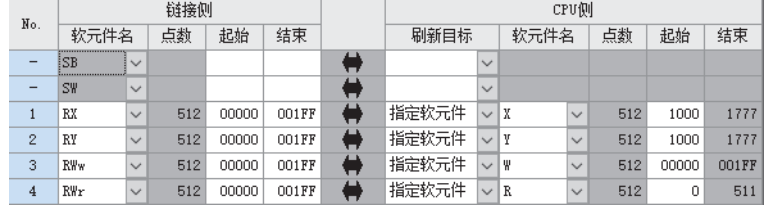

**9.** 将"应用设置"的"通信模式"设置为"单播"或"组播"。

√ [导航窗口]  $\circ$  [参数]  $\circ$  [模块信息]  $\circ$  [FX5-CCLGN-MS]  $\circ$  [应用设置]  $\circ$  [通信模式]

*10.* 点击[应用]按钮。

11. 将已设置的参数写入至主站的FX5 CPU模块中, 对FX5 CPU模块进行复位, 或将电源置为OFF→ON。

○ [在线]=[写入至可编程控制器]

#### 要点

程序示例中,上述所示以外的参数使用默认的设置。关于参数,请参阅下述章节。 [121页 参数设置](#page-122-0)

## 本地站的设置

将工程工具连接到本地站的FX5 CPU模块上,并设置参数。对站号1~站号2进行相同的设置。

- *1.* 对FX5 CPU模块进行设置,并添加FX5 CPU模块的模块标签。FX5 CPU模块的设置方法和模块标签的添加方法与主站的方法 相同。(15 159页主站的设置)
- *2.* 对FX5-CCLGN-MS进行如下设置。
- 文)[导航窗口]⇔[参数]⇒[模块信息]⇒右击⇒[添加新模块]

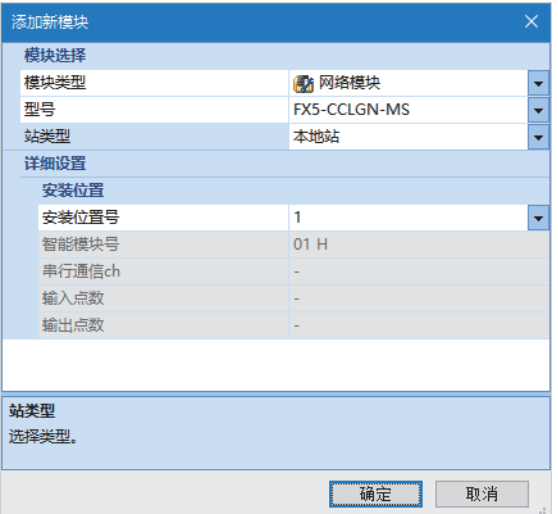

3. 添加FX5-CCLGN-MS的模块标签。模块标签的添加方法与主站的方法相同。(L<sup>T</sup> [159页 主站的设置\)](#page-160-0)

*4.* 对"必须设置"的内容进行如下设置。

文 [导航窗口] =>[参数] =>[模块信息] => [FX5-CCLGN-MS] => [必须设置]

• 站号1的情况下

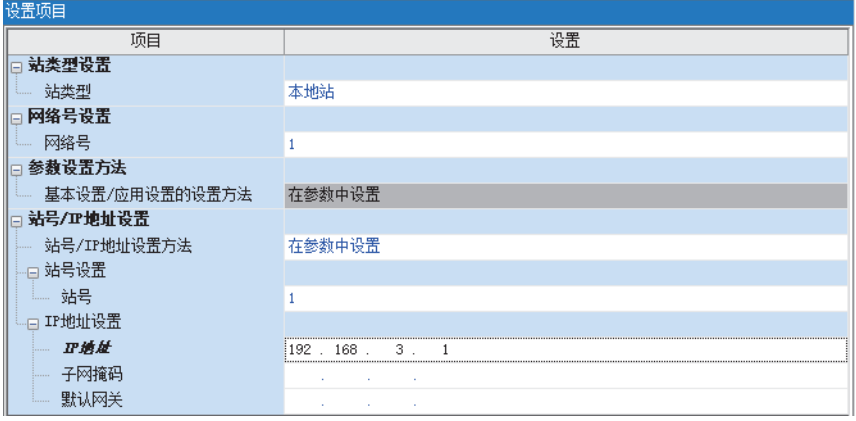

• 站号2的情况下

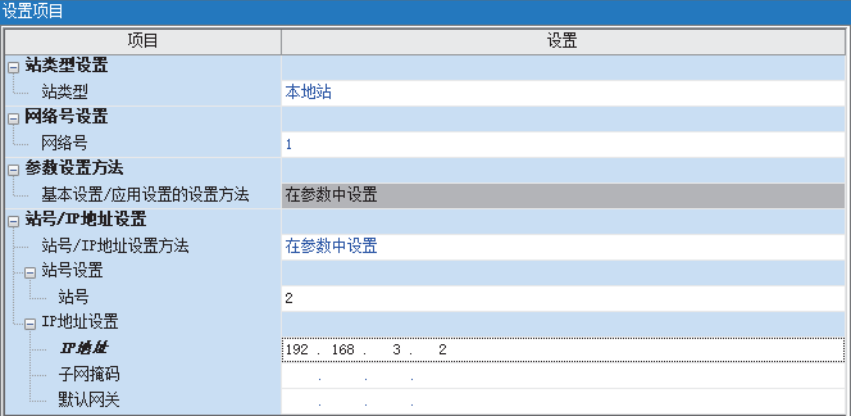

*5.* 对刷新设置进行如下设置。对站号1与站号2的本地站进行相同的刷新设置。

文)[导航窗口]=[参数]=[模块信息]=[FX5-CCLGN-MS]=[基本设置]=[刷新设置]

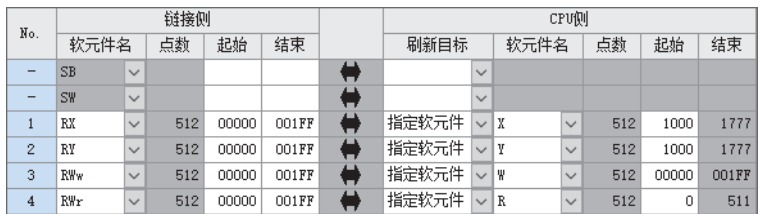

*6.* 点击[应用]按钮。

7. 将已设置的参数写入至本地站的FX5 CPU模块中, 对FX5 CPU模块进行复位, 或将电源置为OFF→ON。

○ [在线] = [写入至可编程控制器]

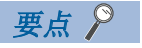

程序示例中,上述所示以外的参数使用默认的设置。关于参数,请参阅下述章节。 [121页 参数设置](#page-122-0)

## 网络状态的确认

对主站及本地站设置参数后,确认主站与本地站是否处于可以正常进行数据链接的状态。使用工程工具的CC-Link IE TSN/CC-Link IE Field诊断进行确认。

- *1.* 将工程工具连接到主站的FX5 CPU模块上。
- *2.* 起动CC-Link IE TSN/CC-Link IE Field诊断。
- **①** [诊断] $\circ$  [CC-Link IE TSN/CC-Link IE Field诊断]

如果是下述显示则正常。

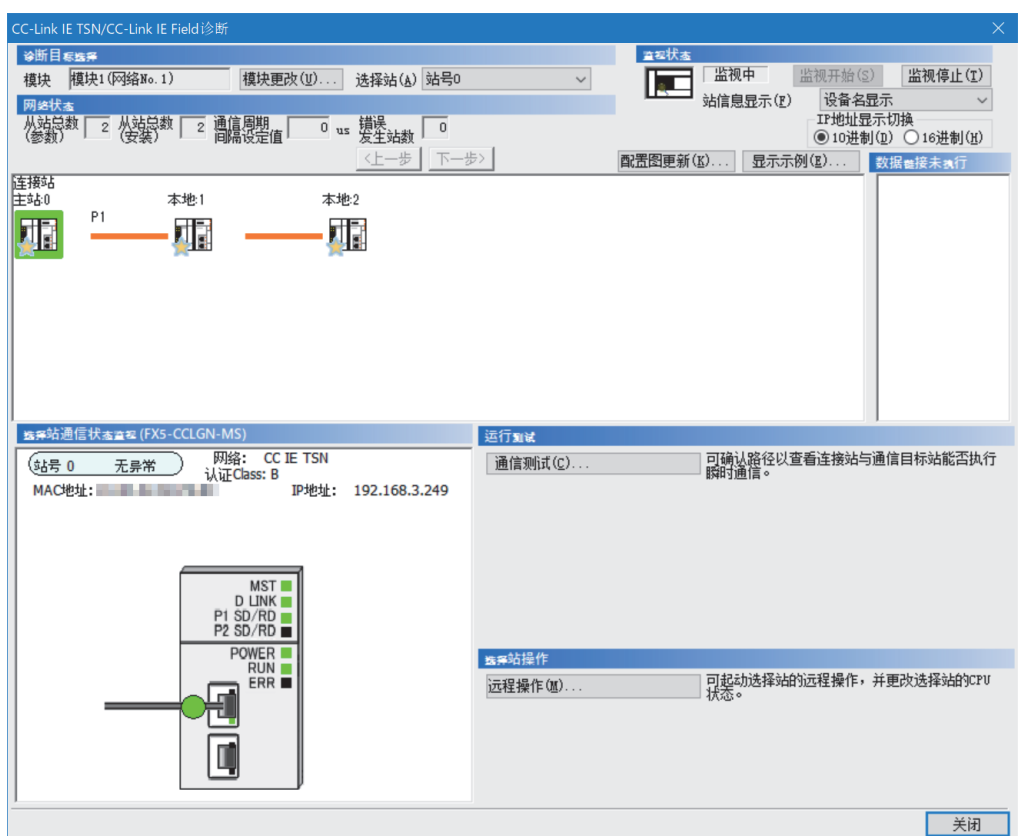

本手册中将"认证Class"记述为"CC-Link IE TSN Class"。

"网络状态"中显示表示异常的图标的情况下,应通过CC-Link IE TSN/CC-Link IE Field诊断确认异常原因并进行处理。 ([175页 网络的状态确认\)](#page-176-0)

## 程序示例(单播模式时)

"应用设置"的"通信模式"设置为"单播"时的程序示例如下所示。

## 主站(站号0)

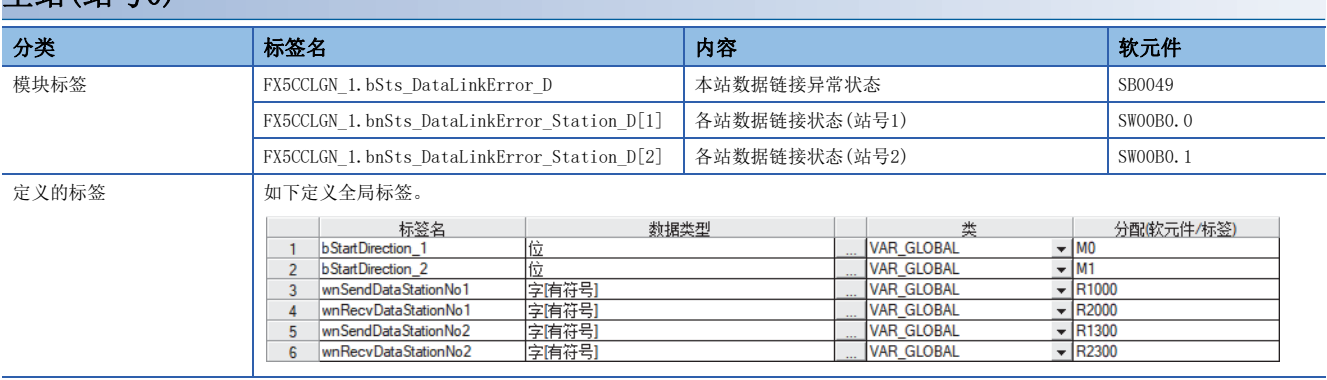

#### ■主站(站号0)

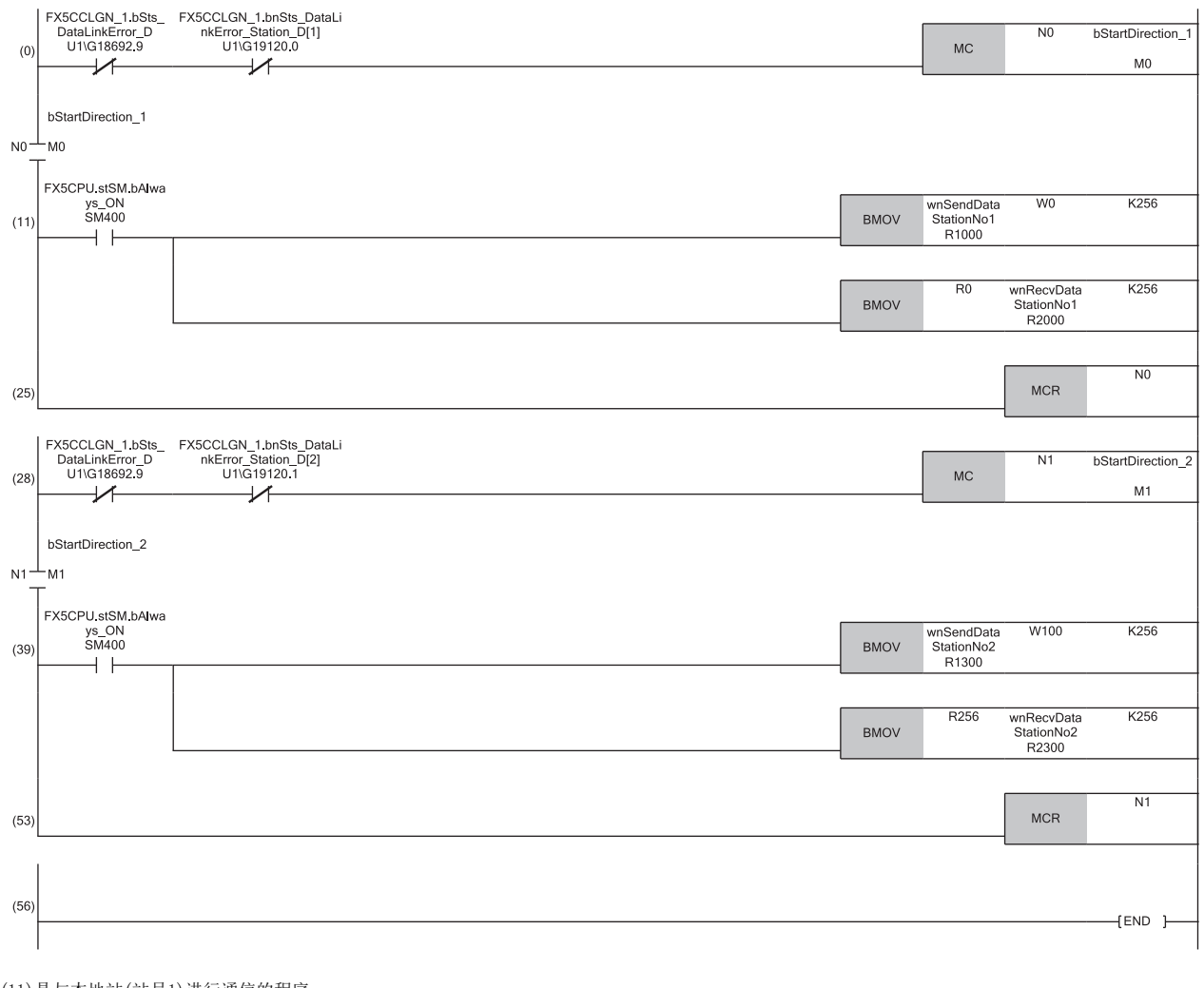

(11)是与本地站(站号1)进行通信的程序。 (39)是与本地站(站号2)进行通信的程序。

要点》

在数个周期无响应的情况下, '各站数据链接状态'(SW00B0~SW00B7)将判断为循环传送异常站。

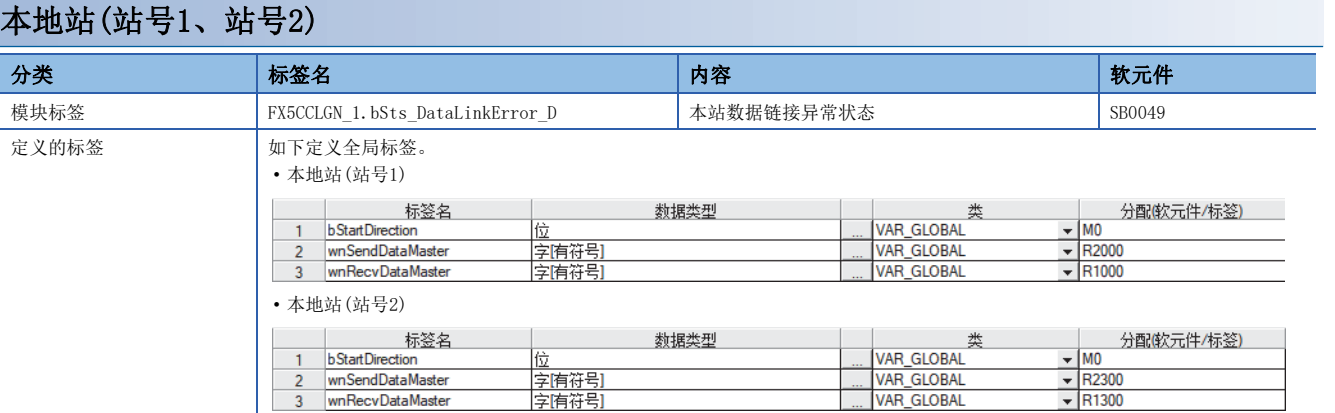

#### ■本地站(站号1)

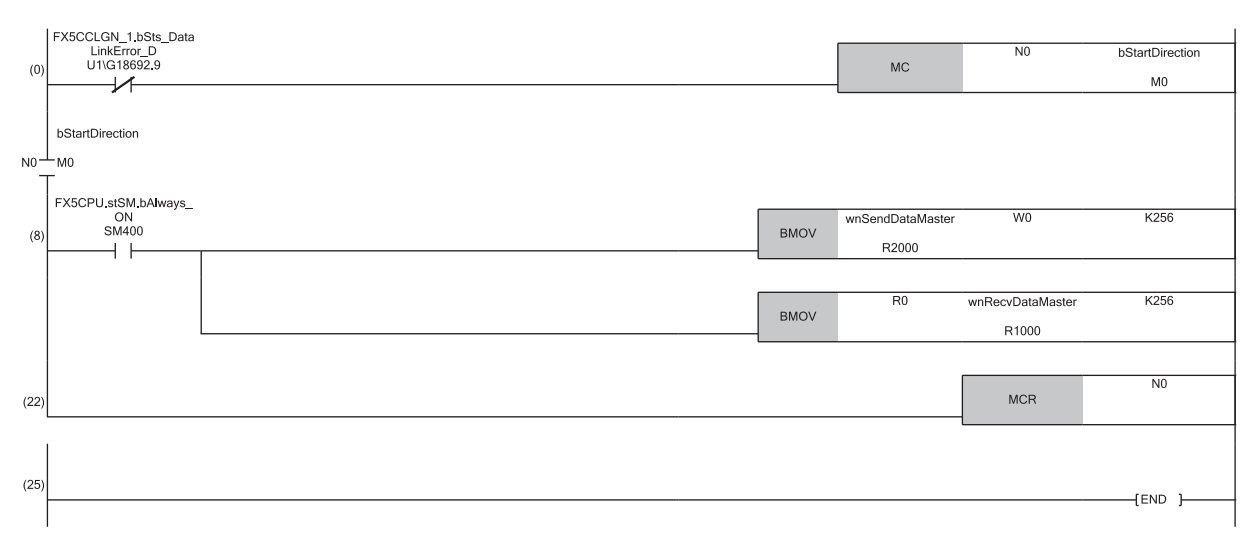

(8)是与主站(站号0)进行通信的程序。

#### ■本地站(站号2)

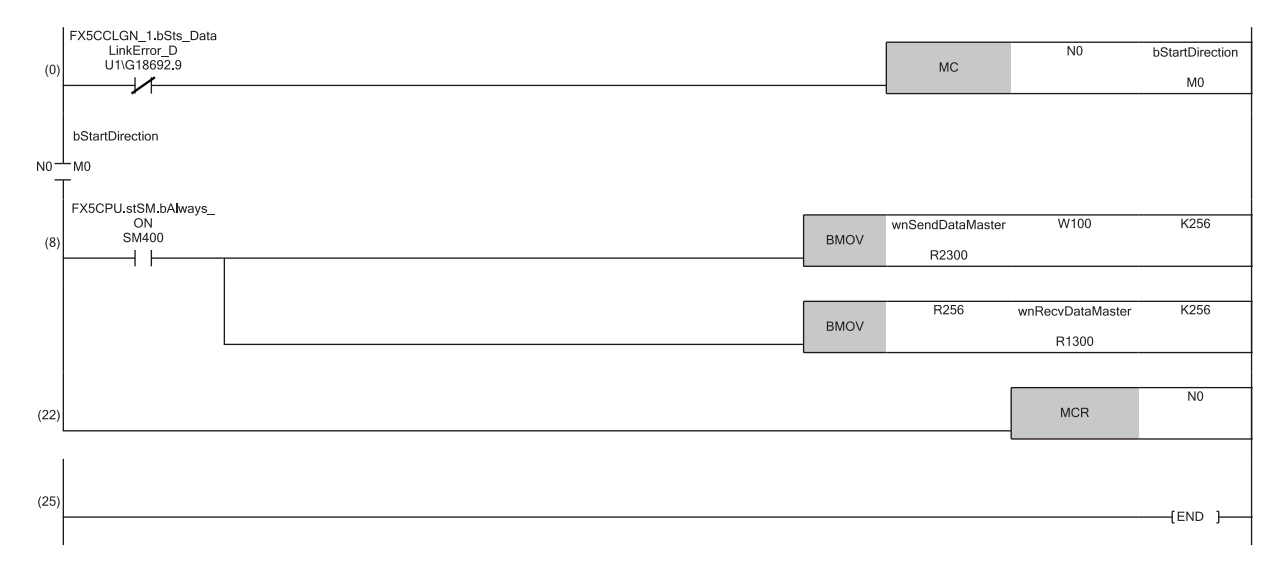

(8)是与主站(站号0)进行通信的程序。

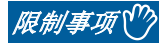

"通信模式"设置为"单播"时,本地站中无法将'各站数据链接状态'(SW00B0~SW00B7)作为互锁进行使 用。与其他站进行通信的情况下,应在考虑了通信目标的运行状态的基础上执行。

## 程序示例(组播模式时)

"应用设置"的"通信模式"设置为"组播"时的程序示例如下所示。

#### 主站(站号0)

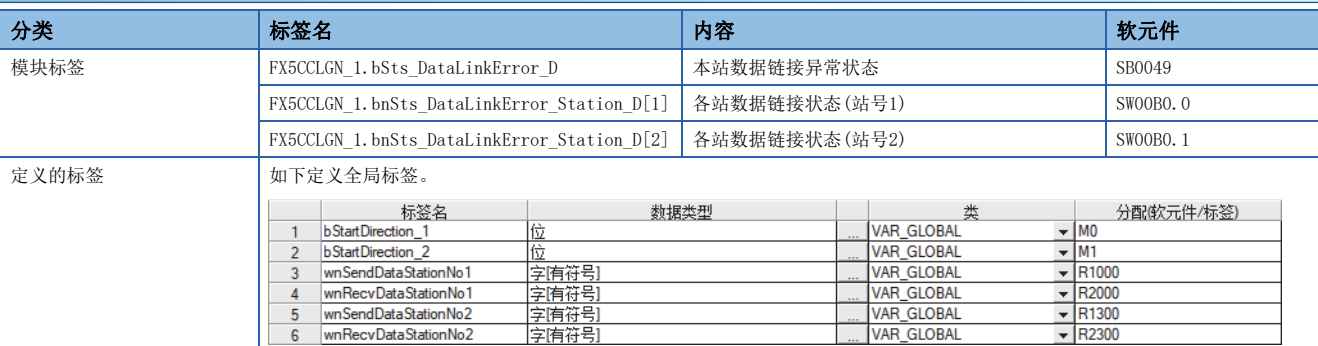

#### ■主站(站号0)

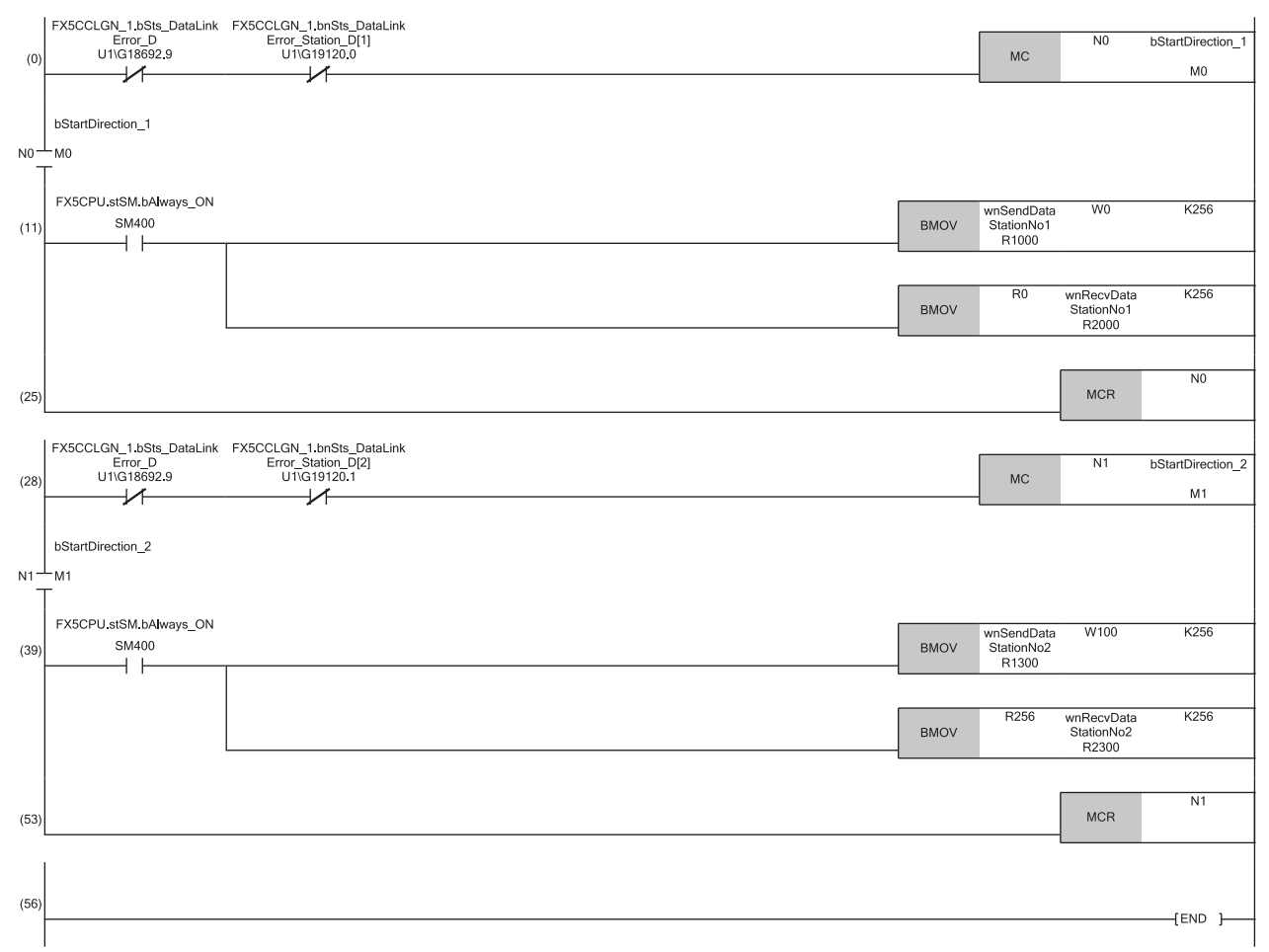

(11)是与本地站(站号1)进行通信的程序。 (39)是与本地站(站号2)进行通信的程序。

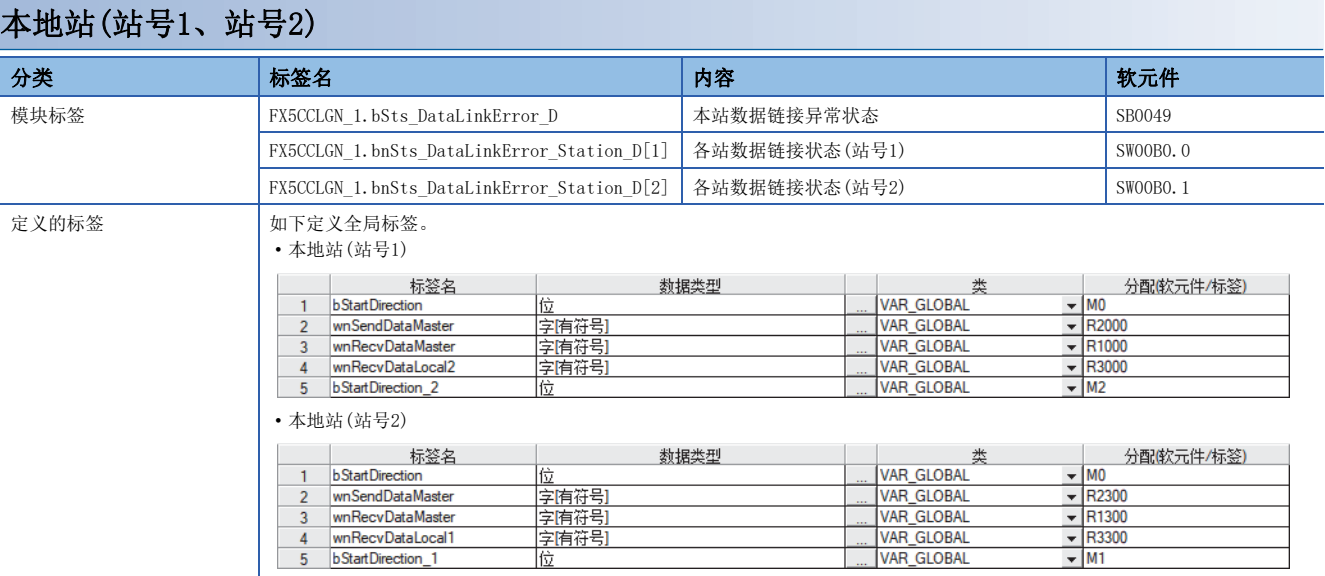

#### ■本地站(站号1)

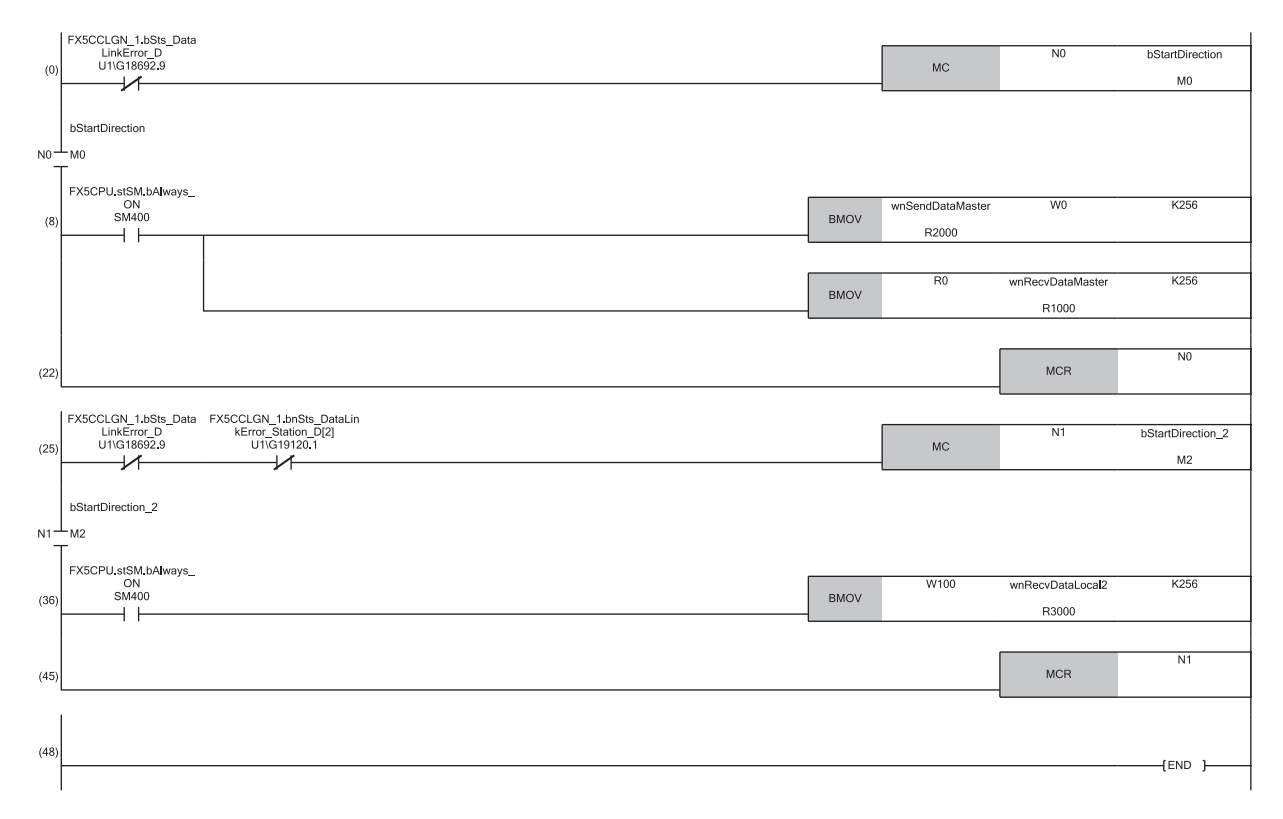

(8)是与主站(站号0)进行通信的程序。 (36)是与本地站(站号2)进行通信的程序。

#### ■本地站(站号2)

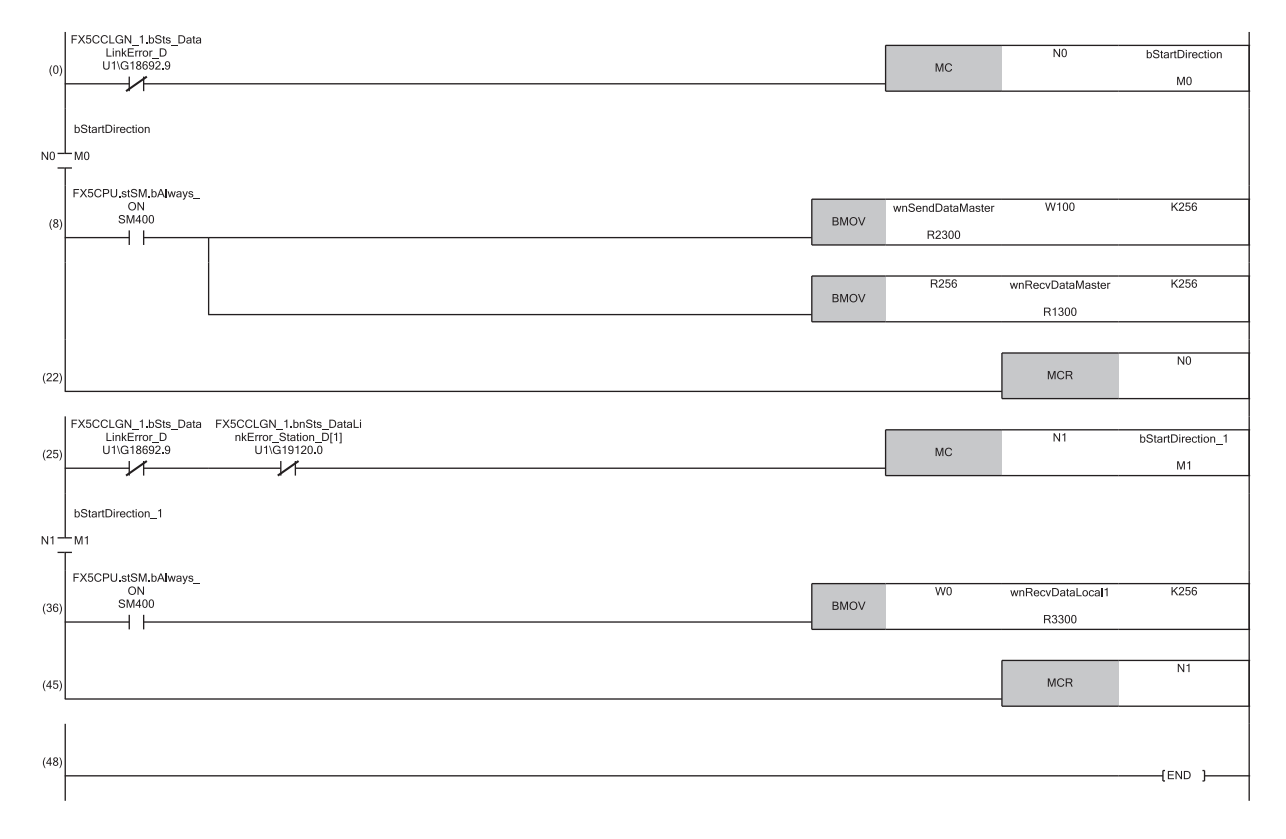

(8)是与主站(站号0)进行通信的程序。 (36)是与本地站(站号1)进行通信的程序。

## 9.3 与CC-Link IE TSN Class A远程站进行通信的示例

将"通信模式"设置为"组播"的情况下,本地站无法获取CC-Link IE TSN Class A远程站的输出数据。使用下述的通信示例 使本地站可以获取CC-Link IE TSN Class A远程站的输出数据。

### 系统配置

CC-Link IE TSN Class B的主站(站号0)、CC-Link IE TSN Class A远程站(站号1)及本地站(站号2)之间的通信示例如下所示。

#### 系统配置

- CPU模块:FX5 CPU模块
- 主站·本地站模块:FX5-CCLGN-MS
- 远程模块:CC-Link IE TSN Class A的远程站

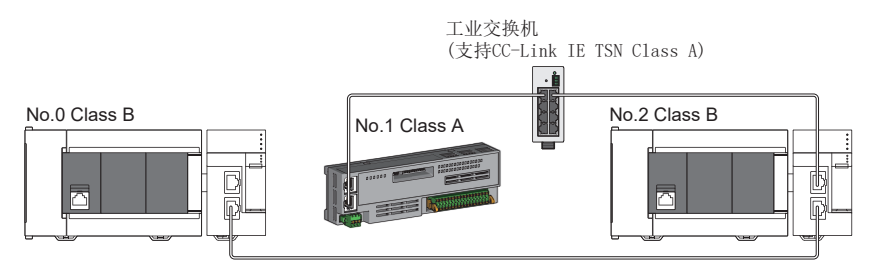

No.0:CC-Link IE TSN Class B的主站(站号0) No.1:CC-Link IE TSN Class A的远程站(站号1) No.2:CC-Link IE TSN Class B的本地站(站号2)

#### 链接软元件的分配

RX、RWr在各自的站各分配128点。

此外,RY、RWw在远程站分配128点,在本地站分配256点。

#### ■RX、RY的分配

下述No.0~No.2表示站号。

- No.0:主站(站号0)
- No.1:远程站(站号1)
- No.2:本地站(站号2)

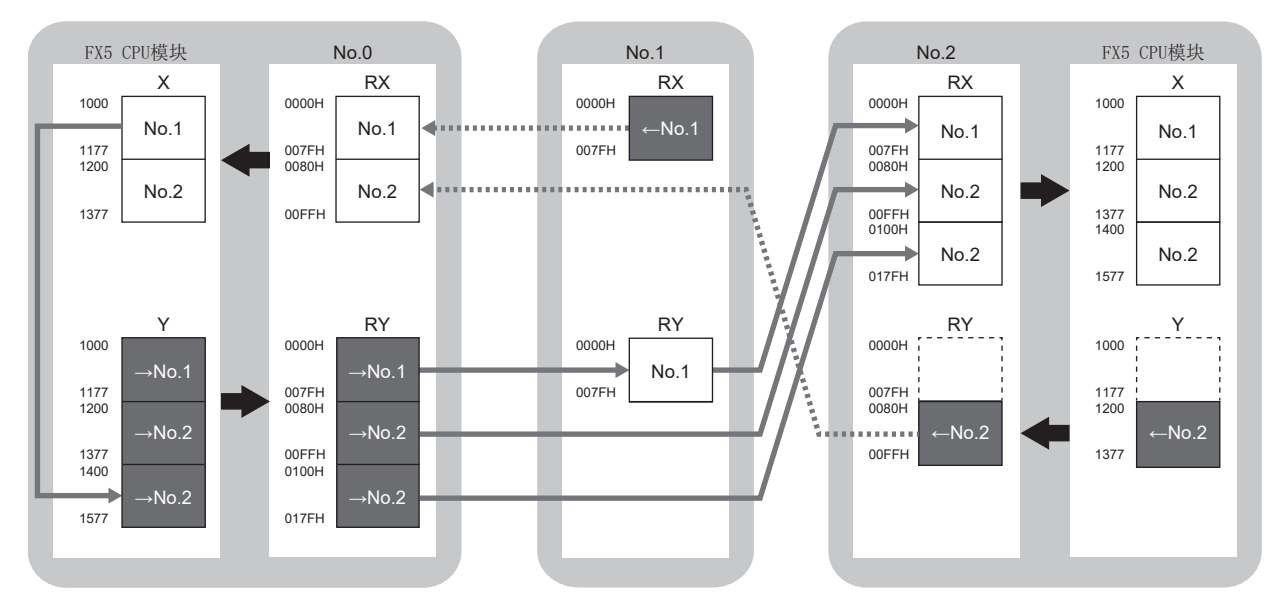

→No.1、→No.2: 至站号1的发送范围、至站号2的发送范围 ←No.1、←No.2: 从站号1发送的范围、从站号2发送的范围

#### ■RWr、RWw的分配

下述No.0~No.2表示站号。

- No.0:主站(站号0)
- No.1:远程站(站号1)
- No.2:本地站(站号2)

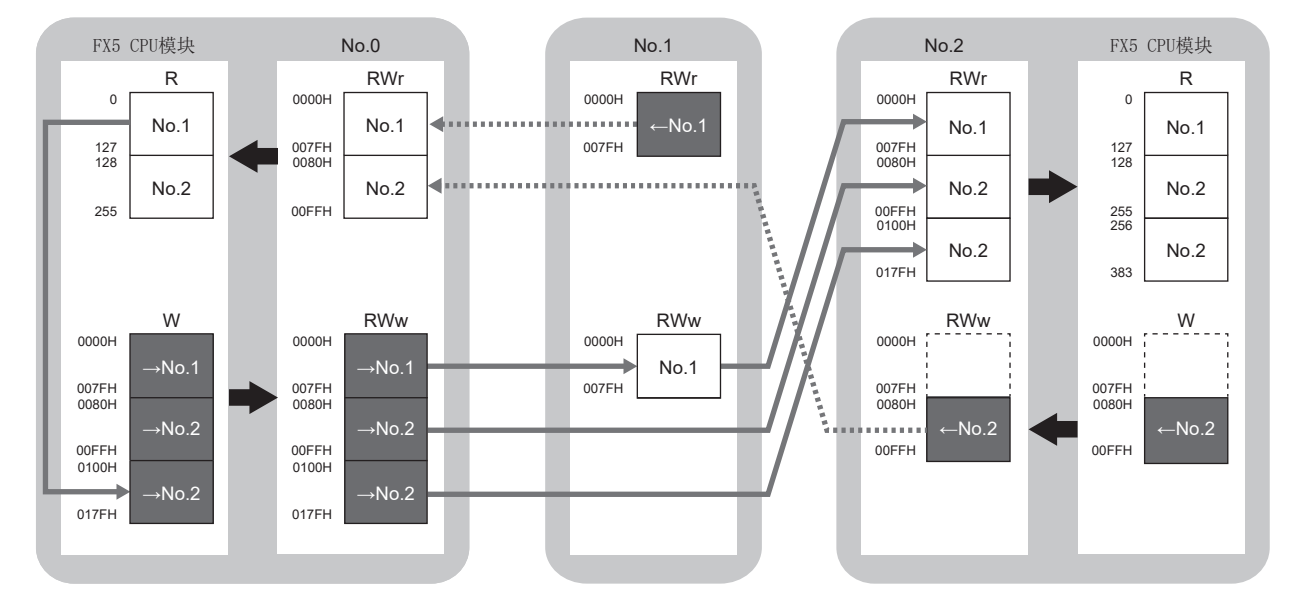

→No.1、→No.2: 至站号1的发送范围、至站号2的发送范围 ←No.1、←No.2: 从站号1发送的范围、从站号2发送的范围

## <span id="page-160-0"></span>主站的设置

将工程工具连接到主站的FX5 CPU模块上,并设置参数。

*1.* 对FX5 CPU模块进行如下设置。

○ [工程]=[新建]

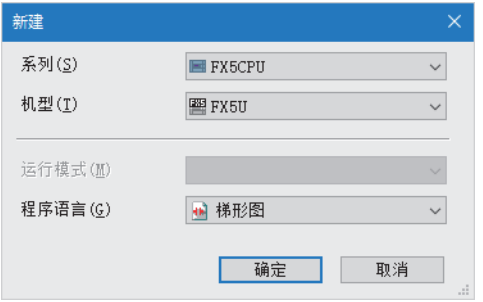

2. 点击[设置更改]按钮,设置为使用模块标签。

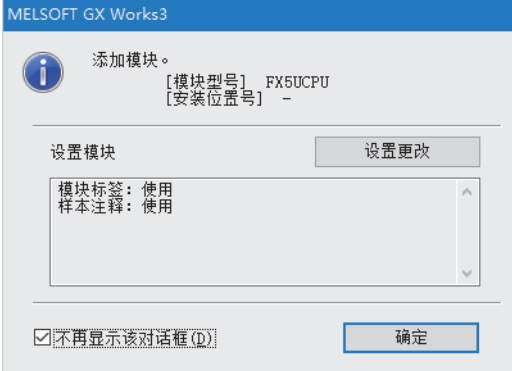

#### *3.* 对FX5-CCLGN-MS进行如下设置。

√ [导航窗口] = [参数] = [模块信息] = 右击 = [添加新模块]

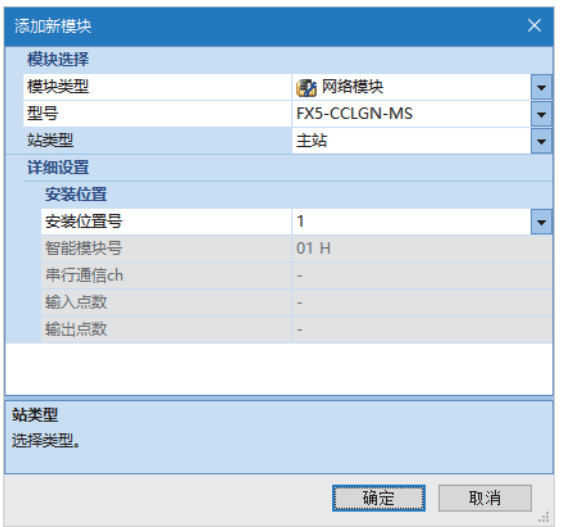

*4.* 点击[确定]按钮,添加FX5-CCLGN-MS的模块标签。

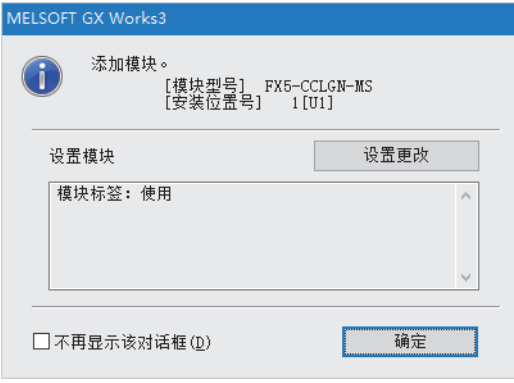

#### *5.* 对"必须设置"的内容进行如下设置。

√ [导航窗口]  $\Leftrightarrow$  [参数]  $\Leftrightarrow$  [模块信息]  $\Leftrightarrow$  [FX5-CCLGN-MS]  $\Leftrightarrow$  [必须设置]

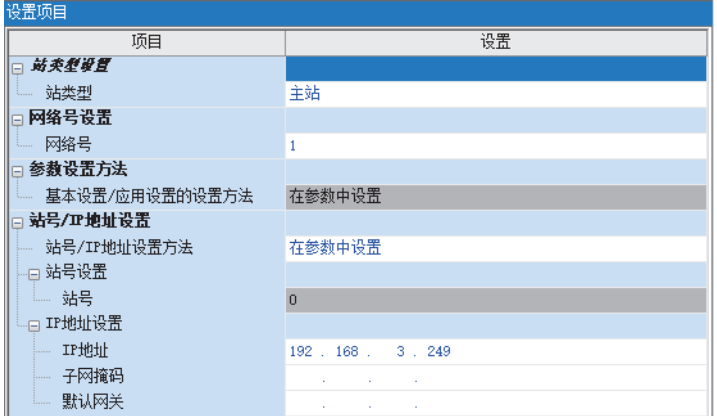

*6.* 对"基本设置"的内容进行如下设置。

len ærzen.

文 [导航窗口] = [参数] = [模块信息] = [FX5-CCLGN-MS] = [基本设置]

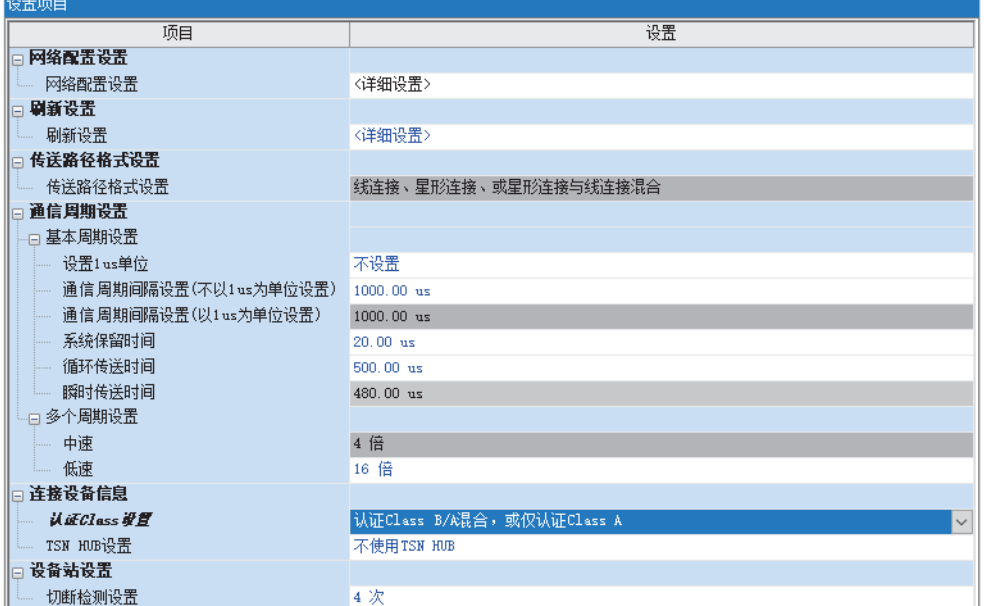

本手册中将"认证Class"记述为"CC-Link IE TSN Class"。

#### *7.* 对网络配置进行如下设置。(应设置各站的IP地址)

 $\mathcal{C}$  [导航窗口] $\varphi$ [参数] $\varphi$ [模块信息] $\varphi$ [FX5-CCLGN-MS] $\varphi$ [基本设置] $\varphi$ [网络配置设置]

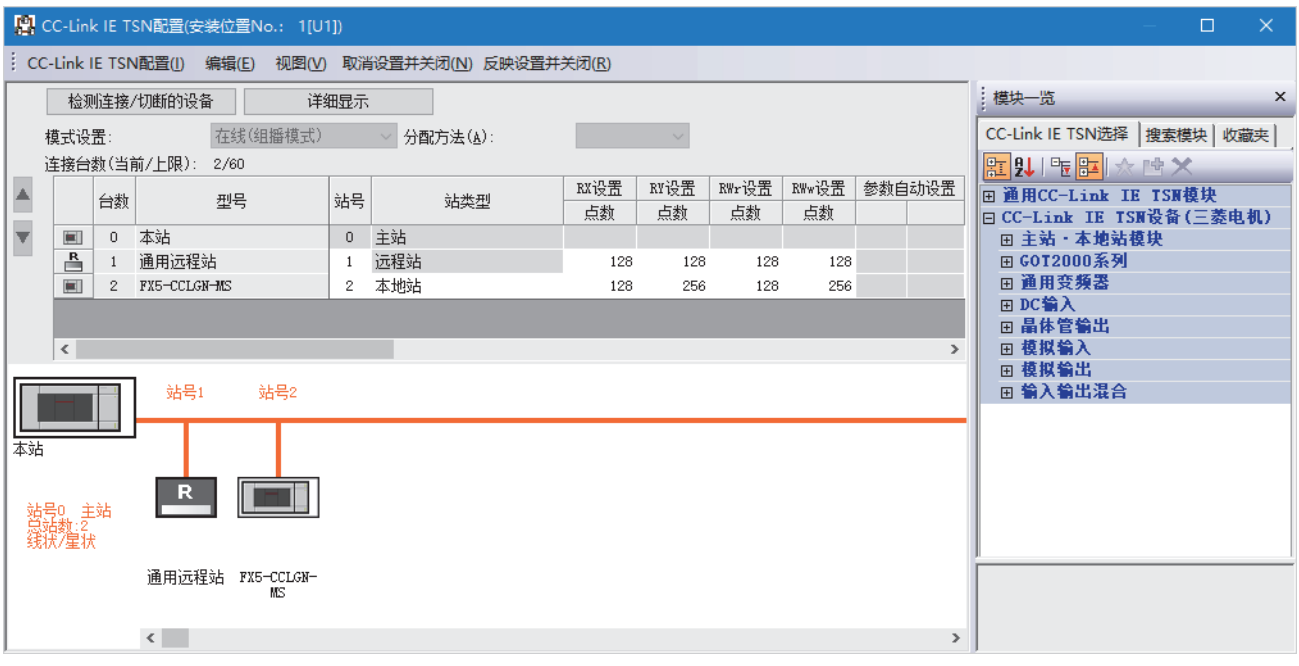

*8.* 点击[反映设置并关闭]按钮,关闭"CC-Link IE TSN配置"画面。

*9.* 对刷新设置进行如下设置。

℃ [导航窗口] $\circ$ [参数] $\circ$ [模块信息] $\circ$ [FX5-CCLGN-MS] $\circ$ [基本设置] $\circ$ [刷新设置]

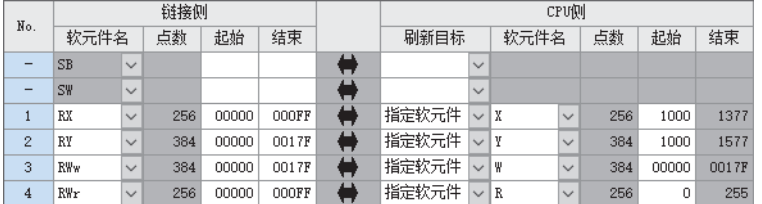

#### *10.* 对"应用设置"的内容进行如下设置。

文)[导航窗口]→[参数]⇒[模块信息]⇒[FX5-CCLGN-MS]⇒[应用设置]

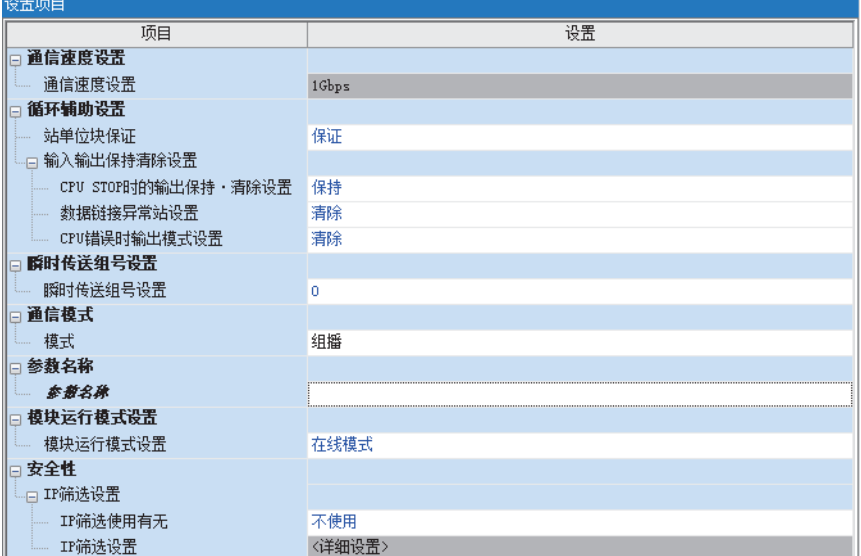

*11.* 点击[应用]按钮。

12. 将已设置的参数写入至主站的FX5 CPU模块中, 对FX5 CPU模块进行复位, 或将电源置为OFF→ON。

○ [在线] = [写入至可编程控制器]

要点 &

程序示例中,上述所示以外的参数使用默认的设置。关于参数,请参阅下述章节。 [121页 参数设置](#page-122-0)

## 远程站的设置

应设置为主站的网络配置设置中已设置的IP地址。

## 本地站的设置

将工程工具连接到本地站的FX5 CPU模块上,并设置参数。

- *1.* 对FX5 CPU模块进行设置,并添加FX5 CPU模块的模块标签。FX5 CPU模块的设置方法和模块标签的添加方法与主站的方法 相同。(15 159页主站的设置)
- *2.* 对FX5-CCLGN-MS进行如下设置。
- 文)[导航窗口]⇔[参数]⇒[模块信息]⇒右击⇒[添加新模块]

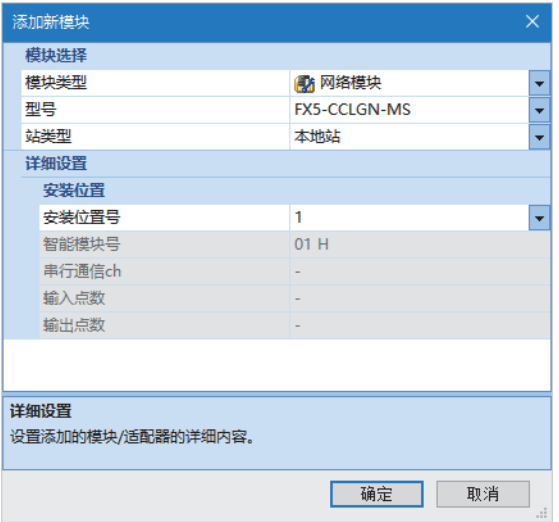

- 3. 设置为使用FX5-CCLGN-MS的模块标签。模块标签的添加方法与主站的方法相同。(L<sup>37</sup>[159页 主站的设置\)](#page-160-0)
- *4.* 对"必须设置"的内容进行如下设置。
- 文)[导航窗口]⇔[参数]⇔[模块信息]⇔[FX5-CCLGN-MS]⇔[必须设置]

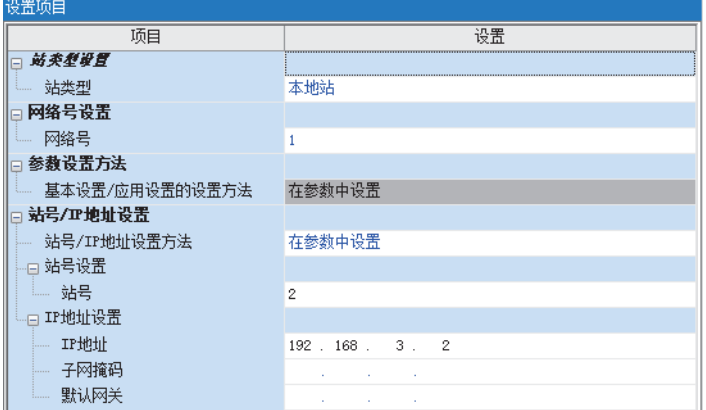

#### *5.* 对刷新设置进行如下设置。

文)[导航窗口]=[参数]=[模块信息]=[FX5-CCLGN-MS]=[基本设置]=[刷新设置]

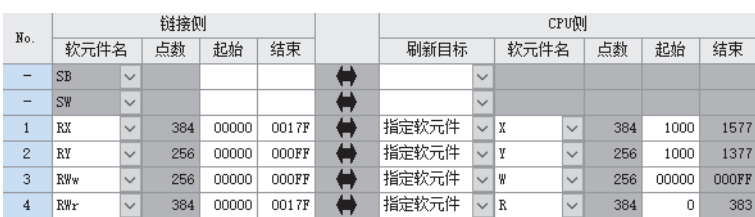

*6.* 对"应用设置"的内容进行如下设置。

文)[导航窗口]=[参数]=[模块信息]=[FX5-CCLGN-MS]=[应用设置]

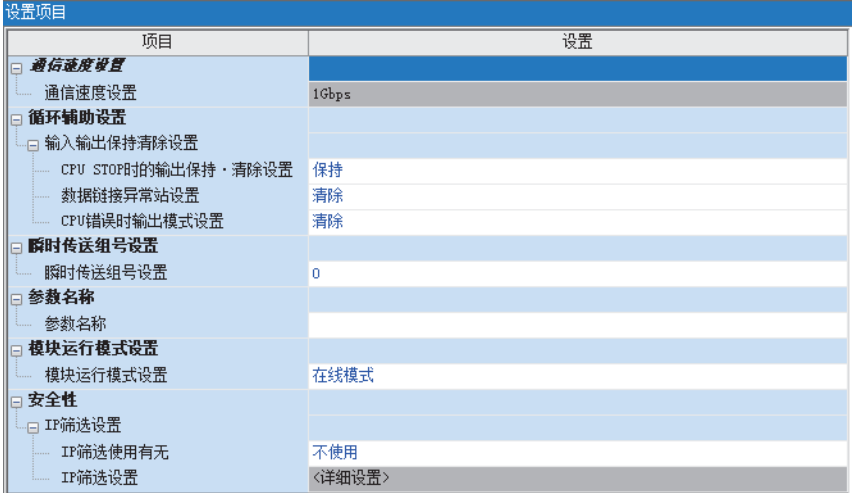

*7.* 点击[应用]按钮。

8. 将已设置的参数写入至本地站的FX5 CPU模块中, 对FX5 CPU模块进行复位, 或将电源置为OFF→ON。

○ [在线]=[写入至可编程控制器]

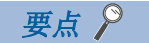

程序示例中,上述所示以外的参数使用默认的设置。关于参数,请参阅下述章节。 [121页 参数设置](#page-122-0)

## 网络状态的确认

启动系统后,确认是否处于可正常进行数据链接的状态。使用工程工具的CC-Link IE TSN/CC-Link IE Field诊断进行确认。

- *1.* 将工程工具连接到主站的FX5 CPU模块上。
- *2.* 起动CC-Link IE TSN/CC-Link IE Field诊断。

**℃**[诊断]⇒[CC-Link IE TSN/CC-Link IE Field诊断]

如果是下述显示则正常。

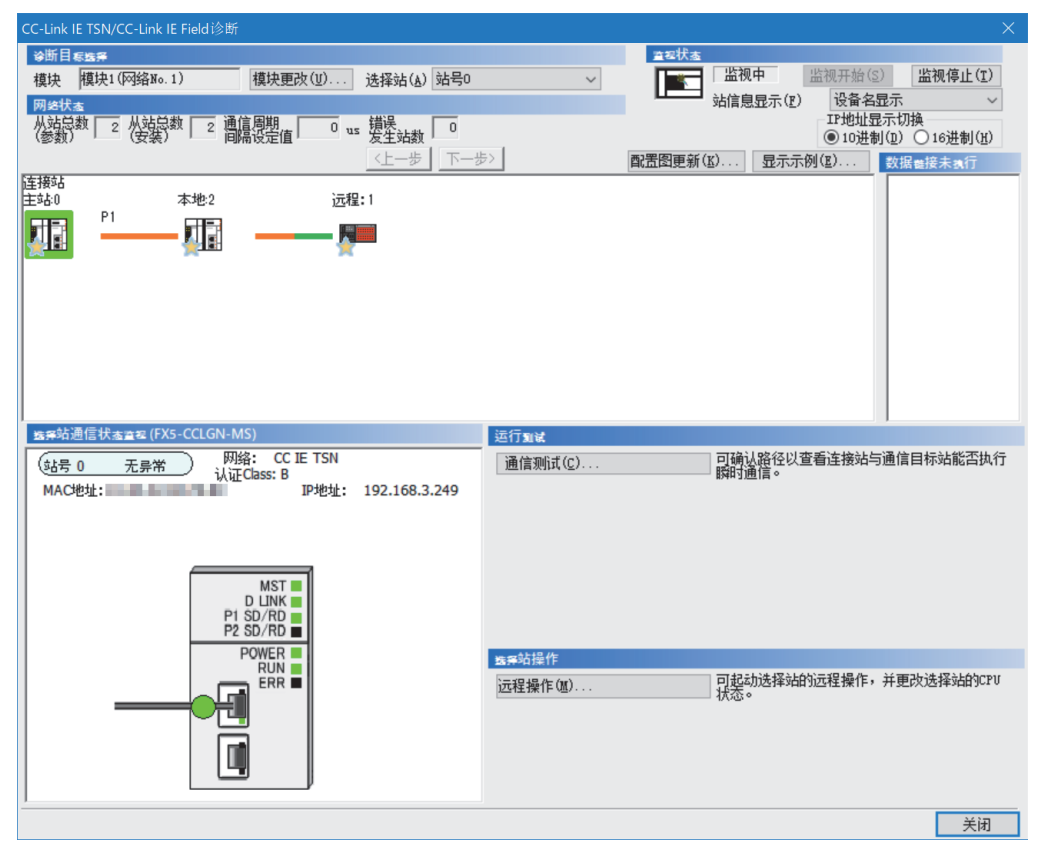

本手册中将"认证Class"记述为"CC-Link IE TSN Class"。

"网络状态"中显示表示异常的图标的情况下,应通过CC-Link IE TSN/CC-Link IE Field诊断确认异常原因并进行处理。 ([175页 网络的状态确认\)](#page-176-0)

## 程序示例

CC-Link IE TSN Class B的主站(站号0)、CC-Link IE TSN Class A远程站(站号1)及本地站(站号2)之间进行通信时的程序示例 如下所示。

#### 主站(站号0)

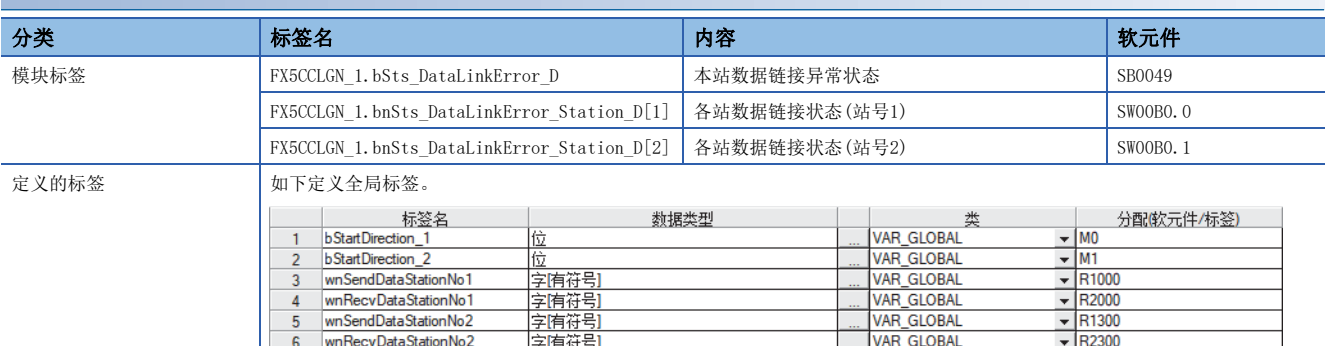

#### ■主站(站号0)

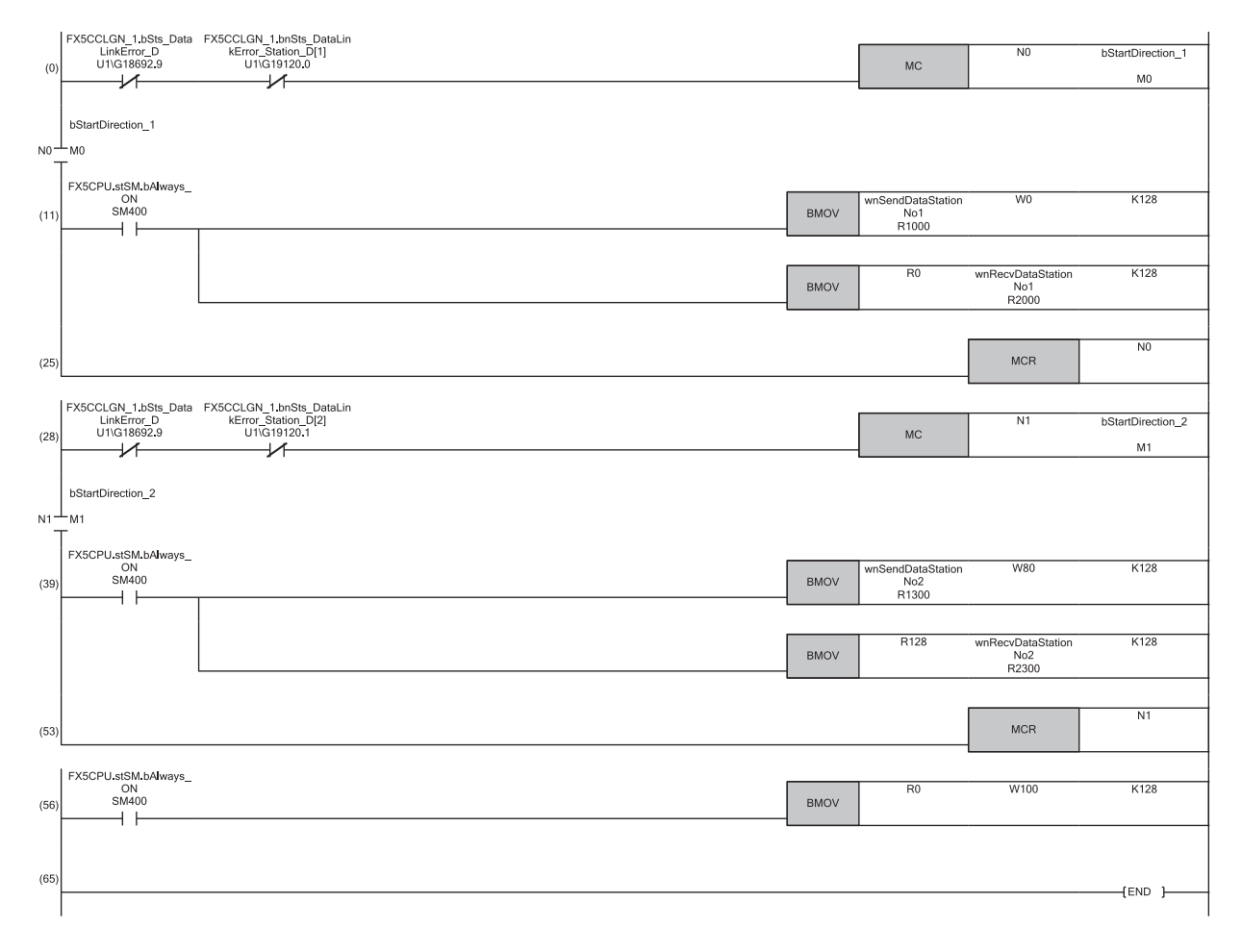

(11)是与远程站(站号1)进行通信的程序。

(39)是与本地站(站号2)进行通信的程序。

(56)是将从远程站(站号1)接收的数据发送至本地站(站号2)的程序。

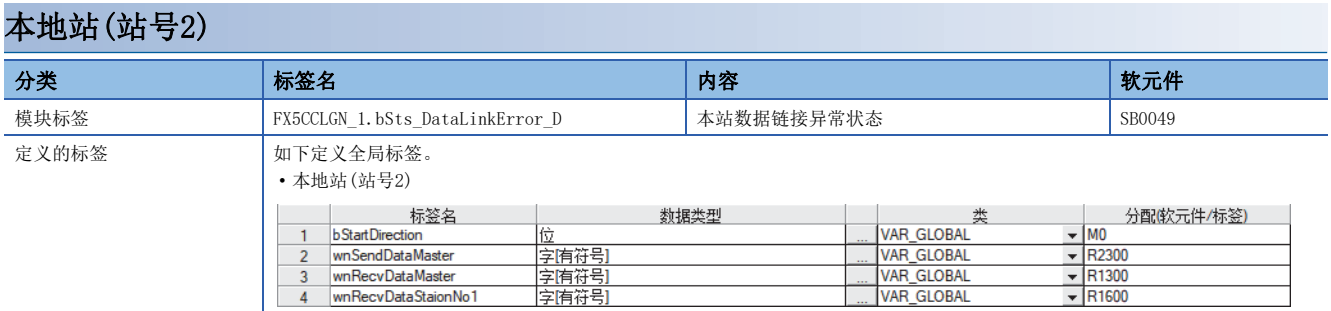

#### ■本地站(站号2)

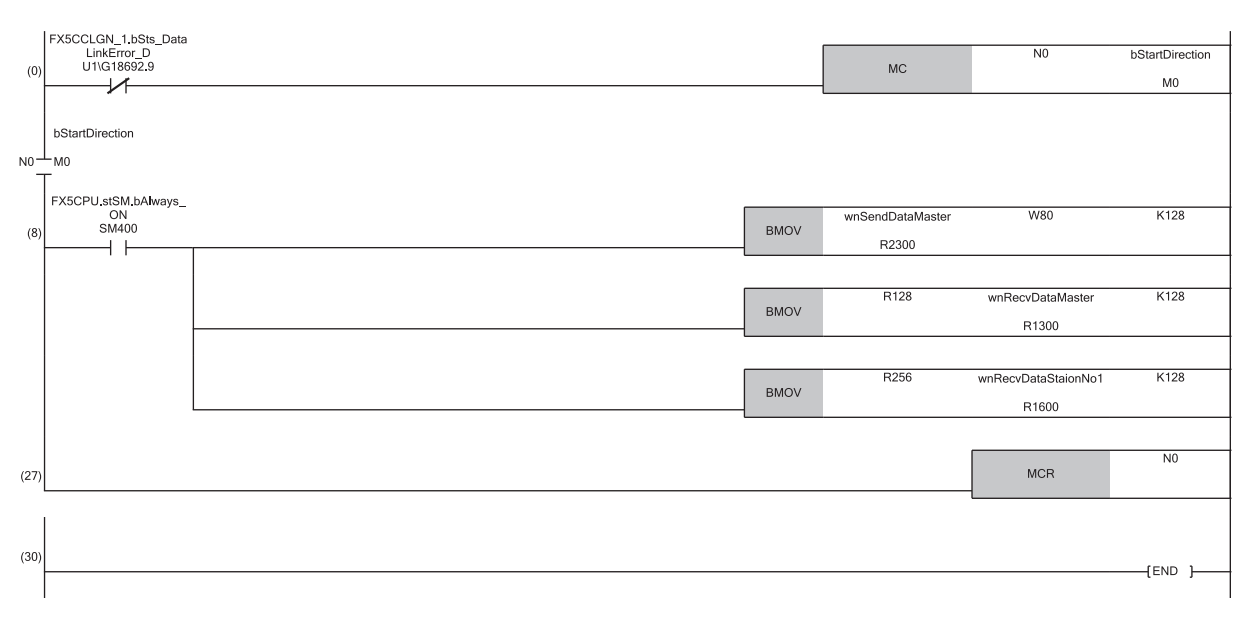

(8)是与主站(站号0)及远程站(站号1)进行通信的程序。

# 10 故障排除

以下对CC-Link IE TSN的故障排除进行说明。

## 10.1 通过LED进行确认

以下对通过LED进行的故障排除进行说明。

#### RUN LED熄灯的情况下

FX5-CCLGN-MS的电源接通后RUN LED熄灯的情况下,应确认下述项目。

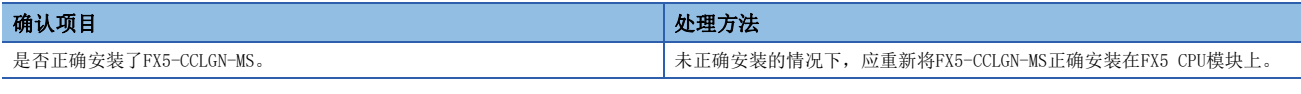

即使进行上述处理也无法解决的情况下,应执行单体通信测试,以确认硬件是否有异常。([174页 单体通信测试\)](#page-175-0)

#### ERROR LED亮灯或闪烁的情况下

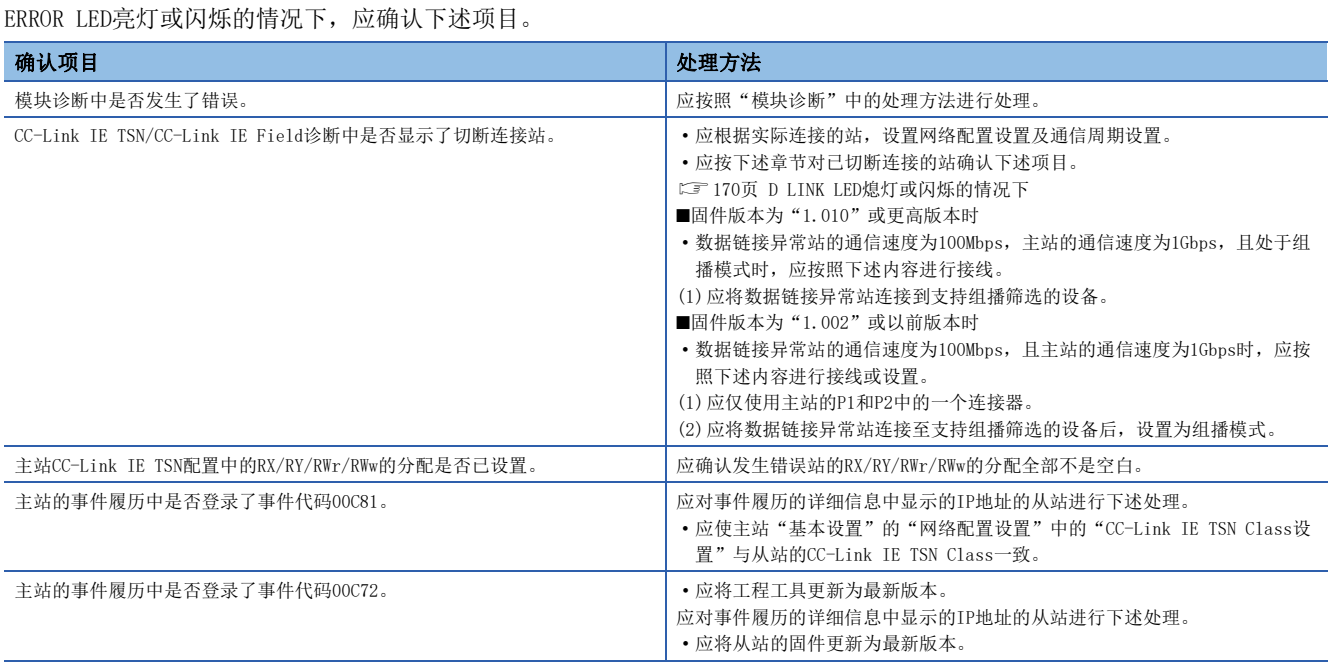

即使进行上述处理也无法解决的情况下,应执行单体通信测试,以确认硬件是否有异常。([174页 单体通信测试\)](#page-175-0)

#### <span id="page-171-0"></span>D LINK LED熄灯或闪烁的情况下

#### D LINK LED熄灯或闪烁的情况下,应确认下述项目。

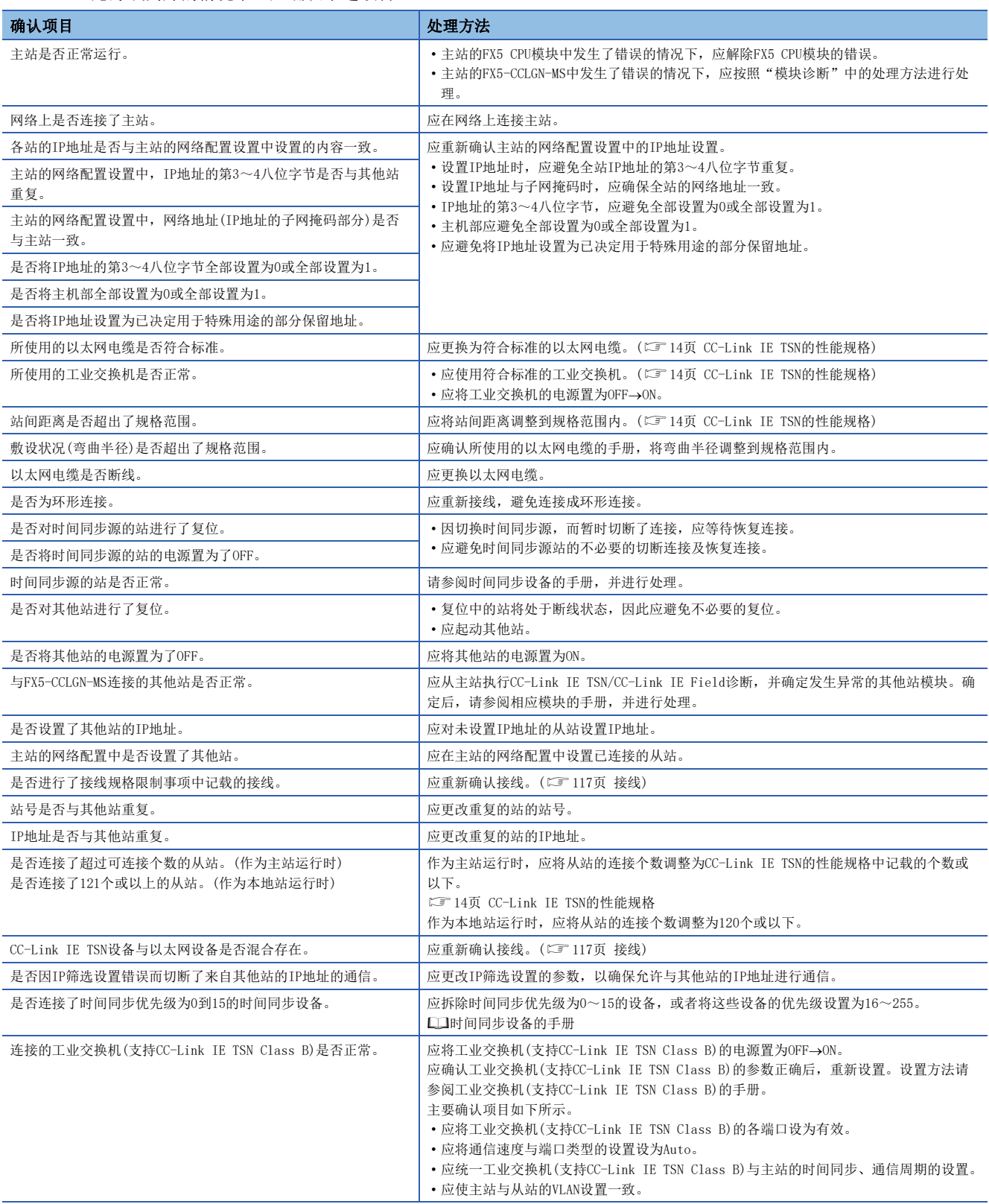

#### L ER LED亮灯的情况下

L ER LED亮灯的情况下,应确认下述项目。

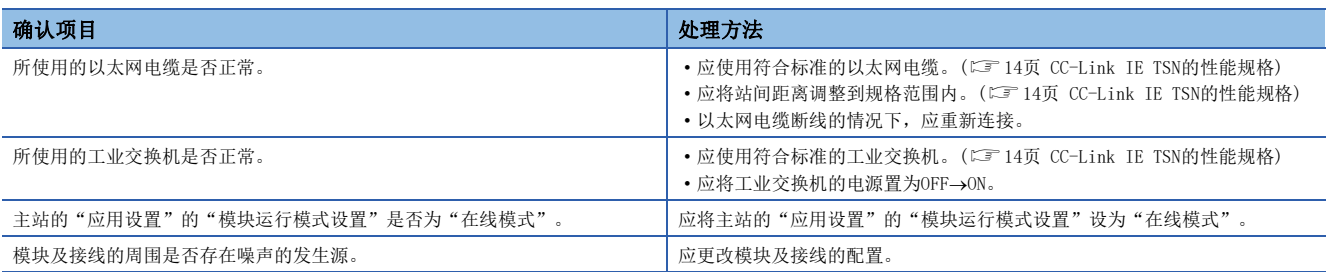

#### LINK LED熄灯的情况下

LINK LED熄灯的情况下,应确认下述项目。

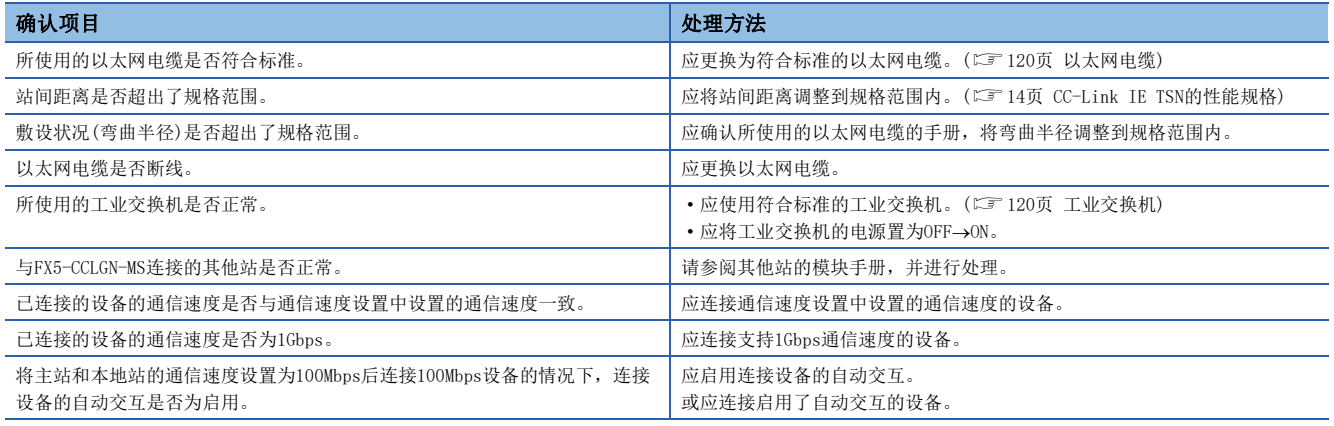

即使进行上述处理也无法解决的情况下,应执行单体通信测试,以确认硬件是否有异常。([174页 单体通信测试\)](#page-175-0)

## 10.2 模块的状态确认

## 模块诊断

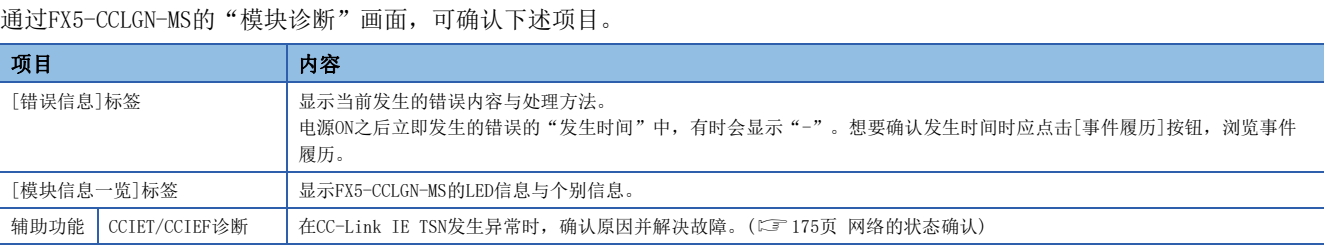

### 错误信息

[错误信息]标签中显示当前发生的错误内容与处理方法。

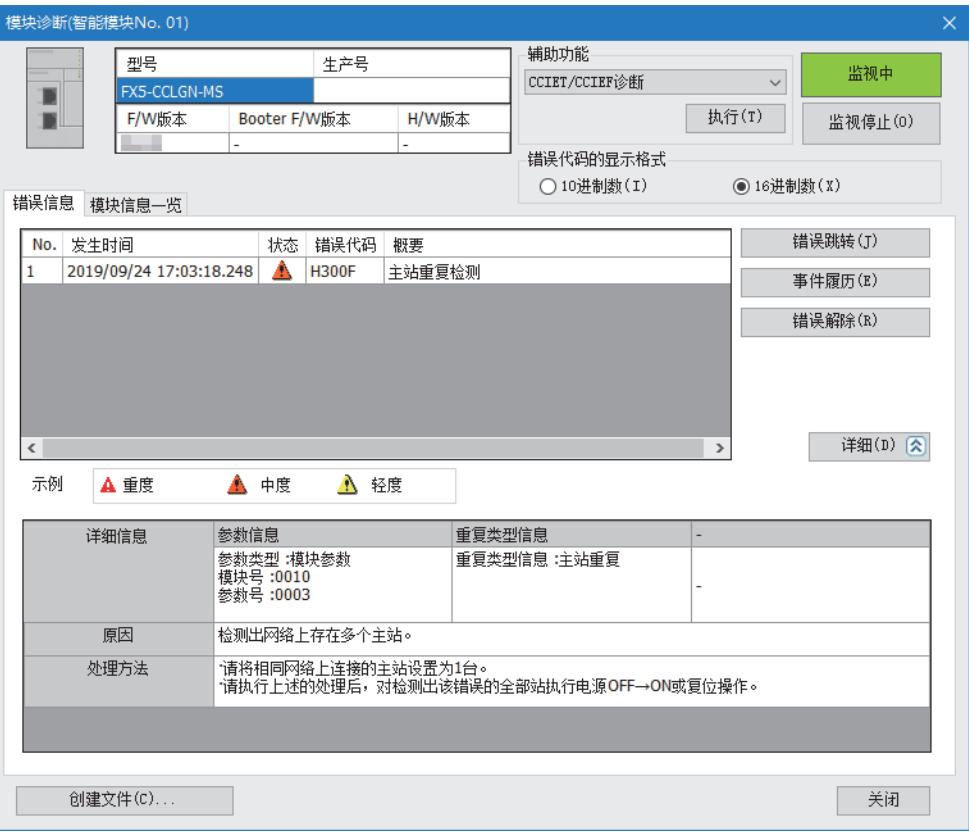

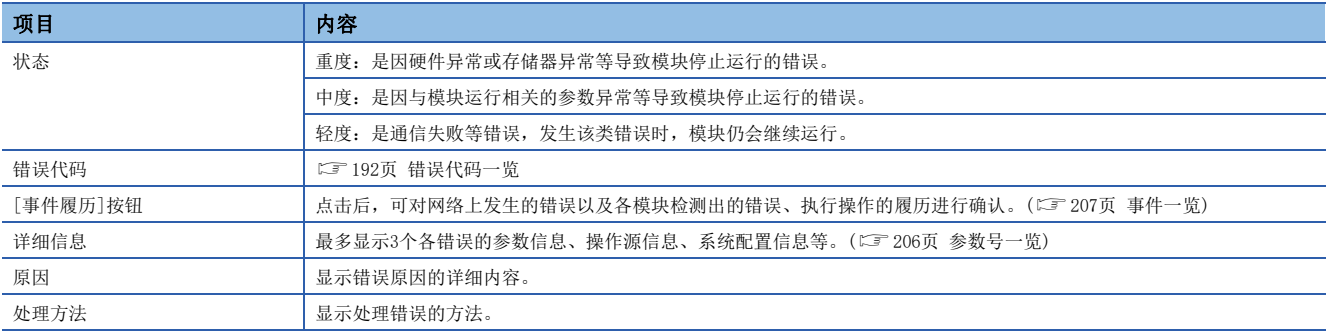

### 模块信息一览

[模块信息一览]标签中显示FX5-CCLGN-MS的LED信息与个别信息。

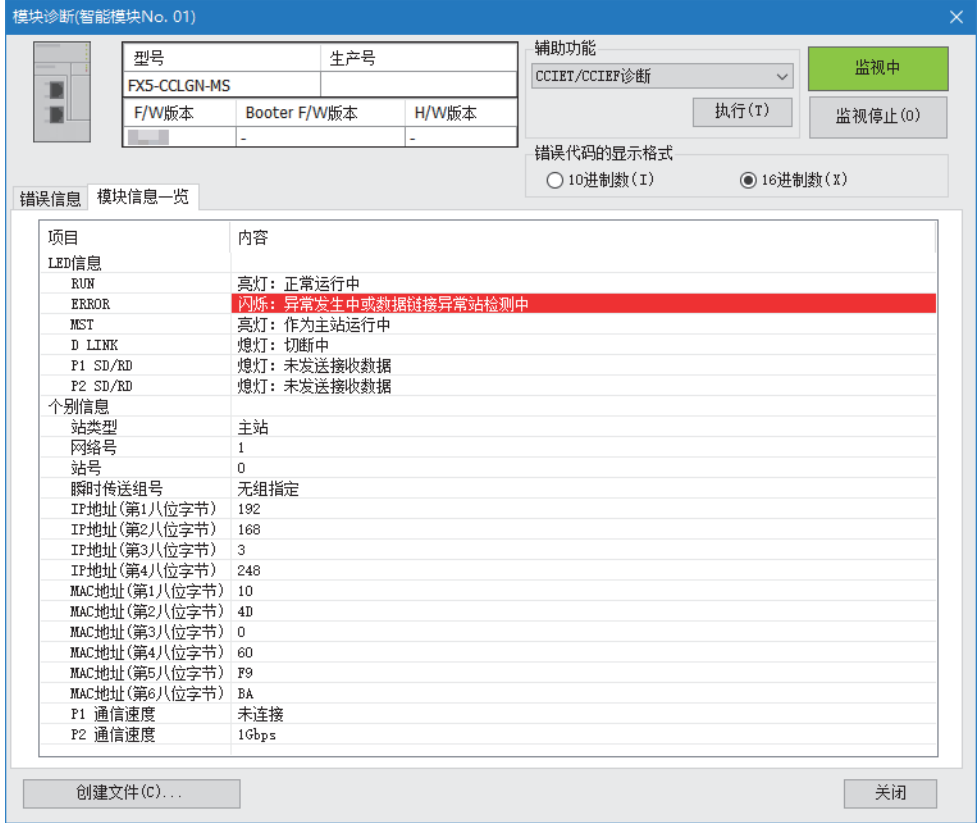

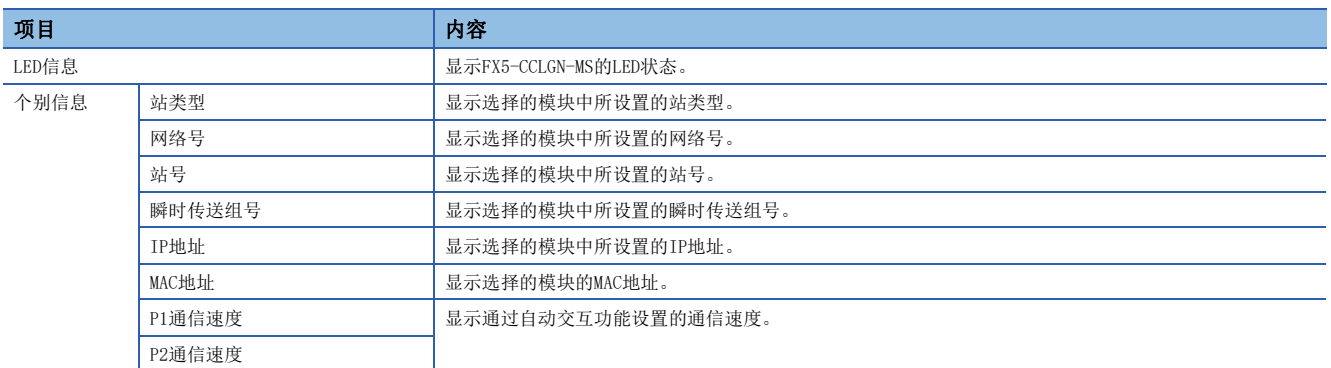

## <span id="page-175-0"></span>单体通信测试

单体通信测试是用于检查FX5-CCLGN-MS硬件的测试。在FX5-CCLGN-MS的通信运行不稳定的情况下,确认硬件是否发生异常。 通过单体通信测试对下述内容进行测试。

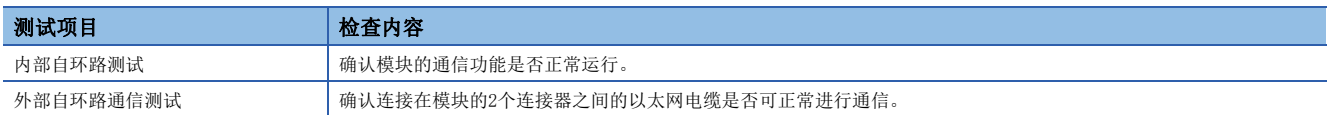

#### 执行步骤

*1.* 将下述设置设置为"单体通信测试模式"。

℃)[导航窗口]=[参数]=[模块信息]=对象模块=[模块参数]=[应用设置]=[模块运行模式设置]

- *2.* 使用以太网电缆连接FX5-CCLGN-MS的P1与P2。
- *3.* 将模块参数写入至FX5 CPU模块中。
- 4. 通过FX5 CPU模块的复位或电源OFF->ON, 开始单体通信测试。

#### 要点

- 单体通信测试中,请勿执行缓冲存储器访问。如果在单体通信测试中执行缓冲存储器访问,则测试有可能异 常完成。
- 请勿在与其他站连接的状态下执行单体通信测试。否则,其他站的运行有可能发生异常。执行该测试前,必 须用以太网电缆将执行单体通信测试的FX5-CCLGN-MS的P1与P2连接。

#### 单体通信测试的状态及结果的确认

对于单体通信测试的状态及结果的确认,可通过模块的LED显示进行判断。

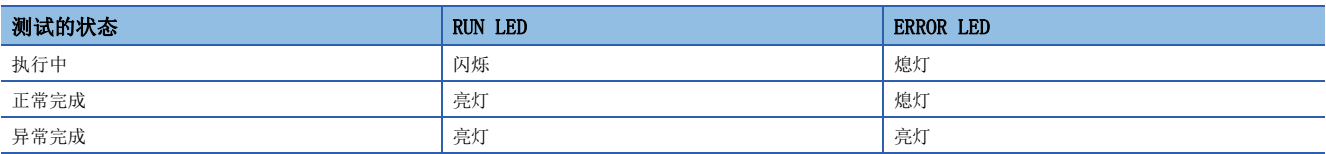

## <span id="page-176-1"></span><span id="page-176-0"></span>10.3 网络的状态确认

通过CC-Link IE TSN/CC-Link IE Field诊断确认网络状态、异常内容,或通过通信运行测试,确认网络状态以及进行故障排 除。

### CC-Link IE TSN/CC-Link IE Field诊断

对CC-Link IE TSN执行状态监视、运行测试等。

#### 注意事项

下述情况下, 无法起动CC-Link IE TSN/CC-Link IE Field诊断。

- 在"连接目标指定 Connection"画面中指定的FX5 CPU模块上未安装FX5-CCLGN-MS。
- FX5-CCLGN-MS的"应用设置"的"模块运行模式设置"未设置为在线模式。
- 发生了模块不正确(错误代码:20E0H)错误。
- 与主站相同通信速度的站上未连接工程工具。
- 诊断目标的传送路径形式不支持工程工具或模块的版本。

#### 功能一览

CC-Link IE TSN/CC-Link IE Field诊断的功能一览如下所示。

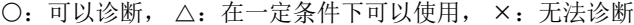

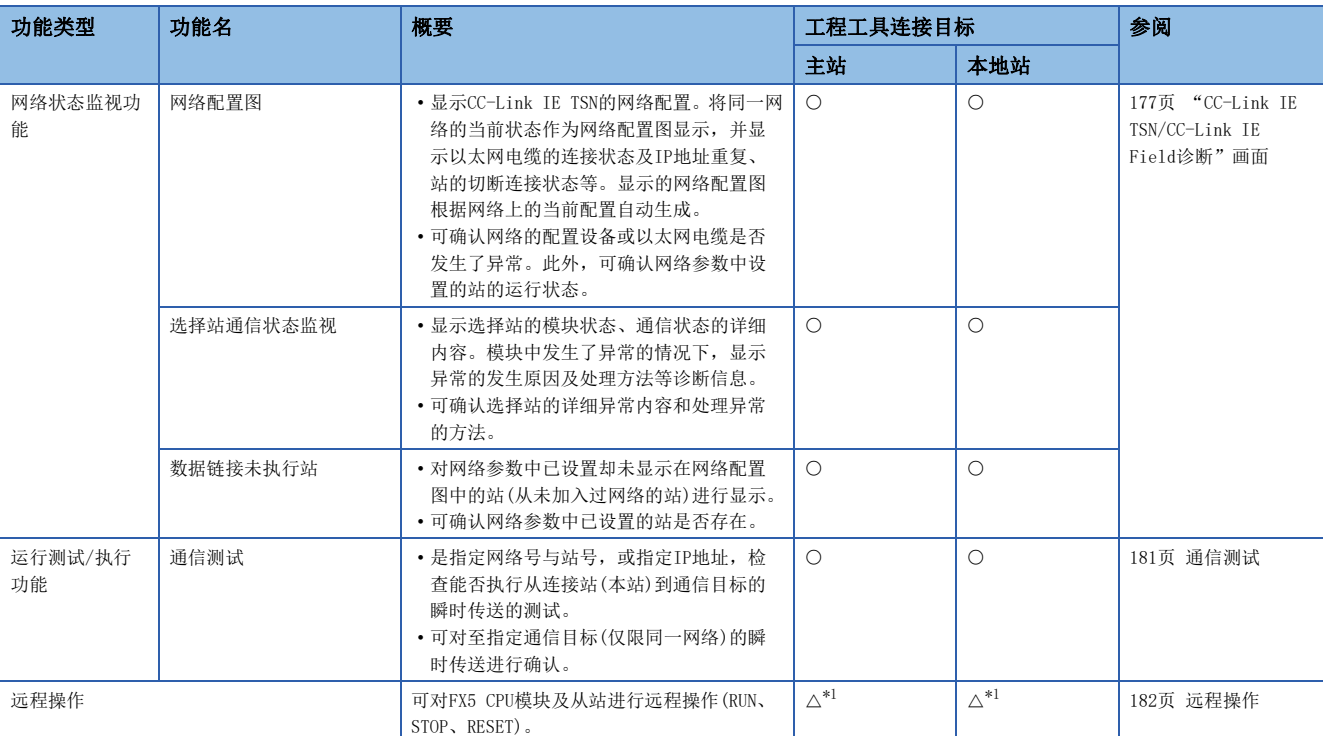

<span id="page-176-2"></span>\*1 工程工具的"连接目标指定 Connection"画面中的设置如下时,将无法通过"全站指定"执行远程操作。

在计算机侧I/F中选择"以太网插板",在可编程控制器侧I/F中选择"CC IE TSN/Field模块"之后,经由以太网连接

#### *限制事项*「

在"连接目标指定 Connection"画面的"其他站指定"中指定"其他站(单一网络)"或"其他站(不同网络 )"起动CC-Link IE TSN/CC-Link IE Field诊断的情况下,有下述限制。

- 无法使用通信测试。
- 通信路径中包含有MELSECNET/H、多站点连接的串行通信模块、计算机用接口插板、MELSEC-Q/L系列的网络 模块的情况下,将无法起动诊断。

#### 使用方法

以下对CC-Link IE TSN/CC-Link IE Field诊断的使用方法进行说明。

*1.* 将工程工具连接在FX5 CPU模块上。

因以太网电缆断线等导致无法确认从站的状态时,将工程工具直接连接在从站上。

- *2.* 起动CC-Link IE TSN/CC-Link IE Field诊断。
- **て 「诊断]⇒[CC-Link IE TSN/CC-Link IE Field诊断]**
- *3.* 显示下述画面的情况下,选择要诊断的FX5-CCLGN-MS后点击[确定]按钮,将起动CC-Link IE TSN/CC-Link IE Field诊 断。

将按照模块信息的设置顺序显示模块。

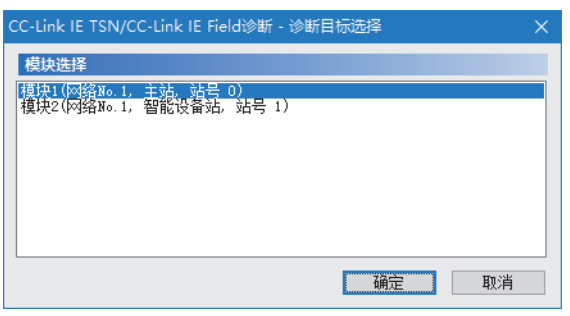

要点

FX5 CPU模块上连接了2个相同网络号的FX5-CCLGN-MS的情况下,不管选择哪一个模块,都将对靠近CPU模块的 FX5-CCLGN-MS进行诊断。

*4.* 在"选择站"或网络配置图中选择希望诊断的站。

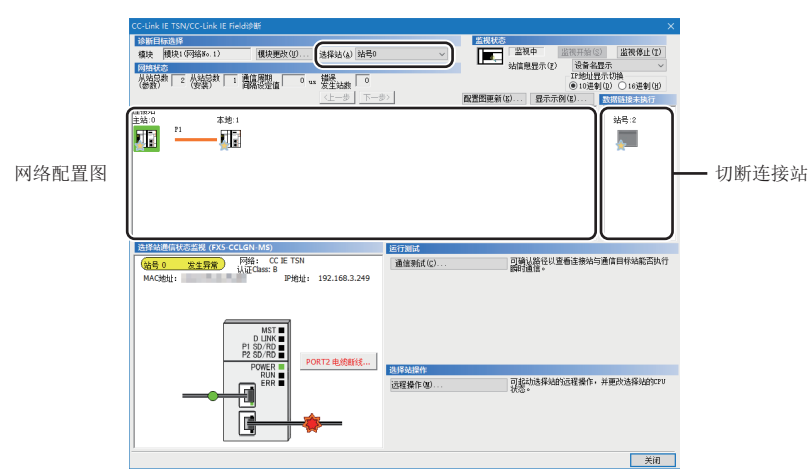

本手册中将"认证Class"记述为"CC-Link IE TSN Class"。

- 对于发生了异常的站,将在模块上显示表示异常的图标。
- 对于进行过一次数据链接的切断连接站,将在网络配置图中显示切断连接站图标。但是,下述切断连接站将显示在画面右

#### 方。

#### 显示在画面右端的项目

- 因以太网电缆的插拔或电源OFF→ON, 而进行网络的再连接处理, 并在再连接处理后仍然为切断连接状态的站
- 使用[配置图更新]按钮,从网络配置图中删除的切断连接站
- 发生通信异常时, 将在电缆上显示"有异常"图标。要确认通信异常的详细内容时,点击"有异常"图标两端的站。

要点

如果无法选择想要进行诊断的站,则无法通过CC-Link TSN/CC-Link IE Field诊断确认网络号不一致、主站重 复的状态。应将工程工具直接连接到发生异常的站,通过"系统监视"画面确认异常内容。

5. "选择站通信状态监视"中将显示"网络状态"中选择的站的状态。(L<sup>or</sup> [177页 "CC-Link IE TSN/CC-Link IE Field诊](#page-178-0) [断"画面\)](#page-178-0)

在"选择站通信状态监视"的上方显示选择站的状态。

发生了异常时, "选择站通信状态监视"中将显示[PORT2 通信异常]等按钮。点击按钮后,可确认异常的详细内容及处理方 法。

**6.** 通过画面右下方的"运行测试"、"选择站操作",可进行测试及操作。(LF [181页 通信测试](#page-182-0)[、182页 远程操作\)](#page-183-0)

#### <span id="page-178-0"></span>"CC-Link IE TSN/CC-Link IE Field诊断"画面

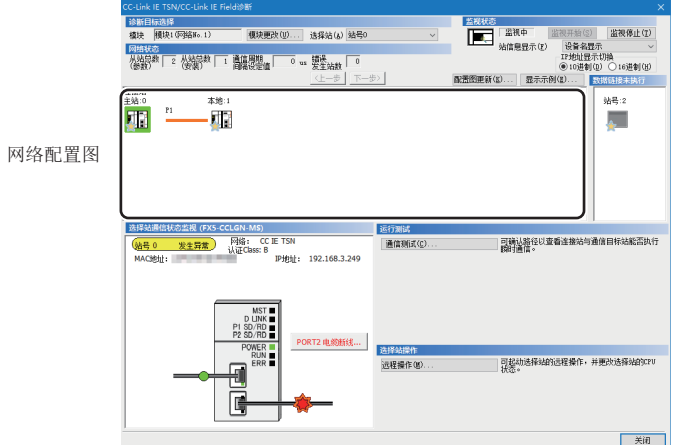

本手册中将"认证Class"记述为"CC-Link IE TSN Class"。

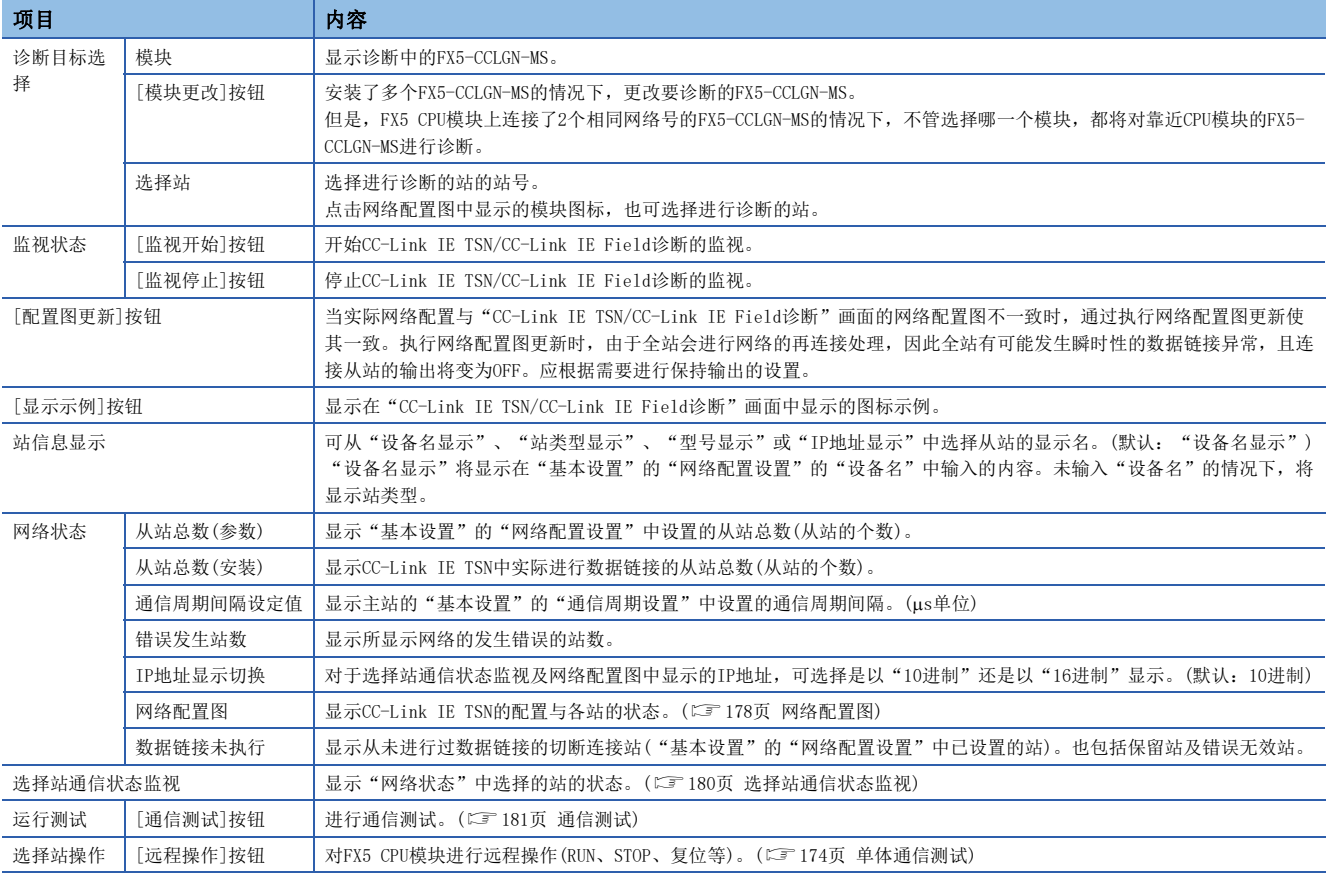

#### <span id="page-179-0"></span>网络配置图

#### ■图标

显示模块的类型及站号等。

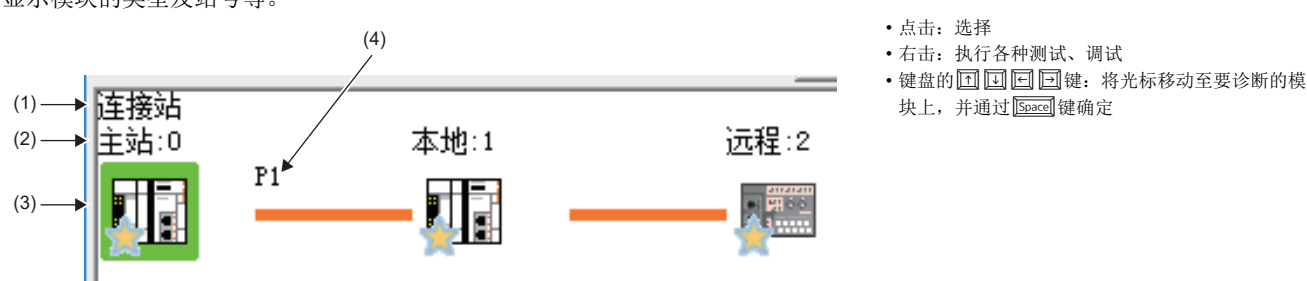

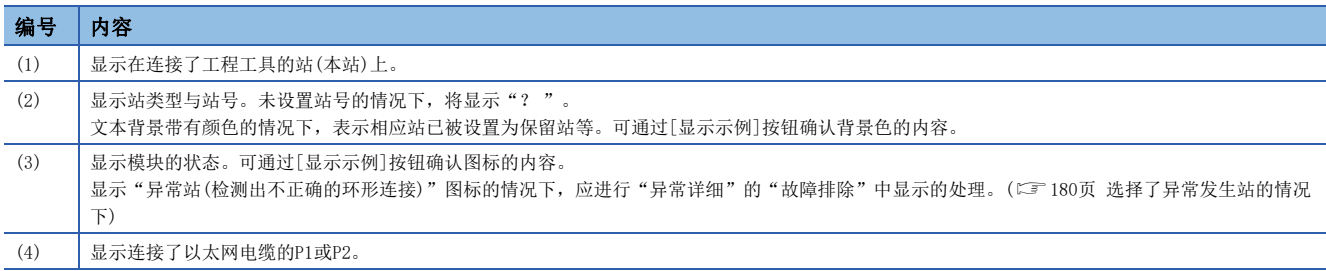

#### ■网络配置的显示

根据连接状态,显示网络配置。

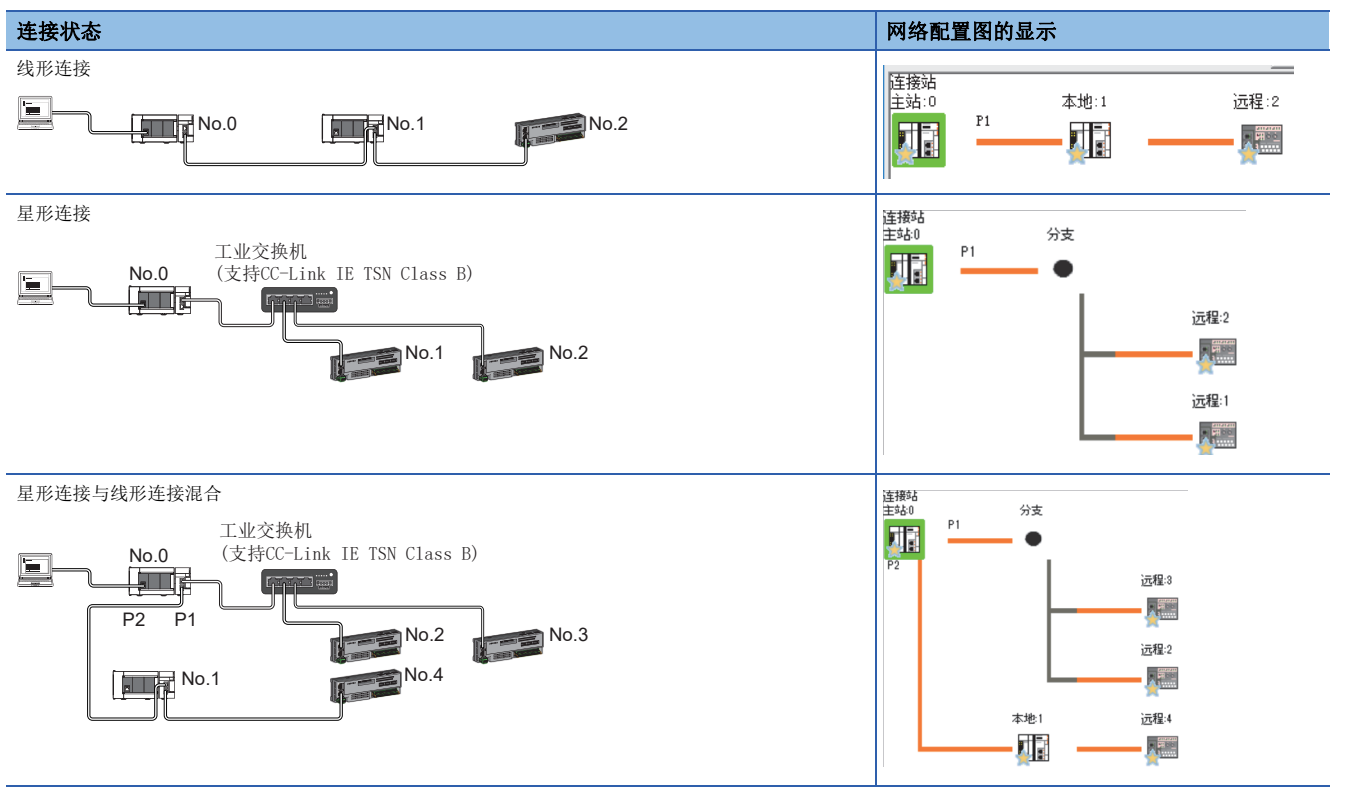
下述情况下,显示的网络配置图将与实际连接状态有所不同。

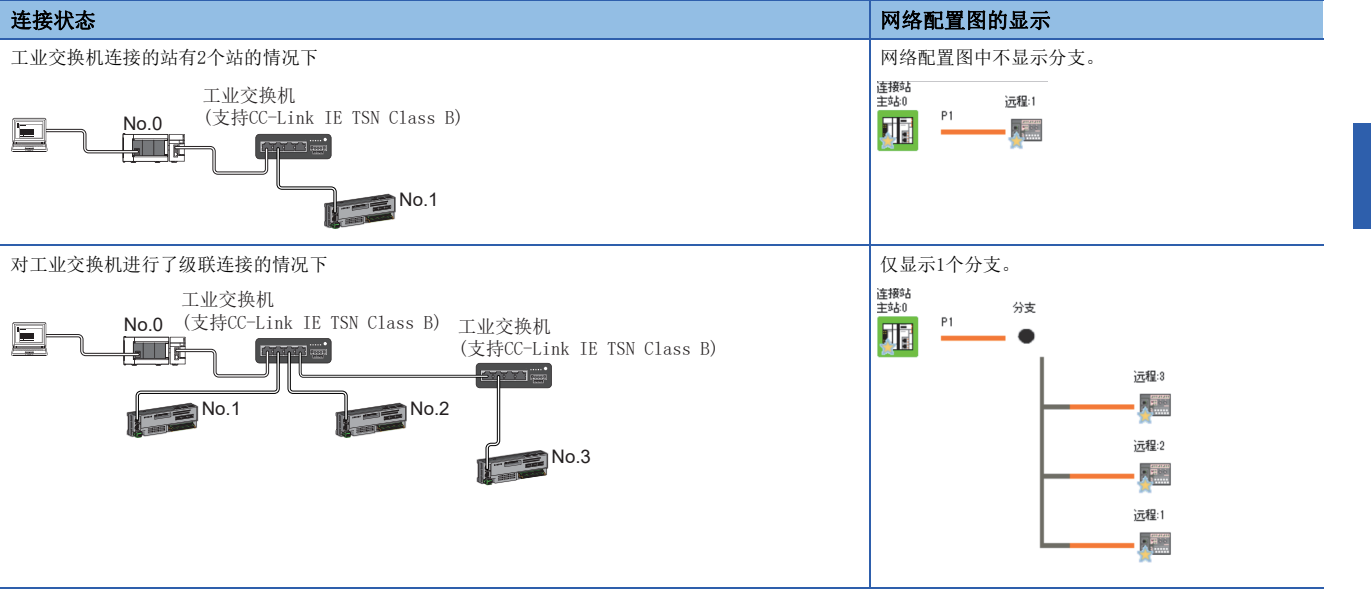

注意事项

离线模式的站不会显示在网络配置图中。线形连接时,离线模式的站及其之后所连接的站因切断连接而不会显示。

#### 选择站通信状态监视

显示"网络状态"中选择的站的状态。

#### ■选择了异常发生站的情况下

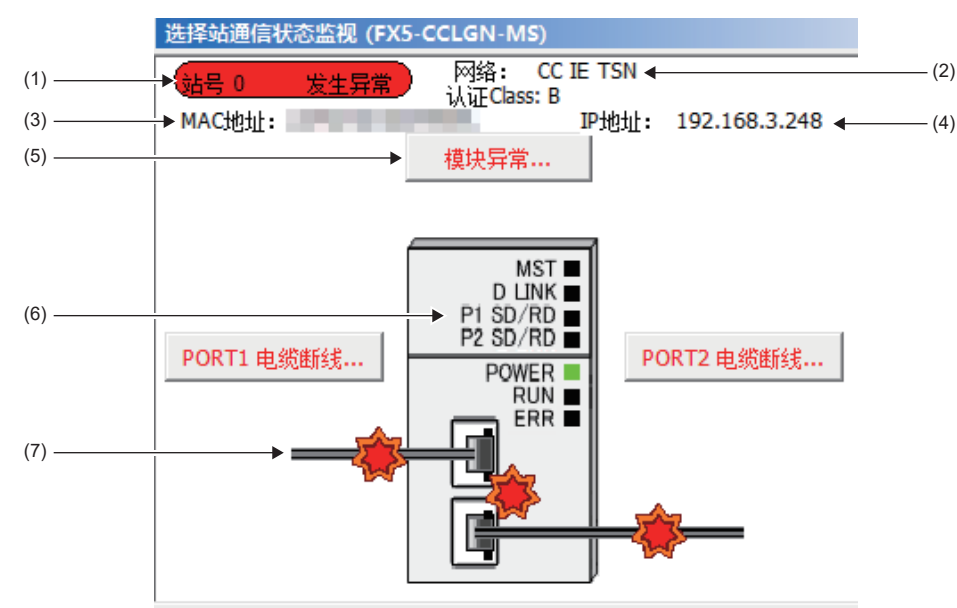

本手册中将"认证Class"记述为"CC-Link IE TSN Class"。

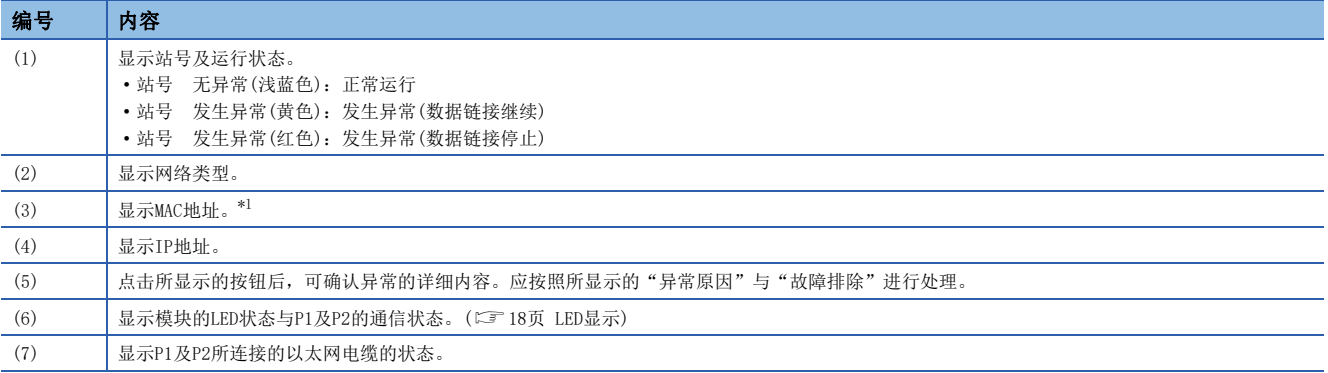

<span id="page-181-0"></span>\*1 MAC地址显示为00-00-00-00-00-00的情况下,无法通过选择站通信状态监视确认选择站的状态。应将工程工具直接连接到发生异常的 站,通过"系统监视"画面确认异常内容。

#### ■选择站不支持选择站通信状态监视的情况下

不显示设备信息,而显示"异常详细"画面(详细信息、异常原因、故障排除)。

## <span id="page-182-0"></span>通信测试

检查从本站到通信目标的瞬时传送通信路径是否正确。

根据选择的"通信方式"("网络号/站号"或"IP地址")的不同,可检查的范围也有所不同。

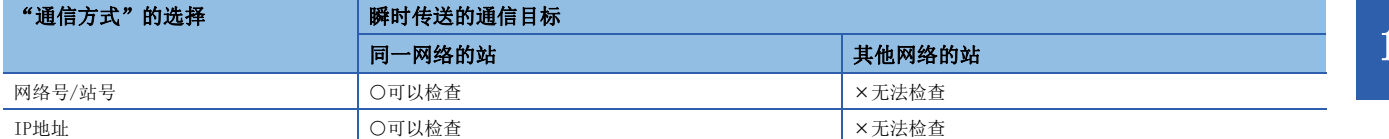

#### 对通信测试的步骤进行说明。

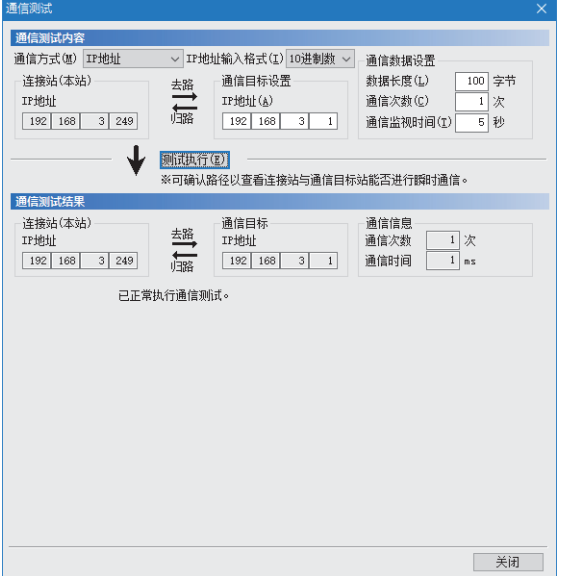

- *1.* 显示"通信测试"画面后,从"通信方式"选择"网 络号/站号"或"IP地址"。
- **て [诊断]**  $\circ$  **[CC-Link IE TSN/CC-Link IE Field诊断] ⇒ [** 通信测试]按钮
- *2.* 输入"通信目标设置"及"通信数据设置"的值。
- 3. 点击[测试执行]按钮,执行通信测试。发生错误时, 应按照错误信息进行处理。

#### 注意事项

• "通信目标设置"中设置了中继发送站时,通信测试将错误完成。"通信目标设置"中应设置中继接收站。

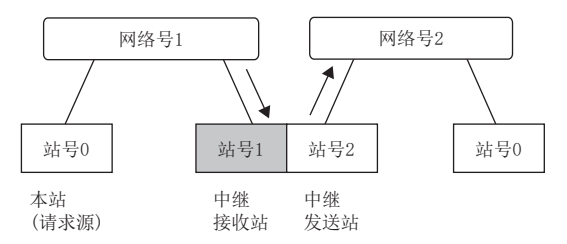

- "通信方式"中选择"网络号/站号",并在"通信目标设置"中设置了安装在同一系统(通过连接器或电缆连接的模块)上 的站时,通信测试将错误完成。
- 无法指定IP地址,检查能否执行从连接站(本站)到其他网络的站的瞬时传送。
- 由于本功能中将使用PING, 因此通信目标对PING不作出响应时, 将发生通信测试对象站通信异常(错误代码: D919H)。执行 本功能的情况下,应确认通信目标的安全性设置(防火墙等)是否设置为响应PING。此外,如果安全性设置(防火墙等)中设置 为通信目标不响应PING,则在工程工具发生超时错误之前可能会花费较长时间。并且,关于Windows防火墙未允许工程工具 通信时的详细内容,请参阅下述手册。

GX Works3 操作手册

## 远程操作

通过工程工具对"CC-Link IE TSN/CC-Link IE Field诊断"画面中选择的站进行远程操作(RUN、STOP、RESET等)。(对从站的 远程操作仅为RESET)

根据选择站的不同,显示的画面也有所不同。关于选择了FX5-CCLGN-MS以外的模块时的操作,请参阅所使用的模块的手册。

#### 执行步骤

#### 按照下述步骤进行远程操作。

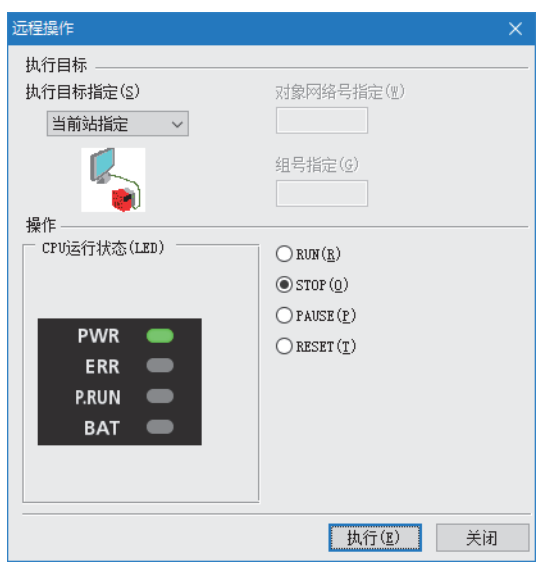

- *1.* 在"CC-Link IE TSN/CC-Link IE Field诊断"画面中选择 远程操作的对象模块。
- *2.* 点击"CC-Link IE TSN/CC-Link IE Field诊断"画面的[远 程操作] 按钮, 或右击"网络状态"的模块图标后, 选择[远 程操作]。

将显示"远程操作"画面。

*3.* 在"执行目标指定"中指定"当前站指定"。

仅对在CC-Link IE TSN/CC-Link IE Field诊断中选择的站的CPU 模块进行远程操作。

- *4.* 在"操作"中选择对CPU模块进行的远程操作(RUN、STOP、 PAUSE及RESET)的内容。\*1
- 5. 点击[执行]按钮,执行远程操作。

\*1 要进行远程复位时,应事先将"CPU参数"的"运行关联设置"的"远程复位设置"设置为"允许"。

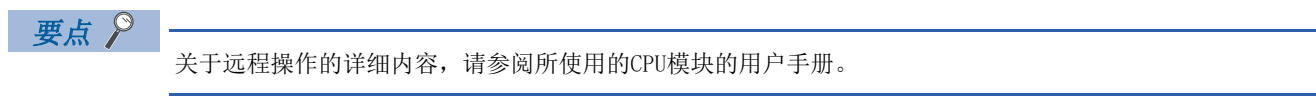

# 10.4 不同现象的故障排除

不同现象的故障排除如下所示。不同现象的故障排除,在尽管FX5-CCLGN-MS中未发生错误,也无法与对象站进行数据链接的情 况下进行。FX5-CCLGN-MS中发生了错误的情况下,应通过工程工具确定异常原因。(に〒[175页 网络的状态确认\)](#page-176-0)

### 无法进行循环传送

#### 无法向主站进行循环传送的情况下,应确认下述项目。

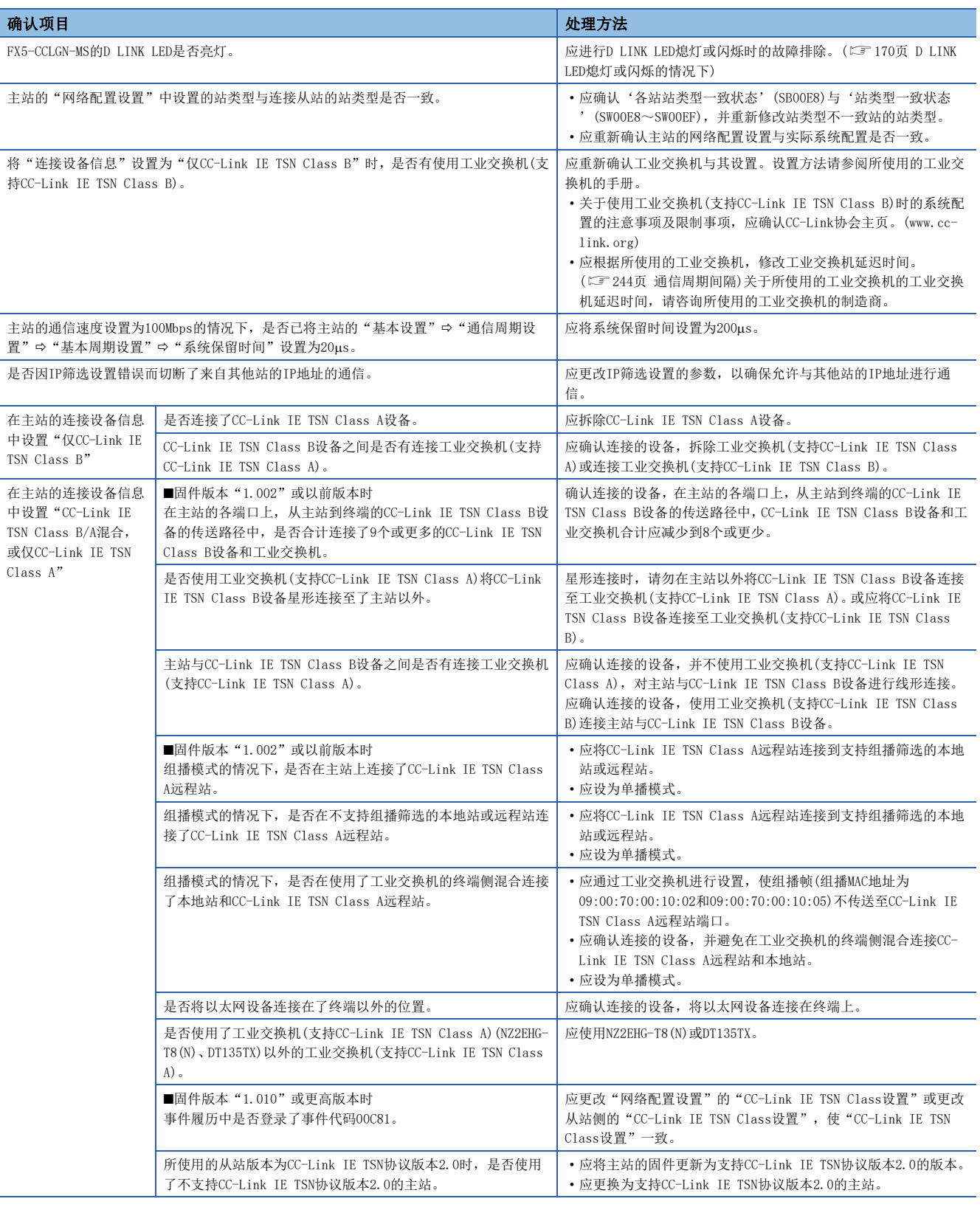

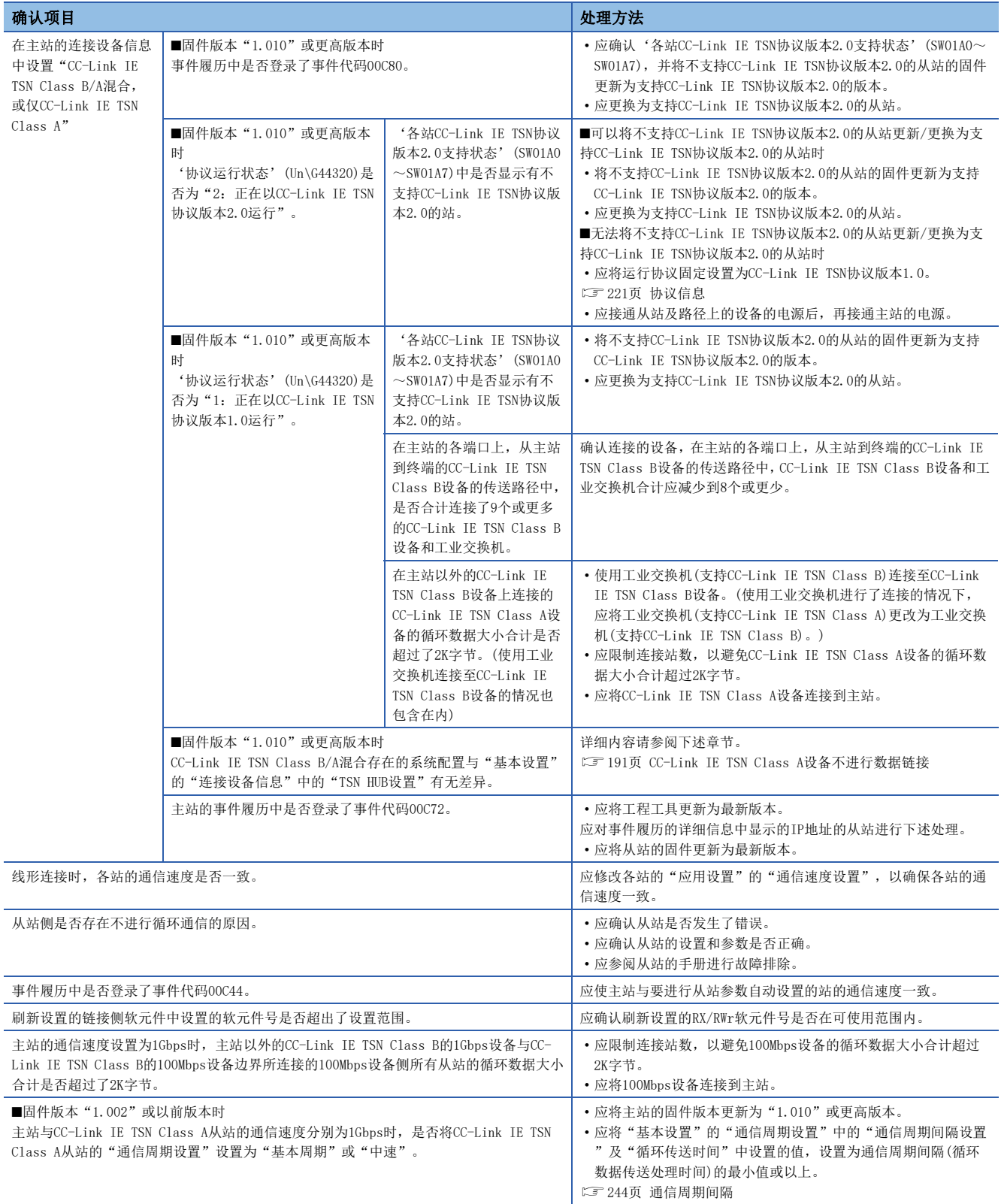

即使进行上述处理也无法解决的情况下,应执行单体通信测试,以确认硬件是否有异常。([174页 单体通信测试\)](#page-175-0)

### 无法进行瞬时传送

#### 无法与对象站进行瞬时传送的情况下,以及无法通过工程工具进行监视的情况下,应确认下述项目。

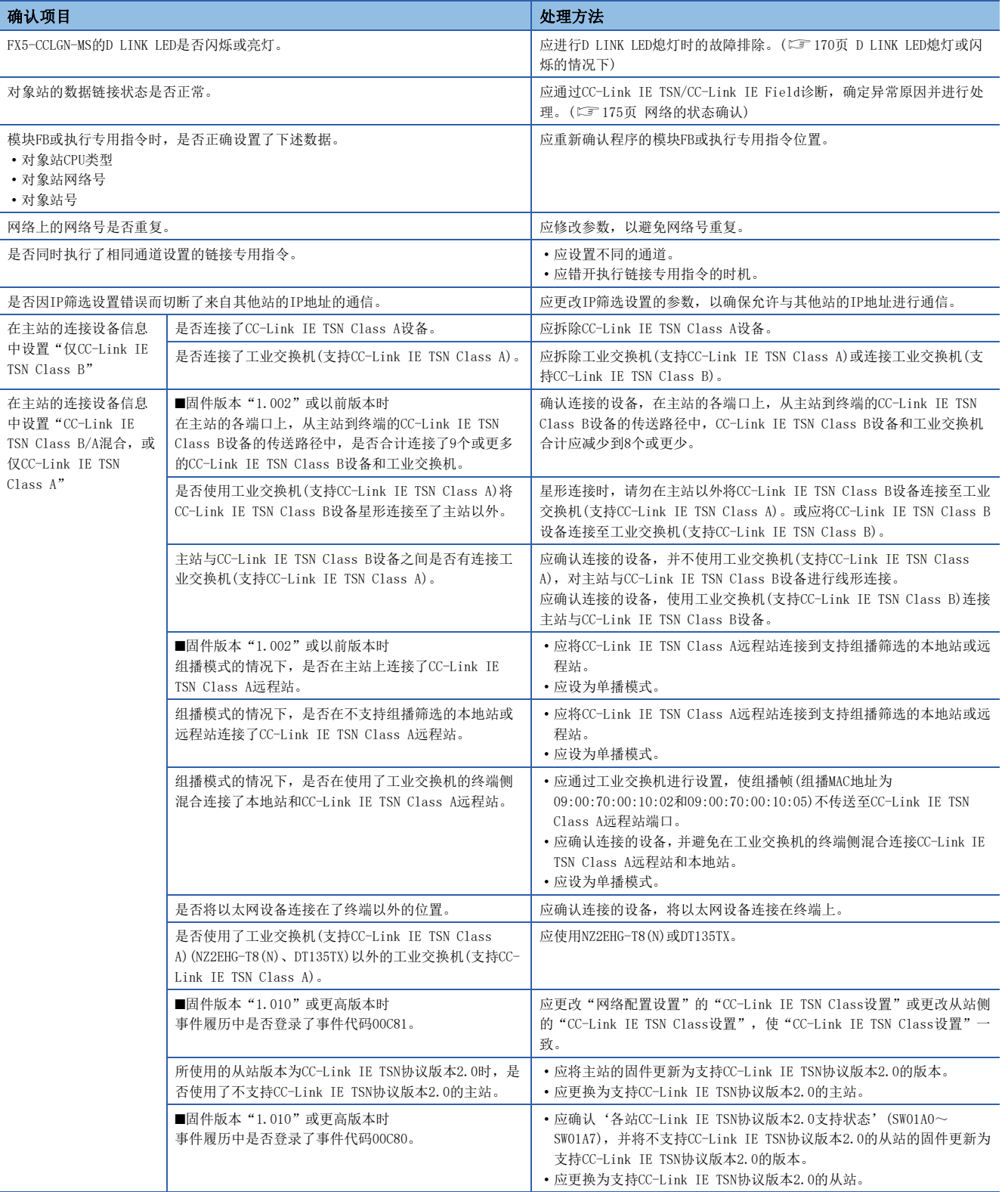

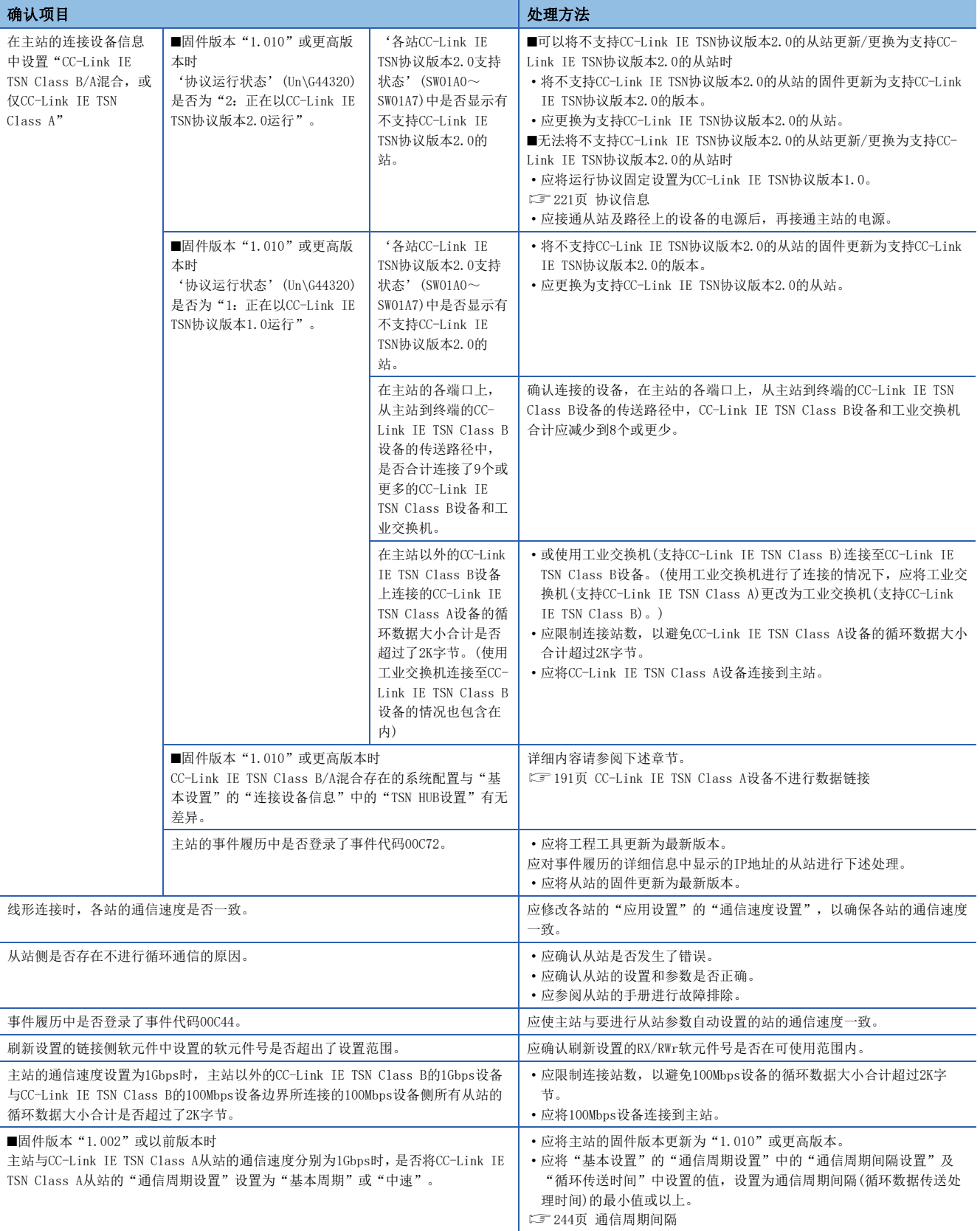

即使进行上述处理也无法解决的情况下,应执行下述测试,以确认是否有异常。

• 单体通信测试(に三[174页 单体通信测试\)](#page-175-0)

<sup>•</sup> 通信测试(に [181页 通信测试\)](#page-182-0)

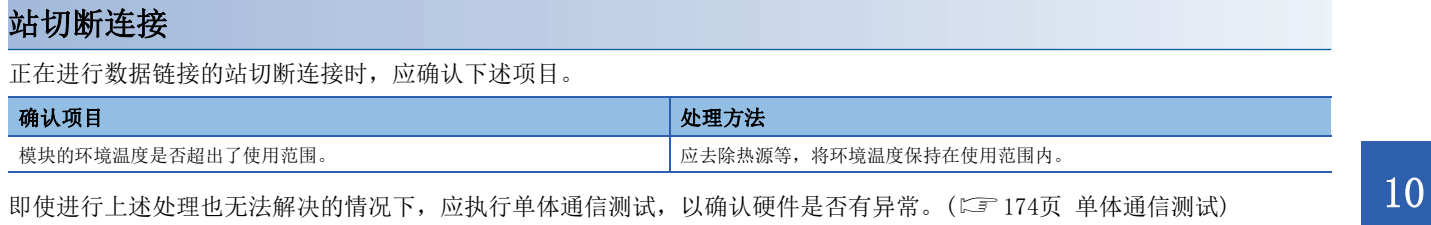

### 站反复切断连接和恢复连接

正在进行数据链接的站反复切断连接和恢复连接时,应确认下述项目。

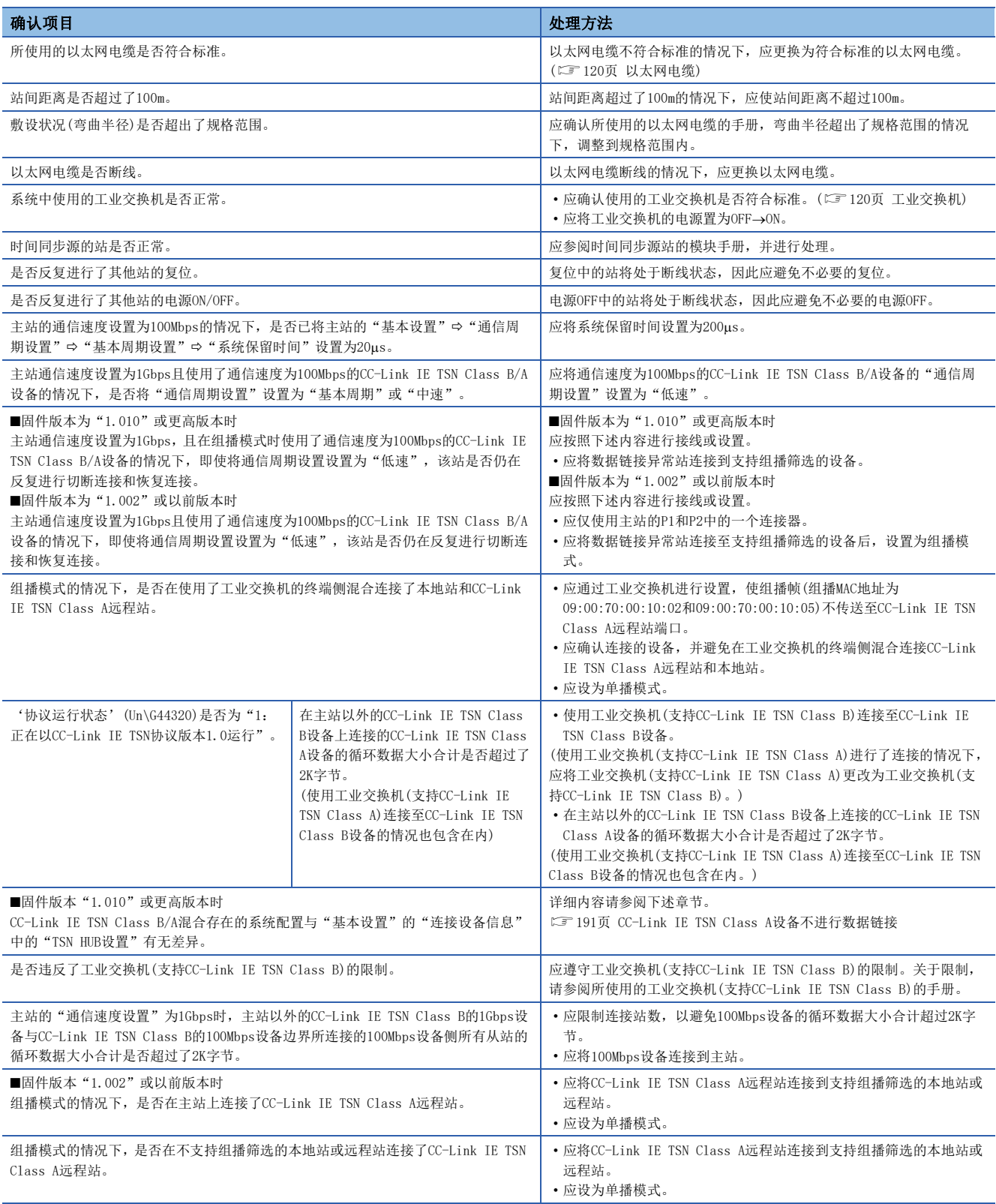

即使进行上述处理也无法解决的情况下,应执行单体通信测试,以确认硬件是否有异常。([174页 单体通信测试\)](#page-175-0)

#### 通信不稳定

循环传送的传送延迟时间较长的情况下,或瞬时传送发生超时的情况下,应确认下述项目。

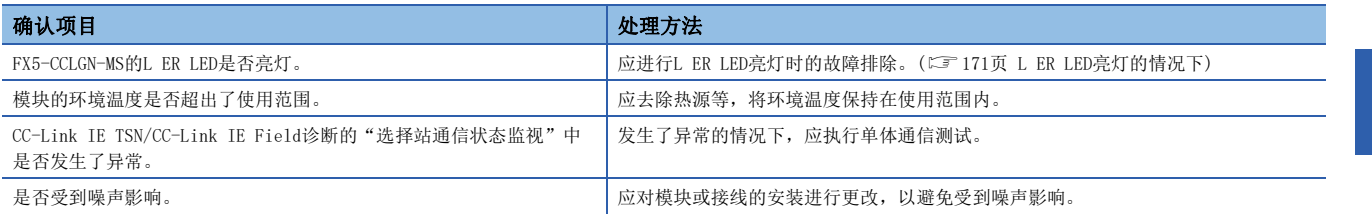

即使进行上述处理也无法解决的情况下,应执行单体通信测试,以确认硬件是否有异常。([174页 单体通信测试\)](#page-175-0)

### 无法与SLMP对应设备通信

无法与SLMP对应设备通信的情况下,应确认下述项目。

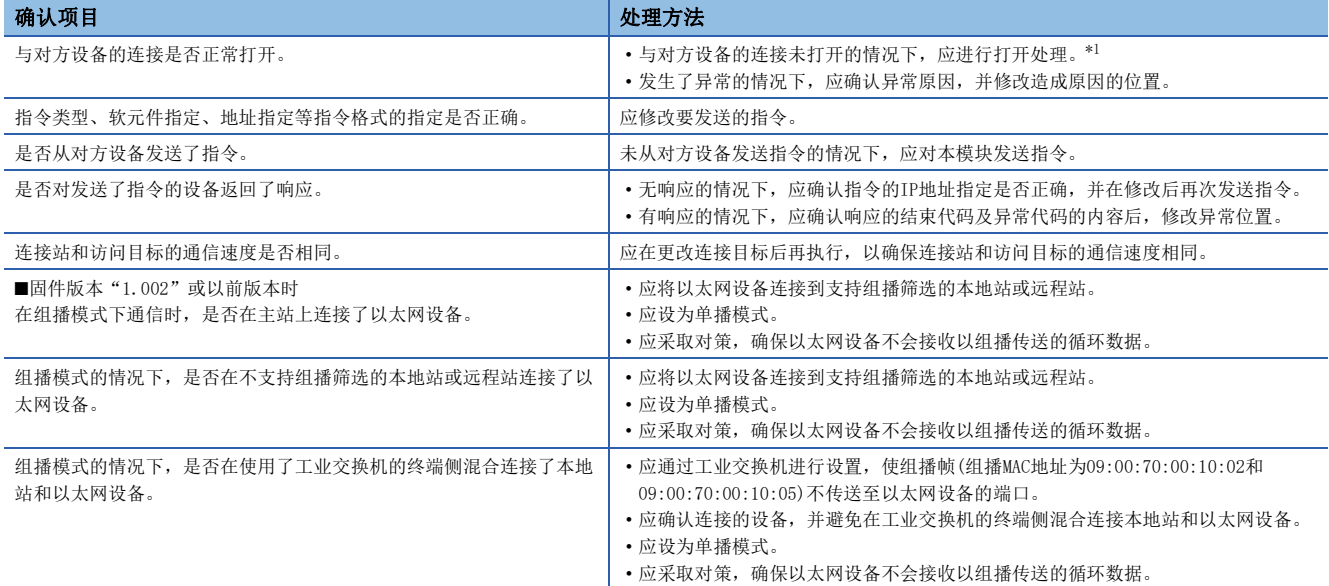

<span id="page-190-0"></span>\*1 因电缆的拔出或计算机的重新起动,仅对方设备侧关闭的情况下,应使用与发生异常之前相同的端口重新打开。通过不同IP地址或端口 号,从对方设备再次接收了Active打开请求的情况下,将不关闭连接。

即使进行上述处理也无法解决的情况下,应执行单体通信测试,以确认硬件是否有异常。([174页 单体通信测试\)](#page-175-0)

#### 本地站的管理CPU不执行时间同步

本地站的管理CPU不执行时间同步的情况下,应确认下述项目。

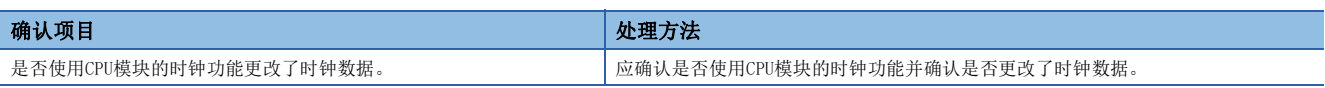

### 与以太网设备不进行通信

与以太网设备不进行通信(CC-Link IE TSN/CC-Link IE Field诊断、瞬时传送、远程口令、通信测试)的情况下,应确认下述 项目。

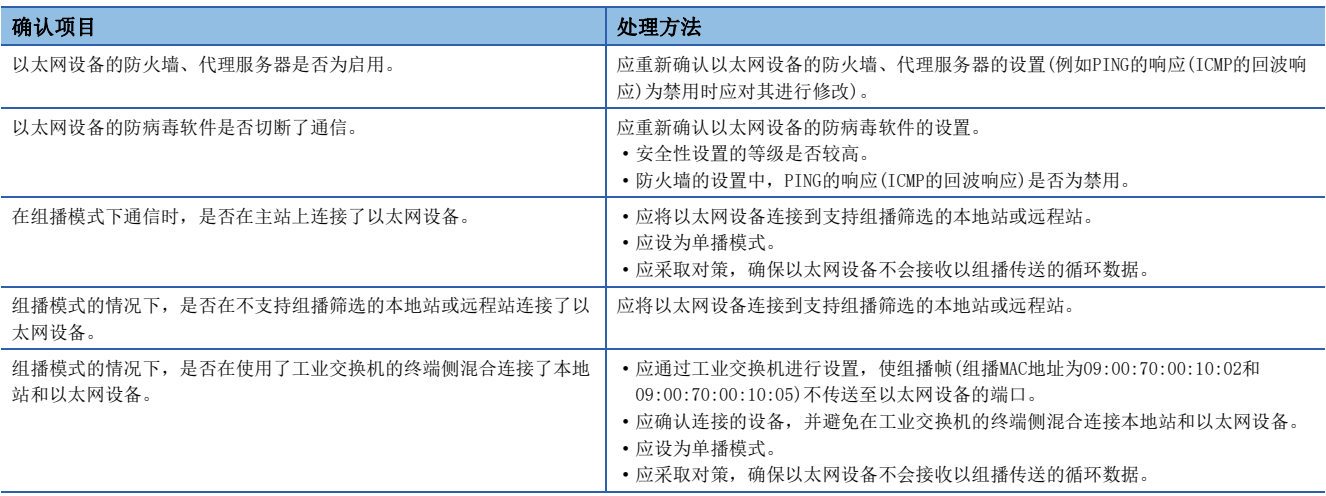

要点》

关于Windows防火墙未允许GX Works3通信时的详细内容,请参阅下述手册。

GX Works3 操作手册

即使进行上述处理也无法解决的情况下,应执行单体通信测试,以确认硬件是否有异常。([174页 单体通信测试\)](#page-175-0)

#### 虽然数据链接正常,但是无法与链接软元件进行通信

虽然数据链接正常(D LINK LED: 亮灯),但是无法与链接软元件进行通信的情况下,应确认下述项目。

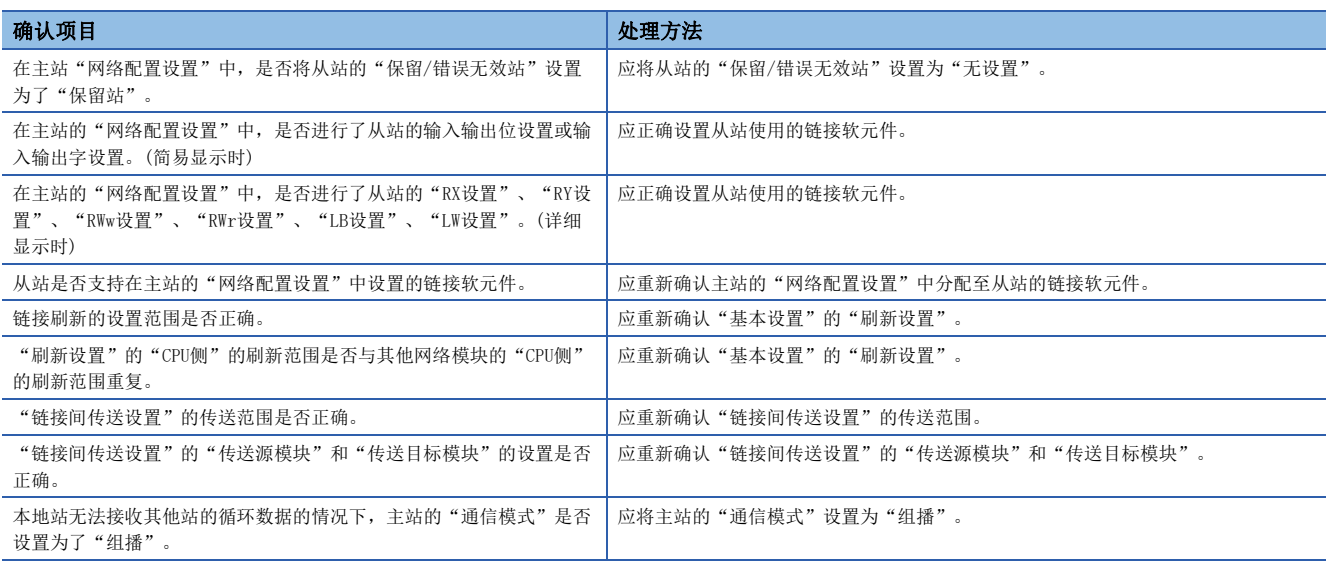

### <span id="page-192-0"></span>CC-Link IE TSN Class A设备不进行数据链接

#### ■设置了"不使用TSN HUB"时

如果将"基本设置"的"连接设备信息"中的"TSN HUB设置"设置为"不使用TSN HUB", 则应进行下述确认。

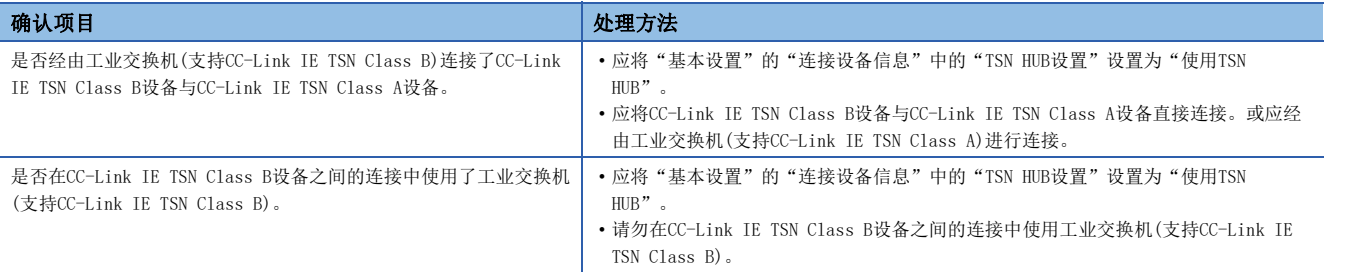

#### ■设置了"使用TSN HUB"时

如果将"基本设置"的"连接设备信息"中的"TSN HUB设置"设置为"使用TSN HUB", 则应进行下述确认。

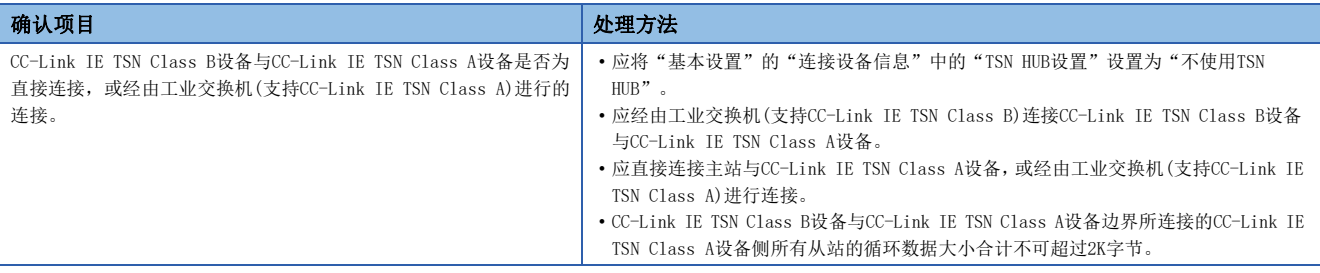

# 10.5 错误代码一览

以下对FX5-CCLGN-MS与对方设备间进行数据通信的各处理,以及在来自本站FX5 CPU模块的处理请求中发生错误的错误代码、 异常内容和原因以及处理方法进行说明。

错误代码显示在FX5-CCLGN-MS的"模块诊断"画面的[错误信息]标签中。(LF [172页 错误信息\)](#page-173-0)

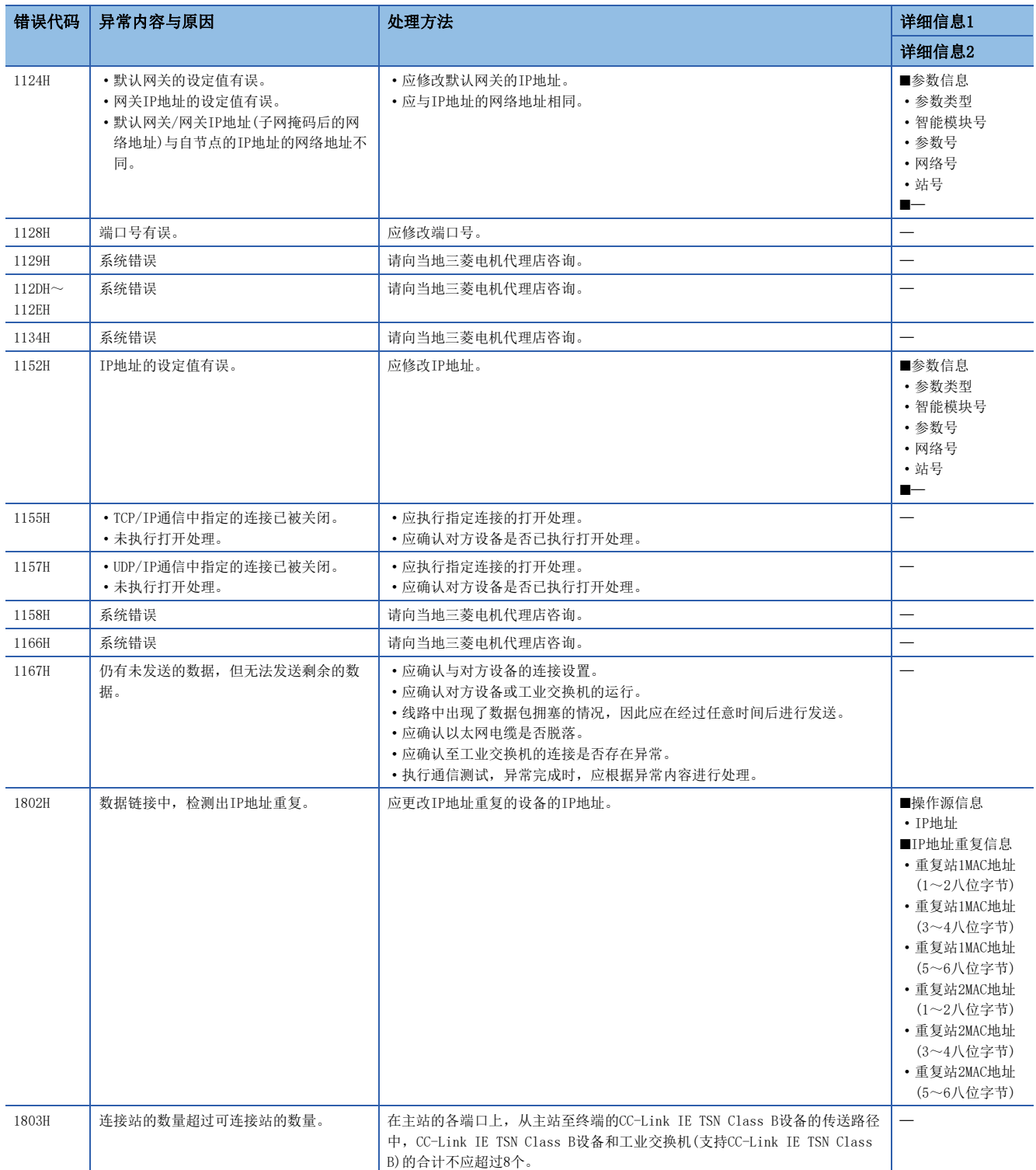

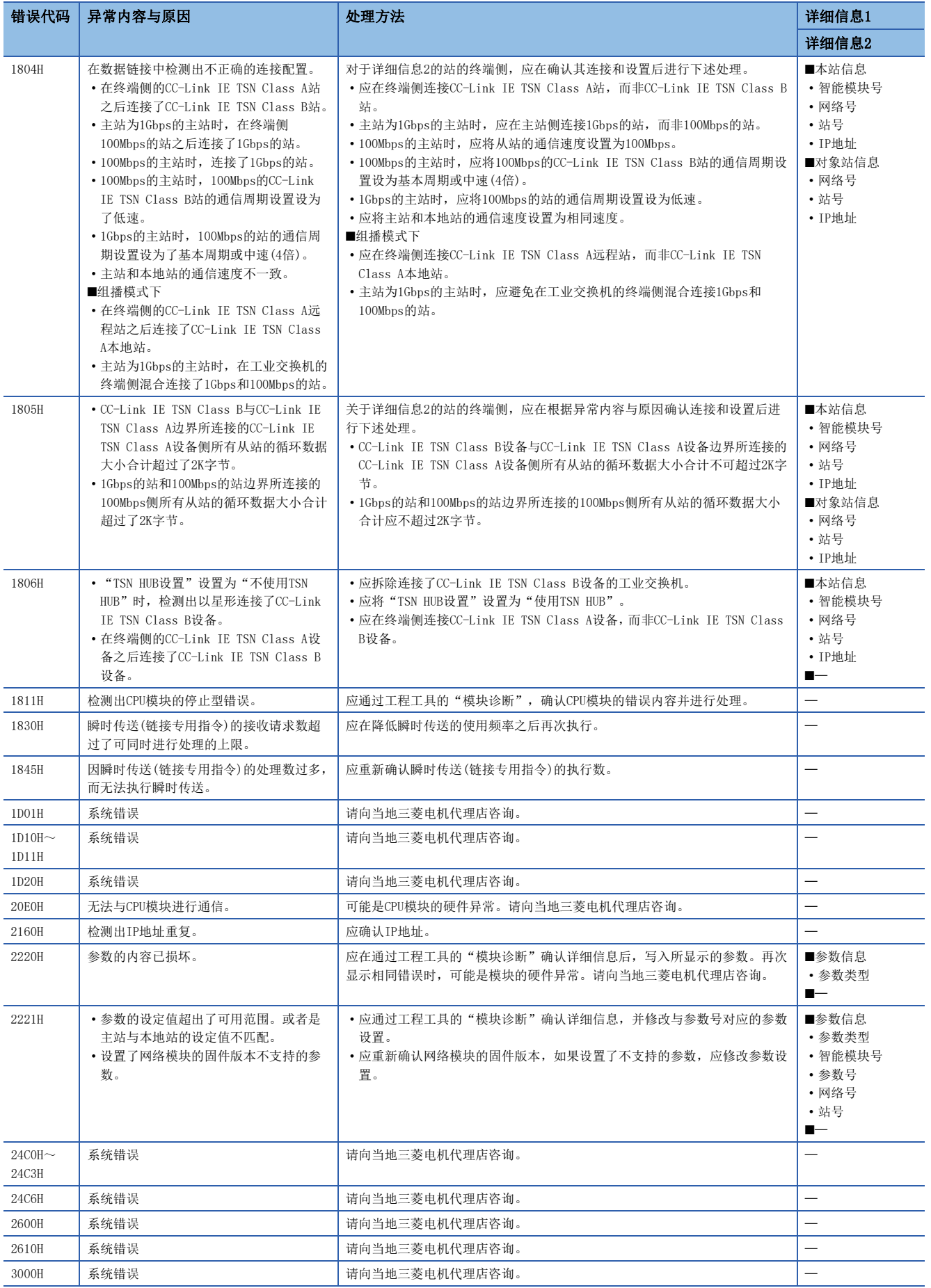

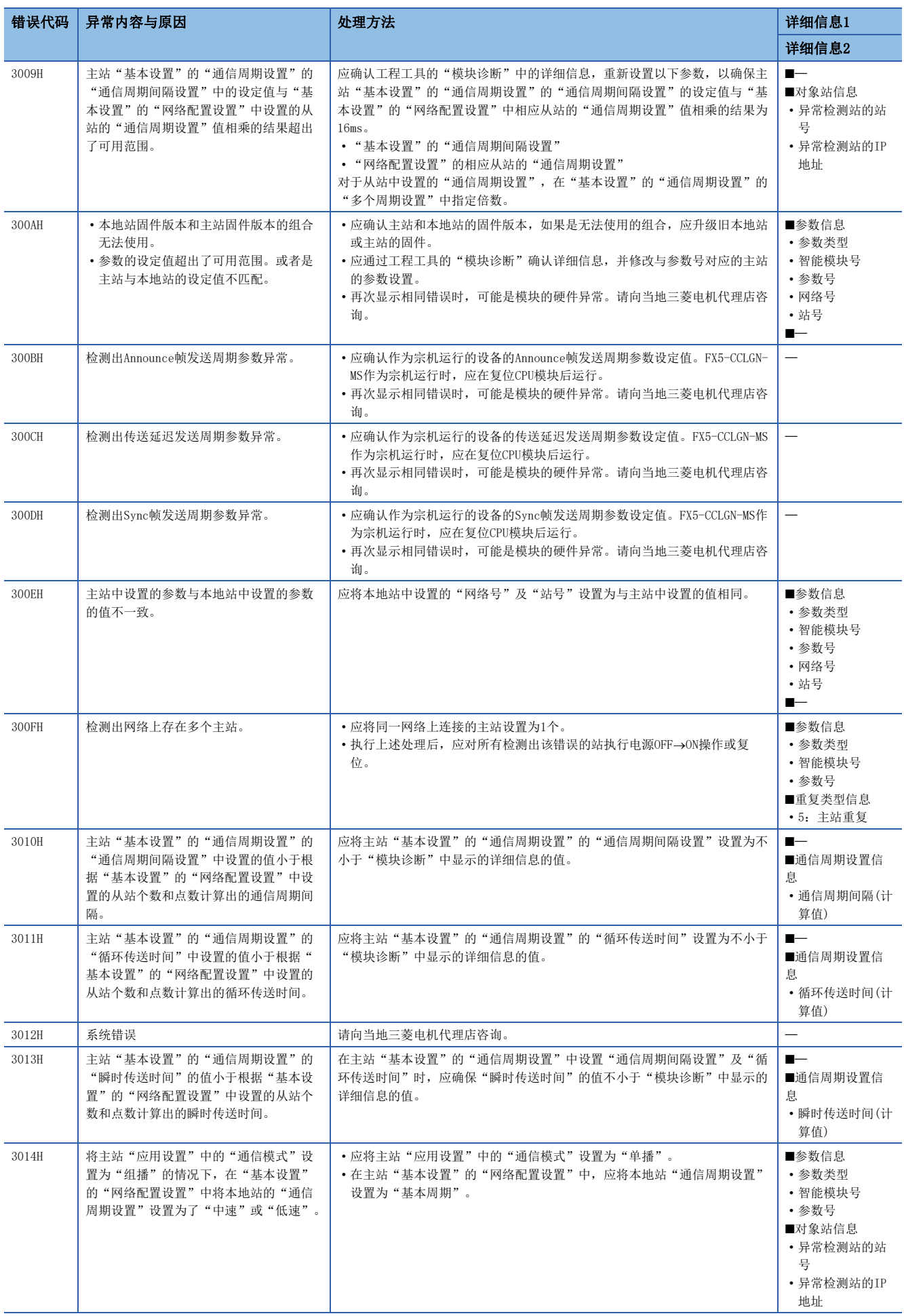

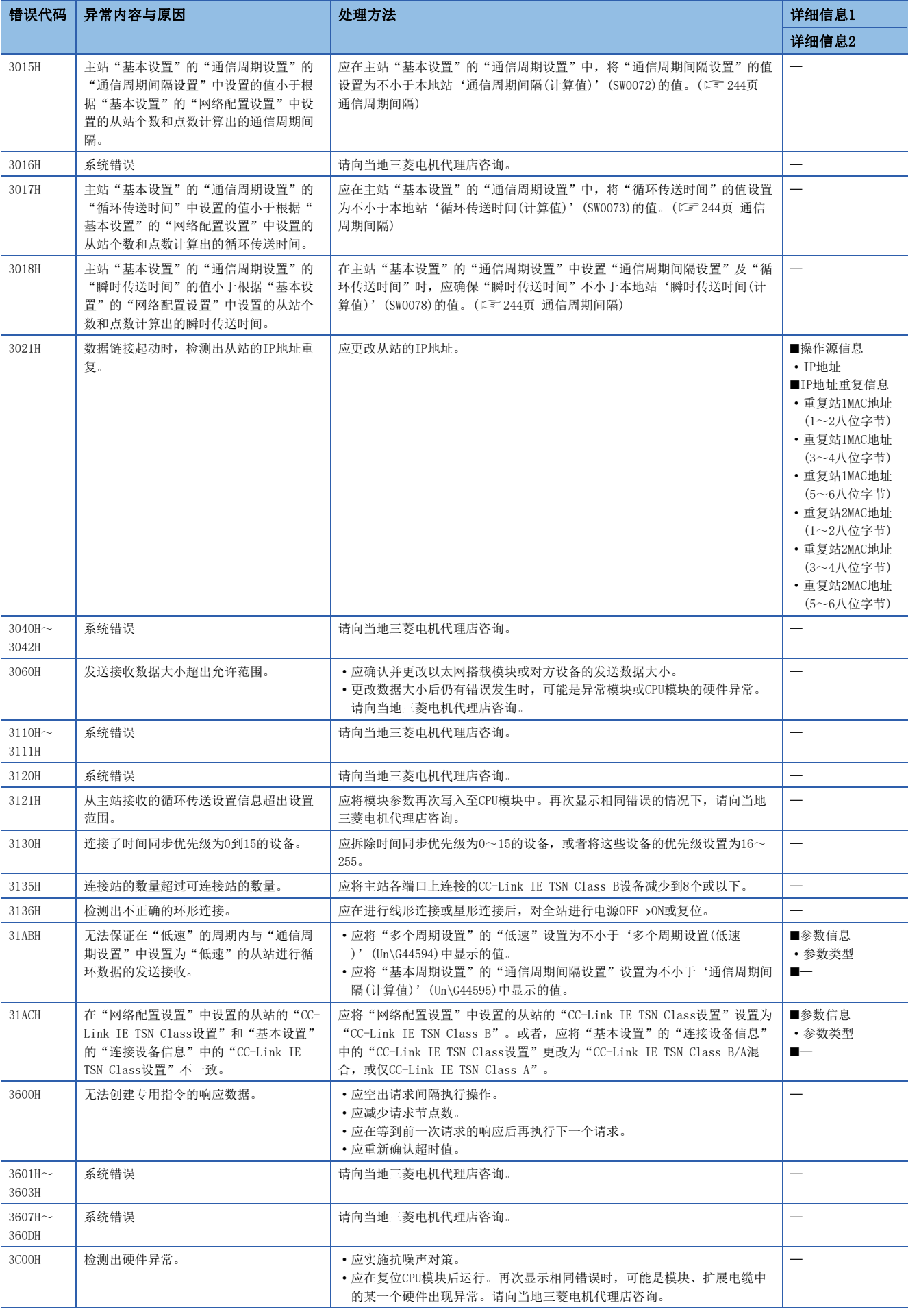

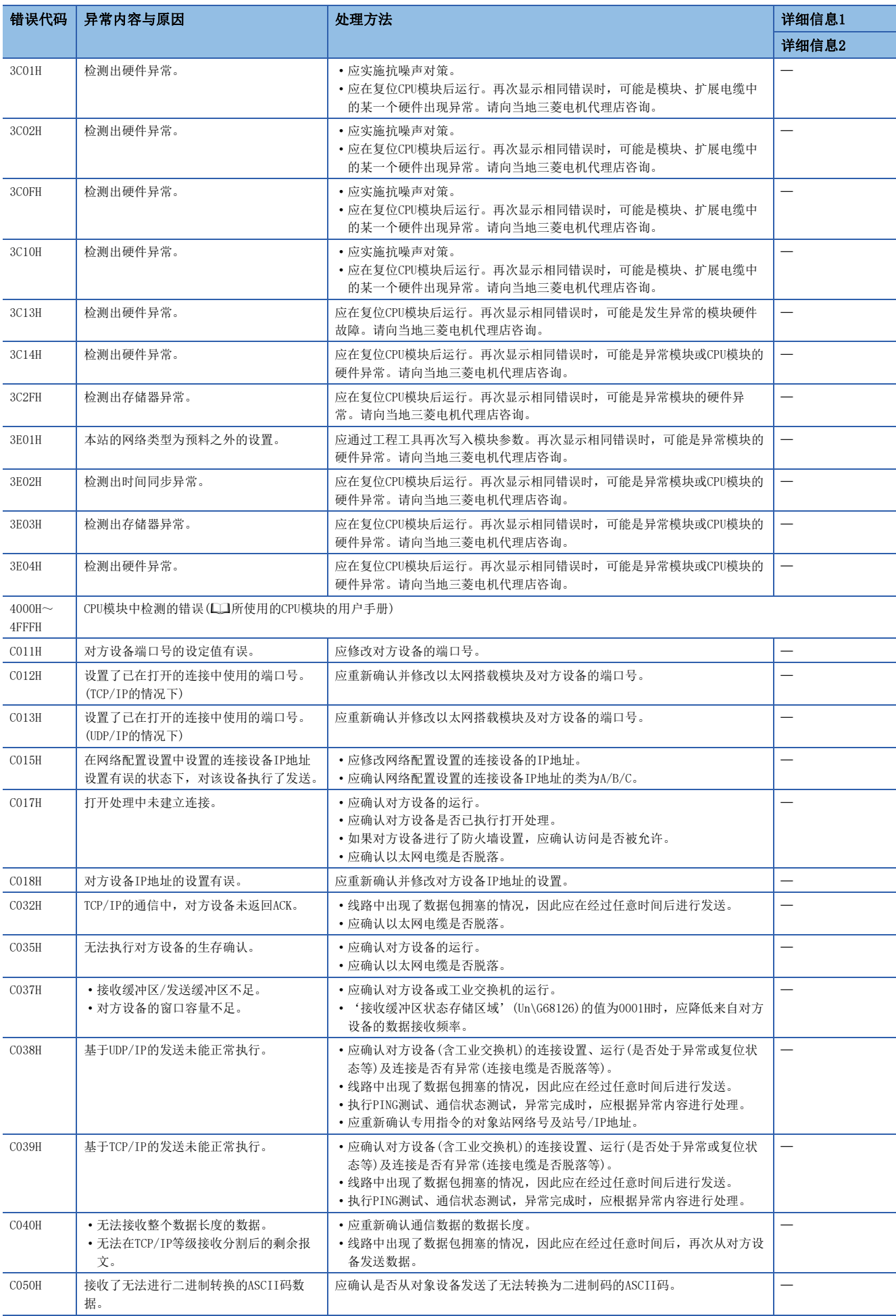

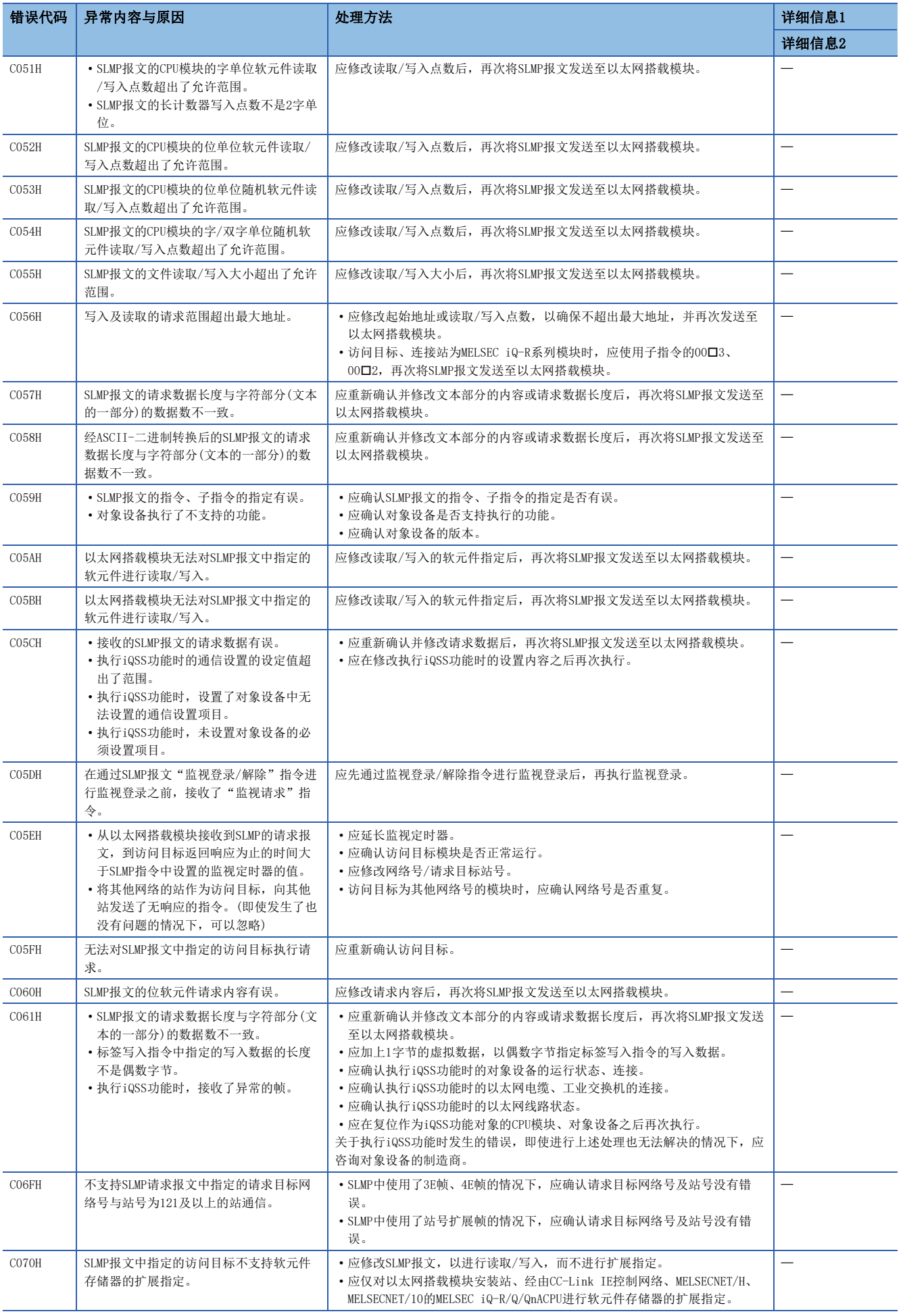

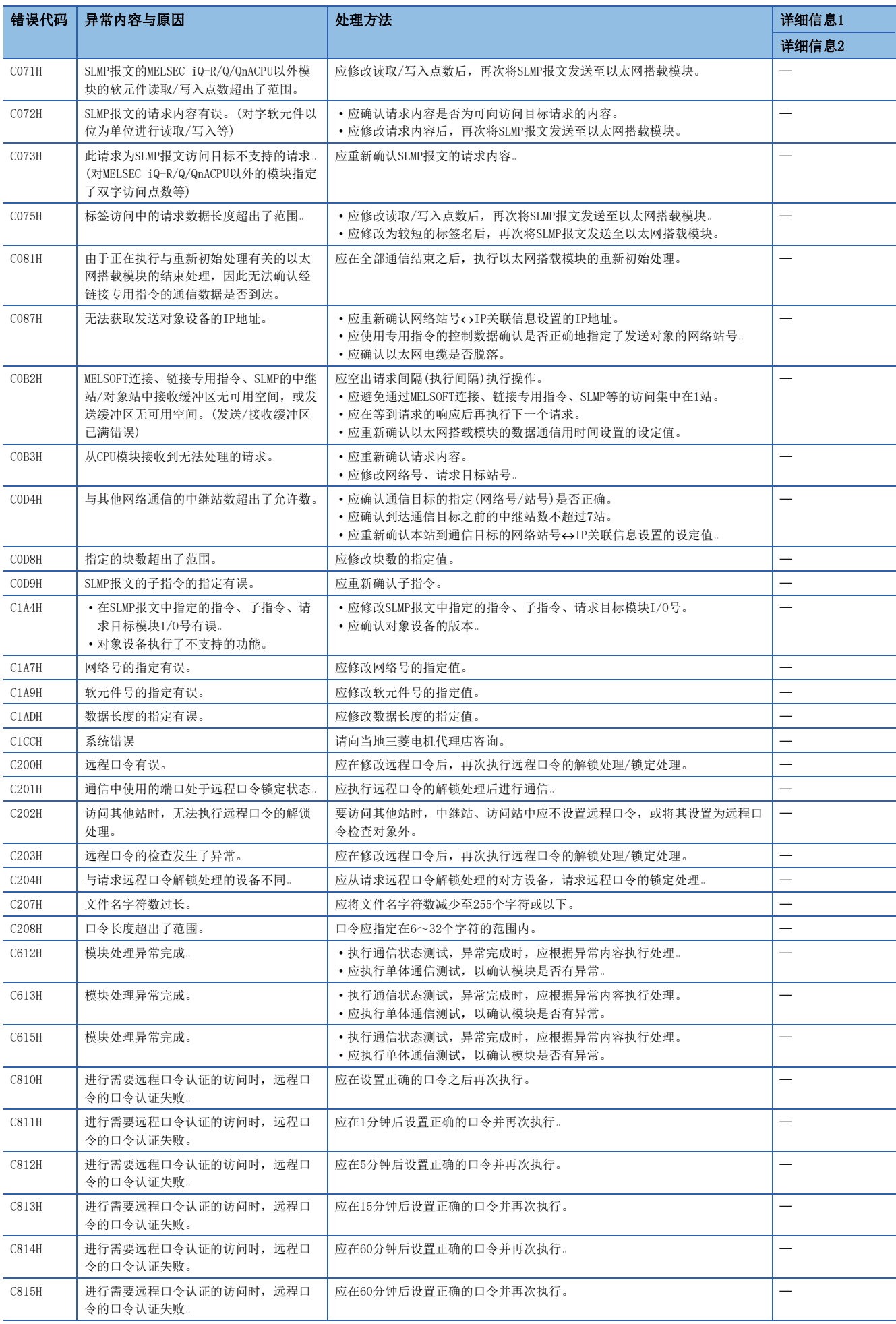

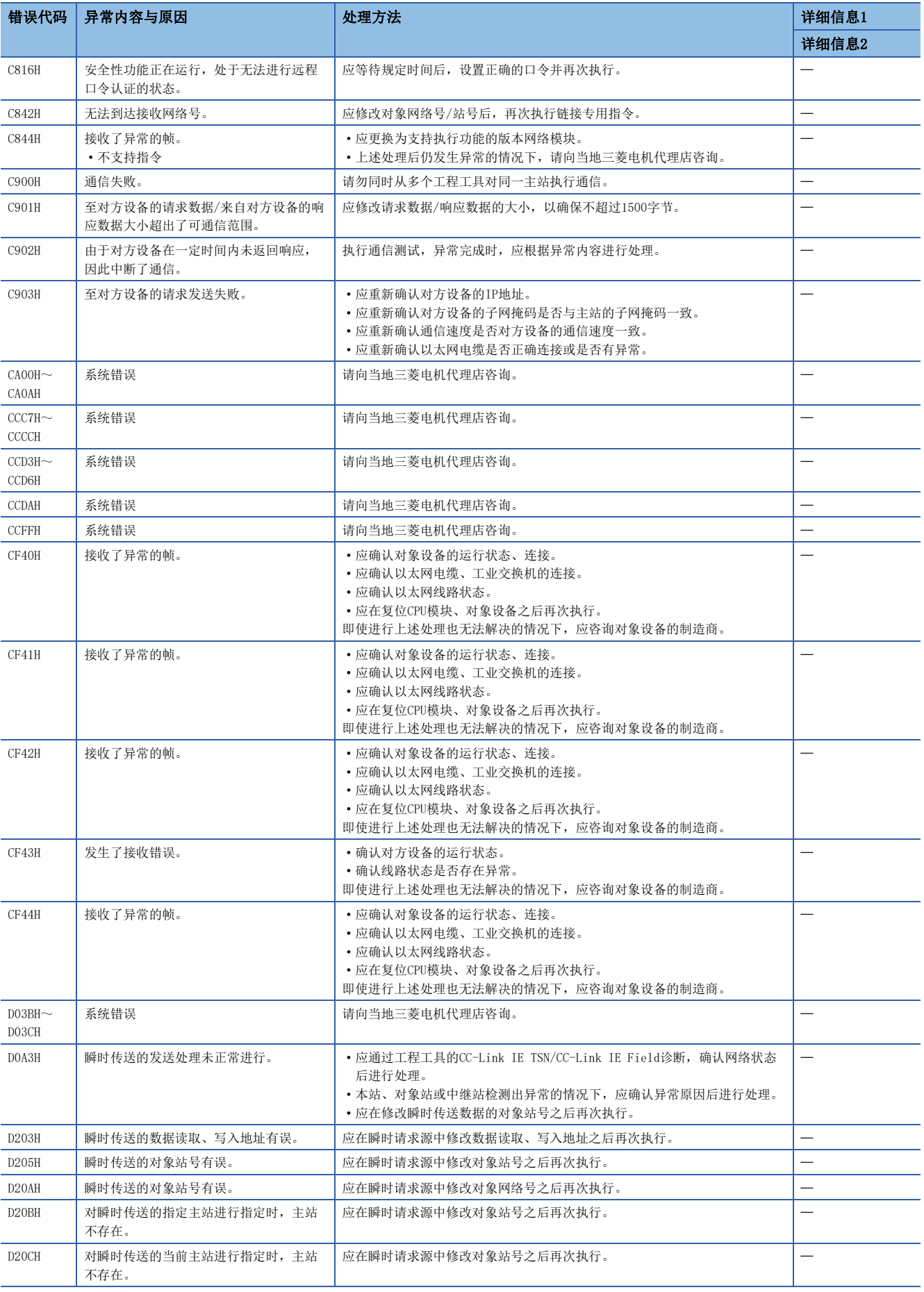

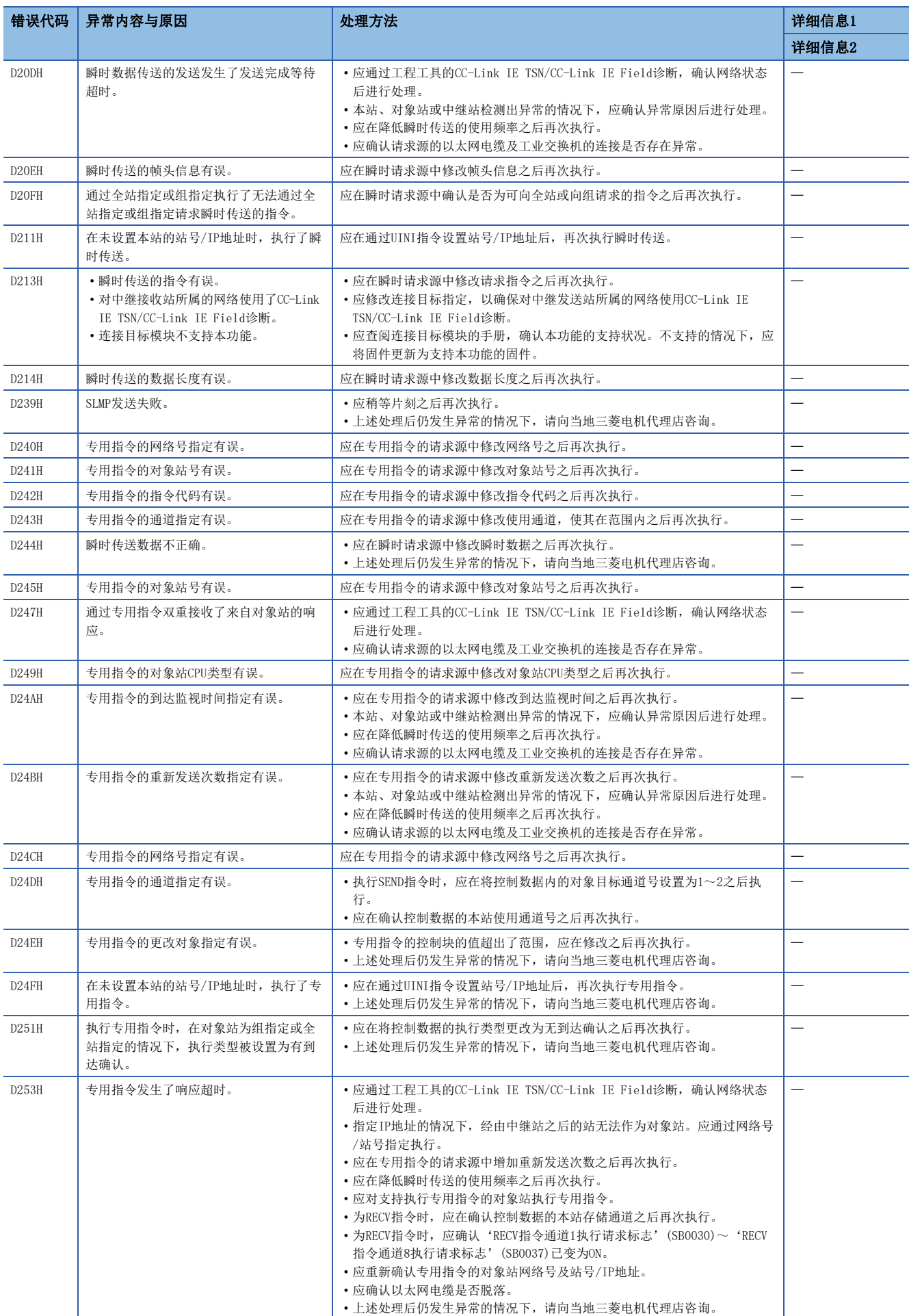

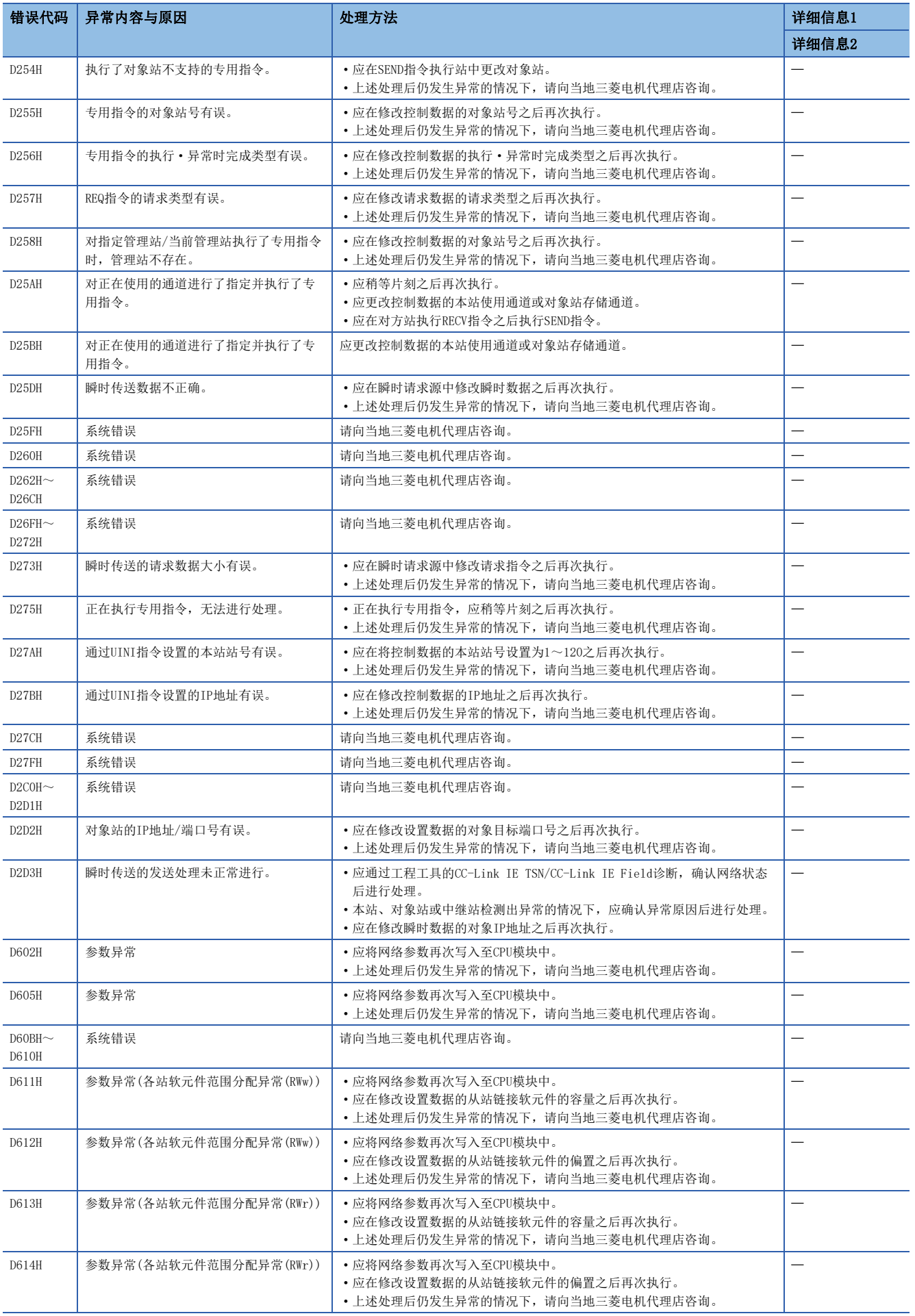

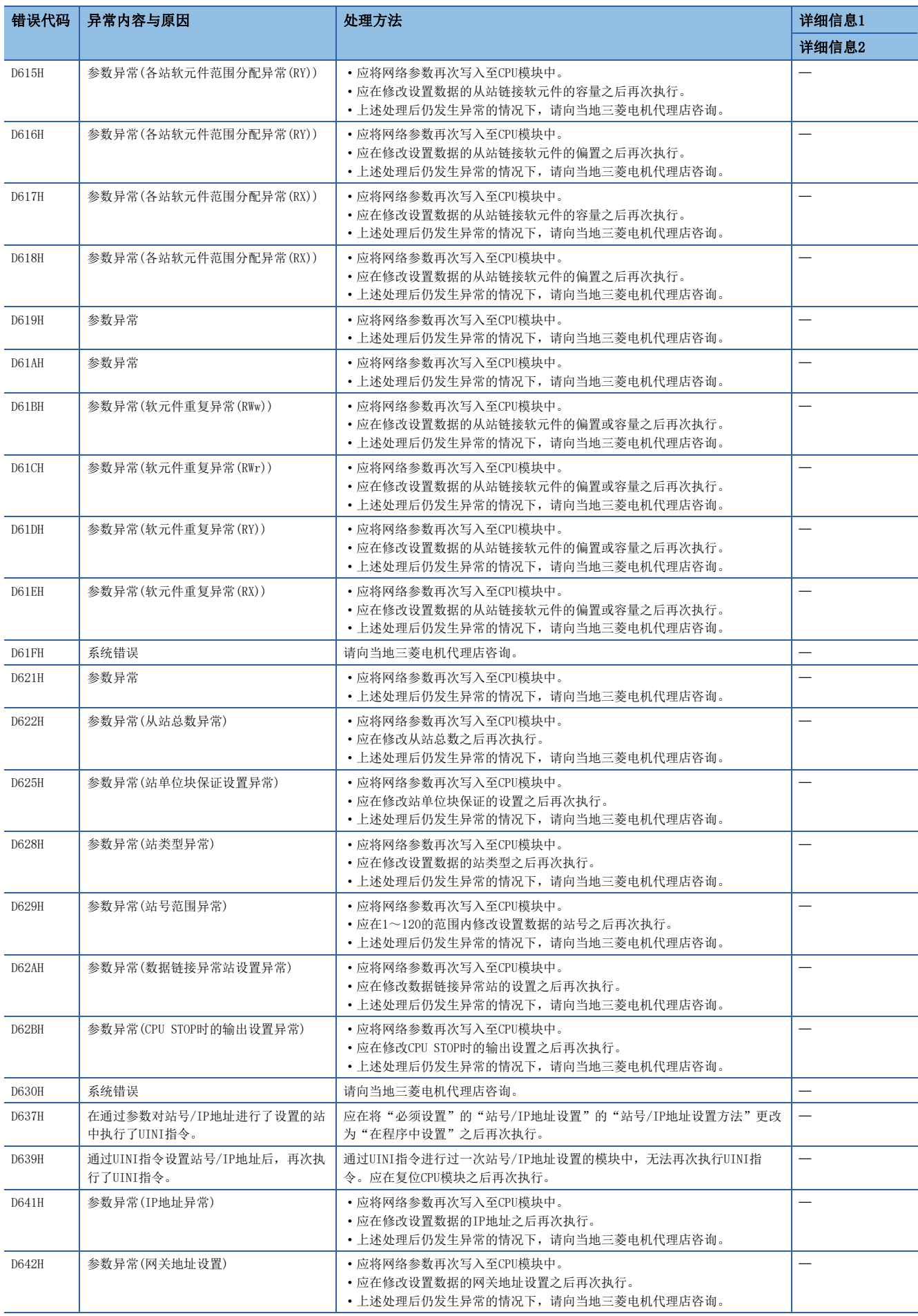

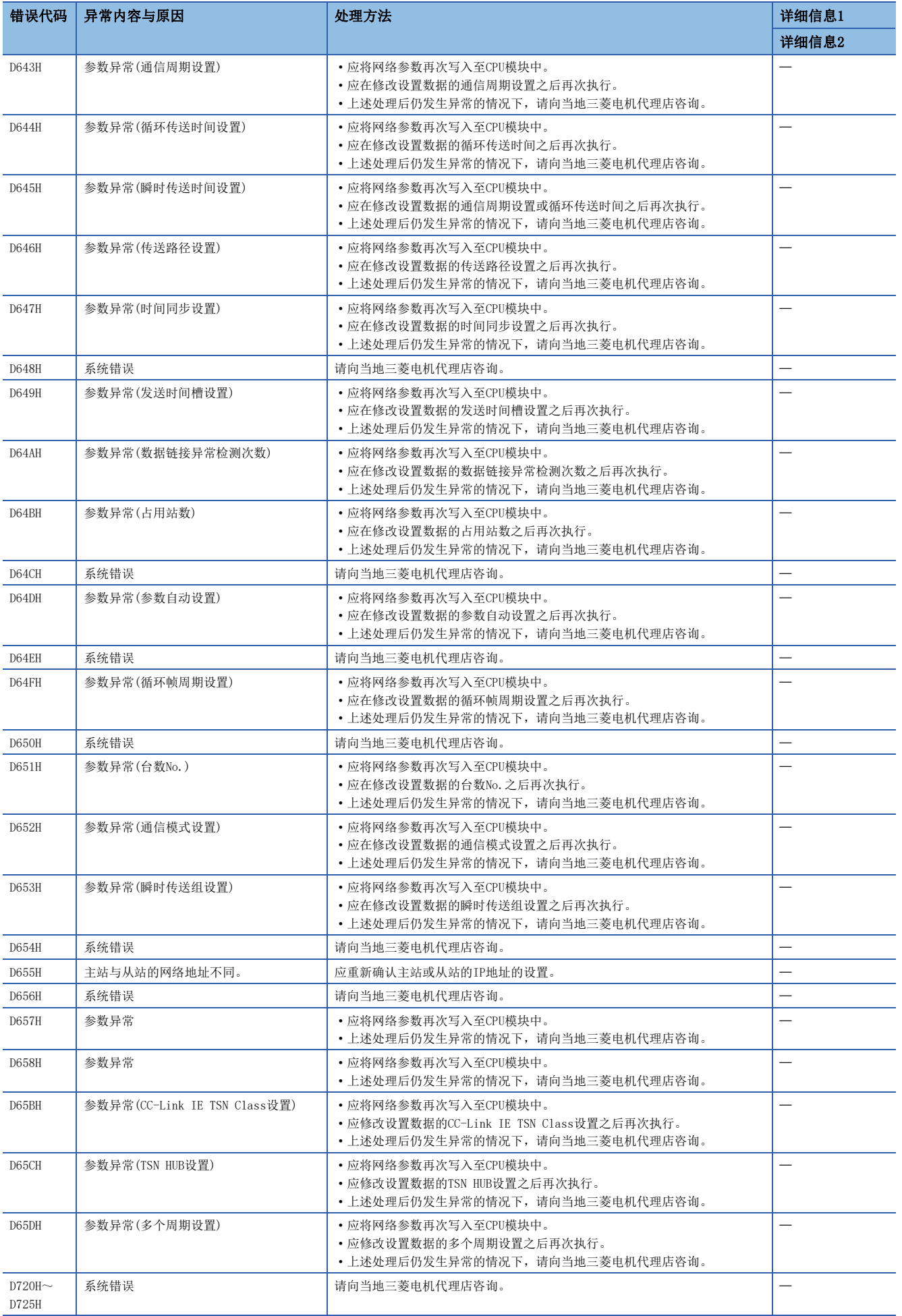

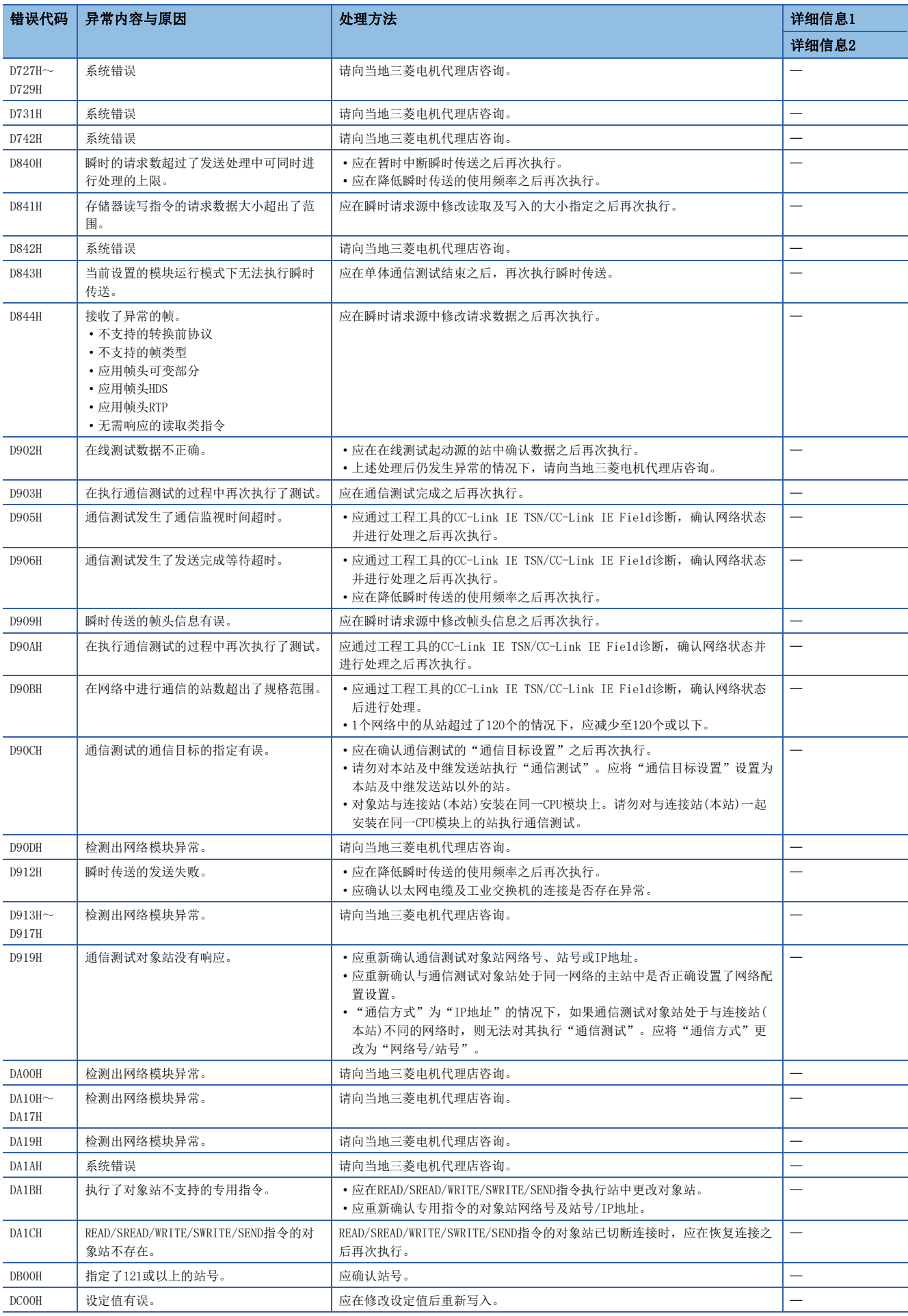

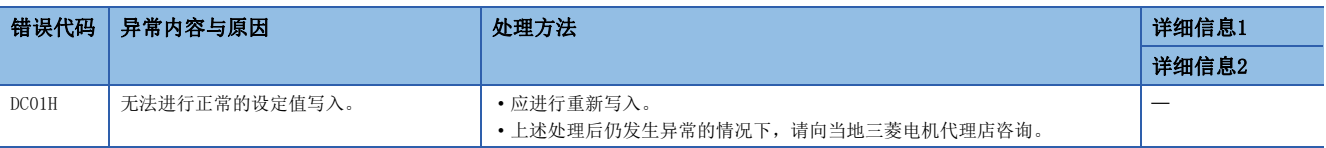

# 10.6 参数号一览

"模块诊断"中显示的参数号如下所示。 参数设置有误时,如果显示参数号,则可确定相应参数。 显示在FX5-CCLGN-MS的"模块诊断"画面的[错误信息]标签中的"详细信息"中。(に T[172页 错误信息\)](#page-173-0)

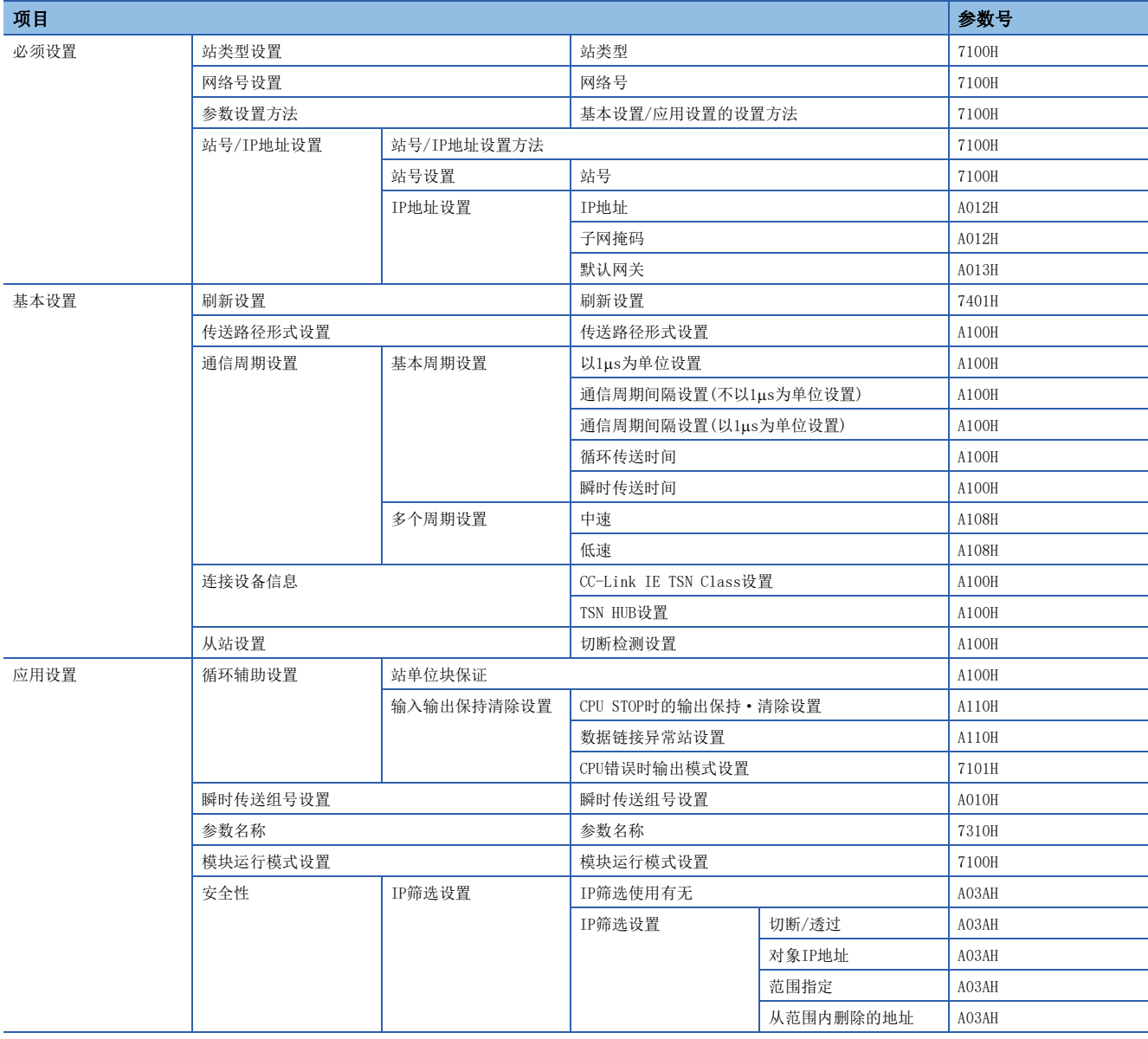

# 10.7 事件一览

在CC-Link IE TSN中发生的事件如下所示。

如果点击FX5-CCLGN-MS的"模块诊断"画面的[错误信息]标签中的[事件履历]按钮, 则会显示。(に T72页 错误信息)

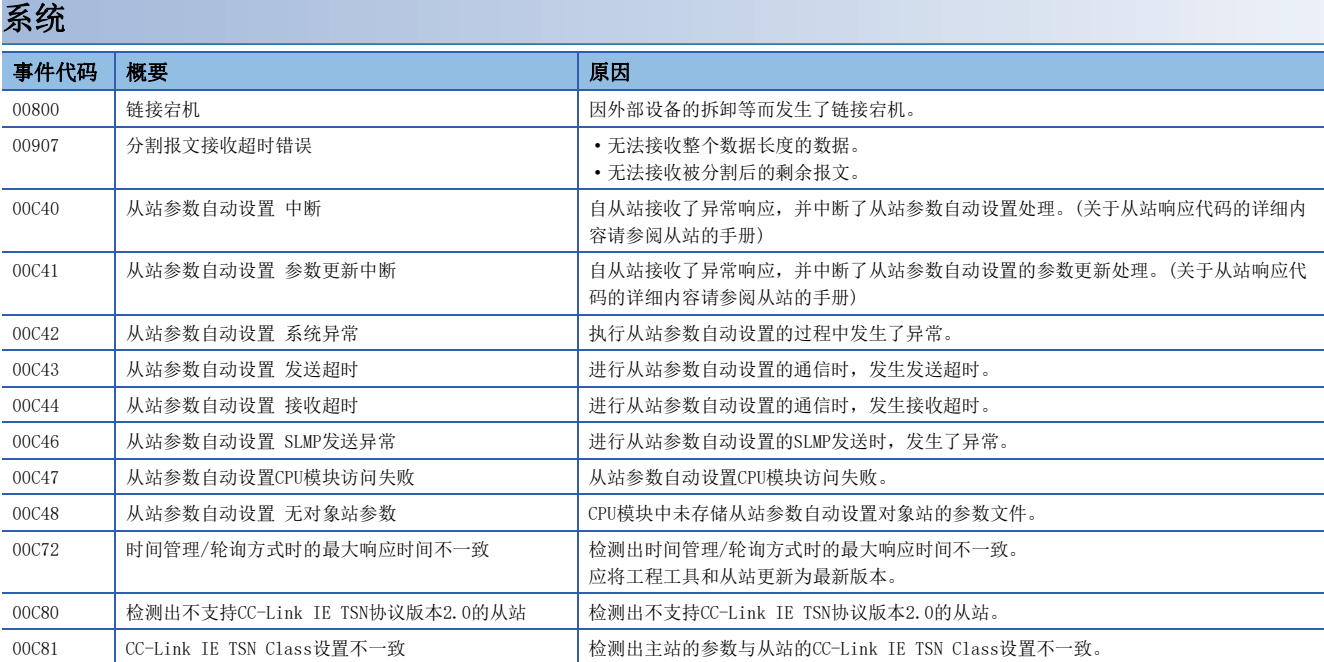

附录

# 附1 外形尺寸图

FX5-CCLGN-MS的外形尺寸图如下所示。

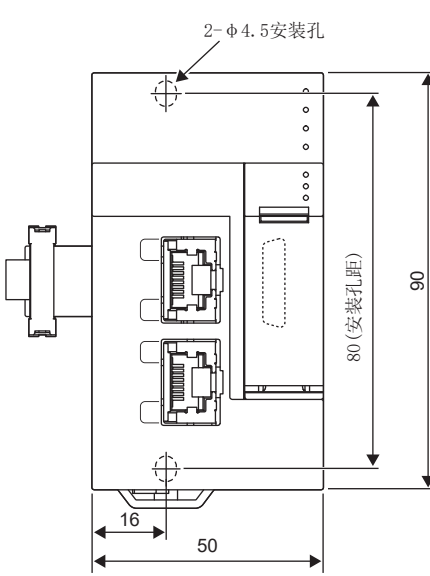

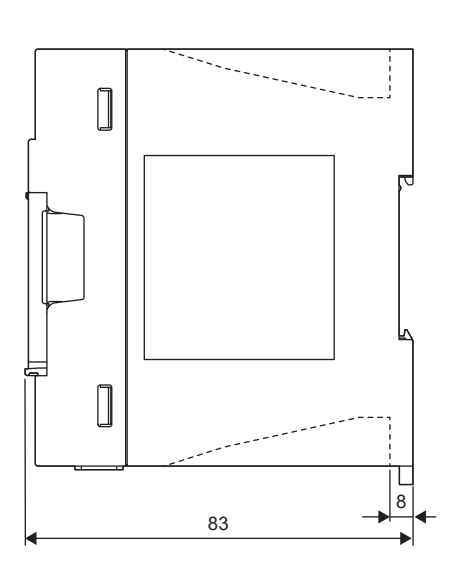

(单位:mm) • 质量:约0.3kg

## 关于UL、cUL标准对应品

FX5-CCLGN-MS支持UL标准(UL、cUL)。 UL、cUL 文件No. E95239

关于支持UL标准的机型,请向当地三菱电机代理店咨询。

# 关于EU指令(CE标志)的对应

不保证使用本产品所制造的机械装置整体适用于下述指令。

关于是否符合EMC指令以及低电压(LVD)指令的判断,需要由机械装置的生产厂家自身作出最终判断。关于详细内容,请向当地 三菱电机代理店咨询。

## EMC指令适用要求

对于以下产品,表示按照有关文献中的指示使用时,通过 (以下特定规格的)直接测试以及 (与技术构成文件的编制有关联 的)设计分析,适用电磁兼容性的欧洲指令(2014/30/EU)。

### 注意

本产品应在一般工业环境下使用。

### 产品的适用项目

类型:可编程控制器(开放型设备)

对象产品: 下述时期生产的FX5

2020年4月1日开始生产的产品 | FX5-CCLGN-MS

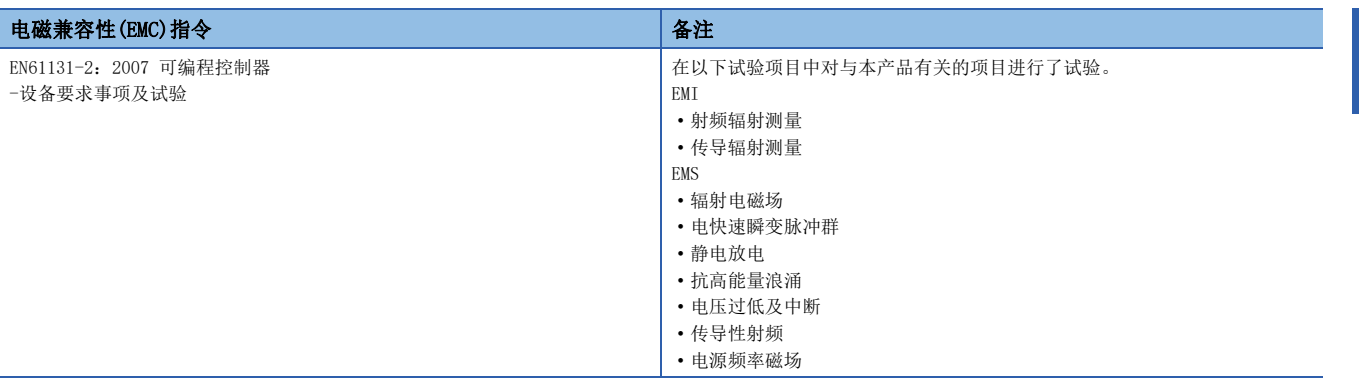

# EU指令适用的注意事项

### 使用FX5-CCLGN-MS时的注意事项

使用FX5-CCLGN-MS时,应在CPU模块及FX5-CCLGN-MS的电源上安装铁氧体磁芯。

应在将铁氧体磁芯的电线缠绕2圈后,将其安装于距离电源电缆的端子排及连接器不超过200mm的位置。(三菱电机试验时使用 的铁氧体磁芯:星和电机株式会社生产的E04SR401938)

### 使用以太网端口时的注意事项

1000BASE-T电缆应使用带双重屏蔽的双绞线电缆。使用带屏蔽的双绞线电缆时,如下图所示,应使用金属夹具以尽可能大的面 积对去除外皮后露出的屏蔽部分的两端进行接地。

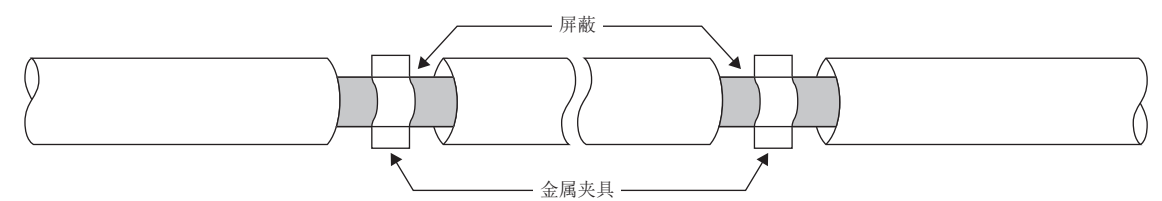

### 关于DC24V电源电压的提供

FX5-CCLGN-MS的DC24V电源电压应由安装在同一控制盘的AC/DC电源提供。(三菱电机试验时使用的AC/DC电源:IDEC株式会社生 产的PS5R-VE24)

## 关于对应UKCA标志

适用UKCA标志的要求事项与EU指令(CE标志)相同。

# 附3 缓冲存储器

缓冲存储器是用于FX5-CCLGN-MS与FX5 CPU模块进行数据交换的存储器。对FX5 CPU模块进行复位或电源OFF时,缓冲存储器的 内容将恢复为默认(初始值)。

## 缓冲存储器一览

:与P1的地址相同。

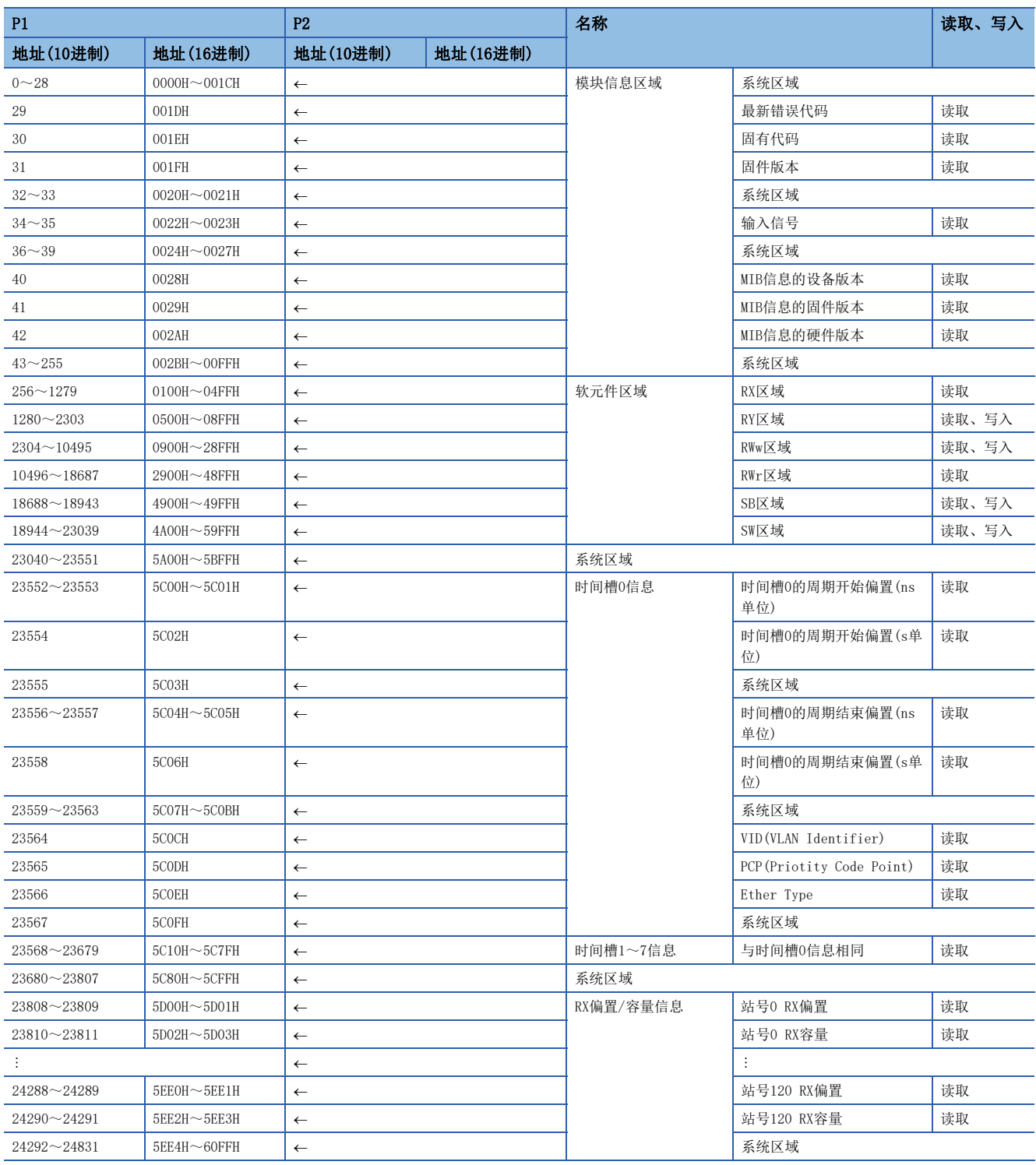

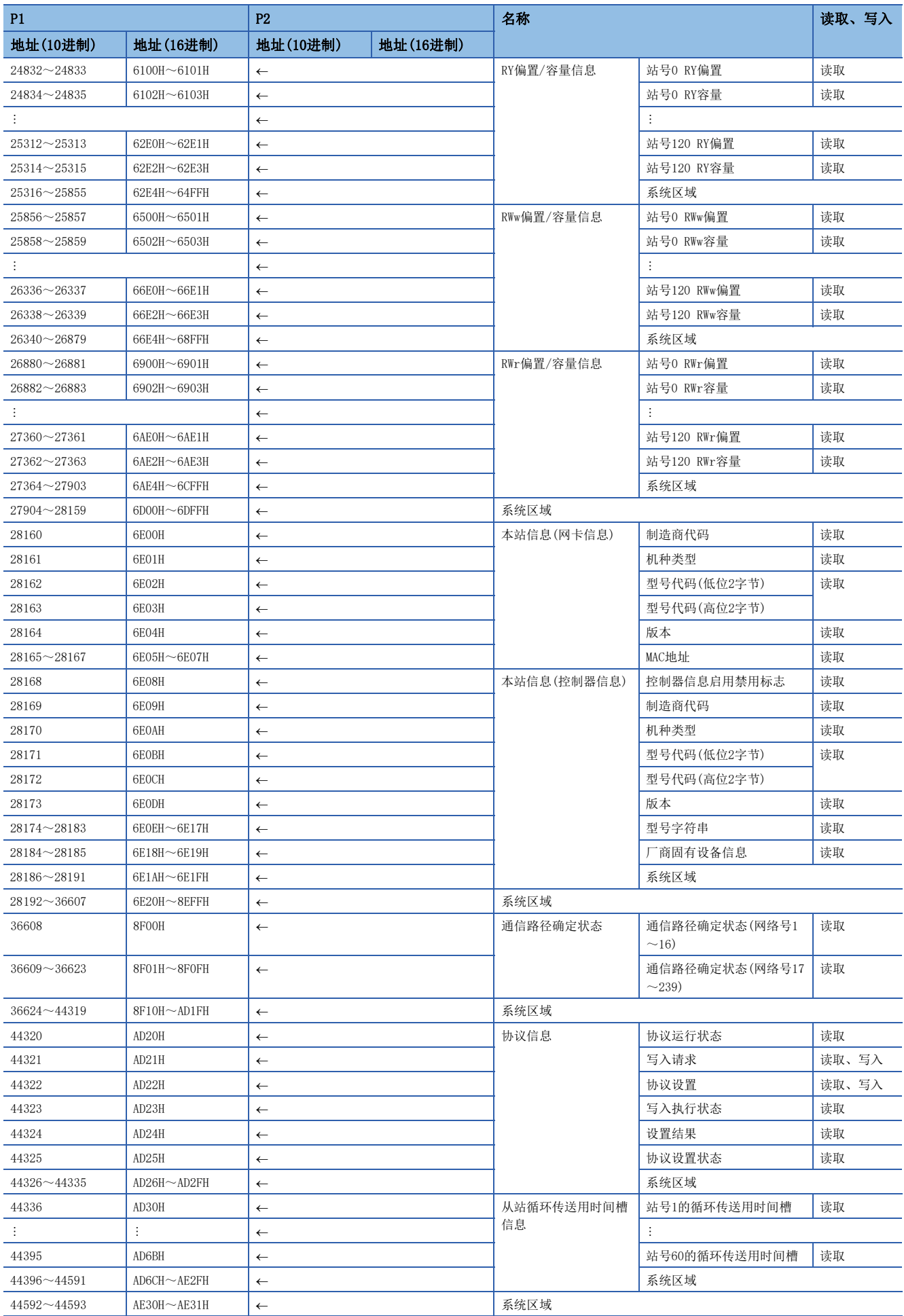

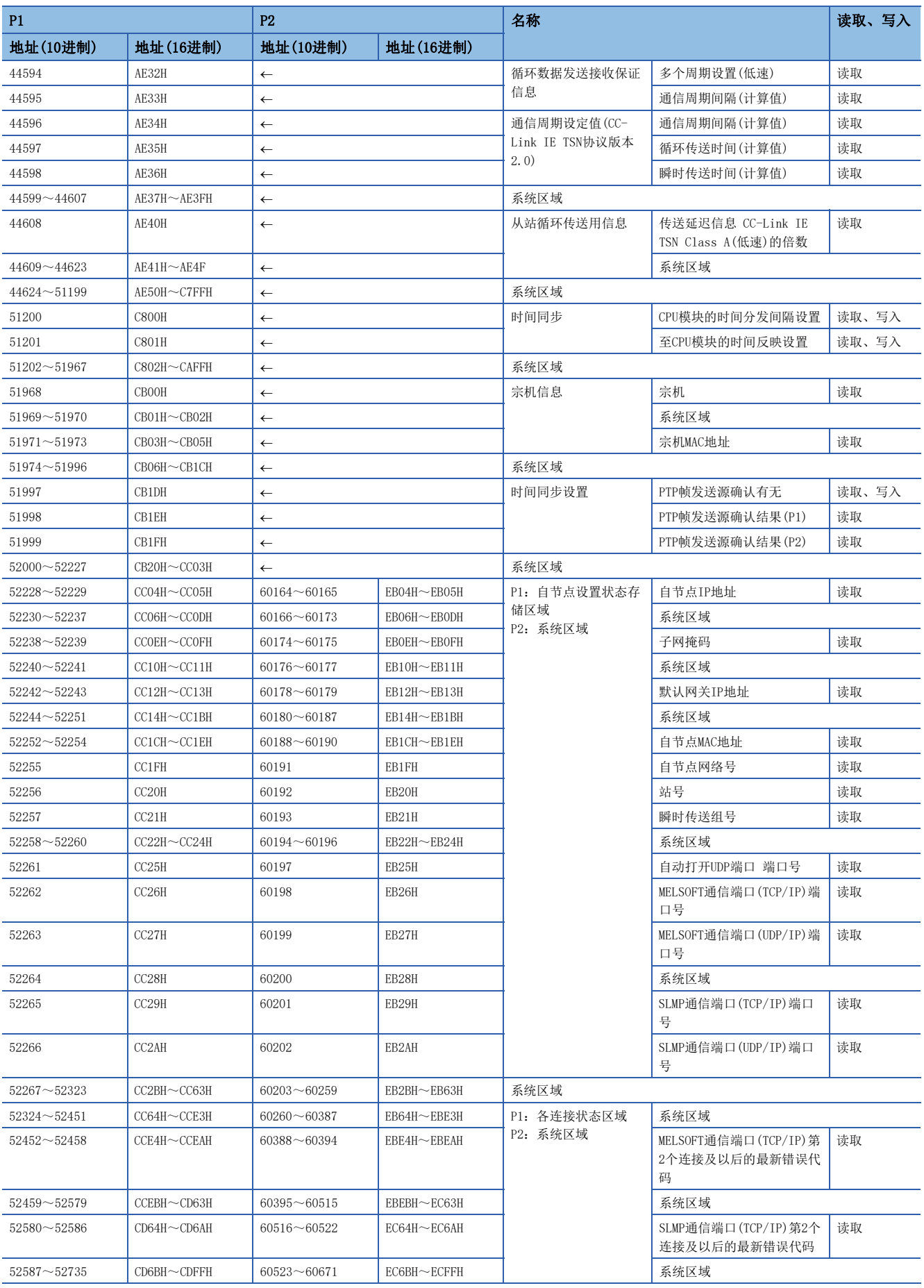

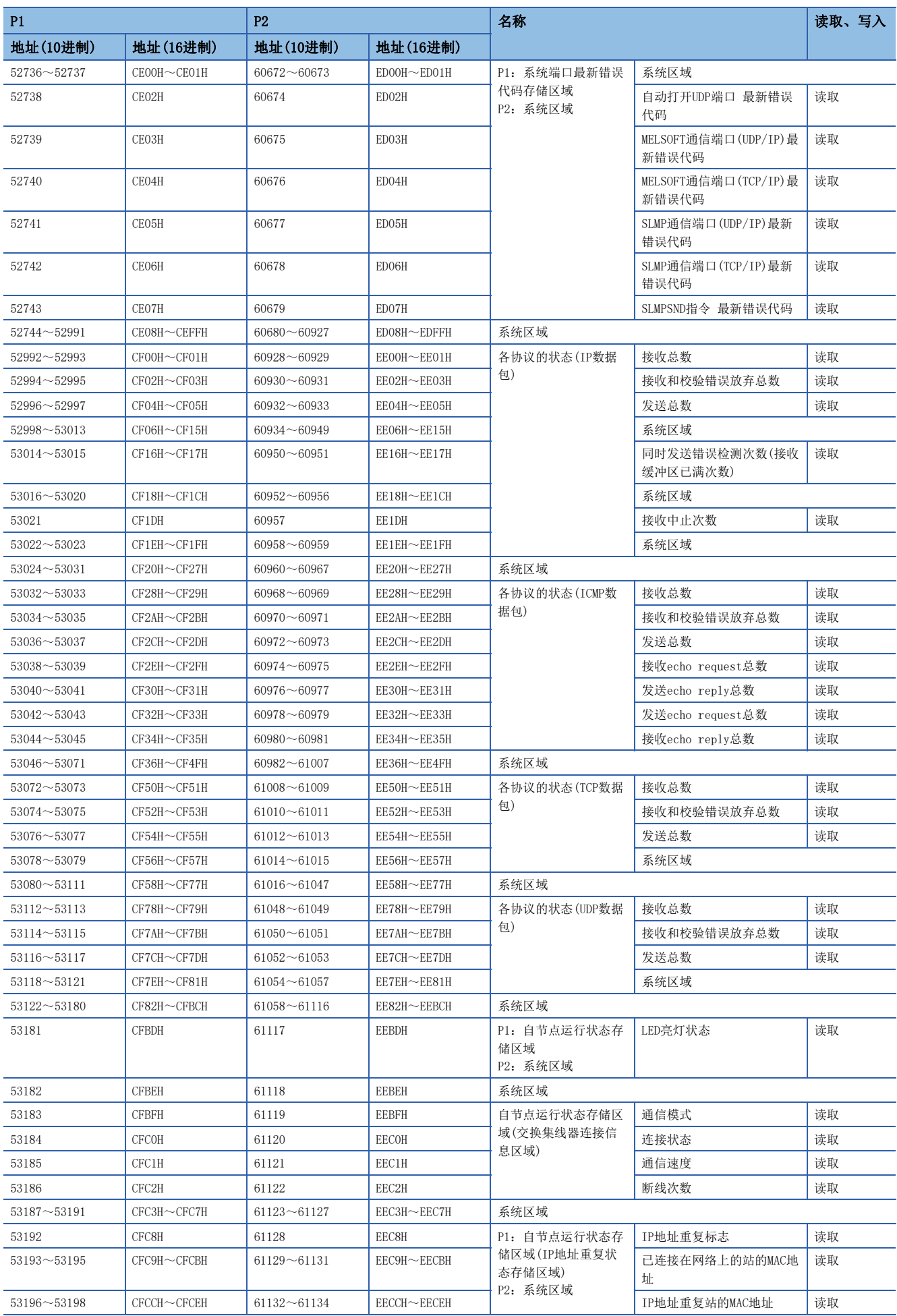
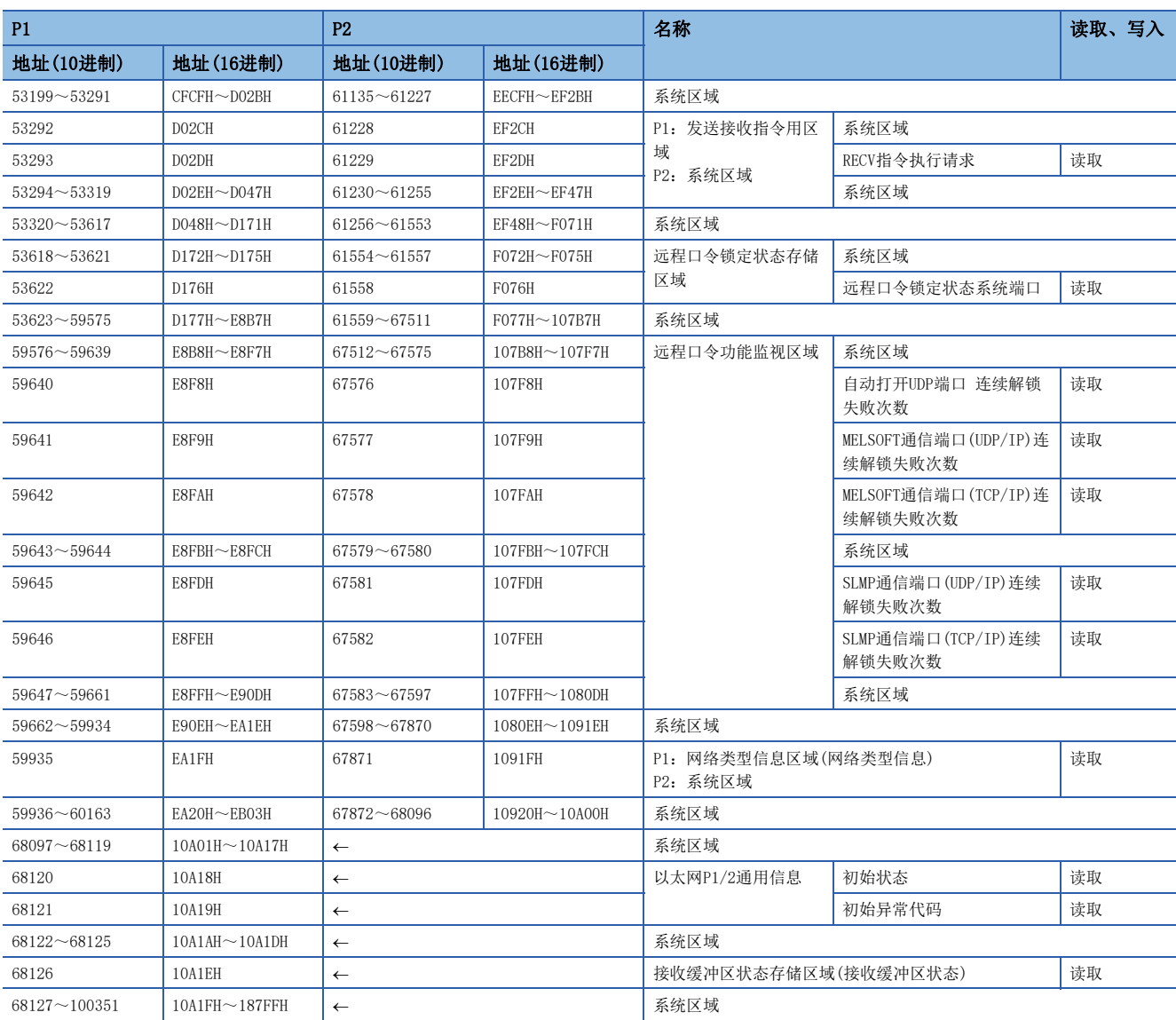

要点

• 请勿对"系统区域"进行数据写入。如果对"系统区域"进行数据写入,则可能导致可编程控制器系统误动 作。

• 由1字组成的区域的存储值达到65536的情况下,将在65535(FFFFH)停止计数。

# 缓冲存储器详细

# 模块信息区域

#### ■最新错误代码(Un\G29)

存储FX5-CCLGN-MS中发生的最新错误代码。(正常时存储0) 关于错误代码的详细内容,请参阅下述章节。 [192页 错误代码一览](#page-193-0)

#### ■固有代码(Un\G30)

存储FX5-CCLGN-MS的固有代码(6988H)。

#### ■固件版本(Un\G31)

存储FX5-CCLGN-MS的固件版本。

#### 例

FX5-CCLGN-MS的固件版本为Ver.1.000的情况下:K1000

#### ■输入信号(Un\G34~Un\G35)

是用于确认FX5-CCLGN-MS状态的信号。

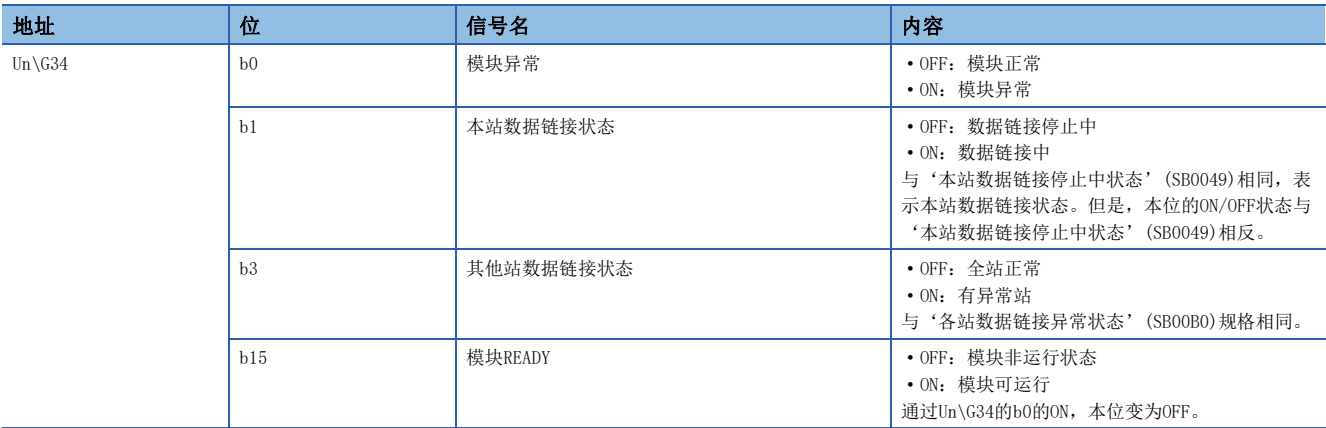

#### ■MIB信息的设备版本(Un\G40)

存储FX5-CCLGN-MS的MIB信息的设备版本。

- 0: Ver. 1. 002或其以前版本
- 2: Ver. 1.010

#### ■MIB信息的固件版本(Un\G41)

存储FX5-CCLGN-MS的MIB信息的固件版本。

- 0: Ver. 1. 002或其以前版本
- 2:  $Ver. 1.010$

#### ■MIB信息的硬件版本(Un\G42)

存储FX5-CCLGN-MS的MIB信息的硬件版本。

- 0: Ver. 1.002或其以前版本
- 1: Ver. 1.010

#### 软元件区域

存储RX、RY、RWw、RWr、SB、SW的值。

#### ■远程输入(RX)(Un\G256~Un\G1279)

存储RX的值。每个站号的RX的起始号及点数可通过RX偏置/容量信息(Un\G23808~Un\G24831)进行确认。(L = [218页 RX偏置/](#page-219-0) [容量信息](#page-219-0))

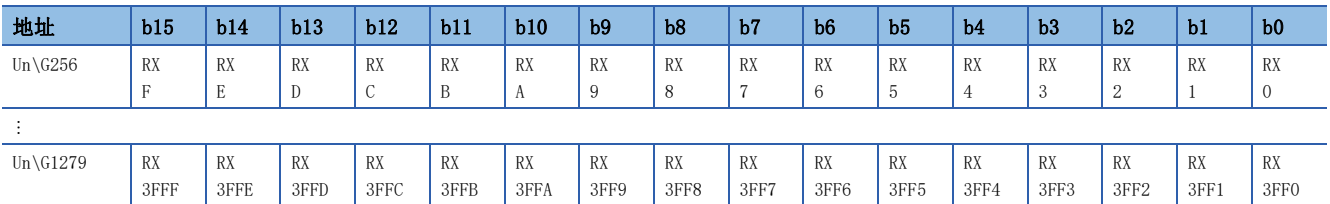

各位对应于RX的1位。

#### ■远程输出(RY)(Un\G1280~Un\G2303)

存储RY的值。每个站号的RY的起始号及点数可通过RY偏置/容量信息(Un\G24832~Un\G25855)进行确认。([219页 RY偏置/](#page-220-0) [容量信息](#page-220-0))

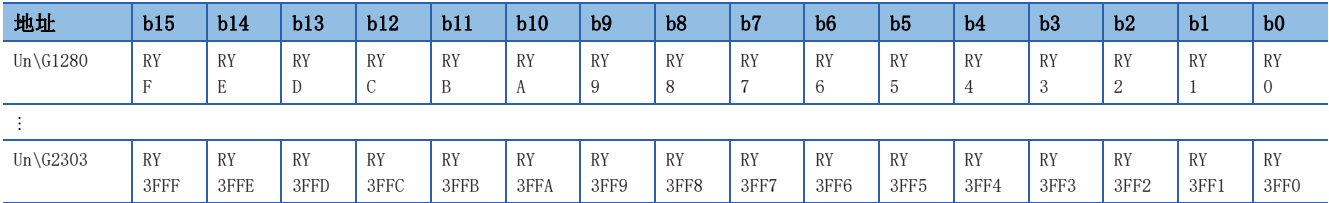

各位对应于RY的1位。

#### ■远程寄存器(RWw)(Un\G2304~Un\G10495)

存储RWw的值。每个站号的RWw的起始号及点数可通过RWw偏置/容量信息(Un\G25856~Un\G26879)进行确认。(L=[219页 RWw偏](#page-220-1) [置/容量信息](#page-220-1))

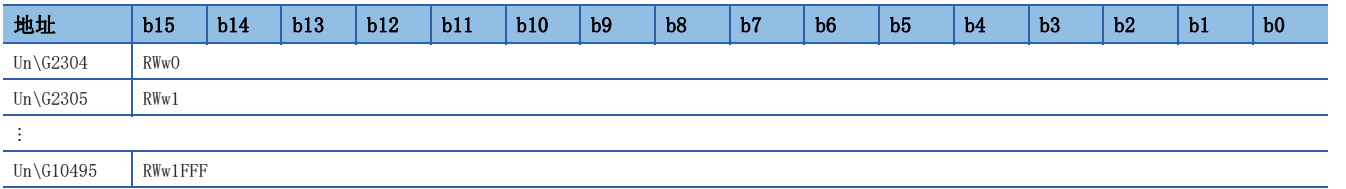

#### ■远程寄存器(RWr)(Un\G10496~Un\G18687)

存储RWr的值。每个站号的RWr的起始号及点数可通过RWr偏置/容量信息(Un\G26880~Un\G27903)进行确认。(L=[219页 RWr偏](#page-220-2) [置/容量信息](#page-220-2))

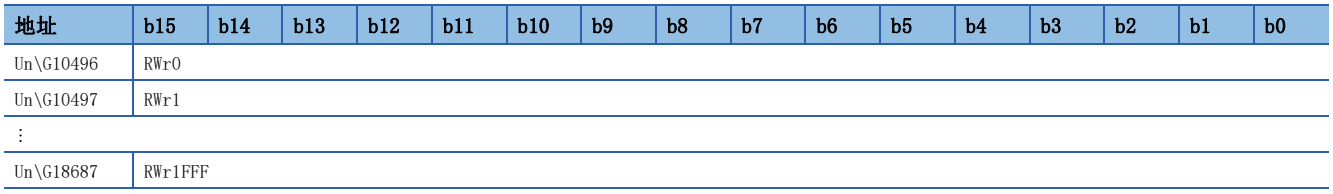

#### ■链接特殊继电器(SB)(Un\G18688~Un\G18943)

存储SB的值。

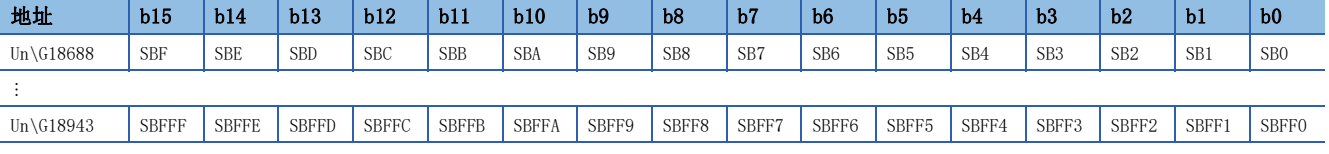

各位对应于SB的1位。

#### ■链接特殊寄存器(SW)(Un\G18944~Un\G23039)

存储SW的值。

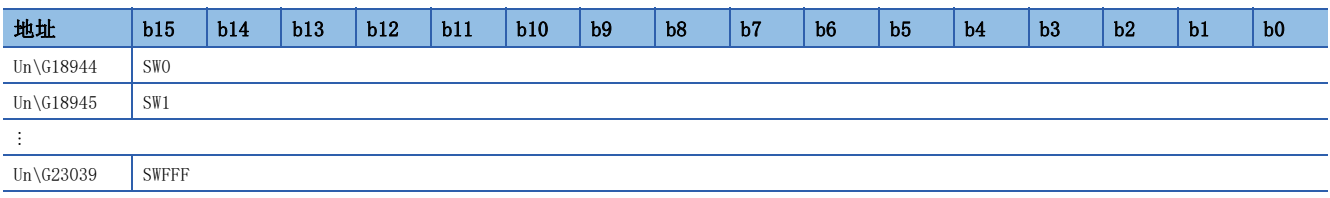

# 时间槽信息

#### ■时间槽0信息(Un\G23552~Un\G23567)

存储时间槽0的周期开始偏置(ns、s单位)、周期结束偏置(ns、s单位)。

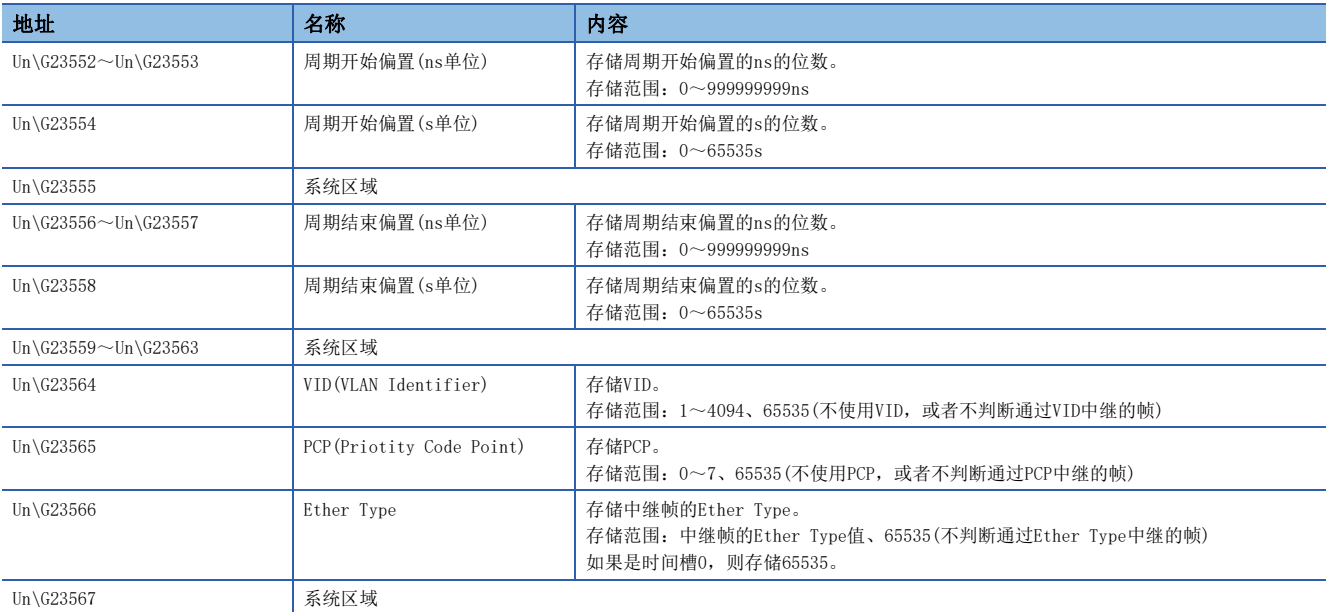

#### ■时间槽1~7信息(Un\G23568~Un\G23679)

以与时间槽0信息相同的顺序存储时间槽1信息~时间槽7信息。

# <span id="page-219-0"></span>RX偏置/容量信息

#### ■RX偏置/容量信息(Un\G23808~Un\G24831)

存储每个站号的RX的起始号及点数。

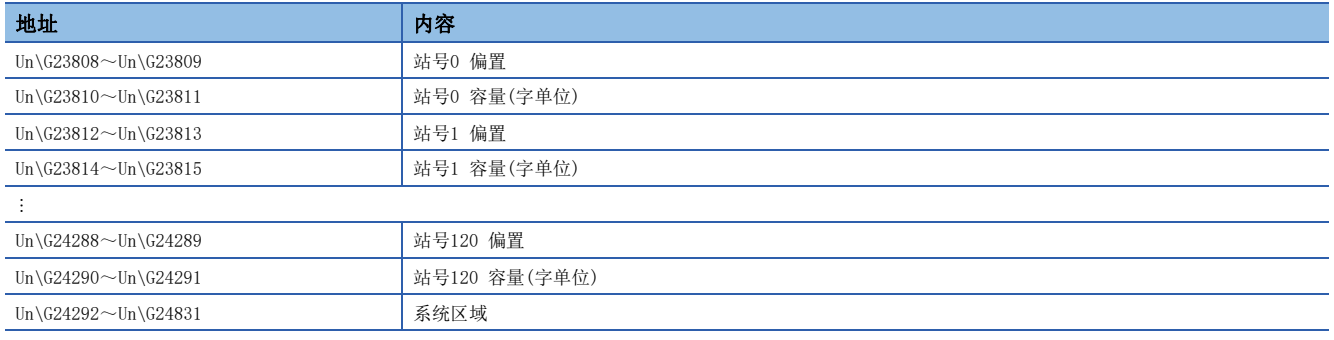

可通过下述公式计算每个站号的偏置及容量的缓冲存储器地址。

• 偏置的缓冲存储器地址=23808+(站号)×4

• 容量的缓冲存储器地址=23810+(站号)×4

# <span id="page-220-0"></span>RY偏置/容量信息

#### ■RY偏置/容量信息(Un\G24832~Un\G25855)

存储每个站号的RY的起始号及点数。

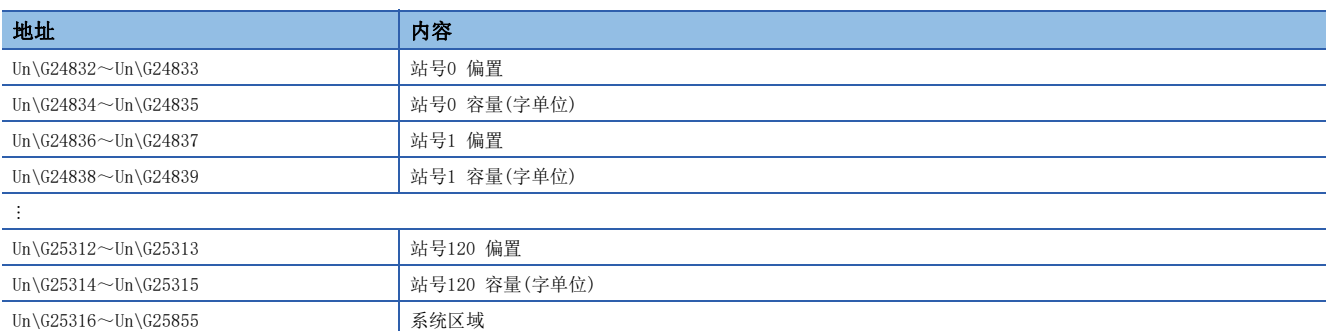

可通过下述公式计算每个站号的偏置及容量的缓冲存储器地址。

- 偏置的缓冲存储器地址=24832+(站号)×4
- 容量的缓冲存储器地址=24834+(站号)×4

### <span id="page-220-1"></span>RWw偏置/容量信息

#### ■RWw偏置/容量信息(Un\G25856~Un\G26879)

存储每个站号的RWw的起始号及点数。

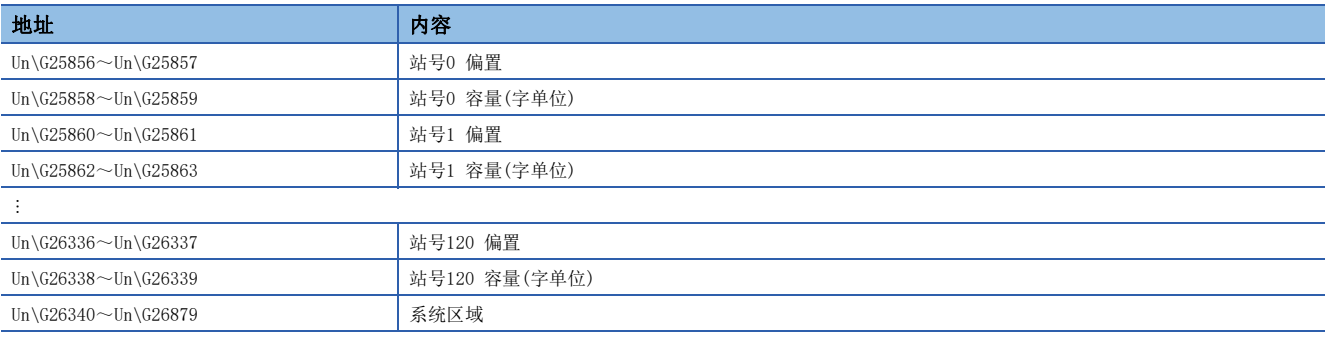

可通过下述公式计算每个站号的偏置及容量的缓冲存储器地址。

- 偏置的缓冲存储器地址=25856+(站号)4
- 容量的缓冲存储器地址=25858+(站号)4

# <span id="page-220-2"></span>RWr偏置/容量信息

#### ■RWr偏置/容量信息(Un\G26880~Un\G27903)

存储每个站号的RWr的起始号及点数。

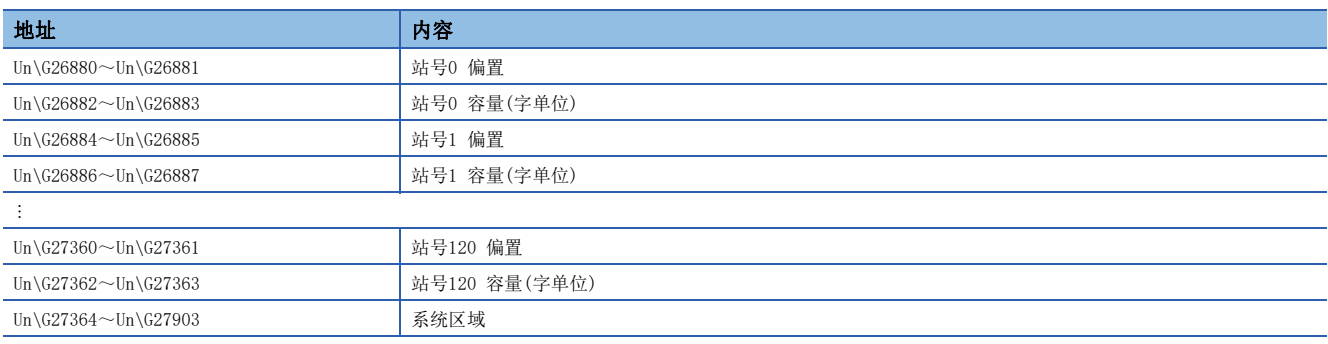

可通过下述公式计算每个站号的偏置及容量的缓冲存储器地址。

- 偏置的缓冲存储器地址=26880+(站号)×4
- 容量的缓冲存储器地址=26882+(站号)×4

附

# 本站信息

存储有关网络的本站的信息。

#### ■本站信息(网卡信息)(Un\G28160~Un\G28167)

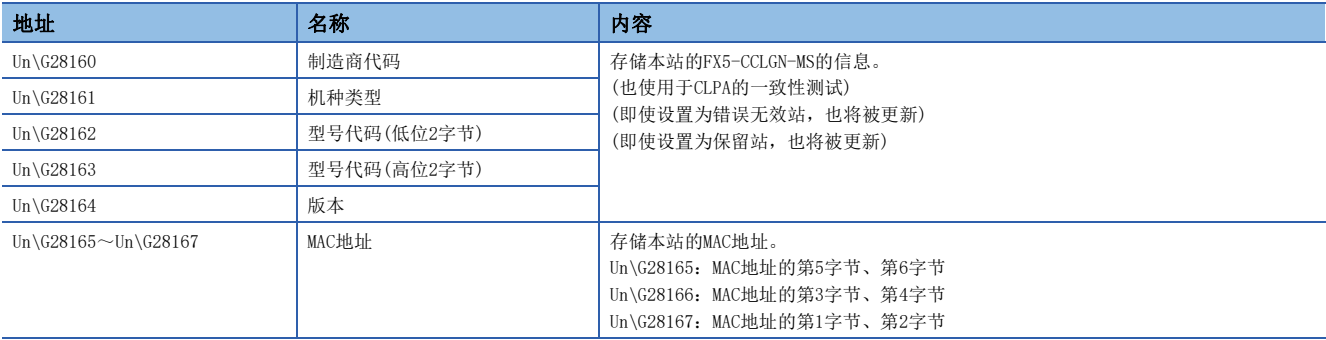

#### ■本站信息(控制器信息)(Un\G28168~Un\G28191)

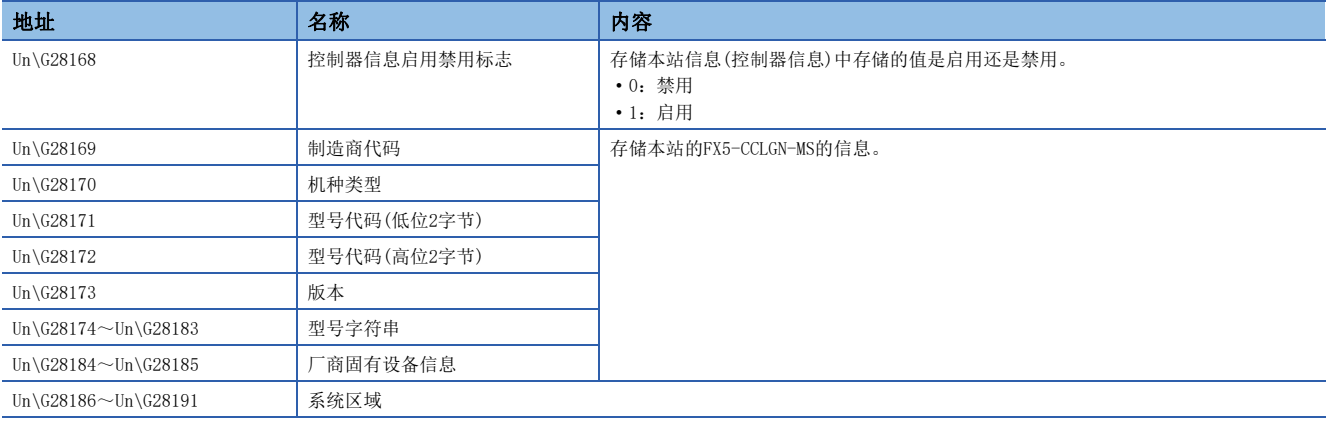

# 通信路径确定状态

#### ■通信路径确定状态(Un\G36608~Un\G36623)

存储接收站的每个网络号的通信路径确定信息。

- 0:未确定路径
- 1:确定路径

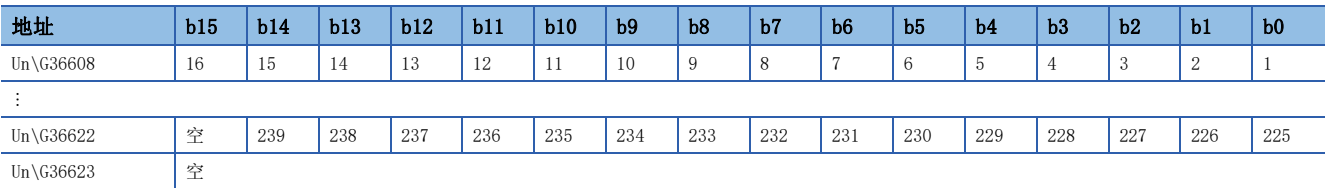

表中的编号表示网络号。

# 协议信息

#### ■协议信息(Un\G44320~Un\G44335)

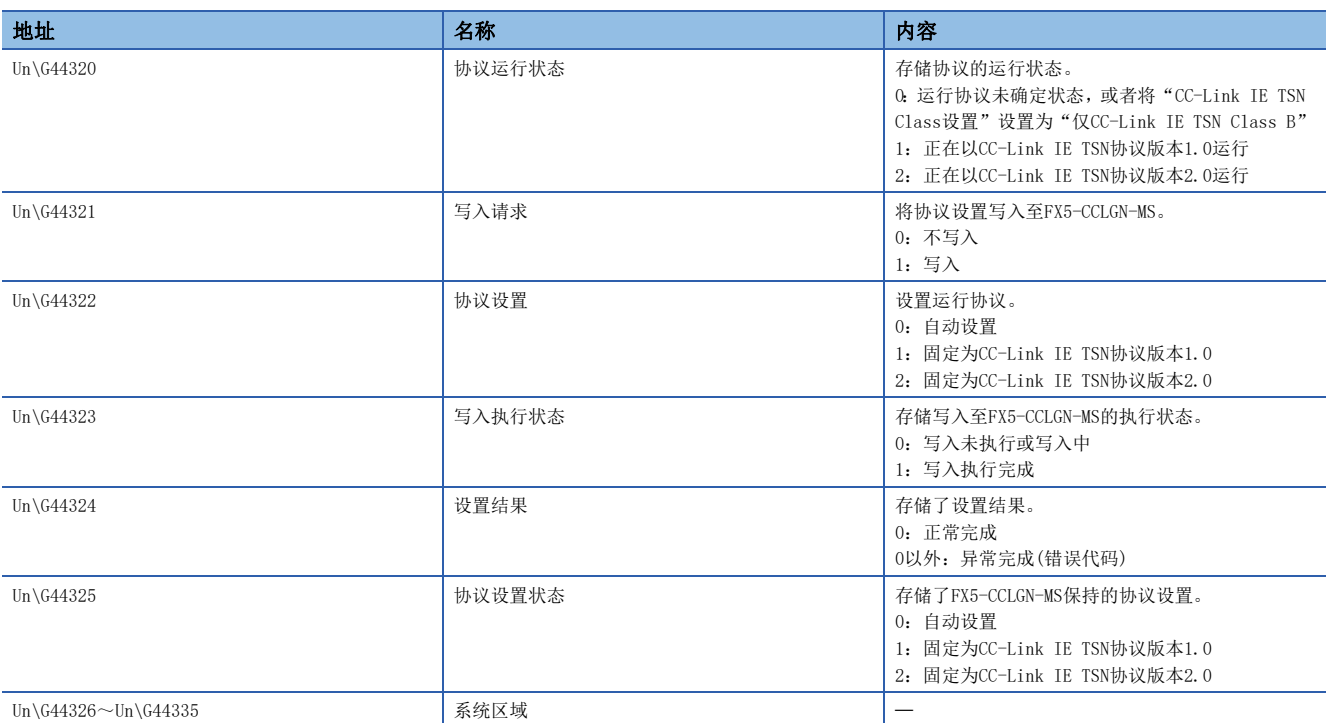

协议设置(Un\G44322)的详细内容如下所示。

• 0:自动设置

根据系统配置,自动设置CC-Link IE TSN协议版本。

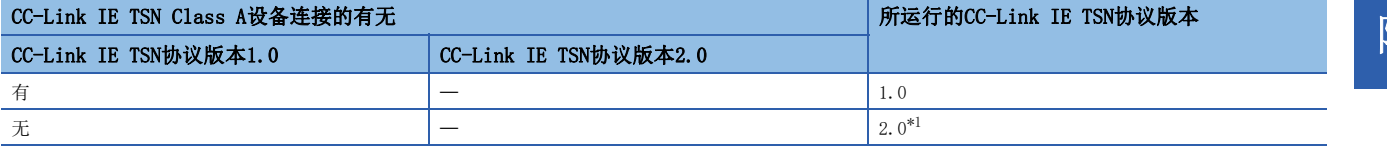

<span id="page-222-0"></span>\*1 在以CC-Link IE TSN协议版本2.0运行过程中,不支持CC-Link IE TSN协议版本2.0的设备开始进行数据链接时,该设备不会进行数据链 接。

• 1:固定为CC-Link IE TSN协议版本1.0

与系统配置无关,以CC-Link IE TSN协议版本1.0运行。

• 2:固定为CC-Link IE TSN协议版本2.0

与系统配置无关,以CC-Link IE TSN协议版本2.0运行。CC-Link IE TSN协议版本1.0的站不进行数据链接。

# 从站循环传送用时间槽信息

#### ■从站循环传送用时间槽信息(Un\G44336~Un\G44395)

存储每个站号的循环传送用时间槽。

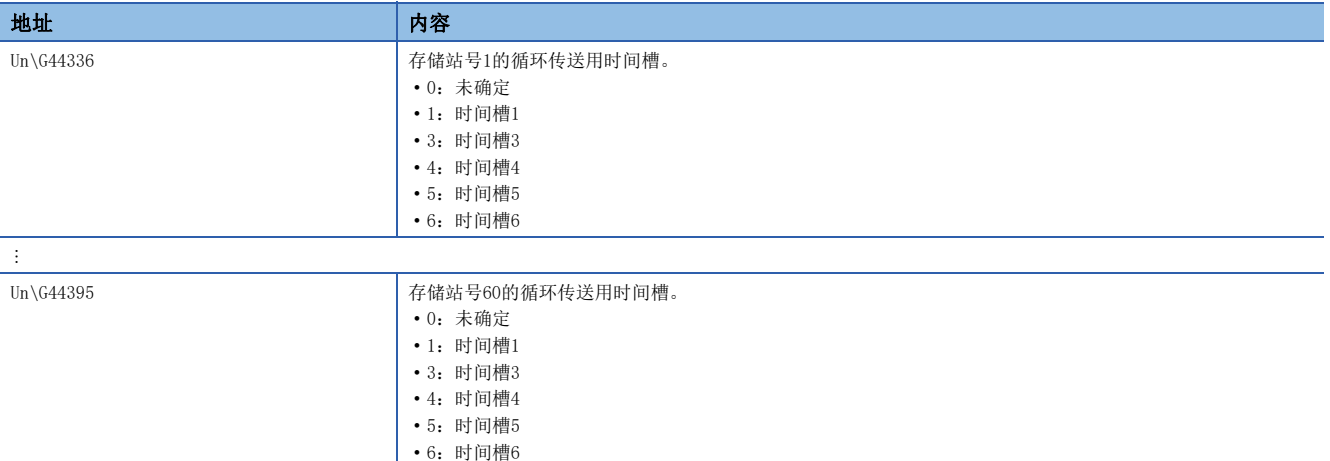

#### 循环数据发送接收保证信息

#### ■多个周期设置(低速)(Un\G44594)

存储保证循环数据的发送接收的多个周期设置(低速)的设定值。

• 0:计算未执行

• 16、32、64、128:相对于基本周期的"低速"的周期

(存储值的条件)

下述条件成立时,将值存储在缓冲存储器中。

存在将"网络配置设置"的"CC-Link IE TSN Class设置"设置为"CC-Link IE TSN Class A", 且将"通信周期设置"设置 为"低速"的从站

但是,下述情况下,不会将值存储在缓冲存储器中。

在"网络配置设置"中全部设置了"通用CC-Link IE TSN模块"时

#### ■通信周期间隔(计算值)(Un\G44595)

存储保证循环数据的发送接收的通信周期间隔的设定值。

• 0:计算未执行

• 125~4294967295: 通信周期间隔(单位:  $\mu$ s)

(存储值的条件)

下述条件成立时,将值存储在缓冲存储器中。

存在将"网络配置设置"的"CC-Link IE TSN Class设置"设置为"CC-Link IE TSN Class A", 且将"通信周期设置"设置 为"低速"的从站

但是,下述情况下,不会将值存储在缓冲存储器中。

在"网络配置设置"中全部设置了"通用CC-Link IE TSN模块"时

#### 通信周期设定值(CC-Link IE TSN协议版本2.0)

#### ■通信周期间隔(计算值)(Un\G44596)

存储根据"基本设置"的"网络配置设置"中设置的从站个数和点数计算出的通信周期间隔。(单位: us) 无论'协议设置'(Un\G44322)的设定值如何,均存储CC-Link IE TSN协议版本2.0的通信周期间隔。支持CC-Link IE TSN协议 版本2.0的设备和CC-Link IE TSN协议版本1.0的设备混合存在的情况下, '运行协议设置'(Un\G44322)的设置为1: 固定为 CC-Link IE TSN协议版本1.0时,应参考本缓冲存储器的值,在"基本设置"的"通信周期设置"的"通信周期间隔设置"中 进行值的设置。

#### ■循环传送时间(计算值)(Un\G44597)

存储根据"基本设置"的"网络配置设置"中设置的从站个数和点数计算出的循环传送时间。(单位: us) 无论'协议设置'(Un\G44322)的设定值如何,均存储CC-Link IE TSN协议版本2.0的循环传送时间。支持CC-Link IE TSN协议 版本2.0的设备和CC-Link IE TSN协议版本1.0的设备混合存在的情况下, '运行协议设置'(Un\G44322)的设置为1: 固定为 CC-Link IE TSN协议版本1.0时, 应参考本缓冲存储器的值, 在"基本设置"的"通信周期设置"的"循环传送时间"中进行 值的设置。

#### ■瞬时传送时间(计算值)(Un\G44598)

存储根据"基本设置"的"网络配置设置"中设置的从站个数和点数计算出的瞬时传送时间。(单位: µs)

无论'协议设置'(Un\G44322)的设定值如何,均存储CC-Link IE TSN协议版本2.0的瞬时传送时间。支持CC-Link IE TSN协议 版本2.0的设备和CC-Link IE TSN协议版本1.0的设备混合存在的情况下, '运行协议设置'(Un\G44322)的设置为1: 固定为 CC-Link IE TSN协议版本1.0时, 应参考本缓冲存储器的值, 在"基本设置"的"通信周期设置"的"瞬时传送时间"中进行 值的设置。

#### 从站循环传送用信息

#### ■传送延迟信息 CC-Link IE TSN Class A(低速)的倍数(Un\G44608)

存储计算CC-Link IE TSN Class A且通信周期设置中设置为"低速"的从站的传送延迟时间时的倍数n。

- 0:网络配置上无CC-Link IE TSN Class A且"通信周期设置"为"低速"的从站
- 1~: n的值
- '协议运行状态'(Un\G44320)为1:如果正在以CC-Link IE TSN协议版本1.0运行,则固定为1。

#### 时间同步

#### ■CPU模块的时间分发间隔设置(Un\G51200)

设置将与主站在相同系统上的CPU模块的时间,从主站分发至从站的间隔。

更改了设置的情况下,将在经过按照更改前的设定值运行的分发间隔时间后,启用更改后的设定值。经过分发间隔时间后,按 照设定值执行1次分发。希望立即启用更改后的设定值的情况下,应在暂时停止分发后再进行设置。

- 0000H: 10s
- 0001H~FFFEH:以已设置的时间间隔(s)发送。
- FFFFH:分发停止

#### ■至CPU模块的时间反映设置(Un\G51201)

- 0000H:不反映时间至CPU模块。\*1\*2
- 0001H:反映时间至CPU模块。
- \*1 以本地站CPU模块中设置的时间运行。
- \*2 由于该设置是将时间反映至本地站的CPU模块,因此即使在主站侧将本缓冲存储器设置为0001H,时间也不会反映至本地站的CPU模块。

#### 宗机信息

存储本站的宗机状态、MAC地址。

#### ■宗机(Un\G51968)

本站为宗机时存储"1"。

- 0:其他站为宗机
- 1:本站为宗机

#### ■宗机MAC地址(Un\G51971~Un\G51973)

存储宗机的MAC地址。

- Un\G51971:MAC地址的第5字节、第6字节
- Un\G51972:MAC地址的第3字节、第4字节
- Un\G51973:MAC地址的第1字节、第2字节

#### 时间同步设置

#### ■PTP帧发送源确认有无(Un\G51997)

- 0:不确认
- 1:确认

#### ■PTP帧发送源确认结果(P1)(Un\G51998)

- 0:有1个发送源
- 1:有2个或以上的发送源

#### ■PTP帧发送源确认结果(P2)(Un\G51999)

- 0:有1个发送源
- 1:有2个或以上的发送源

# 自节点设置状态存储区域

#### ■自节点IP地址(Un\G52228~Un\G52229)

存储IP地址的设定值。 范围: 1H~DFFFFFFFEH

#### ■子网掩码(Un\G52238~Un\G52239)

存储子网掩码的设定值。 范围: 1H~FFFFFFFFFH 0:无设置

#### ■默认网关IP地址(Un\G52242~Un\G52243)

存储默认网关的设定值。 范围: 1H~DFFFFFFFEH 0:无设置

#### ■自节点MAC地址(Un\G52252~Un\G52254)

存储自节点的MAC地址。

- Un\G52252:MAC地址的第5字节、第6字节
- Un\G52253:MAC地址的第3字节、第4字节
- Un\G52254:MAC地址的第1字节、第2字节

#### ■自节点网络号(Un\G52255)

存储网络号的设定值。 范围:1~239 0:网络号未设置

#### ■站号(Un\G52256)

存储站号的设定值。 范围:1~120 0:站号未设置 125:主站

#### ■瞬时传送组号(Un\G52257)

存储瞬时传送组号的设定值。 范围:1~32 0:无组指定

#### ■自动打开UDP端口 端口号(Un\G52261)

存储自动打开UDP端口使用的端口号。

■MELSOFT通信端口(TCP/IP)端口号(Un\G52262) 存储MELSOFT通信端口(TCP/IP)使用的端口号。

■MELSOFT通信端口(UDP/IP)端口号(Un\G52263) 存储MELSOFT通信端口(UDP/IP)使用的端口号。

■SLMP通信端口(TCP/IP)端口号(Un\G52265) 存储SLMP通信端口(TCP/IP)使用的端口号。

# ■SLMP通信端口(UDP/IP)端口号(Un\G52266)

存储SLMP通信端口(UDP/IP)使用的端口号。

## 各连接状态区域

■MELSOFT通信端口(TCP/IP)第2个连接及以后的最新错误代码(Un\G52452~Un\G52458) 存储MELSOFT通信端口(TCP/IP)第2~第8个连接的最新错误代码。

■SLMP通信端口(TCP/IP)第2个连接及以后的最新错误代码(Un\G52580~Un\G52586) 存储SLMP通信端口(TCP/IP)第2~第8个连接的最新错误代码。

#### 系统端口最新错误代码存储区域

■自动打开UDP端口 最新错误代码(Un\G52738) 存储自动打开UDP端口的最新错误代码。

■MELSOFT通信端口(UDP/IP)最新错误代码(Un\G52739) 存储MELSOFT通信端口(UDP/IP)的最新错误代码。

■MELSOFT通信端口(TCP/IP)最新错误代码(Un\G52740)

存储MELSOFT通信端口(TCP/IP)的最新错误代码。

■SLMP通信端口(UDP/IP)最新错误代码(Un\G52741) 存储SLMP通信端口(UDP/IP)的最新错误代码。

■SLMP通信端口(TCP/IP)最新错误代码(Un\G52742) 存储SLMP通信端口(TCP/IP)的最新错误代码。

■SLMPSND指令 最新错误代码(Un\G52743) 存储SLMPSND指令的最新错误代码。

#### 各协议的状态(IP数据包)

■接收总数(Un\G52992~Un\G52993、Un\G60928~Un\G60929) 计数范围为0~4294967295(FFFFFFFFH)。

■接收和校验错误放弃总数(Un\G52994~Un\G52995、Un\G60930~Un\G60931) 计数范围为0~4294967295(FFFFFFFFH)。

■发送总数(Un\G52996~Un\G52997、Un\G60932~Un\G60933) 计数范围为0~4294967295(FFFFFFFFH)。

■同时发送错误检测次数(接收缓冲区已满次数)(Un\G53014~Un\G53015、Un\G60950~Un\G60951) 计数范围为0~4294967295(FFFFFFFFH)。

#### ■接收中止次数(Un\G53021、Un\G60957)

计数范围为0~65535(FFFFH)。

## 各协议的状态(ICMP数据包)

■接收总数(Un\G53032~Un\G53033、Un\G60968~Un\G60969) 计数范围为0~4294967295(FFFFFFFFH)。

■接收和校验错误放弃总数(Un\G53034~Un\G53035、Un\G60970~Un\G60971) 计数范围为0~4294967295(FFFFFFFFH)。

■发送总数(Un\G53036~Un\G53037、Un\G60972~Un\G60973) 计数范围为0~4294967295(FFFFFFFFH)。

■接收echo request总数(Un\G53038~Un\G53039、Un\G60974~Un\G60975) 计数范围为0~4294967295(FFFFFFFFH)。

■发送echo reply总数(Un\G53040~Un\G53041、Un\G60976~Un\G60977) 计数范围为0~4294967295(FFFFFFFFH)。

■发送echo request总数(Un\G53042~Un\G53043、Un\G60978~Un\G60979) 计数范围为0~4294967295(FFFFFFFFH)。

■接收echo reply总数(Un\G53044~Un\G53045、Un\G60980~Un\G60981) 计数范围为0~4294967295(FFFFFFFFH)。

#### 各协议的状态(TCP数据包)

■接收总数(Un\G53072~Un\G53073、Un\G61008~Un\G61009) 计数范围为0~4294967295(FFFFFFFFH)。

■接收和校验错误放弃总数(Un\G53074~Un\G53075、Un\G61010~Un\G61011) 计数范围为0~4294967295(FFFFFFFFH)。

■发送总数(Un\G53076~Un\G53077、Un\G61012~Un\G61013) 计数范围为0~4294967295(FFFFFFFFH)。

#### 各协议的状态(UDP数据包)

■接收总数(Un\G53112~Un\G53113、Un\G61048~Un\G61049) 计数范围为0~4294967295(FFFFFFFFH)。

■接收和校验错误放弃总数(Un\G53114~Un\G53115、Un\G61050~Un\G61051) 计数范围为0~4294967295(FFFFFFFFH)。

■发送总数(Un\G53116~Un\G53117、Un\G61052~Un\G61053) 计数范围为0~4294967295(FFFFFFFFH)。

#### 自节点运行状态存储区域(LED亮灯状态)

■自节点运行状态存储区域(LED亮灯状态)(Un\G53181)

ERROR LED(b0)

• 0:熄灯

• 1:亮灯/闪烁

# 自节点运行状态存储区域(交换集线器连接信息区域)

#### ■通信模式(Un\G53183、Un\G61119)

- 0:半双工
- 1:全双工

#### ■连接状态(Un\G53184、Un\G61120)

- 0:交换集线器未连接/断线
- 1:交换集线器连接中

#### ■通信速度(Un\G53185、Un\G61121)

- 1:通过100BASE-TX运行中
- 2:通过1000BASE-T运行中

#### ■断线次数(Un\G53186、Un\G61122)

存储电缆断线的次数。

#### 自节点运行状态存储区域(IP地址重复状态存储区域)

#### ■IP地址重复标志(Un\G53192)

- 0:无IP地址重复
- 1:有IP地址重复

#### ■已连接在网络上的站的MAC地址(Un\G53193~Un\G53195)

存储至IP地址重复的站中。

#### ■IP地址重复的站的MAC地址(Un\G53196~Un\G53198)

存储至已连接在网络上的站中。

### 发送接收指令用区域

#### ■RECV指令执行请求(Un\G53293)

- RECV指令执行请求
- 0:无请求
- 1:请求中

用位显示1~8通道。

### 远程口令锁定状态存储区域

#### ■远程口令锁定状态系统端口(Un\G53622、Un\G61558)

- [b0]:自动打开UDP端口
- [b1]:MELSOFT通信端口(UDP/IP)
- [b2]:MELSOFT通信端口(TCP/IP)
- [b5]:SLMP通信端口(UDP/IP)
- [b6]: SLMP通信端口(TCP/IP)
- 0:解锁/无远程口令设置
- 1:锁定状态

### 远程口令功能监视区域

#### ■自动打开UDP端口连续解锁失败次数(Un\G59640、Un\G67576)

存储自动打开UDP端口解锁时的远程口令不一致次数。在口令一致时被清除。 范围:0~65535(65535及以上的值不变化)

■MELSOFT通信端口(UDP/IP)连续解锁失败次数(Un\G59641、Un\G67577) 存储MELSOFT通信端口(UDP/IP)解锁时的远程口令不一致次数。在口令一致时被清除。 范围:0~65535(65535及以上的值不变化)

# ■MELSOFT通信端口(TCP/IP)连续解锁失败次数(Un\G59642、Un\G67578) 存储MELSOFT通信端口(TCP/IP)解锁时的远程口令不一致次数。在口令一致时被清除。

范围:0~65535(65535及以上的值不变化)

■SLMP通信端口(UDP/IP)连续解锁失败次数(Un\G59645、Un\G67581) 存储SLMP通信端口(UDP/IP)解锁时的远程口令不一致次数。在口令一致时被清除。 范围:0~65535(65535及以上的值不变化)

### ■SLMP通信端口(TCP/IP)连续解锁失败次数(Un\G59646、Un\G67582)

存储SLMP通信端口(TCP/IP)解锁时的远程口令不一致次数。在口令一致时被清除。 范围:0~65535(65535及以上的值不变化)

#### 网络类型信息区域

#### ■网络类型信息(Un\G59935)

• 5:CC-Link IE TSN

# 以太网P1/2通用信息

#### ■初始状态(Un\G68120)

存储FX5-CCLGN-MS的以太网连接的初始处理状态。 [b0]:初始正常完成状态

- $0: -$
- 1:初始处理正常完成
- [b1]:初始异常完成状态
- $0: -$
- 1:初始处理异常完成

[b2-b15]:未使用(禁止使用)

#### ■初始异常代码(Un\G68121)

存储初始处理异常完成时的信息。

- 0:初始处理中,或初始正常完成
- 1~:初始处理异常代码

#### 接收缓冲区状态存储区域

#### ■接收缓冲区状态(Un\G68126)

存储接收缓冲区的状态。

- 0:接收缓冲区有可用空间。
- 1:发生接收缓冲区已满

# 附4 链接特殊继电器(SB)一览

链接特殊继电器(SB)根据数据链接时发生的各种原因进行ON/OFF。通过在程序中使用或对其进行监视,可掌握数据链接的异常 状态等。

## 链接特殊继电器(SB)的用途

通过使用链接特殊继电器(SB),除工程工具之外还可从显示器等确认CC-Link IE TSN的状态。

#### 链接特殊继电器(SB)的刷新

使用链接特殊继电器(SB), 对"基本设置"的"刷新设置"中设置的FX5 CPU模块的软元件进行刷新。(L= [125页 刷新设置](#page-126-0))

## 由用户进行ON/OFF的范围与由系统进行ON/OFF的范围

链接特殊继电器(SB)的分配为SB0000~SB0FFF时的范围如下所示。

- 由用户进行ON/OFF的范围: SB0000~SB001F
- 由系统进行ON/OFF的范围: SB0020~SB0FFF

# 链接特殊继电器(SB)一览

链接特殊继电器(SB)的分配为SB0000~SB0FFF时的链接特殊继电器(SB)一览如下所示。

要点

请勿对链接特殊继电器(SB)一览中没有编号的区域进行ON/OFF。如果对一览中没有编号的区域进行ON/OFF, 则 可能导致可编程控制器系统误运行。

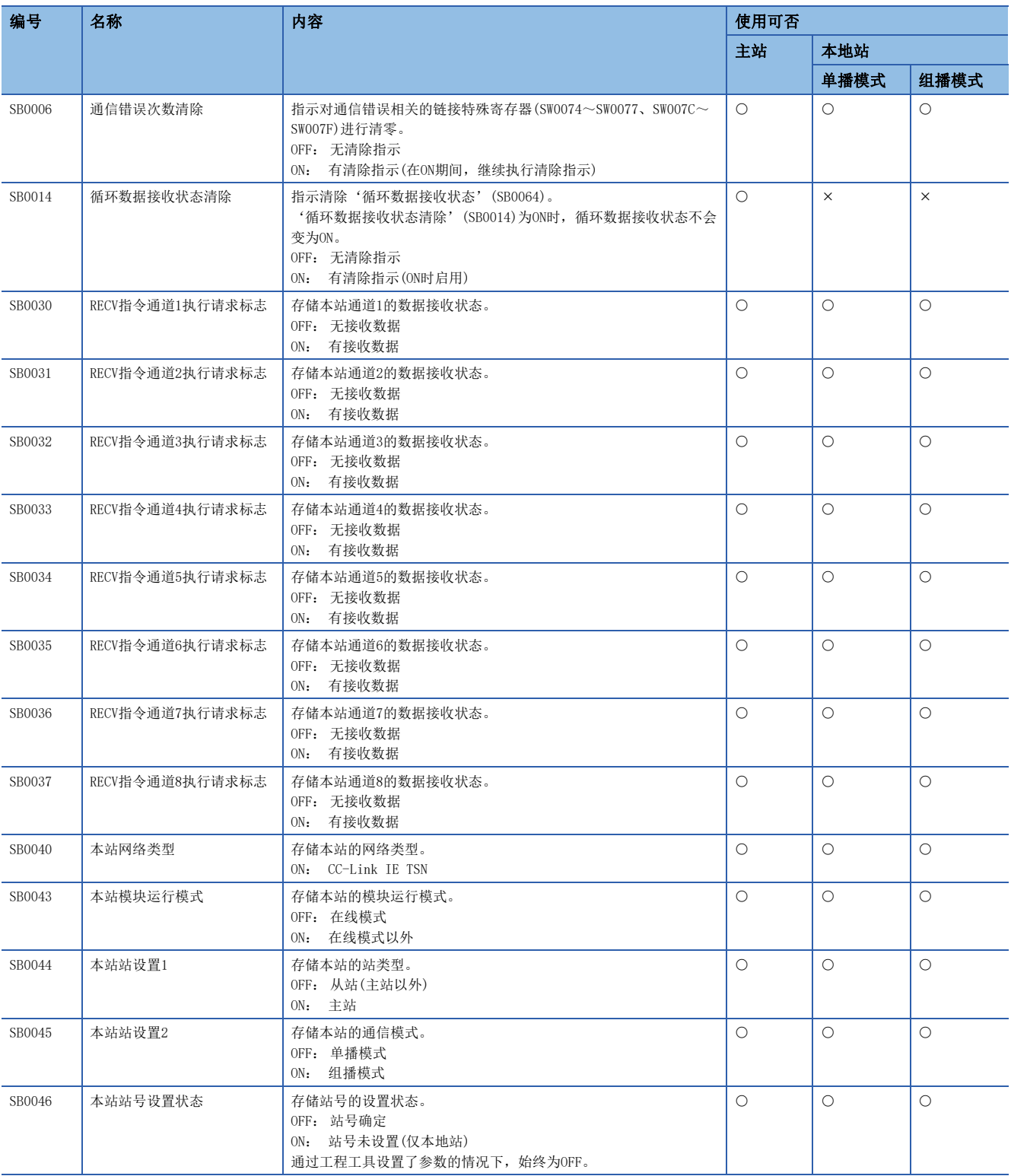

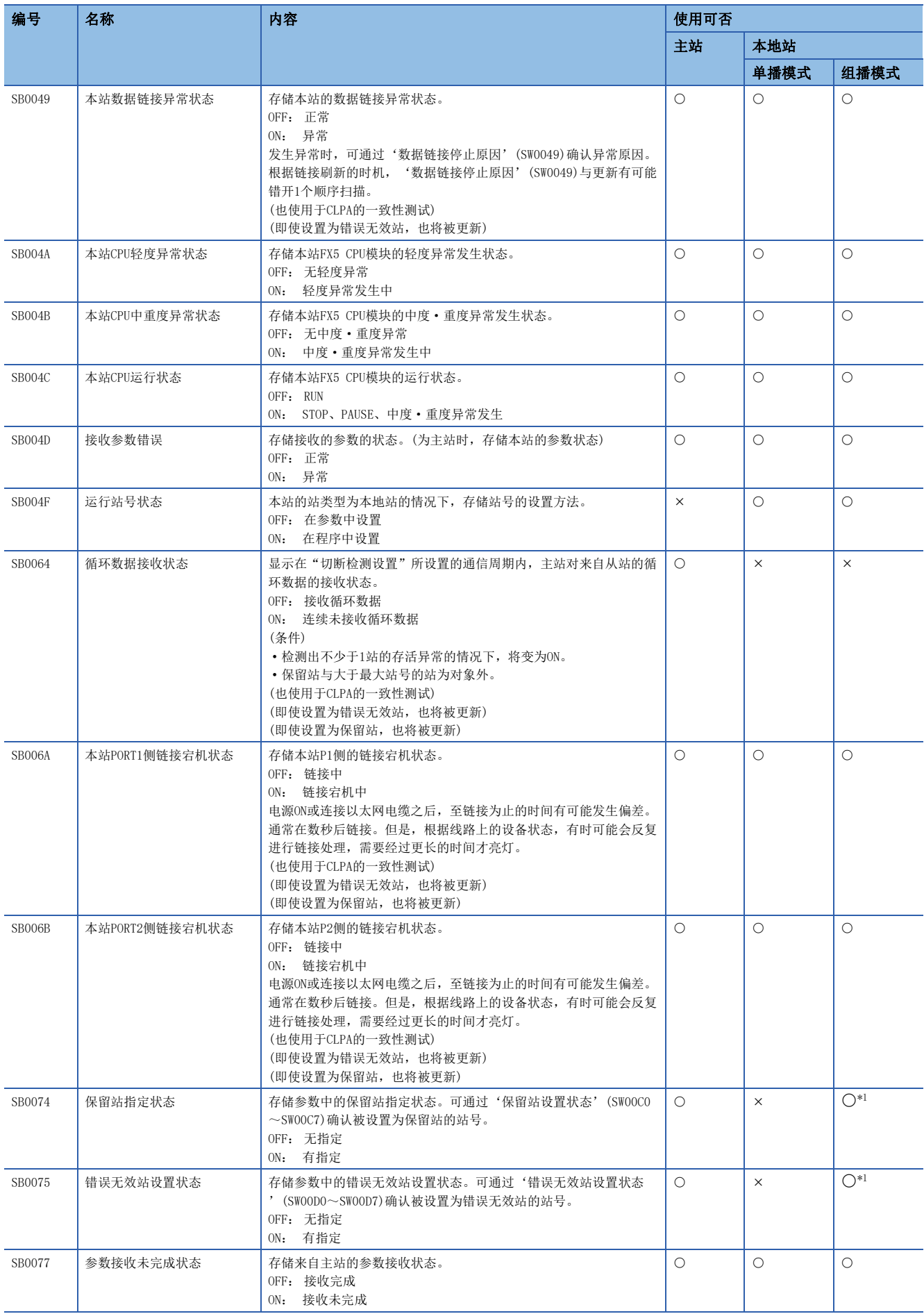

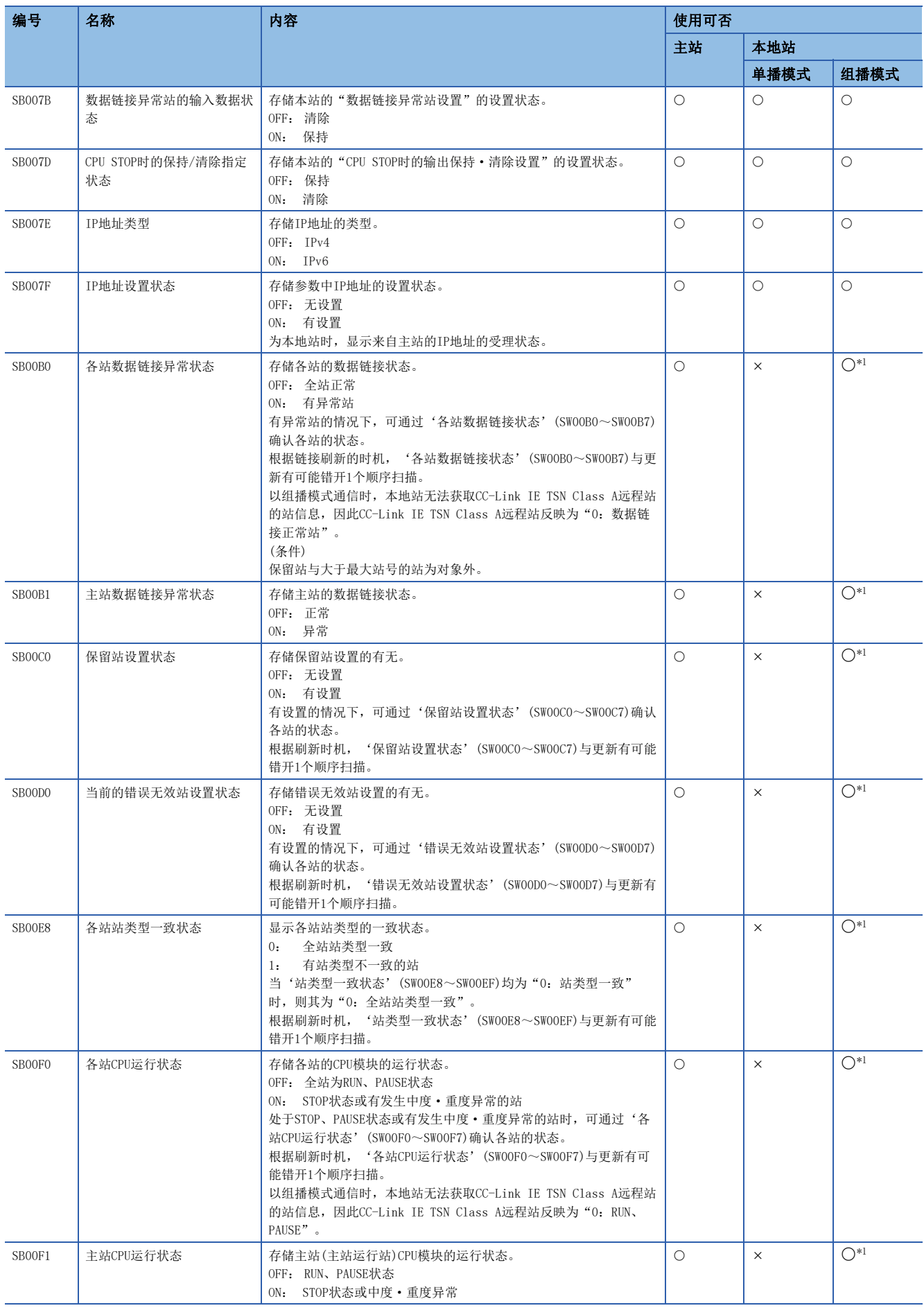

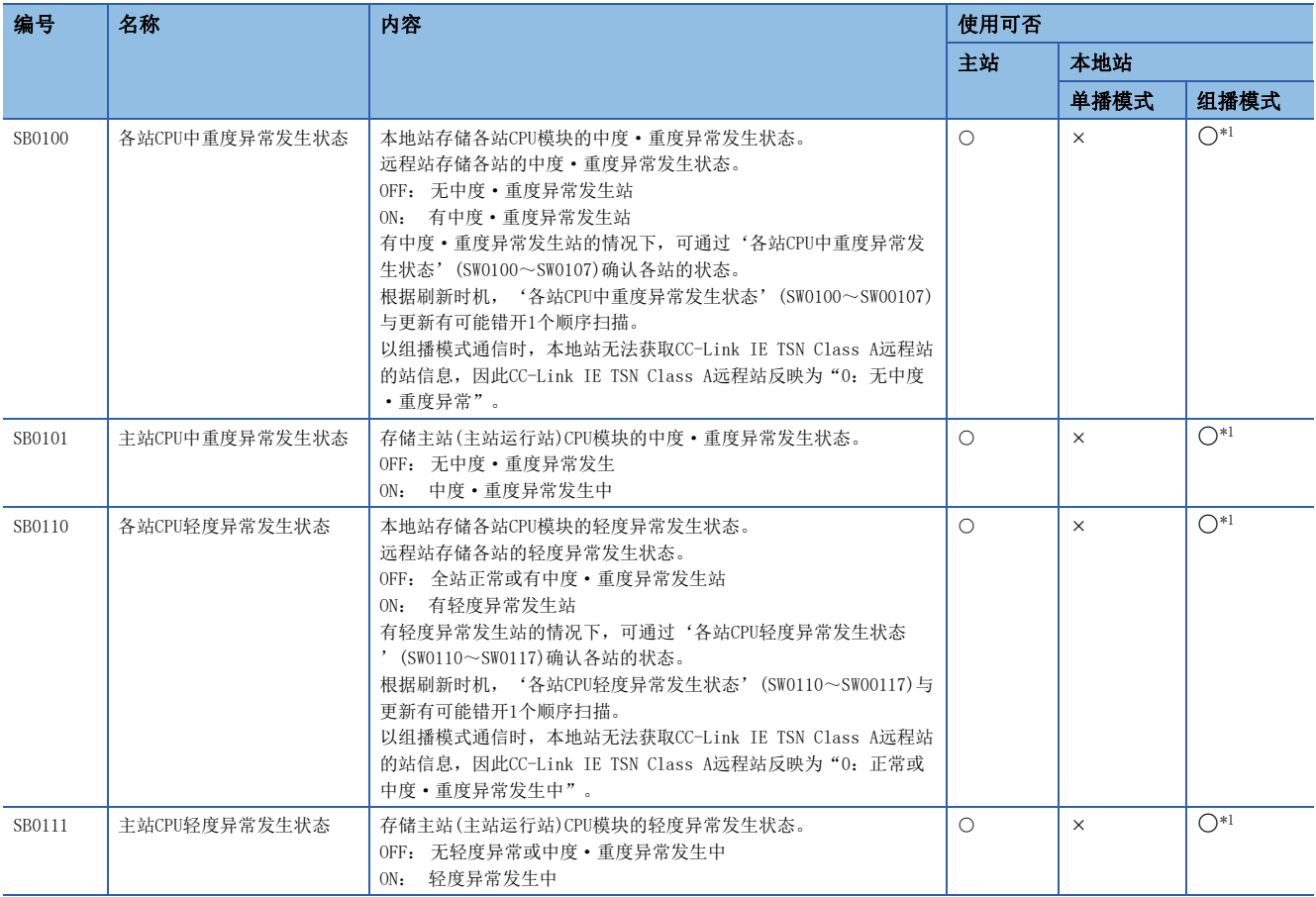

<span id="page-235-0"></span>\*1 '本站数据链接异常状态'(SB0049)为OFF时启用。

# 附5 链接特殊寄存器(SW)一览

链接特殊寄存器(SW)以数值存储数据链接时的信息。通过在程序中使用或对其进行监视,可查出异常位置及原因。

#### 链接特殊寄存器(SW)的用途

通过使用链接特殊寄存器(SW),除工程工具之外还可从显示器等确认CC-Link IE TSN的状态。

#### 链接特殊寄存器(SW)的刷新

使用链接特殊寄存器(SW), 对"基本设置"的"刷新设置"中设置的FX5 CPU模块的软元件进行刷新。(L= [125页 刷新设置](#page-126-0))

#### 用户存储数据的范围与系统存储数据的范围

链接特殊寄存器(SW)的分配为SW0000~SW0FFF时的范围如下所示。

- 用户存储数据的范围: SW0000~SW001F
- 系统存储数据的范围:SW0020~SW0FFF

# 链接特殊寄存器(SW)一览

链接特殊寄存器(SW)的分配为SW0000~SW0FFF时的链接特殊寄存器(SW)一览如下所示。

# 要点

请勿对链接特殊寄存器(SW)一览中没有编号的区域进行数据写入。如果对一览中没有编号的区域进行数据写 入,则可能导致可编程控制器系统误运行。

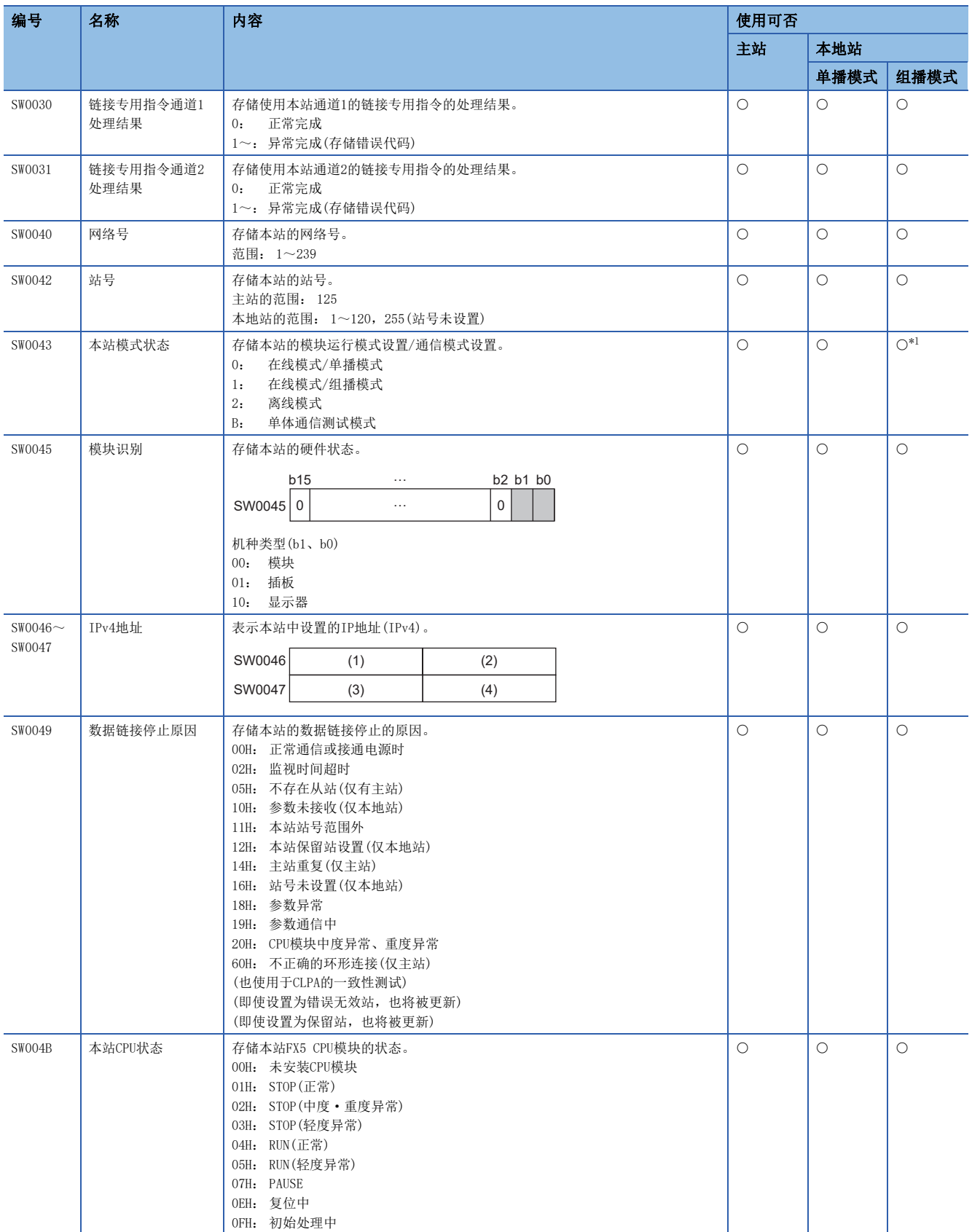

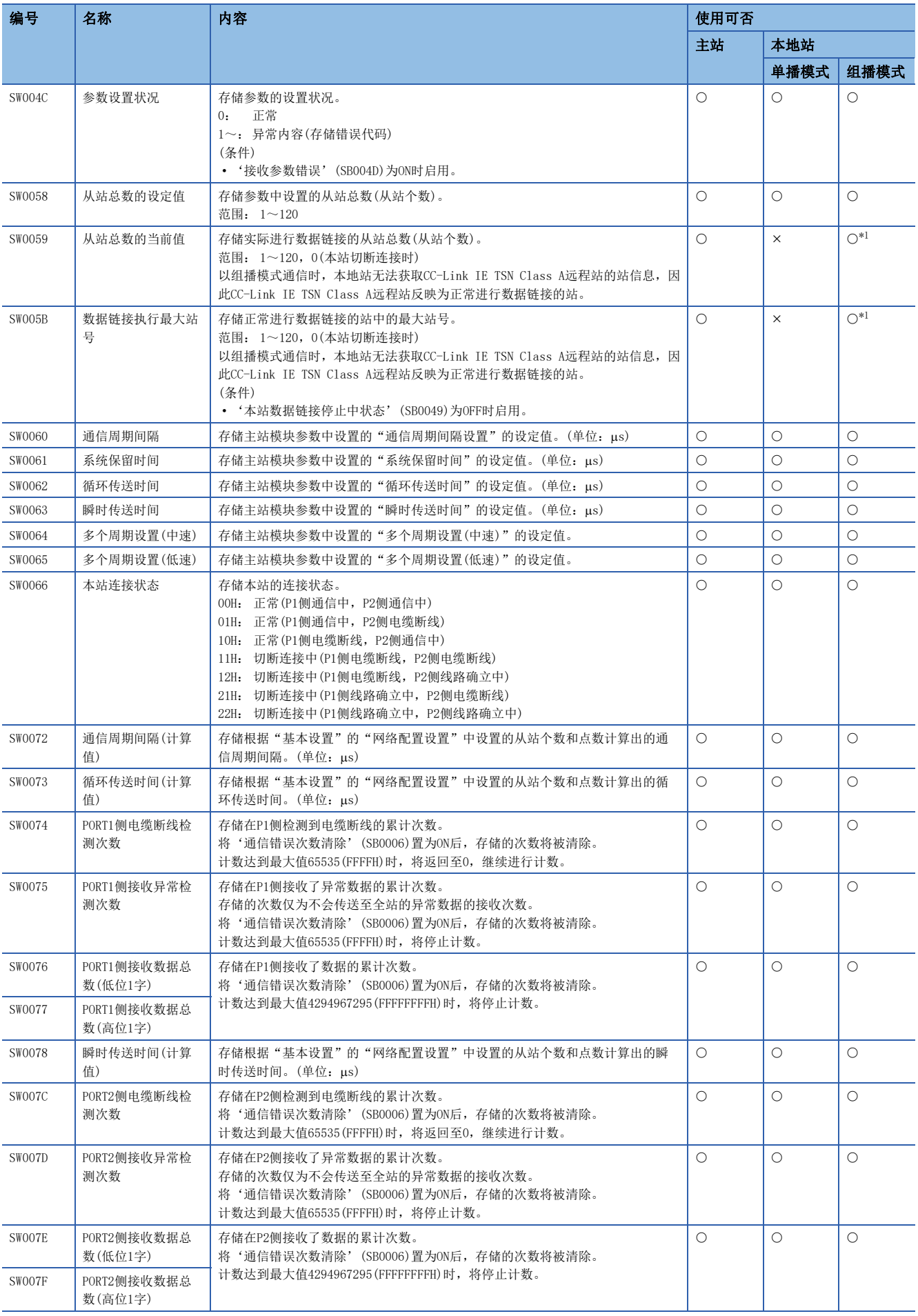

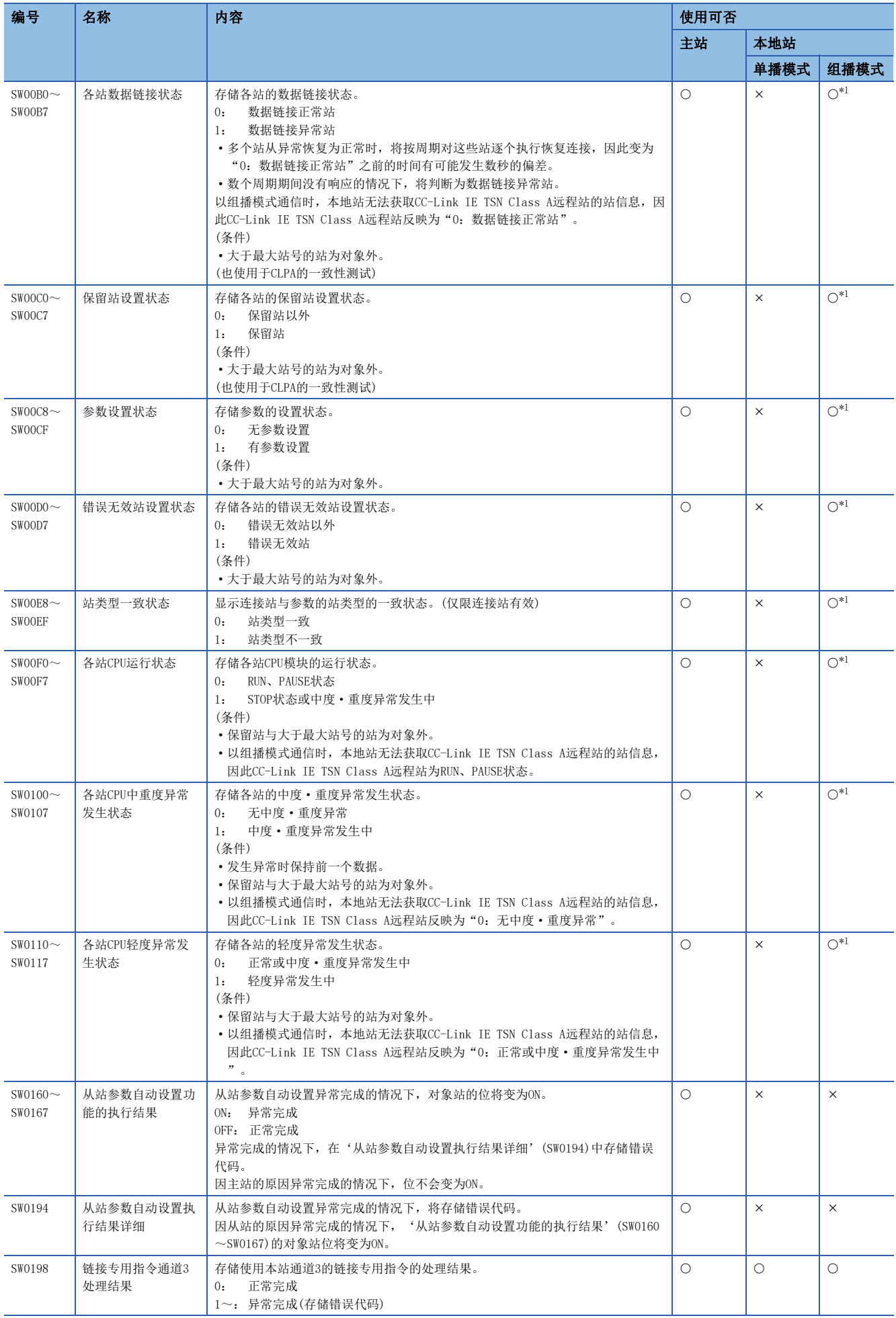

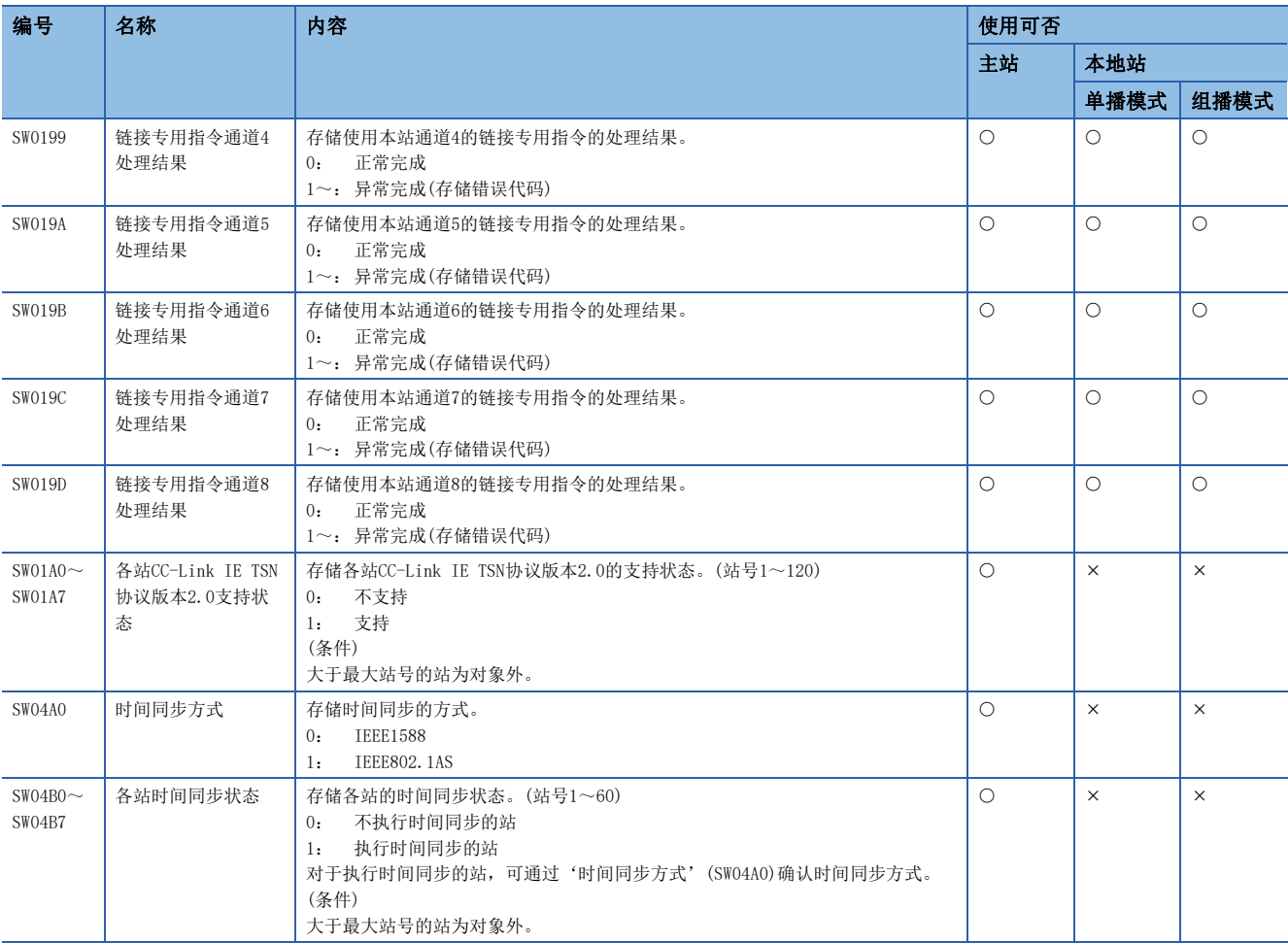

<span id="page-240-0"></span>\*1 t本站数据链接异常状态'(SB0049)为OFF时启用。<br>Applements of the Second Second Second Second Second Second Second Second Second Second Second Second Second S

# 附6 处理时间

CC-Link IE TSN的循环传送的传送延迟时间构成如下所示。(L<sup>T</sup> [241页 循环传送的传送延迟时间\)](#page-242-0) (1)主站的顺序扫描时间+(2)通信周期间隔(循环数据传送处理时间)+(3)从站的处理时间

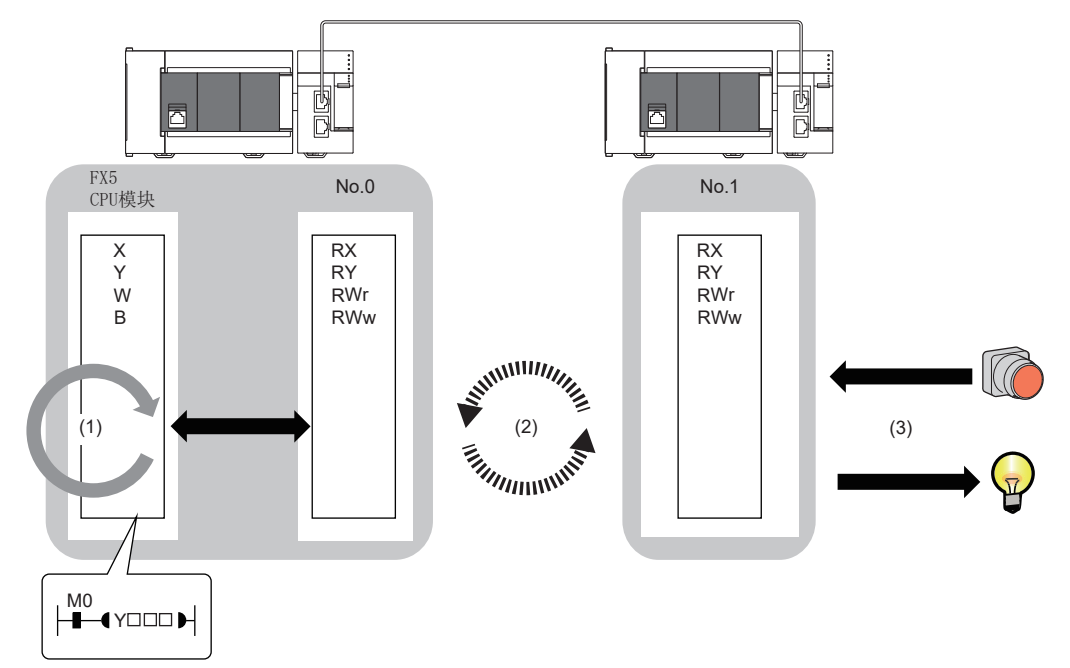

- 顺序扫描时间: L MELSEC iQ-F FX5用户手册(应用篇)
- 通信周期间隔(循环数据传送处理时间): CT [244页 通信周期间隔](#page-245-0)
- 从站的处理时间: 【】所使用的从站的手册

# <span id="page-242-0"></span>循环传送的传送延迟时间

下述循环传送的传送延迟时间的计算公式如下所示。

• 从传送源CPU模块的软元件变为ON或OFF之后,到传送目标CPU模块的软元件变为ON或OFF的时间

• 从在传送源CPU模块的软元件中设置数据之后,到在传送目标CPU模块的软元件中存储数据的时间

在主站的"基本设置"的"网络配置设置"中将通信对象的"通信周期设置"设置为"基本周期"以外的情况下,应根据设置 将"基本设置"的"通信周期设置"中的"多个周期设置"所指定的倍数与LS: 通信周期间隔相乘。此时, 根据"网络配置设 置"的"CC-Link IE TSN Class设置",倍数如下所示。

- "CC-Link IE TSN Class B"时:基本设置的多个周期设置中指定的倍数
- "CC-Link IE TSN Class A"且为"中速周期"时: 基本设置的多个周期设置中指定的倍数
- "CC-Link IE TSN Class A"且为"低速周期"时: 基本设置的多个周期设置中指定的倍数×n
- 关于n, 可通过'从站循环传送用信息'(Un\G44608)进行确认。

设置为"CC-Link IE TSN Class A"且"低速周期"的站根据Ms帧、Ss帧的数据大小被分组,使用该组数求出n。 求出n的算法如下所示。

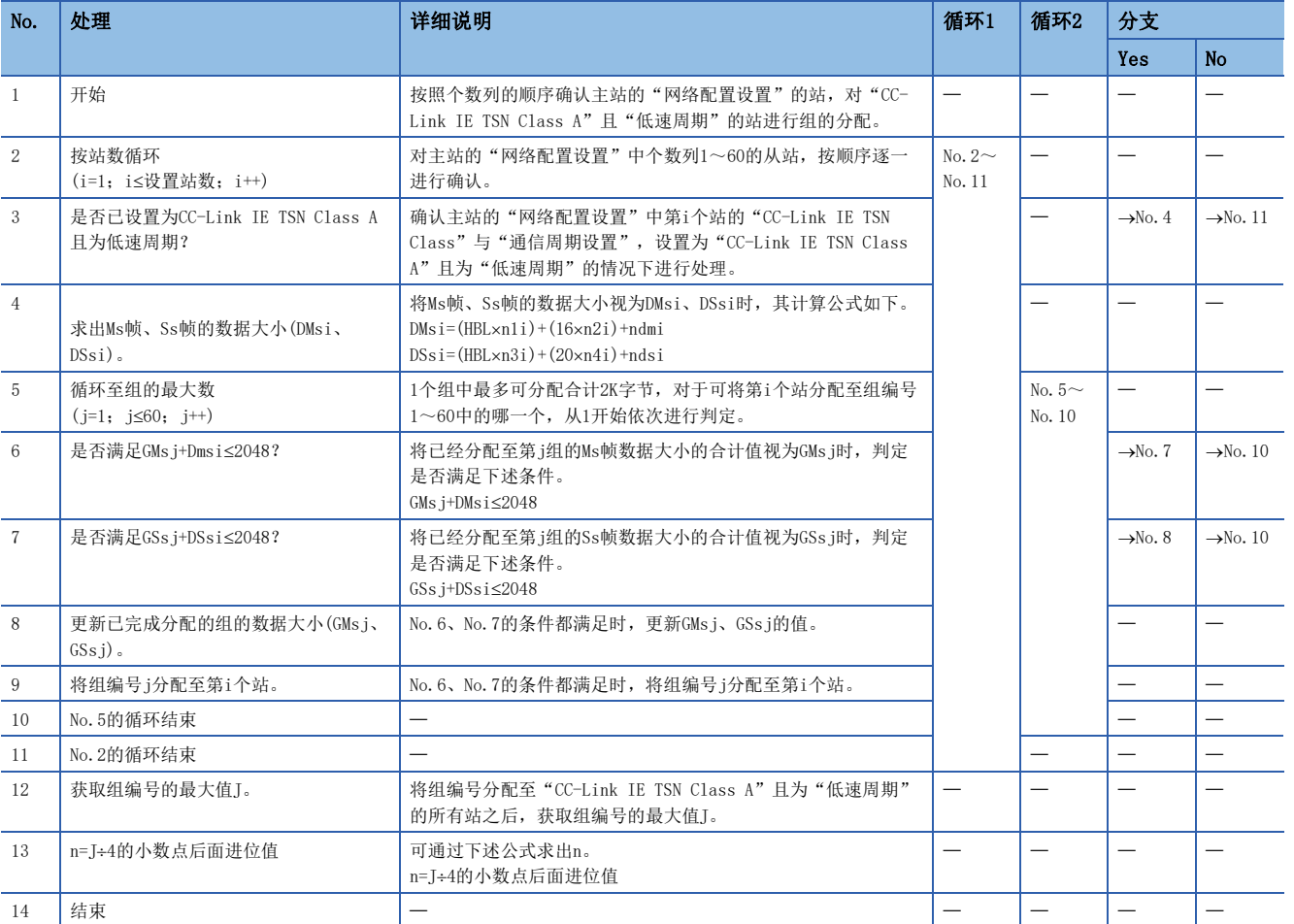

#### 算法中使用的变量名如下所示。

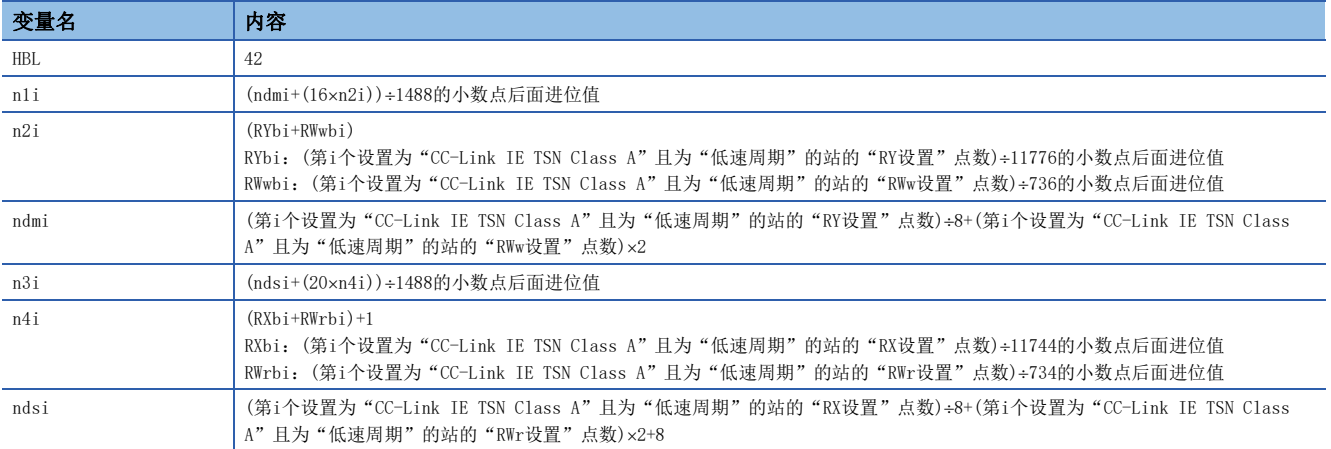

# 例

变频器FR-E800(RX32点、RWr32点)的情况下 1≤SnA≤44时n=1 45≤SnA≤88时n=2 89≤SnA≤120时n=3

# 主站←远程站

#### 主站 $(RX/RWr) \leftarrow$ 远程站 $(\text{m} \lambda)$

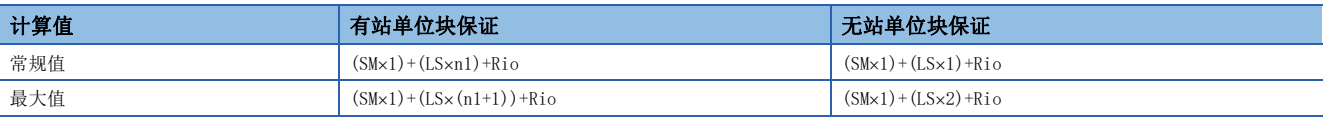

#### ■变量

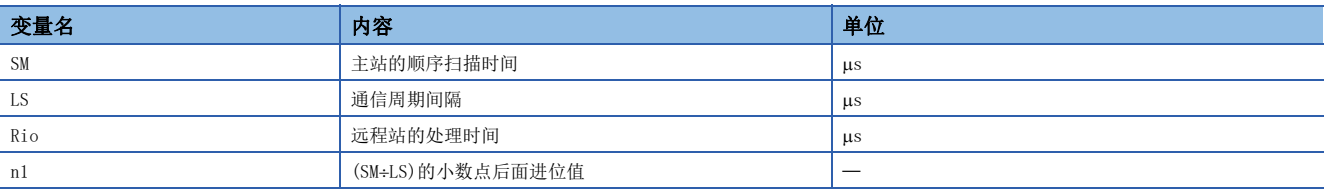

# 主站→远程站

#### 主站 $(RY/RWw) \rightarrow$ 远程站 $(\text{mH})$

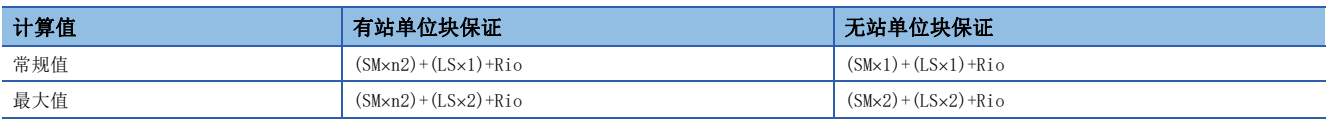

## ■变量

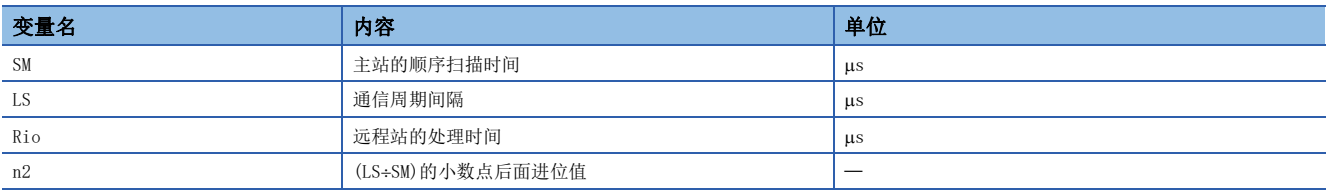

# 主站←本地站

下述情况下:

- 主站 $(RX) \leftarrow \pm \text{th}$ 站 $(RY)$
- 主站(RWr)←本地站(RWw)

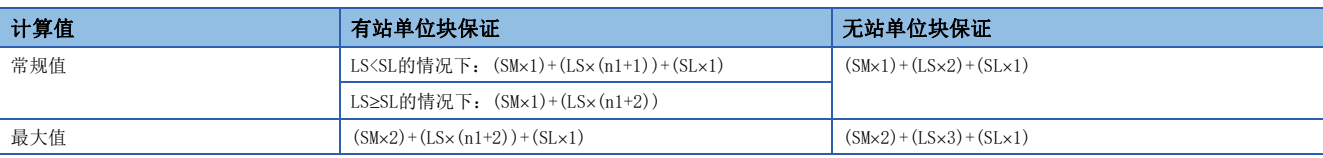

#### ■变量

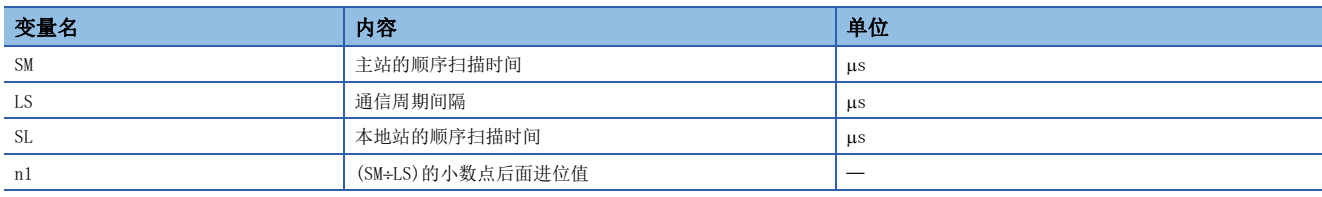

# 主站→本地站

下述情况下:

- 主站 $(RY) \rightarrow A$ 地站 $(RX)$
- 主站 $(RWw) \rightarrow A$ 地站 $(RWr)$

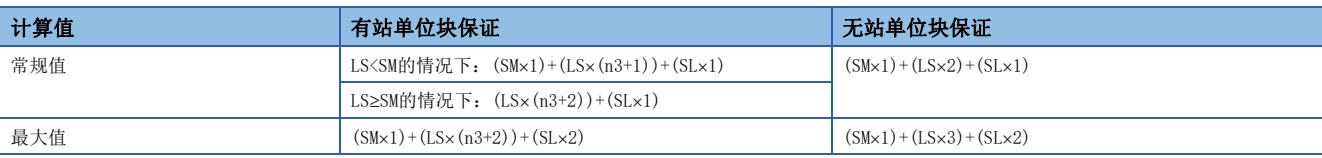

# ■变量

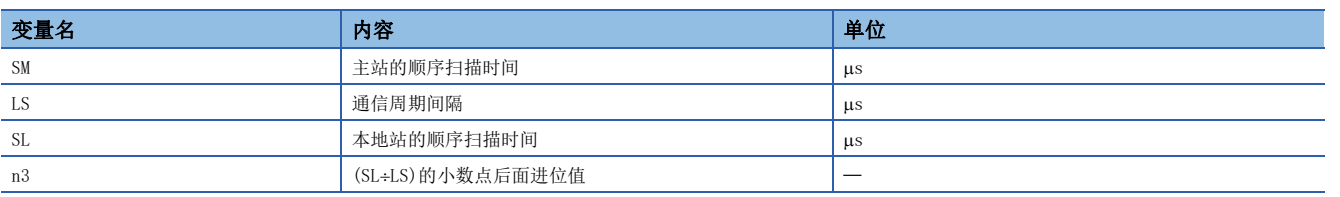

# <span id="page-245-0"></span>通信周期间隔

通过下述计算公式计算通信周期间隔(循环数据传送处理时间)的最小值。变量中用""围住的部分为"基本设置"的"网络配 置设置"的设定值。

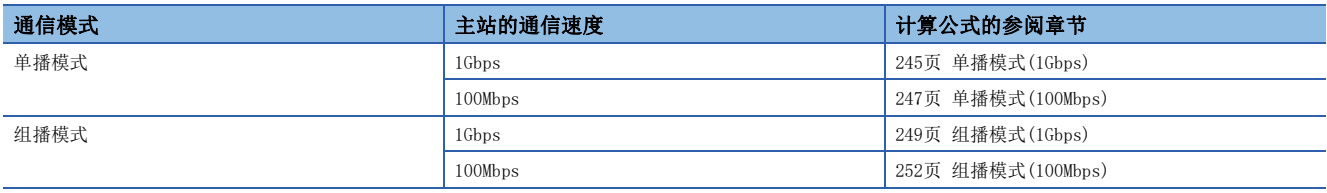

#### 注意事项

#### ■已设置计算值却不进行循环传送时

以计算公式计算出的通信周期间隔最小值以及循环传送时间最小值为参考标准值。已将计算值作为设定值使用,却不执行循环 传送的情况下,应将下述较大的一个值与循环传送时间的最小值相加,并将其计算结果重新设置为设定值。

- 计算出的循环传送时间最小值的10%
- 主站的通信速度为1Gbps时: 从站的个数×2µs
- $\cdot$  主站的通信速度为100Mbps时: 从站的个数×20 $\mu$ s

通过本计算公式计算出的各计算值将被存储至下述SW中。

- SW0072: 通信周期间隔(计算值) [us]
- SW0073: 循环传送时间(计算值) [us]
- SW0078: 瞬时传送时间(计算值) [us]

#### ■计算值大于设定值时

如下所示, 各计算值大于"基本设置"的"基本周期设置"中的各值的情况下, 将发生错误。

发生错误的情况下,模块诊断的[错误信息]标签的"详细信息"中将显示各计算值。应重新设置,确保各设定值不小于各计算 值。

- 3010H: 通信周期间隔(计算值) [us]大于"通信周期间隔设置"的设定值时
- · 3011H: 循环传送时间(计算值)[µs]大于"循环传送时间"的设定值时
- · 3013H: 瞬时传送时间(计算值)[µs]大于"瞬时传送时间"的显示值时

#### ■通用CC Link IE TSN模块为CC-Link IE TSN Class A时

网络配置设置的站一览中添加的通用CC-Link IE TSN模块的"CC-Link IE TSN Class设置"为CC-Link IE TSN Class A的情况 下, 将'通信周期间隔(计算值)'(SW0072)与'循环传送时间(计算值)'(SW0073)设置到"通信周期间隔设置"及"循环传送 时间"中时,有可能无法执行循环传送。此时,应进行下述任意一项操作。

- 应从"模块一览"中选择实际使用的设备并添加至"站一览"。
- 通过所使用设备的手册确认采用时间管理/轮询方式时的最大响应时间后,计算通信周期间隔与循环传送时间并进行设置。

# <span id="page-246-0"></span>单播模式(1Gbps)

#### ■计算公式

通信周期间隔[ns]为α<sub>c</sub>+α<sub>p</sub>或250000中较大的一个值。 α<sub>c</sub>、 α<sub>p</sub>的小于1μs的部分, 应进行进位。 循环传送时间[ns]= $α_c$ 

 $\cdot$   $\alpha_c$ : 根据是否存在基本周期或中速周期的CC-Link IE TSN Class A的从站而不同。

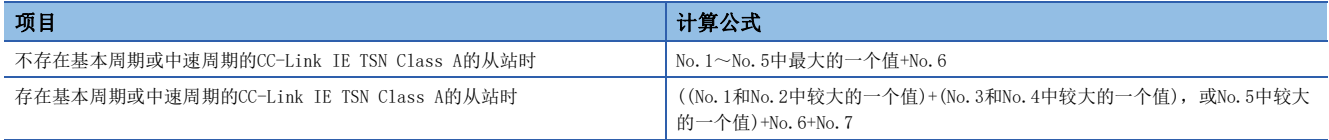

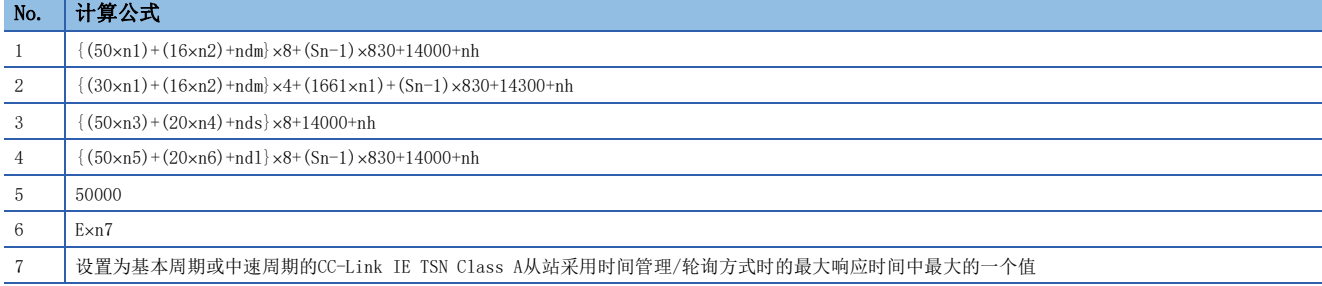

要点

关于从站采用时间管理/轮询方式时的最大响应时间,请参阅所使用的从站的用户手册。

•  $\alpha_p$ : 循环处理时间[ns]为p1+p4。小于1µs的部分, 应进行进位。

#### ■变量

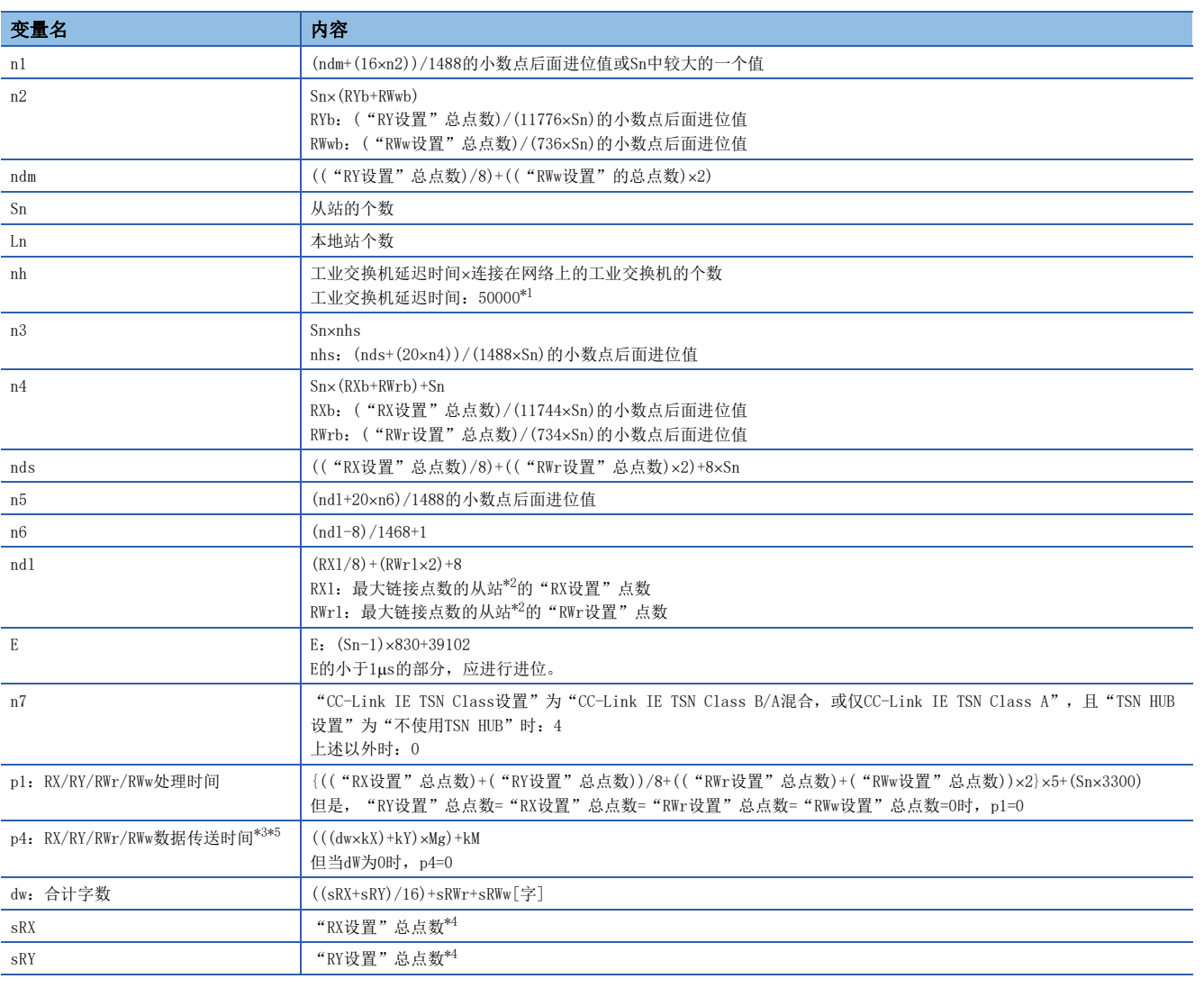

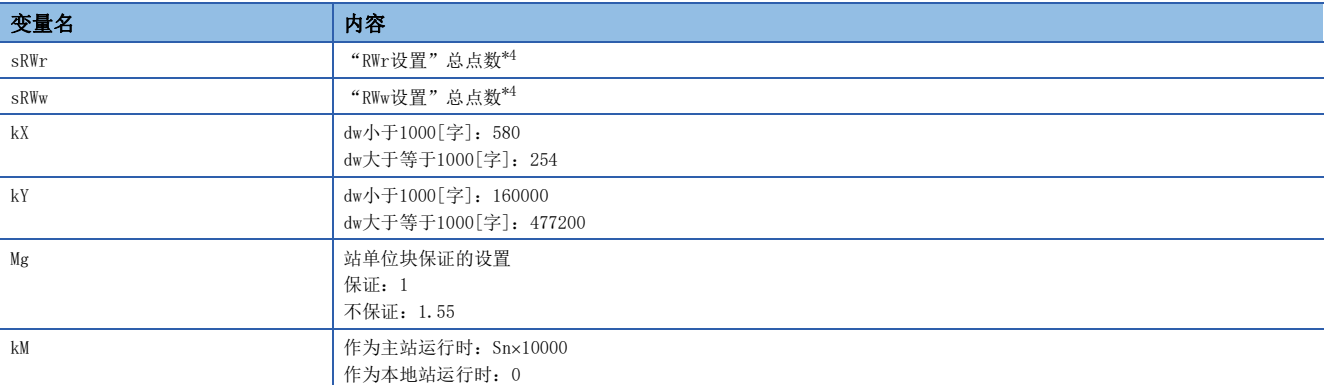

<span id="page-247-0"></span>\*1 工业交换机延迟时间根据工业交换机的机型及设置而变化。

<span id="page-247-1"></span>\*2 是指按每个从站计算("RX设置"/8)+("RWr设置"×2),得出最大值的从站。

<span id="page-247-2"></span>\*3 将FX5-CCLGN-MS作为本地站使用时, 主站的"基本设置"的"通信周期间隔设置"中的值应加上p4的值。

<span id="page-247-4"></span>\*4 作为主站运行时:从站中设置的合计点数 作为本地站(组播模式)运行时:主站中设置的从站合计点数 作为本地站(单播模式)运行时:主站中设置的本站(FX5-CCLGN-MS)合计点数 \*5 dw(合计字数)与p4(RX/RY/RWr/RWw数据传送时间)的关系如下所示。(站单位块保证:"不保证"时)

<span id="page-247-3"></span>作为主站运行时

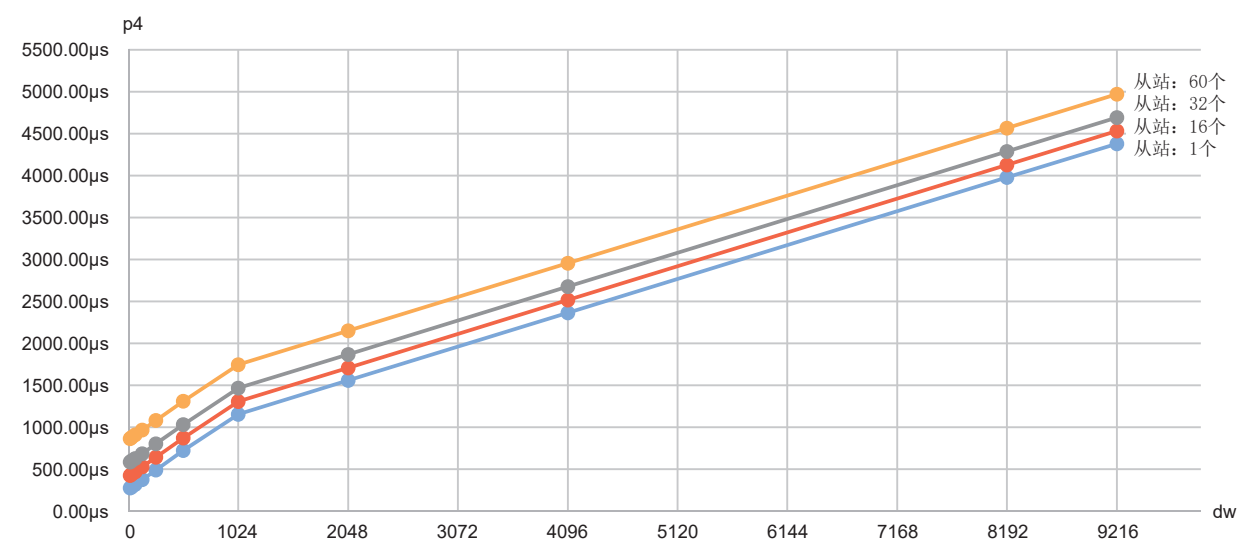

作为本地站运行时

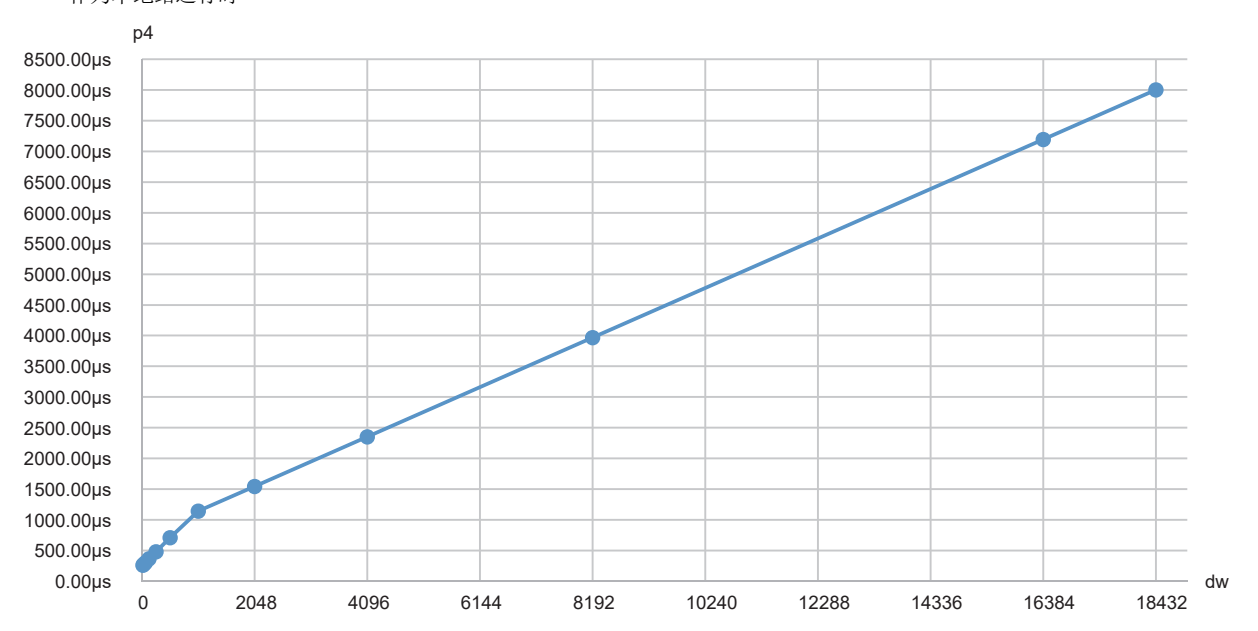

# <span id="page-248-0"></span>单播模式(100Mbps)

#### ■计算公式

通信周期间隔[ns]为α<sub>c</sub>+α<sub>p</sub>或250000中较大的一个值。 α<sub>c</sub>、 α<sub>p</sub>的小于1μs的部分, 应进行进位。 循环传送时间[ns]= $α_c$ 

 $\cdot$   $\alpha_c$ : 根据是否存在基本周期或中速周期的CC-Link IE TSN Class A的从站而不同。

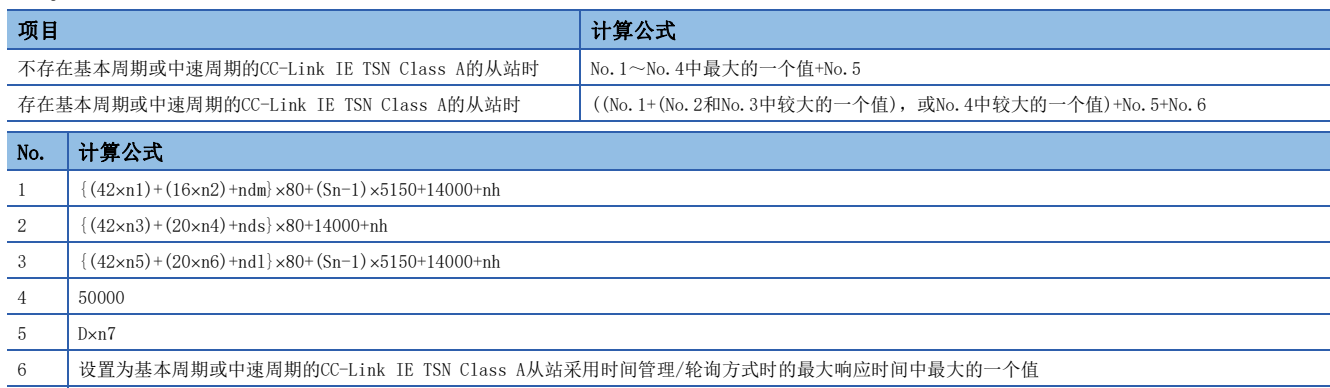

# 要点

关于从站采用时间管理/轮询方式时的最大响应时间,请参阅所使用的从站的用户手册。

循环处理时间[ns]=α<sub>n</sub>或340000中较大的一个值。小于1μs的部分,应进行进位。 •  $\alpha_{n}$ : 循环处理时间[ns]为p1+p4。小于1 $\mu$ s的部分, 应进行进位。

#### ■变量

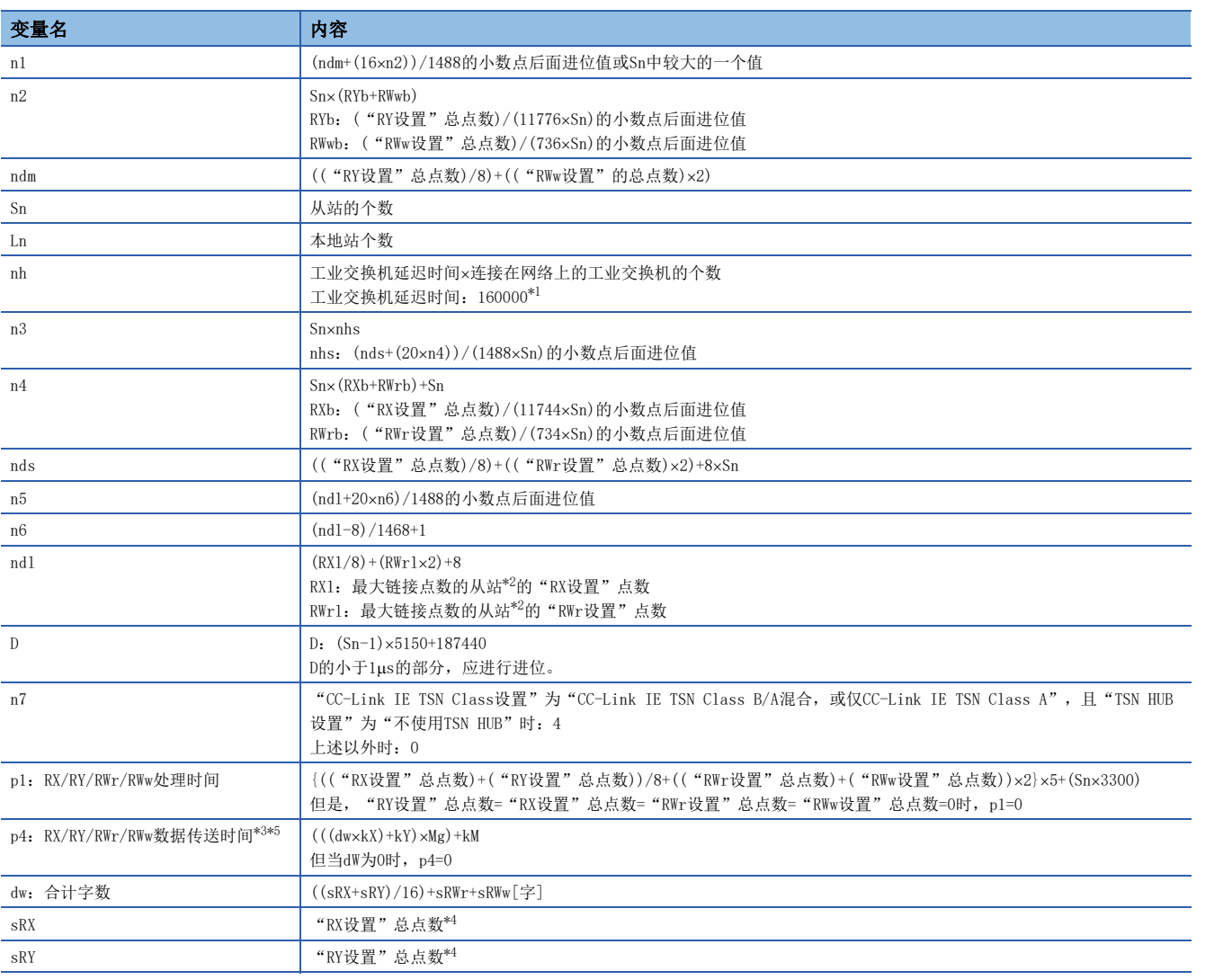

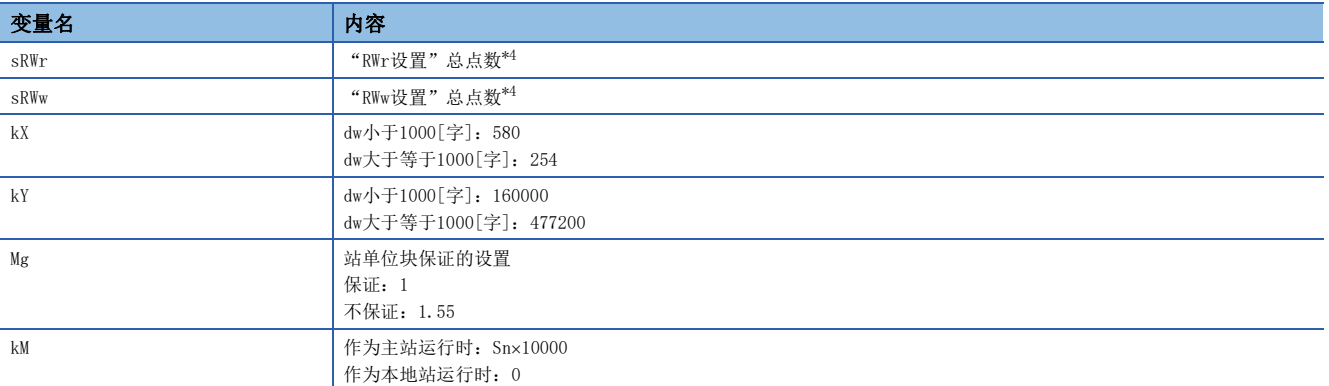

\*1 工业交换机延迟时间根据工业交换机的机型及设置而变化。

\*2 是指按每个从站计算("RX设置"/8)+("RWr设置"×2),得出最大值的从站。

<span id="page-249-0"></span>\*3 将FX5-CCLGN-MS作为本地站使用时, 主站的"基本设置"的"通信周期间隔设置"中的值应加上p4的值。

<span id="page-249-2"></span>\*4 作为主站运行时:从站中设置的合计点数 作为本地站(组播模式)运行时:主站中设置的从站合计点数 作为本地站(单播模式)运行时:主站中设置的本站(FX5-CCLGN-MS)合计点数 \*5 dw(合计字数)与p4(RX/RY/RWr/RWw数据传送时间)的关系如下所示。(站单位块保证:"不保证"时)

<span id="page-249-1"></span>作为主站运行时

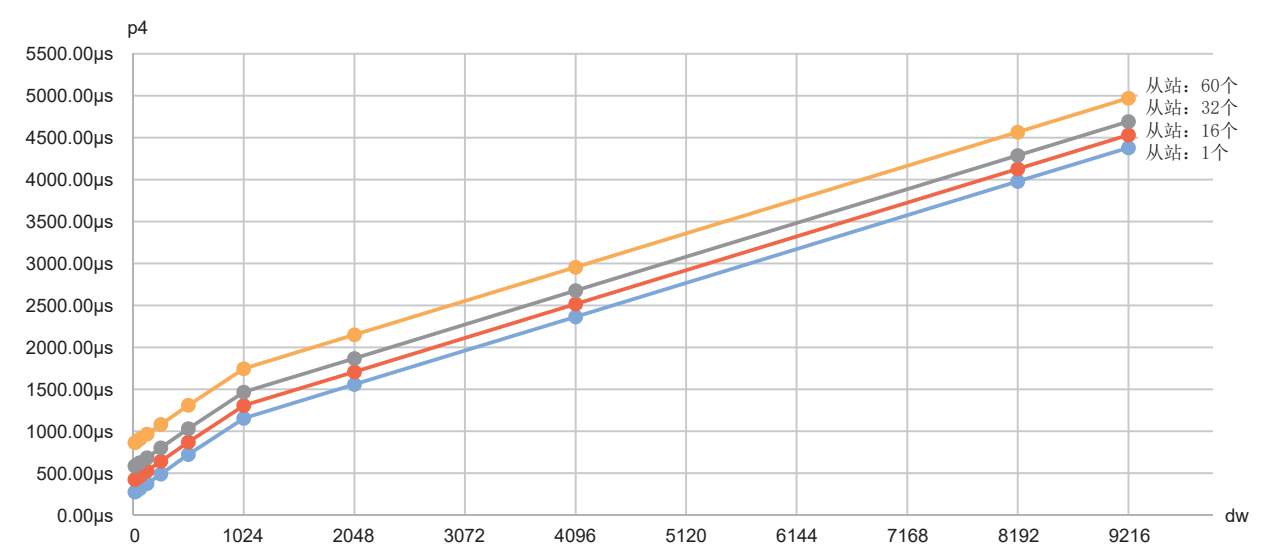

作为本地站运行时

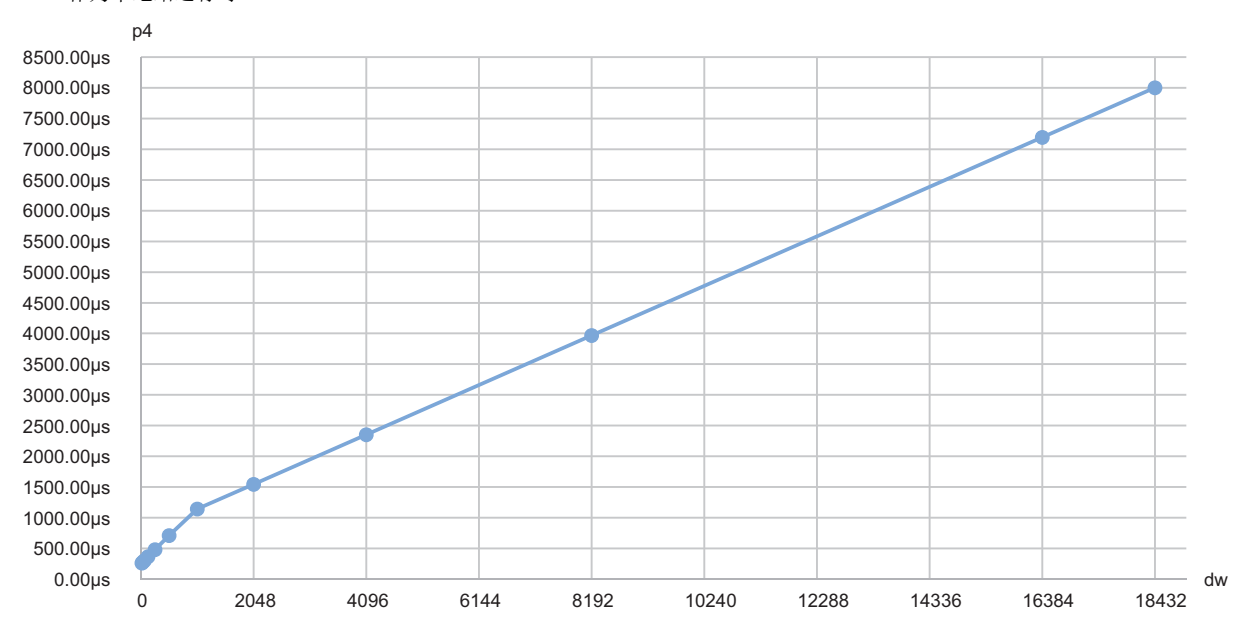

# <span id="page-250-0"></span>组播模式(1Gbps)

#### ■计算公式

通信周期间隔[ns]为α<sub>c</sub>+α<sub>p</sub>或250000中较大的一个值。 α<sub>c</sub>、 α<sub>p</sub>的小于1μs的部分, 应进行进位。 循环传送时间[ns]= $α_c$ 

 $\cdot$   $\alpha_c$ : 根据是否存在基本周期或中速周期的CC-Link IE TSN Class A的从站而不同。

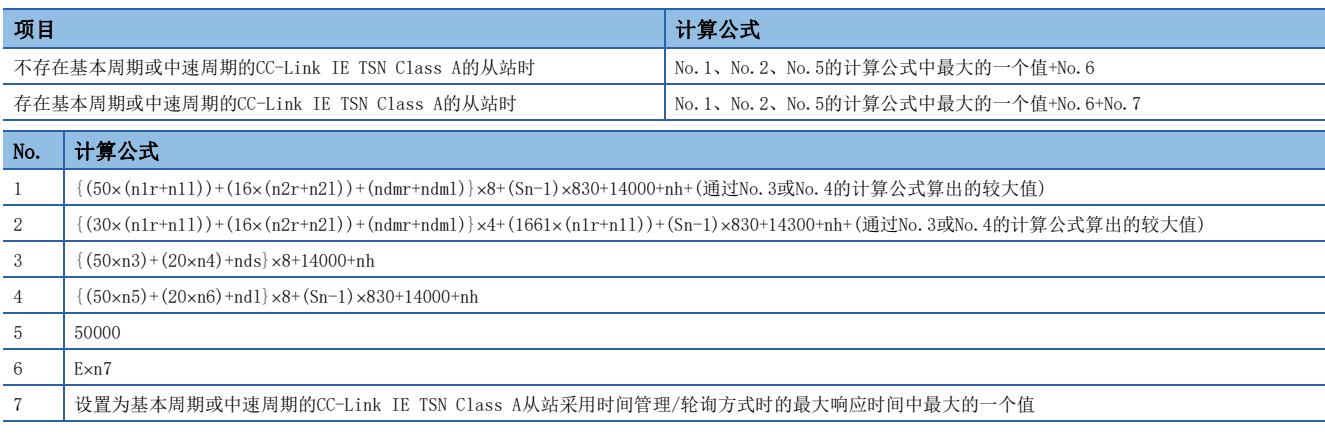

要点

关于从站采用时间管理/轮询方式时的最大响应时间,请参阅所使用的从站的用户手册。

•  $\alpha_p$ : 循环处理时间[ns]为p1+p4。小于1 $\mu$ s的部分, 应进行进位。

#### ■变量

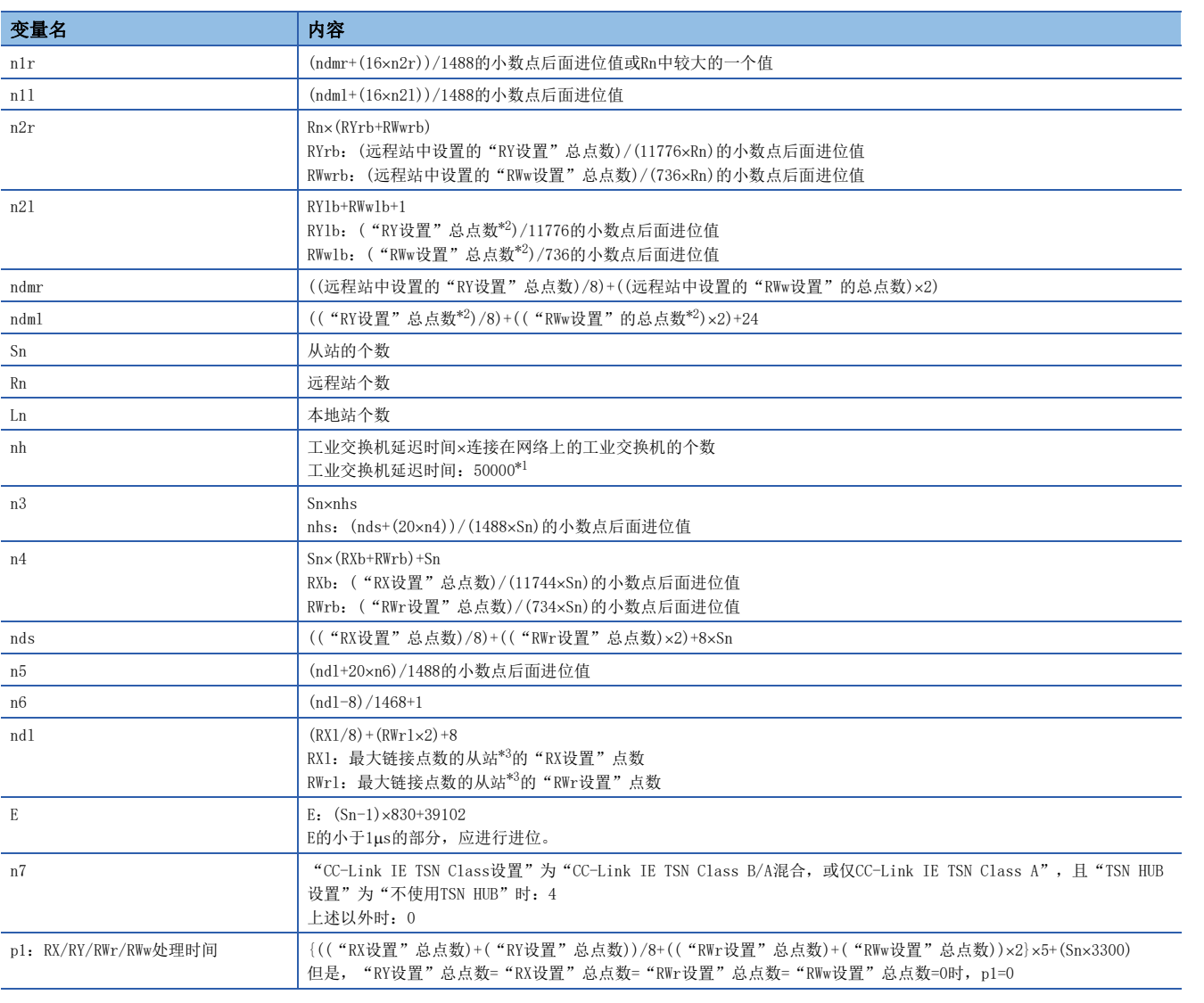

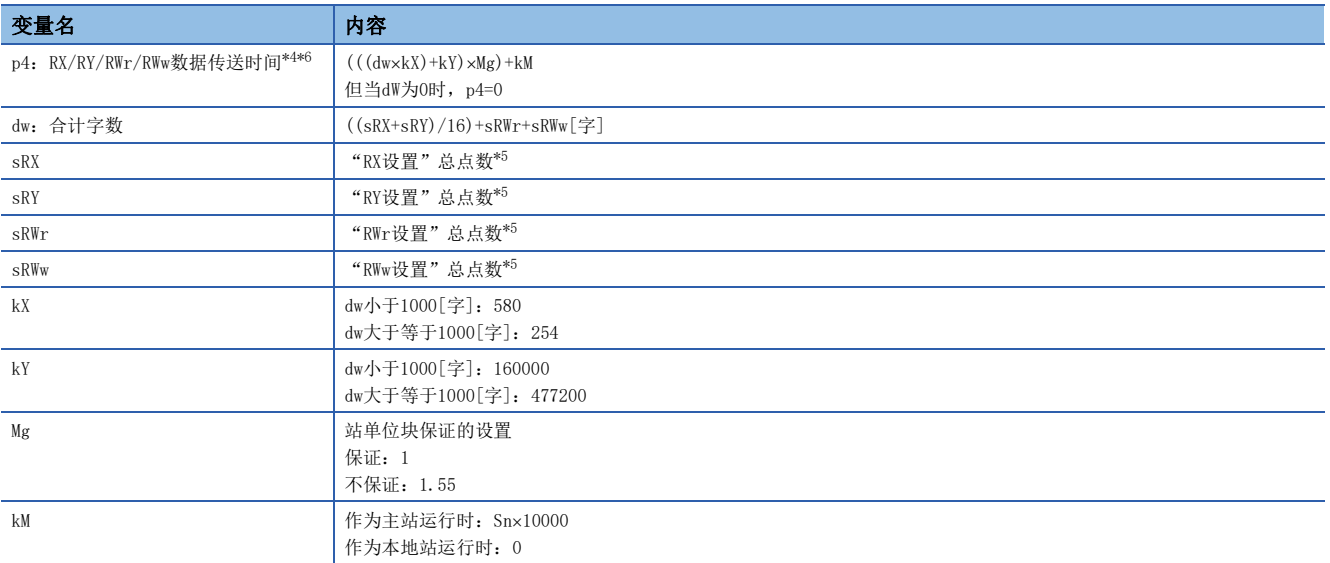

<span id="page-251-1"></span>\*1 工业交换机延迟时间根据工业交换机的机型及设置而变化。

<span id="page-251-0"></span>\*2 将"网络配置设置"的"起始"中设置的最小值到"结束"中设置的最大值作为总点数。

<span id="page-251-2"></span>\*3 是指按每个从站计算("RX设置"/8)+("RWr设置"×2), 得出最大值的从站。

<span id="page-251-3"></span>\*4 将FX5-CCLGN-MS作为本地站使用时,主站的"基本设置"的"通信周期间隔设置"中的值应加上p4的值。

<span id="page-251-5"></span>\*5 作为主站运行时:从站中设置的合计点数 作为本地站(组播模式)运行时:主站中设置的从站合计点数 作为本地站(单播模式)运行时:主站中设置的本站(FX5-CCLGN-MS)合计点数

<span id="page-251-4"></span><sup>\*6</sup> dw(合计字数)与p4(RX/RY/RWr/RWw数据传送时间)的关系如下所示。(站单位块保证:"不保证"时) 作为主站运行时

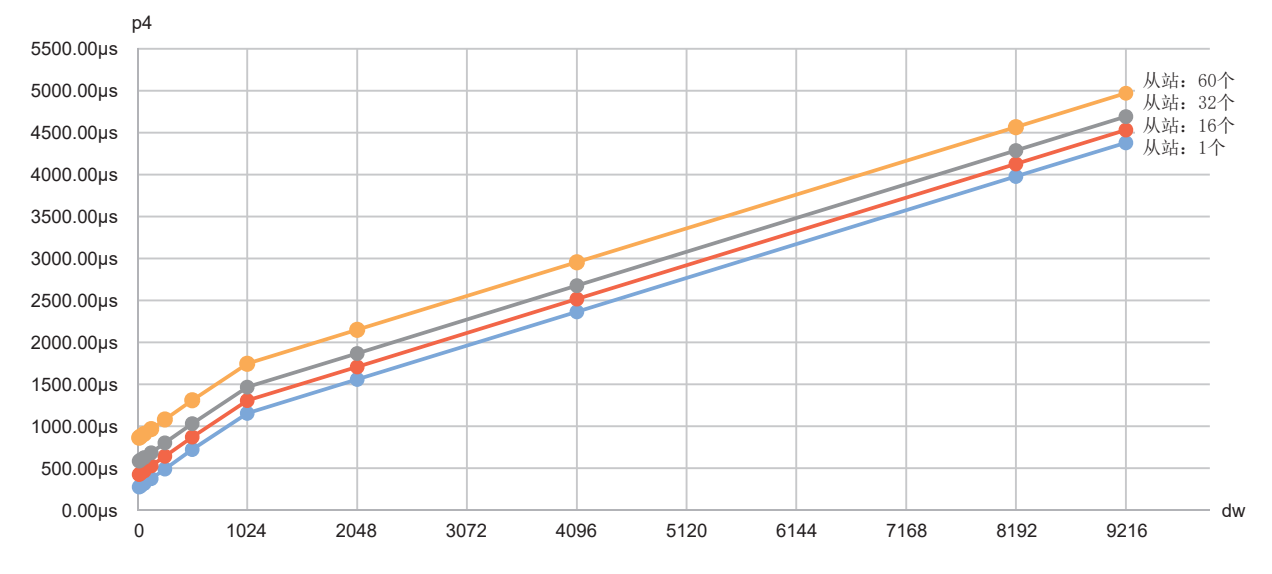
#### 作为本地站运行时

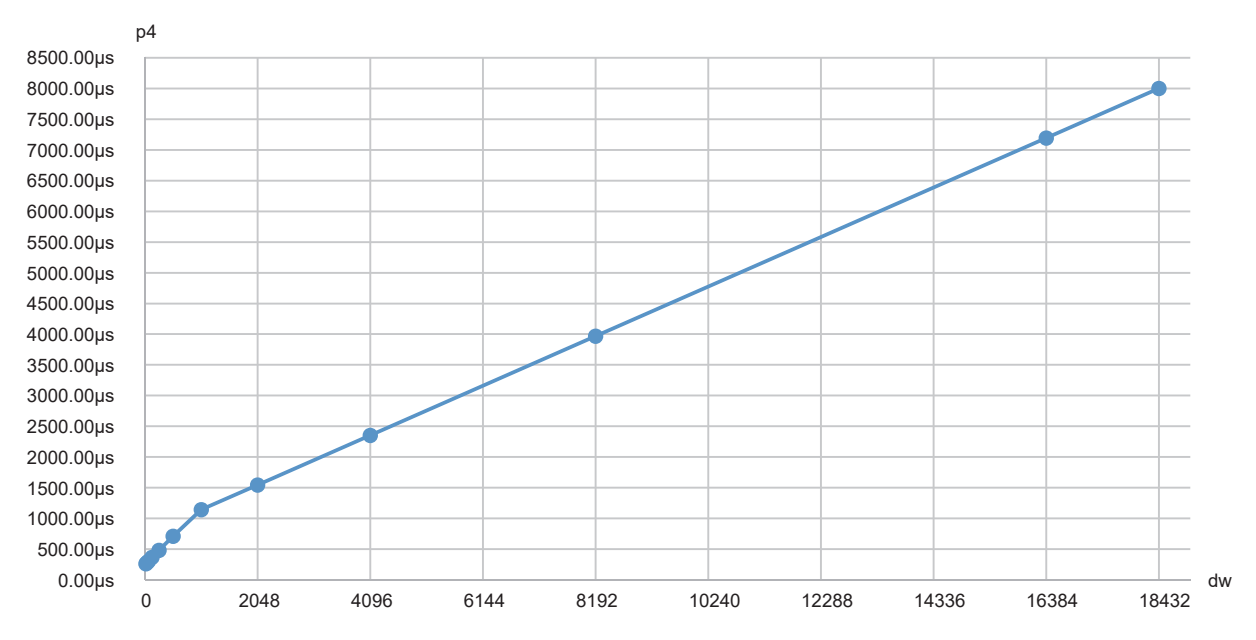

### 组播模式(100Mbps)

### ■计算公式

通信周期间隔[ns]为α<sub>c</sub>+α<sub>p</sub>或250000中较大的一个值。 α<sub>c</sub>、 α<sub>p</sub>的小于1μs的部分, 应进行进位。 循环传送时间[ns]= $α_c$ 

 $\cdot$   $\alpha_c$ : 根据是否存在基本周期或中速周期的CC-Link IE TSN Class A的从站而不同。

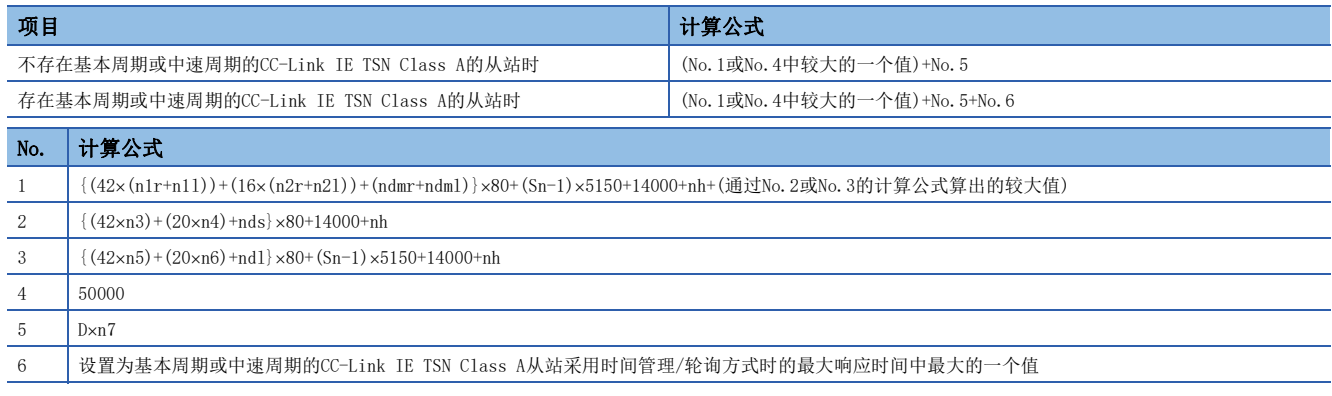

### 要点

关于从站采用时间管理/轮询方式时的最大响应时间,请参阅所使用的从站的用户手册。

循环处理时间[ns]=α<sub>n</sub>或340000中较大的一个值。小于1μs的部分,应进行进位。 •  $\alpha_{p}$ : 循环处理时间[ns]为p1+p4。小于1 $\mu$ s的部分, 应进行进位。

### ■变量

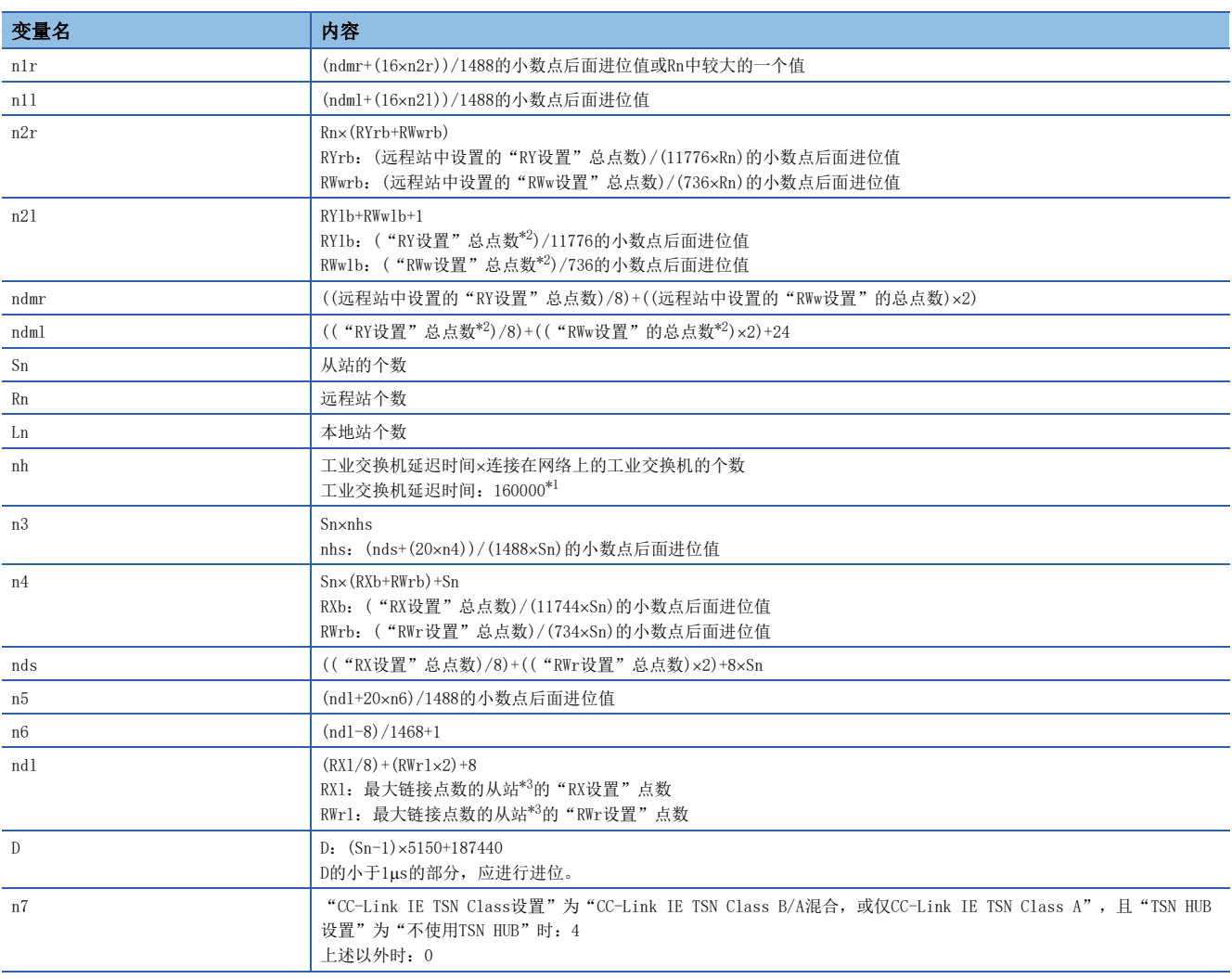

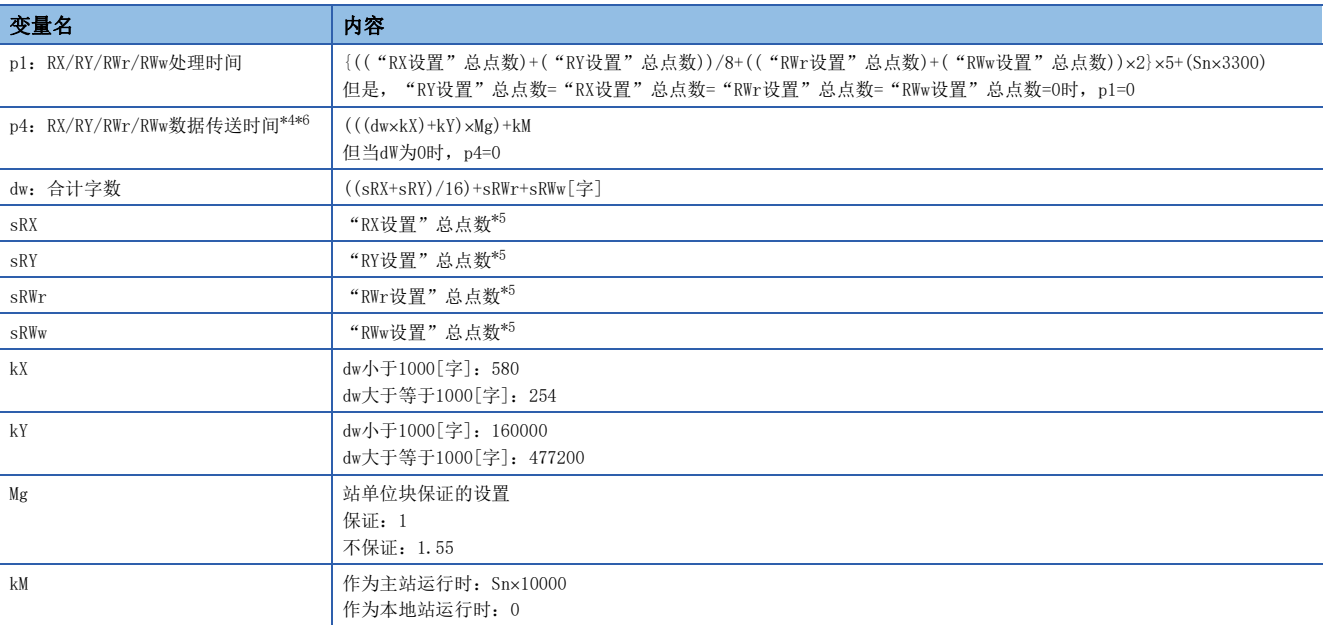

\*1 工业交换机延迟时间根据工业交换机的机型及设置而变化。

\*2 将"网络配置设置"的"起始"中设置的最小值到"结束"中设置的最大值作为总点数。

\*3 是指按每个从站计算( "RX设置" /8)+( "RWr设置" x2), 得出最大值的从站。

<span id="page-254-0"></span>\*4 将FX5-CCLGN-MS作为本地站使用时,主站的"基本设置"的"通信周期间隔设置"中的值应加上p4的值。

<span id="page-254-2"></span>\*5 作为主站运行时:从站中设置的合计点数 作为本地站(组播模式)运行时:主站中设置的从站合计点数 作为本地站(单播模式)运行时:主站中设置的本站(FX5-CCLGN-MS)合计点数 \*6 dw(合计字数)与p4(RX/RY/RWr/RWw数据传送时间)的关系如下所示。(站单位块保证:"不保证"时)

<span id="page-254-1"></span>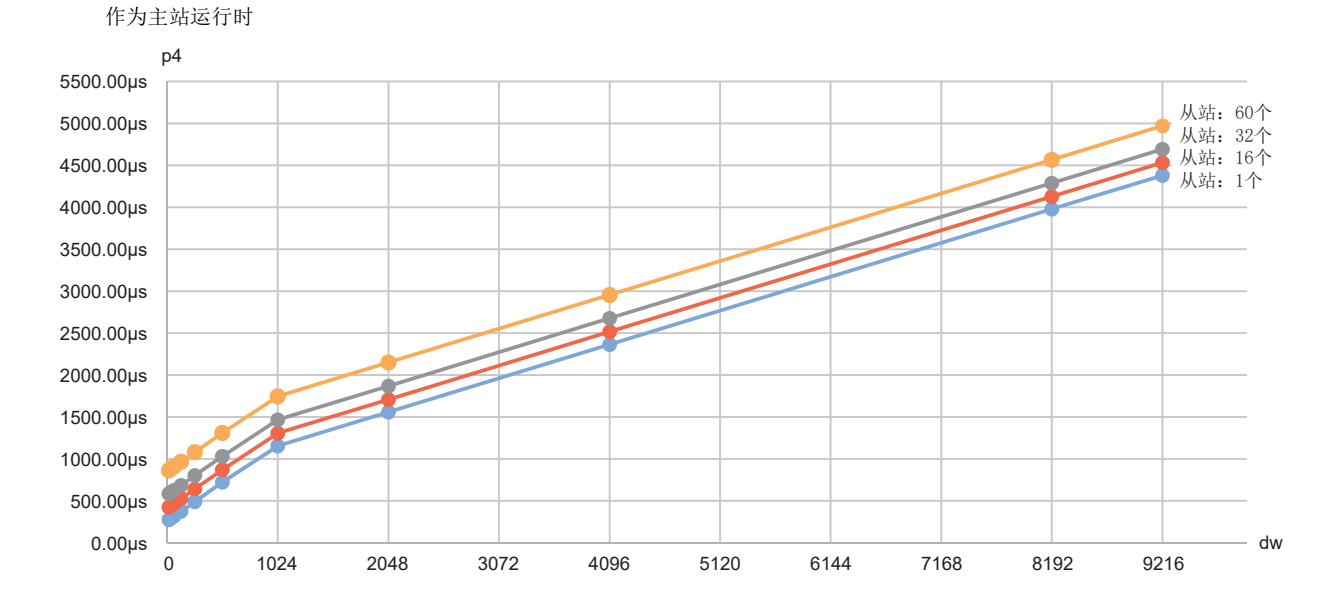

#### 作为本地站运行时

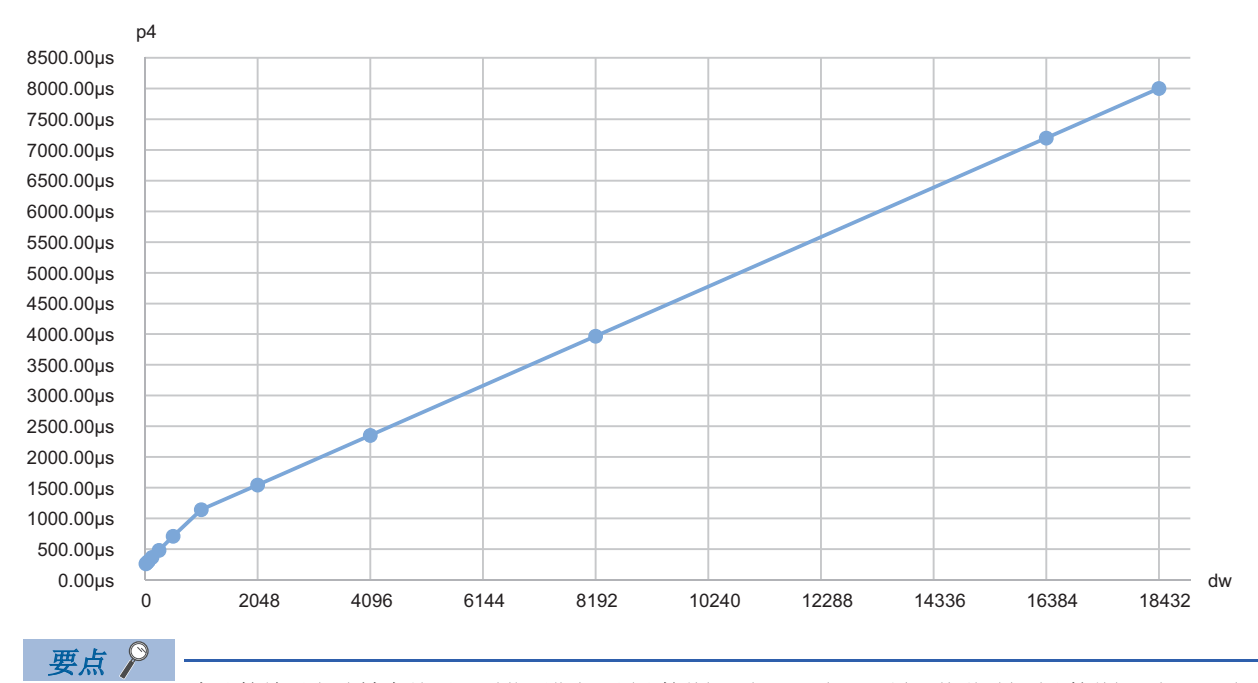

本计算结果(us)被存储至'通信周期间隔(计算值)'(SW0072)、'循环传送时间(计算值)'(SW0073)、'瞬时 传送时间(计算值)'(SW0078)中。

将本计算结果(us)与"基本设置"的"通信周期设置"中设置的"通信周期间隔设置"、"循环传送时间"及 "瞬时传送时间"进行比较,任意一个设定值小于本计算结果(µs)的情况下,将发生错误。此时,应将发生错 误的任意一个设定值重新设置为大于或等于模块诊断的详细信息中显示的值。发生的错误代码如下所示。

- 3010H:计算的通信周期间隔超过工程工具中设置的通信周期间隔时
- 3011H: 计算的循环传送时间超过工程工具中设置的循环传送时间时
- 3013H:计算的瞬时传送时间超过工程工具中设置的瞬时传送时间时

网络配置设置的"站一览"中添加的通用CC-Link IE TSN模块的"CC-Link IE TSN Class设置"为CC-Link IE TSN Class A的情况下,将'通信周期间隔(计算值)'(SW0072)与'循环传送时间(计算值)'(SW0073)设置到 "通信周期间隔设置"及"循环传送时间"中时,有可能无法执行循环传送。此时,应从"模块一览"中选择 实际使用的设备并添加至"站一览",或者通过所使用设备的手册确认采用时间管理/轮询方式时的最大响应 时间后,计算通信周期间隔与循环传送时间并进行设置。

# 附7 端口号

#### 无法指定系统用的端口号。

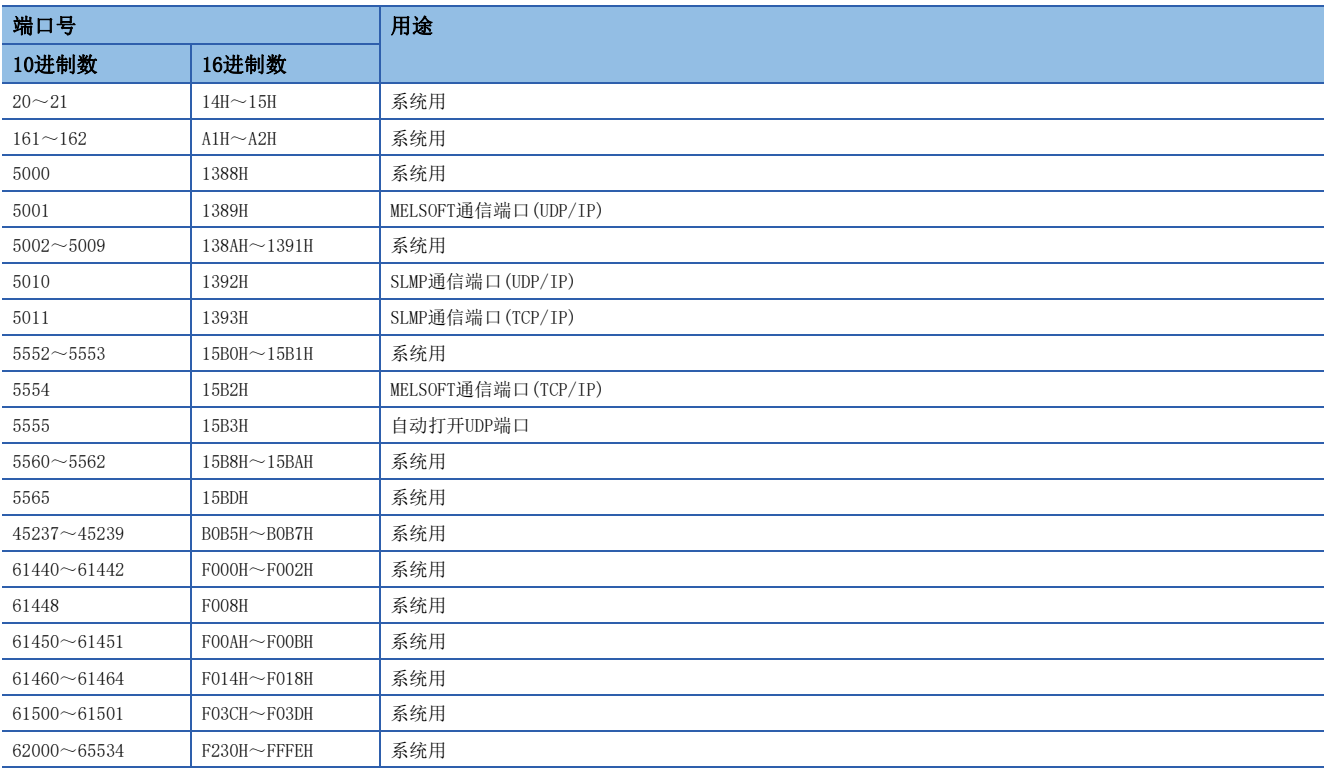

# 附8 功能的添加和更改

FX5-CCLGN-MS中添加或更改的功能如下所示。

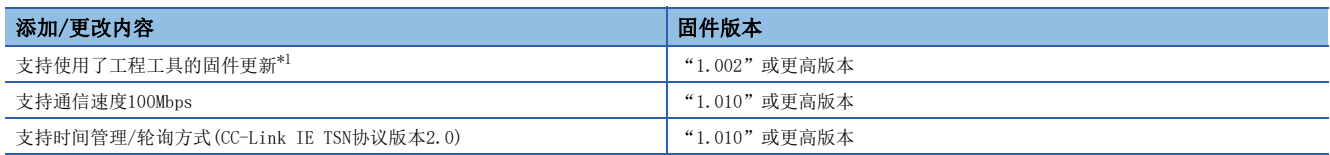

<span id="page-257-0"></span>\*1 固件更新的详细内容,请参阅下述手册。 MELSEC iQ-F FX5用户手册(应用篇)

# 附9 软件的许可证与著作权法

下述内容为使用本产品的软件的许可证及著作权法的相关内容。

#### MD5 Message-Digest Algorithm

This product includes code that was developed by RSA Data Security, Inc. Copyright (C) 1991-2, RSA Data Security, Inc.

License to copy and use this software is granted provided that it is identified as the "RSA Data Security, Inc. MD5 Message-Digest Algorithm" in all material mentioning or referencing this software or this function.

License is also granted to make and use derivative works provided that such works are identified as "derived from the RSA Data Security, Inc. MD5 Message-Digest Algorithm" in all material mentioning or referencing the derived work.

RSA Data Security, Inc. makes no representations concerning either the merchantability of this software or the suitability of this software for any particular purpose. It is provided "as is" without express or implied warranty of any kind.

These notices must be retained in any copies of any part of this documentation and/or software.

# 索引

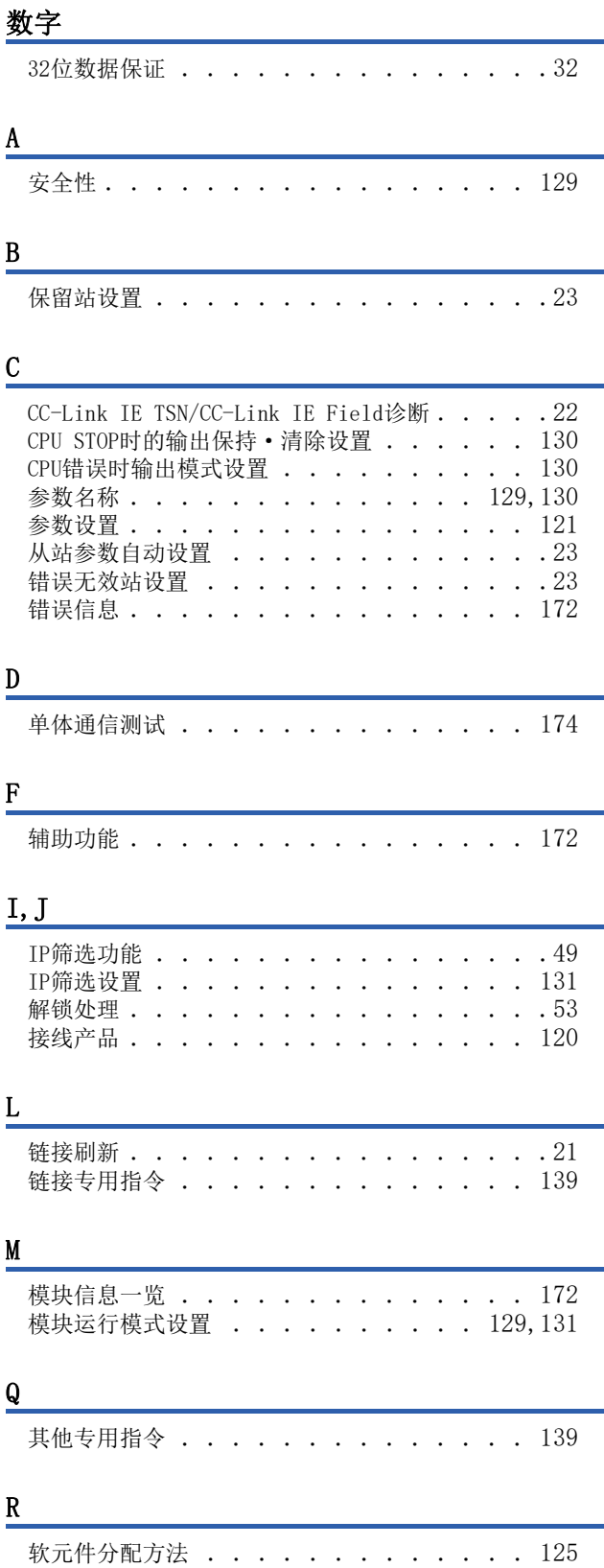

## S

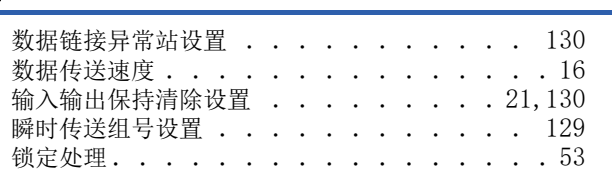

## $\Gamma$

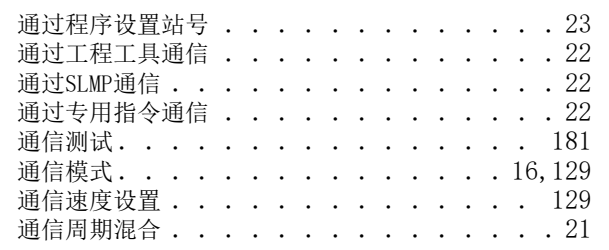

## W

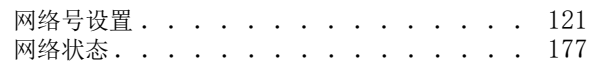

## $\underline{X}$

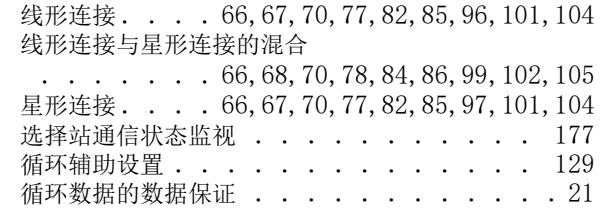

## Y<sub>1</sub>

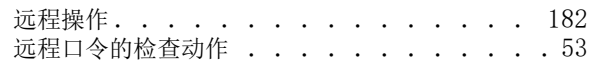

### Z

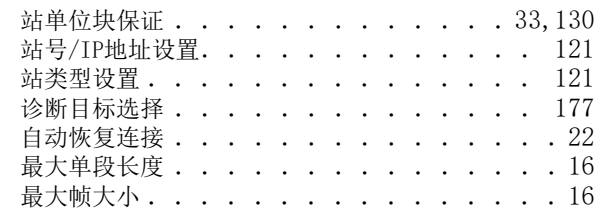

# 修订记录

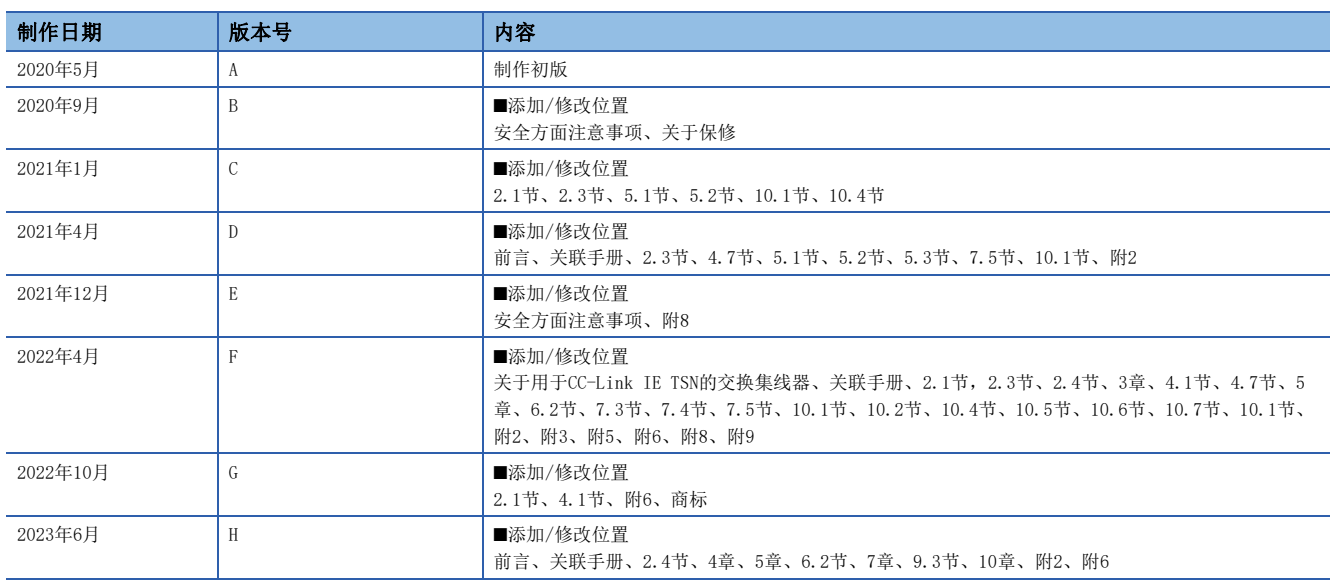

日语版手册编号: SH-082214-H

在本书中,并没有对工业知识产权及其它权利的执行进行保证,也没有对执行权进行承诺。对于因使用本书中所记载的内容而引起的工业知识产权上的各种问 题,本公司将不负任何责任。

2020 MITSUBISHI ELECTRIC CORPORATION

# 关于保修

在使用时,请务必确认一下以下的有关产品保证方面的内容。

1. 免费保修期和免费保修范围

在产品的免费保修期内, 如是由于本公司的原因导致 产品发生故障和不良(以下统称为故障)时, 用户可以 通过当初购买的代理店或是本公司的服务网络,提出 要求免费维修。

但是、如果要求去海外出差进行维修时,会收取派遣 技术人员所需的实际费用。

↚ཌθ⭧ӄᴪᦘ᭻䳒⁗ඍ㙂ӝ⭕Ⲻ⧦൰Ⲻ䠃᯦䈹䈋Ƚ 试运行等情况皆不属于本公司责任范围。

【免费保修期】

产品的免费保修期为用户买入后或是投入到指定的场 所后的12个月以内。但是,由于本公司的产品出厂后 一般的流通时间最长为6个月, 所以从制造日期开始 算起的18个月为免费保修期的上限。 此外, 维修品的免费保修期不得超过维修前的 保证时间而变得更长。

- 【免费保修范围】
- (1)只限于使用状态、使用方法以及使用环境等都遵 …<br>照使用说明书、用户手册、产品上的注意事项等 ѣ䇦䖳ⲺᶗԬȽ⌞ᝅӁ亯ㅿθ൞↙ᑮⲺ⣬ᘷсֵ 用的情况。
- (2) 即使是在免费保修期内, 但是如果属于下列的 情况的话就变成收费的维修。
	- ①由于用户的保管和使用不当、不注意、过失等 等引起的故障以及用户的硬件或是软件设计不 当引起的故障。
	- ②由于用户擅自改动产品而引起的故障。
	- ③将本公司产品装入用户的设备中使用时, 如果 根据用户设备所受的法规规定设置了安全装置 或是行业公认应该配备的功能构造等情况下, 视为应该可以避免的故障。
	- 4通过正常维护·更换使用说明书等中记载的易 耗品(电池、背光灯、保险丝等)可以预防的故 曈。
	- ⑤即使按照正常的使用方法,但是继电器触点或 是触点到寿命的情况。
	- ⑥由于火灾、电压不正常等不可抗力导致的外部 原因, 以及地震、雷电、洪水灾害等天灾引起 的故障。
	- ⑦在本公司产品出厂时的科学技术水平下不能预 见的原因引起的故障。
	- 8其他、认为非公司责任而引起的故障。

2. 停产后的收费保修期

(1) 本公司接受的收费维修品为产品停产后的7年内。 有关停产的信息,都公布在本公司的技术新闻等 ѣȾ

(2) 不提供停产后的产品(包括附属品)。

- 对于海外的用户, 本公司的各个地域的海外FA中心都 接收维修。但是,各地的FA中心所具备的维修条件有 所不同, 望用户谅解。 3. 在海外的服务
- 无论是否在免费质保期内, 凡以下事由三菱电机将不 承担责任。 4. 机会损失和间接损失不在质保责任范围内
	- (1) 任何非三菱电机责任原因而导致的损失。
	- (2) 因三菱电机产品故障而引起的用户机会损失、利 润损失。
	- (3) 无论三菱电机能否预测, 由特殊原因而导致的损 失和间接损失、事故赔偿、以及三菱电机产品以 外的损伤。
	- (4) 对于用户更换设备、现场机械设备的再调试、运 行测试及其它作业等的补偿。
- 产品样本、手册或技术资料中所记载的规格有时会未 经通知就变更,还望用户能够预先询问了解。 5. 产品规格的变更
- 6. 关于产品的适用范围
	- (1)使用本公司MELSEC iQ-F/FX/F微型可编程控制器 时, 要考虑到万一可编程控制器出现故障 · 不良 等情况时也不会导致重大事故的使用用途, 以及 以在出现故障·不良时起到作用。将以上这些作 为条件加以考虑。在设备外部系统地做好后备或 是安全功能。

(2) 本公司的可编程控制器是针对普通的工业用途而 设计和制造的产品。因此, 在各电力公司的原子 能发申站以及用于其他发申站等对公众有很大影 响的用途中, 以及用于各铁路公司以及政府部门 等要求特别的质量保证体系的用途中时。不适合 使用可编程控制器。

此外, 对于航空、医疗、燃烧、燃料装置、人工 搬运装置、娱乐设备、安全机械等预计会对人身 性命和财产产生重大影响的用途,也不适用可编 程控制器。

但是,即使是上述的用途,用户只要事先与本公 司的营业窗口联系,并认可在其特定的用途下可 → ....<br>以不要求特别的质量时, 还是可以通过交换必须 的资料后。选用可编程控制器的。

(3) 因拒绝服务攻击 (DoS攻击)、非法访问、电脑病毒 以及其他网络攻击引发的可编程控制器与系统方 面的各种问题,三菱电机不承担责任。

# 商标

Microsoft and Windows are trademarks of the Microsoft group of companies.

The company names, system names and product names mentioned in this manual are either registered trademarks or trademarks of their respective companies.

In some cases, trademark symbols such as  $\cdot^{\mathfrak{m}}$  or  $\cdot^{\circledast}$  are not specified in this manual.

手册编号: SH(NA)-082216CHN-H

## 三菱电机自动化(中国)有限公司

地址: 上海市虹桥路1386号三菱电机自动化中心 邮编: 200336 电话: 86-21-2322-3030 传真: 86-21-2322-3000 官网: https://www.MitsubishiElectric-FA.cn 技术支持热线 400-821-3030

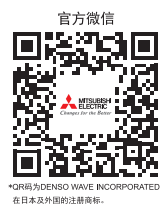

内容如有更改 恕不另行通知